IBM Tivoli Storage Manager for UNIX and Linux Backup-Archive Clients Version 6.4

# *Installation and User's Guide*

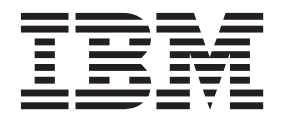

IBM Tivoli Storage Manager for UNIX and Linux Backup-Archive Clients Version 6.4

# *Installation and User's Guide*

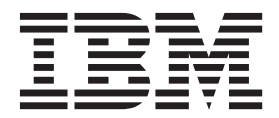

**Note:**

Before using this information and the product it supports, read the information in ["Notices" on page 641.](#page-664-0)

This edition applies to Version 6.4 of IBM Tivoli Storage Manager (product numbers 5608-E01, 5608-E02, and 5608-E03), and to all subsequent releases and modifications until otherwise indicated in new editions or technical newsletters. This edition replaces SC23-9791-05.

Changes since the previous edition are marked with a vertical bar (1) in the left margin. Ensure that you are using the correct edition for the level of the product.

#### **© Copyright IBM Corporation 1993, 2012.**

US Government Users Restricted Rights – Use, duplication or disclosure restricted by GSA ADP Schedule Contract with IBM Corp.

## **Contents**

 $\bar{\Gamma}$ 

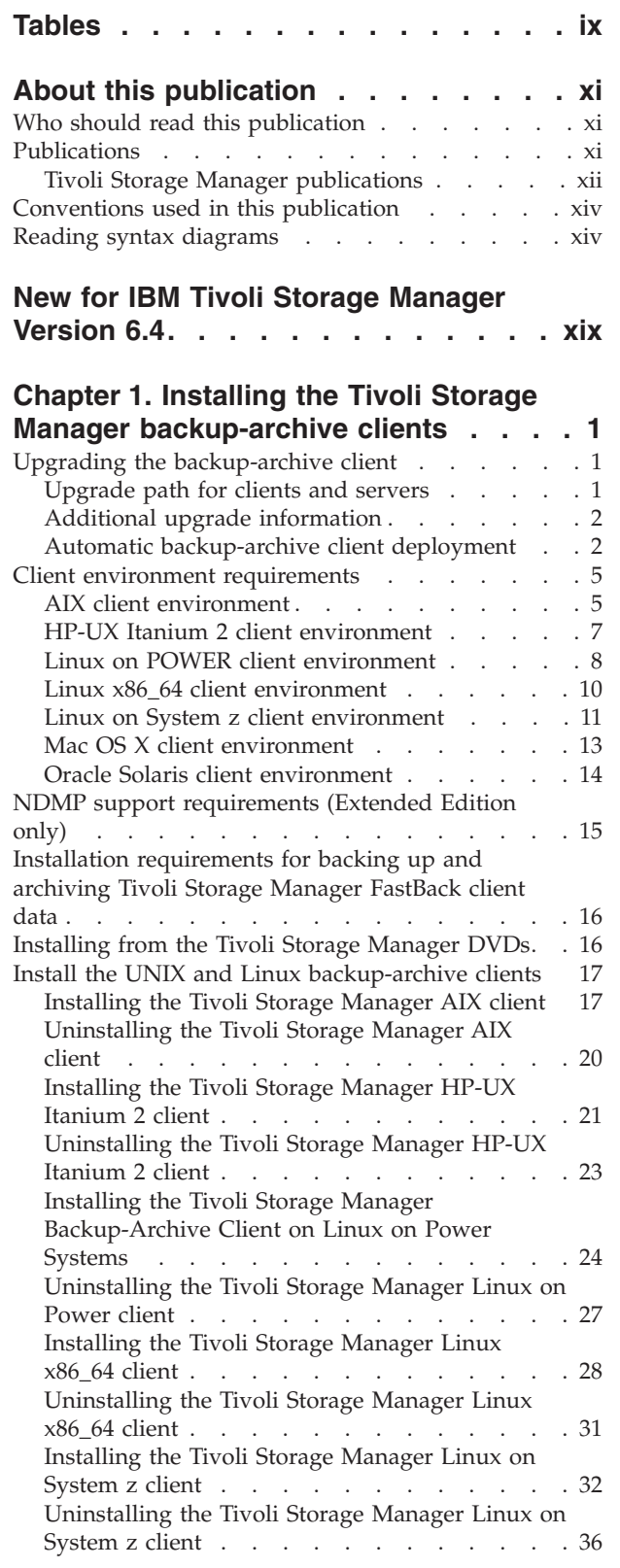

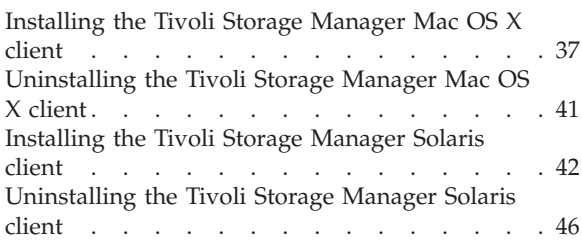

### **[Chapter 2. Configure the Tivoli Storage](#page-70-0)**

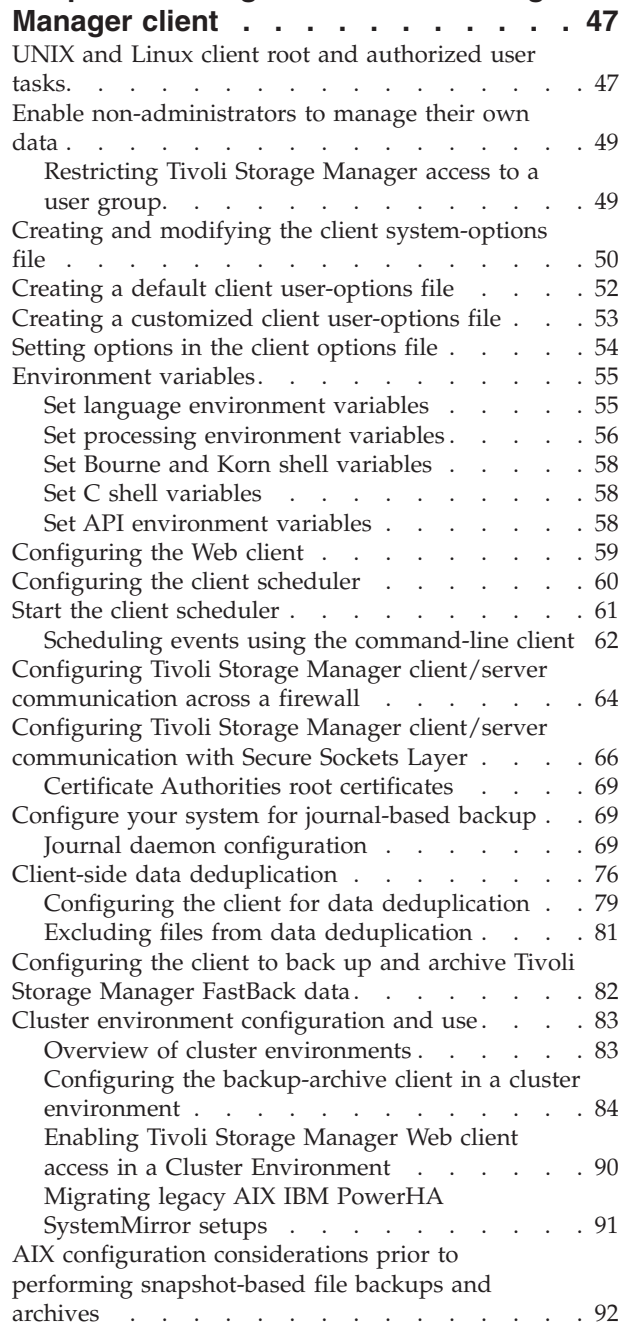

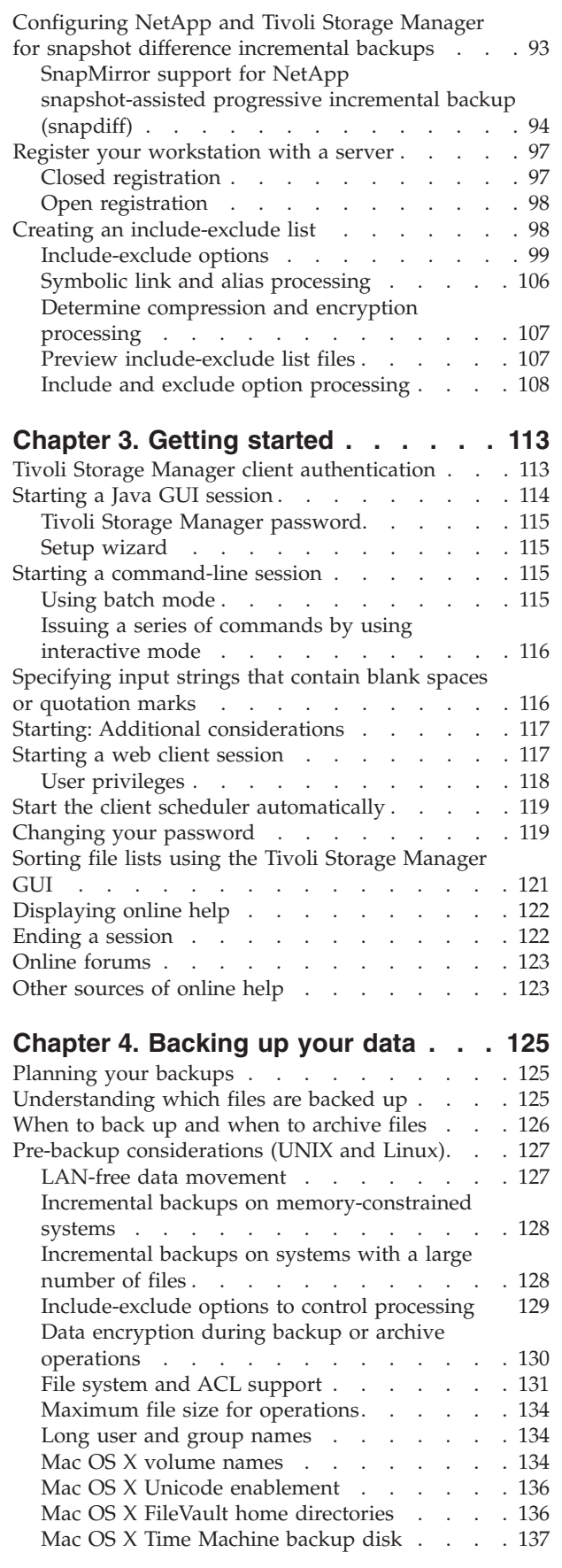

| | |

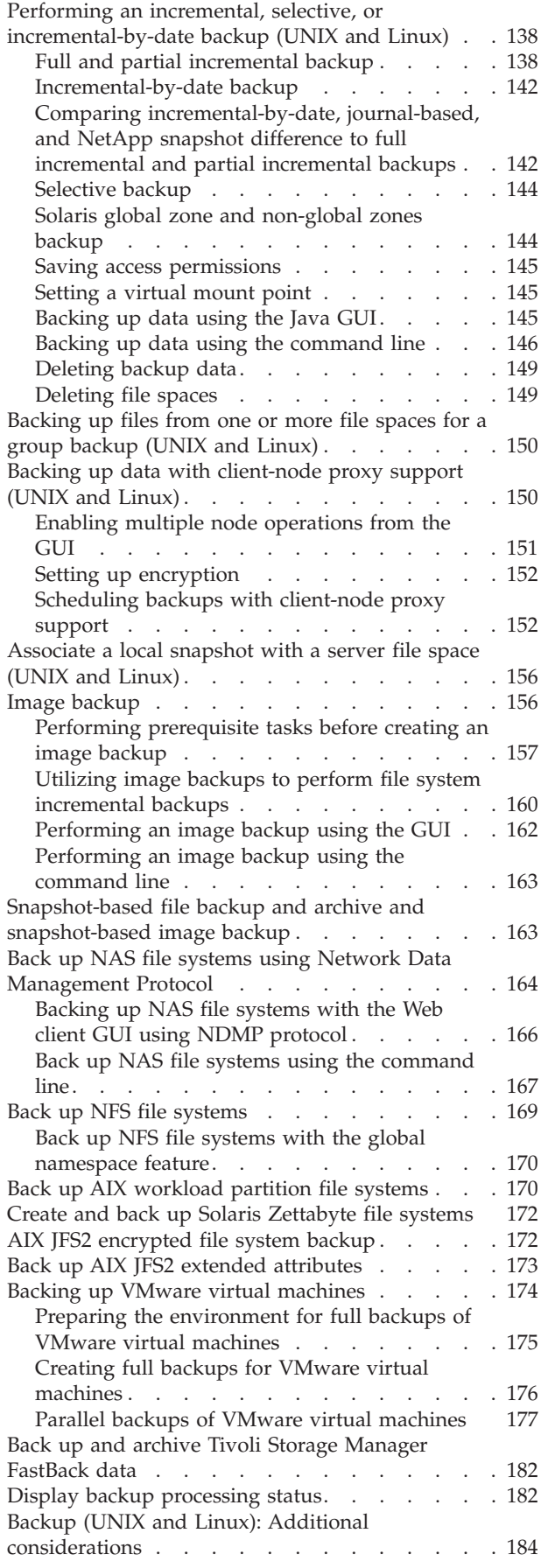

 $\bar{\Gamma}$ 

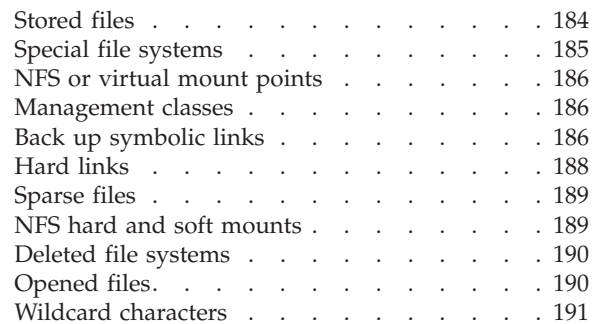

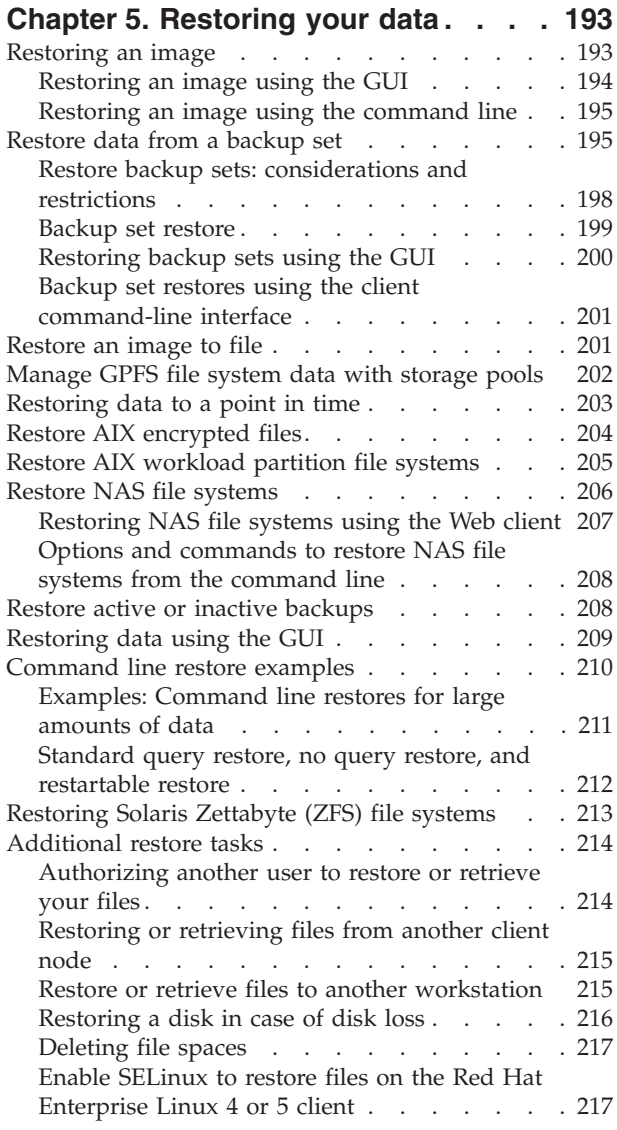

### **[Chapter 6. Archive and retrieve your](#page-242-0)**

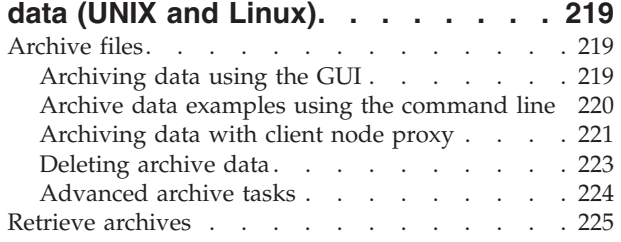

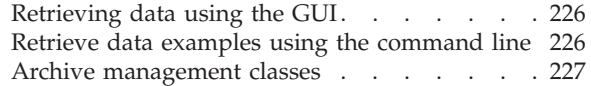

### **[Chapter 7. Tivoli Storage Manager](#page-252-0)**

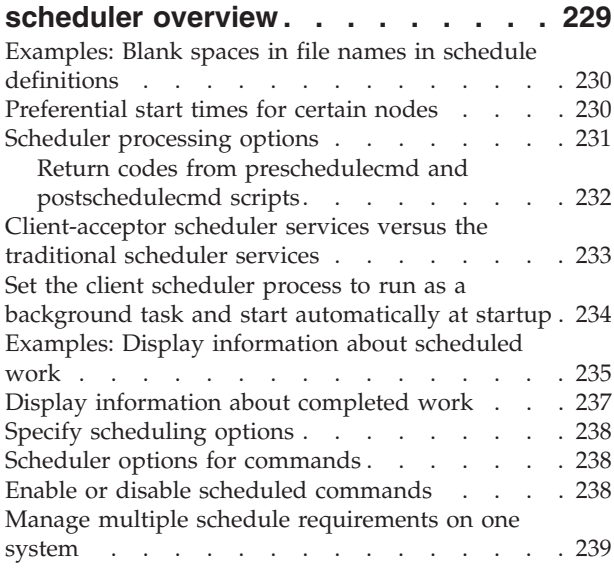

### **[Chapter 8. Client return codes](#page-266-0) . . . . [243](#page-266-0)**

### **[Chapter 9. Storage management](#page-268-0)**

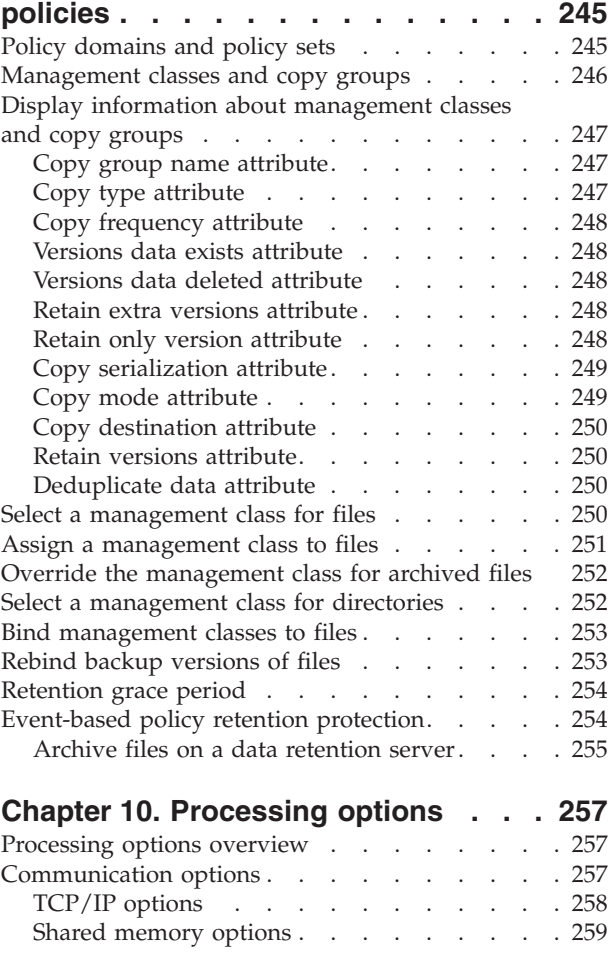

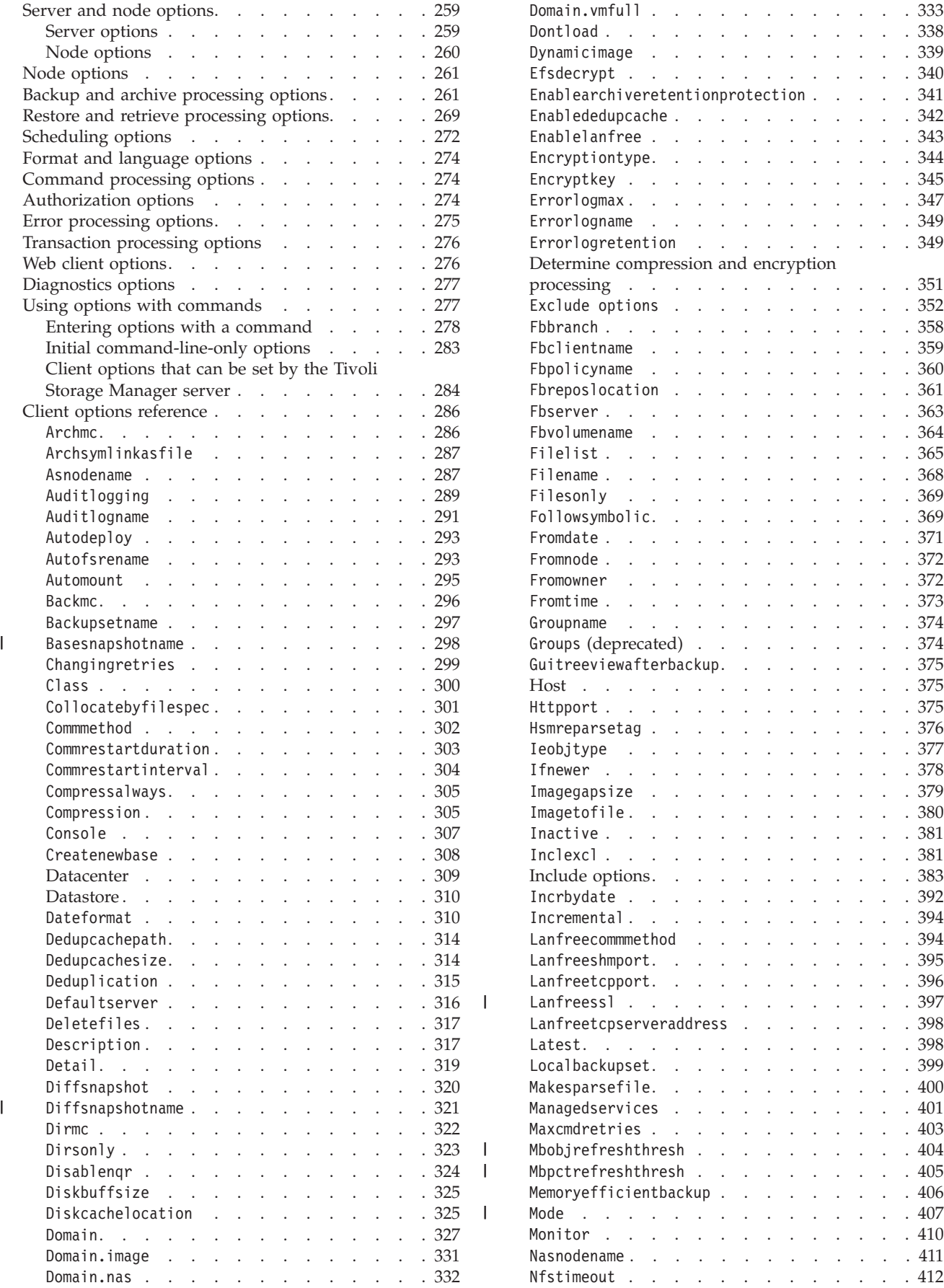

**vi** IBM Tivoli Storage Manager for UNIX and Linux Backup-Archive Clients: Installation and User's Guide

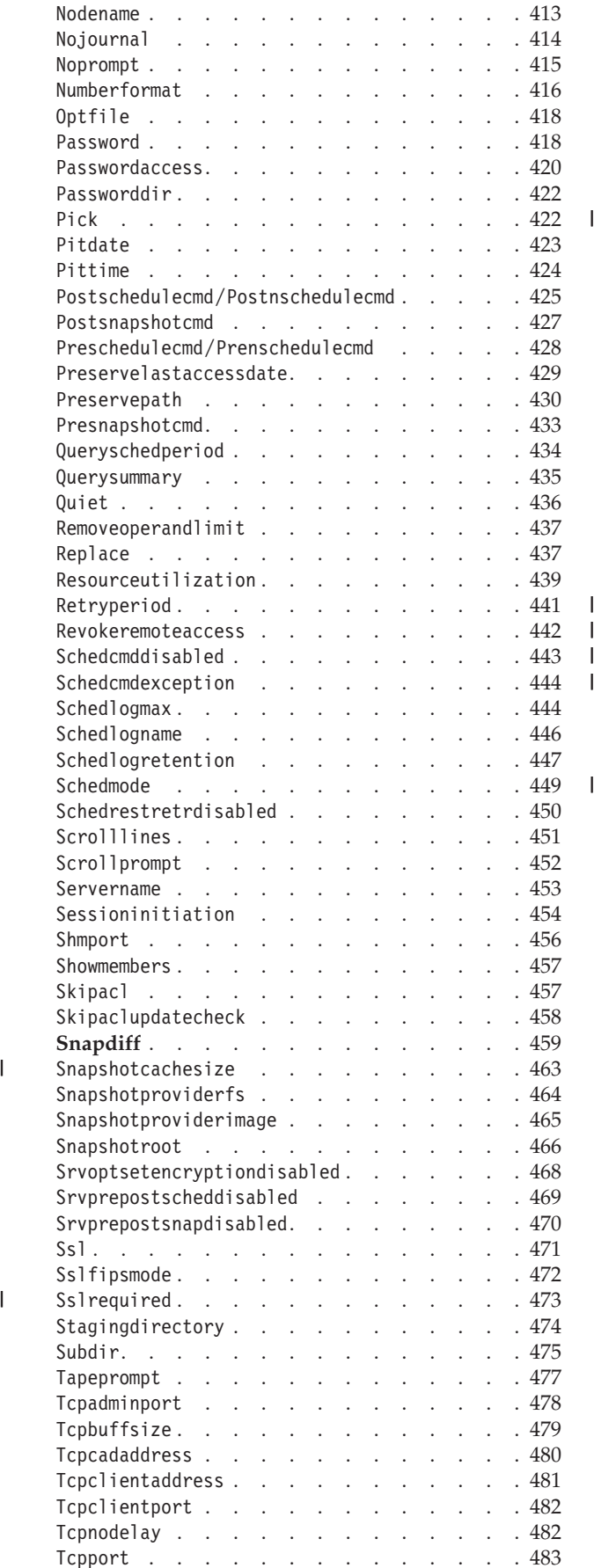

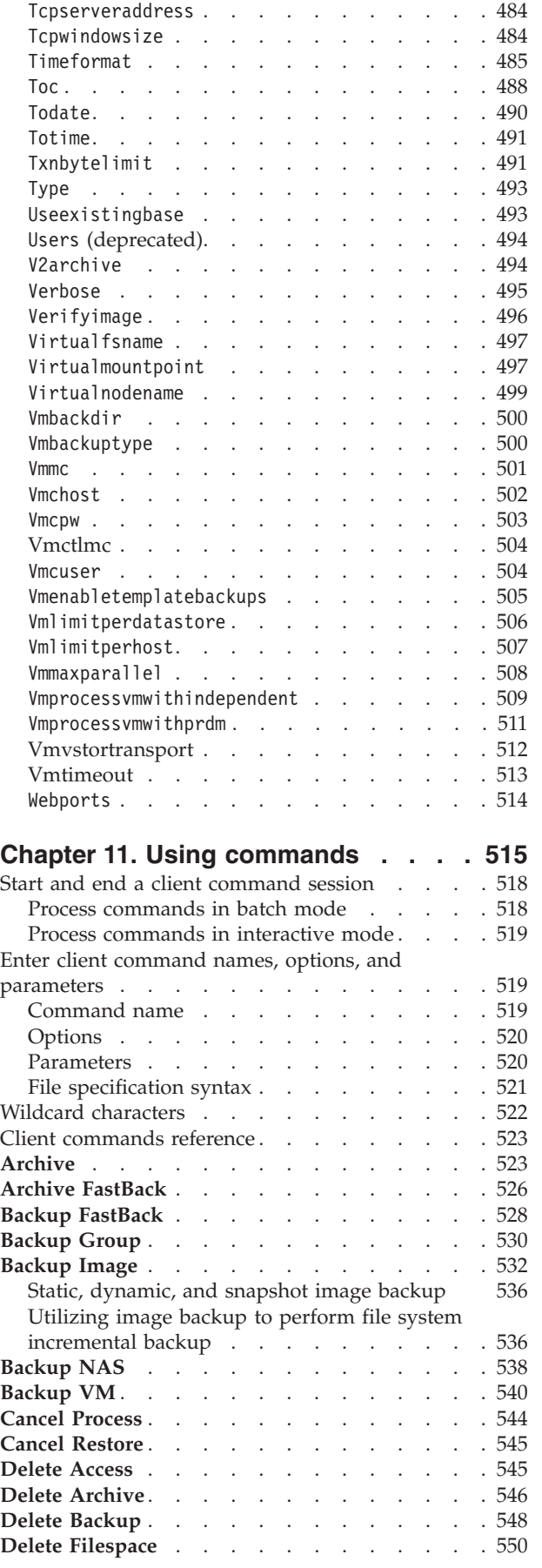

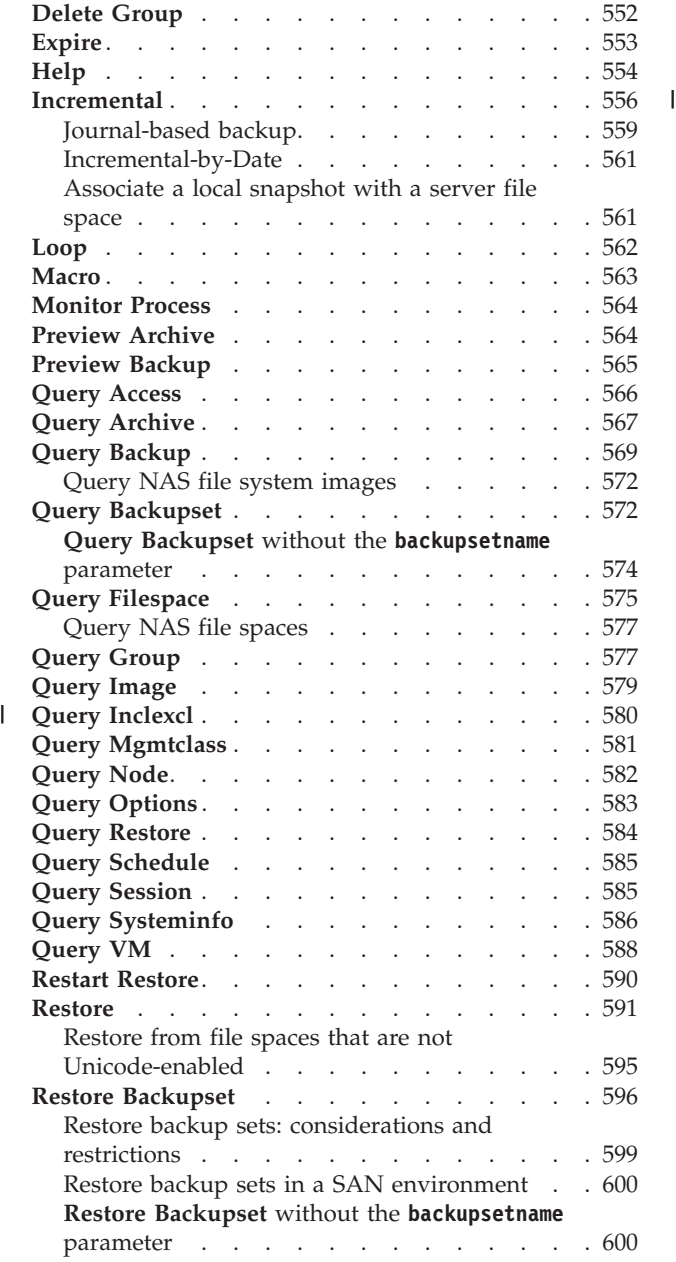

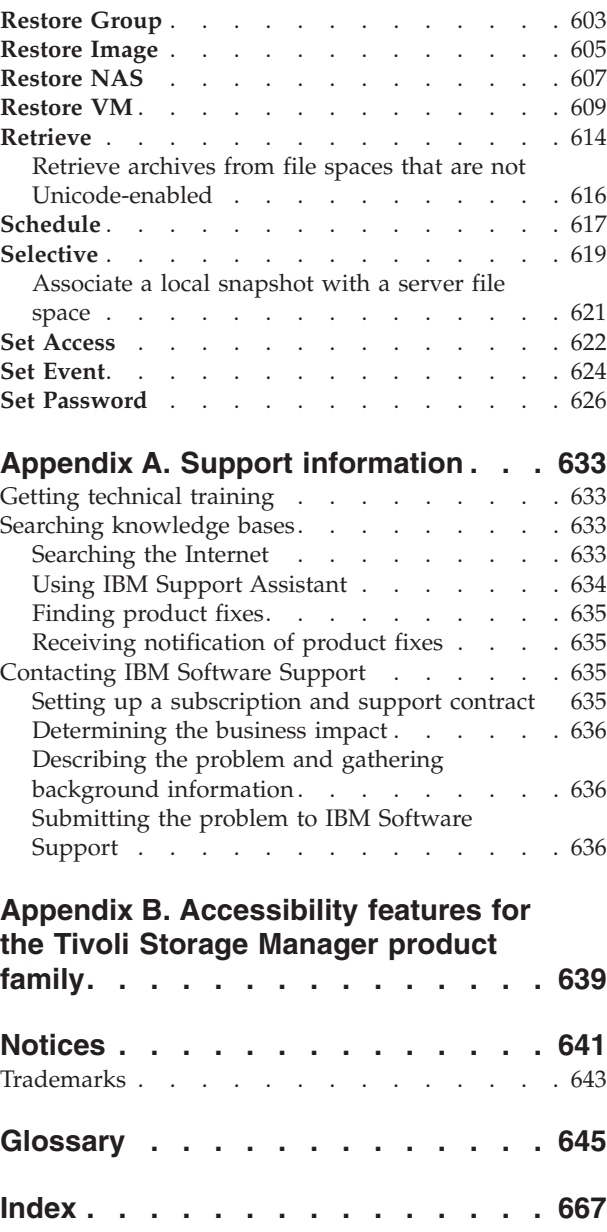

## <span id="page-10-0"></span>**Tables**

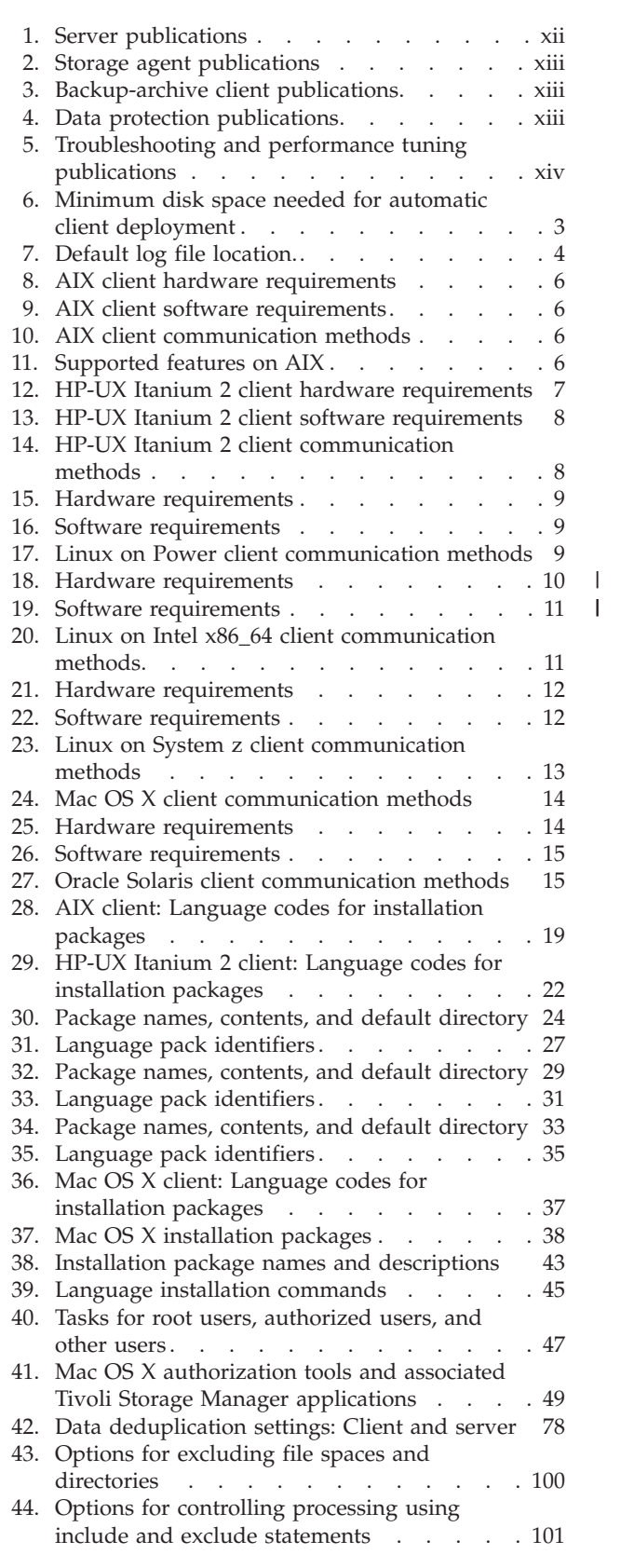

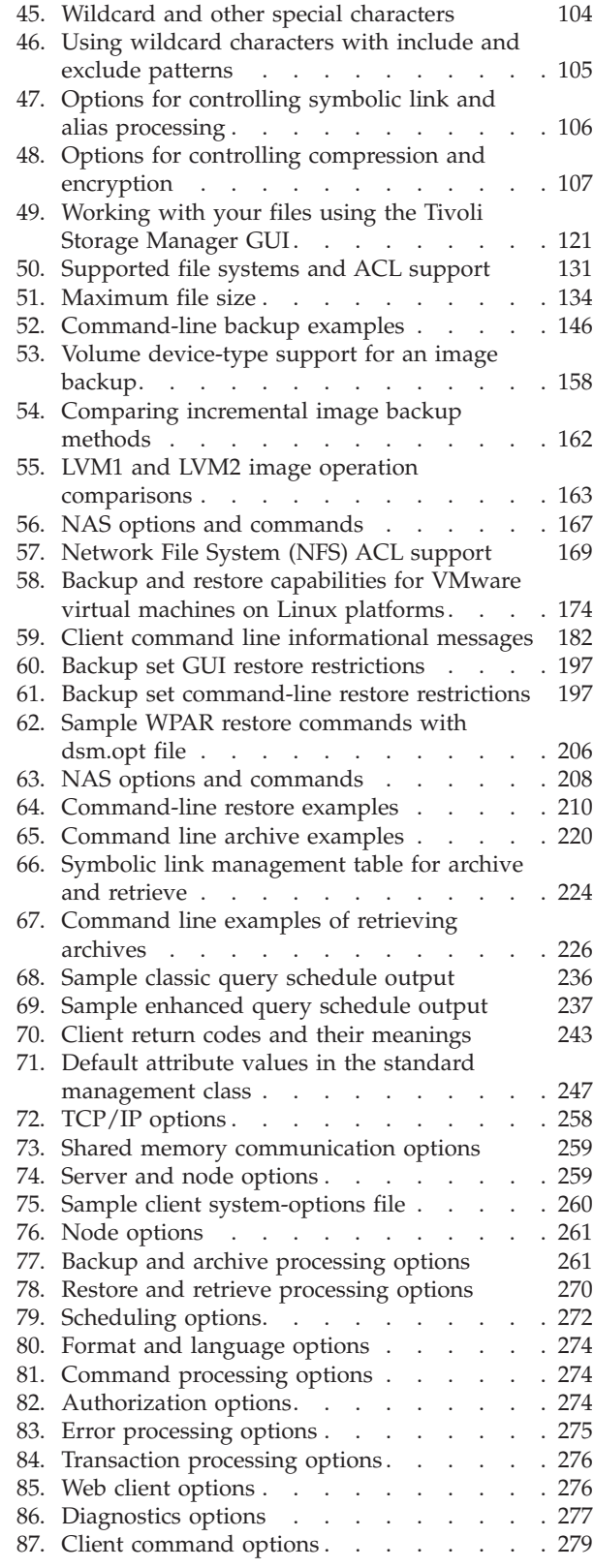

| |

| |

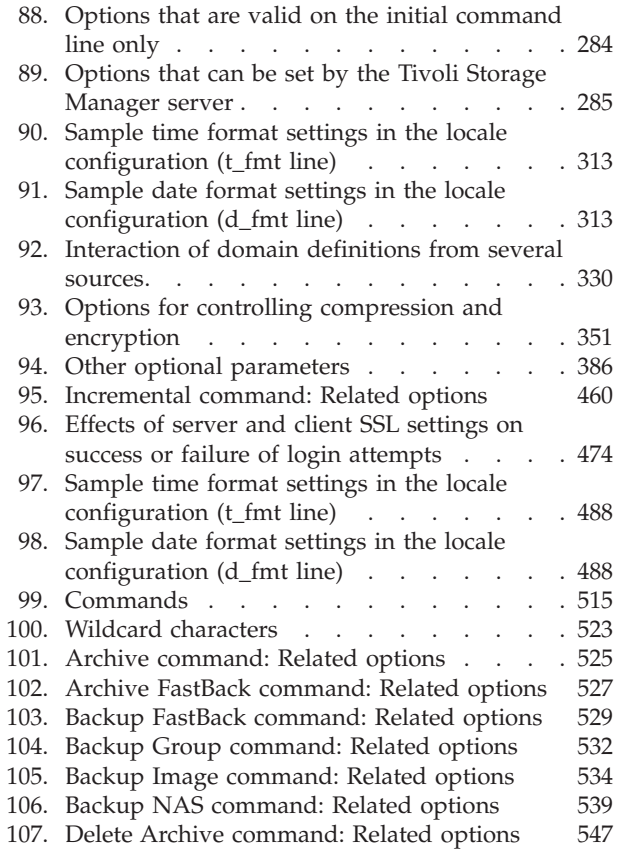

| |

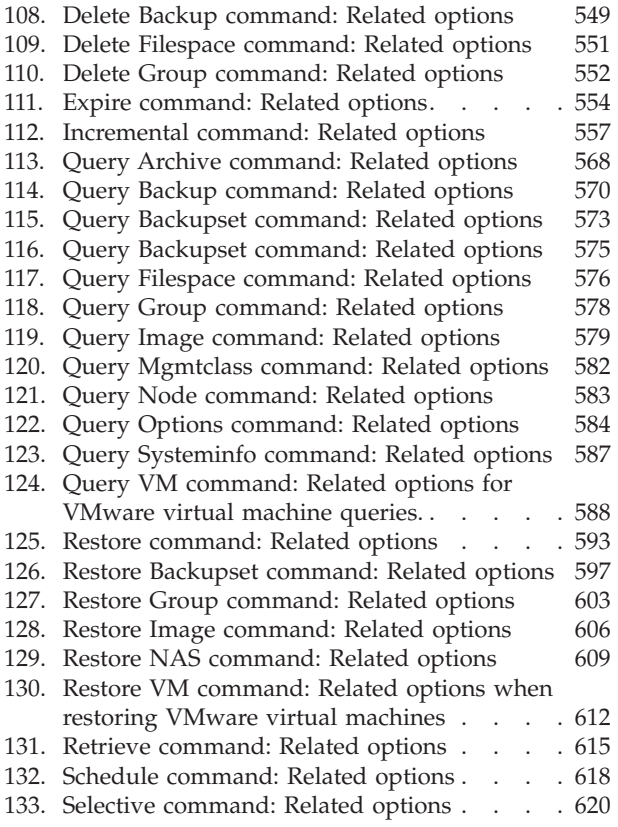

| |

### <span id="page-12-0"></span>**About this publication**

IBM® Tivoli® Storage Manager is a client-server licensed product that provides storage management services in a multiplatform computer environment. The backup-archive client program permits users to back up and archive files from their workstations or file servers to storage, and restore and retrieve backup versions and archived copies of files to their local workstations.

In addition to the backup-archive client, Tivoli Storage Manager includes the following components available on a variety of platforms:

v A *server program* that permits systems to perform as a backup and archive server for distributed workstations and file servers.

The server program also supplies hierarchical storage management (HSM) services, and permits systems to perform as a migration server.

- v An *administrative client program* that you can access from a Web browser or the command line. The program permits a Tivoli Storage Manager administrator to control and monitor server activities, define storage management policies for backup, archive and space management services, and set up schedules to perform those services at regular intervals.
- An *application program interface (API)* that permits you to enhance an existing application with storage management services. When an application is registered with a server as a client node, the application can back up, restore, archive, and retrieve objects from storage.
- v A *Web backup-archive client* that permits an authorized administrator, help desk person, or end user to perform backup, restore, archive, and retrieve services using a Web browser on a remote system.

Associated with Tivoli Storage Manager, but sold separately, are the *Tivoli Storage Manager for Space Management* and *Tivoli Storage Manager HSM for Windows* client programs. These products automatically migrate eligible files to storage to maintain specific levels of free space on local file systems and automatically recall migrated files when they are accessed. It also permits users to migrate and recall specific files.

The terms *hierarchical storage management* and *space management* have the same meaning throughout this publication.

### **Who should read this publication**

This publication provides instructions for a user to install, configure, and use the Tivoli Storage Manager client.

### **Publications**

Publications for the IBM Tivoli Storage Manager family of products are available online. The Tivoli Storage Manager product family includes IBM Tivoli Storage FlashCopy® Manager, IBM Tivoli Storage Manager for Space Management, IBM Tivoli Storage Manager for Databases, and several other storage management products from IBM Tivoli.

<span id="page-13-0"></span>To search all publications, go to the Tivoli Storage Manager information center at [http://pic.dhe.ibm.com/infocenter/tsminfo/v6r4.](http://pic.dhe.ibm.com/infocenter/tsminfo/v6r4)

You can download PDF versions of publications from the Tivoli Storage Manager information center or from the IBM Publications Center at [http://www.ibm.com/](http://www.ibm.com/shop/publications/order/) [shop/publications/order/.](http://www.ibm.com/shop/publications/order/)

Go to Tivoli Documentation Central to find information centers that contain official product documentation for current and previous versions of Tivoli products, including the Tivoli Storage Manager product family. You can find Tivoli Documentation Central at [https://www.ibm.com/developerworks/wikis/display/](https://www.ibm.com/developerworks/wikis/display/tivolidoccentral/Home) [tivolidoccentral/Home.](https://www.ibm.com/developerworks/wikis/display/tivolidoccentral/Home)

You can also order some related publications from the IBM Publications Center website at [http://www.ibm.com/shop/publications/order/.](http://www.ibm.com/shop/publications/order/) The website provides information about ordering publications from countries other than the United States. In the United States, you can order publications by calling 1-800-879-2755.

### **Tivoli Storage Manager publications**

The following tables list the publications that are included in the Tivoli Storage Manager library.

*Table 1. Server publications*

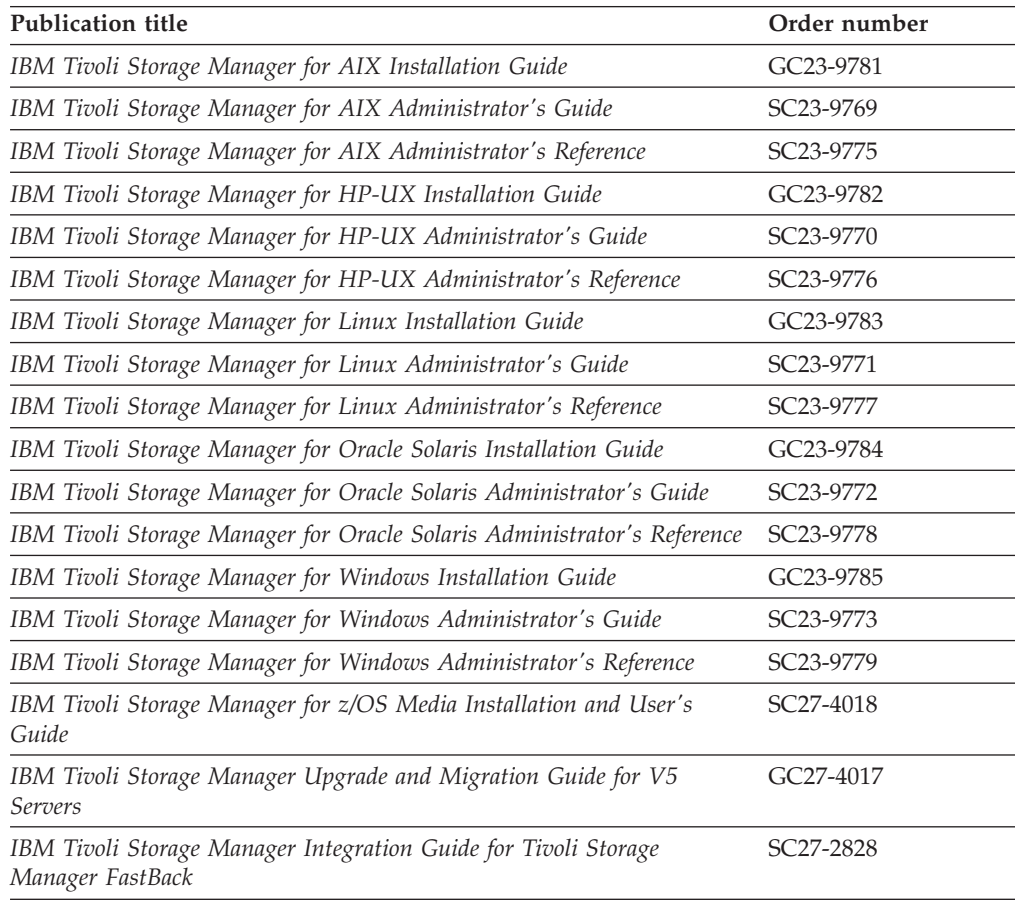

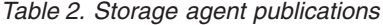

<span id="page-14-0"></span>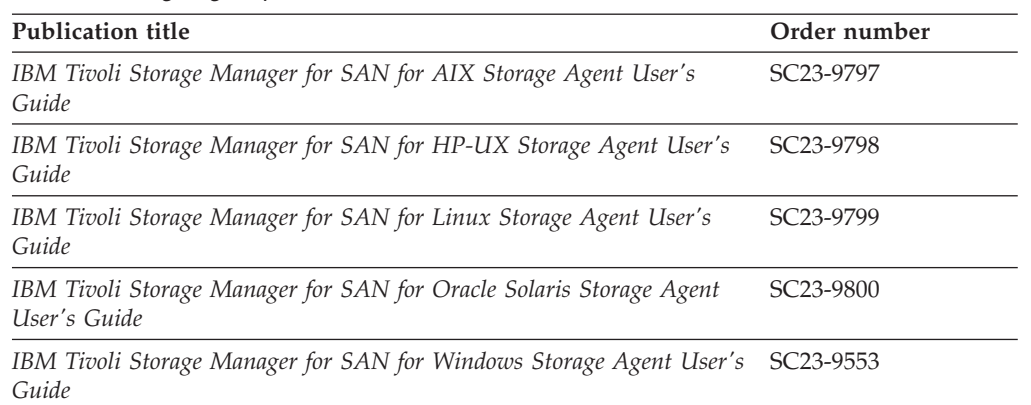

### *Table 3. Backup-archive client publications*

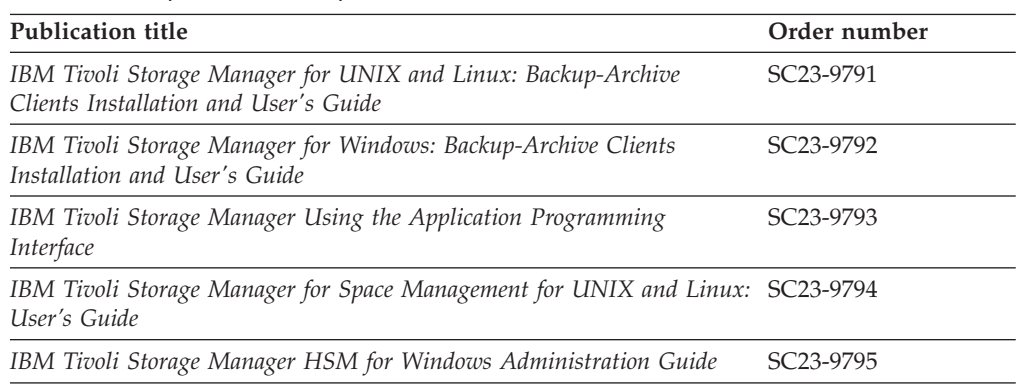

### *Table 4. Data protection publications*

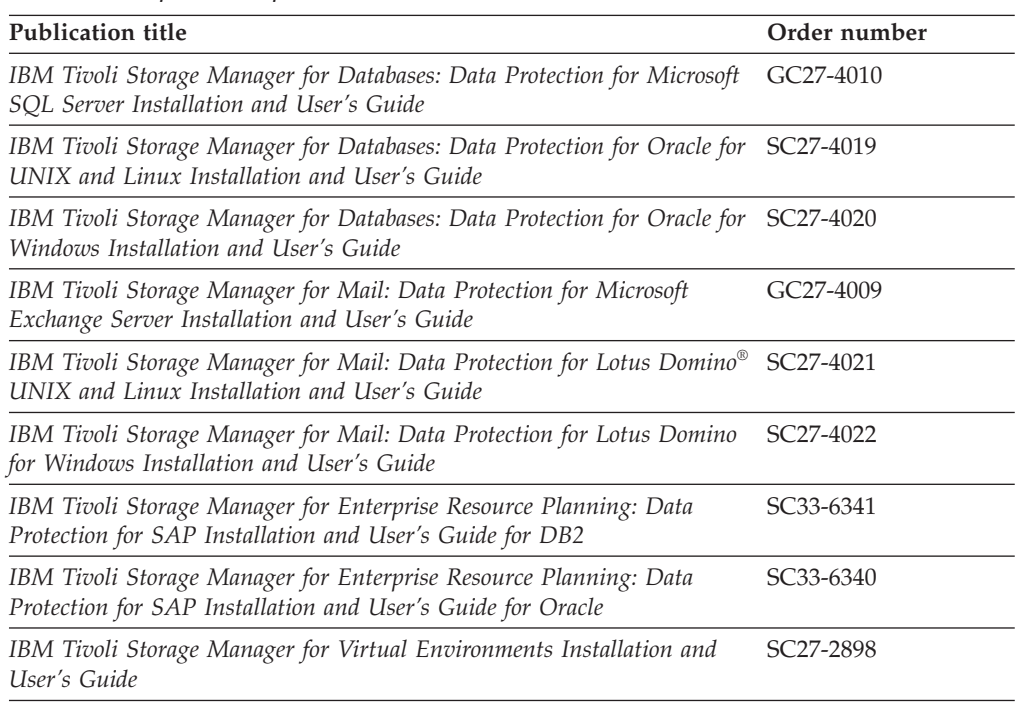

<span id="page-15-0"></span>*Table 5. Troubleshooting and performance tuning publications*

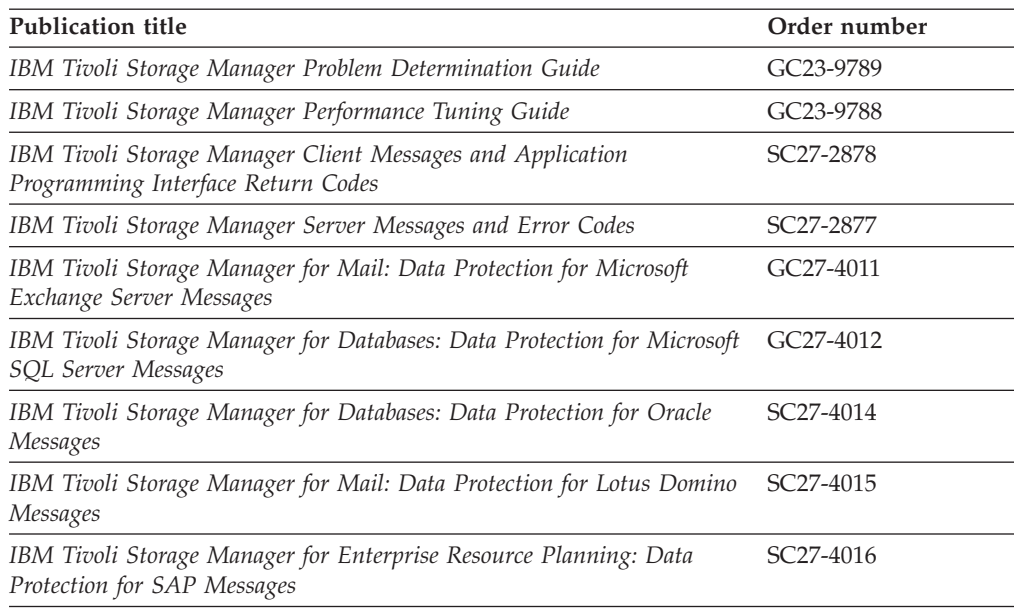

**Note:** IBM System Storage® Archive Manager is not releasing a new product. You can find information about IBM System Storage Archive Manager at the [Tivoli](http://pic.dhe.ibm.com/infocenter/tsminfo/v6r3/topic/com.ibm.itsm.nav.doc/c_complydataretention_ovr.html) [Storage Manager V6.3 information center](http://pic.dhe.ibm.com/infocenter/tsminfo/v6r3/topic/com.ibm.itsm.nav.doc/c_complydataretention_ovr.html) (http://pic.dhe.ibm.com/infocenter/ tsminfo/v6r3/topic/com.ibm.itsm.nav.doc/c\_complydataretention\_ovr.html).

### **Conventions used in this publication**

This publication uses the following typographical conventions:

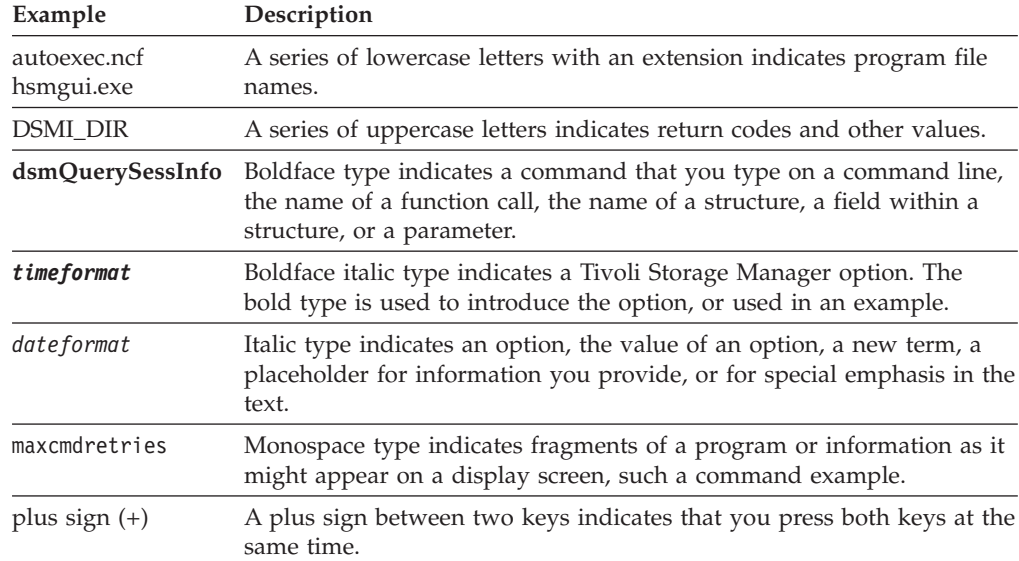

### **Reading syntax diagrams**

To read a syntax diagram for entering a command, follow the path of the line. Read from left to right and from top to bottom.

• The  $\rightarrow$  symbol indicates the beginning of a syntax diagram.

- The  $\longrightarrow$  symbol at the end of a line indicates that the syntax diagram continues on the next line.
- The  $\blacktriangleright$  symbol at the beginning of a line indicates that a syntax diagram continues from the previous line.
- The → symbol indicates the end of a syntax diagram.

Syntax items, such as a keyword or a variable, can be:

- On the line (required element)
- Above the line (default element)
- Below the line (optional element)

### **Symbols**

Enter these symbols *exactly* as they appear in the syntax diagram.

- v *\** Asterisk
- v *{ }* Braces
- v *:* Colon
- v *,* Comma
- v *=* Equal Sign
- v *-* Hyphen
- v *()* Parentheses
- v *.* Period
- Space
- v *"* quotation mark
- 'single quotation mark

### **Variables**

Italicized lowercase items such as <var\_name> indicate variables. In this example, you can specify a *<var\_name>* when you enter the **cmd\_name** command.

 $\rightarrow$  cmd name *- var\_name* > -

### **Repetition**

An arrow returning to the left means that the item can be repeated. A character within the arrow means that you must separate repeated items with that character.

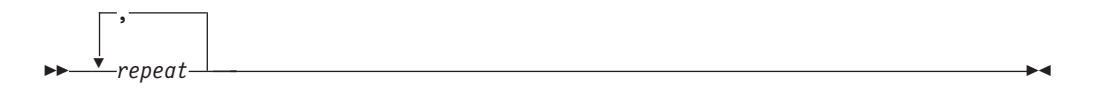

A footnote (1) by the arrow refers to a limit that tells how many times the item can be repeated.

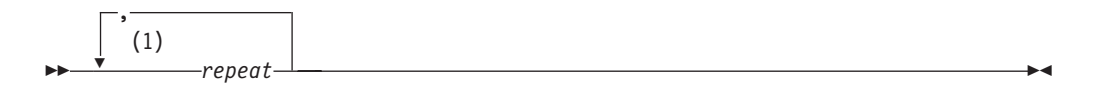

#### **Notes:**

1 Specify *repeat* up to 5 times.

### **Required choices**

When two or more items are in a stack and one of them is on the line, you *must* specify one item.

In this example, you must choose A, B, or C.

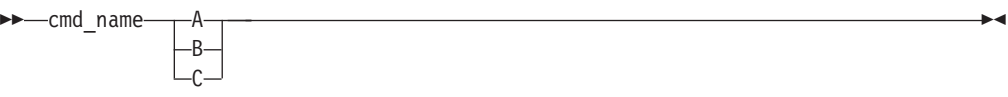

### **Optional choices**

When an item is *below* the line, that item is optional. In the first example, you can select A or nothing at all.

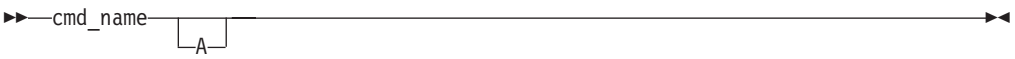

When two or more items are in a stack below the line, all of them are optional. In the second example, you can choose A, B, C, or nothing at all.

 $\blacktriangleright$ 

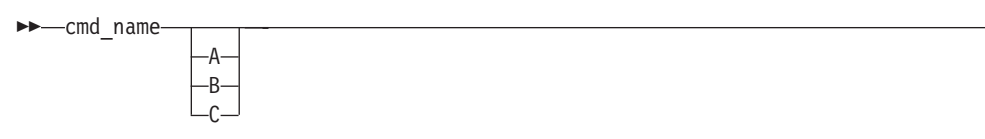

### **Repeatable choices**

A stack of items followed by an arrow returning to the left indicates that you can select more than one item, or in some cases, repeat a single item.

In this example, you can select any combination of A, B, or C.

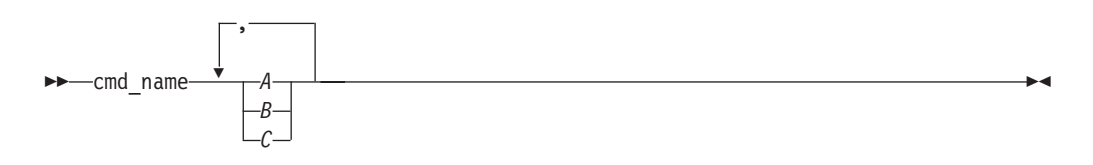

### **Defaults**

Defaults are above the line. The default is selected unless you override it, or you can select the default explicitly. To override the default, include an option from the stack below the line.

In this example, A is the default. Select either B or C to override A.

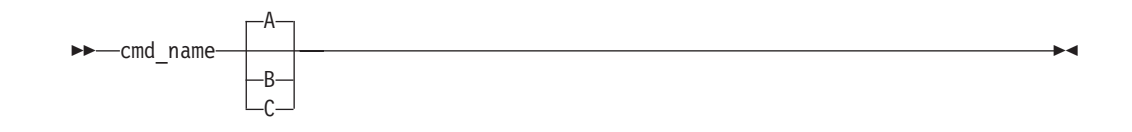

**xviii** IBM Tivoli Storage Manager for UNIX and Linux Backup-Archive Clients: Installation and User's Guide

### <span id="page-20-0"></span>**New for IBM Tivoli Storage Manager Version 6.4**

This section summarizes changes that were made to Tivoli Storage Manager Version 6.4.

The following features are new for IBM Tivoli Storage Manager in Version 6.4:

#### **LDAP authentication**

If your clients log on to a Tivoli Storage Manager server that is at version 6.3.3, or newer, you can now configure the server to use an external LDAP server to provide login authentication for administrators and nodes. IBM Tivoli Directory Server version 6.2 and later, and Windows Active Directory version 2003 and later, are the supported LDAP servers. Using an LDAP server for authentication can provide additional security because you can configure password policies that require passwords to use a combination of uppercase and lowercase letters, numbers, and special characters. You can also configure password policies that mandate the content of passwords, and when they expire. See the server documentation for details.

#### **Security enhancements**

Two new client options are provided to promote secure communications.

#### **"Sslrequired[" on page 473](#page-496-0)**

The sslrequired option specifies the conditions when SSL is or is not required when logging on to the Tivoli® Storage Manager server or storage agents. To actually enable SSL so client-to-server and client-to-storage-agent communications are secure, you must set the client ssl option to yes.

#### **"Lanfreessl[" on page 397](#page-420-0)**

This option specifies whether the Tivoli Storage Manager client enables SSL when communicating with a Storage Agent.

#### **Snapshot differential backups of NetApp filer volumes in a SnapMirror environment**

You can use NetApp's SnapDiff backup processing in conjunction with NetApp's SnapMirror replication to back up NetApp or N-Series production or remote filer volumes. For more information, see ["SnapMirror](#page-117-0) [support for NetApp snapshot-assisted progressive incremental backup](#page-117-0) [\(snapdiff\)" on page 94.](#page-117-0)

#### **Snapshot differential backups of NetApp vFiler volumes**

Snapshot differential backups can now be done on NetApp vFiler volumes, if the targeted NetApp vFiler is running ONTAP 8.1.1, or a newer version. The software changes that allow the client to protect vFiler volumes are all in ONTAP. There are no changes to the backup-archive client to use this new capability. You use same the client commands and options to protect vFilers that you use for physical filers. Like a physical filer, a vFiler has unique credentials, including an IP address or hostname, and a user name and password. The backup-archive client **Set Password** command must be used to initially store these credentials before a snapshot differential backup can be run.

#### **Incremental forever virtual machine backup strategy**

Customers who use VMware virtual machines can extend existing periodic

| | | | | | | | | | |

| | | | | | | | | | |

full backup functions by creating new incremental-forever backups. Incremental-forever backups offer the following advantages:

- Improve support for large VMs
- Reduce the backup window and storage pool requirements
- Simplify scheduling operations
- Improve scalability of vStorage Backup Servers
- Allow full backups to be requested
- Are managed like incremental back ups

You must be licensed to use IBM Tivoli Storage Manager for Virtual Environments to use the incremental forever backup strategy. The Tivoli Storage Manager for Virtual Environments documentation explains the incremental forever backup strategy in detail. Client options are provided to support incremental forever back ups. See the "Mode[" on page 407,](#page-430-0) "[Mbobjrefreshthresh](#page-427-0)" on page 404, and "[Mbpctrefreshthresh](#page-428-0)" on page 405 options for information. Also see the **Backup VM** command.

**Selectively include or exclude VMware virtual machine disks from VM backups** Customers who have large virtual disks inside their VMware virtual machines might want to exclude disks during routine backups of the virtual machine to narrow the backup window or, if the disk is protected by another backup application. For more information, see the "[INCLUDE.VMDISK](#page-412-0)" on page 389, "[EXCLUDE.VMDISK](#page-379-0)" on page 356, and "[Domain.vmfull](#page-356-0)" on page 333 options and the **Backup VM** and **Restore VM** commands. Wildcards are supported so you can include or exclude virtual machines by name (by using wildcard characters) with the existing **vmname** and **-vmname** domain keyword.

#### **More granular control of VMware virtual machine backups**

Two new domain parameters on the "[Domain.vmfull](#page-356-0)" on page 333 option enable full VM backups of VMware virtual machines in a cluster (**VMHOSTCLUSTER=**) or in a data store (**VMDATASTORE=**).

#### **Self-contained application protection**

| | | | | | | | | | | | |

Self-contained application protection for Microsoft Exchange and Microsoft SQL applications that run inside of VMware virtual machine guests is new in this release. Self-contained application protection enables the Backup-Archive client to truncate application logs after the client backs up a supported application. For more information, see the "[INCLUDE.VMTSMVSS](#page-414-0)" [on page 391,](#page-414-0) and ["Vmtimeout" on page 513](#page-536-0) options and the **set password** command. You must be licensed to use IBM Tivoli Storage Manager for Virtual Environments to use this option.

#### **VMware template virtual machines can be included in full VM backups**

A new option, "[Vmenabletemplatebackups](#page-528-0)" on page 505, can be set to so the client backs up VMware template virtual machines when it protects virtual machines in a vCenter server.

#### **Virtual machines deployed in vApps are included in Backup VM and Restore VM operations**

Virtual machines deployed in vApps are included in Backup VM and Restore VM operations. There are no new client options needed to protect the vApp VMs.

### **Parallel backups of VMware virtual machines**

Tivoli Storage Manager Backup-Archive client customers can now protect VMware environments by using parallel processing sessions with only a single (instead of multiple) client instance. Three new options determine

which virtual machines to include in the backups. If you do not need to use parallel backup sessions, do not change the defaults for the three new options. The options are: "Vmmaxparallel[" on page 508,](#page-531-0) "[Vmlimitperhost](#page-530-0)" [on page 507,](#page-530-0) and "[Vmlimitperdatastore](#page-529-0)" on page 506.

**xxii** IBM Tivoli Storage Manager for UNIX and Linux Backup-Archive Clients: Installation and User's Guide

### <span id="page-24-0"></span>**Chapter 1. Installing the Tivoli Storage Manager backup-archive clients**

The IBM Tivoli Storage Manager backup-archive client helps you protect information on your workstations.

You can maintain backup versions of your files that you can restore if the original files are damaged or lost. You can also archive files that you do not currently need, preserve them in their current state, and retrieve them when necessary.

The Tivoli Storage Manager clients work in conjunction with the Tivoli Storage Manager server. Contact your Tivoli Storage Manager server administrator to obtain backup or archive access to the server, or refer to the server publications to install and configure a Tivoli Storage Manager server.

### **Upgrading the backup-archive client**

The following sections explain what you need to do if you are upgrading to IBM Tivoli Storage Manager backup-archive client version 6.4 from a previous version.

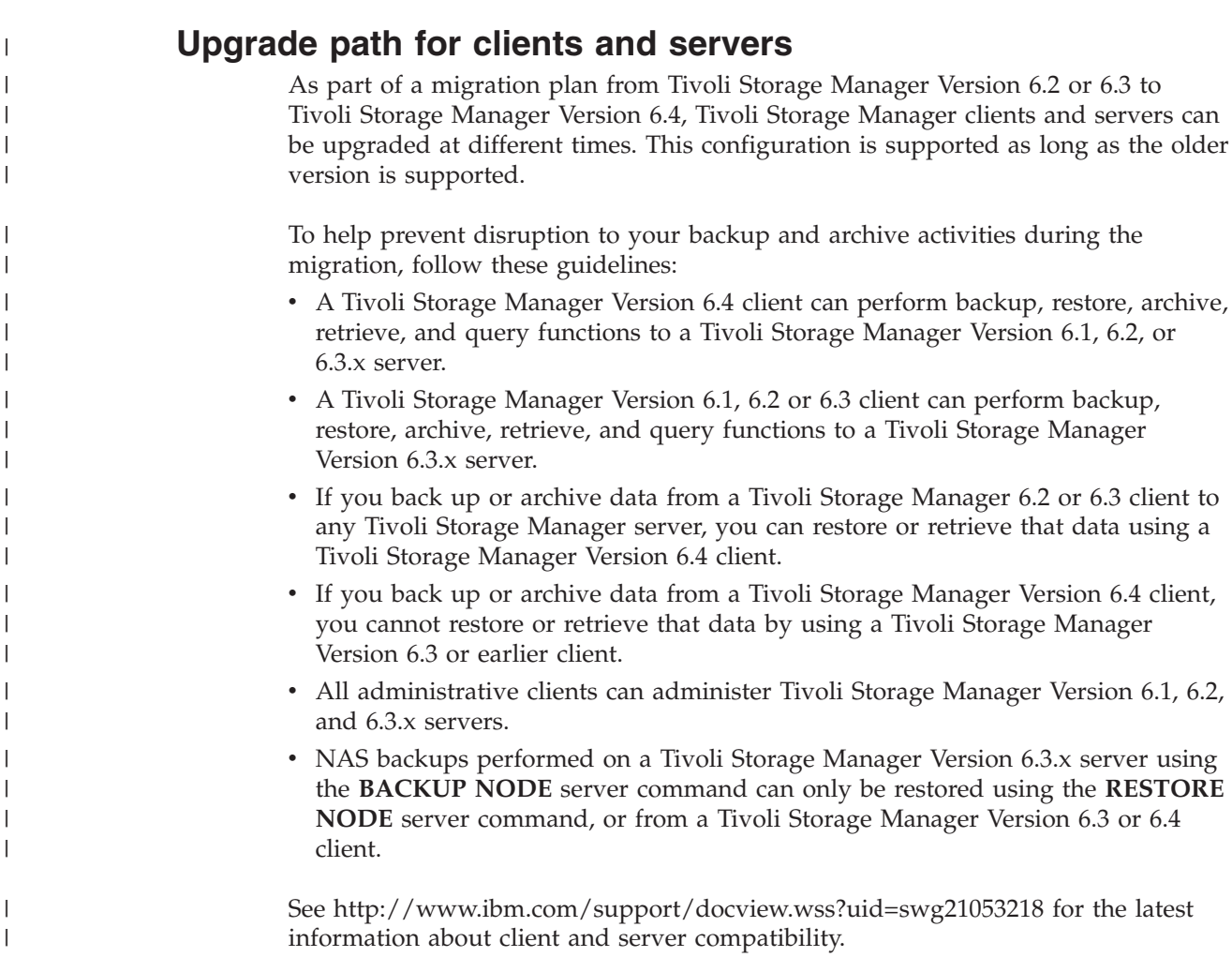

Refer to ["Cluster environment configuration and use" on page 83](#page-106-0) for details about using the Tivoli Storage Manager backup-archive client in the cluster environment, including the following information:

- Migrating your current  $\text{AIX}^{\circledast}$  IBM PowerHA $^{\circledast}$  SystemMirror setups
- Configuring the Tivoli Storage Manager backup-archive client in a cluster environment
- v Enabling the Tivoli Storage Manager Web client in a cluster environment

### **Additional upgrade information**

<span id="page-25-0"></span>| | | | | | |

> This section explains some additional information that you need to know when upgrading your Tivoli Storage Manager client.

For Mac users, updates to the Mac OS X client contained in Tivoli Storage Manager 6.3 require you to consider the following items:

- When using the Mac OS X client provided in this release, encode dsm.sys and dsm.opt files using Unicode (UTF-8). Using UTF-8 allows you to have characters from any language in the options files. If your dsm.sys or dsm.opt files were previously encoded as MacRoman (or anything other than UTF-8), open them in an editor like TextEdit and save them with UTF-8 encoding, and without the .txt extension. Note that include-exclude lists can be encoded as either UTF-8 or UTF-16. See ["Considerations for Unicode-enabled clients" on page 382](#page-405-0) for more information.
- Tivoli Storage Manager server file spaces that were created by Mac OS 9 clients cannot be managed by the Mac OS X client provide in Tivoli Storage Manager 6.3 . Use q file *node* f=d on the server to list files stored for a given node. Any Mac-platform files that do not start with a slash  $\binom{1}{1}$  might have been created by an older Mac client. You cannot restore or otherwise manage these files using the Mac OS X client provided in this release. You can manage these files, but you must use a Mac client that is installed on a Tivoli Storage Manager 6.22 (or older) node.

When you install the Web client, you must install the Web-client language files that correspond to those languages you want to use.

To view the non-English online help from the web client applet, you must install the language versions of the help files on the agent, the system where the Tivoli Storage Manager Backup-Archive Client was installed. If the language versions are not installed or are not available, the online help is displayed in English.

See the client message.chg file in the client package for a list of new and changed messages since the previous Tivoli Storage Manager release.

### **Automatic backup-archive client deployment**

The Tivoli Storage Manager server administrator can automatically deploy a Backup-Archive Client to workstations that already have the Backup-Archive Client installed.

When you schedule automatic Backup-Archive client deployments, the updated client packages (which include the client components and the API library) are installed on the workstations that receive them. A dependency check is performed by the client installation program to ensure that the API library does not conflict with the client package that is currently installed.

<span id="page-26-0"></span>Tivoli Data Protection for Enterprise Resource Planning applications do not use the same installation technology that is used by the client installation program. Because of that, the client installation dependency check is not able to detect whether the API library that is being used by the Tivoli Data Protection for Enterprise Resource Planning applications are compatible with the API library that will be installed by automatic client deployments. If a client package is automatically deployed to and installed on a workstation, the API library that is installed might not be compatible with the API library that was installed by the Tivoli Data Protection for Enterprise Resource Planning application. The newly deployed API library can cause the Tivoli Data Protection for Enterprise Resource Planning applications to fail.

Do not schedule automatic client deployments to workstations that have a Tivoli Data Protection for Enterprise Resource Planning application installed on them.

The Tivoli Storage Manager server can be configured to automatically upgrade backup-archive clients on supported Linux and UNIX systems. The existing clients must be at version 5.5 or later.

Tivoli Storage Manager client distributions delivered with version 6.1 (and newer) clients no longer contain the TIVsmCIBc (Traditional Chinese, Big 5) language pack. On Solaris x86 and Solaris SPARC systems, if you upgrade a version 5.5.x client that uses the TIVsmCIBc language pack to version 6.1 (or newer), the TIVsmCIBc language pack is uninstalled. If you have the Traditional Chinese language pack installed (TIVsmCITc) no further action is needed to display text that contains Traditional Chinese characters. If you do not have the TIVsmCITc language pack installed, install it after the upgrade completes.

**Important:** For automatic client deployment to be operational, the following conditions apply:

• The client computer must have the minimum free disk space as shown in Table 6.

| <b>Operating</b> systems       | Free disk space required |
|--------------------------------|--------------------------|
| AIX                            | 1500 MB                  |
| Solaris (SPARC)                | 1200 MB                  |
| $HP-UX$                        | 900 MB                   |
| Linux on Power®                | 350 MB                   |
| Linux x86_64                   | 950 MB                   |
| Linux on System z <sup>®</sup> | 350 MB                   |
| Mac OS X                       | 200 MB                   |

*Table 6. Minimum disk space needed for automatic client deployment*

| | | | | | | |

- In Tivoli Storage Manager 6.3 and later, 32-bit backup-archive clients are no longer supported. If the deployment manager detects a 32-bit Backup-Archive Client running on a 64-bit operating system, it upgrades the client to the 64-bit version.
- v The passwordaccess option must be set to **generate**.

To store the password on the client, a user must log on to local workstation once, to provide the password. If the client automatic deployment process cannot find the node password, the following events occur:

– The deployment process does not start.

<span id="page-27-0"></span>– A warning message is logged in the setup.log file.

The following messages are examples of the messages that can be logged during a deployment.

Sun 10/11/2009 10:16:04.35 The deployclient.sh script is started. Sun 10/11/2009 10:16:04.37 deployclient.sh is removing the deployment manager and temporary files possibly left from the previous installation. Sun 10/11/2009 10:17:10.53 WARNING: Still waiting for the result of query system information. Ensure that "PASSWORDACCESS GENERATE" is set in the client options file and that a connection to the server can be made without being prompted for a password.

If you see these errors and PASSWORDACCESS is set to **GENERATE**, the cause is likely due to a network problem (the client cannot be reached).

- The **dsmc query systeminfo** command is left running.
- The deployment process cannot start, so no messages are sent to the server.
- The client is deployed from the server as a scheduled task; the client scheduler daemon must be running.
- The client is deployed as a postschedule operating system command; scheduled operating system commands must be enabled on the client.
- You must configure your server to perform Backup-Archive Client automatic deployments. See the *Tivoli Storage Manager Administrator's Guide* for instructions.

The deployment manager writes log and trace data for a deployment operation to the client's disk. The default location of the logs is shown in Table 7. The *xxxx* represents the version, release, modification, and fix pack information for the deployed Backup-Archive Client.

| <b>Operating System</b> | Directory                                                                       |
|-------------------------|---------------------------------------------------------------------------------|
| ATX                     | /usr/tivoli/client/IBM ANR UNX/Vxxxx/<br>log/                                   |
| Solaris, HP-UX, Linux   | /opt/tivoli/tsm/client/IBM ANR UNX/<br>Vxxxx/log/                               |
| Mac                     | /Library/Application Support/tivoli/tsm/<br>client/ba/bin/IBM ANR MAC/Vxxxx/log |

*Table 7. Default log file location.*

During client automatic deployment schedule definition from the Tivoli Storage Manager Server or Administration Center, the user can specify non-default retrieval target location for UNIX and Linux platforms. Specifying a non-default retrieval target location changes the location of the log and trace files. For example, the default retrieval target location for AIX is /usr/tivoli/client/. If you specify /tmp/tivoli/client as the target location, the log and trace files will be under /tmp/tivoli/client/IBM\_ANR\_UNX/V*xxxx*/log.

On the Mac OS X platform, you cannot change the retrieval target location. The deployment manager's working directory is relative to the working directory of the client scheduler. For example, if the user starts the client scheduler from /mydir, the log and trace files will be under /mydir/IBM\_AMR\_MAC/V*xxxx*/log.

A semaphore is used to prevent a client from being updated by different deployment managers at the same time. The semaphore expires 24 hours from the last client deployment. New clients cannot be deployed until the semaphore expires.

#### **Related reference**:

"Autodeploy[" on page 293](#page-316-0)

### <span id="page-28-0"></span>**Client environment requirements**

This section contains Tivoli Storage Manager client environment information, components, and hardware and software requirements.

The following list shows the location of the environment prerequisites for each supported platform.

- "AIX client environment"
- v ["HP-UX Itanium 2 client environment" on page 7](#page-30-0)
- v ["Linux on POWER client environment" on page 8](#page-31-0)
- v ["Linux x86\\_64 client environment" on page 10](#page-33-0)
- ["Linux on System z client environment" on page 11](#page-34-0)
- ["Mac OS X client environment" on page 13](#page-36-0)
- v ["Oracle Solaris client environment" on page 14](#page-37-0)
- ["NDMP support requirements \(Extended Edition only\)" on page 15](#page-38-0)

For current information concerning the client environment prerequisites for all Tivoli Storage Manager supported client platforms, go to the Web site at: <http://www.ibm.com/software/tivoli/products/storage-mgr/product-links.html>

### **AIX client environment**

This section contains client environment information, Tivoli Storage Manager client components, and hardware and software requirements for the AIX platform.

### **AIX client installable components**

The Tivoli Storage Manager backup-archive client is comprised of several installable components.

The installable components for the AIX client are as follows:

- Tivoli Storage Manager backup-archive command line client
- Tivoli Storage Manager backup-archive administrative client
- Tivoli Storage Manager backup-archive client Graphical User Interface, which uses Oracle Java™ technology
- Tivoli Storage Manager backup-archive web client
- Tivoli Storage Manager 64-bit API

The API can be separately installed. The other components are all installed when you install the AIX package (tivoli.tsm.client.api.64bit).

### **System requirements for the AIX client**

The Tivoli Storage Manager AIX client requires a minimum amount of hardware, disk space, memory, and software.

#### **Hardware requirements**

[Table 8 on page 6](#page-29-0) describes the minimum hardware requirements that are needed for your AIX client.

<span id="page-29-0"></span>*Table 8. AIX client hardware requirements*

| Type of<br>hardware | Hardware requirements                                                                                                    |
|---------------------|----------------------------------------------------------------------------------------------------|
| Hardware            | • A RISC System/6000, IBM System $p^{\circledast}$ , System i $^{\circledast}$ , or compatible hardware,<br>as supported by AIX                        |
|                     | • For IBM PowerHA SystemMirror: One additional network adapter for<br>each workstation                                                                 |
|                     | • A minimum screen resolution of 800 by 600 pixels is required to display<br>the Tivoli Storage Manager Backup-Archive Client Java GUI and web<br>GUI. |
| Disk space          | 1.5 GB disk space is required to install the client, and all language packs.                                                                           |
| Memory              | No additional RAM is required.                                                                                                    |

### **Software requirements**

|

Table 9 describes the minimum software requirements that are needed for your AIX client.

*Table 9. AIX client software requirements*

| Type of<br>software        | Minimum software requirements                                                                        |
|----------------------------|----------------------------------------------------------------------------------------------------|
| Backup-archive<br>  client | AIX 6.1 or 7.1 (64-bit kernel)                                                                       |
| Applications               | Java JRE 6 or 7 for the Java GUI                                                                     |
| Web browser                | A Firefox 3.0.14 or higher browser for the Web client and to access online<br>help and documentation |

### **AIX client communication methods**

The TCP/IP and shared memory communication methods are available for the AIX backup-archive client.

You can use the following communication methods with the Tivoli Storage Manager Version 6.4 AIX client:

*Table 10. AIX client communication methods*

| To use this communication<br>method: | Install this software:                            | To connect to these Tivoli<br><b>Storage Manager servers:</b> |
|--------------------------------------|---------------------------------------------------|---------------------------------------------------------------|
| TCP/IP                               | TCP/IP (Standard with<br>supported AIX platforms) | AIX, HP-UX, Linux, Solaris,<br>Windows                        |
| Shared Memory                        | TCP/IP (Standard with<br>supported AIX platforms) | AIX.                                                          |

### **Backup-archive client features that are available on AIX**

This topic lists the features that are supported on AIX.

*Table 11. Supported features on AIX*

| <b>Features</b>                              | Supported on AIX? |
|----------------------------------------------|-------------------|
| Backup-archive command-line and GUI          | ves               |
| Journal-based backup                         | ves               |
| NetApp Snapshot Difference (snapdiff option) | ves               |

<span id="page-30-0"></span>*Table 11. Supported features on AIX (continued)*

| <b>Features</b>      | Supported on AIX? |
|----------------------|-------------------|
| LAN-free operations  | ves               |
| Online image backup  | ves               |
| Offline image backup | ves               |

### **HP-UX Itanium 2 client environment**

This section contains client environment information, Tivoli Storage Manager client components, and hardware and software requirements for the HP-UX Itanium 2 platform.

### **HP-UX Itanium 2 client installable components**

The Tivoli Storage Manager command-line client, administrative client, Java GUI, web client, and API comprise the HP-UX Itanium 2 backup-archive client installable components.

You can install the following components with Tivoli Storage Manager Version 6.4:

- Tivoli Storage Manager backup-archive command line client
- v Tivoli Storage Manager administrative client
- Tivoli Storage Manager backup-archive Java Graphical User Interface (Java GUI)
- Tivoli Storage Manager web backup-archive client
- Tivoli Storage Manager API (64-bit)

### **System requirements for HP-UX Itanium 2 clients**

The Tivoli Storage Manager HP-UX Itanium 2 client requires a minimum amount of hardware, disk space, memory, and software.

#### **Hardware requirements**

Table 12 describes the minimum hardware requirements that are needed for your HP-UX Itanium 2 client.

| Type of<br>hardware | Hardware requirements                                                                                                    |
|---------------------|----------------------------------------------------------------------------------------------------|
| Hardware            | • An HP 9000 Series 700 or 800 workstation or server (or compatible<br>hardware).<br>• A minimum screen resolution of 800 by 600 pixels is required to display<br>the Tivoli Storage Manager Backup-Archive Client Java GUI and web<br>GUI. |
| Disk space          | 700 MB of disk space is required to install the client, and all language<br>packs.                                                                                                    |
| Memory              | No additional RAM is required.                                                                                                    |

*Table 12. HP-UX Itanium 2 client hardware requirements*

### **Software requirements**

[Table 13 on page 8](#page-31-0) describes the minimum software requirements that are needed for your HP-UX Itanium 2 client.

<span id="page-31-0"></span>

| Type of<br>software | Minimum software requirements                                                                                                    |
|---------------------|----------------------------------------------------------------------------------------------------|
| Operating<br>system | $HP-UX$ 11 $i$ v3                                                                                                    |
| Applications        | Java JRE 6 or 7 for the Java GUI. Search http://www.hp.com for<br>appropriate terms to locate the download. For example, search for Java<br>JRE. |
| web browser         | A Firefox 3.0.14 or higher browser for the web client and to access online<br>help and documentation                                             |

*Table 13. HP-UX Itanium 2 client software requirements*

### **HP-UX Itanium 2 client communication methods**

The TCP/IP and shared memory communication methods are available for the HP-UX Itanium 2 backup-archive client.

You can use the following communication methods with the Tivoli Storage Manager Version 6.2 HP-UX Itanium 2 client:

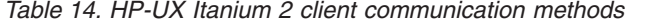

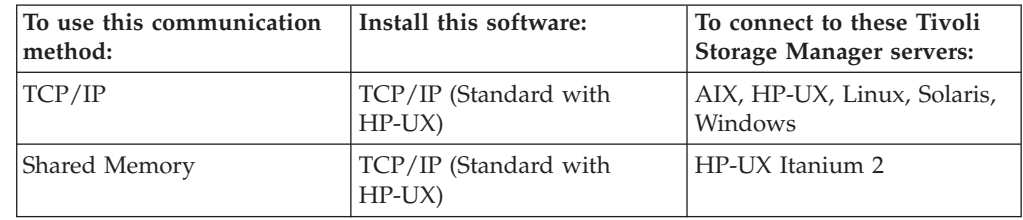

### **Linux on POWER client environment**

This section contains client environment information, Tivoli Storage Manager client components, and hardware and software requirements for the Linux on POWER® client platforms.

### **Linux on POWER client installable components**

The Tivoli Storage Manager command-line, Java GUI, web backup-archive, and API comprise the Linux on POWER backup-archive client installable components.

You can install the following components with Tivoli Storage Manager Version 6.4:

- Tivoli Storage Manager backup-archive client
- Tivoli Storage Manager administrative client
- Tivoli Storage Manager backup-archive Java graphical user interface (Java GUI)
- Tivoli Storage Manager Web backup-archive client
- Tivoli Storage Manager API (64-bit)

### **System requirements for Linux on Power clients**

The Tivoli Storage Manager Linux on Power clients require a minimum amount of hardware, disk space, memory, and software.

#### **Hardware requirements**

[Table 15 on page 9](#page-32-0) describes the minimum hardware requirements that are needed for your Linux on Power client.

*Table 15. Hardware requirements*

<span id="page-32-0"></span>

| Type of<br>hardware | Hardware requirements                                                                                                    |
|---------------------|----------------------------------------------------------------------------------------------------|
| Hardware            | • Linux on Power (64–bit mode)<br>IBM System p or IBM System i, with Power processors, as supported by<br>Linux distribution<br>• OpenPower® |
| Disk Space          | 200 MB of disk space is required to install the client, and all language<br>packs.                                                           |
| Memory              | No additional RAM is required.                                                                                                    |

The GUI interface requires at least a  $800 \times 600 \times 16$  resolution to display properly on the local console.

### **Software requirements**

Table 16 describes the minimum software requirements that are needed for your Linux on Power system.

*Table 16. Software requirements*

| Type of<br>software      | Minimum software requirements                                                                                                    |  |
|--------------------------|----------------------------------------------------------------------------------------------------|--|
| One of the<br>following: | SUSE Linux Enterprise Server 10 or 11<br>$\bullet$<br>Note: To perform backups or restores of VMware virtual machines<br>using a Backup-Archive Client on a Novell SUSE Linux system, the<br>libfuse.so.2 shared object library must be installed. Install libfuse<br>version 2.<br>• Red Hat Enterprise Linux 5 or 6.<br>Note: To perform backups or restores of VMware virtual machines<br>using a Backup-Archive Client on a Red Hat Enterprise Linux system,<br>the libfuse.so2, libxml2.so, and libexpat.so shared object libraries<br>must be installed. Install fuse-libs version 2. |  |
| Applications             | Java 6 of 7 for the Java GUI                                                                                                    |  |
| Web browser              | A Firefox 3.0.14 or higher browser for the Web client and to access online<br>help and documentation                                                                                                    |  |

For EXT2/EXT3/XFS ACL support, you need the acl-2.0.19-17 package.

### **Linux on Power client communication methods**

The TCP/IP and shared memory communication methods are available for the Linux on Power backup-archive client.

You can use the following communication methods with the Tivoli Storage Manager Version 6.4 Linux on Power client:

| To use this communication<br>method: | Install this software:          | To connect to these Tivoli<br><b>Storage Manager servers:</b> |
|--------------------------------------|---------------------------------|---------------------------------------------------------------|
| TCP/IP                               | TCP/IP (Standard with<br>Linux) | AIX, HP-UX, Linux, Solaris,<br>Windows                        |
| <b>Shared Memory</b>                 | TCP/IP (Standard with<br>Linux) | Linux on Power                                                |

*Table 17. Linux on Power client communication methods*

### <span id="page-33-0"></span>**Linux x86\_64 client environment**

This section contains client environment information, Tivoli Storage Manager client components, and hardware and software requirements for the Linux on Intel (Linux x86\_64) platform.

### **Linux x86\_64 client installable components**

The Tivoli Storage Manager command-line, Java GUI, web backup-archive, administrative client, and the API comprise the Linux on Intel (Linux x86\_64) backup-archive client installable components.

You can install the following components with Tivoli Storage Manager Version 6.4:

- Tivoli Storage Manager backup-archive client
- Tivoli Storage Manager administrative client
- Tivoli Storage Manager backup-archive Java graphical user interface (Java GUI)
- Tivoli Storage Manager Web backup-archive client
- Tivoli Storage Manager API

### **System requirements for Linux x86\_64 clients**

The Tivoli Storage Manager Linux x86\_64 clients require a minimum amount of hardware, disk space, memory, and software.

### **Hardware requirements**

Table 18 describes the minimum hardware requirements that are needed for your Linux x86\_64 client.

| Type of<br>hardware | Hardware requirements                                                              |
|---------------------|------------------------------------------------------------------------------------|
| Hardware            | x86_64-based PC (Pentium or newer) or AMD64/EM64T processor.                       |
| Disk space          | 600 MB of disk space is required to install the client, and all language<br>packs. |
| Memory              | No additional RAM is required.                                                     |

*Table 18. Hardware requirements*

A minimum screen resolution of 800 by 600 pixels is required to display the Tivoli Storage Manager Backup-Archive Client Java GUI and Web GUI.

#### **Software requirements**

[Table 19 on page 11](#page-34-0) describes the minimum software requirements that are needed for your Linux x86\_64 system.

<span id="page-34-0"></span>*Table 19. Software requirements*

| Type of<br>software      | Minimum software requirements                                                                                                    |
|--------------------------|----------------------------------------------------------------------------------------------------|
| One of the<br>following: | SUSE Linux Enterprise Server 10 or 11 (including Novell OES<br>٠<br>distributions)<br>Note: To perform backups or restores of VMware virtual machines<br>using a Backup-Archive Client on a Novell SUSE Linux system, the<br>libfuse.so.2 shared object library must be installed. Install libfuse<br>version 2.<br>Red Hat Enterprise Linux 5 or 6<br>Note: To perform backups or restores of VMware virtual machines<br>using a Backup-Archive Client on a Red Hat Enterprise Linux system,<br>the libfuse.so2, libxml2.so, and libexpat.so shared object libraries<br>must be installed. Install fuse-libs version 2. |
| Applications             | Java JRE 6 or 7                                                                                                    |
| Web browser              | A Firefox 3.0.14 or higher browser for the Web client and to access online<br>help and documentation                                                                                                    |

For GPFS™ ACL support on Linux x86\_64, the Tivoli Storage Manager client uses libgpfs.so library (which comes in the standard GPFS package). For Ext2/Ext3/XFS ACL support on Linux x86\_64, the Tivoli Storage Manager client uses libacl.so (which comes in the libacl package).

For EXT2/EXT3/XFS ACL support, you also need the acl-2.0.19-17 package.

The image backup and restore functions for LVM2 volumes require libdevmapper.so Version 1.01 or later. If the library is at an earlier level than required or it is not available, image function for LVM2 volumes fail. The libdevmapper.so library is distributed with the LVM2 packages.

### **Linux x86\_64 client communication methods**

The TCP/IP and shared memory communication methods are available for the Linux on Intel (Linux x86\_64) backup-archive client.

You can use the following communication methods with the Tivoli Storage Manager Version 6.4 Linux on Intel (Linux x86\_64) client:

| To use this communication<br>method: | Install this software:          | To connect to these Tivoli<br><b>Storage Manager servers:</b> |
|--------------------------------------|---------------------------------|---------------------------------------------------------------|
| TCP/IP                               | TCP/IP (Standard with<br>Linux) | AIX, HP-UX, Linux, Solaris,<br>Windows                        |
| Shared Memory                        | TCP/IP (Standard with<br>Linux) | Linux $x86$ 64                                                |

*Table 20. Linux on Intel x86\_64 client communication methods*

### **Linux on System z client environment**

This section contains client environment information, Tivoli Storage Manager client components, and hardware and software requirements for the Linux on System z platform.

### <span id="page-35-0"></span>**Linux on System z client installable components**

The Tivoli Storage Manager command-line client, administrative client, web backup-archive client, and API comprise the Linux on System z backup-archive client installable components.

You can install the following components with Tivoli Storage Manager Version 6.4:

- Tivoli Storage Manager backup-archive client
- v Tivoli Storage Manager administrative client
- Tivoli Storage Manager web backup-archive client
- Tivoli Storage Manager API

### **System requirements for Linux on System z clients**

Tivoli Storage Manager Linux System z clients require a minimum amount of hardware, disk space, memory, and software.

#### **Hardware requirements**

Table 21 describes the minimum hardware requirements that are needed for your Linux System z client.

| Type of<br>hardware | Hardware requirements                                                              |
|---------------------|------------------------------------------------------------------------------------|
| Hardware            | A Linux on System z 800 or 900, or compatible hardware (64-bit mode)               |
| Disk space          | 200 MB of disk space is required to install the client, and all language<br>packs. |
| Memory              | No additional RAM is required.                                                     |

*Table 21. Hardware requirements*

### **Software requirements**

Table 22 describes the minimum software requirements that are needed for your Linux System z system.

*Table 22. Software requirements*

|

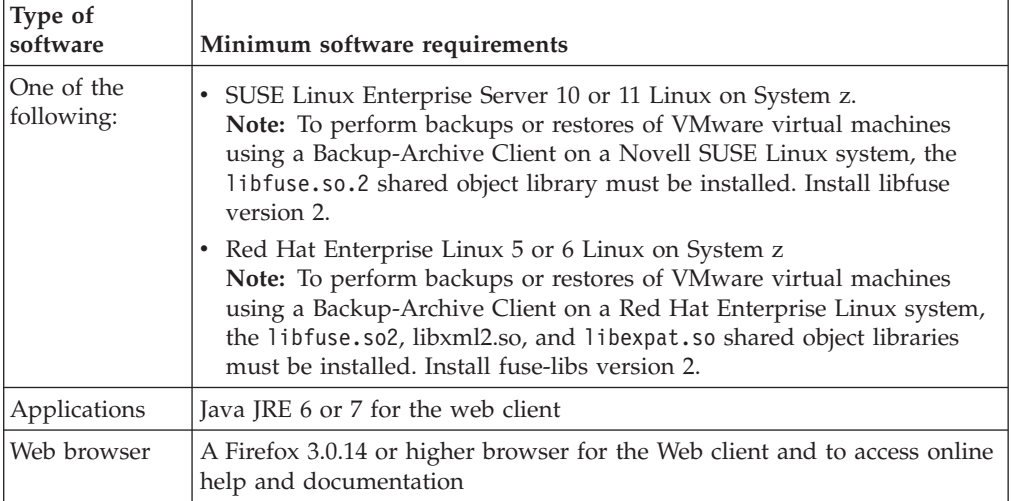

For EXT2/EXT3/XFS ACL support, you need the acl-2.0.19-17 package.
The image backup and restore functions for LVM2 volumes require libdevmapper.so Version 1.01 or higher. If the library is at a lower level than required or it is not available, images for LVM2 volumes fail. The libdevmapper.so library is distributed with the LVM2 packages.

# **Linux on System z client communication methods**

The TCP/IP and shared memory communication methods are available for the Linux on System z backup-archive client.

You can use the following communication methods with the Tivoli Storage Manager Version 6.4 Linux on System z client:

| To use this communication<br>method: | Install this software:          | To connect to these Tivoli<br><b>Storage Manager servers:</b> |
|--------------------------------------|---------------------------------|---------------------------------------------------------------|
| TCP/IP                               | TCP/IP (Standard with<br>Linux) | AIX, HP-UX, Linux, Solaris,<br>Windows                        |
| Shared Memory                        | TCP/IP (Standard with<br>Linux) | Linux on System z                                             |

*Table 23. Linux on System z client communication methods*

# **Mac OS X client environment**

This section contains client environment information, Tivoli Storage Manager client components, and hardware and software requirements for the Mac OS X client.

# **Mac OS X client installable components**

The Tivoli Storage Manager command-line, Java GUI, Web backup-archive, and API comprise the Mac OS X backup-archive client installable components.

You can install the following components with Tivoli Storage Manager Version 6.4:

- Tivoli Storage Manager backup-archive client
- v Tivoli Storage Manager administrative client
- Tivoli Storage Manager Web backup-archive client
- Tivoli Storage Manager API
- Tivoli Storage Manager Backup-Archive Java Graphical User Interface (GUI)

**Tip:** The dsmj shell script file for the Java GUI is installed in the following location:

/Library/Application Support/tivoli/tsm/client/ba/bin

# **System requirements for Mac OS X clients**

The Tivoli Storage Manager Mac OS X clients require a minimum amount of hardware, disk space, memory, and software.

Hardware and software requirements for the Tivoli Storage Manager Mac OS X client are on maintained on the web at <http://www.ibm.com/support/docview.wss?uid=swg21053584>

# **Mac OS X client communication methods**

The TCP/IP communication methods are available for the Mac OS X backup-archive client.

You can use the following communication methods with the Tivoli Storage Manager Version 6.4 Mac OS X client:

*Table 24. Mac OS X client communication methods*

| To use this communication<br>method: | Install this software:            | To connect to these Tivoli<br>Storage Manager servers: |
|--------------------------------------|-----------------------------------|--------------------------------------------------------|
| TCP/IP                               | TCP/IP (standard with Mac<br>OS X | AIX, HP-UX, Linux, Solaris,<br><b>Windows</b>          |

# **Oracle Solaris client environment**

This section contains client environment information, Tivoli Storage Manager client components, and hardware and software requirements for the Solaris platform.

# **Oracle Solaris client installable components**

The Tivoli Storage Manager command-line, Java GUI, web backup-archive, and API comprise the Solaris backup-archive client installable components.

You can install the following components with Tivoli Storage Manager:

- Tivoli Storage Manager backup-archive client
- Tivoli Storage Manager administrative client
- Tivoli Storage Manager backup-archive Java Graphical User Interface (Java GUI)
- Tivoli Storage Manager Web backup-archive client
- Tivoli Storage Manager API

### **System requirements for Oracle Solaris clients**

The Tivoli Storage Manager Oracle Solaris clients require a minimum amount of hardware, disk space, memory, and software.

### **Hardware requirements**

Table 25 describes the minimum hardware requirements that are needed for your Solaris client.

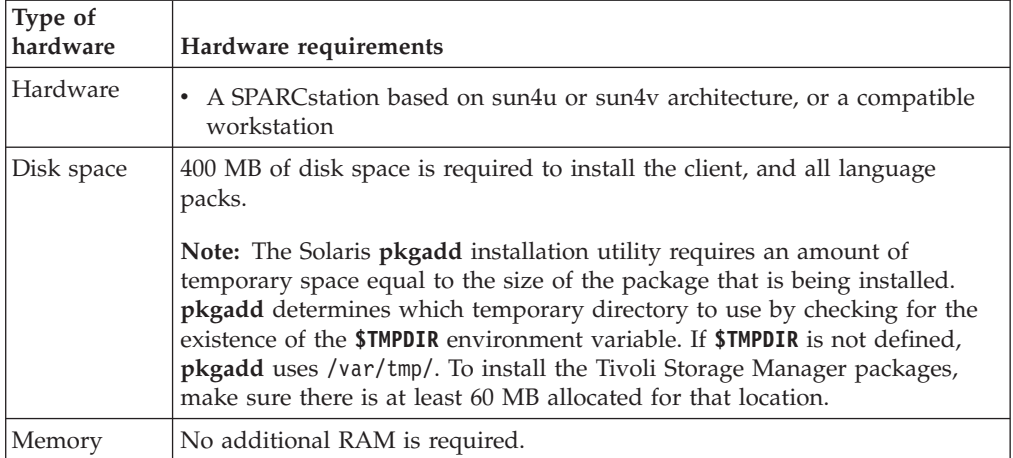

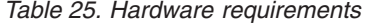

A minimum screen resolution of 800 by 600 pixels is required to display the Tivoli Storage Manager Backup-Archive Client Java GUI and Web GUI.

### **Software requirements**

Table 26 describes the minimum software requirements that are needed for your Solaris system.

*Table 26. Software requirements*

| |

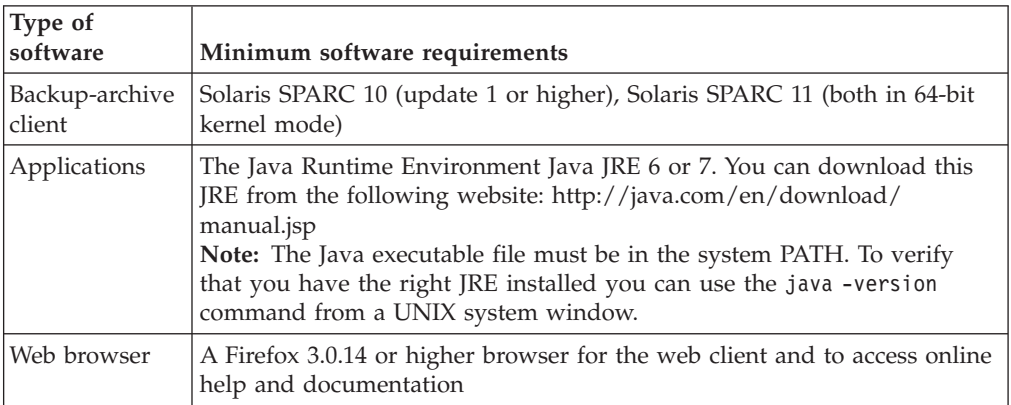

# **Oracle Solaris client communication methods**

The TCP/IP and shared memory communication methods are available for the Oracle Solaris backup-archive client.

You can use the following communication methods with the Tivoli Storage Manager Oracle Solaris client:

| Table 27. Oracle Solaris cilent communication methods |                                   |                                                               |
|-------------------------------------------------------|-----------------------------------|---------------------------------------------------------------|
| To use this communication<br>method:                  | Install this software:            | To connect to these Tivoli<br><b>Storage Manager servers:</b> |
| TCP/IP                                                | TCP/IP (Standard with<br>Solaris) | AIX, HP-UX, Linux, Solaris,<br>Windows                        |
| Shared Memory                                         | TCP/IP (Standard with             | Solaris SPARC                                                 |

*Table 27. Oracle Solaris client communication methods*

Shared Memory TCP/IP (Standard with

# **NDMP support requirements (Extended Edition only)**

You can use the Network Data Management Protocol (NDMP) to back up and restore network attached storage (NAS) file systems to tape drives or libraries that are locally attached to Network Appliance and EMC Celerra NAS file servers.

*NDMP support is available only on IBM Tivoli Storage Manager Extended Edition*.

NDMP support requires the following hardware and software:

Solaris)

- Tivoli Storage Manager Extended Edition
- Tape drive and tape library. For supported combinations, go to: <http://www.ibm.com/software/tivoli/products/storage-mgr/product-links.html>

# **Installation requirements for backing up and archiving Tivoli Storage Manager FastBack client data**

Before you can back up or archive your FastBack client data, you must install the required software.

You must install the following software:

- Tivoli Storage Manager FastBack Version 6.1
- v Tivoli Storage Manager client Version 6.1.3.x (where x is 1 or higher) or Version 6.2 or later
- Tivoli Storage Manager server Version 6.1.3 or higher
- Tivoli Storage Manager Administration Center Version 6.1.3
	- Required only if you want to use integrated Tivoli Storage Manager FastBack - administration.

The Tivoli Storage Manager FastBack environment must be running. For information about installing and setting up Tivoli Storage Manager FastBack, see *Tivoli Storage Manager FastBack Installation and User's Guide*, at: <http://pic.dhe.ibm.com/infocenter/tsmfbinf/v6>

For information about integrating Tivoli Storage Manager and Tivoli Storage Manager FastBack, see *IBM Tivoli Storage Manager Integration Guide for Tivoli Storage Manager FastBack*.

You can install Tivoli Storage Manager client in one of the following ways:

- Install Tivoli Storage Manager client on a workstation where the FastBack DR Hub is installed. In this case, the prerequisites are: the FastBack Disaster Recovery Hub setup, and the FastBack shell.
- Install Tivoli Storage Manager client on a workstation where neither the FastBack server or the FastBack Disaster Recovery Hub is installed. In this case, the FastBack shell is still required.

#### **Related concepts**:

["Configuring the client to back up and archive Tivoli Storage Manager FastBack](#page-105-0) [data" on page 82](#page-105-0)

# **Installing from the Tivoli Storage Manager DVDs**

The locations and instructions to install Tivoli Storage Manager from the DVDs are listed in this topic.

#### **IBM Tivoli Storage Manager AIX Client**

Contains the AIX client image. The AIX client image is in the /usr/sys/inst.images directory.

#### **IBM Tivoli Storage Manager HP Client**

Contains the HP-UX client image. The image is in the tsmcli/hp11ia64/ directory.

### **IBM Tivoli Storage Manager Linux Clients**

Contains the Linux x86\_64, Linux on System z, and LinuxPPC client images. The images reside in the tsmcli/'platform'/ directory structure, where 'platform' is one of the following platform designations: Linux x86 64, Linux on System z, or LinuxPPC (for Linux on POWER client).

### **IBM Tivoli Storage Manager Mac OS X Client**

Contains the Mac OS X client images. The images reside in the tsmcli/mac directory.

#### **IBM Tivoli Storage Manager Solaris SPARC Client**

Contains the Solaris client images. The images are in the tsmcli/solaris directory.

See the following web site for the program directories with information about available UNIX and Linux client installation media: [http://www.ibm.com/](http://www.ibm.com/support/entry/portal/Overview/Software/Tivoli/Tivoli_Storage_Manager) [support/entry/portal/Overview/Software/Tivoli/Tivoli\\_Storage\\_Manager](http://www.ibm.com/support/entry/portal/Overview/Software/Tivoli/Tivoli_Storage_Manager)

# **Install the UNIX and Linux backup-archive clients**

This section provides instructions to install and set up Tivoli Storage Manager UNIX and Linux clients.

**Note:** You must log on as the root user to install Tivoli Storage Manager on a UNIX or Linux workstation.

The supported UNIX and Linux clients and the location of the installation instructions for each client are listed here.

- v "Installing the Tivoli Storage Manager AIX client"
- v ["Installing the Tivoli Storage Manager HP-UX Itanium 2 client" on page 21](#page-44-0)
- v ["Installing the Tivoli Storage Manager Backup-Archive Client on Linux on](#page-47-0) [Power Systems" on page 24](#page-47-0)
- v ["Installing the Tivoli Storage Manager Linux x86\\_64 client" on page 28](#page-51-0)
- v ["Installing the Tivoli Storage Manager Linux on System z client" on page 32](#page-55-0)
- v ["Installing the Tivoli Storage Manager Mac OS X client" on page 37](#page-60-0)
- v ["Installing the Tivoli Storage Manager Solaris client" on page 42](#page-65-0)

### **Related concepts**:

| | [Chapter 2, "Configure the Tivoli Storage Manager client," on page 47](#page-70-0)

# **Installing the Tivoli Storage Manager AIX client**

You can install the Tivoli Storage Manager AIX client from the product DVD, or other installation media.

In Tivoli Storage Manager 6.4, a 64-bit version of the AIX client is provided in the distribution libraries. You cannot upgrade a previously installed 32-bit AIX client to new the 64-bit AIX client. If you have a 32-bit client installed from a previous version of Tivoli Storage Manager, use SMIT to perform the following steps:

- 1. Uninstall the 32-bit client (tivoli.tsm.client.ba).
- 2. Uninstall any national language files that were previously installed.
- 3. Uninstall the API (tivoli.tsm.client.api.32bit).

Next, use SMIT to install the following packages in the Tivoli Storage Manager version 6.4 distribution libraries, in the following order:

- 1. Install the 64-bit API (tivoli.tsm.client.api.64bit).
- 2. Install the national language files that you need.
- 3. Install the 64-bit client (tivoli.tsm.client.ba.64bit).

If you have a 64-bit Tivoli Storage Manager version 6.3 client installed, you can upgrade the client instead of uninstalling it and reinstalling it.

If you have a 64-bit client from an earlier version of Tivoli Storage Manager installed (for example, version 6.1, or 6.2) you must uninstall the client, language packs, and API, and then install the new Tivoli Storage Manager 6.4 API, language packs, and client.

All of the packages needed to install the client are in the Tivoli Storage Manager AIX client package, and they overwrite any older runtime applications on your system during installation. The LibC (C Set ++) runtime library is required.

When using the **installp** command to install this client, do not change the default field values for the following two choices:

- v "AUTOMATICALLY install requisite software?"
- v "OVERWRITE same or newer versions?"

| | | |

> Disabling or changing the values allows a lower level Tivoli Storage Manager component to install over a currently higher installed component. Under such circumstances, function calls between components at different levels might not be valid any longer.

Install the following packages. They are all provided on the installation media. You need an Extended Edition license to use the NAS client.

The following files are listed in order of dependency. For example, the API is dependent on the Global Security Kit (GSKit). When you install all of them using SMIT, you can select them (F7) in any order.

# **GSKit8.gskcrypt64.ppc.rte and GSKit8.gskssl64.ppc.rte**

IBM GSKit 64-bit (required by the 64-bit client API).

### **tivoli.tsm.client.api.64bit**

Installs the 64-bit API.

### **tivoli.tsm.client.msg.***lang*

Installs the NL messages for API, where *lang* is the appropriate language code from [Table 28 on page 19.](#page-42-0)

#### **tivoli.tsm.client.ba.64bit**

Installs the following Tivoli Storage Manager 64-bit files:

- Backup-archive Java client (GUI)
- Backup-archive web client
- Hardware backup client
- Snapshot hardware backup client
- NAS backup client

#### **tivoli.tsm.filepath**

Installs the file path kernel extension required for journal-based backup.

#### **tivoli.tsm.client.jbb**

Installs the Tivoli Storage Manager journal-based backup component.

The default installation directory where each package is installed is listed below:

- The Tivoli Storage Manager backup-archive, Web client, and administrative client (dsmadmc) 64-bit files are installed in the /usr/tivoli/tsm/client/ba/ bin64 directory.
- The Tivoli Storage Manager 64-bit API files are installed in the /usr/tivoli/tsm/client/api/bin64 directory.

<span id="page-42-0"></span>• The sample system-options file, dsm.sys.smp, is placed in the installation directory.

| Language                    | Tivoli Storage Manager Language code |
|-----------------------------|--------------------------------------|
| Simplified Chinese          | ZH_CN                                |
| <b>Traditional Chinese</b>  | ZH_TW                                |
| Czech                       | $CS_CZ$                              |
| French                      | FR FR                                |
| German                      | DE DE                                |
| Hungarian                   | HU_HU                                |
| Italian                     | <b>IT_IT</b>                         |
| Japanese                    | JA_JP                                |
| Korean                      | KO_KR                                |
| Polish                      | PL PL                                |
| <b>Brazilian Portuguese</b> | PT_BR                                |
| Russian                     | RU_RU                                |
| Spanish                     | ES_ES                                |
|                             |                                      |

*Table 28. AIX client: Language codes for installation packages*

This installation procedure is designed to install directly from the DVD using a local or remote-mounted DVD drive.

If you are copying the client files into a local directory first, a .toc file is automatically created by the **installp** command. You can create a .toc file manually by running /usr/sbin/inutoc in the local directory to which you copied the Tivoli Storage Manager image. From the AIX command line, enter:

/usr/sbin/inutoc /usr/sys/inst.images

A .toc file is created in that directory.

To install Tivoli Storage Manager from the DVD:

- 1. Log in as the root user, insert the DVD into the DVD drive device. You must manually mount the DVD device for remote or NFS installations.
- 2. From the AIX command line, type smitty install and press Enter.
- 3. Select **Install and Update Software** and press Enter.
- 4. Select **Install and Update From ALL Available Software** and press Enter.
- 5. At the INPUT device/directory for software prompt, press the F4 key and select the DVD device containing the installation DVD or specify the directory containing the installation images, and press Enter.
- 6. At the SOFTWARE to install prompt, press the F4 key. Select the Tivoli Storage Manager file sets you want to install by pressing the F7 key. Then press the Enter key.
- 7. On the Install and Update From ALL Available Software panel, press the F4 key to change any entry fields, or use the default fields. Press Enter twice to begin the installation.
- 8. After the installation completes, select F10 to exit.

**Note:**

1. When installing the clients in a non-English locale, the corresponding local message file sets are required in addition to the clients from the Install and Update From ALL Available Software panel. For example, when installing the Tivoli Storage Manager client in ES\_ES locale, the following message fileset is also required:

TSM Client Messages - Spanish msg.ES\_ES

2. When file sets are installed, the file sets are automatically committed on the system. The previous version of Tivoli Storage Manager software is completely replaced by the newly installed version.

The Tivoli Storage Manager files are installed in the /usr/tivoli/tsm/client/ba/ bin64 directory. If you move the Tivoli Storage Manager files to another directory, you must perform the following steps:

- 1. Make sure the permissions of the installed files have not changed.
- 2. Update the symbolic links for the installed files in the following directories: • The /usr/bin directory
	-
	- The /usr/lib directory for Tivoli Storage Manager libraries
	- The directory that contains symbolic links for each language package you install (for example, /usr/lib/nls/msg/en\_US)
- 3. Ensure that every user of Tivoli Storage Manager sets the DSM\_DIR environment variable to the newly installed directory.

After the installation completes, see [Chapter 2, "Configure the Tivoli Storage](#page-70-0) [Manager client," on page 47](#page-70-0) for required and optional tasks to perform before using Tivoli Storage Manager.

### **Note:**

- AIX workload partitions (WPAR) are supported as follows:
	- supported in global environments
	- supported with non-shared system WPARs
	- supported with shared system WPARs (Tivoli Storage Manager logs and configuration files must be defined to non-default locations)
	- no support for application WPARs
	- no support for image backup
	- no support for backupset restore from tape
- On AIX Version 6.1, if you are using encrypted file systems (EFS) with Tivoli Storage Manager, and if the EFS user keystore password is different from the user login password, the EFS keystore is not automatically opened when you log on. If the EFS keystore is not open when you log on, the Tivoli Storage Manager client might not restore a non-EFS file into an EFS file system. You can prevent the EFS file system restore problem one of the following ways:
	- Launch the Tivoli Storage Manager client using the **efskeymgr -o** command. For example:

efskeymgr -o ./dsmj

– Synchronize the keystore password with the user login password using the **efskeymgr -n** command. For example:

**efskeymgr -n**

# **Uninstalling the Tivoli Storage Manager AIX client**

You can use the following procedures to uninstall the Tivoli Storage Manager AIX client.

- <span id="page-44-0"></span>1. From the AIX command line, enter the following command: smitty remove.
- 2. Press the ENTER key.
- 3. In the SOFTWARE name field, press F4 to list the Tivoli Storage Manager file sets that you want to uninstall; press the ENTER key.
- 4. Select the Tivoli Storage Manager file sets that you want to uninstall; press the ENTER  $key<sup>1</sup>$
- 5. In the PREVIEW only? field (remove operation will NOT occur), select No; press the ENTER key.

**Note:** Tivoli Storage Manager client modules and components are tightly integrated and installed file sets are automatically committed. There is no option for rollbacks.

# **Installing the Tivoli Storage Manager HP-UX Itanium 2 client**

You can install the Tivoli Storage Manager HP-UX Itanium 2 client from the product DVD, or other installation media.

The following source packages are available on the installation media:

### **tsmcli/hp11ia64/gskcrypt64-8.x.x.x.hpux.ia64.tar.Z and tsmcli/hp11ia64/ gskssl64-8.x.x.x.hpux.ia64.tar.Z**

Contains the GSKit. If you have a previous version of the GSKit, uninstall it before installing the new version.

### **tsmcli/hp11ia64/TIVsmC**

In this package the software selection name used by swlist for the top level product name is TIVsm64. The components under TIVsm64 are TIVsm.CLIENT and TIVsm.CLIENT\_API64.

#### **TIVsm.CLIENT**

Contains the backup-archive client (command-line and Java GUI), administrative client (command-line), and the Web client with the English message catalogs.

#### **TIVsm.CLIENT\_API64**

Contains the 64-bit API with the English message catalogs.

**Note:** Additional language support is available under the top level product name of **tsmcli/hp11/TIVsmC.msg.lang**. In this package, the additional language support is available for all components under the top level product name TIVsm. The component name is TIVsm. CLIENT msg lang. Replace lang with the appropriate language code from [Table 29 on page 22.](#page-45-0)

### **tsmcli/hp11ia64/TIVsmCapi64**

In this package the software selection name used by swlist for the top level product name is TIVsm64. The component under TIVsm64 is TIVsm.CLIENT\_API64.

### **Default installation directories**

Here are the default directories where some files are stored as part of the client installation:

<sup>1.</sup> The journal-based backup feature is comprised of two file sets. Select both tivoli.tsm.client.jbb.*xxxx* and tivoli.tsm.filepath.rte.*xxxx*, where *xxxx* is the version information. If you uninstall the file sets one at a time, uninstall the tivoli.tsm.client.jbb.*xxxx* file set first.

- <span id="page-45-0"></span>• The Tivoli Storage Manager backup-archive, Web client, and administrative client (dsmadmc) files are installed in the /opt/tivoli/tsm/client/ba/bin directory.
- The Tivoli Storage Manager API 64 files are installed in the /opt/tivoli/tsm/ client/api/bin64 directory.
- The sample system-options file, dsm.sys.smp, is placed in the installation directory.
- v If DSM\_DIR is not set, the executable file dsmc, the resource files, and the dsm.sys file are stored in the default installation directory.
- If DSM\_CONFIG is not set, the client user-options file must reside in the default installation directory. If DSM\_CONFIG is set, then the file must reside in the directory specified by DSM\_DIR.
- v If you do not define DSM\_LOG, Tivoli Storage Manager writes messages to the dsmerror.log and dsmsched.log files in the current working directory.

| Language                    | Tivoli Storage Manager Language code |
|-----------------------------|--------------------------------------|
| Simplified Chinese          | ZH_CN                                |
| <b>Traditional Chinese</b>  | ZH_TW                                |
| Czech                       | $CS_CZ$                              |
| French                      | FR FR                                |
| German                      | DE DE                                |
| Hungarian                   | HU_HU                                |
| Italian                     | $IT_IT$                              |
| Japanese                    | JA_JP                                |
| Korean                      | KO_KR                                |
| Polish                      | PL_PL                                |
| <b>Brazilian Portuguese</b> | PT_BR                                |
| Russian                     | RU_RU                                |
| Spanish                     | ES ES                                |

*Table 29. HP-UX Itanium 2 client: Language codes for installation packages*

To remove previous Tivoli Storage Manager client versions, log in as the root user and enter the following command:

/usr/sbin/swremove -x mount\_all\_filesystems=false -v TIVsm64

If you installed additional languages, execute the following command to remove them:

/usr/sbin/swremove -x mount\_all\_filesystems=false -v TIVsm64.CLIENT\_msg\_*lang*

Replace *lang* with the appropriate language code from Table 29.

To install from the DVD follow these steps:

- 1. Log in as the root user
- 2. Mount the DVD to /dvd
- 3. Change the directory to tsmcli/hp11ia64.
- 4. To install GSKit: If you have a previous version of GSKit installed, remove it before installing the new version. Extract the contents of these files: gskcrypt64-8.x.x.x.hpux.ia64.tar.Z and gskssl64-8.x.x.x.hpux.ia64.tar.Z

to a directory on your hard drive. Enter the following commands to install the packages: /usr/sbin/swinstall -x mount\_all\_filesystems=false -v -s `pwd`/gskcrypt64 gskcrypt64 and /usr/sbin/swinstall -x mount\_all\_filesystems=false -v -s `pwd`/gskssl64 gskssl64

5. If you downloaded from ftp, go to the directory where the installable image is located. Enter the following command: /usr/sbin/swinstall -x mount all filesystems=false -v -s `pwd`/TIVsmC TIVsm64

**Note:** `pwd` can be used instead of the absolute name of the current directory.

To install only the API, omit the last TIVsm64 from the command above, and mark only the fileset for installation in the swinstall user interface you want to install: **CLIENT** for the backup-archive client and API, or **CLIENT\_API64** for the API only

**Note:** The Client needs the API for Raw Logical Volume backup. Therefore if you mark **CLIENT** for installation the API is also installed.

To install additional languages, execute the following command:

/usr/sbin/swinstall -x mount all filesystems=false -v -s `pwd` /TIVsmC.msg.lang TIVsm64.CLIENT\_msg\_*lang*

**Note:**

- 1. The *pwd* parameter can be used instead of the absolute name of the current directory.
- 2. Replace *lang* with the appropriate language code from [Table 29 on page 22.](#page-45-0)

**Related concepts**:

[Chapter 2, "Configure the Tivoli Storage Manager client," on page 47](#page-70-0)

### **Increasing the default limit of the data segment size**

The default limit of the data segment size of a process in HP-UX 11i v2 is 64 MB. When backing up large file systems, the Tivoli Storage Manager client might exceed this limit and run out of memory.

To increase this limit you can modify the kernel as follows:

- 1. As root user, start **sam**.
- 2. Select **Kernel Configuration**.
- 3. Select **Configurable Parameters**.
- 4. Locate **maxdsize** and increase its value through the menu entry **Actions/Modify Configurable Parameter...** (e.g. set maxdsize to 268435456 for a 256 MB max size of the data segment.
- 5. The kernel is rebuilt by **sam** after this change. You must reboot for the new setting to take effect.

# **Uninstalling the Tivoli Storage Manager HP-UX Itanium 2 client**

You can use the following procedures to uninstall the Tivoli Storage Manager HP-UX Itanium 2 client.

Follow these steps to uninstall all of the packages related to Tivoli Storage Manager, including the command line, GUI, Web GUI, and administrative Client components.

**Important:** Make sure that you uninstall the packages in the given order.

- <span id="page-47-0"></span>1. Enter the following command to uninstall the Tivoli Storage Manager Backup-Archive Client: /usr/sbin/swremove -x mount\_all\_filesystems=false -v TIVsm64.CLIENT. This uninstalls all of the components of the Backup-Archive Client (command-line, Web GUI and the administrative client). You cannot uninstall a single component of this package (for example, the Web GUI) without uninstalling the complete package.
- 2. If one or more Tivoli Storage Manager language messages packages have been installed, you must remove these before removing the API package. To remove the language messages packages, enter the following command as root user: /usr/sbin/swremove -x mount\_all\_filesystems=false -v TIVsm64.CLIENT msg\_xx\_XX, where  $xx_XX$  is the language you want to remove. The current supported languages are: cs\_CZ, de\_DE, es\_ES, it\_IT, fr\_FR, hu\_HU, ja\_JP, ko\_KR, pl\_PL, pt\_BR, ru\_RU, zh\_CN and zh\_TW
- 3. To remove the CLIENT\_API file set, enter the following command: /usr/sbin/swremove -x mount\_all\_filesystems=false -v TIVsm64.CLIENT\_API64
- 4. To remove the Global Security Kit (GSKit), enter the following commands:/usr/sbin/swremove -x mount\_all\_filesystems=false gskssl64 /usr/sbin/swremoveswremove -x mount\_all\_filesystems=false gskcrypt64

# **Installing the Tivoli Storage Manager Backup-Archive Client on Linux on Power Systems**

You can install the IBM Tivoli Storage Manager Backup-Archive Client from the product DVD, or other installation media.

You must be logged in as root to perform this procedure.

If you have Tivoli Storage Manager version 6.2 (or an earlier version) installed, remove it (**rpm -e**) and any other dependent software programs before installing a newer version.

If you have Tivoli Storage Manager version 6.3 (or newer) installed, you can use the rpm upgrade option (**rpm -U**) or the rpm freshen option (**rpm -F**) to upgrade the existing software to a newer version. **rpm -U** can be used to install new packages or upgrade existing packages; **rpm -F** can only update packages that are already installed.

Stop any running Tivoli Storage Manager processes before uninstalling or upgrading the Tivoli Storage Manager API, Backup-Archive Client, or language packages.

Table 30 shows the installation options that are available in uncompressed packages on the DVD.

*Table 30. Package names, contents, and default directory*

| Package Name                                                              | Contents             | Default directory                              |
|---------------------------------------------------------------------------|----------------------|------------------------------------------------|
| $ gskcrypt64-8.x.x.x.linux.ppc.rpm$<br>$ g$ skss164-8.x.x.x.linux.ppc.rpm | Kit (GSKit) packages | 64-bit Global Security  /usr/local/ibm/gsk8 64 |

| Package Name                                                   | Contents                                                                                                    | Default directory                                                                                                    |
|----------------------------------------------------------------|----------------------------------------------------------------------------------------------------|----------------------------------------------------------------------------------------------------|
| TIVsm-API64.ppc64.rpm                                          | 64-bit application<br>programming<br>interface (API), which<br>contains the Tivoli<br>Storage Manager API<br>shared libraries and<br>samples.                                                                                                    | /opt/tivoli/tsm/client/api/bin64                                                                                                    |
| TIVsm-BA.ppc64.rpm                                             | 64-bit Tivoli Storage<br>Manager<br>Backup-Archive Client<br>(command-line),<br>administrative client<br>(dsmadmc), the web<br>client, and<br>documentation.                                                                                                    | /opt/tivoli/tsm/client/ba/bin<br>This directory is considered to be the default<br>installation directory for many<br>backup-archive client files. The sample<br>system-options file (dsm.sys.smp) is written<br>to this directory. If the DSM_DIR<br>environment variable is not set, the dsmc<br>executable file, the resource files, and the<br>dsm.sys file are stored in this directory.<br>If the DSM_CONFIG environment variable is<br>not set, the client user-options file must be in<br>this directory.<br>If you do not set the DSM_LOG environment<br>variable, Tivoli Storage Manager writes<br>messages to the dsmerror. log and<br>dsmsched.log files in the current working<br>directory. |
| TIVsm-APIcit.ppc64.rpm                                         | Optional. These files<br>provide the IBM Tivoli                                                                                                    | APIcit is installed in tivoli/tsm/client/api/<br>bin64/cit/                                                                                                    |
| TIVsm-BAcit.ppc64.rpm                                          | Common Inventory<br>Technology<br>components that you<br>can use to obtain<br>information about the<br>number of client and<br>server devices<br>connected to the<br>system, and the<br>utilization of<br>processor value units<br>(PVUs) by server<br>devices. See<br>"Estimating processor<br>value units" in the<br>IBM Tivoli Storage<br>Manager for Linux<br>Administrator's Guide<br>for more information. | BAcit is installed in tivoli/tsm/client/ba/<br>bin/cit/                                                                                                    |
| TIVsm-filepath-version vendor.ppc64.rpm<br>TIVsm-JBB.ppc64.rpm | Files needed for<br>journal based<br>backups.                                                                                                    | /opt/filepath<br>/opt/tivoli/tsm/client/ba/bin                                                                                                    |
| TIVsm-msg.xx_xx.ppc64.rpm                                      | Additional languages<br>and messages.                                                                                                    | /opt/tivoli/tsm/client/lang/xx_xx<br>Where $xx\_xx$ defines the language installed.                                                                                                    |

*Table 30. Package names, contents, and default directory (continued)*

Use the following procedure to install the Tivoli Storage Manager packages. Install the packages in the order shown.

- 1. Mount the DVD to /dvd.
- 2. Change to the directory path where the installation packages are stored on the DVD:

cd /dvd/client/linuxppc

3. Install the 64-bit GSKit packages. In this example, the "8.x.x.x" characters represent the GSKit version on the DVD:

rpm -U gskcrypt64-8.x.x.x.linux.ppc.rpm gskssl64-8.x.x.x.linux.ppc.rpm

- 4. Install the 64-bit Tivoli Storage Manager API, and optionally install the common inventory technology package needed to support processor value unit (PVU) calculations.
	- a. Required: install the Tivoli Storage Manager API:

rpm -i TIVsm-API64.ppc64.rpm

b. Optional: install the common inventory technology package used by the API. This package is dependent on the API so it must be installed after the API package is installed.

rpm -i TIVsm-APIcit.ppc64.rpm

If you only need the API installed, you can stop here. The rest of the steps in this procedure describe how to install the Backup-Archive Client components and an optional client package that is needed only if you want the client to send PVU metrics to the server. Also described in subsequent steps are the installation of the packages that are needed if you want to perform journal-based backups, and the installation of additional languages.

- 5. Install the backup-archive Java client, command line client, administrative client, web client, and the documentation; optionally install the common inventory technology package needed to support processor value unit (PVU) calculations.
	- a. Install the backup-archive client components.

rpm -i TIVsm-BA.ppc64.rpm

- b. Optional: Install the common inventory technology package the client uses to send PVU metrics to the server. This package is dependent on the client package so it must be installed after the client package is installed. rpm -i TIVsm-BAcit.ppc64.rpm
- 6. Optional. If you want to use journal-based backups, install the packages needed for the filepath component and journal based backups. Install the filepath component first and ensure that you install the filepath package that is appropriate for the operating system on the client computer. Specify one of the following package names for the filepath package name:
	- v TIVsm-filepath-*version*-rhel55.ppc64.rpm, for Red Hat Enterprise Linux 5.5.
	- v TIVsm-filepath-*version*-rhel60.ppc64.rpm, for Red Hat Enterprise Linux 6.0
	- v TIVsm-filepath-*version*-sles10sp3.ppc64.rpm, for SUSE Linux Enterprise Server 10, SP 3, default kernel
	- v TIVsm-filepath-*version*-sles11sp1.ppc64.rpm, for SUSE Linux Enterprise Server 11, SP 1.

rpm -i TIVsm-filepath-*version\_vendor*.ppc64.rpm TIVsm-JBB.ppc64.rpm

If none of these packages matches your Linux version, you must compile Filepath from source code. The Linux Filepath kernel module is licensed pursuant to the terms of the GNU General Public License ("GPL"). To request the Linux Filepath source code, send an email to [tsmosreq@us.ibm.com.](mailto://tsmosreq@us.ibm.com)

**Note:** The filepath component that is distributed for SUSE Linux Enterprise Server 10, SP3, is compiled for the default SLES kernel. If you have a multiprocessor system and use the SMP kernel, you need to compile filepath from the source.

7. The default language installed with the Backup-Archive Client is English. Use the general syntax shown in this step to install additional languages. Substitute the language identifier shown in the following table for the *language\_ID* variable in the sample command:

rpm -i TIVsm-msg.*language\_ID*.ppc64.rpm

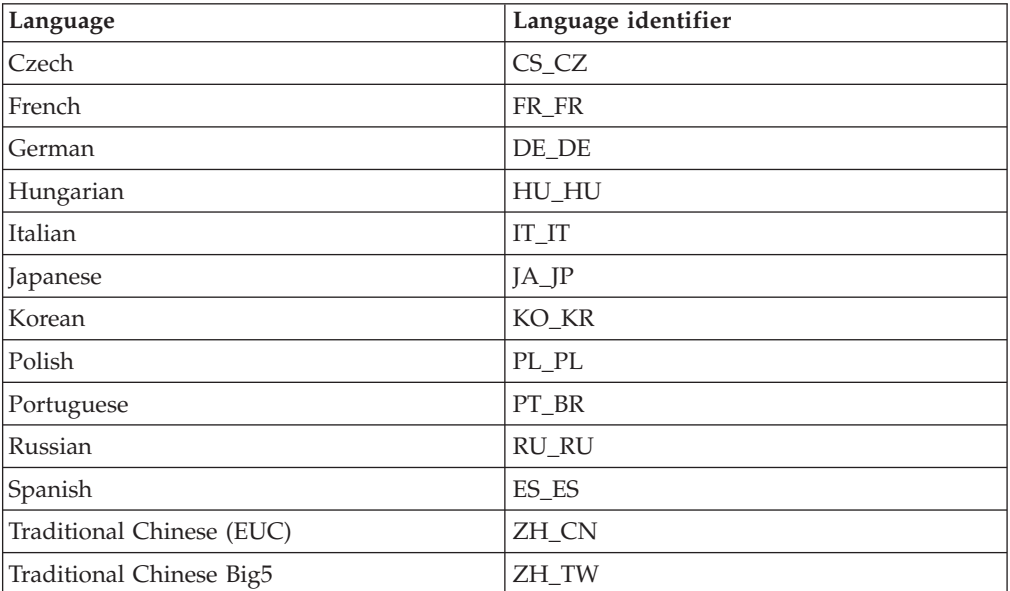

*Table 31. Language pack identifiers*

### **Related concepts**:

[Chapter 2, "Configure the Tivoli Storage Manager client," on page 47](#page-70-0)

# **Uninstalling the Tivoli Storage Manager Linux on Power client**

You can use the following procedures to uninstall Tivoli Storage Manager Linux on Power client.

You must be logged in as root to perform this procedure. Uninstall the packages in the order shown.

To uninstall a previously installed Tivoli Storage Manager client package, enter the following commands to remove the packages for journal-based backup, the filepath component, the Backup-Archive Client, language packages, the API, and the IBM Global Security Kit (GSKit).

1. To uninstall the journal-based backup components only, remove both packages (journal-based backup and filepath). The TIVsm-JBB package is dependent on the filepath package. If you use two separate **rpm -e** commands to uninstall the components one at a time, uninstall the TIVsm-JBB package first

rpm -e TIVsm-JBB TIVsm-filepath

- 2. Uninstall the Backup-Archive Client packages:
	- a. If you installed the optional TIVsmBAcit package, uninstall it before you uninstall the client package.

rpm -e TIVsm-BAcit

b. Uninstall Backup-Archive Client.

rpm -e TIVsm-BA

- <span id="page-51-0"></span>3. If language packages are installed, they must be removed before removing the API package. Enter the following command, and replace *xx\_xx* with the language code for each additional language that you installed. For a list of language code identifiers, see ["Installing the Tivoli Storage Manager](#page-47-0) [Backup-Archive Client on Linux on Power Systems" on page 24.](#page-47-0)
	- a. rpm -e TIVsm-BA.msg.*xx\_xx*
- 4. Uninstall any products that are dependent on the API, such as Tivoli Storage Manager Data Protection products. Any API-dependent products must be uninstalled before you uninstall the API package. If you uninstall an API-dependent product, you must reinstall it after installing a newer version of the backup-archive client and API packages. Consult the documentation of the dependent product to determine what you need to do to prevent data loss when you uninstall and reinstall the products.
	- a. If you installed the optional API common inventory package (TIVsm-APIcit), uninstall it before you uninstall the API package. Use the following command to uninstall the package: rpm -e TIVsm-APIcit
	- b. Uninstall the API package using the following command: rpm -e TIVsm-API64
- 5. Uninstall GSKit by entering this command: rpm -e gskcrypt64 gskssl64

**Tip:** The version number of the packages is not needed for uninstall.

# **Related tasks**:

["Installing the Tivoli Storage Manager Backup-Archive Client on Linux on Power](#page-47-0) [Systems" on page 24](#page-47-0)

# **Installing the Tivoli Storage Manager Linux x86\_64 client**

You can install the IBM Tivoli Storage Manager Linux x86\_64 client from the product DVD, or other installation media.

You must be logged in as root to perform this procedure.

If you have Tivoli Storage Manager version 6.2 (or an earlier version) installed, remove it (**rpm -e**) and any other dependent software programs before installing a newer version.

If you have Tivoli Storage Manager version 6.3 (or newer) installed, you can use the rpm upgrade option (**rpm -U**) or the rpm freshen option (**rpm -F**) to upgrade the existing software to a newer version. **rpm -U** can be used to install new packages or upgrade existing packages; **rpm -F** can only update packages that are already installed.

Stop any running Tivoli Storage Manager processes before uninstalling or upgrading the Tivoli Storage Manager API, backup-archive client, or language packages.

The following installation options are available in uncompressed packages on the DVD.

*Table 32. Package names, contents, and default directory*

| Package Name                                                             | Contents                                                                                                    | Default directory                                                                                                    |
|--------------------------------------------------------------------------|----------------------------------------------------------------------------------------------------|----------------------------------------------------------------------------------------------------|
| gskcrypt64-8.x.x.x.linux.x86_64.rpm<br>gskss164-8.x.x.x.linux.x86_64.rpm | 64-bit Global Security<br>Kit (GSKit) packages                                                                                                    | /usr/local/ibm/gsk8_64                                                                                                    |
| TIVsm-API64.x86_64.rpm                                                   | 64-bit application<br>programming<br>interface (API), which<br>contains the Tivoli<br>Storage Manager API<br>shared libraries and<br>samples.                                                                                                    | /opt/tivoli/tsm/client/api/bin64                                                                                                    |
| TIVsm-BA.x86 64.rpm                                                      | 64-bit Tivoli Storage<br>Manager<br>backup-archive client<br>(command-line),<br>administrative client<br>(dsmadmc), the web<br>client, and<br>documentation.                                                                                                    | /opt/tivoli/tsm/client/ba/bin<br>This directory is considered to be the default<br>installation directory for many<br>backup-archive client files. The sample<br>system-options file (dsm.sys.smp) is written<br>to this directory. If the DSM_DIR<br>environment variable is not set, the dsmc<br>executable file, the resource files, and the<br>dsm.sys file are stored in this directory.<br>If DSM_CONFIG is not set, the client<br>user-options file must be in this directory.<br>If you do not define DSM_LOG, writes<br>messages to the dsmerror.log and<br>dsmsched.log files in the current working<br>directory. |
| TIVsm-APIcit.x86_64.rpm                                                  | Optional. These files                                                                                                    | APIcit is installed in tivoli/tsm/client/api/                                                                                                    |
| TIVsm-BAcit.x86_64.rpm                                                   | provide the IBM Tivoli<br>Common Inventory<br>Technology<br>components that you<br>can use to obtain<br>information about the<br>number of client and<br>server devices<br>connected to the<br>system, and the<br>utilization of<br>processor value units<br>(PVUs) by server<br>devices. See<br>"Estimating processor<br>value units" in the<br>IBM Tivoli Storage<br>Manager for Linux<br>Administrator's Guide<br>for more information. | bin64/cit/<br>BAcit is installed in tivoli/tsm/client/ba/<br>bin/cit/                                                                                                    |
| TIVsm-filepath-version vendor.x86 64.rpm<br>TIVsm-JBB.x86_64.rpm         | Files needed to<br>support journal based<br>backups.                                                                                                    | /opt/filepath<br>/opt/tivoli/tsm/client/ba/bin                                                                                                    |
| TIVsm_BAhdw.x86_64.rpm                                                   | Provides support for<br>snapshot incremental<br>backup for NetAPP<br>and N-Series file<br>servers.                                                                                                    | /opt/tivoli/tsm/client/ba/bin/plugins                                                                                                    |

*Table 32. Package names, contents, and default directory (continued)*

| Package Name               | <b>Contents</b>                       | Default directory                                                                   |
|----------------------------|---------------------------------------|-------------------------------------------------------------------------------------|
| TIVsm-msg.xx xx.x86 64.rpm | Additional languages<br>and messages. | /opt/tivoli/tsm/client/lang/xx xx<br>Where $xx\_xx$ defines the language installed. |

Use the following procedure to install the Tivoli Storage Manager packages. Install the packages in the order shown.

- 1. Mount the Tivoli Storage Manager UNIX client DVD to /dvd.
- 2. Change to the directory where the packages are stored on the DVD: cd /dvd/client/linux86
- 3. Install the 64-bit GSKit packages. In this example, the "8.x.x.x" characters represent the GSKIT version on the DVD:

rpm -U gskcrypt64-8.x.x.x.linux.x86\_64.rpm gskssl64-8.x.x.x.linux.x86\_64.rpm

- 4. Install the 64-bit Tivoli Storage Manager API, and optionally install the common inventory technology package needed to support processor value unit (PVU) calculations.
	- a. Required: install the Tivoli Storage Manager API:

rpm -i TIVsm-API64.x86\_64.rpm

b. Optional: Install the common inventory technology package used by the API. This package is dependent on the API so it must be installed after the API package is installed.

rpm -i TIVsm-APIcit.x86\_64.rpm

If you only need the API installed, you can stop here. The rest of the steps in this procedure describe how to install the Backup-Archive Client components and an optional client package that is needed only if you want the client to send PVU metrics to the server. Also described in subsequent steps are the installation of the packages that are needed if you want to perform journal-based backups, and the installation of additional languages.

- 5. Install the backup-archive Java client, command line client, administrative client, web client, and the documentation; optionally install the common inventory technology package needed to support processor value unit (PVU) calculations.
	- a. Install the backup-archive client components.

rpm -i TIVsm-BA.x86\_64.rpm

- b. Optional: install the common inventory technology package the client uses to send PVU metrics to the server. This package is dependent on the client package so it must be installed after the client package is installed. rpm -i TIVsm-BAcit.x86\_64.rpm
- 6. Optional: If you want to use journal-based backups, install the packages needed to support the filepath component and journal based backups. Install the filepath component first and ensure that you install the filepath package that is appropriate for the operating system on the client computer. Specify one of the following package names for the filepath package name:
	- v TIVsm-filepath-*version*-rhel55.x86\_64.rpm, for Red Hat Enterprise Linux 5.5.
	- v TIVsm-filepath-*version*-rhel60.x86\_64.rpm, for Red Hat Enterprise Linux 6.0
	- v TIVsm-filepath-*version*-sles10sp3.x86\_64.rpm, for SUSE Linux Enterprise Server 10, SP 3, default kernel.

v TIVsm-filepath-*version*-sles11sp1.x86\_64.rpm, for SUSE Linux Enterprise Server 11, SP 1.

rpm -i TIVsm-filepath-*version\_vendor*.x86\_64.rpm TIVsm-JBB.x86\_64.rpm If none of these packages matches your Linux version, you must compile Filepath from source code. The Linux Filepath kernel module is licensed pursuant to the terms of the GNU General Public License ("GPL"). To request the Linux Filepath source code, send an email to [tsmosreq@us.ibm.com.](mailto://tsmosreq@us.ibm.com)

**Note:** The filepath component that is distributed for SUSE Linux Enterprise Server 10, SP3, is compiled for the default SLES kernel. If you have a multiprocessor system and use the SMP kernel, you need to compile filepath from the source.

7. Install the snapshot difference incremental backup support for NetApp and N-Series file servers by entering the following command:

rpm -i TIVsm-BAhdw.x86\_64.rpm

- 8. The default language installed with the backup-archive client is American English. Use the general syntax shown in this step to install additional languages. Substitute the language identifier shown in the following table for the *language\_ID* variable in the sample command:
	- rpm -i TIVsm-msg.*language\_ID*.x86\_64.rpm

*Table 33. Language pack identifiers*

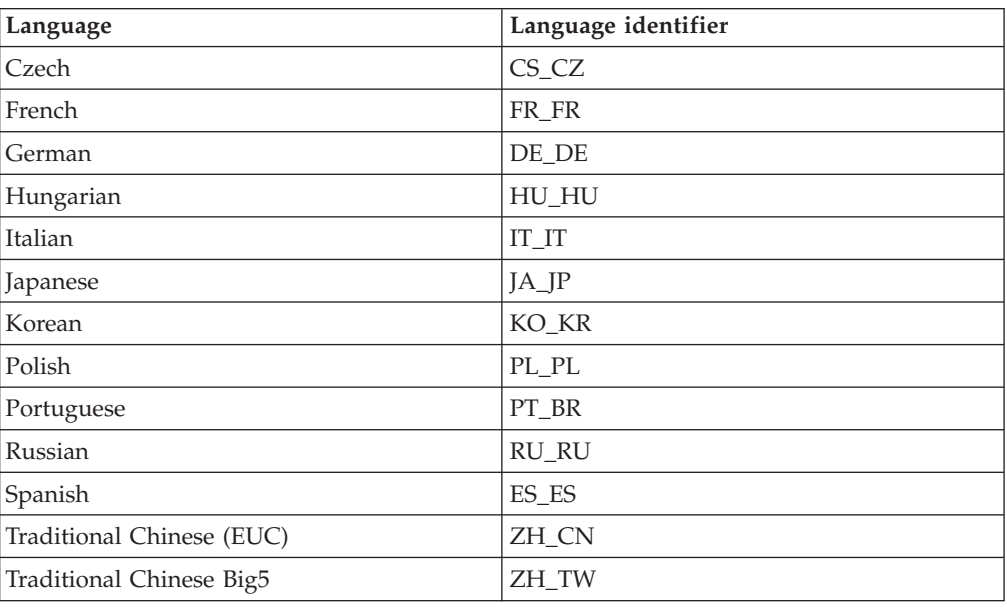

### **Related concepts**:

[Chapter 2, "Configure the Tivoli Storage Manager client," on page 47](#page-70-0)

# **Uninstalling the Tivoli Storage Manager Linux x86\_64 client**

You can use the following procedure to uninstall the Tivoli Storage Manager Linux x86\_64 client.

You must be logged in as root to perform this procedure. Uninstall the packages in the order shown.

<span id="page-55-0"></span>To uninstall a previously installed Tivoli Storage Manager client package, enter the following commands to remove the packages for journal-based backup, the filepath component, the Backup-Archive Client, language packages, the API, and the IBM Global Security Kit (GSKit).

- 1. To uninstall the journal-based backup components only, remove both packages (journal-based backup and filepath). The TIVsm-JBB package is dependent on the filepath package. If you use two separate **rpm -e** commands to uninstall the components one at a time, uninstall the TIVsm-JBB package first. rpm -e TIVsm-JBB TIVsm-filepath
- 2. Uninstall the Backup-Archive Client packages:
	- a. If you installed the optional TIVsm-BAcit package, uninstall it before you uninstall the client:
	- b. rpm -e TIVsm-BAcit
	- c. Uninstall the Backup-Archive Client.

rpm -e TIVsm-BA

3. If language packages are installed, they must be removed before removing the API package. Enter the following command, and replace *xx\_xx* with the language code for each additional language that you installed. For a list of language code identifiers, see ["Installing the Tivoli Storage Manager Linux](#page-51-0) [x86\\_64 client" on page 28](#page-51-0)

rpm -e TIVsm-msg.xx\_xx

- 4. Uninstall any products that are dependent on the API, such as IBM Tivoli Storage Manager Data Protection products. Any API-dependent products must be uninstalled before you uninstall the API package. If you uninstall an API-dependent product, you must reinstall it after installing a newer version of the backup-archive client and API packages. Consult the documentation of the dependent product to determine what you need to do to prevent data loss when you uninstall and reinstall the products.
	- a. If you installed the optional API common inventory package (TIVsm-APIcit), uninstall it before you uninstall the API package. Use the following command to uninstall the package:
		- rpm -e TIVsm-APIcit
	- b. Uninstall the API package using the following command: rpm -e TIVsm-API64
- 5. To remove the GSKit 64-bit package, enter the following command: rpm -e gskcrypt64 gskssl64

**Tip:** The version number of the packages is not needed for uninstall.

# **Related tasks**:

["Installing the Tivoli Storage Manager Linux x86\\_64 client" on page 28](#page-51-0)

# **Installing the Tivoli Storage Manager Linux on System z client**

You can install the IBM Tivoli Storage Manager Linux on System z client from the product DVD, or other installation media.

You must be logged in as root to perform this procedure.

If you have Tivoli Storage Manager version 6.2 (or an earlier version) installed, remove it (**rpm -e**) and any other dependent software programs before installing a newer version.

If you have Tivoli Storage Manager version 6.3 (or newer) installed, you can use the rpm upgrade option (**rpm -U**) or the rpm freshen option (**rpm -F**) to upgrade the existing software to a newer version. **rpm -U** can be used to install new packages or upgrade existing packages; **rpm -F** can only update packages that are already installed.

Stop any running Tivoli Storage Manager processes before uninstalling or upgrading the Tivoli Storage Manager API, backup-archive client, or messages packages.

The following installation options are available in uncompressed packages on the DVD.

| Package Name                                                           | Contents                                                                                                    | Default directory                                                                                                    |
|------------------------------------------------------------------------|----------------------------------------------------------------------------------------------------|----------------------------------------------------------------------------------------------------|
| gskcrypt64-8.x.x.x.linux.s390x.rpm<br>gskss164-8.x.x.x.linux.s390x.rpm | 64-bit Global Security<br>Kit (GSKit) packages                                                                                                    | /usr/local/ibm/gsk8 64                                                                                                    |
| TIVsm-API64.s390x.rpm                                                  | 64-bit application<br>programming<br>interface (API), which<br>contains the Tivoli<br>Storage Manager API<br>shared libraries and<br>samples.                | /opt/tivoli/tsm/client/api/bin64                                                                                                    |
| TIVsm-BA.s390x.rpm                                                     | 64-bit Tivoli Storage<br>Manager<br>backup-archive client<br>(command-line),<br>administrative client<br>(dsmadmc), the web<br>client, and<br>documentation. | /opt/tivoli/tsm/client/ba<br>This directory is considered to be the default<br>installation directory for many<br>backup-archive client files. The sample<br>system-options file (dsm.sys.smp) is written<br>to this directory. If the DSM_DIR<br>environment variable is not set, the dsmc<br>executable file, the resource files, and the<br>dsm.sys file are stored in this directory.<br>If DSM_CONFIG is not set, the client<br>user-options file must be in this directory.<br>If you do not define DSM_LOG, Tivoli<br>Storage Manager writes messages to the<br>dsmerror.log and dsmsched.log files in the<br>current working directory. |

*Table 34. Package names, contents, and default directory*

| Package Name                                                   | Contents                                                                                                    | Default directory                                                                                                    |
|----------------------------------------------------------------|----------------------------------------------------------------------------------------------------|----------------------------------------------------------------------------------------------------|
| TIVsm-APIcit.s390x.rpm<br>TIVsm-BAcit.s390x.rpm                | Optional. These files<br>provide the IBM Tivoli<br>Common Inventory<br>Technology<br>components that you<br>can use to obtain<br>information about the<br>number of client and<br>server devices<br>connected to the<br>system, and the<br>utilization of<br>processor value units<br>(PVUs) by server<br>devices. See<br>"Estimating processor<br>value units" in the<br>IBM Tivoli Storage<br>Manager for Linux<br>Administrator's Guide<br>for more information. | APIcit is installed in tivoli/tsm/client/api/<br>bin64/cit/<br>BAcit is installed in tivoli/tsm/client/ba/<br>bin/cit/ |
| TIVsm-filepath-version-vendor.s390x.rpm<br>TIVsm-JBB.s390x.rpm | Files needed to<br>support journal based<br>backups.                                                                                                    | /opt/filepath<br>/opt/tivoli/tsm/client/ba/bin                                                                         |
| TIVsm-msg.xx_xx.s390x.rpm                                      | Additional languages<br>and messages.                                                                                                    | /opt/tivoli/tsm/client/lang/xx_xx<br>Where $xx\_xx$ defines the language installed.                                    |

*Table 34. Package names, contents, and default directory (continued)*

Use the following procedure to install the Tivoli Storage Manager packages. Install the packages in the order shown.

- 1. Mount the Tivoli Storage Manager UNIX client DVD to /dvd.
- 2. Change to the directory where the packages are stored on the DVD: cd /dvd/tsmcli/linux390
- 3. Install the 64-bit GSKit packages. In this example, the "8.x.x.x" characters represent the GSKit version on the DVD:

rpm -U gskcrypt64-8.x.x.x.linux.s390x.rpm gskssl64-8.x.x.x.linux.s390x.rpm

- 4. Install the 64-bit Tivoli Storage Manager API, and optionally install the common inventory technology package needed to support processor value unit (PVU) calculations.
	- a. Required: install the Tivoli Storage Manager API: rpm -i TIVsm-API64.s390x.rpm
	- b. Optional: Install the common inventory technology package used by the API. This package is dependent on the API so it must be installed after the API package is installed.

```
rpm -i TIVsm-APIcit.s390x.rpm
```
If you only need the API installed, you can stop here. The rest of the steps in this procedure describe how to install the Backup-Archive Client components and an optional client package that is needed only if you want the client to send PVU metrics to the server. Also described in subsequent steps are the installation of the packages that are needed if you want to perform journal-based backups, and the installation of additional languages.

- 5. Install the backup-archive Java client, command line client, administrative client, web client, and the documentation; optionally install the common inventory technology package needed to support processor value unit (PVU) calculations.
	- a. Install the backup-archive client components.

rpm -i TIVsm-BA.s390x.rpm

b. Optional: install the common inventory technology package the client uses to send PVU metrics to the server. This package is dependent on the client package so it must be installed after the client package is installed.

rpm -i TIVsm-BAcit.s390x.rpm

- 6. Optional: If you want to use journal-based backups, install the packages needed to support the filepath component and journal based backups. Install the filepath component first and ensure that you install the filepath package that is appropriate for the operating system on the client computer. Specify one of the following package names for the filepath package name:
	- v TIVsm-filepath-*version*-rhel55.s390x.rpm, for Red Hat Enterprise Linux 5.5.
	- v TIVsm-filepath-*version*-rhel60.s390x.rpm, for Red Hat Enterprise Linux 6.0.
	- v TIVsm-filepath-*version*-sles10sp3.s390x.rpm, for SUSE Linux Enterprise Server 10, SP 3, default kernel.
	- v TIVsm-filepath-*version*-sles11sp1.s390x.rpm, for SUSE Linux Enterprise Server 11, SP 1.

rpm -i TIVsm-filepath-*version-vendor*.s390x.rpm TIVsm-JBB.s390x.rpm

If none of the above packages matches your Linux version, you must compile Filepath from source code. The Linux Filepath kernel module is licensed pursuant to the terms of the GNU General Public License ("GPL"). To request the Linux Filepath source code, send an email to [tsmosreq@us.ibm.com.](mailto://tsmosreq@us.ibm.com)

**Note:** The filepath component that is distributed for SUSE Linux Enterprise Server 10, SP3, is compiled for the default SLES kernel. If you have a multiprocessor system and use the SMP kernel, you need to compile filepath from the source.

7. The default language installed with the backup-archive client is American English. Use the general syntax shown in this step to install additional languages. Substitute the language identifier shown in the following table for the *language\_ID* variable in the sample command:

rpm -i TIVsm-msg.*language\_ID*.s390x.rpm

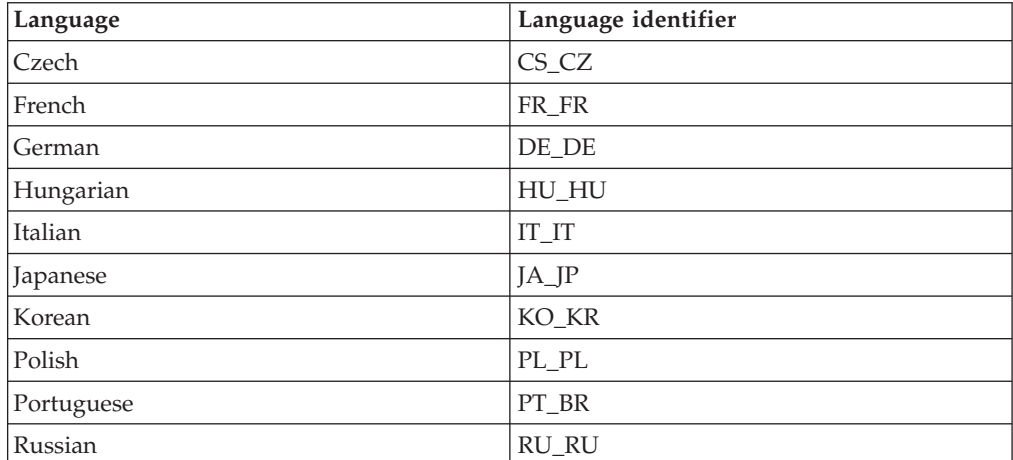

#### *Table 35. Language pack identifiers*

*Table 35. Language pack identifiers (continued)*

| Language                  | Language identifier |
|---------------------------|---------------------|
| Spanish                   | ES ES               |
| Traditional Chinese (EUC) | ZH CN               |
| Traditional Chinese Big5  | ZH TW               |

#### **Related concepts**:

[Chapter 2, "Configure the Tivoli Storage Manager client," on page 47](#page-70-0)

# **Uninstalling the Tivoli Storage Manager Linux on System z client**

You can use the following procedures to uninstall the Tivoli Storage Manager Linux on System z client.

You must be logged in as root to perform this procedure. Uninstall the packages in the order shown.

To uninstall a previously installed Tivoli Storage Manager client package, enter the following commands to remove the packages for journal-based backup, the filepath component, the Backup-Archive Client, language packages, the API, and the IBM Global Security Kit (GSKit).

1. To uninstall the journal-based backup components only, remove both packages (journal-based backup and filepath). The TIVsm-JBB package is dependent on the filepath package. If you use two separate **rpm -e** commands to uninstall the components one at a time, uninstall the TIVsm-JBB package first.

rpm -e TIVsm-JBB TIVsm-filepath

- 2. Uninstall the Backup-Archive Client packages:
	- a. If you installed the optional TIVsm-BAcit package, uninstall it before you uninstall the client:
	- b. rpm -e TIVsm-BAcit
	- c. Uninstall the Backup-Archive Client.

rpm -e TIVsm-BA

3. If language packages are installed, they must be removed before removing the API package. Enter the following command, and replace *xx\_xx* with the language code for each additional language that you installed. For a list of language code identifiers, see ["Installing the Tivoli Storage Manager Linux on](#page-55-0) [System z client" on page 32.](#page-55-0)

rpm -e TIVsm-msg.xx\_xx

- 4. Uninstall any products that are dependent on the API, such as IBM Tivoli Storage Manager Data Protection products. Any API-dependent products must be uninstalled before you uninstall the API package. If you uninstall an API-dependent product, you must reinstall it after installing a newer version of the backup-archive client and API packages. Consult the documentation of the dependent product to determine what you need to do to prevent data loss when you uninstall and reinstall the products.
	- a. If you installed the optional API common inventory package (TIVsm-APIcit), uninstall it before you uninstall the API package. Use the following command to uninstall the package: rpm -e TIVsm-APIcit
	- b. Uninstall the API package using the following command:

rpm -e TIVsm-API64

<span id="page-60-0"></span>5. To remove the GSKit 64-bit package, enter the following command: rpm -e gskcryp64 gskssl64

**Tip:** The version number of the packages is not needed for uninstall. **Related tasks**:

["Installing the Tivoli Storage Manager Linux on System z client" on page 32](#page-55-0)

# **Installing the Tivoli Storage Manager Mac OS X client**

You can install the IBM Tivoli Storage Manager Mac OS X client from the product DVD, or other installation media.

#### **Requirement:**

You must be a system administrator to install Tivoli Storage Manager.

To install the Mac OS X client from the Tivoli Storage Manager DVD, follow these steps:

- 1. Go to the tsmcli/mac directory, for the Mac OS X client installer.
- 2. Double-click the 6.4.0.0-TIV-TSMBAC-Mac.dmg file, to mount the disk image.
- 3. Double-click the Tivoli Storage Manager installation package icon.
- 4. Follow the prompts to complete the installation.

Installing the backup-archive client using the command line is an optional method of installation that is useful in situations where the installation needs to be done on multiple systems or on systems with no console attached. The installation is done from the command line, can be scripted, and requires no user interaction.

To install the Tivoli Storage Manager backup-archive client from the command line, follow these steps:

- 1. Change directories to where the Tivoli Storage Manager installer is located.
- 2. Install the custom install package using the following command:

```
/usr/sbin/installer -pkg "./Tivoli Storage Manager.mpkg"/Contents/
Packages/TsmBaDsmadmc.pkg -target /
```
3. To do a typical installation, issue this command:

/usr/sbin/installer -pkg "./Tivoli Storage Manager.mpkg" -target /

4. To install the Tivoli Storage Manager API, issue this command:

```
/usr/sbin/installer -pkg "/Volumes/
Tivoli Storage Manager/Tivoli Storage Manager.mpkg/
Contents/Packages/TsmApi.pkg" -target /
```
5. To install the Tivoli Storage Manager API Samples, issue this command:

```
/usr/sbin/installer -pkg "/Volumes/
 Tivoli Storage Manager/Tivoli Storage Manager.mpkg/
 Contents/Packages/TsmApiSample.pkg" -target /
```
6. To install a language pack, issue this command, where *xx\_XX* is the language code to install, listed in the following table.

```
/usr/sbin/installer -pkg "/Volumes/
TSM Language Pack -- xx_XX/TsmBaxx_XX.pkg" -target
```
*Table 36. Mac OS X client: Language codes for installation packages*

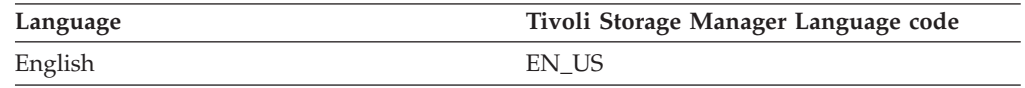

| Language                    | Tivoli Storage Manager Language code |
|-----------------------------|--------------------------------------|
| Simplified Chinese          | ZH_CN                                |
| <b>Traditional Chinese</b>  | ZH_TW                                |
| Czech                       | CS_CZ                                |
| French                      | FR FR                                |
| German                      | DE DE                                |
| Hungarian                   | HU_HU                                |
| Italian                     | IT_IT                                |
| Japanese                    | JA_JP                                |
| Korean                      | KO_KR                                |
| Polish                      | PL PL                                |
| <b>Brazilian Portuguese</b> | PT_BR                                |
| Russian                     | RU_RU                                |
| Spanish                     | ES_ES                                |
|                             |                                      |

*Table 36. Mac OS X client: Language codes for installation packages (continued)*

The packages listed in Table 37 are part of Tivoli Storage Manager and are used by the Mac OS X Install application. Use the information in the table to assist you if you need to do a fully customized command-line installation.

*Table 37. Mac OS X installation packages*

| Package                                              | Package Name        | <b>Package Description</b>                                                              |  |
|------------------------------------------------------|---------------------|-----------------------------------------------------------------------------------------|--|
| Tivoli Storage Manager<br>Backup-Archive Java Bundle | TsmBaJavaBundle.pkg | Contains the following<br>component:<br>Tivoli Storage Manager                          |  |
|                                                      |                     | Java client GUI<br>Note: Requires that the<br>following packages be<br>installed first: |  |
|                                                      |                     | - Tivoli Storage Manager<br>Backup-Archive Java<br><b>GUI Files</b>                     |  |
|                                                      |                     | - Tivoli Storage Manager<br>Backup-Archive Client<br>Common Java Files                  |  |
|                                                      |                     | - Tivoli Storage Manager<br>Backup-Archive Client<br>Common Files                       |  |
|                                                      |                     | - IBM Global Security Kit<br>(GSKIT)                                                    |  |
|                                                      |                     | - Tivoli Storage Manager<br>Backup-Archive Help<br>and Messages                         |  |

| Package                                                                  | Package Name          | <b>Package Description</b>                                                                                                    |
|--------------------------------------------------------------------------|-----------------------|----------------------------------------------------------------------------------------------------|
| Tivoli Storage Manager<br>Backup-Archive Web Applet                      | TsmBaWebApplet.pkg    | Contains the following<br>component:                                                                                                    |
|                                                                          |                       | • Tivoli Storage Manager<br>Web Client<br>Note: Requires that the<br>following packages be<br>installed first:                                 |
|                                                                          |                       | - Tivoli Storage Manager<br>Backup-Archive Java<br><b>GUI Files</b>                                                                            |
|                                                                          |                       | - Tivoli Storage Manager<br>Backup-Archive Client<br>Common Java Files                                                                         |
|                                                                          |                       | - Tivoli Storage Manager<br>Backup-Archive Client<br>Common Files                                                                              |
|                                                                          |                       | - IBM GSKIT<br>- Tivoli Storage Manager<br>Backup-Archive Help<br>and Messages                                                                 |
| Tivoli Storage Manager<br>Administrative Client                          | TsmBaDsmadmc.pkg      | Contains the Tivoli Storage<br>Manager Administrative<br>Client<br><b>Note:</b> Requires that the<br>following packages be<br>installed first: |
|                                                                          |                       | • Tivoli Storage Manager<br>Backup-Archive Client<br>Common Files                                                                              |
|                                                                          |                       | IBM GSKIT<br>٠<br>• Tivoli Storage Manager<br>Backup-Archive Help and<br>Messages                                                              |
| Tivoli Storage Manager<br>Sample Option Files                            | TsmBaSmp.pkg          | Contains the Tivoli Storage<br>Manager sample option files                                                                                     |
| Tivoli Storage Manager<br>Backup-Archive Client<br>Common Files          | TsmBaClientCommon.pkg | Contains the files that are<br>used by all of the Tivoli<br>Storage Manager<br>Backup-Archive client<br>components.                            |
| Tivoli Storage Manager<br>Backup-Archive Client<br>Common Java GUI Files | TsmBaJavaCommon.pkg   | Contains the files that are<br>used by all of the Tivoli<br>Storage Manager<br>Backup-Archive client Java<br>components.                       |
| Tivoli Storage Manager<br>Backup-Archive Java GUI<br>Files               | TsmBaJavaGui.pkg      | Contains the files used by<br>the Tivoli Storage Manager<br>Backup-Archive Java GUI<br>component.                                              |

*Table 37. Mac OS X installation packages (continued)*

| Package                                                                     | Package Name     | <b>Package Description</b>                                                                                                    |
|-----------------------------------------------------------------------------|------------------|----------------------------------------------------------------------------------------------------|
| Tivoli Storage Manager<br>Backup-Archive Help and<br><b>Messages</b>        | TsmBaHelpCat.pkg | Contains the Tivoli Storage<br>Manager messages and<br>command-line help that is<br>used by all of the Tivoli<br>Storage Manager<br>Backup-Archive client<br>components. |
| IBM GSKIT                                                                   | TsmBaIcc.pkg     | Contains the GSKIT that<br>provides data encryption for<br>the Tivoli Storage Manager.                                                                                   |
| Tivoli Storage Manager<br><b>Application Programming</b><br>Interface (API) | TsmApi.pkg       | Contains the following<br>component: Tivoli Storage<br>Manager API.                                                                                                    |
| Tivoli Storage Manager<br>Language Pack - Czech                             | TsmBaCS_CZ.pkg   | Contains Czech localized<br>messages for the Tivoli<br>Storage Manager API and<br>Backup-Archive client<br>component.                                                    |
| Tivoli Storage Manager<br>Language Pack - German                            | TsmBaDE_DE.pkg   | Contains German localized<br>messages for the Tivoli<br>Storage Manager API and<br>Backup-Archive client<br>component.                                                   |
| Tivoli Storage Manager<br>Language Pack – Spanish                           | TsmBaES_ES.pkg   | Contains Spanish localized<br>messages for the Tivoli<br>Storage Manager API and<br>Backup-Archive client<br>component.                                                  |
| Tivoli Storage Manager<br>Language Pack - French                            | TsmBaFR_FR.pkg   | Contains French localized<br>messages for the Tivoli<br>Storage Manager API and<br>Backup-Archive client<br>component.                                                   |
| Tivoli Storage Manager<br>Language Pack - Hungarian                         | TsmBaHU_HU.pkg   | Contains Hungarian<br>localized messages for the<br>Tivoli Storage Manager API<br>and Backup-Archive client<br>component.                                                |
| Tivoli Storage Manager<br>Language Pack - Italian                           | TsmBaIT_IT.pkg   | Contains Italian localized<br>messages for the Tivoli<br>Storage Manager API and<br>Backup-Archive client<br>component.                                                  |
| Tivoli Storage Manager<br>Language Pack – Japanese                          | TsmBaJA_JP.pkg   | Contains Japanese localized<br>messages for the Tivoli<br>Storage Manager API and<br>Backup-Archive client<br>component.                                                 |
| Tivoli Storage Manager<br>Language Pack – Korean                            | TsmBaKO_KR.pkg   | Contains Korean localized<br>messages for the Tivoli<br>Storage Manager API and<br>Backup-Archive client<br>component.                                                   |

*Table 37. Mac OS X installation packages (continued)*

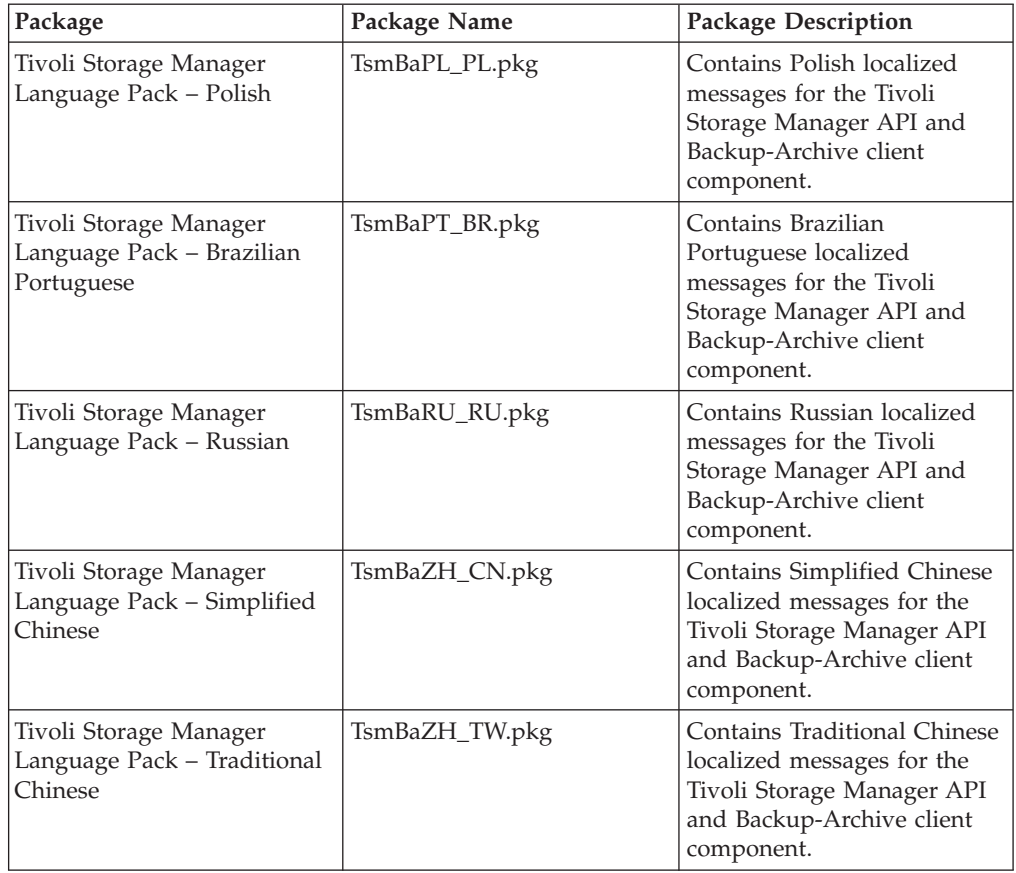

*Table 37. Mac OS X installation packages (continued)*

The following directories are default locations where some files are stored as part of the client installation:

- The sample system-options file, dsm.sys.smp, is placed in the installation directory.
- If DSM\_DIR is not set, the executable file dsmc, the resource files, and the dsm.sys file are stored in the default installation directory. The default installation directory is typically either /Library/Preferences/Tivoli Storage Manager or "/Library/Preferences/Tivoli Storage Manager.
- v If DSM\_CONFIG is not set, the client user-options file must be in /Library/Preferences/Tivoli Storage Manager or ~/Library/Preferences/ Tivoli Storage Manager. If DSM\_CONFIG is set, then the file must reside in the directory specified by DSM\_DIR.
- If you do not define DSM\_LOG, Tivoli Storage Manager writes messages to the /Library/Logs or ~/Library/Logs files.

# **Uninstalling the Tivoli Storage Manager Mac OS X client**

You can use the following procedures to uninstall the Tivoli Storage Manager Mac OS X client.

If the Tivoli Storage Manager scheduler is configured as a startup item, use the TSM Tools for Administrators function or the StopCad.sh shell script to stop and uninstall the scheduler before proceeding.

<span id="page-65-0"></span>You can use the shell script to uninstall the backup-archive client on the Mac OS X platform. The shell script name is uninstall.sh and it is located in the default installation directory /Library/Application Support/tivoli/tsm/client/ba/bin. Use the sudo command to run the script.

Alternately, you can complete the following steps instead of using the script:

- 1. Move the following folders to the trash:
	- / Applications/Tivoli Storage Manager
	- / Library/Application Support/tivoli
- 2. Remove the following symbolic links:
	- $/usr/bin/dsmc$
	- /usr/bin/dsmtca
	- /usr/bin/dsmcad
	- /usr/bin/dsmadmc
	- /usr/bin/dsmtrace
	- /usr/bin/dsmagent
	- /usr/lib/libxmlutil-6.2.0.dylib
	- v /usr/lib/libtsm620xerces-c1\_6\_0.dylib

Tivoli Storage Manager might have created log files in these locations:

- 1. /Library/Logs/tivoli
- 2. ~/Library/Logs/tivoli

The Tivoli Storage Manager Option files (dsm.opt and dsm.sys) are usually located here:

- 1. /Library/Preferences/Tivoli Storage Manager
- 2. ~/Library/Preferences/Tivoli Storage Manager

Removal of the log and option files is optional.

# **Installing the Tivoli Storage Manager Solaris client**

You can install the Tivoli Storage Manager Solaris client from the product DVD, or other installation media.

If a previous version of Tivoli Storage Manager has been installed, remove it before installing a new version. Refer to ["Uninstalling the Tivoli Storage Manager Solaris](#page-69-0) [client" on page 46](#page-69-0) for information about removing previous Tivoli Storage Manager packages.

This installation procedure is designed to install directly from the Tivoli Storage Manager UNIX client DVD from a local or remote-mounted DVD drive.

The following installation packages are available on the DVD in the following locations:

• /dvd/tsmcli/solaris (Solaris SPARC packages)

A Tivoli Storage Manager installation administration file (tsmadmin) is used in place of the default administration file (/var/sadm/install/admin), so that you are not asked about setuid, setgid or superuser permission during installation. If you want

to use the default administration file, remove the -a ./tsmadmin option from the commands listed, and answer the questions about setuid, setgid, or superuser permission during installation with Y.

| Package                                                              | Package Name                       | <b>Package Description</b>                                                                                                    |
|----------------------------------------------------------------------|------------------------------------|----------------------------------------------------------------------------------------------------|
| IBM Global Security Kit<br>(GSKit) 64 bit                            | gsk8cry64.pkg and<br>gsk8ssl64/pkg | Contains the IBM GSKit that<br>provides Secure Sockets<br>Layer (SSL) 64-bit data<br>encryption between the<br>Tivoli Storage Manager client<br>and server. |
| Tivoli Storage Manager<br>Application Programming<br>Interface (API) | TIVsmCapi.pkg                      | Contains the Tivoli Storage<br>Manager 64-bit API shared<br>library and samples.                                                                            |
| Tivoli Storage Manager<br>Backup-Archive Client                      | TIVsmCba.pkg                       | Contains the following 64-bit<br>components:                                                                                                    |
|                                                                      |                                    | • Tivoli Storage Manager<br>Backup-Archive Client<br>(command-line and GUI)<br>Tivoli Storage Manager<br>Administrative Client                              |
|                                                                      |                                    | (command-line)<br>Tivoli Storage Manager<br>web Backup-Archive<br>Client                                                                                    |
|                                                                      |                                    | Note:                                                                                                    |
|                                                                      |                                    | 1. TCP/IP and Shared<br>memory are supported as<br>communication methods.                                                                                   |
|                                                                      |                                    | 2. The web client is an<br>integral part of the<br>Backup-Archive client<br>package and cannot be<br>installed without it.                                  |
| Tivoli Storage Manager<br>French language                            | TIVsmClFr.pkg                      | Contains French localized<br>messages for the Tivoli<br>Storage Manager API and<br>Backup-Archive client.                                                   |
| Tivoli Storage Manager<br>German language                            | TIVsmClDe.pkg                      | Contains German localized<br>messages for the Tivoli<br>Storage Manager API and<br>Backup-Archive client.                                                   |
| Tivoli Storage Manager<br>Italian language                           | TIVsmClIt.pkg                      | Contains Italian localized<br>messages for the Tivoli<br>Storage Manager API and<br>Backup-Archive client.                                                  |
| Tivoli Storage Manager<br>Portuguese language                        | TIVsmClPt.pkg                      | Contains Portuguese<br>localized messages for the<br>Tivoli Storage Manager API<br>and Backup-Archive client.                                               |
| Tivoli Storage Manager<br>Spanish language                           | TIVsmClEs.pkg                      | Contains Spanish localized<br>messages for the Tivoli<br>Storage Manager API and<br>Backup-Archive client.                                                  |

*Table 38. Installation package names and descriptions*

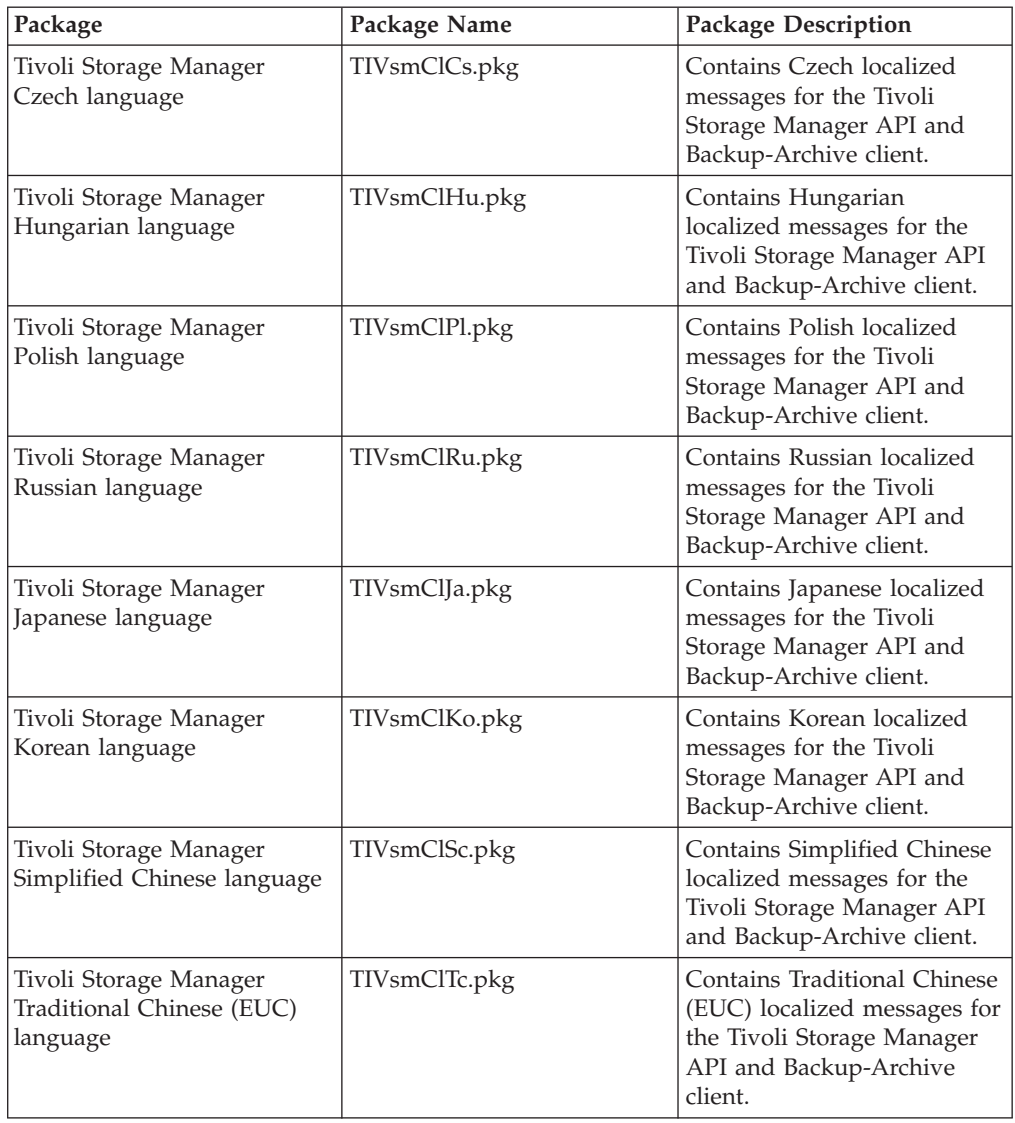

*Table 38. Installation package names and descriptions (continued)*

Make sure that you install these packages in the given order. This is required for the following reasons:

- GSKit is a prerequisite of the API
- The API is a prerequisite of the Backup-Archive client package

Follow these steps to install Tivoli Storage Manager:

- 1. Login as the root user and mount the Tivoli Storage Manager UNIX client DVD to /dvd.
- 2. Change to the directory where the packages are stored: cd /dvd/tsmcli/ solaris. If the Tivoli Storage Manager UNIX client DVD is not mounted to /dvd, or if the packages are stored in a different directory (for example, downloaded by ftp), change to the correct directory.
- 3. The IBM GSKit; it is a prerequisite of the Tivoli Storage Manager API package. Install GSKit using the following commands:

pkgadd -n -a ./tsmadmin -d ./gsk8cry64.pkg gsk8cry64 pkgadd -n -a ./tsmadmin -d ./gsk8ssl64.pkg gsk8ssl64

**Note:** These commands install the 64-bit GSKit in the global zone and in all running non-global zones. To install Tivoli Storage Manager in a sparse-root, non-global zone only, GSKit must first be installed in the global zone.

4. Use the following command to install the Tivoli Storage Manager API: pkgadd -n -a ./tsmadmin -d ./TIVsmCapi.pkg TIVsmCapi

**Note:** This command installs the Tivoli Storage Manager 64-bit API in the global zone and in all running non-global zones. If you want to install it in the global zone only, use the **-G** parameter of the **pkgadd** command.

5. Use the following command to install the Tivoli Storage Manager Backup-Archive Client:

pkgadd -n -a ./tsmadmin -d ./TIVsmCba.pkg TIVsmCba

This command installs the 64-bit Backup-Archive Client 64-components in the global zone and in all running non-global zones. If you want to install them in the global zone only, use the **-G** parameter of the **pkgadd** command.

6. The Tivoli Storage Manager default language is English. To install additional languages (optional), enter the commands listed in Table 39, for each additional language.

| To install this language               | Enter this command                                      |
|----------------------------------------|---------------------------------------------------------|
| NLS French messages                    | pkgadd -n -a ./tsmadmin -d<br>./TIVsmClFr.pkg TIVsmClFr |
| NLS German messages                    | pkgadd -n -a ./tsmadmin -d<br>./TIVsmClDe.pkg TIVsmClDe |
| NLS Italian messages                   | pkgadd -n -a ./tsmadmin -d<br>./TIVsmClIt.pkg TIVsmClIt |
| NLS Spanish messages                   | pkgadd -n -a ./tsmadmin -d<br>./TIVsmClEs.pkg TIVsmClEs |
| NLS Portuguese messages                | pkgadd -n -a ./tsmadmin -d<br>./TIVsmClPt.pkg TIVsmClPt |
| NLS Czech messages                     | pkgadd -n -a ./tsmadmin -d<br>./TIVsmClCs.pkg TIVsmClCs |
| NLS Hungarian messages                 | pkgadd -n -a ./tsmadmin -d<br>./TIVsmClHu.pkg TIVsmClHu |
| NLS Polish messages                    | pkgadd -n -a ./tsmadmin -d<br>./TIVsmClPl.pkg TIVsmClPl |
| NLS Russian messages                   | pkgadd -n -a ./tsmadmin -d<br>./TIVsmClRu.pkg TIVsmClRu |
| NLS Japanese messages                  | pkgadd -n -a ./tsmadmin -d<br>./TIVsmClJa.pkg TIVsmClJa |
| NLS Korean messages                    | pkgadd -n -a ./tsmadmin -d<br>./TIVsmClKo.pkg TIVsmClKo |
| NLS Simplified Chinese messages        | pkgadd -n -a ./tsmadmin -d<br>./TIVsmClSc.pkg TIVsmClSc |
| NLS Traditional Chinese messages (EUC) | pkgadd -n -a ./tsmadmin -d<br>./TIVsmClTc.pkg TIVsmClTc |

*Table 39. Language installation commands*

This installs the localized messages for the Tivoli Storage Manager API, and the Backup-Archive client. If you want to install them in the global zone only, use the **-G** parameter of the **pkgadd** command.

<span id="page-69-0"></span>**Important:** For a Solaris 10 sparse root non-global zone, the /usr file system is normally mounted as read-only (LOFS) from the global zone, and the following conditions apply:

- If Tivoli Storage Manager is not installed in the global zone, a warning message appears at the end of the installation. The message asks the global administrator to create the required links that are provided as part of the warning messages.
- If Tivoli Storage Manager is already installed in the global zone, creation of these links is not necessary. The links are already present and they are pointing to the correct executable and libraries

### **Related concepts**:

[Chapter 2, "Configure the Tivoli Storage Manager client," on page 47](#page-70-0)

# **Uninstalling the Tivoli Storage Manager Solaris client**

On Oracle Solaris clients, follow these steps to uninstall all the packages related to Tivoli Storage Manager, including the command line, GUI, web GUI and administrative client components.

**Important:** Make sure that you uninstall the packages in the specified order.

A Tivoli Storage Manager installation administration file (tsmadmin) is used in place of the default administration file (/var/sadm/install/admin), so that you will not be prompted for questions about setuid, setgid or superuser permission during installation. If you want to use the default administration file, remove the -a ./tsmadmin option from the following commands and answer the questions about setuid, setgid, or superuser permission during installation with y.

1. Enter the following command to uninstall the Tivoli Storage Manager Backup-Archive Client:

pkgrm -n -a ./tsmadmin TIVsmCba

This command uninstalls all of the components of the Backup-Archive Client (command-line, GUI, web client, and the administrative client). You cannot uninstall individual components of this package (e.g. the command line client).

2. If one or more language messages packages are installed, remove them before removing the API package. Enter the following command using the root user ID:

pkgrm -n -a ./tsmadmin TIVsmClCs TIVsmClDe TIVsmClEs TIVsmClFr \ TIVsmClHu TIVsmClIt TIVsmClJa TIVsmClKo \ TIVsmClPl TIVsmClPt TIVsmClRu TIVsmClSc TIVsmClTc

3. Enter the following command to uninstall the Tivoli Storage Manager API:

pkgrm -n -a ./tsmadmin TIVsmCapi

The API cannot be removed if the TSM Backup-Archive Client is installed. The Tivoli Storage Manager Backup-Archive Client must be removed first.

4. Enter the following commands to uninstall the GSKit:

pkgrm -n -a ./tsmadmin gsk8ssl64 pkgrm -n -a ./tsmadmin gsk8cry64

# <span id="page-70-0"></span>**Chapter 2. Configure the Tivoli Storage Manager client**

After successfully installing the Tivoli Storage Manager client, you must configure the client before performing any operations.

If you are upgrading your Tivoli Storage Manager client, it is unnecessary to reconfigure the scheduler, Web client, or other configuration settings. If the dsm.opt and dsm.sys files used by the previous client installation are available in the default installation directory or the directory or file pointed to by the DSM\_CONFIG and DSM\_DIR environment variables, Tivoli Storage Manager accesses these files for configuration information.

There are some *required* and *optional* configuration tasks. The *required* configuration tasks include the following:

- v ["Creating and modifying the client system-options file" on page 50](#page-73-0)
- ["Register your workstation with a server" on page 97](#page-120-0)

*Optional* configuration tasks include the following:

- v ["Creating a default client user-options file" on page 52](#page-75-0)
- ["Creating a customized client user-options file" on page 53](#page-76-0)
- ["Environment variables" on page 55](#page-78-0)
- ["Configuring the Web client" on page 59](#page-82-0)
- ["Configuring the client scheduler" on page 60](#page-83-0)
- v ["Creating an include-exclude list" on page 98](#page-121-0)
- v Configuring parallel backups of VMware virtual machines. See ["Parallel backups](#page-200-0) [of VMware virtual machines" on page 177](#page-200-0)

# **UNIX and Linux client root and authorized user tasks**

An authorized user is any non-root user who has read and write access to the stored password (TSM.PWD file), or anyone who knows the password and enters it interactively. Authorized users use the passworddir option to define the directory where their copy of the TSM.PWD file is saved.

Table 40 shows the tasks that can and cannot be performed by the root user, authorized users, and other users.

*Table 40. Tasks for root users, authorized users, and other users* |

| Task                                                                                                    | Root user | Authorized user | Other users                                     |
|----------------------------------------------------------------------------------------------------|-----------|-----------------|-------------------------------------------------|
| Log on to a Tivoli Storage<br>Manager server, using an<br>LDAP server to<br>authenticate credentials.              | Yes       | Yes             | No                                              |
| Register new nodes with<br>the Tivoli Storage Manager<br>server (if registration is set<br>to open on the server). | Yes.      | Yes             | Yes, if the virtual nodename<br>option is used. |
| Set or re-create the Tivoli<br>Storage Manager password<br>for client workstations                                 | Yes       | Yes             | No                                              |

| |

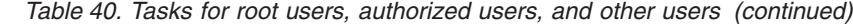

 $\vert$ 

| |

 $\overline{\phantom{a}}$ 

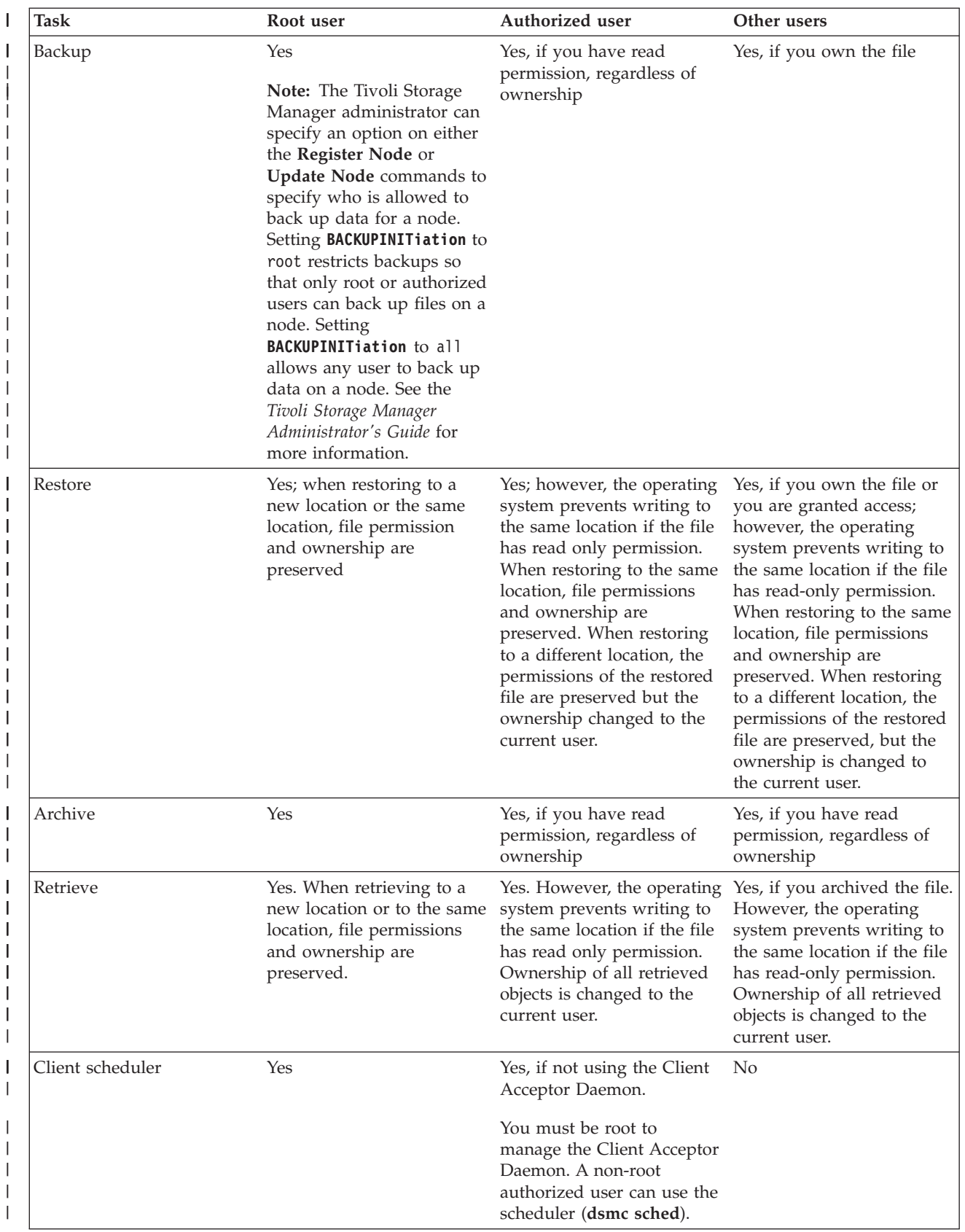
*Table 40. Tasks for root users, authorized users, and other users (continued)* |

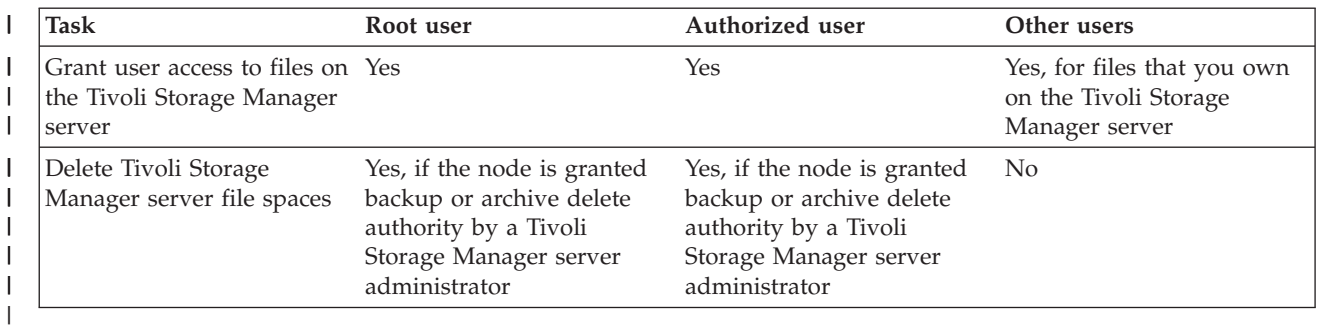

On Mac OS X systems, a system administrator is any user that is allowed to administer the system. You can check your account type using the **System Preferences** > **Accounts** tool. System Administrators have an account type of **Admin**.

The system administrator is responsible for configuring Tivoli Storage Manager so non-administrators can manage their own data. Non-administrators (or non-authorized users) meet the following criteria:

- They do not have a user ID of 0. They are not the root user.
- They have a user account that has not been configured as a system administrator.

When a task requires additional authority to complete, you must use the authorization application to start Tivoli Storage Manager. This allows Tivoli Storage Manager to run with sufficient system privileges to complete the task. The following table lists the authorization tools to use.

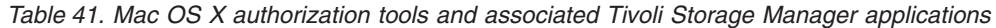

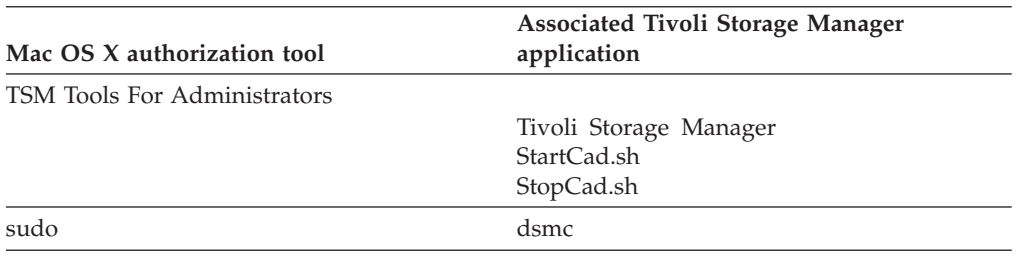

## **Enable non-administrators to manage their own data**

To enable non-administrators to use Tivoli Storage Manager to manage their own data, the system administrator must do the following in addition to the normal configuration steps: (1) Set the passwordaccess option to *generate* in the system-options file (dsm.sys), and (2) Generate the initial password by using Tivoli Storage Manager one time.

## **Restricting Tivoli Storage Manager access to a user group**

When you install the Tivoli Storage Manager Backup-Archive Client, any user can use Tivoli Storage Manager. You can restrict access to Tivoli Storage Manager by non-administrative users (users other than root) by creating a user group and allowing only users in that group to perform Backup-Archive Client operations.

Before using this procedure, log on as root and set the client passwordaccess option to **generate**. Setting passwordaccess to **generate** stores the password locally so users in the group that you create can log on without needing to know the node password.

While logged on as root, create a user group to contain all users (other than root) that you want to allow to perform Backup-Archive Client operations. See the documentation for the operating system for instructions to create user groups.

This procedure uses a user group called *trustedusers* as the name of the user group that contains all accounts that can perform backup-archive operations. When you perform this procedure in your environment, specify a valid group name.

Perform the following steps to limit access to Tivoli Storage Manager client operations to select users.

- 1. Change the ownership of dsmtca to include the trustedusers group. Type chgrp trustedusers dsmtca.
- 2. Set the execute (x) bit for the group so anyone in the trustedusers group can run **dsmtca**. Type chmod 750 dsmtca.
- 3. Set the SUID bit for dsmtca so that users in the group can run it with elevated privileges. Type chmod u+s dsmtca.
- 4. Verify that the group has the execute bit set for the dsmtca file. Type ls -l dsmtca.

The output from ls -l dsmtca should show that the SUID (s) bit set for dsmtca in the user field, and the execute bit set in the group field.

-rwsr-x--- 1 root trustedusers 13327961 2011-05-19 08:34 dsmtca

After performing this procedure, users who are not included in the user group cannot use the client to perform backup or archive operations.

## **Creating and modifying the client system-options file**

|

| | The client system-options file is an editable file that identifies the server and communication method, and provides the configuration for backup, archiving, hierarchical storage management, and scheduling.

Creating and modifying the client system-options file (dsm.sys) is a required task.

The Tivoli Storage Manager client GUI provides a Configuration Wizard that can be used to create basic configuration files and test the connection to the Tivoli Storage Manager server. The Configuration Wizard starts automatically if the configuration files are not found when the GUI starts. If you want to modify the configuration files after they are created, click on **Setup Wizard** from the **Tools** menu of the GUI.

If you do not use the Configuration Wizard, you can create and modify the client options file manually.

For Mac OS X, copy the dsm.sys.smp file to dsm.sys in one of the following locations. The default locations are listed in the order that they are searched.

- 1. A location identified by the DSM\_DIR environment variable
- 2. /Library/Application Support/tivoli/tsm/client/ba/bin/
- 3. /Library/Preferences/Tivoli Storage Manager/

Tivoli Storage Manager uses the first options file that is found. You must use the name dsm.sys for this file. The dsm.sys file is controlled by the system administrator.

For Solaris systems, copying dsm.sys.smp to dsm.sys is not required. The Tivoli Storage Manager Solaris client options files (dsm.opt and dsm.sys) are automatically created in /usr/bin, if they do not already exist, and they are linked to the client installation directory when you install the client. Note that the files are not removed if you uninstall the Tivoli Storage Manager Solaris client, so you can reuse your settings if you upgrade or reinstall the client.

For the other platforms, as the root user, copy the dsm.sys.smp file to dsm.sys and then edit that file to configure your settings. The client looks for dsm.sys in the directory specified by the **DMS\_DIR** environment variable (if it is set and exported), and then in the installation directory.

**Important:** If you are reinstalling and you want to keep your existing dsm.sys file intact, do not copy the dsm.sys.smp file to dsm.sys.

Use the dsm.sys file to specify one or more servers to contact for services, and communications options for each server. This file can also include authorization options, backup and archive processing options, and scheduling options.

Edit dsm.sys to include the server or servers to which you want to connect. The following is an example of a client system-options file stanza which contains the required options for a server you want users to contact. You can specify options for more than one server:

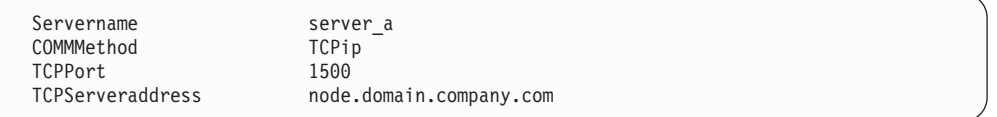

**Important:** If you want to use the Web client, you must also specify the passwordaccess=**generate** option, and log in with the client to save the password.

As the default, your client node contacts the first server identified in the dsm.sys file. You can specify a different server to contact by entering the servername option in your own client user-options file (dsm.opt), or by entering that option with a command.

You can also specify a default server and a migration server (if you have the HSM client installed on your workstation) in your dsm.sys file.

The dsm.sys file can also contain the following option categories:

- Communication options
- Backup and archive processing options
- Restore and retrieve processing options
- Scheduling options
- Authorization options
- Error processing options
- Transaction processing option
- Web client options

You can modify your dsm.sys file using one of the following methods:

v From the client Java GUI main window, select **Edit** > **Client Preferences**.

• Use your favorite text editor.

**Important:** For Mac OS X, the system-options file must be a plain text file, encoded as Unicode (UTF-8). By default, TextEdit does not save files as plain text. Select **Format** > **Make PlainText** to save the user-options file as a plain text file. Set the **Plain Text Encoding**: to Unicode (UTF-8). Do not add the .txt extension.

If you update the dsm.sys file while the client is running, you must restart the process to pick up the changes.

**Related concepts**:

[Chapter 10, "Processing options," on page 257](#page-280-0) **Related tasks**: ["Setting options in the client options file" on page 54](#page-77-0) **Related reference**: "[Defaultserver](#page-339-0)" on page 316 "[Passwordaccess](#page-443-0)" on page 420

## **Creating a default client user-options file**

|

During installation, a sample client user-options file called dsm.opt.smp is placed in the installation directory.

Creating a default client user-options file (dsm.opt) is an optional task.

You can use the default client user-options file to define the following options:

- Backup and archive processing options
- Restore and retrieve processing options
- Scheduling options
- Format options
- Command processing options
- Authorization options
- Error processing options
- Transaction processing option
- Web client options

If you are a root user or a system administrator, you can create or modify a default client user-options file for all users on your workstation. From the UNIX command line:

- 1. Change to the directory containing the sample file.
- 2. For systems other than Solaris, copy the dsm.opt.smp file to dsm.opt or to a new file name of your choice.
- 3. For UNIX and Linux (other than Mac OS X), use the following information:
	- For the default client user-options file: You can store your default client user-options file in the same directory as the dsm.sys.smp file, or in any directory for which you have write access. If you rename your client user-options file or place it in a different directory, you can set the DSM\_CONFIG environment variable or use the optfile option to point to your new client user-options file.
- 4. For Mac OS X systems, use the following information:
	- v For the default client user-options file: You can store your default client user-options file as /Library/Preferences/Tivoli Storage Manager/dsm.opt.
	- v For the client user-options file: You can copy your client user-options file to ~/Library/Preferences/Tivoli Storage Manager/dsm.opt, or in any directory for which you have write access. If you rename your client user-options file

or place it in a different directory, you must set the DSM\_CONFIG environment variable or use the optfile option to point to your new client user-options file.

**Important:** For Mac OS X, the system-options file must be a plain text file, encoded as Unicode (UTF-8). By default, TextEdit does not save files as plain text. Select **Format** > **Make PlainText** to save the user-options file as a plain text file. Set the **Plain Text Encoding**: to Unicode (UTF-8). Do not add the .txt extension.

You can then edit your dsm.opt file as appropriate for your system. From the GUI, you can edit this file using the Preferences editor by opening the **Edit** menu and selecting **Preferences**. The Preferences editor updates the client configuration files, dsm.opt and dsm.sys, if any options have changed. If you update the dsm.opt file during a session, you must restart the session to pick up the changes.

The Preferences editor uses the environment variable DSM\_DIR to locate the dsm.sys file and DSM\_CONFIG to locate the client user-options file (default name dsm.opt). The Preferences editor queries the server for options on the server, but cannot change the server options file.

## **Related concepts**:

| | | [Chapter 10, "Processing options," on page 257](#page-280-0)

## **Creating a customized client user-options file**

If you want to use different options than those specified in the default client user-options file (dsm.opt), you can create your own client user-options file.

You can set all of the options that can be set in the default user options file. Creating a customized client user-options file (dsm.opt) is an optional task. To create or modify a client user-options file, use the following method:

- 1. Contact the Tivoli Storage Manager administrator on your workstation to determine the location of the sample client user-options file dsm.opt.smp, and to get the TCP/IP address of the backup server you are connecting to and the port it listens on.
- 2. Copy dsm.opt.smp to your home directory as dsm.opt, or a new file name of your choice. You can store your client user-options file in any directory to which you have write access.
- 3. Set the DSM\_CONFIG environment variable to point to your new client user-options file.
- 4. Edit your dsm.opt file as appropriate for your system or use the Tivoli Storage Manager Preferences editor by selecting **Edit** > **Preferences** from the Tivoli Storage Manager Java GUI.

Once you have created an options file, you can use the following steps to edit your options file from the GUI.

- 1. Open the **Edit** menu and select **Preferences**.
- 2. Make any necessary changes, then click **OK** to save those changes.

**Important:** For Mac OS X, the system-options file must be a plain text file, encoded as Unicode (UTF-8). By default, TextEdit does not save files as plain text. Select **Format** > **Make PlainText** to save the user-options file as a plain text file. Set the **Plain Text Encoding**: to Unicode (UTF-8). Do not add the .txt extension.

**Related concepts**: ["Environment variables" on page 55](#page-78-0) **Related tasks**:

"Setting options in the client options file"

## <span id="page-77-0"></span>**Setting options in the client options file**

This section describes how to set options in your client options file, and how to use options with commands.

To set an option in this file, enter the option name and one or more blank spaces, followed by the option value.

To view or modify an options file, click **Edit** > **Preferences** from the Tivoli Storage Manager client Java GUI. The Preferences editor updates the client system-options file or client user-options file.

**Important:** For Mac OS X, the system-options file must be a plain text file, encoded as Unicode (UTF-8). By default, TextEdit does not save files as plain text. Select **Format** > **Make PlainText** to save the user-options file as a plain text file. Set the **Plain Text Encoding**: to Unicode (UTF-8). Do not add the .txt extension.

You can use the **query options** command to display all or part of your options and their current settings. This command accepts an argument to specify a subset of options. The default is to display all options.

You can also edit an options file with your favorite text editor.

To set an option in your client options file, enter the option name and one or more blank spaces, followed by the option value. For example:

compression yes nodename client\_a

Some options consist of only the option name, such as verbose and quiet. You can enter the entire option name or its abbreviation. For example, you can specify the verbose option as either of the following:

verbose ve

Follow these additional rules when entering options in your client user-options file (dsm.opt):

- Begin each comment with an asterisk  $(*)$  as the first character in a line.
- v Do not enter comments on the same line as an option.
- Optionally, indent options with spaces or tabs.
- v Enter each option on a separate line and enter all parameters for an option on the same line. For example, to specify a group of five different file systems as your default client domain, enter one of the following:

domain /home /mfg /planning /mrkting /mgmt Domain / /Volumes/fs2 /Volumes/fs2 /Volumes/fs3 /Volumes/fs4

v Enter one or more blank spaces between parameters.

On AIX, Mac OS, HP-UX, and Solaris, the maximum number of characters for a file name is 255. The maximum combined length of the file name and path name <span id="page-78-0"></span>is 1024 characters. The Unicode representation of a character can occupy several bytes, so the maximum number of characters that a file name might contain can vary.

On Linux, the maximum length for a file name is 255 bytes. The maximum combined length of both the file name and path name is 4096 bytes. This matches the **PATH\_MAX** that is supported by the operating system. The Unicode representation of a character can occupy several bytes, so the maximum number of characters that comprises a path and file name can vary. The limitation is the number of bytes in the path and file components, which might or might not correspond to an equal number of characters.

For archive or retrieve operations, the maximum length that you can specify for a path and file name, combined, remains at 1024 bytes.

If you update the client user-options file while a session is active, you must restart the session to pick up the changes.

You can use the **query options** command to display all or part of your options and their current settings. The default is to display all options.

## **Related reference**:

"**[Query Options](#page-606-0)**" on page 583

## **Environment variables**

Generally, setting the environment variables is an optional task. Setting these variables makes it more convenient for you to use the command line.

## **Set language environment variables**

The Tivoli Storage Manager client automatically detects the language of the system locale and displays in that language.

For example, a French operating system displays Tivoli Storage Manager in French by default. If Tivoli Storage Manager cannot load the French message catalog, it defaults to the English (United States) language pack. For example, if the client is running in an unsupported language/locale combination, such as French/Canada or Spanish/Mexico, Tivoli Storage Manager defaults to English (United States).

You can use the **LANG** environment variable to specify the language for the UNIX and Linux clients.

**Note:** The operating system locale, the terminal character set, and the file name character set encoding must match in order to display or enter file names correctly.

To set the **LANG** environment variable to French, type the following: export LANG=fr\_FR

### **Note:**

- This section does not apply to Mac OS X.
- To display the Tivoli Storage Manager help browser menus in the language of your current locale, ensure that the NLSPATH environment variable in the /etc/profile file contains the following path:

NLSPATH=/usr/dt/lib/nls/msg/%L/%N.cat:\$NLSPATH export NLSPATH

If the locale of the Tivoli Storage Manager client is the same as the character encoding of the file names, all of those files are backed up or restored correctly. If you are running in any single-byte character set (SBCS), then all file names are valid and are backed up or restored by the backup-archive client.

If you are running in a DBCS or UTF-8 locale, file names composed of characters that are not valid in the DBCS or UTF-8 locale cannot be entered on the TSM client command line. The files might be skipped when running a backup where a wild card ( "\*" ) specification is used. If files are skipped, here is an example of the error message issued:

ANS4042E Object name '/testData/en\_US\_files/file3?' contains one or more unrecognized characters and is not valid.

If all directories and files are not created with the same locale, then run your scheduled backups using a single byte character set locale. This ensures that files are not skipped due to the file name containing characters not defined in the current locale. When you restore files, run in the same locale which matches the locale encoding of the file name.

For example, file names consisting of Japanese characters might contain invalid multibyte characters if they are displayed in a Chinese locale. These files are not backed up and are not shown by the graphical user interface. If such files are found during backup, the dsmerror.log file lists the skipped files.

**Tip:** When using the backup-archive client scheduling mode to back up a whole system, set the **LANG** environment variable to **en\_US** (or some other SBCS language) to avoid skipped files.

### **Related information**

[http://www.ibm.com/software/sysmgmt/products/support/Field\\_Guides.html](http://www.ibm.com/software/sysmgmt/products/support/Field_Guides.html)

## **Set processing environment variables**

There are some circumstances where you must set the environment variables.

You must set the environment variables in either of the following circumstances:

- You want to invoke Tivoli Storage Manager from a directory other than the directory where Tivoli Storage Manager is installed
- v You want to specify a different options file for the backup-archive client, the administrative client, or both.

**Tip:** You can also specify an alternate client options file for the command-line client (not the administrative client) using the optfile option.

There are three environment variables you can set which affect Tivoli Storage Manager processing:

**PATH** Includes the directory where the executable file dsmc resides.

#### **DSM\_DIR**

Specifies the directory where the executable file dsmc, the resource files, and the dsm.sys file reside. You *cannot* specify the root (/) directory for DSM\_DIR.

Refer to the installation section for your operating system to find the default installation directory information.

When you request an image backup, image restore, snapshot-based file backup, NAS backup, or NAS restore, Tivoli Storage Manager uses the DSM\_DIR environment variable to locate the corresponding plug-in library. If DSM\_DIR is not set, the client looks for the plug-in library in the following directories:

**AIX** /usr/tivoli/tsm/client/ba/bin/plugins

## **HP-UX, all Linux clients, and Solaris**

/opt/tivoli/tsm/client/ba/bin/plugins

## **DSM\_CONFIG**

Specifies the fully-qualified path and file name of the client user options file for users who create their own personalized options file. The root directory is *not* a valid value for DSM\_CONFIG. Specify a directory other than the root directory. If DSM\_CONFIG is *not* set, or the -optfile option is not used, the client user options file is expected to satisfy these requirements:

- 1. The options file must be named dsm.opt.
- 2. For UNIX clients other than Mac OS X, if DSM\_DIR is *not* set, then the file must reside in the default installation directory. If DSM\_DIR *is* set, then the file must reside in the directory specified by DSM\_DIR.
- 3. For Mac OS X, the file can reside in any of the following locations. These directories are searched in order, and the first option file found is used. ~/Library Preferences/Tivoli Storage Manager, /Library Preferences/Tivoli Storage Manager, or /Library/Application Support/tivoli/tsm/client/ba/bin.

Refer to the installation section for your operating system to find the default installation directory information.

### **DSM\_LOG**

Points to the directory where you want the dsmerror.log, dsmwebcl.log, and dsmsched.log files to reside. You *cannot* specify the root (/) directory for DSM\_LOG. The error log file contains information about any errors that occur during processing. The client creates the error log to help the Tivoli Storage Manager technical support team diagnose severe errors.

Refer to the installation section for your operating system to find the default installation directory information.

**Important:** Set the DSM\_LOG environment variable to name a directory where read-write permissions allow the required write access for the user to create and write to the log file. This prevents log write failures and process termination. Use the *chmod* or *setacl* commands to give the files permissions that allow all expected client user IDs to read and write them. If the log names are the default names, just set the DSM\_LOG environment variable to point to the directory where they reside. When Tivoli Storage Manager cannot write to the log file, an error message is written to stderror and to the syslog daemon. The syslog daemon must be running and configured to process messages with a priority of LOG\_ERR for the error message to appear in the system log. Starting and configuring the syslog daemon is system specific. See "man syslogd" for information on starting the syslog daemon, and "man syslog.conf" for information on configuring the syslog daemon.

### **Note:**

1. The errorlogname and schedlogname options override DSM\_LOG.

2. The log files cannot be symbolic links. Tivoli Storage Manager detects any such links, delete the links, then exit the operation. This prevents Tivoli Storage Manager from overwriting protected data. The affected logs are created as files in a subsequent operation.

To set the Java GUI JAVA\_BIN\_DIR path to find modules, add the java binary directory your PATH variable, where JAVA\_BIN\_DIR is the path to the "java" executable:

export PATH=\$PATH:<JAVA\_BIN\_DIR>

### **Related reference**:

"Optfile[" on page 418](#page-441-0)

## **Set Bourne and Korn shell variables**

Enter the environment variables in the .profile file (Korn shell) or .bash\_profile file (Bourne shell) in your \$HOME directory.

The following is an example, where /home/davehil/dsm.opt is the path and file name for your client user-options file, and the /home/davehil directory is where you want to store the dsmerror.log file, executable file, resource files, and dsm.sys file.

DSM\_DIR=/home/davehil DSM\_CONFIG=/home/davehil/dsm.opt DSM\_LOG=/home/davehil export DSM\_DIR DSM\_CONFIG DSM\_LOG

## **Set C shell variables**

For the C shell, add the DSM\_CONFIG, DSM\_LOG and DSM\_DIR variables to the .cshrc file in your \$HOME directory.

The following is an example, where /home/davehil/dsm.opt is the path and file name for your client user-options file, and the /home/davehil directory is where you want to store the dsmerror.log file, executable file, resource files, and dsm.sys file.

setenv DSM\_DIR /home/davehil setenv DSM\_CONFIG /home/davehil/dsm.opt setenv DSM\_LOG /home/davehil

## **Set API environment variables**

If you installed the Tivoli Storage Manager client API, set the following environment variables.

### **DSMI\_DIR**

Points to your installation directory. The files dsmtca, dsm.sys, and the language files must reside in the directory pointed to by DSMI\_DIR. This environment variable must be present.

## **DSMI\_CONFIG**

Full path name of your own client user-options file (dsm.opt).

### **DSMI\_LOG**

Path for dsierror.log (cannot be a symbolic link).

**Note:** End users of applications developed with the API should consult the installation directions for that application for special path names or guidelines for options. Ensure that directories in the environment variables are specified in the path statement. The location of the API library is especially important.

For more information about the Tivoli Storage Manager client API, see *IBM Tivoli Storage Manager Using the Application Programming Interface*, SC32-0147.

## <span id="page-82-0"></span>**Configuring the Web client**

This task guides you through the steps to configure the Web client.

## **To configure the Web client from the command line, perform the following steps:**

- 1. If *MANAGEDServices schedule* is set, specify *MANAGEDServices webclient schedule* in the dsm.sys file.
- 2. Ensure that you specify passwordaccess *generate* in the dsm.sys file.
- 3. To generate the Tivoli Storage Manager password, start the backup-archive client by entering the following command: dsmc query session

When prompted, enter your user ID and password.

**Tip:** On Mac OS X, you can also generate a password by selecting the TSM Tools for Administrators application and starting Tivoli Storage Manager.

4. Start the client acceptor daemon (CAD) by entering the following command: dsmcad

**Tip:** On Mac OS X you can start the client acceptor with the TSM Tools for Administrators application, by selecting **Start the TSM Connect Agent**.

5. To access the Web client, enter the following URL from any supported browser, where *your\_machine\_name* is the host name of the workstation running the Web client.:

http://your machine name:1581

Port 1581 is the default port number. You can set a different port number using the httpport option.

The Tivoli Storage Manager Remote Client Agent daemon must not be started manually. It is automatically started by the Tivoli Storage Manager Client Acceptor daemon when needed.

The options applicable only to the **dsmcad** program are httpport, managedservices, and webports. You can also use options such as optfile or errorlogname. You can use the managedservices option to specify whether the Tivoli Storage Manager client acceptor daemon also manages the Tivoli Storage Manager scheduler.

All Web client messages are written to the Web client log file, dsmwebcl.log. Error messages are written to the error log file dsmerror.log, or the file you specify with the errorlogname option. The dsmwebcl.log and dsmerror.log files reside in the directory you specify with the DSM\_LOG environment variable or in the current working directory. Set this environment variable to the directory where the log files should reside. The root directory is *not* a valid value for DSM\_LOG. Specify a directory other than the root directory.

After installing and configuring the Web client on your workstation you can use the Web client to perform backup, archive, restore, and retrieve operations.

<span id="page-83-0"></span>**Related concepts**: ["Scheduling options" on page 272](#page-295-0) **Related tasks**: ["Starting a web client session" on page 117](#page-140-0) **Related reference**: "Httpport[" on page 375](#page-398-0) "[Passwordaccess](#page-443-0)" on page 420

## **Configuring the client scheduler**

This task guides you through the steps to configure the client scheduler.

Your Tivoli Storage Manager administrator can schedule Tivoli Storage Manager to perform tasks automatically.

For example, you can automatically back up files at the end of each day or archive some of your files every Friday. This procedure, known as *central scheduling*, is a cooperative effort between the server and your client node. Your administrator associates clients with one or more schedules that are part of the policy domain maintained in the server database. The Tivoli Storage Manager administrator defines central scheduling on the server and you start the client scheduler on your workstation. Once you start the client scheduler, further intervention is not necessary.

With client scheduling, you can perform the following tasks:

- Display information about available schedules.
- Display information about work that the schedule has completed.
- Modify scheduling options in the dsm.sys file.

The following information is a comparison of the client acceptor daemon-managed services and the default traditional scheduler services methods.

#### **client acceptor daemon-managed services**

- Defined using the managedservices schedule option and started with client acceptor daemon services (dsmcad).
- The client acceptor daemon starts and stops the scheduler process as needed for each scheduled action.
- Requires fewer system resources when idle.
- Tivoli Storage Manager client options and Tivoli Storage Manager server override options are refreshed each time the client acceptor daemon services start a scheduled backup.
- Cannot be used with SESSIONINITiation=SERVEROnly backups.

#### **Tivoli Storage Manager traditional scheduler services**

- Started with command dsmc sched command.
- v Remains active, even after scheduled backup is complete.
- Requires higher use of system resources when idle.
- Tivoli Storage Manager client options and Tivoli Storage Manager server override options are only processed once when dsmc sched is started.
- You must restart the scheduler process for updated Tivoli Storage Manager options to take effect.

**Tip:** Restart the traditional scheduler periodically to free system resources previously used by system calls.

The Tivoli Storage Manager client acceptor daemon can manage the scheduler. In this case, the CAD serves as an external timer for the scheduler. When the scheduler is started, it queries the server for the next scheduled event. The event is either run immediately or the scheduler exits. The CAD restarts the scheduler when it is time to run the scheduled event. This reduces the number of background processes on your workstation and resolves memory retention problems that can occur when running the scheduler service without CAD management.

You cannot use the dsmcad for scheduling when you set the sessioninitiation option to *serveronly*.

Use the managedservices option in your client system-options file (dsm.sys) to specify whether the CAD manages the scheduler.

**Important:** If you run the client scheduler on the command line, the scheduler does not run as a background service.

Perform the following steps to configure the CAD to manage the client scheduler:

- 1. Install the Web client.
- 2. From the Tivoli Storage Manager GUI, select **Edit** → **Preferences**. Then select the **Web Client** category. Check the **Schedule** option in the **ManagedServices** options section. If you want to run the Web client also, check the **Both** option.
- 3. Start the Client Acceptor.

#### **Note:**

v If you include files for encryption, ensure that the encryptkey *save* option is set in the options file. This option is set by selecting **Save Encryption Key Password Locally** on the Authorization panel in the preference editor. Setting this option enables unattended scheduled services. If the encryption key has not been previously saved, you must perform an attended backup of at least one file so that you get the encryption prompt and you can save the key.

### **Related concepts**:

["Enable or disable scheduled commands" on page 238](#page-261-0)

["Scheduling options" on page 272](#page-295-0)

#### **Related tasks**:

["Configuring the Web client" on page 59](#page-82-0)

["Set the client scheduler process to run as a background task and start](#page-257-0) [automatically at startup" on page 234](#page-257-0)

### **Related reference**:

"[Managedservices](#page-424-0)" on page 401

"[Sessioninitiation](#page-477-0)" on page 454

## **Start the client scheduler**

This task guides you through the steps to schedule events using the GUI and the command-line client.

## **Scheduling events using the command-line client**

This task guides you through the steps to schedule events using the command-line client.

You must be a system administrator to configure Tivoli Storage Manager to use the command-line client interface to handle scheduled events. The command-line tools must be installed to enable this function.

**Important:** If you run the client scheduler on the command line, the scheduler does not run as a background service.

Before starting the client scheduler using the client acceptor daemon, you must complete the following steps:

- 1. Ensure that the managedservices option includes *schedule* in the client systems options (dsm.sys) file.
- 2. Set the passwordaccess option to *generate* in the client systems options (dsm.sys) file.

If you include files for encryption processing, ensure that you select the **Save Encryption Key Password Locally** option in the Authorization Preferences window so that the client scheduler can perform unattended scheduled services without prompting the user for the encryption key. If the encryption key has not been previously saved, you must perform an attended backup of at least one file so that the encryption prompt is given and the key is saved.

To start the client scheduler on your client node and connect to the server schedule:

1. Change to the Tivoli Storage Manager installation directory and enter the following command:

dsmc schedule

When you start the client scheduler, it runs continuously until you close the window, end the process, or log off your system.

2. If the Tivoli Storage Manager client executable directory is not in your PATH environment variable, change to the installation directory and enter the following command:

./dsmc schedule

3. To run the **schedule** command in the background and to keep the client scheduler running, even if you log off your system, enter the following: nohup dsmc schedule 2> /dev/null &

If a Tivoli Storage Manager password is required for your workstation and you want to run the **schedule** command in the background, enter the password with the command.

**Root User:** To start the client scheduler automatically, ensure that the passwordaccess option is set to generate in dsm.sys, then follow the procedure below for your operating system:

To start each client scheduler automatically, add an entry to the /etc/inittab file. Typically, the run level to use is 2, 3, 4, 5, or 6, depending on the operating system and its configuration. Consult documentation for your operating system for details on run levels.

Verify the correct syntax for the entry by consulting documentation for your operating system.

Here are some examples:

For AIX, add the following entry to the /etc/inittab file: itsm:2:once:/usr/bin/dsmc sched > /dev/null 2>&1 # TSM scheduler

In this example, the run level is set to 2.

For HP-UX, add the following entry to the /etc/inittab file: itsm:3456:once:/usr/bin/dsmc sched > /dev/null 2>&1 # TSM scheduler

In this example, the run level is set to 3, 4, 5, and 6.

For Solaris, add the following entry to the /etc/inittab file: itsm:23:once:/usr/bin/dsmc sched > /dev/null 2>&1 # TSM scheduler

In this example, the run level is set to 2 and 3.

**Note:** You must include the redirection to /dev/null in the command.

#### **For Mac OS X:**

The system administrator must generate a password so that Tivoli Storage Manager can store the password in the TSM.PWD file. This can be done either with TSM Tools for Administrators or with the command line.

A system administrator must use either of the following methods to enable the Tivoli Storage Manager client acceptor daemon to launch the command-line client in schedule mode to handle scheduled events when you start the system.

#### **Method 1 (preferred)**

• Use TSM Tools for Administrators and Start the TSM Connect Agent applications. This installs the client acceptor daemon as a system startup item so the client acceptor daemon starts after system restarts. The client acceptor daemon is also started immediately, so you do not need to restart the system to handle scheduled events.

#### **Method 2**

• Use the shell script in "/Library/Application Support/tivoli/tsm/ client/ba/bin" to install the client acceptor daemon as a startup item. The script name is StartCad.sh.

Complete the following steps to start the client acceptor daemon manually, and to check that it is running.

1. To check whether the client acceptor daemon is running, enter the following command:

sudo ps -x | grep dsmcad

If the client acceptor daemon is running, one of the processes listed has the path /usr/bin/dsmcad.

2. To start the client acceptor daemon manually, enter the following command in a terminal window:

sudo /sbin/SystemStarter start dsmcad

The client scheduler can fail to properly initialize at system startup because TCP/IP is not fully initialized. You might need to delay the scheduler service start up to allow time for TCP/IP to initialize.

Tivoli Storage Manager does not recognize changes made to the dsm.opt or the dsm.sys file while the client scheduler is running. If you make changes to these files while the client scheduler is running, and you want to use the new values immediately, stop the client scheduler and restart it. For example, if you change the inclexcl option in your dsm.sys file to point to a different include-exclude options file, you must stop the client scheduler and restart it before Tivoli Storage Manager uses the new file.

To manually stop the client scheduler, use the **kill** command if the client scheduler is running in the background, or press **q** or **Ctrl+C** if it is running in the foreground. To restart the client scheduler, enter the **schedule** command again.

Tape prompting does not occur during a scheduled event regardless of the tapeprompt option setting in your options file.

### **Related tasks**:

["Configuring the client scheduler" on page 60](#page-83-0)

## **Related reference**:

"[Managedservices](#page-424-0)" on page 401

"[Passwordaccess](#page-443-0)" on page 420

# **Configuring Tivoli Storage Manager client/server communication across a firewall**

In most cases, the Tivoli Storage Manager server and clients can work across a firewall.

Every firewall is different, so the firewall administrator might need to consult the instructions for the firewall software or hardware in use.

There are two methods for enabling client and server operations through a firewall:

#### **Method 1:**

To allow clients to communicate with a server across a firewall, the following ports must be opened in the firewall by the firewall administrator:

### **TCP/IP port**

To enable the backup-archive client, command-line admin client, and the scheduler to run outside a firewall, the port specified by the server option *tcpport* (default 1500) must be opened by the firewall administrator. This port is set on the client and the server using the *tcpport* option. The setting must be the same on the client and server. This allows Tivoli Storage Manager scheduler communications in both *polling* and *prompted* mode, CAD-managed schedulers, and regular backup-archive client operations.

**Note:** The client cannot use the port specified by the *tcpadminport* option (on the server) for a client session. That port can be used for administrative sessions only.

#### **HTTP port**

To allow the Web client to communicate with remote workstations

across a firewall, the HTTP port for the remote workstation must be opened. Use the *httpport* option in the remote workstation client options file to specify this port. The default HTTP port is 1581.

### **TCP/IP ports for the remote workstation**

The two TCP/IP ports for the remote workstation client must be opened. Use the *webports* option in the remote workstation client options file to specify these ports. If you do not specify the values for the *webports* option, the default zero (0) causes TCP/IP to randomly assign two free port numbers.

### **TCP/IP port for administrative sessions**

Specifies a separate TCP/IP port number on which the server is waiting for requests for administrative client sessions, allowing secure administrative sessions within a private network.

#### **Method 2:**

For the client scheduler in prompted mode, it is unnecessary to open *any* ports on the firewall. If you set the *sessioninitiation* option to *serveronly*, the client will not attempt to contact the server. *All sessions are initiated by server prompted scheduling* on the port defined on the client with the *tcpclientport* option. The *sessioninitiation* option only affects the behavior of the client scheduler running in the prompted mode.

The Tivoli Storage Manager server must set the SESSIONINITiation parameter on the **register node** and **update node** commands for each node. If the server specifies SESSIONINITiation=*clientorserver*, the default, the client can decide which method to use. If the server specifies SESSIONINITiation=*serveronly*, all sessions are initiated by the server.

### **Note:**

- 1. If *sessioninitiation* is set to *serveronly*, the value for the *tcpclientaddress* client option must be the same as the value for the *HLAddress* option of the **update node** or **register node** server command. The value for the *tcpclientport* client option must be the same as the value for the *LLAddress* option of the **update node** or **register node** server command.
- 2. If you set the *sessioninitiation* option to *serveronly*, with the exception of CAD-managed schedulers, the command-line client, backup-archive client Java GUI, and Web client GUI still attempts to initiate sessions, but are blocked by the Tivoli Storage Manager server for nodes that have the *sessioninitiation* option set to *serveronly*.
- 3. When configuring the Tivoli Storage Manager scheduler on a client workstation for the first time, the scheduler service might be unable to authenticate to the server when the server contacts the client scheduler to run a schedule. This can happen when the *passwordaccess* is set to generate and the Tivoli Storage Manager server is behind a firewall and the encrypted password cannot be locally stored before the scheduler is started. To correct this problem, you need to run the scheduler from the command line (dsmc schedule), wait until a scheduled operation starts, and enter the password for your node when prompted.
- 4. The Tivoli Storage Manager client cannot prompt for the encryption key password in scheduler mode. If you are using Tivoli Storage Manager data encryption, you must run an initial interactive backup once to set up the encryption key by opening the TCP/IP connection from the client workstation to the server workstation. See **Method 1** for more

information about setting up this communication. After the encryption key is set, you can use server-initiated sessions to back up the files using Tivoli Storage Manager encryption.

If you set the *sessioninitiation* option to *client*, the client initiates sessions with the server (**Method 1**) by communicating on the TCP/IP port defined with the *server* option *tcpport*. This is the default. Server prompted scheduling can be used to prompt the client to connect to the server.

When using Tivoli Storage Manager across a firewall, consider the following:

v In *prompted* mode the Tivoli Storage Manager server needs to contact the client. In order to do this, some software might need to be installed on the Tivoli Storage Manager server to route the request through the firewall. This software routes the server request through a socks port on the firewall. This is typically called *socksifying* a system. Proxies are not supported, because they only route a few types of communication protocols (HTTP, FTP, GOPHER). Tivoli Storage Manager communications are not routed by proxies. It is important to note that the client creates a new connection to the Tivoli Storage Manager server when prompted. This means that the firewall configuration discussed above must be in place.

### **Related tasks**:

["Configuring the client scheduler" on page 60](#page-83-0)

### **Related reference**:

"[Sessioninitiation](#page-477-0)" on page 454

"Tcpadminport[" on page 478](#page-501-0)

```
"Tcpport" on page 483
```
"Webports[" on page 514](#page-537-0)

# **Configuring Tivoli Storage Manager client/server communication with Secure Sockets Layer**

Secure Sockets Layer (SSL) allows industry standard SSL-based secure communications between the Tivoli Storage Manager client and server.

The following client components support SSL:

- Command-line client
- Administrative command-line client
- Java GUI
- Client API

Only outgoing client-server connections support SSL. Incoming connections (for example, CAD, server-initiated schedule connections) do not support SSL. Client-to-client communications and web GUI do not support SSL.

Each Tivoli Storage Manager server that is enabled for SSL must have a unique certificate. The certificate can be one of the following types:

- A certificate that is self-signed by Tivoli Storage Manager.
- v A certificate that is issued by a certificate authority (CA). The CA can be from a company such as VeriSign or Thawte, or an internal CA, maintained within your company.

Follow these steps to enable SSL communication with a self-signed certificate:

- 1. Obtain the Tivoli Storage Manager server self-signed certificate (cert256.arm) Use the cert.arm certificate file when the server is not setup to use Transport Layer Security (TLS) 1.2; otherwise, use the cert256.arm file. The client certificate file must be the same as the certificate file that the server uses.
- 2. Configure the clients
	- To use SSL, each client must import the self-signed server certificate. Use the GSKit command-line utility, gsk8capicmd 64 to import the certificate.
- 3. For a disaster recovery of the Tivoli Storage Manager server, if the certificate has been lost, a new one is automatically generated by the server. Each client must obtain and import the new certificate.

Follow these steps to enable SSL communication with a CA-signed certificate:

- 1. Obtain the CA root certificate.
- 2. Configure the clients.
	- v To use SSL, each client must import the self-signed server certificate.
		- Use the GSKit command-line utility, gsk8capicmd 64 to import the certificate.

**Tip:** After you have completed this step, if the server gets a new certificate signed by the same CA, the client does not need to import the root certificate again.

3. If you are recovering the Tivoli Storage Manager as part of disaster recovery, you must install the SSL certificate on the server again. If the certificate was lost, you must get a new one. You do not need to reconfigure the client if the new certificate has been signed by a CA.

If you are configuring SSL on the Tivoli Storage Manager client for the first time, you must create the client local key database, dsmcert.kdb. To create the client local key database, run the following command from the DSM\_DIR directory:

```
gsk8capicmd_64 -keydb -create -populate
  -db dsmcert.kdb -pw password -stash
```
After you create the local key database, you must import the server certificate, or the CA root certificate.

#### **If you use a self-signed certificate**

Each Tivoli Storage Manager server generates its own certificate. The certificate has a fixed file name of either cert.arm or cert256.arm. The certificate file is stored on the server workstation in the server instance directory, for example, /opt/tivoli/tsm/server/bin/cert256.arm. If the certificate file does not exist when you specify the SSLTCPPORT or SSLTCPADMINPORT server option in the dsmserv.sys file, the certificate file is created when you restart the server with these options set. Tivoli Storage Manager version 6.3 servers (and newer version) generate files named cert256.arm and cert.arm.Tivoli Storage Manager servers older than version 6.3 only generate certificate files named cert.arm. You must choose the certificate that is set as the default on the server.

Follow these steps to set up the SSL connection to a server:

- 1. Obtain the certificate from the server administrator.
- 2. Import the certificate into the client key database by using the following command:

gsk8capicmd\_64 -cert -add -db dsmcert.kdb -stashed -label "TSM server <servername> self-signed key" -file <path\_to\_cert256.arm> -format ascii

### **If you use a certificate from a certificate authority**

If the certificate was issued by a certificate authority (CA) such as VeriSign or Thawte, the client is ready for SSL and you can skip the following steps.

See ["Certificate Authorities root certificates" on page 69](#page-92-0) for the preinstalled list of the root certificates of the external certificate authorities. If the certificate was not issued by one of the well-known certificate authorities, follow these steps:

- 1. Obtain the root certificate of the signing CA.
- 2. Import the certificate into the client key database by using the following command:

```
gsk8capicmd_64 -cert -add -db dsmcert.kdb -stashed
  -label "XYZ Certificate Authority" -file <path to CA root certificate>
  -format ascii
```
### **Important:**

- 1. An arbitrary password, provided by you, is used to encrypt the key database. The password is automatically stored encrypted in the stash file (dsmcert.sth). The stash file is used by the Tivoli Storage Manager client to retrieve the key database password.
- 2. More than one server certificate can be added to the client key database file so that the client can connect to different servers. Different certificates must have different labels. The label names are not important, but use meaningful names. Also, more than one CA root certificate can be added to the client key database.
- 3. If you do not run the preceding commands from the DSM\_DIR directory, you must copy dsmcert.kdb and dsmcert.sth into that directory.
- 4. By default, local key database files have root ownership and permissions and cannot be read by other users. If you plan to run the Tivoli Storage Manager client as a non-root user, you must update the permissions. For example, to grant read access to all users and groups, run the following command: # chmod go+r dsmcert.\*
- 5. Due to system performance concerns, use SSL only for sessions where it is needed. Consider adding additional processor resources on the Tivoli Storage Manager server system to manage the increased requirements.
- 6. In order for a client to connect to a server using Transport Layer Security (TLS) version 1.2, the certificate's signature algorithm needs to be SHA-1 or stronger. If you are using a self-signed certificate, you must use the cert256.arm certificate. Your Tivoli Storage Manager administrator might need to change the default certificate on the Tivoli Storage Manager server. See the SSLTLS12 server option topic for details.

After the server certificate has been added to the client key database, add the ssl **yes** option to the client options file, and update the value of the tcpport option. It is important to understand that the server is normally set up for SSL connections on a different port. In other words, two ports are opened on the server:

- 1. One port accepts regular non-SSL client connections
- 2. Another port accepts SSL connections only

You cannot connect to a non-SSL port with an SSL-enabled client, and vice versa.

If the value of tcpport is incorrect, the client cannot connect to the server. This is normal behavior that you can correct by specifying the correct port number.

### **Related reference**:

"Ssl[" on page 471](#page-494-0) "Sslfipsmode[" on page 472](#page-495-0)

## <span id="page-92-0"></span>**Certificate Authorities root certificates**

When the Tivoli Storage Manager Backup-Archive client is delivered, it includes a list of root certificates for a number of common Certificate Authorities.

Here is the list of root certificates for a number of common Certificate Authorities that are delivered with the client:

- v Entrust.net Global Secure Server Certification Authority
- v Entrust.net Global Client Certification Authority
- v Entrust.net Client Certification Authority
- v Entrust.net Certification Authority (2048)
- Entrust.net Secure Server Certification Authority
- VeriSign Class 3 Public Primary Certification Authority
- VeriSign Class 2 Public Primary Certification Authority
- VeriSign Class 1 Public Primary Certification Authority
- VeriSign Class 4 Public Primary Certification Authority G2
- VeriSign Class 3 Public Primary Certification Authority G2
- VeriSign Class 2 Public Primary Certification Authority G2
- VeriSign Class 1 Public Primary Certification Authority G2
- VeriSign Class 4 Public Primary Certification Authority G3
- VeriSign Class 3 Public Primary Certification Authority G3
- VeriSign Class 2 Public Primary Certification Authority G3
- VeriSign Class 1 Public Primary Certification Authority G3
- Thawte Personal Premium CA
- Thawte Personal Freemail CA
- Thawte Personal Basic CA
- Thawte Premium Server CA
- Thawte Server CA
- RSA Secure Server Certification Authority

To use certificates issued by any other Certificate Authority you must install the root certificate of the Certificate Authority on all clients as part of the client configuration.

# **Configure your system for journal-based backup**

You must install and configure the journal daemon (Linux) or journal engine service (Windows) before you can perform journal-based backups.

## **Related concepts**:

"Journal daemon configuration"

## **Journal daemon configuration**

Journal-Based Backup is enabled by installing and configuring the Tivoli Storage Manager journal daemon.

Configure the Tivoli Storage Manager journal daemon by editing the journal daemon configuration sample file, tsmjbbd.ini.smp, and saving it as tsmjbbd.ini. Both files should be in the default install directory.

After you have configured the tsmjbbd.ini file, start the journal daemon by invoking the **tsmjbbd** executable file.

On AIX, run the jbbinittab script file to add an entry to the /etc/inittab file, to start the journal daemon after restarting your system. The tsmjbbd executable file and the jbbinittab script file should be in the default install directory.

On Linux, the installer creates the tsmjbbd service in /etc/init.d. To control the service, run the following command as root to stop, start, or restart the service, or to check its status:

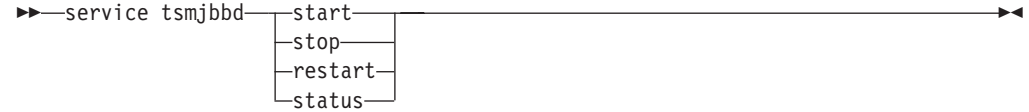

### **Note:**

- 1. Network and removable file systems are not supported.
- 2. Periodic full incremental backups should be performed to complement daily journal-based backups. Note that full progressive incremental backups can take longer to perform than a journal-based backup. Take this into account when you schedule them, perhaps scheduling the incremental backups during off-peak times. Balance these two backup techniques according to your business needs. For example, you might decide to schedule nightly journal-based backups and also schedule a weekly full progressive incremental backup.
- 3. Journal-based backup uses the filepath kernel extension to monitor file system changes. To improve the performance of journal-based backups, directories that do not contain user files are not monitored for changes and are not included in journal-based backups. The following lists the directories that are not included in journal-based backups on AIX and Linux systems. Changes to these directories are processed if you perform periodic full incremental backups by using the **incremental** command with the -nojournal option.

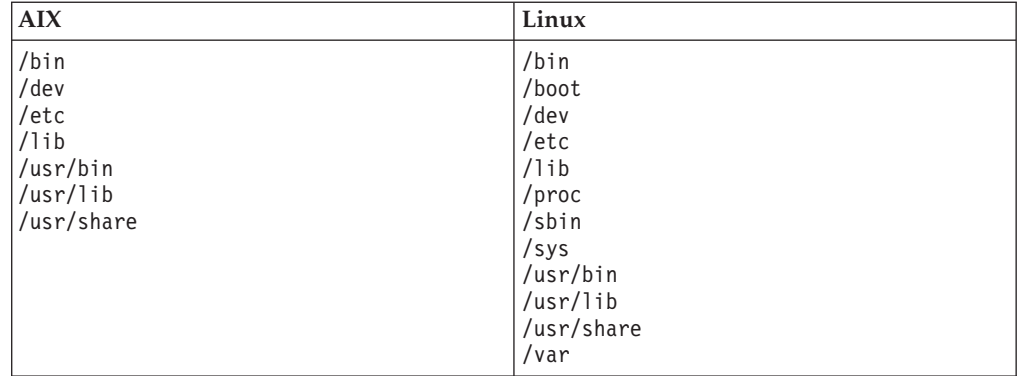

The journal daemon configuration file is periodically checked for updates to the list of journaled file systems. You can add or remove file systems from the list of monitored file systems without stopping the journal daemon.

**Attention:** If you bring a file system that is being monitored by the journal daemon offline, the journal database for that file system is deleted. To preserve the database, set PreserveDbOnExit=1 in the journaled file systems settings stanza. This setting preserves the journal database when it is taken offline and ensures the journal database is valid when the file system comes back online. See ["JournaledFileSystemSettings stanza" on page 72](#page-95-0) for more information.

The following shows the syntax for stanza and stanza settings:

```
Syntax for stanzas:
       [StanzaName]
```

```
Syntax for stanza settings:
       stanzaSetting=value
```
**Note:**

- 1. You can specify comments in the file by beginning the line with a semicolon.
- 2. Stanza and value names are not case sensitive.
- 3. Numeric values can be specified in hexadecimal by preceding the value with 0x; otherwise they are interpreted as decimal.
- 4. There is no correlation between these settings and any settings in the client options file. The journal daemon is a completely independent process; it does not process any options in the client options file.

## **JournalSettings stanza**

Settings under this stanza are global and apply to the entire journal daemon.

The following is the syntax for the JournalSettings stanza:

**Syntax for JournalSettings stanza:** [JournalSettings]

**Syntax for stanza settings: JournalSettings**=*value*

You can specify the following Journal Settings values:

### **ErrorLog**

Specifies the log file where detailed error messages generated by the journal daemon are written. The default value is jbberror.log in the directory of the daemon executable. For example:

ErrorLog=/logs/jbberror.log

## **JournalDir**

Directory where journal database files are stored and written.

If the path given is an absolute (for example, it begins with a dir delimiter) pathname, this is the directory used. If the path given is a relative directory name, then this path is appended to each file system name and the resulting path name is used.

The default is a directory named .tSm\_JoUrNaL (used within each file system being journaled).

The advantage of having the journal database on the file system being monitored is that the database stays with the file system. The disadvantage is that the updates to the database must be processed and discarded.

**Important:** Directing the database to a non-journaled file system, unless this file system is shared in a cluster environment.

This setting applies to all journaled file systems but can be overridden with an override stanza for each journal file system.

## <span id="page-95-0"></span>**JournalExcludeList stanza**

This list of exclude statements filters changes from being recorded in the journal database.

Changes to objects which match statements in this stanza are ignored and are not recorded in the journal database.

#### **Note:**

- 1. Excluding files from the journal has no bearing on those files being excluded by the backup client, other than preventing the file names from being sent to the backup client to be processed during journal-based backup. A file that is not excluded from the journal should still be excluded by the backup-archive client, if there is a matching exclude statement in the client options file.
- 2. The journal daemon only provides a subset of the INCLUDE/EXCLUDE function provided by the backup-archive client. The journal daemon does not support INCLUDE statements and it does not support the *exclude.dir* option.

There is no correlation between the journal exclude list and the backup-archive client exclude list.

The following pattern matching meta characters are supported:

- **%** Matches exactly one character.
- **\*** Matches zero or more characters.

#### **%EnvVar%**

Expands environment variable.

The following is an exclude statement syntax example:

```
[JournalExcludeList]
*.jbb.jbbdb
*.jbbInc.jbbdb
```
## **JournaledFileSystemSettings stanza**

Settings under this stanza apply to each specified journaled file system unless they are overridden for individual file systems in an override stanza.

File systems that you specify in the JournalFileSystems.Extended stanza override any file systems specified in the list of journaled file systems that you might have previously specified in the JournaledFileSystemSettings stanza. Any other options that you have specified in the JournaledFileSystemsSettings stanza are preserved.

The syntax for the JournaledFileSystemSettings stanza is as follows:

**Syntax for** *JournaledFileSystemSettings* **stanza: [***JournaledFileSystemSettings***]**

**Syntax for stanza settings:** *JournaledFileSystemSetting*=*value*

You can specify the following *JournaledFileSystemSettings* values:

### *JournaledFileSystems*

Specifies a space delimited list of file systems to journal. Full file system specifications and Windows junctions are supported. There is no default value. You must specify at least one journaled file system for the journal daemon to run. Journaled file systems can be added or removed online without having to restart the daemon. For example:

JournaledFileSystems=/home /other

**Important:** The journal selects object names based strictly on a string match. The implication for the user is that care must be taken when selecting file systems to journal. For example, suppose you have a file system /jbb and another file system called /jbb/mnt1. If you ask the journal to monitor just /jbb, then all the changes for /jbb/mnt1 also match this string and are entered in the database. When, however, you do a back up on the client, it parses the name based on file systems, realizes the journal is not monitoring this file system and then tells the journal to remove the /jbb/mnt1 files from the database. The solution is to either monitor both or use the JournalExcludeList. The same is true for the virtual mount point options. You must be consistent with this list. For example, if you specify /home/student1 as a virtual mount point in your dsm.sys option file and you want to journal /home, then you must specify JournaledFileSystems=/home /home/student1. In this case, two separate databases are created.

#### *JournalDbSize*

Specifies the maximum size the journal database can grow. The journal database size is expressed in bytes. A value of zero (0) indicates that the database size is limited only by the capacity of the file system containing the journal database. The default is  $\theta$  (unlimited). For example:

JournalDBSize=0x10000000

#### *NotifyBufferSize***,** *DirNotifyBufferSize*

Specify change notification buffer sizes for a journaled file system. A large amount of change activity on a journaled file system might require this to be increased. The default is 0x00020000 (128 k) for files and 0x00010000 ( 64 k) for directories.

NotifyBufferSize=0x00200000

#### *PreserveDbOnExit setting*

This setting allows a journal to remain valid when a journaled file system goes offline and comes back online. This is useful for preserving the journal during system reboots, and resource movement.

This setting allows a journal-based backup to continue processing when the daemon is restarted (or the file system comes back online) without performing a full incremental backup.

**Note:** Any change activity which occurs while the journal daemon is not running (or the file system is offline) is not recorded in the journal.

A value of 1 specifies that the journaled file system journal database is not deleted when the journal file system goes offline. The database is also valid when the journal file system comes back online. This value should be used with caution because any file system change activity which occurs while the journaled file system is offline is not reflected in the journal database. The default setting of 0 deletes the journaled file system journal database.

**Note:** The journal is only preserved when a journaled file system comes offline normally or is brought offline when the resource is no longer available and you specify the deferFsMonStart setting. If a file system comes offline due to an error such as a notification buffer overrun, the journal is not preserved.

**Note:** Set PreserveDBonExit only when you can ensure that there is a controlled shutdown of the journal service. The scope of "controlled shutdown" includes stopping the journal service in order to reboot the system, failing over a cluster resource, or moving a cluster resource. The journal database can become corrupted if the shutdown is not controlled. Therefore, perform the following steps if the journal service was not shut down in a controlled manner or if the journal database was otherwise taken offline in an uncontrolled manner.

- 1. Stop the journal service (if it is running)
- 2. Delete the corrupted journal databases
- 3. Restart the journal service
- 4. Perform an incremental backup

An example for not deleting the journal database upon exit is: preserveDBOnExit=1

### *deferFSMonStart setting*

This setting defers an attempt to begin monitoring a file system in the following cases:

- When the specified journaled file system is not valid or available
- The journal directory for the specified journaled file system cannot be accessed or created

Resources are checked at the interval you specify using the *deferRetryInterval* setting.

A value of 1 indicates that the setting is on. A value of 0 indicates that the setting is off. The default value is off (set to 0) .

### *deferRetryInterval setting*

This setting specifies the value in seconds that deferred file systems with the *deferRetryInterval* setting enabled are checked for availability and brought online. The default value is 5 seconds.

#### *logFSErrors setting*

A value of 1 indicates that all errors encountered accessing a journaled file system or journal directory should be logged. A value of zero indicates that logging of errors encountered while checking deferred file systems and journal directories is suppressed. This is usually used in conjunction with the *deferFSMonStart* setting to eliminate excessive File System Unavailable messages from being written to the logs when bringing a journaled file system online is deferred. The default value is 1 (log all errors).

### **Related concepts**:

["Overriding stanzas" on page 75](#page-98-0)

"JournaledFileSystems.Extended stanza"

### **JournaledFileSystems.Extended stanza:**

The JournaledFileSystems.Extended stanza overrides any file systems that are included in the JournaledFileSystems stanza. It also removes the 1023 character limitation imposed by the JournaledFileSystem stanza.

<span id="page-98-0"></span>If you include file systems in the JournaledFileSystems stanza, the total number of characters allowed in that stanza is 1023 characters. For large configurations with many file systems, the 1023 character limit is too small to specify all file systems. If you must use more that 1023 characters to include all file systems that you want included in journal-based backups, specify the file systems in the JournaledFileSystems.Extended stanza. This extended stanza does not impose the 1023 character limitation. Values in JournaledFileSystems.Extended override any value specified in the other stanza. If a file system is specified in both the JournaledFileSystems stanza and the JournaledFileSystems.Extended stanza, the file system specified in the JournaledFileSystems stanza is ignored.

The syntax for JournaledFileSystems.Extended has a simple list form. The file systems that you want to be included in journal-based backups by editing the journal daemon configuration file (the default name is tmsjbbd.ini).

## **Syntax for** *JournaledFileSystems.Extended* **stanza: [***JournaledFileSystems.Extended***]**

**Syntax for stanza settings:**

*/filesystem\_1 /filesystem\_2* . . */filesystem\_n*

List each file system that you want included in journal-based backups.

## **Overriding stanzas**

Any setting in the *JournaledFileSystemSettings* stanza, except for the buffer sizes, can be overridden for a particular journaled file system by creating an override stanza.

#### *HookFileName*

In order for the journal to begin monitoring a file system, it must know the name of an existing file in that file system. This setting specifies an existing file. Access to this file is then used as a test of whether or not this file system is online. (The system definition of mounted cannot be used because we allow the use of virtual mount points in the backup-archive client. This means that the Tivoli Storage Manager system can treat a directory as a (virtual) file system).

Therefore, if this file system can be mounted and unmounted, a *HookFileName* needs to be provided.

If a *HookFileName* is not entered, the journal daemon attempts to create a temporary file in the highest directory, use it to begin monitoring, and then delete it.

The following is the syntax for the *JournaledFileSystemSettings* stanza:

## **Syntax for JournaledFileSystemSettings stanza: [***JournaledFileSystemSettings*.*fs***]**

## **Syntax for stanza settings:** *JournaledFileSystemSetting*=*override value*

For example, the override stanza name for /home would be:

JournaledFileSystemSettings./home HookFileName=/home/doNotDeleteThisFile

## <span id="page-99-0"></span>**Client-side data deduplication**

*Data deduplication* is a method of reducing storage needs by eliminating redundant data.

## **Overview**

Two types of data deduplication are available on Tivoli Storage Manager: *client-side data deduplication* and *server-side data deduplication*.

*Client-side data deduplication* is a data deduplication technique that is used on the backup-archive client to remove redundant data during backup and archive processing before the data is transferred to the Tivoli Storage Manager server. Using client-side data deduplication can reduce the amount of data that is sent over a local area network.

*Server-side data deduplication* is a data deduplication technique that is done by the server. The Tivoli Storage Manager administrator can specify the data deduplication location (client or server) to use with the **DEDUP** parameter on the **REGISTER NODE** or **UPDATE NODE** server command.

## **Enhancements**

With client-side data deduplication, you can:

- v Exclude specific files on a client from data deduplication.
- v Enable a data deduplication cache that reduces network traffic between the client and the server. The cache contains extents that were sent to the server in previous incremental backup operations. Instead of querying the server for the existence of an extent, the client queries its cache.

Specify a size and location for a client cache. If an inconsistency between the server and the local cache is detected, the local cache is removed and repopulated.

Enable both client-side data deduplication and compression to reduce the amount of data that is stored by the server. Each extent is compressed before being sent to the server. The trade-off is between storage savings and the processing power that is required to compress client data. In general, if you compress and deduplicate data on the client system, you are using approximately twice as much processing power as data deduplication alone.

The server can work with deduplicated, compressed data. In addition, backup-archive clients earlier than V6.2 can restore deduplicated, compressed data.

Client-side data deduplication uses the following process:

- v The client creates extents. *Extents* are parts of files that are compared with other file extents to identify duplicates.
- The client and server work together to identify duplicate extents. The client sends non-duplicate extents to the server.
- v Subsequent client data-deduplication operations create new extents. Some or all of those extents might match the extents that were created in previous data-deduplication operations and sent to the server. Matching extents are not sent to the server again.

## **Benefits**

Client-side data deduplication provides several advantages:

- v It can reduce the amount of data that is sent over the local area network (LAN).
- The processing power that is required to identify duplicate data is offloaded from the server to client nodes. Server-side data deduplication is always enabled for deduplication-enabled storage pools. However, files that are in the deduplication-enabled storage pools and that were deduplicated by the client, do not require additional processing.
- v The processing power that is required to remove duplicate data on the server is eliminated, allowing space savings on the server to occur immediately.

Client-side data deduplication has a possible disadvantage. The server does not have whole copies of client files *until* you back up the primary storage pools that contain client extents to a non-deduplicated copy storage pool. (*Extents* are parts of a file that are created during the data-deduplication process.) During storage pool backup to non-deduplicated storage pool, client extents are reassembled into contiguous files.

Server-side data deduplication offers more protection against data loss. By default, primary sequential-access storage pools that are set up for data deduplication must be backed up to non-deduplicated copy storage pools before they can be reclaimed and before duplicate data can be removed. The default ensures that the server has copies of whole files at all times, in either a primary storage pool or a copy storage pool.

**Important:** For further data reduction, you can enable client-side data deduplication and compression together. Each extent is compressed before it is sent to the server. Compression saves space, but it increases the processing time on the client workstation.

In a data deduplication-enabled storage pool (file pool) only one instance of a data extent is retained. Other instances of the same data extent are replaced with a pointer to the retained instance.

When client-side data deduplication is enabled, and the server has run out of storage in the destination pool, but there is a next pool defined, the server will stop the transaction. The Tivoli Storage Manager client retries the transaction without client-side data deduplication. To recover, the Tivoli Storage Manager administrator must add more scratch volumes to the original file pool, or retry the operation with deduplication disabled.

For client-side data deduplication, the Tivoli Storage Manager server must be Version 6.2 or higher.

## **Prerequisites**

The following prerequisites apply to client-side data deduplication:

- When a client backs up or archives a file, the data is written to the primary storage pool that is specified by the copy group of the management class that is bound to the data. To deduplicate the client data, the primary storage pool must be a sequential-access disk (FILE) storage pool that is enabled for data deduplication.
- The value of the DEDUPLICATION option on the client must be set to YES. You can set the DEDUPLICATION option in the client options file, in the preference

editor of the IBM Tivoli Storage Manager client GUI, or in the client option set on the Tivoli Storage Manager server. Use the **DEFINE CLIENTOPT** command to set the DEDUPLICATION option in a client option set. To prevent the client from overriding the value in the client option set, specify **FORCE=YES**.

- Client-side data deduplication must be enabled on the server. To enable client-side data deduplication, use the **DEDUPLICATION** parameter on the **REGISTER NODE** or **UPDATE NODE** server command. Set the value of the parameter to CLIENTORSERVER.
- Files on the client must not be excluded from client-side data deduplication. By default, all files are included. You can optionally exclude specific files from data deduplication.
- v Files on the client must not be encrypted. Encrypted files and files from encrypted file systems cannot be deduplicated.
- v Files must be more than 2 KB. Files that are 2 KB or less are not deduplicated.

The server can limit the maximum transaction size for data deduplication by setting the CLIENTDEDUPTXNLIMIT option on the server. See the *Administrator's Guide* for details.

The following operations take precedence over client-side data deduplication:

- LAN-free data movement
- Simultaneous-write operations
- Data encryption

**Important:** Do not schedule or enable any of those operations during client-side data deduplication. If any of those operations occur during client-side data deduplication, client-side data deduplication is turned off, and a message is written to the error log.

The setting on the server ultimately determines whether client-side data deduplication is enabled. See Table 42.

| Value of the client<br><b>DEDUPLICATION</b><br>option | Setting on the server              | Data deduplication<br>location |
|-------------------------------------------------------|------------------------------------|--------------------------------|
| Yes                                                   | On either the server or the client | Client                         |
| Yes                                                   | On the server only                 | Server                         |
| No                                                    | On either the server or the client | Server                         |
| No.                                                   | On the server only                 | Server                         |

*Table 42. Data deduplication settings: Client and server*

## **Encrypted files**

The Tivoli Storage Manager server and the backup-archive client cannot deduplicate encrypted files. If an encrypted file is encountered during data deduplication processing, the file is not deduplicated, and a message is logged.

**Tip:** You do not have to process encrypted files separately from files that are eligible for client-side data deduplication. Both types of files can be processed in the same operation. However, they are sent to the server in different transactions.

As a security precaution, you can take one or more of the following steps:

v Enable storage-device encryption together with client-side data deduplication.

- v Use client-side data deduplication only for nodes that are secure.
- v If you are uncertain about network security, enable Secure Sockets Layer (SSL).
- v If you do not want certain objects (for example, image objects) to be processed by client-side data deduplication, you can exclude them on the client. If an object is excluded from client-side data deduplication and it is sent to a storage pool that is set up for data deduplication, the object is deduplicated on server.
- v Use the **SET DEDUPVERIFICATIONLEVEL** command to detect possible security attacks on the server during client-side data deduplication. Using this command, you can specify a percentage of client extents for the server to verify. If the server detects a possible security attack, a message is displayed.

## **Related tasks**:

"Configuring the client for data deduplication"

### **Related reference**:

"[Deduplication](#page-338-0)" on page 315

```
"Exclude options" on page 352
```

```
"Dedupcachepath" on page 314
```

```
"Dedupcachesize" on page 314
```

```
"Enablededupcache" on page 342
```

```
"Ieobjtype" on page 377
```
## **Configuring the client for data deduplication**

Configure the client so that you can use data deduplication to back up or archive your files.

Before you configure your client to use data deduplication, ensure that the requirements listed in ["Client-side data deduplication" on page 76](#page-99-0) are met:

- v The server must enable the client for client-side data deduplication with the **DEDUP=CLIENTORSERVER** parameter on either the **REGISTER NODE** or **UPDATE NODE** command.
- v The storage pool destination for the data must be a data deduplication-enabled storage pool.
- v Ensure that your files are bound to the correct management class.
- Files must be larger than 2 KB.

A file can be excluded from client-side data deduplication processing. By default, all files are included. Refer to the exclude.dedup option for details.

The server can limit the maximum transaction size for data deduplication by setting the CLIENTDEDUPTXNLIMIT option on the server. See *Tivoli Storage Manager Administrator's Guide* for details.

Follow these steps to enable data deduplication on the client:

- 1. Add the deduplication yes option to the dsm.sys file.
- 2. You can also set this option in the GUI:
	- a. Select **Edit > Client Preferences**
	- b. Click the **Deduplication** tab
	- c. Select the **Enable Deduplication** check box
	- d. Click **OK** to save your selections and close the Preferences Editor

After you have configured the client for data deduplication, start a backup or archive operation. When the operation completes, the backup or archive report shows the amount of data that was deduplicated in this operation, and how many files were processed by client-side data deduplication.

If you do not have enough disk space for the backup or archive operation, you can enable client-side data deduplication without local data deduplication cache on the client using these steps:

- 1. Add the deduplication yes option to the dsm.sys file. You can also set this option in the GUI.
- 2. Turn off the local data deduplication cache by adding the ENABLEDEDUPCACHE NO option to the dsm.sys file.

You can also set this option in the Tivoli Storage Manager backup-archive client preference editor by clearing the **Enable Deduplication** check box.

The following example uses the query session command to show the type of data that was processed for data deduplication:

tsm> q sess TSM Server Connection Information

```
Server Name.............: SERVER1
Server Type..............: Windows
Archive Retain Protect..: "No"
Server Version.........: Ver. 6, Rel. 2, Lev. 0.0
Last Access Date........: 08/25/2009 13:38:18
Delete Backup Files.....: "No"
Delete Archive Files....: "Yes"
Deduplication...........: "Client Or Server"
Node Name...............: AVI
```
User Name..............

The following example uses the query management class command to show the type of data that was processed for data deduplication:

tsm> q mgmt -det **Domain Name : DEDUP Activated Policy Set Name : DEDUP** Activation date/time : 08/24/2009 07:26:09 **Default Mgmt Class Name : DEDUP** Grace Period Backup Retn. : 30 day(s) Grace Period Archive Retn.: 365 day(s)

**MgmtClass Name : DEDUP Description : dedup - values like standard** Space Management Technique : None Auto Migrate on Non-Usage : 0 Backup Required Before Migration: YES Destination for Migrated Files : SPACEMGPOOL Copy Group Copy Group Name........: STANDARD Copy Type..............: Backup Copy Frequency.........: 0 day(s) Versions Data Exists...: 2 version(s) Versions Data Deleted..: 1 version(s) Retain Extra Versions..: 30 day(s) Retain Only Version....: 60 day(s) Copy Serialization.....: Shared Static Copy Mode..............: Modified Copy Destination.......: AVIFILEPOOL Lan Free Destination...: NO

**Deduplicate Data.......: YES**

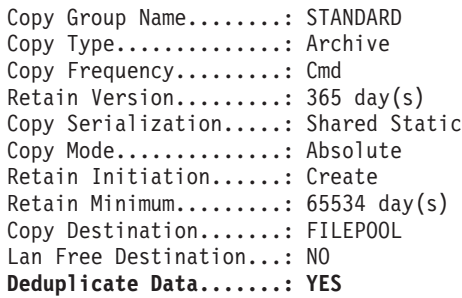

ANS1900I Return code is 0.

#### **Related concepts**:

["Client-side data deduplication" on page 76](#page-99-0)

### **Related reference**:

"[Deduplication](#page-338-0)" on page 315

"[Enablededupcache](#page-365-0)" on page 342

"[Exclude options](#page-375-0)" on page 352

## **Excluding files from data deduplication**

You can exclude a file from data deduplication during backup or archive processing.

You can exclude only files for archive data deduplication. You can exclude files and images (where applicable) for backup data deduplication.

If you do not want certain files to be processed by client-side data deduplication, you can exclude files from data deduplication processing using the GUI:

- 1. Click **Edit > Client Preferences**.
- 2. Click the **Include-Exclude** tab.
- 3. Click **Add** to open the **Define Include-Exclude Options** window.
- 4. Select a category for processing.
	- To exclude a file from data deduplication during archive processing, select **Archive** in the **Category** list.
	- To exclude a file from data deduplication during backup processing, select **Backup** in the **Category** list.
- 5. Select **Exclude.Dedup** in the **Type** list.
- 6. Select an item from the **Object Type** list.
	- v For archive processing, only the **File** object type is available.
	- For backup processing, select one of the following object types:
		- **File**
		- **Image**
- 7. Specify a file or pattern in the **File or Pattern** field. You can use wildcard characters. If you do not want to type a file or pattern, click **Browse** to open a selection window and select a file. For mounted file spaces, you can choose the directory mount point from the selection window.
- 8. Click **OK** to close the Define Include-Exclude Options window. The exclude options that you defined are in an exclude statement at the bottom of the Statements list box in the **Include-Exclude Preferences** tab.
- 9. Click **OK** to save your selections and close the Preferences Editor.

You can also exclude files from data deduplication processing in the dsm.sys file:

- 1. Add the deduplication yes option.
- 2. Exclude the files in the /Users/Administrator/Documents/Taxes/ directory by adding EXCLUDE.dedup /Users/Administrator/Documents/Taxes/.../\*
- 3. Exclude client-side data deduplication for image backup of file system /home by adding EXCLUDE.DEDUP /home/\*/\* IEOBJTYPE=Image.

**Important:** If an object is sent to a data deduplication pool, data deduplication occurs on the server, even if the object is excluded from client-side data deduplication.

**Related concepts**:

["Client-side data deduplication" on page 76](#page-99-0)

**Related reference**:

"[Deduplication](#page-338-0)" on page 315

"[Enablededupcache](#page-365-0)" on page 342

"[Exclude options](#page-375-0)" on page 352

# **Configuring the client to back up and archive Tivoli Storage Manager FastBack data**

Before you can back up or archive Tivoli Storage Manager FastBack client data, there are some configuration tasks that you must complete.

First ensure that you have configured the backup-archive client and that you installed the Tivoli Storage Manager FastBack client.

Install the Tivoli Storage Manager FastBack client using the information in *Tivoli Storage Manager FastBack Installation and User's Guide*, here: [http://](http://pic.dhe.ibm.com/infocenter/tsmfbinf/v6) [pic.dhe.ibm.com/infocenter/tsmfbinf/v6.](http://pic.dhe.ibm.com/infocenter/tsmfbinf/v6)

After you install the Tivoli Storage Manager FastBack client, complete the following tasks:

1. Register a Tivoli Storage Manager node for each Tivoli Storage Manager FastBack client where Tivoli Storage Manager backs up or archives data. The node name must be the short host name of the FastBack client.

This is a one-time configuration performed once for each Tivoli Storage Manager FastBack client whose volumes need to be backed up or archived.

This registration step must be performed manually only when the Tivoli Storage Manager client is used as a stand-alone application.

The Administration Center does this node registration automatically when the user creates schedules for archiving or backing up FastBack data using the Administration Center.

2. Use the server **GRANT PROXY** command to grant proxy authority to your current Tivoli Storage Manager client node on each node representing a FastBack client created in step 1. The FastBack node should be the target, and the current Tivoli Storage Manager client node should be the proxy.

This is a one-time configuration, and is performed by the Administration Center if the backup or archive is initiated by the Administration Center.

3. Run the **set password** command to store the credentials of the FastBack repositories where the Tivoli Storage Manager client connects. Run the set

password -type=fastback command once for each repository where the Tivoli Storage Manager client is expected to connect.

The credentials that are stored depends on these configurations:

- Tivoli Storage Manager client on a FastBack server
- Tivoli Storage Manager client on a FastBack DR Hub
- Tivoli Storage Manager client on a dedicated proxy workstation

See *IBM Tivoli Storage Manager Integration Guide for Tivoli Storage Manager FastBack* for information about integrating Tivoli Storage Manager and Tivoli Storage Manager FastBack.

## **Related concepts**:

["Installation requirements for backing up and archiving Tivoli Storage Manager](#page-39-0) [FastBack client data" on page 16](#page-39-0)

## **Related reference**:

"**Set Password**[" on page 626](#page-649-0)

# **Cluster environment configuration and use**

The term *cluster* has different meanings in different environments. It can mean highly available, high performance, load balancing, grid computing, or some combination of all of these terms.

There are currently several clustering products available for UNIX and Linux, and this section defines those aspects of a clustering environment that need to exist in order for this backup methodology to work correctly. A basic understanding of how your cluster software functions is needed. Cluster software related activities such as the development of application start and stop scripts are not described in this section.

A cluster environment refers to a UNIX or a Linux environment which exhibits the following characteristics:

- v Disks are shared between physical workstations, either in an exclusive fashion (only one host has access to the logical disk at any one time) or in a concurrent fashion.
- v Disks appear as local disks to the host and not as network resources.

**Important:** Mount the file systems locally to the system, not through a LAN-based file share protocol such as network file system (NFS).

• Mount points of local disks are identical on each physical host in the environment (if file system /group1\_disk1 fails from NodeA to NodeB, it is mounted on NodeB as /group1\_disk1).

## **Overview of cluster environments**

Cluster environments can be set up in many different configurations. This section describes the most popular cluster configurations.

## **Active/Active: Pool cluster resources**

In an active/active configuration, each node is actively managing at least one resource and is configured as a backup for one or more resources in the cluster. Active/active is the most common form of a cluster environment.

## **Active/Passive: Fault tolerant**

In an active/passive configuration, one node actively manages the resource.

The other node is only used if the primary node experiences a fault and the resource needs to failover. An active/passive cluster is a subtype of an active/active cluster.

## **Concurrent access**

In a concurrent configuration, more than one node manages a resource. When a fault occurs, the resource continues to be managed by the other nodes.

## **Configuring the backup-archive client in a cluster environment**

The Tivoli Storage Manager Backup-Archive Client is designed to manage the backup of cluster drives by placing the backup-archive client within the context of the cluster's resource groups.

This gives the advantage of backing up data from local resources (as opposed to accessing the data across the network) to maximize the performance of the backup operation and to manage the backup data relative to the resource group. Therefore, the backup-archive client can always back up data on cluster resources as if the data were local data and maximize backup performance. This ensures that critical data is getting backed up across system failures.

For example, an active/active cluster environment has three physical hosts in the cluster named NodeA, NodeB, and NodeC.

The nodes have the following qualities:

- NodeA owns the cluster resource with file systems  $/A1$  and  $/A2$
- NodeB owns the cluster resources with file systems /B1 and /B2
- NodeC owns the cluster resources with file systems /C1 and /C2

**Note:** NodeA might also have two non-clustered volumes, /fs1 and /fs2, that must be backed up.

For best backup performance, you might want all nodes in the cluster to perform the backups of the shared file systems that they own. When a node failover occurs, the backup tasks of the failed node shift to the node to which the failover occurred. For example, when NodeA fails over to NodeB, the backup of /A1 and /A2 moves to NodeB.

The following are prerequisites before configuring the backup-archive client to back up cluster and non-cluster volumes:

- A separate backup-archive client scheduler process must be run for each resource group being protected. In normal conditions, each node would have two scheduler processes: one for the cluster resources, and one for the local file systems. After a failure, additional scheduler processes are started on a node in order to protect the resources that have moved over from another node.
- v The backup-archive client password files must be stored on cluster disks so that after a failure, the generated backup-archive client password is available to the takeover node.
- The file systems to be protected as part of a resource group are defined using the backup-archive client domain option. The domain option is specified in the dsm.sys file, which should also be stored on a cluster disk so that it can be accessed by the takeover node.

Follow the steps below to configure the Tivoli Storage Manager backup-archive client in a cluster environment.
- 1. Register backup-archive client node definitions on the Tivoli Storage Manager Server. All nodes in the cluster must be defined on the Tivoli Storage Manager Server. If you are defining multiple cluster resources in a cluster environment to failover independently, then unique node names must be defined per resource group. For the above sample three-way active/active cluster configuration, define three nodes (one per resource), as follows: (1) tsm: IBM>register node nodeA nodeApw domain=standard, (2) tsm: IBM>register node nodeB nodeBpw domain=standard, (3) tsm: IBM>register node nodeC nodeCpw domain=standard.
- 2. Configure the backup-archive client system-options file. Each node in the cluster must have separate server stanzas for each cluster resource group in order to be backed up in each respective dsm.sys file. You must ensure that the server stanzas are identical in the system option files on each node. Alternatively, you can place the dsm.sys file on a shared cluster location. The server stanzas defined to back up clustered volumes must have the following special characteristics:
	- v The nodename option must refer to the client node name registered on the Tivoli Storage Manager Server. If the client node name is not defined, the node name defaults to the host name of the node, which might conflict with other node names used for the same client system.

**Important:** Use the nodename option to explicitly define the client node.

- The tcpclientaddress option must refer to the service IP address of the cluster node.
- The passworddir option must refer to a directory on the shared volumes that are part of the cluster resource group.
- The errorlogname and schedlogname options must refer to files on the shared volumes that are part of the cluster resource group to maintain a single continuous log file.
- All include exclude statements must refer to files on the shared volumes that are part of the cluster resource group.
- v If you use the inclexcl option, it must refer to a file path on the shared volumes that are part of the cluster group.
- The stanza names identified with the servername option must be identical on all systems.
- 3. Other backup-archive client options can be set as needed. In the following example, all three nodes, NodeA, NodeB, and NodeC, must have the following three server stanzas in their dsm.sys file:

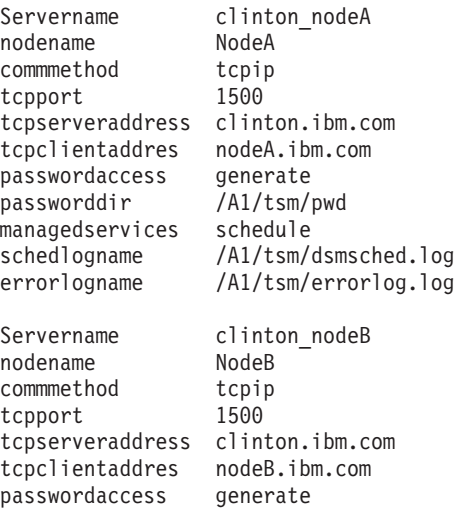

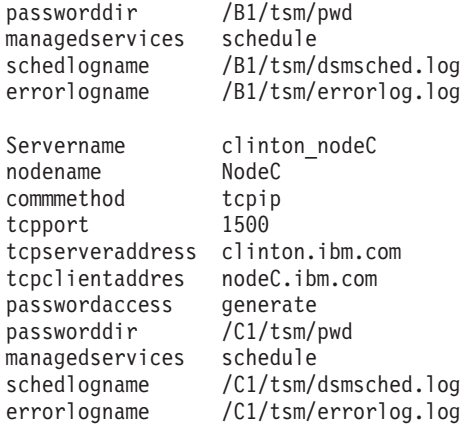

- 4. Configure the backup-archive client user-options file. The options file (dsm.opt) must reside on the shared volumes in the cluster resource group. Define the DSM\_CONFIG environment variable to refer to this file. Ensure that the dsm.opt file contains the following settings:
	- v The value of the servername option must be the server stanza in the dsm.sys file which defines parameters for backing up clustered volumes.
	- Define the clustered file systems to be backed up with the domain option.

**Note:** Ensure that you define the domain option in the dsm.opt file or specify the option in the schedule or on the Tivoli Storage Manager command-line client. This is to restrict clustered operations to cluster resources and non-clustered operations to non-clustered resources.

In the example, nodes NodeA, NodeB, and NodeC set up their corresponding dsm.opt file and DSM\_CONFIG environment variable as follows:

### **NodeA:**

1) Set up the /A1/tsm/dsm.opt file:

servername clinton nodeA domain  $/AI / A2$ 

2) Issue the following command or include it in your user profile:

export DSM\_CONFIG=/A1/tsm/dsm.opt

#### **NodeB:**

1) Set up the /B1/tsm/dsm.opt file:

servername clinton nodeB domain /B1 /B2

2) Issue the following command or include it in your user profile:

export DSM\_CONFIG=/B1/tsm/dsm.opt

#### **NodeC:**

1) Set up the /C1/tsm/dsm.opt file:

servername clinton nodeC domain /C1 /C2

2) Issue the following command or include it in your user profile:

export DSM\_CONFIG=/C1/tsm/dsm.opt

- 5. Set up the schedule definitions for each cluster resource group. After the basic setup is completed, define the automated schedules to back up cluster resources to meet the backup requirements. The procedure illustrates the schedule setup by using the built-in Tivoli Storage Manager scheduler. If you are using a vendor-acquired scheduler, refer to the documentation provided by the scheduler vendor.
	- v Define a schedule in the policy domain where cluster nodes are defined. Ensure that the schedule's startup window is large enough to restart the schedule on the failover node in case of a failure and fallback event. This means that the schedule's duration must be set to longer than the time it takes to complete the backup of the cluster data for that node, under normal conditions.

If the reconnection occurs within the start window for that event, the scheduled command is restarted. This scheduled incremental backup reexamines files sent to the server before the failover. The backup then "catches up" to where it stopped before the failover situation.

In the following example, the clus\_backup schedule is defined in the standard domain to start the backup at 12:30 A.M. every day with the duration set to two hours (which is the normal backup time for each node's data).

tsm: IBM>define schedule standard clus\_backup action=incr starttime=00:30 startdate=TODAY Duration=2

- Associate the schedule with the all of the backup-archive client nodes defined to backup cluster resources, as follows: (1) tsm: IBM>define association standard clus\_backup nodeA, (2) tsm: IBM>define association standard clus\_backup nodeB, (3) tsm: IBM>define association standard clus\_backup nodeC.
- 6. Set up the scheduler service for backup. On each client node, a scheduler service must be configured for each resource that the node is responsible for backing up, under normal conditions. The DSM\_CONFIG environment variable for each resource scheduler service must be set to refer to the corresponding dsm.opt file for that resource. For the sample configuration, the following shell scripts must be created to allow dsmcad processes to be started, as needed, from any node in the cluster.

```
NodeA: /A1/tsm/startsched
#!/bin/ksh
export DSM_CONFIG=/A1/tsm/dsm.opt
dsmcad
NodeB: /B1/tsm/startsched
#!/bin/ksh
export DSM_CONFIG=/B1/tsm/dsm.opt
dsmcad
NodeC: /C1/tsm/startsched
#!/bin/ksh
export DSM_CONFIG=/C1/tsm/dsm.opt
dsmcad
```
7. Define the Tivoli Storage Manager Backup-Archive Client to the cluster application. To continue the backup of the failed resource after a failover condition, the Tivoli Storage Manager scheduler service (for each cluster client node) must be defined as a resource to the cluster application in order to participate in the failover processing. This is required in order to continue the backup of the failed resources from the node that takes over the resource. Failure to do so would result in the incomplete backup of the failed resource. The sample scripts in step 5 can be associated with the cluster resources to ensure that they are started on nodes in the cluster while the disk resources being protected move from one node to another. The actual steps required to

set up the scheduler service as a cluster resource are specific to the cluster software. Refer to your cluster application documentation for additional information.

- 8. Ensure each node's password is generated and cached correctly in the location specified using the passworddir option. This can be validated by performing the following steps:
	- a. Validate that each node can connect to the Tivoli Storage Manager Server without the password prompt. You can do this by running the backup-archive client command line interface and issuing the following command on each node:

#dsmc query session

If you are prompted to submit your password, enter the password to run the command successfully and rerun the command. The second time, the command should run without the prompt for the password. If you get prompted for the password, check your configuration.

b. Validate that the other nodes in the cluster can start sessions to the Tivoli Storage Manager Server for the failed-over node. This can be done by running the same commands, as described in the step above, on the backup nodes. For example, to validate if NodeB and NodeC can start a session as NodeA in the failover event without prompting for the password, perform the following commands on NodeB and NodeC

#export DSM\_CONFIG=/A1/tsm/dsm.opt #dsmc query session

The prompt for the password might appear at this time, but this is unlikely. If you are prompted, the password was not stored in the shared location correctly. Check the passworddir option setting used for NodeA and follow the configuration steps again.

c. Ensure that the schedules are run correctly by each node. You can trigger a schedule by setting the schedule's start time to now. Remember to reset the start time after testing is complete.

tsm: IBM>update sched standard clus\_backup starttime=now

- d. Failover and fallback between nodeA and nodeB, while nodeA is in the middle of the backup and the schedule's start window, is still valid. Verify that the incremental backup continues to run and finish successfully after failover and fallback.
- e. Issue the command below to cause a node's (nodeA) password to expire. Ensure that backup continues normally under normal cluster operations, as well as failover and fallback:

tsm: IBM>update node nodeA forcep=yes

- 9. Configure the backup-archive client to back up local resources.
	- a. Define client nodes on the Tivoli Storage Manager Server. Local resources should never be backed up or archived using node names defined to back up cluster data. If local volumes that are not defined as cluster resources are backed up, separate node names (and separate client instances) must be used for both non-clustered and clustered volumes.

In the following example, assume that only NodeA has local file systems /fs1 and /fs2 to be backed up. In order to manage the local resources, register a node NodeA\_local on the Tivoli Storage Manager server: tsm: IBM>register node nodeA\_local nodeA\_localpw domain=standard.

b. Add a separate stanza in each node's system options file dsm.sys that must back up local resources with the following special characteristics:

- The value of the tcpclientaddress option must be the local host name or IP address. This is the IP address used for primary traffic to and from the node.
- If the client backs up and restores non-clustered volumes without being connected to the cluster, the value of the tcpclientaddress option must be the boot IP address. This is the IP address used to start the system (node) before it rejoins the cluster:

Example stanza for NodeA\_local:

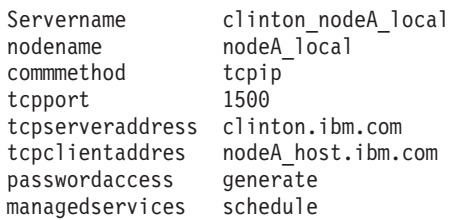

- c. Define the user options file dsm.opt in a path that is on a non-clustered resource.
	- The value of the servername option must be the server stanza in the dsm.sys file which defines parameters for backing up non-clustered volumes.
	- v Use the domain option to define the non-clustered file systems to be backed up.

**Note:** Ensure that you define the domain option in the dsm.opt file or specify the option in the schedule or on the Tivoli Storage Manager client command line, in order to restrict the backup-archive operations to non-clustered volumes.

In the following example, nodeA uses the following /home/admin/dsm.opt file and sets up the DSM\_CONFIG environment to refer to /home/admin/A1.dsm.opt.

Contents of /home/admin/A1.dsm.opt

servername ibm\_nodeA\_local domain / $fs\overline{1}$ /fs2

export DSM\_CONFIG=/home/admin/A1.dsm.opt

d. Define and set up a schedule to perform the incremental backup for non-clustered file systems.

tsm: IBM>define schedule standard local\_backup action=incr starttime=00:30 startdate=TODAY Duration=2

Associate the schedule with all of the backup-archive client nodes that are defined to backup non-clustered resources.

tsm: IBM>define association standard nodeA\_local

- 10. Restore cluster file system data. All volumes in a cluster resource are backed up under the target node defined for that cluster resource. If you need to restore the data that resides on a cluster volume, it can be restored from the client node that owns the cluster resource at the time of the restore. The backup-archive client must use the same user options file (dsm.opt) that was used during the backup to restore the data. There are no additional setup requirements necessary to restore data on cluster volumes.
- 11. Restore local file system data. The non-clustered volumes are backed up under the separate node name setup for non-clustered operations. In order to restore this data, Tivoli Storage Manager Backup-Archive Client must use the same

user options file dsm.opt that was used during the backup. In the example, set environment variable DSM\_CONFIG to refer to /home/admin/A1.dsm.opt prior to performing a Tivoli Storage Manager client restore for the local node nodeA\_local.

### **Related concepts**:

[Chapter 5, "Restoring your data," on page 193](#page-216-0)

## **Enabling Tivoli Storage Manager Web client access in a Cluster Environment**

If the Tivoli Storage Manager Web client access is needed during a failover condition, you must configure the Tivoli Storage Manager Web client acceptor daemon associated with the cluster to failover along with the cluster resource.

After you have completed the configuration steps described in the *Configuring the backup-archive client in a cluster environment* section, perform the additional steps described below to complete the Web client access setup:

- 1. Set up the CAD to manage the Web client and scheduler. Tivoli Storage Manager CAD should be set up to manage schedulers as well as Web client access. This reduces the number of daemons that need to be configured as cluster applications and thus simplifies the configuration and administration. When a failover occurs, the Tivoli Storage Manager CAD starts on the node that is managing the takeover.
- 2. Update the managedservices option in the system-options file dsm.sys on each node for each server stanza, as shown below for NodeA

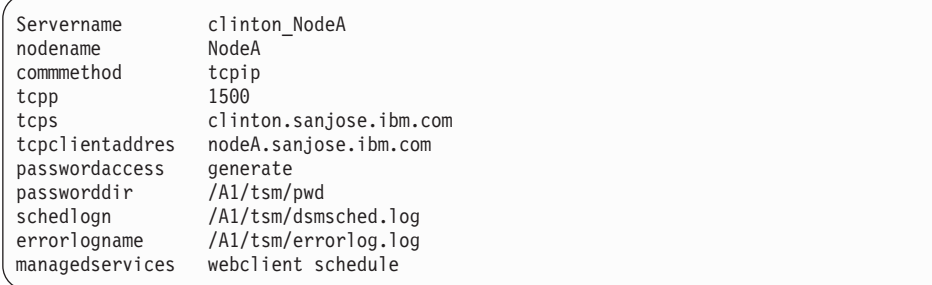

3. Set up the CAD to use a known http port. By default, the CAD uses http port 1581, when available, for the Web client access. If this port is not available, the CAD finds the first available port, starting with 1581. In a failover condition of an active-active cluster configuration, a failover cluster host system is probably running multiple instances of the CAD. If default settings are used for the http port, the failover node uses any available port for the CAD being failed over, since the default port is probably in use by the failover host's current CAD processes. This causes problems for the Web client associated with the CAD that failed over, as the new http port is not known to the Web client users. You might use the httpport option to specify the specific ports for the Web client access for each resource. This allows you to always use the same port when connecting from a web browser, independent of the node serving the cluster resource. Add the httpport option in the system-options file (dsm.sys) on each node for each server stanza as follows, making sure that each stanza uses a unique value:

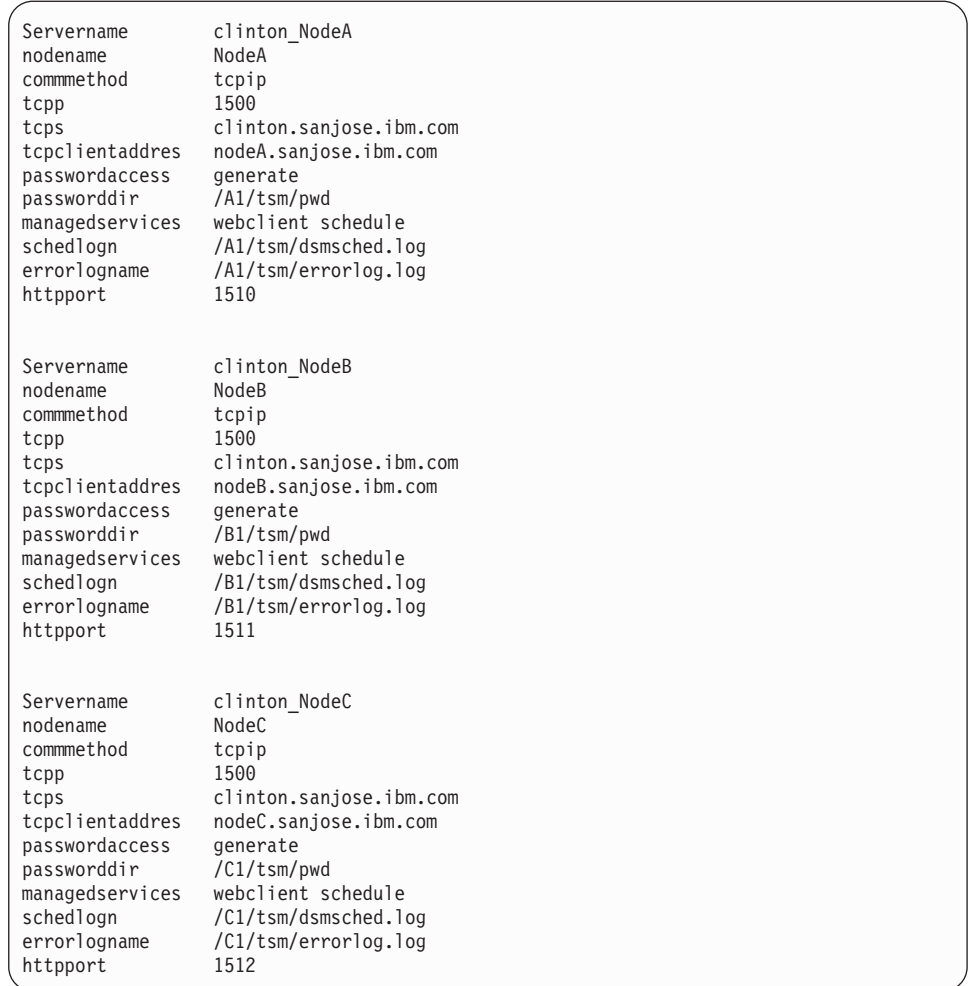

## **Migrating legacy AIX IBM PowerHA SystemMirror setups**

If you are currently using the Tivoli Storage Manager Backup-Archive Client in an IBM PowerHA SystemMirror environment using the clusternode option, you must update your current configurations. The clusternode option is no longer supported.

Perform the following steps to update your current configurations:

1. Update the backup-archive client system-options file. As with the clusternode option, each node in the cluster must continue to have separate server stanzas for each cluster resource group to be backed up in each respective dsm.sys file. The existing dsm.sys file for NodeA might appear as follows:

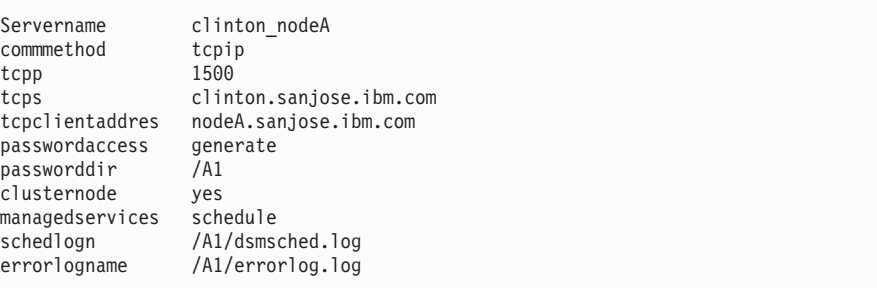

- 2. Notice that no nodename option is used in this sample. Make the following changes to the existing dsm.sys file for NodeA.
	- Remove the clusternode option.
	- Specify a nodename option if you do not have one already specified.
- 3. The new dsm.sys file for NodeA should appear as follows:

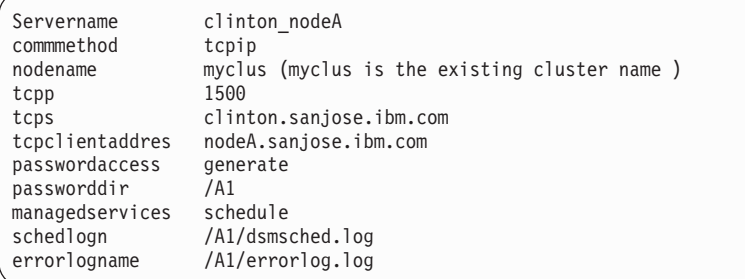

- 4. Register backup-archive client nodes on the Tivoli Storage Manager server. If new backup-archive client nodes are added in the first step to replace the current default value of the cluster node name, register those nodes on the Tivoli Storage Manager Server.
- 5. Update schedule definitions. If new backup-archive client nodes are added in the previous step, ensure that the backup schedule definitions used earlier to back up this node's data are now associated with the new client node names.
- 6. Validate the setup. Follow step 6 described in the "Configuring the backup-archive client in a cluster environment" section.

## **AIX configuration considerations prior to performing snapshot-based file backups and archives**

If you are configuring your Tivoli Storage Manager AIX client to perform snapshot-based file backups and archives, there are some items that you need to consider.

- v Ensure that the volume group containing the file system to be snapshot has sufficient disk space to allow JFS2 external snapshots to be created for the file system.
- Tivoli Storage Manager is using a default size of 100 percent of the file system size for the snapshot size. This value was found to be most appropriate for file systems with even moderate file system activity. If you need to lower this value based on your experience with your own file system activity, you can use the snapshotcachesize option to fine-tune this value.
- Do not enable internal snapshots when creating new JFS2 file systems on AIX 6.1 or later for all file systems managed by Tivoli Storage Manager. Tivoli Storage Manager uses external snapshots and JFS2 does not allow the creation of external and internal snapshots concurrently for the same file system.

**Related reference**:

"[Snapshotcachesize](#page-486-0)" on page 463

## <span id="page-116-0"></span>**Configuring NetApp and Tivoli Storage Manager for snapshot difference incremental backups**

You must configure the NetApp file server connection information to run the snapshot difference incremental backup command on the Tivoli Storage Manager client. You must also use the **set password** command to specify the file server hostname, and the password and user name used to access the file server.

- 1. Establish a console session on the NetApp filer and define a new user on the file server using the following steps:
	- a. Add the user ID to a group that permits users to log in to the file server with http and running API commands.
	- b. From the file server, enter the following command to list the user ID to verify the settings and verify that the output is similar:

useradmin user list *snapdiff\_user*

Name: snapdiff user Info: Rid: 131077 Groups: snapdiff\_group Full Name: Allowed Capabilities: login-http-admin,api-\*

c. If the security.passwd.firstlogin.enable option for the user ID on the NetApp server is set to "on", ensure that all groups have the login-telnet and cli–passwd\* capabilities.

**Tip:** When security.passwd.firstlogin.enable option is enabled, the user ID is set to "expired" when created. The user cannot run any commands, including snapshot difference incremental, until their password is changed. Users in groups that do not have these capabilities cannot log in to the storage system. Refer to the NetApp documentation for details on defining a user ID and a password on the NetApp file server.

- 2. Configure the NetApp Data ONTAP built-in HTTP server:
	- a. The HTTP server must be running. Verify that the NetApp httpd.enable option is set to "on".
	- b. You need administrative access to the filer, using HTTP. Verify that the NetApp httpd.admin.enable option is set to "on".
	- c. From the Tivoli Storage Manager client node, test the connection between the Tivoli Storage Manager client computer and the NetApp ONTAP server to ensure that firewalls or other NetApp configuration options do not prevent you from connecting to the NetApp server.

**Tip:** See the NetApp ONTAP documentation for instructions on how to test the connection.

3. Export the NetApp volumes and consider the following recommended settings:

**Tip:** See the NetApp documentation for details on exporting the NetApp volumes for use with AIX, or Linux hosts.

- Map the NetApp volumes using NFS mount.
- v Ensure the NetApp volumes have the UNIX security setting
- 4. Set the user ID, and password on Tivoli Storage Manager client for the user ID that you created in step [1 on page 93](#page-116-0) using the following steps:
	- a. Log in as the root user ID.
	- b. From the Tivoli Storage Manager client command line, enter the following command:

dsmc set password –type=filer *my\_file\_server snapdiff\_user newPassword*

Substitute the following values:

*my\_file\_server*

This value is the fully qualified hostname of your NetApp file server.

*snapdiff\_user*

This value is the user ID that you created in step [1 on page 93.](#page-116-0)

*newPassword*

This value is the password for the user ID that you created in step [1](#page-116-0) [on page 93.](#page-116-0)

#### **Related reference**:

| | | |

| | | | | |

|

| | | |

 $\mathbf{I}$ 

| | | |

| | | | | | | "**Snapdiff**[" on page 459](#page-482-0)

"[Createnewbase](#page-331-0)" on page 308

## **SnapMirror support for NetApp snapshot-assisted progressive incremental backup (snapdiff)**

You can use NetApp's SnapDiff backup processing in conjunction with NetApp's SnapMirror replication to back up NetApp source or destination filer volumes.

In a NetApp SnapMirror environment, data that is on volumes attached to the primary data center are mirrored to volumes attached to a remote server at a disaster recovery site. The NetApp filer in the primary data center is called the source filer; the NetApp filer at the disaster recovery site is called the destination filer. You can use the Tivoli Storage Manager backup-archive client to create snapshot differential backups of the source or destination filer volumes.

### **Scenario: Back up data on a source filer volume**

You can configure the backup archive client to back up data from the source filer volumes. This scenario requires you to configure a Tivoli Storage Manager backup-archive client node such that it has access to the NetApp source filer volumes by using CIFS shares or NFS-exported shares to mount the filer volumes.

For example, assume a configuration where the source filer is named ProdFiler. Assume that a volume named UserDataVol exists on ProdFiler filer and that the volume is accessible by using CIFS or NFS from a backup-archive client node. Assume that the share is mounted as UserDataVol\_Share.

When you initiate a snapshot differential backup, the NetApp filer creates a new differential snapshot on the volume that is being backed up. That differential snapshot is compared with the base (previous) snapshot. The base snapshot name was registered on the Tivoli Storage Manager server when the previous backup was completed. The contents of that base snapshot are compared to the differential snapshot that is created on the source filer volume. Differences between the two snapshots are backed up to the Tivoli Storage Manager server.

The following command is used to initiate the snapshot differential backup. The command is entered on the console of a Tivoli Storage Manager node that is configured to access and protect the source filer volumes. Because this command is issued to back up volumes on a source filer, a new snapshot (the differential snapshot) is created and the snapshot registered on the Tivoli Storage Manager server is used as the base snapshot. Creating both the differential and base snapshots is the default behavior; the -diffsnapshot=create option is a default value, and it does not need to be explicitly specified on this command. dsmc incr \\ProdFiler\UserDataVol\_Share -snapdiff -diffsnapshot=create

### **Back up data on a destination filer**

| | | | | | | | |

|

| | | | | | |

| | | |

| |

|

| | | | | | | |

| | | | | |

| | |

| | | | A more typical configuration is to offload the backups from the source filer by creating backups of the source volumes by using the replicated volume snapshots stored on the destination filer. Ordinarily, backing up a destination filer presents a problem because creating a snapshot differential backup requires that a new snapshot must be created on the volume that you are backing up. The destination filer volumes that mirror the contents of the source volumes are read only volumes, so snapshots cannot be created on them.

To overcome this read-only restriction, Tivoli Storage Manager provides client configuration options that allow you to use the existing base and differential snapshots on the read-only destination volume to back up changes to the Tivoli Storage Manager server.

Like in the source filer scenario, the destination filer volumes are accessed by using CIFS shares or NFS-exported shares.

### **Snapshot differential options summary**

The useexistingbase option causes the most recent snapshot on the volume to be used as the base snapshot, when a base snapshot must be established. A new base snapshot is established when any of the following conditions are true:

- When this backup is the initial backup.
- When createnewbase=yes is specified.
- When the base snapshot that was registered by a previous differential snapshot no longer exists, and an existing snapshot that is older than the missing base snapshot does not exist.

If this option is not specified, a new snapshot is created on the volume that is being backed up. Because destination filer volumes are read-only volumes, useexistingbase must be specified when creating snapshot differential backups of destination filer volumes. If useexistingbase is not specified, snapshot differential backups of a destination filer volume fail because the new snapshot cannot be created on the read-only volume.

When backing up destination filer volumes, use both the useexistingbase option and the diffsnapshot=latest option to ensure that the most recent base and most recent differential snapshots are used during the volume backup.

You use the basesnapshotname option to specify which snapshot, on the destination filer volume, to use as the base snapshot. If you do not specify this option, the most recent snapshot on the destination filer volume is used as the base snapshot. You can use wildcards to specify the name of the base snapshot.

You use the diffsnapshotname option to specify which differential snapshot, on the destination filer volume, to use during a snapshot differential backup. This option is only specified if you also specify diffsnapshot=latest. You can use wildcards to specify the name of the differential snapshot.

The diffsnapshot=latest option specifies that you want to use the latest snapshot that is found on the file server as the source snapshot.

Additional information about each of these options is provided in the *Client options reference* topics.

### **Snapshot differential backup command examples**

| | | |

| |

| |

|

| | | | | | | |

| | | | |

| | | |

| | | | | | | | |

| | | | | | |  $\perp$ | | | |

 $\mathbf{I}$ 

In the examples that follow, assume that volumes on a source filer are replicated, by using NetApp's SnapMirror technology, to a disaster recovery filer (host name is DRFiler). Because the DRFiler volumes are read only, you use the options to specify which of the replicated snapshots that you want to use as the base snapshot, and which of the snapshots you want to use as the differential snapshot. By specifying the snapshots to use when creating a snapshot differential backup of a destination filer, no attempt is made to create a snapshot on the read-only volumes.

The following commands are used to initiate snapshot differential backups. Most of these commands create snapshot differential backups by using snapshots stored on the destination filer volumes. When backing up from a destination filer volume, be sure to include the -useexistingbase option, because that option prevents attempts to create a new snapshot on the read-only destination filer volumes.

**Example 1: Back up a destination filer by using default nightly backups that were created by the NetApp snapshot scheduler**

dsmc incr \\DRFiler\UserDataVol Share -snapdiff -useexistingbase -diffsnappshot=latest -basesnapshotname="nightly.?"

You can use a question mark (?) to match a single character. In this example, -basesnapshotname=nightly.? uses the latest base snapshot that is named "nightly.", followed by a single character (for example: nightly.0, nightly.1, and so on).

**Example 2. Back up a destination filer volume by using snapshots created manually (not created by the NetApp snapshot scheduler)**

```
dsmc incr \\DRFiler\UserDataVol_Share –snapdiff –useexistingbase
  –diffsnapshot=latest –basesnapshotname="share_vol_base?"
  –diffsnapshotname="share_vol_diff?"
```
This example also uses the question mark (?) wildcard to illustrate the syntax if the base and differential snapshot names have different numbers as part of the name.

**Example 3. Back up a destination filer volume, and specify which snapshots to use for the base and differential snapshots**

> dsmc incr \\DRFiler\UserDataVol\_Share -snapdiff -useexistingbase -diffsnapshot=latest -basesnapshotname="share vol base" –diffsnapshotname="share\_vol\_diff\_snap"

### **Example 4: Back up script-generated snapshots that use a naming convention** In this example, a script that is running on the NetApp filer adds a date and time stamp to the snapshot names. For example, a snapshot created on November 3, 2012 at 11:36:33 PM is named

UserDataVol 20121103233633 snapshot. You can use wildcards with the options to select the most recent base and differential snapshots. For example: dsmc incr \\DRFiler\UserDataVol\_Share -snapdiff -useexistingbase -basesnapshotname="UserDataVol\_Share\_\*\_snapshot" –diffsnapshot=latest -diffnsnapshotname="UserDataVol Share \*snapshot -useexistingbase selects the most recent base snapshot. Adding an asterisk (\*) wildcard to -basesnapshotname selects the most recent base snapshot that follows the script-naming convention. The -diffsnapshot=latest option suppresses the creating of a new differential snapshot and -diffsnapshotname= selects the most recent existing differential snapshot that follows the script-naming convention. (The asterisks wildcards match any string). **Example 5: Perform a snapshot differential backup by using an existing differential snapshot that exists on the source filer** To use an existing differential snapshot that exists on the source filer, use the -diffsnapshot=latest to prevent the creation of a new differential snapshot. Also use the -diffsnapshotname option to specify which existing differential snapshot to use. The snapshot you specify is compared to the base snapshot, which was registered in the Tivoli Storage Manager server database when the last backup was created. For example: dsmc incr \\ProdFiler\UserDataVol\_Share -snapdiff -diffsnapshot=latest -diffsnapshotname="share\_vol\_diff\_snap"

### **Register your workstation with a server**

| | | | | |

| | | | | | | | | | | | | | | | | |

> Before you can use Tivoli Storage Manager, you must set up a node name and password and your node must be registered with the server.

The process of setting up a node name and password is called *registration*. There are two types of registration: *open* and *closed*.

Your Tivoli Storage Manager administrator chooses the type of registration for your site.

You must be a root user or authorized user to perform this required task.

If you plan to use a Web client, you must have an administrative user ID with system privilege, policy privilege, client access authority, or client owner authority. When a new node is registered, an administrative user ID is automatically created for the node. By default, this node has client owner authority.

## **Closed registration**

With closed registration, a Tivoli Storage Manager administrator must register your workstation as a client node with the server. If your enterprise uses closed registration, you must provide some information to your Tivoli Storage Manager administrator.

You must provide the following items to your Tivoli Storage Manager administrator:

v Your node name (the value returned by the **hostname** command, the name of your workstation, or the node name you specified with the *nodename* option). If you do not specify a node name with the *nodename* option, the default login ID is the name that the **hostname** command returns.

- The initial password you want to use, if required.
- Contact information, such as your name, user ID, and phone number.

Your Tivoli Storage Manager administrator defines the following for you:

- The policy domain to which your client node belongs. A policy domain contains policy sets and management classes that control how Tivoli Storage Manager manages the files you back up and archive.
- Whether you can compress files before sending them to the server.
- Whether you can delete backup and archive data from server storage.

### **Open registration**

With open registration, a system administrator can register your workstation as a client node with the server.

The first time you start a session, Tivoli Storage Manager prompts you for information necessary to register your workstation with the server identified in your client options file. You need to supply your node name, a password, and contact information.

When you use open registration:

- v Your client node is assigned to a policy domain named **standard**.
- You can delete archived copies of files from server storage, but not backup versions of files.

If necessary, your Tivoli Storage Manager administrator can change these defaults later.

## **Creating an include-exclude list**

If you do not create an include-exclude list, Tivoli Storage Manager considers all files for backup services and uses the default management class for backup and archive services.

|

This is an optional task, but an important one.

You can create an include-exclude list to exclude a specific file or groups of files from backup services, and to assign specific management classes to files. Tivoli Storage Manager backs up any file that is not explicitly excluded. You should exclude Tivoli Storage Manager client directories from backup services. You can use the **query inclexcl** command to display a list of include and exclude statements in the order they are examined when determining whether an object is to be included.

Specify the include-exclude list in your dsm.sys file. If you define more than one server in your dsm.sys file, each server must have its own include-exclude list. This list can also contain include-exclude statements obtained from the include-exclude files you specify with the inclexcl option.

When the client processes include-exclude statements, the include-exclude statements within the include-exclude file are placed at the position occupied by the inclexcl option in dsm.sys, in the same order, and processed accordingly.

You can use the following methods to create an include-exclude list or specify an include-exclude file:

- <span id="page-122-0"></span>1. You can add include-exclude statements in the Tivoli Storage Manager or Web client directory tree. The online help provides detailed instructions.
- 2. Open the **Edit** menu and select **Client Preferences**. In the Preferences dialog, click the **Include/Exclude** section. You can specify an INCLEXCL file using the Preferences editor. However, you cannot create the INCLEXCL file using the Preferences editor.
- 3. Create the include-exclude list manually, following the steps listed.

You can create an include-exclude list manually by performing the following steps:

- 1. Determine your include and exclude requirements.
- 2. Locate the server stanza in your dsm.sys file. Each server stanza must have its own include-exclude list.
- 3. Enter your include and exclude statements. Tivoli Storage Manager evaluates all exclude.fs and exclude.dir statements *first* (regardless of their position within the include-exclude list), and removes the excluded file spaces, directories, and files from the list of objects available for processing. All other include-exclude statements are processed from the bottom of the list up. Therefore, it is important to enter all your include-exclude statements in the proper order. For example, in the following include-exclude list the includefile.cpp file *is not* backed up:

include /Users/user01/Documents/includefile.cpp exclude /Users/user01/Documents/.../\*

However, in the following include-exclude list the includefile.cpp file *is* backed up:

exclude /Users/user01/Documents/.../\* include /Users/user01/Documents/includefile.cpp

- 4. Save the file and close it. For Mac OS X, ensure that you save the file as plain text encoded as Unicode (UTF-8 or UTF-16). Do not add the .txt extension.
- 5. Restart your Tivoli Storage Manager client to enable your include-exclude list.

#### **Related concepts**:

["Considerations for Unicode-enabled clients" on page 382](#page-405-0)

["System files to exclude" on page 102](#page-125-0)

[Chapter 9, "Storage management policies," on page 245](#page-268-0)

#### **Related reference**:

"Inclexcl[" on page 381](#page-404-0)

### **Include-exclude options**

This topic provides brief descriptions of the include and exclude options that you can specify in your client options file, a minimum include-exclude list that excludes system files, a list of supported wildcard characters, and examples of how you might use wildcard characters with include and exclude patterns.

### **Exclude file spaces and directories**

Use exclude.dir statements to exclude all files and subdirectories in the specified directory from processing.

Tivoli Storage Manager evaluates all exclude.dir statements *first* (regardless of their position within the include-exclude list), and removes the excluded directories and files from the list of objects available for processing. The exclude.dir statements override all include statements that match the pattern.

Table 43 lists the options you can use to exclude file spaces and directories from processing.

| Option                                          | Description                                                                                                    |
|-------------------------------------------------|----------------------------------------------------------------------------------------------------|
| exclude.fs<br>"Exclude options"<br>on page 352  | Excludes file spaces matching the pattern. The client does not consider<br>the specified file space for processing and the usual deleted-file<br>expiration process cannot occur. If you exclude a file space that was<br>previously included, existing backup versions remain on the server<br>subject to retention rules specified in the associated management class<br>definition.                                                                                                    |
| exclude.dir<br>"Exclude options"<br>on page 352 | Excludes a directory, its files, and all its subdirectories and their files<br>from backup processing. For example, the statement exclude.dir<br>/test/dan/data1 excludes the /test/dan/data1 directory, its files, and<br>all its subdirectories and their files. Using the exclude.dir option is<br>preferable over the standard exclude option to exclude large directories<br>containing many files that you do not want to back up. You cannot use<br>include options to override an exclude.dir statement. Only use<br>exclude.dir when excluding an entire directory branch.<br>• Use the following statements to exclude volumes / Volumes/disk2<br>altogether from backup processing. Note that the volume<br>(/Volumes/disk2) is backed up, but all other directories on<br>/Volumes/disk2 is excluded. |
|                                                 | exclude /Volumes/disk2/ $\star$<br>$exclude.dir$ /Volumes/disk2/ $\star$                                                                                                    |
|                                                 | • An alternative method for excluding an entire volume from domain<br>incremental backup is to use a domain statement to exclude the<br>volume. For example:                                                                                                    |
|                                                 | domain "-/Volumes/disk2"                                                                                                    |
|                                                 | This alternative still permits selective backup processing of files on<br>/Volumes/disk2.                                                                                                    |

*Table 43. Options for excluding file spaces and directories*

### **Exclude files and directories from a journal-based backup**

There are two methods of excluding files and directories from a journal-based backup.

- On AIX and Linux, one method is to add exclude statements to the client options file to prevent the files or directories from being backed up during backup processing.
- v On AIX and Linux the other method is to add exclude statements to the journal configuration file tsmjbbd.ini, to prevent journal entries from being added for the files or directories, which prevents them from being processed during a journal-based backup.

If you are running AIX Version 6.1 or later, add an exclude .snapshot statement to the tsmjbbd.ini file to prevent JFS2 internal snapshot directories from being monitored by the journal-based backup daemon.

**Note:** There is no correlation between the two exclude statements. The preferred place for exclude statements in tsmjbbd.ini to prevent them from entering the journal database and being processed during a journal-based backup.

### **Control processing with exclude statements**

After Tivoli Storage Manager evaluates all exclude statements, the following options are evaluated against the remaining list of objects available for processing. Table 44 lists the options that you can use to control processing with include and exclude statements.

| Option                                                           | Description                                                                                                    | Page                                   |
|------------------------------------------------------------------|----------------------------------------------------------------------------------------------------|----------------------------------------|
|                                                                  | Back up processing                                                                                                    |                                        |
| exclude<br>exclude.backup<br>exclude.file<br>exclude.file.backup | These options are equivalent. Use these options to exclude<br>a file or group of files from backup services and space<br>management services (if the HSM client is installed).<br>The exclude.backup option only excludes files from<br>normal backup, but not from HSM.                                                                                                    | "Exclude<br>options"<br>on page<br>352 |
| include<br>include.backup<br>include.file                        | Use these options to include files or assign<br>management classes for backup processing.                                                                                                    | "Include<br>options"<br>on page<br>383 |
| include.fs                                                       | Controls how Tivoli Storage Manager processes your<br>file space for incremental backups.                                                                                                    | "Include<br>options"<br>on page<br>383 |
|                                                                  | Archive processing                                                                                                    |                                        |
| exclude.archive                                                  | Excludes a file or group of files from archive services.                                                                                                    | "Exclude<br>options"<br>on page<br>352 |
| include<br>include.archive                                       | These options are equivalent. Use these options to include<br>files or assign management classes for archive<br>processing.                                                                                                    | "Include<br>options"<br>on page<br>383 |
|                                                                  | Image processing                                                                                                    |                                        |
| exclude.fs.nas                                                   | Excludes file systems on the NAS file server from an<br>image backup when used with the backup nas<br>command. If you do not specify a NAS node name, the<br>file system identified applies to all NAS file servers.<br>The backup nas command ignores all other exclude<br>statements including exclude.fs and exclude.dir<br>statements. This option is for AIX and Solaris clients<br>only.                                         | "Exclude<br>options"<br>on page<br>352 |
| exclude.image                                                    | Excludes mounted file systems and raw logical<br>volumes that match the specified pattern from full<br>image backup operations. Incremental image backup<br>operations are unaffected by exclude. image. This<br>option is valid for AIX, HP-UX, Solaris, and all Linux<br>clients.                                                                                                    | "Exclude<br>options"<br>on page<br>352 |
| include.fs.nas                                                   | Use the include. fs. nas option to bind a management<br>class to Network Attached Storage (NAS) file systems.<br>To specify whether Tivoli Storage Manager saves Table<br>of Contents (TOC) information during a NAS file<br>system image backup, use the toc option with the<br>include.fs.nas option in your dsm.sys file. For more<br>information, see "Toc" on page 488. This option is valid<br>only for AIX and Solaris clients. | "Include<br>options"<br>on page<br>383 |

*Table 44. Options for controlling processing using include and exclude statements*

| Option        | Description                                                                                                    | Page                                   |
|---------------|----------------------------------------------------------------------------------------------------|----------------------------------------|
| include.image | Includes a file space or logical volume, assigns a<br>management class, or allows you to assign one of<br>several image backup processing options to a specific<br>logical volume when used with the <b>backup image</b><br>command. The <b>backup image</b> command ignores all<br>other include options. This option is valid for AIX,<br>HP-UX, Solaris, Linux x86 64, and Linux on POWER<br>only. | "Include<br>options"<br>on page<br>383 |

<span id="page-125-0"></span>*Table 44. Options for controlling processing using include and exclude statements (continued)*

### **System files to exclude**

There are some system files that should be placed in the client options file so that they are excluded.

**Attention:** These system files are either locked by the operating system or they can cause problems during restore. These are system files that cannot be recovered without the possibility of corrupting the operating system, or temporary files with data that you can easily recreate.

**Note:** This section applies to Mac OS X only.

The implicitly generated statements can be seen in the lines of output of the **query inclexcl** command with the source "operating system".

The Tivoli Storage Manager client adds the following exclude statements to the include-exclude list from your dsm.sys file. Do not include any of these statements in the dsm.sys file, or duplicate entries occurs.

```
EXCLUDE.ARCHIVE "/.../Desktop DB"
EXCLUDE.BACKUP "/.../Desktop DB"
EXCLUDE.ARCHIVE "/.../Desktop DF"
EXCLUDE.BACKUP "/.../Desktop DF"
EXCLUDE.ARCHIVE /.vol
EXCLUDE.BACKUP /.vol
EXCLUDE.ARCHIVE /automount
EXCLUDE.BACKUP /automount
EXCLUDE.ARCHIVE /Network
EXCLUDE.BACKUP /Network
EXCLUDE.ARCHIVE /dev
EXCLUDE.BACKUP /dev
EXCLUDE.BACKUP /.vol/.../*
EXCLUDE.ARCHIVE /.vol/.../*
EXCLUDE.BACKUP /automount/.../*
EXCLUDE.ARCHIVE /automount/.../*
EXCLUDE.BACKUP /Network/.../*
EXCLUDE.ARCHIVE /Network/.../*
EXCLUDE.BACKUP /dev/.../*
EXCLUDE.ARCHIVE /dev/.../*
EXCLUDE.DIR /.vol
EXCLUDE.DIR /automount
EXCLUDE.DIR /Network
EXCLUDE.DIR /dev
```
#### **Note:**

1. Do not specify volumes with periods in the name (...). Tivoli Storage Manager uses the sequence of periods as part of include-exclude processing. Tivoli

Storage Manager reports an invalid include-exclude statement if a volume has a sequence of periods in the name. The volume *must* be renamed.

2. Objects that have a type of rhap and a creator of lcmt are excluded from processing. Generally, these are special file-system objects that can also be created with the **mknod** command or are UNIX mount points. The objects or mount points must be manually recreated as part of a full system restore.

You should have the following minimum include-exclude list in your include-exclude options file:

EXCLUDE /.../dsmsched.log EXCLUDE /.../dsmprune.log EXCLUDE /.../dsmj.log EXCLUDE /.../dsmerror.log EXCLUDE /.../.hotfiles.bTree EXCLUDE.DIR /private/tmp EXCLUDE.DIR /private/var/vm EXCLUDE.DIR /private/var/tmp EXCLUDE.DIR /private/var/db/netinfo/local.nidb EXCLUDE.DIR /.../.Trashes EXCLUDE.DIR /.../.Spotlight-\* EXCLUDE.DIR /.../Library/Caches EXCLUDE.DIR /.../.fseventsd EXCLUDE.DIR /Users/.../Library/Caches

### **Include and exclude files that contain wildcard characters**

You must use special escape characters when including or excluding files and directories that contain wildcard characters.

Tivoli Storage Manager treats wildcard characters in different ways on different platforms.

The names of directories and files can contain different symbols. The types of symbols that are allowed depend on the operating system.

For example, on AIX, the names of directories or files can contain:

\*?:[]

To specify files and directories in include and exclude statements, you must use the escape character "\" to specify the wildcards. However, the escape character can only be used inside the character classes "[]".

The following examples illustrate how to specify files and directories that contain wildcard characters using the escape character and character classes in include-exclude statements.

To exclude the single directory /usr1/[dir2] from backup processing, enter the following in the dsm.sys file or the include-exclude file:

```
exclude.dir "/usr1/[\[]dir2[\]]"
```
To exclude the single file /usr1/fi\*le1 from backup processing, enter the following statement in the dsm.sys file or the include-exclude file:

```
exclude "/usr1/fi[\*]le1"
```
**Tip:** If you use the Preferences Editor to include or exclude a single file or directory that contains wildcard characters, you must manually edit the include or exclude statement to escape the wildcard characters. The Preferences Editor does

not automatically escape the wildcard characters. Follow the previous examples to edit the include or exclude statements in the dsm.sys file or the include-exclude file.

#### **Related concepts**:

["Wildcard characters" on page 522](#page-545-0)

### **Include and exclude groups of files with wildcard characters**

You can use wildcard characters to include or exclude groups of files.

To specify groups of files that you want to include or exclude, use the wildcard characters listed in the following table. This table applies to include and exclude statements *only*.

A very large include-exclude list can decrease backup performance. Use wildcards and eliminate unnecessary include statements to keep the list as short as possible.

*Table 45. Wildcard and other special characters*

| Character      | <b>Function</b>                                                                                                    |
|----------------|----------------------------------------------------------------------------------------------------|
| ?              | The match one character matches any single character except the directory<br>separator; it does not match the end of the string. For example:                                                                                                    |
|                | The <b>pattern</b> ab?, <b>matches</b> abc, but <b>does not match</b> ab, abab, or abzzz.                                                                                                    |
|                | The <b>pattern</b> ab?rs, <b>matches</b> abfrs, but <b>does not match</b> abrs, or ability                                                                                                    |
|                | • The pattern ab?ef?rs, matches abdefjrs, but does not match abefrs, abdefrs,<br>or abefjrs.                                                                                                    |
|                | The pattern ab??rs, matches abcdrs, abzzrs, but does not match abrs, abjrs,<br>or abkkkrs.                                                                                                    |
| *              | The match-all character. For example:                                                                                                    |
|                | The <b>pattern</b> ab*, <b>matches</b> ab, abb, abxxx, but <b>does not match</b> a, b, aa, bb.<br>٠                                                                                                    |
|                | The pattern ab*rs, matches abrs, abtrs, abrsrs, but does not match ars, or<br>aabrs, abrss.                                                                                                    |
|                | The pattern ab*ef*rs, matches abefrs, abefghrs, but does not match abefr,<br>abers.                                                                                                    |
|                | • The pattern abcd.*, matches abcd.c, abcd.txt, but does not match abcd,<br>abcdc, or abcdtxt.                                                                                                    |
| $\overline{a}$ | The match- <i>n</i> character matches zero or more directories.                                                                                                    |
|                | The open character-class character begins the enumeration of a character<br>class. For example:                                                                                                    |
|                | xxx[abc] matches xxxa, xxxb, or xxxc.                                                                                                    |
|                | The character-class range includes characters from the first character to the<br>last character specified. For example:                                                                                                    |
|                | xxx[a-z] matches xxxa, xxxb, xxxc,  xxxz.                                                                                                    |
| $\setminus$    | The literal escape character. When used within a character class, it treats the<br>next character literally. When used outside of a character class, it is not<br>treated in this way. For example, if you want to include the ']' in a character<br>class, enter [\]]. The escape character removes the usual meaning of $\vert$ as<br>the close character-class character. |
| I              | The close character-class character ends the enumeration of a character class.                                                                                                    |

### <span id="page-128-0"></span>**Related concepts**:

["Wildcard characters" on page 522](#page-545-0)

### **Examples using wildcards with include and exclude patterns**

Tivoli Storage Manager accepts the exclude.dir option which can be used to exclude directory entries. However, the include and exclude.dir options cannot be used together.

**Note:** In the dsm.sys file, the include and exclude options do not work with symbolic links to directories. For example, do not use /u in your include or exclude statements because /u is a symbolic link to the /home directory. Instead of entering:

```
include /u/tmp/save.fil
```
enter:

include /home/tmp/save.fil

However, the exclude option does work with symbolic links to directories when you enter a backup command with the absolute path that contains the symbolic link.

Table 46 shows how to use wildcard characters to include or exclude files.

*Table 46. Using wildcard characters with include and exclude patterns*

| <b>Task</b>                                                                                                    | Pattern                                                                  |
|----------------------------------------------------------------------------------------------------|--------------------------------------------------------------------------|
| Exclude all files that end with .doc, except those<br>found in the home directory of aleko, Documents<br>directory.                | $EXCLUDE /  / * .doc$<br>INCLUDE "/home/aleko/Documents/<br>*.doc"       |
| Exclude all files during backup with an extension<br>of bak, except those found on the /usr file system<br>in the dev directory.   | exclude $/$ $/*$ .bak<br>include /usr/dev/*.bak                          |
| Exclude all files and directories under any<br>Documents directory that might exist, except for<br>the Current file of user aleko. | EXCLUDE $/$ /Documents//*<br>INCLUDE "/home/aleko/Documents/<br>Current" |
| Exclude all files in any directory named "tmp"<br>and its subdirectories, except for the file<br>/home/tmp/save.fil.               | exclude $/$ /tmp//*<br>include /home/tmp/save.fil                        |
| Exclude any .cpp file in any directory on the<br>Vol1, Vol2, Vol3, and Vol4 volumes.                                               | EXCLUDE /Volumes/Vol $[1-4]/$ /*.cpp                                     |
| Exclude any .cpp file in any directory on the<br>Vol1, Vol2, Vol3, and Vol4 volumes.                                               | EXCLUDE /Volumes/Vol $[1-4]//*$ .cpp                                     |
| Exclude any .cpp file in any directory on the<br>/fs1, /fs2, /fs3 and /fs4 file systems.                                           | EXCLUDE /fs $[1-4]//*$ .cpp                                              |
| Exclude the .cpp files found in the /fs2/source<br>directory.                                                                      | $EXCLUDE$ /fs2/source/*.cpp                                              |
| Exclude any .o file in any directory on the /usr1,<br>/usr2, and /usr3 file systems.                                               | exclude /usr $[1-3]//*.0$                                                |
| Exclude the .0 files found in the root directory in<br>the usr2 file system only.                                                  | exclude /usr2/ $\star$ .o                                                |
| Exclude any file that resides under the tmp<br>directory found in any file system.                                                 | exclude $/$ /tmp//*                                                      |

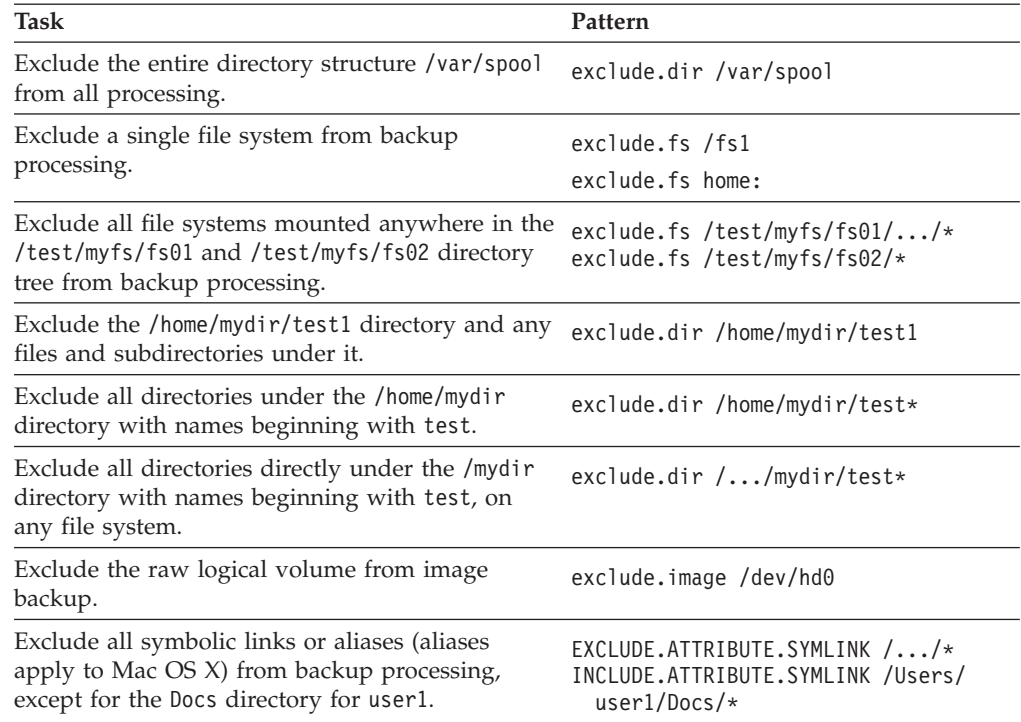

*Table 46. Using wildcard characters with include and exclude patterns (continued)*

### **Related concepts**:

["Examples using wildcards with include and exclude patterns" on page 105](#page-128-0)

### **Related reference**:

"[Exclude options](#page-375-0)" on page 352

### **Symbolic link and alias processing**

Tivoli Storage Manager evaluates all exclude.fs and exclude.dir statements and removes the excluded file spaces and directories.

After this initial evaluation, Tivoli Storage Manager evaluates any include-exclude statements for controlling symbolic link and alias processing (exclude.attribute.symlink and include.attribute.symlink) against the remaining list of objects available for processing.

Alias processing applies to Mac OS X.

Table 47 defines options for controlling symbolic link and alias processing.

*Table 47. Options for controlling symbolic link and alias processing*

| Option                    | Description                                                                                                    | Page                             |
|---------------------------|----------------------------------------------------------------------------------------------------|----------------------------------|
| exclude.attribute.symlink | Excludes a file or a group of files that are<br>symbolic links or aliases from backup<br>processing only.                                        | "Exclude options" on page<br>352 |
| include.attribute.symlink | Includes a file or a group of files that are<br>symbolic links or aliases within broad<br>group of excluded files for backup<br>processing only. | "Include options" on page<br>383 |

## **Determine compression and encryption processing**

Tivoli Storage Manager evaluates exclude.dir and any other include-exclude options controlling backup and archive processing, and then the decision is made about which files undergo compression and encryption processing.

The following options determine which files undergo compression and encryption processing.

| Option              | Description                                                                                                    | Page                                   |  |  |
|---------------------|----------------------------------------------------------------------------------------------------|----------------------------------------|--|--|
|                     | Compression processing                                                                                                    |                                        |  |  |
| exclude.compression | Excludes files from compression processing if<br>compression= $yes$ is specified. This option applies to<br>backups and archives.                                                                                                    | "Exclude<br>options"<br>on page<br>352 |  |  |
| include.compression | Includes files for compression processing if<br>compression= $yes$ is specified. This option applies to<br>backups and archives.                                                                                                    | "Include<br>options"<br>on page<br>383 |  |  |
|                     | <b>Encryption processing</b>                                                                                                    |                                        |  |  |
| exclude.encrypt     | Excludes files from encryption processing.                                                                                                    | "Exclude<br>options"<br>on page<br>352 |  |  |
| include.encrypt     | Includes files for encryption processing.<br>The data that you include is stored in encrypted<br>form, and encryption does not affect the amount of<br>data sent or received.<br>Important: The include.encrypt option is the only<br>way to enable encryption on the Backup-Archive<br>client. If no include.encrypt statements are used<br>encryption will not occur. | "Include<br>options"<br>on page<br>383 |  |  |

*Table 48. Options for controlling compression and encryption*

### **Preview include-exclude list files**

You can preview the list of objects to be backed up or archived according to the include-exclude list, prior to sending any data to the server.

The Tivoli Storage Manager client Java GUI directory tree shows detailed information of included and excluded objects. The directory tree windows in the Tivoli Storage Manager Client Java GUI allow you to select files and directories to include or exclude. You should use this **preview** command to make sure that you include and exclude the correct files. The following is a sample scenario for using the include-exclude preview function.

For example, follow these steps to back up the files on your /Users/home file space:

- 1. Bring up the Tivoli Storage Manager Client Java GUI and open the Backup tree. You can see all of the directories and files that have been excluded by your options file and other sources.
- 2. Scroll down the tree and notice that all of the \*.o files in your /Volumes/home/mary/myobjdir are backed up.
- 3. You do not want to back up all of the \*.o files, so you right click a .o file, and choose "View File Details" from the popup menu.
- 4. The dialog shows that these files are included, so click the "Advanced" button and create a rule to exclude all .o files from the DATA:\home file space.
- 5. A rule is created at the bottom of your options file. The current directory is refreshed in the Backup tree, and the .o files have the red 'X', meaning they are excluded.
- 6. When you look at other directories, they show the new excludes that you have added. Press "Backup" and back up the files on your /home file space.

### **Related reference**:

"**[Preview Archive](#page-587-0)**" on page 564

"**[Preview Backup](#page-588-0)**" on page 565

### **Include and exclude option processing**

The Tivoli Storage Manager server can define include-exclude options using the inclexcl parameter in a client option set.

The include-exclude statements specified by the server are evaluated along with those in the client options file. The server include-exclude statements are always enforced and placed at the bottom of the include-exclude list and evaluated before the client include-exclude statements.

If the dsm.sys file include-exclude list contains one or more inclexcl options that specify include-exclude files, the include-exclude statements in these files are placed in the list position occupied by the inclexcl option and processed accordingly.

A very large include-exclude list can decrease backup performance. Use wildcards and eliminate unnecessary include statements to keep the list as short as possible.

When performing an incremental backup, Tivoli Storage Manager evaluates all exclude.fs and exclude.dir statements first, and removes the excluded file spaces, directories, and files from the list of objects available for processing.

After evaluating all exclude.fs and exclude.dir statements, Tivoli Storage Manager evaluates the include-exclude statements for controlling symbolic link or alias processing (exclude.attribute.symlink and include.attribute.symlink) from the bottom up and stops if it finds an include or exclude statement that matches the file it is processing. After the include-exclude statements for controlling symbolic link or alias processing are processed, Tivoli Storage Manager evaluates the remaining include-exclude list from the bottom up and stops when it finds an include or exclude statement that matches the file it is processing. The order in which the include and exclude options are entered therefore affects which files are included and excluded.

To display a list of all include-exclude statements in effect on your client workstation in the actual order they are processed, use the **query inclexcl** command.

The client program processes the list of include-exclude statements according to the following rules:

1. Files are checked; directories are only checked if the exclude.dir option is specified.

2. **File names are compared to the patterns in the include-exclude list from the bottom up.** When a match is found, the processing stops and checks whether the option is include or exclude. If the option is include, the file is backed up. If the option is exclude, the file is not backed up.

**Note:** If a match is not found, files are implicitly included and backed up.

3. When a file is backed up, it is bound to the default management class unless it matched an include statement that specified a different management class name, in which case the file is bound to that management class.

The following examples demonstrate bottom up processing.

#### **Example 1**

Assume that La Pomme is not the startup disk.

EXCLUDE /.../\*.cpp INCLUDE "/Volumes/La Pomme/Foo/.../\*.cpp" EXCLUDE "/Volumes/La Pomme/Foo/Junk/\*.cpp"

The file being processed is: /Volumes/La Pomme/Foo/Dev/test.cpp. Processing follows these steps:

- 1. Rule 3 (the last include or exclude statement defined) is checked first because of bottom-up processing. The pattern /Volumes/La Pomme/Foo/Junk/\*.cpp does not match the file name that is being processed.
- 2. Processing moves to Rule 2 and checks. This time, pattern /Volumes/La Pomme/Foo/ $\dots$ /\*.cpp matches the file name that is being processed. Processing stops, the option is checked, and it is included.
- 3. File /Volumes/La Pomme/Foo/Dev/test.cpp is backed up.

#### **Example 2**

Assume that La Pomme is not the startup disk.

```
EXCLUDE /.../*.cpp
INCLUDE "/Volumes/La Pomme/Foo/.../*.cpp"
EXCLUDE "/Volumes/La Pomme/Foo/Junk/*.cpp"
```
The file being processed is: /Volumes/La Pomme/Widget/Sample File. Processing follows these steps:

- 1. Rule 3 is checked and finds no match.
- 2. Rule 2 is checked and finds no match.
- 3. Rule 1 is checked and finds no match.
- 4. Because a match is not found, Volumes/La Pomme/Widget/Sample File is implicitly included and is backed up.

#### **Example 3**

Assume that you defined the following statements for the include and exclude options:

```
exclude *.o
include /home/foo/.../*.o
exclude /home/foo/junk/*.o
```
The file being processed is: /home/foo/dev/test.o. Processing follows these steps:

1. Rule 3 (the last statement defined) is checked first because of bottom-up processing. The pattern /home/foo/junk/\*.o does not match the file name that is being processed.

- 2. Processing moves to Rule 2 and checks. This time, pattern /home/foo/.../\*.o matches the file name that is being processed. Processing stops, the option is checked, and it is include.
- 3. File /home/foo/dev/test.o is backed up.

#### **Example 4**

Assume that you defined the following statements for the include and exclude options:

```
exclude *.obj
include /home/foo/.../*.o
exclude /home/foo/junk/*.o
```
The file being processed is: /home/widg/copyit.txt . Processing follows these steps:

- 1. Rule 3 is checked and finds no match.
- 2. Rule 2 is checked and finds no match.
- 3. Rule 1 is checked and finds no match.
- 4. Because a match is not found, file /home/widg/copyit.txt is implicitly included and backed up.

### **Example 5**

Assume that you defined the following statements for the include and exclude options:

exclude /.../\*.o include /home/foo/.../\*.o exclude /home/foo/junk/\*.o

The current file being processed is: /home/lib/objs/printf.o. Processing follows these steps:

- 1. Rule 3 is checked and finds no match.
- 2. Rule 2 is checked and finds no match.
- 3. Rule 1 is checked and a match is found.
- 4. Processing stops, the option is checked, and it is excluded.
- 5. File /home/lib/objs/printf.o is not backed up.

#### **Example 6**

Assume that you defined the following statements for the include and exclude options:

exclude.attribute.symlink /.../\* exclude  $/$ ... $/*$ .o include /home/foo/.../\*.o exclude /home/foo/junk/\*.o

The current file being processed is: /home/lib/objs/printf.o. Processing follows these steps:

- 1. The exclude.attribute.symlink statement is checked first. If the printf.o file is a symbolic link it is excluded, otherwise proceed to the next step. Note that the exclude.attribute.symlink statements are always processed before the other include-exclude statements, regardless of their position in the include-exclude list.
- 2. Rule 3 is checked and finds no match.
- 3. Rule 2 is checked and finds no match.
- 4. Rule 1 is checked and a match is found.
- 5. Processing stops, the option is checked, and it is excluded.
- 6. File /home/lib/objs/printf.o is not backed up.

### **Related concepts**:

["Exclude file spaces and directories" on page 99](#page-122-0) [Chapter 10, "Processing options," on page 257](#page-280-0) **Related reference**:

"[Exclude options](#page-375-0)" on page 352

"**[Query Inclexcl](#page-603-0)**" on page 580

IBM Tivoli Storage Manager for UNIX and Linux Backup-Archive Clients: Installation and User's Guide

## <span id="page-136-0"></span>**Chapter 3. Getting started**

This topic describes some tasks that you need to do before you use the Tivoli Storage Manager Backup-Archive Client.

Perform these tasks before using Tivoli Storage Manager:

- ["Starting a Java GUI session" on page 114](#page-137-0)
- ["Starting a command-line session" on page 115](#page-138-0)
- v ["Starting a web client session" on page 117](#page-140-0)
- v ["Start the client scheduler automatically" on page 119](#page-142-0)
- ["Changing your password" on page 119](#page-142-0)
- v ["Sorting file lists using the Tivoli Storage Manager GUI" on page 121](#page-144-0)
- ["Displaying online help" on page 122](#page-145-0)
- ["Ending a session" on page 122](#page-145-0)

## **Tivoli Storage Manager client authentication**

When using the graphical user interface or command line interface of a Tivoli Storage Manager client, you can log on using a node name and password *or* administrative user ID and password.

The client prompts for your user ID and compares it to the configured node name. If they match, the client attempts to authenticate the user ID as a node name. If the authentication fails or if the user ID does not match the configured node name, the client attempts to authenticate the user ID as an administrative user ID.

To use an administrative user ID with any of the backup-archive clients, the user ID must have one of the following authorities:

#### *System privilege*

Authority over the entire system. An administrator with system privilege can perform any administrative task.

#### *Policy privilege*

Authority over the node policy domain. Allows an administrator to manage policy objects, register client nodes, and schedule client operations for client nodes.

#### *Client owner*

Authority over the registered Tivoli Storage Manager client node. You can access the client through the Web client or backup-archive client. You own the data and have a right to physically gain access to the data remotely. You can back up and restore files on the same or different system, and you can delete file spaces or archive data.

#### *Client access*

To use the Web Client to back up and restore files on a remote client system, you must have an administrative user ID with client access authority over the node name for the remote client system. If you do not want Tivoli Storage Manager administrators with client access authority over your node name to be able to back up and restore files on your system, specify the revokeremoteaccess option in your client options file. <span id="page-137-0"></span>Client access authority only allows Tivoli Storage Manager administrators to back up and restore files on remote systems. They do not have physical access to the data. That is, they cannot restore the data belonging to the remote system to their own systems. To restore data belonging to a remote system to your own system, you must possess at least client owner authority.

To determine what authority you have, you can use either of the following methods:

- v From the main Tivoli Storage Manager GUI window, select **File** → **Connection Information**.
- v Use the Tivoli Storage Manager server QUERY ADMIN command from the administrative command-line client. See the appropriate *Tivoli Storage Manager Administrator's Reference* for more information about the QUERY ADMIN command.

#### **Related reference**:

"[Revokeremoteaccess](#page-465-0)" on page 442

### **Starting a Java GUI session**

This section explains the different methods to start a GUI session.

The following procedure explains how to start a GUI session on Mac OS X systems:

- Double-click the Tivoli Storage Manager application to start Tivoli Storage Manager without system administrator privileges. Starting Tivoli Storage Manager without system administrator privileges lets you manage files owned by the current user.
- v Double-click **TSM Tools for Administrators** and select **Tivoli Storage Manager**. After entering a System Administrator name and password, Tivoli Storage Manager starts with System Administrator privileges. Starting Tivoli Storage Manager with system administrator privileges lets you manage files owned by all users on the system.
- v You can also start Tivoli Storage Manager client using the **dsmj** command. The client can run as either a foreground or background process using this command. The **dsmj** script is installed in the following location: /Library/Application Support/tivoli/tsm/client/ba/bin.

On UNIX systems other than Mac OS X, the Tivoli Storage Manager GUI must be run from the X Window System. If you see the Tivoli Storage Manager icon on your desktop, Tivoli Storage Manager is already running. Double-click the icon to open the Tivoli Storage Manager window. If the Tivoli Storage Manager icon does not appear on your desktop, start Tivoli Storage Manager using the **dsmj** (starts the Java GUI) command. Tivoli Storage Manager can run as either a foreground or background process using this command.

Tivoli Storage Manager locates the client user-options file (dsm.opt) and starts with the options specified in that file.

#### **Related concepts**:

[Chapter 2, "Configure the Tivoli Storage Manager client," on page 47](#page-70-0)

### <span id="page-138-0"></span>**Tivoli Storage Manager password**

Your Tivoli Storage Manager administrator can require you to use a password to connect to the server.

The Tivoli Storage Manager client prompts you for the password if one is required. Contact your Tivoli Storage Manager administrator if you do not know your password.

### **Related tasks**:

["Changing your password" on page 119](#page-142-0)

## **Setup wizard**

When the client GUI starts, it checks to see whether a client options file exists.

If the client options file does not exist (which usually happens after you have installed the client for the first time on your system), the setup wizard automatically starts and guides you through the configuration process.

The client options file is dsm.sys.

### **Starting a command-line session**

You can start a command-line session by invoking the **dsmc** command.

**Note:** If the /usr/bin directory contains a symbolic link to the Tivoli Storage Manager executable, and all DSM environment variables are set, you can enter the **dsmc** command from any directory. Otherwise, enter the fully qualified path of the command.

**Note:** On Mac OS X, system administrators can use the **sudo** command to gain additional authority so Tivoli Storage Manager can access files for all users on the system.

On the command line enter **dsmc** followed by the command *(batch mode)*. If the /usr/bin or opt/bin directory contains a symbolic link to the Tivoli Storage Manager installation directory, you can enter the **dsmc** command from any directory. Otherwise you can enter the fully qualified name.

Your Tivoli Storage Manager administrator can require you to use a password to connect to the server. The Tivoli Storage Manager client prompts you for a password, if it is required. Contact your Tivoli Storage Manager administrator if you do not know your password.

#### **Related concepts**:

["Options in interactive mode" on page 520](#page-543-0) ["UNIX and Linux client root and authorized user tasks" on page 47](#page-70-0) [Chapter 11, "Using commands," on page 515](#page-538-0)

### **Using batch mode**

Use *batch* mode to enter a single client command. When you use batch mode, you must precede the command with **dsmc**.

For example, to issue the **incremental** command, enter the following at the command prompt:

dsmc incremental

Some commands require one or more arguments. For example, to archive a file: dsmc archive /home/proj1/file1.txt

Depending upon the current setting of your passwordaccess option, Tivoli Storage Manager might prompt you for your password before the command is processed in a batch mode session.

When you enter your password, the password is not displayed on your screen.

### **Related reference**:

"[Passwordaccess](#page-443-0)" on page 420

### **Issuing a series of commands by using interactive mode**

Use *interactive* mode when you want to issue a series of commands.

Tivoli Storage Manager establishes the connection to the server only once for interactive mode, so you can process a series of commands more quickly in interactive mode than in batch mode.

To start a client command session in interactive mode, enter either of the following commands:

- $\cdot$  dsmc
- dsmc loop

The following prompt is displayed on your screen:

tsm>

When you are in interactive mode, do not precede commands with **dsmc**. For example, instead of typing **dsmc archive** to archive a file, type only **archive**.

For example, to archive a file, enter the command with the file specification: archive /home/proj1/file1.txt

Depending upon the current setting of the passwordaccess option, Tivoli Storage Manager might prompt you for your password before you are allowed to enter a command in an interactive session.

When you enter your password, the password is not displayed on your screen.

## **Specifying input strings that contain blank spaces or quotation marks**

You must follow certain rules when you specify an input string that has blanks or quotation marks.

Follow these rules when you specify an input string that has blank spaces or quotation marks:

- If the input string has one or more spaces, enclose the string with either single or double quotation marks. You can use single or double quotation marks, as long as they match.
- v If the input string has a single quotation mark, enclose the string within double quotation marks, as in this example:

-description="Annual backup of the accounting department's monthly reports"

<span id="page-140-0"></span>v If the input string has a double quotation mark, enclose the string within single quotation marks, as in this example:

-description='New translations of "The Odyssey" and "The Iliad"'

If the input string has spaces and quotation marks, enclose the string in quotation marks. The outer quotation marks must not be the same as the quotation marks within the string.

**Restriction:** An input string that has single and double quotation marks is not a valid input string.

The following rules apply to these types of data:

- Fully qualified names
- The description that you specify in the **archive** command
- Any value for an option value where the character string can include spaces or quotation marks

**Important:** You cannot use escape characters in input strings. Escape characters are treated the same as any other characters. Here are some examples where escape characters are not recognized:

- v If the character string is in an option file
- v If the character string is in a list file
- v If the character string is entered in interactive mode

### **Starting: Additional considerations**

You can include options as arguments to **dsmj** and **dsmc** commands. For example, you can use options to modify the format that displays dates, times, and numbers, or to include your password so that Tivoli Storage Manager does not prompt for it.

In addition, if you have more than one server defined in dsm.sys and you want to contact a different server for backup-archive services (other than the one specified in your client user-options file dsm.opt), specify the server with the servername option.

For example:

dsmj -servername=server\_b

The Java GUI (dsmj) accepts command-line parameters, such as the Java -X options. Because of this, you can also now modify the Java Heap Size. For example:

dsmj -Xmx512M

### **Starting a web client session**

After installing the web client on your workstation you can use the web client to perform backup, archive, restore, and retrieve operations from any browser that is running Java Runtime Environment (JRE) 5 or 6.

The web client facilitates the use of assistive devices for users with disabilities and contains improved keyboard navigation. The native look and feel of the platform running the browser is preserved.

Refer to the software requirements topic for your platform to find the browsers where the web client runs.

To run the web client from Firefox browsers, **Enable JavaScript** must be checked. This is the default setting, but to verify it, perform the following steps:

- 1. Open the Firefox **Edit** menu and select **Client Preferences**.
- 2. In the Preferences dialog under Category, select **Advanced**, then **Scripts Plug-ins**.
- 3. Ensure that there is a check mark next to **Enable JavaScript for Navigator**.

If your browser does not have the correct JRE level, the web client notifies you and if possible, tries to automatically install the correct JRE for you.

You can download and install JRE 5 or 6 (unless otherwise noted), manually from the appropriate URL:

• For AIX:

[https://www.ibm.com/developerworks/java/jdk/aix/index.html](https://www.ibm.com/developerworks/java/jdk)

• For HP-UX:

<http://www.hp.com>

Search this site for the appropriate page. For example, search for Java JRE.

• For Linux:

<http://www.ibm.com/developerworks/java/jdk/linux/download.html>

• For Solaris:

<http://java.sun.com/javase/index.jsp>

To use the web client, specify the URL of the client workstation running the web client in your web browser. You must also specify the HTTP port number defined on the client workstation; the default is 1581. For example:

http://myhost.mycompany.com:1581

**Note:** Entering a different URL or pressing the browser **Back** button during an operation disconnects the web client and causes the current operation to end.

### **Related tasks**:

["Configuring the Web client" on page 59](#page-82-0)

### **User privileges**

If you plan to use the Web client, ensure that you were assigned an administrative user ID with system privilege, policy privilege, client access authority, or client owner authority.

When a new node is registered with the server, by default it is given an admin ID of the same node name with client owner authority.

**Note:** You can use the revokeremoteaccess option to prevent a Tivoli Storage Manager administrator with client access privilege from performing client operations on your workstation through the Web client. However, Tivoli Storage Manager administrators with client owner privilege, system privilege, or policy privilege can still perform client operations on your workstation through the Web client.

**Related concepts**: ["Tivoli Storage Manager client authentication" on page 113](#page-136-0) **Related reference**: "[Revokeremoteaccess](#page-465-0)" on page 442

# <span id="page-142-0"></span>**Start the client scheduler automatically**

You can start the client scheduler automatically when you start your workstation.

If the Tivoli Storage Manager administrator has defined schedules for your node, starting the client scheduler permits you to automatically back up your workstation (or perform other scheduled actions).

You can also use the Tivoli Storage Manager Client Acceptor service to manage the scheduler.

**Related tasks**:

["Set the client scheduler process to run as a background task and start](#page-257-0) [automatically at startup" on page 234](#page-257-0)

### **Changing your password**

Your Tivoli Storage Manager administrator can require you to use a password to connect to the server.

Tivoli Storage Manager prompts you for the password if one is required. Contact your Tivoli Storage Manager administrator if you do not know your password.

**Important:** The password discussed in this topic is different than the password used for encrypting files.

To change your password from the GUI:

- 1. On Mac OS X clients, start Tivoli Storage Manager with TSM Tools for Administrators.
- 2. From the main window, open the **Utilities** menu and select **Change password**.
- 3. Enter your current and new passwords, and enter your new password again in the **Verify password** field.
- 4. Click **Change**.

To change your password from the command-line client, enter this command:

For UNIX, Linux, and Windows clients:

dsmc set password

For Mac OS X clients, enter this command to change your password from the command-line client:

sudo dsmc set password

Then, enter your old and new passwords when prompted.

Passwords can be up to 63 character in length. Password constraints vary, depending on where the passwords are stored and managed, and depending on the version of the Tivoli Storage Manager server that your client connects to.

**If your Tivoli Storage Manager server is at version 6.3.3 or later, and if you use an LDAP directory server to authenticate passwords**

Use any of the following characters to create a password: abcdefghijklmnopqrstuvwxyz ABCDEFGHIJKLMNOPQRSTUVWXYZ 0123456789  $\begin{array}{l} \mathcal{N} \end{array} \left[ \begin{array}{l} \mathbf{0} \; \# \; \mathbf{\$} \; \%\; \mathcal{N} \; \& \; \mathbf{1} \; \end{array} \right] \; - \; + \; = \; \begin{array}{l} \mathbf{0} \end{array} \left[ \begin{array}{l} \mathbf{0} \; \end{array} \right] \; \left[ \begin{array}{l} \mathbf{0} \; \vdots \; \vdots \; \mathbf{0} \; \end{array} \right] \; , \; \mathbf{0} \; \end{array} \hspace{1.5cm} \left[ \begin{array}{l} \mathbf$ 

Passwords are case-sensitive and are subject to more restrictions that can be imposed by LDAP policies.

**If your Tivoli Storage Manager server is at version 6.3.3 or later, and if you do not use an LDAP directory server to authenticate passwords**

Use any of the following characters to create a password:

abcdefghijklmnopqrstuvwxyz ABCDEFGHIJKLMNOPQRSTUVWXYZ 0123456789  $\sim$  ! @ # \$ %  $\wedge$  & \* - + = ` | ( ) { } [ ] : ; < > , . ? /

Passwords are stored in the Tivoli Storage Manager server database and are not case-sensitive.

**If your Tivoli Storage Manager server is earlier than version 6.3.3**

Use any of the following characters to create a password: abcdefghijklmnopqrstuvwxyz

ABCDEFGHIJKLMNOPQRSTUVWXYZ 0123456789  $- - 8 + .$ 

Passwords are stored in the Tivoli Storage Manager server database and are not case-sensitive.

### **Remember:**

| | | | | | On the command line, enclose a password in quotation marks if the password contains one or more special characters. The quotation marks ensure that the special characters are correctly interpreted as password characters. Without quotation marks, the special characters can be interpreted as shell escape characters, file redirection characters, or other characters that have significance to the operating system.

**On AIX, HPUX, Linux, Mac, and Solaris systems:**

Enclose the password in single quotation marks (').

**Command line example:** -password='my>pas\$word'

Quotation marks are not required when you type a password with special characters in an options file.
**Related concepts**: ["Start the client scheduler automatically" on page 119](#page-142-0) **Related tasks**: ["Starting: Additional considerations" on page 117](#page-140-0) **Related reference**: "Password[" on page 418](#page-441-0) "**Set Password**[" on page 626](#page-649-0)

# **Sorting file lists using the Tivoli Storage Manager GUI**

This topic explains how to work with your files using the Tivoli Storage Manager GUI.

| Task                                           | Procedure                                                                                                    |  |  |
|------------------------------------------------|----------------------------------------------------------------------------------------------------|--|--|
| Displaying files                               | To display files in a directory, click the folder icon next to the<br>directory name. The files appear in the File List box on the<br>right.                                                                                                    |  |  |
| Sorting the file list                          | • Click the appropriate column heading in the File List box.                                                                                                    |  |  |
| Display active and inactive<br>backup versions | Click the Display Active/Inactive Files option from the<br>٠<br>View menu.<br>• Click the Display both active and inactive files tool on the<br>tool bar.                                                                                                    |  |  |
| Display only active backup<br>versions         | Click the Display active files only option from the View<br>menu.                                                                                                    |  |  |
| Selecting files to restore or<br>retrieve.     | • Click the selection box next to the directory or file name<br>that you want to restore or retrieve.<br>Highlight the files that you want to restore or retrieve and<br>٠<br>click the Select Items tool on the tool bar.<br>• Highlight the files that you want to restore or retrieve and<br>click the Select Items option from the Edit menu. |  |  |
| Deselecting files                              | • Click the checked selection box next to the directory or file<br>name.<br>• Highlight the files that you want to deselect and click the<br>Deselect Items tool on the tool bar.<br>• Highlight the files that you want to deselect and click the<br>Deselect Items option from the Edit menu.                                                   |  |  |
| Displaying file information                    | • Highlight the file name, and click the View File Details<br>button on the tool bar.<br>Highlight the file name, and select File Details from the<br>٠<br>View menu.                                                                                                    |  |  |

*Table 49. Working with your files using the Tivoli Storage Manager GUI*

#### **Note:**

- 1. Unless otherwise noted, the tasks and procedures in the above table apply to all Tivoli Storage Manager GUIs.
- 2. Using the Tivoli Storage Manager GUIs, you can sort a list of files by various attributes, such as name, directory, size, or modification date. Sorting files by the last backup date can be useful in determining what date and time to use for the point-in-time function.
- 3. An *active* file is the most recent backup version of a file that existed on your workstation when you ran your last backup. All other backup versions of that file are *inactive*. Only active backup versions of files are displayed, unless you

select the **Display active/inactive files** menu option. If you delete the file from your workstation, the active version becomes inactive the next time you run an incremental backup.

On the command-line client, you can use **query** commands with the inactive option to display both active and inactive objects. You can use **restore** commands with the pick and inactive options to produce the list of active and inactive backups to choose from.

#### **Related reference**:

"Inactive[" on page 381](#page-404-0) "Pick[" on page 422](#page-445-0)

# **Displaying online help**

You can display online help in any of the following ways: On the Tivoli Storage Manager client GUIs, from the Web client, or from the dsmc command line.

#### v **On Tivoli Storage Manager client GUIs:**

- Open the **Help** menu.
- Click the **Help** button in the current window.
- Click the GUI question mark (**?**) icon, which displays online information about the current operation.
- v **From the dsmc command line:** Enter the **help** command. The complete table of contents for the available help text is displayed.

For the GUI-based help, the help pages contain HTML style hyper-links to other topics related to the current operation you are performing. You can select a topic of interest in the **Ask** field and search the online help for matches. Search results are sorted by relevance. Use the left and right arrow keys in the lower right-hand corner to navigate between help pages.

#### **Related reference**:

"**Help**[" on page 554](#page-577-0)

### **Ending a session**

You can end a Tivoli Storage Manager client session from the Tivoli Storage Manager client GUI or from the **dsmc** command line.

- v **From the Tivoli Storage Manager client GUI:**
	- Open the **File** menu and select **Quit**.
	- Press Command+Q.
	- Open the **File** menu and select **Exit**.
	- Open the **System** menu and select **Close**.
	- For the Web client: Open a different URL or close the browser.
- v **From the DSMC command line:**
	- In batch mode, each **dsmc** command you enter is a complete session. Tivoli Storage Manager ends the session when it finishes processing the command.
	- To end an interactive session, enter **quit** at the tsm> prompt.
	- To interrupt a **dsmc** command before Tivoli Storage Manager has finished processing, enter **QQ** on the Tivoli Storage Manager console. In many cases but not all, this interrupts the command. If the command cannot be interrupted, use the UNIX **kill -9** command from an available command prompt. Do not press Ctrl-C because, while it ends the session, it can lead to unexpected results.

**Related reference**:

"**Loop**[" on page 562](#page-585-0)

# **Online forums**

To participate in user discussions of Tivoli Storage Manager you can subscribe to the ADSM-L list server.

This is a user forum maintained by Marist College. While not officially supported by IBM, Tivoli Storage Manager developers and other IBM support staff also participate on an informal, best-effort basis. Because this is not an official IBM support channel, you should contact IBM Technical Support if you require a response specifically from IBM. Otherwise there is no guarantee that IBM will respond to your question on the list server.

You can subscribe by sending a note to the following e-mail address: listserv@vm.marist.edu

The body of the message must contain the following: SUBSCRIBE ADSM-L yourfirstname yourlastname

The list server will send you a response asking you to confirm the subscription request. Once you confirm your subscription request, the list server will send you further instructions. You will then be able to post messages to the list server by sending e-mail to:

ADSM-L@vm.marist.edu

If at a later time you want to unsubscribe from ADSM-L, you can send a note to the following e-mail address:

listserv@vm.marist.edu

The body of the message must contain the following: SIGNOFF ADSM-L

You can also read and search the ADSM-L archives, join discussion forums, and access other resources at the following URL: <http://www.adsm.org>

# **Other sources of online help**

An anonymous FTP server (ftp://public.dhe.ibm.com/storage) is available where you can find maintenance and other Tivoli Storage Manager-related materials.

Three other anonymous servers are unofficially maintained by non-IBM volunteers.

The following are the anonymous servers:

```
ftp.rz.uni-karlsruhe.de (mirror - Germany)
ftp.wu-wien.ac.at (mirror - Austria)
ftp.cac.psu.edu (mirror - Pennsylvania)
```
You can get maintenance information from the Tivoli Storage Manager support page at: [http://www.ibm.com/support/entry/portal/Overview/Software/Tivoli/](http://www.ibm.com/support/entry/portal/Overview/Software/Tivoli/Tivoli_Storage_Manager) [Tivoli\\_Storage\\_Manager](http://www.ibm.com/support/entry/portal/Overview/Software/Tivoli/Tivoli_Storage_Manager)

IBM Tivoli Storage Manager for UNIX and Linux Backup-Archive Clients: Installation and User's Guide

# **Chapter 4. Backing up your data**

Use the backup-archive client to store backup versions of your files on the Tivoli Storage Manager server. You can restore these backup versions if the original files are lost or damaged. This section discusses various ways you can back up your data.

All client backup and restore procedures in this topic also apply to the Web client, except the following:

- Estimate
- Preferences editor

The following is a list of primary backup tasks.

- v "Planning your backups"
- v ["Pre-backup considerations \(UNIX and Linux\)" on page 127](#page-150-0)
- v ["Performing an incremental, selective, or incremental-by-date backup \(UNIX and](#page-161-0) [Linux\)" on page 138](#page-161-0)
- ["Deleting backup data" on page 149](#page-172-0)
- v ["Backing up files from one or more file spaces for a group backup \(UNIX and](#page-173-0) [Linux\)" on page 150](#page-173-0)
- ["Image backup" on page 156](#page-179-0)
- v ["Back up NAS file systems using Network Data Management Protocol" on page](#page-187-0) [164](#page-187-0)

# **Planning your backups**

If you are a first-time user, or if you only back up files occasionally, you can use the table in this topic as a checklist of preliminary steps to consider before backing up data.

Read the list of tasks to determine whether you are ready to back up your data.

- v Decide whether you want to back up files or archive them. See ["When to back](#page-149-0) [up and when to archive files" on page 126](#page-149-0) for more information.
- v See ["Pre-backup considerations \(UNIX and Linux\)" on page 127](#page-150-0) for important considerations before you back up your files and directories.
- v Do you need to exclude files from backup services? See ["Include-exclude options](#page-152-0) [to control processing" on page 129](#page-152-0) for more information.

# **Understanding which files are backed up**

When you request a backup, Tivoli Storage Manager backs up a file if some requirements are met.

The following are the requirements that must be met for Tivoli Storage Manager to back up a file.

- The selected management class contains a backup copy group.
- v The file meets the serialization requirements defined in the backup copy group. If serialization is *static* or *shared static*, and the file changes during backup, the file will not be backed up.
- <span id="page-149-0"></span>v The file meets the mode requirements defined in the backup copy group. If the mode is *modified*, the file must have changed since the last backup. If the mode is *absolute*, the file can be backed up even if it does not change.
- v The file meets the frequency requirements defined in the backup copy group. The specified minimum number of days since the last backup must elapse before a file is backed up.
- The file is not excluded from backup by an exclude statement.
- v The file is not excluded from backup by the operating system. These excluded files can be found in registry subkey HKEY\_LOCAL\_MACHINE\SYSTEM\ CurrentControlSet\Control\BackupRestore\FilesNotToBackup.

Files that are part of the Windows system state are eligible for backup only when performing a system state backup. You can back up the system state only as a single entity because of dependencies among the system state components. You can not back up or restore the files individually. For example, because C:\windows\system32\ntoskrnl.exe is part of the Windows system state, it is not backed up during an incremental or selective backup of the C: drive.

#### **Related concepts**:

[Chapter 9, "Storage management policies," on page 245](#page-268-0) ["Management classes and copy groups" on page 246](#page-269-0)

## **When to back up and when to archive files**

When the backup-archive client backs up or archives a file, it sends a copy of the file and its associated attributes to the server; however, backups and archives have different goals.

Use backups to protect against unforeseen damage to your files, and use archives for maintaining more permanent versions of your files.

Backup data is managed by version, using predetermined policy based rules. Using these rules, the Tivoli Storage Manager administrator can control the following:

- The number of versions
- The number of days each additional backup copy is kept
- What happens to backup data versions when the file is deleted on the client system

Each copy of the file stored on the server is considered to be a separate and unique version of the file.

Archive is a powerful and extremely flexible mechanism for storing long term data. Archive data is kept for a specified number of days. Archive has no concept or support for versions. The user or Tivoli Storage Manager administrator is responsible for determining what files get added to an archive.

**Tip:** If archive is run multiple times against a file using the same archive description, a new copy of the file is added to the archive each time that archive is run. To simplify retrieve, store only one copy of a file in each archive.

Backups protect against file damage or loss that could occur through accidental deletion, corruption, disk crashes, and so forth. The server maintains one or more backup versions for each file that you back up. Older versions are deleted as newer versions are made. The number of backup versions the server maintains is set by your administrator.

<span id="page-150-0"></span>Archive copies are saved for long-term storage. Your administrator can limit how long archive copies are kept. The server can store an unlimited number of archive versions of a file. Archives are useful if you need to go back to a particular version of your files, or you want to delete a file from your workstation and retrieve it at a later time, if necessary. For example, you might need to save spreadsheets for tax purposes, but because you are not using them, you do not want to leave them on your workstation.

### **Related concepts**:

[Chapter 6, "Archive and retrieve your data \(UNIX and Linux\)," on page 219](#page-242-0) ["Restore data from a backup set" on page 195](#page-218-0)

# **Pre-backup considerations (UNIX and Linux)**

This section discusses some items to consider before you back up your data.

# **LAN-free data movement**

LAN-free data movement shifts the movement of client data from the communications network to a storage area network (SAN). This decreases the load on the Tivoli Storage Manager server.

The SAN provides a path that allows you to back up, restore, archive, and retrieve data to and from a SAN-attached storage device. Client data moves over the SAN to the storage device using the Tivoli Storage Manager Storage Agent. The Tivoli Storage Manager Storage Agent must be installed on the same system as the client.

AIX, HP-UX, Linux and Solaris clients support LAN-free data movement.

### **LAN-free prerequisites**

To enable LAN-free support, you must install and configure the Tivoli Storage Manager Managed System for SAN Storage Agent on the client workstation.

The Tivoli Storage Manager Managed System for SAN Storage Agent is a separate product and it is included on its own DVD, with the Tivoli Storage Manager for SAN product.

For more information about installing and configuring the Tivoli Storage Manager Managed System for SAN Storage Agent, refer to the IBM Tivoli Storage Manager Storage Agent User's Guides.

### **LAN-free data movement options**

This topic describes the options that you can use to enable LAN-free data movement, after you have installed and configured the Tivoli Storage Manager Managed System for SAN feature on the client workstation.

The following are the options that you can use to enable LAN-free data movement:

#### *enablelanfree*

Specifies whether to enable an available LAN-free path to a SAN-attached storage device.

#### *lanfreecommmethod*

Specifies a communication protocol between the client and the Storage Agent.

#### *lanfreeshmport*

Specifies the unique number that is used by the client and the storage agent to identify shared memory area used for communications.

#### *lanfreetcpport*

Specifies the TCP/IP port number where the Storage Agent is listening.

# *lanfreetcpserveraddress*

Specifies the TCP/IP address for the Tivoli Storage Manager storage agent.

### **Related reference**:

"[Enablelanfree](#page-366-0)" on page 343

"[Lanfreecommmethod](#page-417-0)" on page 394

"[Lanfreeshmport](#page-418-0)" on page 395

"Lanfreessl[" on page 397](#page-420-0)

"[Lanfreetcpport](#page-419-0)" on page 396

"[Lanfreetcpserveraddress](#page-421-0)" on page 398

## **Incremental backups on memory-constrained systems**

Incremental backup performance suffers if the system has a low amount of memory available before starting the backup.

If your system is memory constrained, specify the memoryefficientbackup *yes* option in your client options file. This option causes Tivoli Storage Manager to process only one directory at a time, which reduces memory consumption but increases backup time. When you specify *yes*, Tivoli Storage Manager analyzes only one directory at a time for backup consideration. If performance remains poor, check your communication buffer settings and the communication link between your system and the Tivoli Storage Manager server. If your system is not memory constrained, setting the memoryefficientbackup option to *yes* degrades your backup performance.

#### **Related reference**:

"[Memoryefficientbackup](#page-429-0)" on page 406

## **Incremental backups on systems with a large number of files**

The client can use very large amounts of memory to perform incremental backup operations, especially on file systems that contain large numbers of files.

The term *memory* as used here is the addressable memory available to the client process. Addressable memory is a combination of physical RAM and virtual memory.

On average, the client uses approximately 300 bytes of memory per object (file or directory). Thus for a file system with one million files and directories, the Tivoli Storage Manager client requires, on average, approximately 300 MB of memory. The exact amount of memory used per object varies, depending on the length of the object path and name length, or the nesting depth of directories. The number of bytes of data is not an important factor in determining the Tivoli Storage Manager backup client memory requirement.

The maximum number of files can be determined by dividing the maximum amount of memory available to a process by the average amount of memory needed per object.

The total memory requirement can be reduced by any of the following methods:

v Use the client option memoryefficientbackup *diskcachemethod*. This choice reduces the use of memory to a minimum at the expense of performance and a significant increase in disk space required for the backup. The file description

<span id="page-152-0"></span>data from the server is stored in a disk-resident temporary database, not in memory. As directories on the workstation are scanned, the database is consulted to determine whether to back up, update, or expire each object. At the completion of the backup, the database file is deleted.

- Use the client option memoryefficientbackup *yes*. The average memory used by the client then becomes 300 bytes times the number of directories plus 300 bytes per file in the directory being processed. Note that for file systems with large numbers (millions) of directories, the client still might not be able to allocate enough memory to perform incremental backup with memoryefficientbackup *yes*.
- UNIX and Linux clients might be able to use the virtualmountpoint client option to define multiple virtual mount points within a single file system, each of which can be backed up independently by the Tivoli Storage Manager client.
- v If the client option resourceutilization is set to a value greater than 4, and there are multiple file systems being backed up, then reducing resourceutilization to 4 or lower limits the process to incremental backup of a single file system at a time. This reduces the memory requirement. If backup of multiple file systems in parallel is required for performance reasons, and the combined memory requirements exceed the process limits, then multiple instances of the backup client can be used to back up multiple file systems in parallel. For example, if you want to back up two file systems at the same time but their memory requirements exceed the limits of a single process, then start one instance of the client to back up one of the file systems, and start a second instance of the client to back up the other file system.
- v Use the incrbydate client option to perform an "incremental-by-date" backup.
- v Use the Tivoli Storage Manager client exclude.dir option to prevent the client from traversing and backing up directories that do not need to be backed up.
- v Except for Mac OS X, use the client image backup function to back up the entire volume. This might actually use less system resources and run faster than incremental backup of some file systems with a large number of small files.
- v Reduce the number of files per file system by spreading the data across multiple file systems.

### **Related reference**:

| |

"**Snapdiff**[" on page 459](#page-482-0) "[Exclude options](#page-375-0)" on page 352 "Incrbydate[" on page 392](#page-415-0) "[Memoryefficientbackup](#page-429-0)" on page 406 "[Resourceutilization](#page-462-0)" on page 439 "[Virtualmountpoint](#page-520-0)" on page 497

## **Include-exclude options to control processing**

You might have files in your file systems that you do not want to back up. These files might be core files, local caches of network file systems, operating system or application files that could be easily recovered by reinstalling the program, or any other files that you could easily rebuild.

You can use the exclude and include options in your include-exclude options list to specify which files to exclude from backup processing.

Use the include and exclude options in dsm.sys to define which files to include or exclude from incremental or selective backup processing. A file is eligible for backup unless excluded by an exclude option. It is not necessary to use an include option to include specific files for backup unless those files are in a directory containing other files you want to exclude.

Tivoli Storage Manager uses management classes to determine how to manage your backups on the server. Every time you back up a file, the file is assigned a management class. The management class is either a default chosen for you, or one you assign to the file using the include option in the include-exclude list. If you assign a management class, it must contain a backup copy group for the file to be backed up.

#### **Related tasks**:

["Creating an include-exclude list" on page 98](#page-121-0)

["Set the client scheduler process to run as a background task and start](#page-257-0) [automatically at startup" on page 234](#page-257-0)

## **Data encryption during backup or archive operations**

For the strongest possible encryption, use 128-bit Advanced Encryption Standard (AES) data encryption, with the encryptiontype option.

The data that you include is stored in encrypted form, and encryption does not affect the amount of data sent or received.

**Important:** The include.encrypt option is the only way to enable encryption on the backup-archive client. If no include.encrypt statements are used encryption will not occur.

Use the include and exclude options in dsm.sys to define which files to include or exclude from incremental or selective backup processing. A file is eligible for backup unless excluded by an exclude option. It is not necessary to use an include option to include specific files for backup unless those files are in a directory containing other files you want to exclude.

To encrypt file data, you must select an encryption key password, which Tivoli Storage Manager uses to generate the encryption key for encrypting and decrypting the file data. Store the encryption key password for later use. You can specify whether to save the encryption key password in a file named TSM.PWD by using the encryptkey option.

Tivoli Storage Manager client encryption allows you to enter a value of up to 63 characters in length. This encryption password needs to be confirmed when encrypting the file for backup, and also needs to be entered when performing restores of encrypted files.

While restoring the encrypted file, Tivoli Storage Manager prompts you for the key password to decrypt the file in the following cases:

- If the encryptkey option is set to Prompt.
- v If the key supplied by the user in the above case does not match.
- If the encryptkey option is set to Save and the locally saved key password does not match the encrypted file.

### **Related reference**:

"[Encryptiontype](#page-367-0)" on page 344

"Encryptkey[" on page 345](#page-368-0)

"[Exclude options](#page-375-0)" on page 352

["Include options" on page 383](#page-406-0)

# **File system and ACL support**

Special file systems contain dynamic information generated by the operating system; they contain no data or files. The UNIX and Linux clients ignore special file systems and their contents.

Special file systems include the following types:

- the /proc file system on most of the UNIX platforms
- the /dev/fd file system on Solaris
- the /dev/pts on Linux

The Tivoli Storage Manager client can work on specific file system types that are commonly used. Table 50 contains a list of supported file system types.

| Platform                     | File System        | <b>ACL Support</b>  |
|------------------------------|--------------------|---------------------|
| AIX                          |                    |                     |
|                              | <b>GPFS</b>        | yes                 |
|                              | <b>JFS</b>         | yes                 |
|                              | JFS2               | yes                 |
|                              | JFS2 NFSV4         | yes                 |
|                              | <b>VxFS</b>        | yes                 |
| $HP-UX$                      |                    |                     |
|                              | <b>HFS</b>         | no                  |
|                              | VxFS (JFS Veritas) | yes (V3.3.Layout 4) |
| Linux x86_64                 |                    |                     |
|                              | <b>XFS</b>         | yes                 |
|                              | EXT <sub>2</sub>   | yes                 |
|                              | EXT3               | yes                 |
|                              | EXT4               | yes                 |
|                              | ReiserFS           | yes                 |
|                              | <b>GPFS</b>        | yes                 |
|                              | <b>JFS</b>         | no                  |
|                              | <b>VxFS</b>        | no                  |
|                              | <b>NSS</b>         | yes                 |
| Linux on Power               |                    |                     |
| Systems <sup>™</sup> Servers | <b>XFS</b>         | yes                 |
|                              | EXT2               | yes                 |
|                              | EXT3               | yes                 |
|                              | EXT4               | yes                 |
|                              | ReiserFS           | yes                 |
|                              | <b>JFS</b>         | no                  |
|                              | <b>GPFS</b>        | no                  |
| Linux on System z            |                    |                     |
|                              | EXT2               | yes                 |
|                              | EXT3               | yes                 |
|                              | EXT4               | yes                 |
|                              | ReiserFS           | yes                 |
|                              | <b>JFS</b>         | no                  |

*Table 50. Supported file systems and ACL support*

| Platform | <b>File System</b>                 | <b>ACL Support</b> |
|----------|------------------------------------|--------------------|
| Mac      | HFS Standard (HFS)                 | yes                |
|          | HFS Extended (HFS+)                | yes                |
|          | HFS Extended case-sensitive (HFSX) | yes                |
|          | Xsan (XSAN)                        | yes                |
|          | UNIX file system (UFS)             | yes                |
|          | Universal disk format (UDF)        | yes                |
|          | ISO9660                            | yes                |
| Solaris  |                                    |                    |
|          | <b>UFS</b>                         | yes                |
|          | <b>VxFS</b>                        | yes                |
|          | <b>QFS</b>                         | no                 |
|          | <b>ZFS</b>                         | yes                |

*Table 50. Supported file systems and ACL support (continued)*

With file systems where NFS V4 ACLs are defined and used (Solaris ZFS and AIX JFS2 V2), even if only the standard UNIX permissions or ACLs have changed (such as with the CHMOD command), the file or directory is fully backed up again. With other file systems, this type of change causes only an attribute update on the Tivoli Storage Manager server.

To process all other file systems, use the virtualmountpoint option to enable support for the following items:

- v To back up, restore, archive, and retrieve file data
- For basic UNIX and Linux permissions
- v For change/access/modification time stamps, and the directory tree structure

No other file-system specific attributes, such as the ACL, are valid. The file system type for such file systems is set to "UNKNOWN".

For example, if the /media/abc/DATA1 file system is not supported by Tivoli Storage Manager, add the following statement to dsm.sys to back up or archive the data in this file system:

VIRTUALMOUNTPOINT /media/abc/DATA1

This support is only available if the file system can use basic POSIX system calls, such as read or write processing on your system.

Cross-platform backup and restore is not supported. For example, data backed up by an AIX client is not available for restore by a Windows client and vice versa.

**Note:** Data backed up or archived by the Mac OS X client cannot be restored by any other client. Additionally, the Mac OS X client cannot restore or retrieve data from any other client.

You can use the cross-file system type restore or retrieve method for ACL information if both the original file system and the destination file system support compatible ACLs. For example, on Solaris, the ACL information that is backed up from a VxFS file system is restored to a UFS file system because these file systems support compatible ACLs. The ACL information is not restored during cross-file system restore or retrieve operations if the original file system and the destination file system do not support ACLs,

The stand-alone package LSCqfs 3.5.0 is the only supported version of QFS. In addition, the following restrictions also apply to the QFS file system:

- Image backup is not supported on QFS file systems.
- The Solaris backup-archive client does not support the combination of QFS and SAM needed to archive files onto tertiary background storage, such as tapes. Instead, it recalls files from tape to disk automatically if it finds migrated files during a backup.
- v A QFS file system contains two hidden system files and a system directory that cannot be backed up. This is acceptable because a backup of these files is not needed. They contain internal data to manage the file system. This data is automatically excluded from a backup and recreated automatically by the file system itself if a restore of files in that file system is invoked.

Incremental, selective, filelist back up, archive, restore, and retrieve processing of the Veritas file system and its ACLs on AIX are supported. Restore of a Veritas volume on a Logical Volume Manager volume and vice versa is allowed provided both have the same file system type.

This information pertains to Mac OS X systems only:

| |

- v On Mac OS X systems, the UFS and HFSX file systems are case-sensitive whereas the HFS+ file system is case-insensitive but is case-preserving. Files that you back up from a UFS or HFSX file system (case-sensitive) might not be restored properly to an HFS+ file system (case-insensitive) file system. For example, on a UFS file system, files Afile and afile are seen as different files. However, on a HFS+ file system the two files are seen as identical.
- If case-sensitive HFS+ or UFS file systems are used, it is very important that the data from the HFSX or UFS file system is not backed up to a HFS+ file system on the Tivoli Storage Manage server. Either a new name must be used on the system or the existing file space on the Tivoli Storage Manager server must be renamed. For example, consider a system that has a file system named /Volumes/fs2 and this system is repartitioned with a case-sensitive HFS+ file system. Either the /Volumes/fs2 file system on the Tivoli Storage Manager server needs to be renamed, or a new name must be used on the local system. If this is not done, Tivoli Storage Manager mixes the HFSX case-sensitive data with the HFS+ case-insensitive data that is already stored on the Tivoli Storage Manager server.
- Aliases and symbolic links are backed up. However, Tivoli Storage Manager does not back up the data to which the symbolic links point.
- When files that are backed up from an HFS volume are restored to a UFS volume, the resource forks will not have the correct owner. Correct this problem by using the **chown** command on the resource fork file to change the owner. The resource fork file stores structured data in a file.

On Linux on POWER and Linux on System z, you must install libacl.so for the Tivoli Storage Manager client to back up ACLs.

**Important:** If you are running GPFS for AIX or GPFS for Linux x86\_64 in a multinode cluster, and all nodes share a mounted GPFS file system, Tivoli Storage Manager processes this file system as a local file system. Tivoli Storage Manager backs up the file system on each node during an incremental backup. To avoid this, you can do *one* of the following:

- v Explicitly configure the domain statement in the client user-options file (dsm.opt) to list the file systems you want that node to back up.
- v Set the exclude.fs option in the dsm.sys file to exclude the GPFS file system from backup services.

## **Maximum file size for operations**

The maximum file size depends on the type of a file system. The Tivoli Storage Manager client does not check any file size limit during backup, archive, restore, or retrieve operations.

If the file system allows creation of the file, the Tivoli Storage Manager client backs up or archives the file.

The following table specifies the maximum file sizes for the native file systems on Tivoli Storage Manager UNIX and Linux client platforms.

| Platform                        | Max file size (in bytes)                                                                                      |  |
|---------------------------------|----------------------------------------------------------------------------------------------------|--|
| AIX 6.1 (JFS2) size limitations |                                                                                                    |  |
|                                 | Maximum JFS2 file system size: 32 TB<br>Maximum JFS2 file size: 16 TB<br>Minimum JFS2 file system size: 16 MB |  |
| $HP-UX$                         | 1 099 511 627 775 (1 TB-1)                                                                                    |  |
| All Linux clients               | 9 223 372 036 854 775 807 (8 EB-1)                                                                            |  |
| Mac OS X                        |                                                                                                    |  |
|                                 | HFS - 2 147 485 648 (2GB)<br>HFS+, HFSX, XSAN, and UFS -<br>9 223 372 036 854 775 808 (8EB)                   |  |
| Solaris                         | 1 099 511 627 775 (1 TB-1)                                                                                    |  |
| Solaris (ZFS)                   | 18 446 744 073 709 551 616 (16 EB)                                                                            |  |

*Table 51. Maximum file size*

## **Long user and group names**

Tivoli Storage Manager can handle user and group names that are up to 64 characters without any issues. However, names longer than 64 characters require special handling by Tivoli Storage Manager.

**Important:** Do not exceed the 64 character limit for user and group names. If you do, Tivoli Storage Manager shortens the name to fall within this limit by using the following transformation: Take the first 53 characters, append a forward slash (/), and then the numeric ID as a character string.

An error message is logged that contains both the long name and the resulting shortened string. For most functions, you do not need to be aware of the shortened name. The exceptions are:

- v The **set access** command
- The fromowner option
- The users and groups (authorization) options

In each of these cases, when you need to enter a name, you either have to find the error message containing the transformation, or construct the name using the above outlined rule.

# **Mac OS X volume names**

Tivoli Storage Manager backs up volumes based on their UNIX mount point name.

Tivoli Storage Manager maintains each volume name as a separate restore or retrieve volume. These volume names become the names of file spaces on the server.

If you change the name of a volume you have already backed up, Tivoli Storage Manager sees it as a new volume and does not relate it to the previous one. Any backup of the volume backs up the files under the new name. A mismatch might occur if you rename your volumes, or if you access Tivoli Storage Manager from a different workstation than the one from which you backed up the files.

### **Mac OS X volume naming precautions**

Tivoli Storage Manager creates all new Tivoli Storage Manager file spaces on the server with the UNIX mount point of the volume.

If there are two volumes with the names such as "La Pomme" and "la pomme", two unique UNIX mount points are created.

The following examples show the two mount points that are created:

/Volumes/La Pomme /Volumes/la pomme

If duplicate volumes exist on your desktop, it is possible for the UNIX mount points to be different than the last time Tivoli Storage Manager did a backup. Tivoli Storage Manager might not back up the data to the correct file system on the Tivoli Storage Manager server.

You can check the file system where Tivoli Storage Manager backs up the data:

- 1. In the TSM Backup window, select a file system.
- 2. Click **File** → **Show Info**.

The UNIX mount point is at the top of the Information dialog.

The best way to avoid any potential naming problems is to ensure that the volume names are unique.

### **Important:**

- The Tivoli Storage Manager client continues to use the existing file space names on the Tivoli Storage Manager Server. Only new file spaces use the UNIX mount point for the name.
- Do not specify volumes with periods in the name (...). Tivoli Storage Manager uses the sequence of periods as part of include-exclude processing. Tivoli Storage Manager reports an invalid include-exclude statement if a volume has a sequence of periods in the name. The volume *must* be renamed.

### **Mac OS X volume naming precautions on dual boot systems**

If you have more than one version of Mac OS X that you switch between, it is critical that you understand how Tivoli Storage Manager uses the UNIX mount paths for file space names on the Tivoli Storage Manager server.

For example, consider a dual-boot system that has two volumes, Panther and Tiger. The finder and the Tivoli Storage Manager GUI displays these as Panther and Tiger. However, the UNIX mount points depend upon which version of Mac OS is running. If Panther is the startup disk, the UNIX paths are:

/ /Volumes/Tiger If Tiger is the startup disk, the UNIX paths are:

/ /Volumes/Panther

When Tivoli Storage Manager does a backup or archive, the file space names also depend on which version of Mac OS X is running.

Both versions of Mac OS X back up to the / file system on the Tivoli Storage Manager server. When this happens, the system files are intermixed.

To avoid potential problems on dual-boot systems, complete *one* of these tasks:

- 1. Select one version of Mac OS X on which to install and run Tivoli Storage Manager. This ensures that the UNIX mount points are the same each time Tivoli Storage Manager does a backup.
- 2. Configure each version of Mac OS X with a unique Tivoli Storage Manager node name. Then exclude the other version of Mac OS X from backup processing with a domain statement in the system options file. For example, if the volume Tiger is the startup disk, add this option to the system options file: DOMAIN -/Volumes/Panther

If the volume Panther is the startup disk, add this to the system options file: DOMAIN -/Volumes/Tiger

# **Mac OS X Unicode enablement**

The Mac OS X client is Unicode enabled. New clients storing data on the server for the first time require no special set up.

The server automatically stores files and directories as Unicode enabled. However, if you are upgrading to the Unicode-enabled client, you need to plan the migration of existing file spaces so they can support Unicode.

Any file spaces that are already on the server must be renamed so Unicode-enabled file spaces can be created. Use the autofsrename option rename existing file spaces.

#### **Related reference**:

"Autofsrename[" on page 293](#page-316-0)

## **Mac OS X FileVault home directories**

The Mac OS X FileVault feature stores your home directory as a sparse file or bundle. Tivoli Storage Manager can access files inside a Mac OS X FileVault home directory only if the user is logged in to the system.

Tivoli Storage Manager can back up the home directory as a sparse bundle or as a unique file space on the Tivoli Storage Manager server. However, because of the manner in which FileVault home directories are managed by Mac OS X, backing up any Mac OS X FileVault home directory must be managed in a consistent way.

If the filevault user is logged in during the backup window, Tivoli Storage Manager backs up the home directory as a new file space on the server.

If the user is not logged in during the backup window, Tivoli Storage Manager can back up only the sparse file or bundle.

Both backup types can be used at the same time, but the data is backed up twice to the server.

If the user is logged in during the backup window, the following actions occur:

- The user can restore individual files to their home folder.
- The home directory is stored on the server in a unique file space.
- Data is decrypted before it is stored on the server.
- v The sparse file or bundle should be excluded from processing. The sparse files are in /Users/.*user\_name*

If the user is not logged in during the backup window, the following actions occur:

- The user cannot restore individual files to their home folders.
- The owner of a sparse bundle home directory must not be logged on when their home directory is restored.
- v A different administrator, or root, must restore the user's sparse bundle. A user cannot restore their own sparse bundle.
- The data remains encrypted when it is stored on the server.
- v The users home directory filesystem should be excluded from the domain. The file system is /Users/*user\_name*.

## **Mac OS X Time Machine backup disk**

Time Machine is the backup application available with Mac OS X.

Tivoli Storage Manager can be used at the same time as Mac OS X Time Machine application. However, due to the unique nature of how the Mac OS X Time Machine application backs up data, consider the following items before using Tivoli Storage Manager to back up the Mac OS X Time Machine data:

• The Mac OS X Time Machine backup disk makes extensive use of both file and directory hard links to minimize disk usage. For example, if the disk backed up with the Mac OS X Time Machine application is 5 GB, the first backup copies 5 GBs of data to the Mac OS X Time Machine backup disk.

Subsequent backups only copy the files that have changed since the previous backup. All files and directories that have not changed are hard-linked with the version that was copied during the previous backup.

The Finder shows each backup as 5 GB, for a total size of 10 GB. However, because of the use of hard links, the total disk usage is only slightly larger than 5 GB.

All hard-linked objects that are not already on the Tivoli Storage Manager server are backed up.

For example, 10 GB of data would be sent to the Tivoli Storage Manager server.

- When files that are restored are hard-linked, Tivoli Storage Manager recreates the original hard link. Recreating the original hard link can only be done if *all* files that are hard-linked are restored at the same time. Restoring all the hard-linked files at the same time is not a practical method for a large backup disk that uses the Mac OS X Time Machine application.
- When the Mac OS X Time Machine application copies files to the backup disk, ACLs are added to the files to protect them from deletion. Tivoli Storage Manager can back up and restore files with ACLs. However, any files that are restored must have these restrictive ACLs in place.

**Tip:** For best results, exclude the Time Machine application backup data. All Time Machine application data is in a directory named Backups.backupdb.

#### **Related concepts**:

["System files to exclude" on page 102](#page-125-0)

# <span id="page-161-0"></span>**Performing an incremental, selective, or incremental-by-date backup (UNIX and Linux)**

Your administrator might have set up schedules to automatically back up files on your workstation. The following sections discuss how to back up files without using a schedule.

There are two types of incremental backup: *full incremental* and *partial incremental*.

#### **Related tasks**:

["Set the client scheduler process to run as a background task and start](#page-257-0) [automatically at startup" on page 234](#page-257-0)

## **Full and partial incremental backup**

An incremental backup backs up only new and changed files. Whether you perform a full or partial incremental backup depends on what you select for backup.

If you select entire file systems, you are performing a full incremental backup. If you select a directory tree or individual files, you are performing a partial incremental backup.

The first time you run a full incremental backup, Tivoli Storage Manager backs up all the files and directories that you specify. This process can take a long time if the number of files is large, or if one or more very large files must be backed up. Subsequent full incremental backups only back up new and changed files. This allows the backup server to maintain current versions of your files, without having to waste time or space by backing up files that already exist in server storage.

Depending on your storage management policies, the server might keep more than one version of your files in storage. The most recently backed up files are active backup versions. Older copies of your backed up files are inactive versions. However, if you delete a file from your workstation, the next full incremental backup causes the active backup version of the file to become inactive. If you need to restore a file you have deleted, and if a full incremental backup has been run since you deleted the file, then you need to restore an inactive version of the file (assuming that a version still exists on the server). The number of inactive versions maintained by the server and how long they are retained is governed by the management policies defined by your server administrator. The purpose of the active versions is to represent which files existed on your file system at the time of the backup.

To perform a full or partial incremental backup using the client Java GUI, select the incremental (complete) option from the pull-down menu at the top of the screen on the backup window, or use the **incremental** command in the command-line interface. Specify file systems, directory trees, or individual files to include in the backup.

<span id="page-162-0"></span>During an incremental backup, the client queries the server or the journal database to determine the exact state of your files since the last incremental backup. The client uses this information to perform the following tasks:

- Back up new files.
- v Back up files whose contents changed since the last backup.
- v The client considers a file changed if any of the following attributes changed since the last backup:
	- File size
	- Date or time of last modification
	- Extended Attributes
	- Access Control List

If *only* the following items change, they are updated without causing the entire file to be backed up to the server:

- File owner
- File permissions
- Last access time
- Inode
- Group ID
- Icon location (Mac OS X only)
- Type or creator (Mac OS X only)
- v Expire backup versions of files on the server that do not have corresponding files on the workstation. The result is that files which no longer exist on your workstation will not have active backup versions on the server. However, inactive versions are retained according to rules defined by the Tivoli Storage Manager administrator.
- Rebind backup versions if management class assignments change. Only objects that have active backup versions are rebound. Objects for which only inactive backup versions exist are not rebound.

**Important:** Each directory is also backed up under the following circumstances:

- It has not been backed up previously
- Its permissions have changed since the last backup
- Its Access Control List has changed since the last backup
- Its Extended Attributes have changed since the last backup
- Its time stamp has changed since the last backup

You might be able to use the preservelastaccessdate option during a backup or archive operation to specify whether to reset the last access date to its original value following a backup or archive operation. By default, the Tivoli Storage Manager client *will not* reset the last access date of any backed up or archived files to their original value prior to the backup or archive operation.

Directories are counted in the number of objects backed up. To exclude directories and their contents from backup, use the exclude.dir option.

#### **Related concepts**:

[Chapter 9, "Storage management policies," on page 245](#page-268-0)

#### **Related reference**:

"[Exclude options](#page-375-0)" on page 352

"[Preservelastaccessdate](#page-452-0)" on page 429

### **Journal-based backup on AIX and Linux**

Journal-based backup is an alternate method of backup that uses a change journal maintained by the Tivoli Storage Manager journal daemon process.

On AIX, journal-based backup is supported on JFS and JFS2 file systems).

On Linux, journal-based backup is supported on Ext2, Ext3, Ext4; XFS, ReiserFS, JFS, VxFS, and NSS, and for a local file system shared through NFS. GPFS is not supported for journal-based backups.

To support journal-based backup you must install and configure the IBM Tivoli Storage Manager journal daemon.

A backup of a particular file system will be journal-based when the IBM Tivoli Storage Manager journal daemon has been installed and configured to journal the particular file system, and a valid journal has been established for the file system. Journal-based backup is enabled by successfully completing a full incremental backup.

The primary difference between traditional incremental backup and journal-based backup is the method used for backup and expiration candidates.

Traditional incremental backup obtains the list of backup and expiration candidates by building comprehensive lists of local objects, and lists of active server objects for the file system being backed up. The local lists are obtained by scanning the entire local file system. The server list is obtained by querying the entire server inventory for all active objects.

The two lists are compared, and candidates are selected according to the following criteria:

- An object is selected as a backup candidate if it exists in the local list. but does not exist in the server list. The object is also a backup candidate if it exists in both lists, but differs according to IBM Tivoli Storage Manager incremental criteria (for example, attribute changes, date and size changes).
- v An object is selected as an expiration candidate if it exists in the server list, but doesn't exist in the local list.

Journal-based backup obtains the candidates list of objects to back up and expire by querying the IBM Tivoli Storage Manager journal daemon for the contents of the change journal of the file system being backed up.

Change journal entries are cleared (marked as free) after they have been processed by the backup client and committed on the IBM Tivoli Storage Manager server.

You can use journal-based backup when backing up file systems with small or moderate amounts of change activity between backup cycles. If you have many file changes between backup cycles, you will have very large change journals. Large change journals might create memory and performance problems that can negate the benefits of journal-based backup. For example, creating, deleting, renaming, or moving very large directory trees can also negate the benefit of using journal-based backup instead of normal incremental backup.

Journal-based backup is not intended to be a complete replacement for traditional incremental backup. You should supplement journal-based backup with a full progressive incremental backup on a regular basis. For example, perform journal-based backups on a daily basis, and full incremental backups on a weekly basis.

Here are some limitations of journal-based backup:

- v Individual server attributes are not available during a journal-based backup. Certain policy settings such as copy frequency and copy mode might not be enforced.
- Other platform-specific behaviors might prevent objects from being processed properly. Other software that changes the default behavior of the file system might prevent file system changes from being detected.
- If the file system is very active when a journal-based backup is in progress, it is possible that a small number of deleted files will not be expired.
- v If you restore files to a file system that has an active journal, some of the restored files might get backed up again when the next journal-based backup occurs, even if the files have not changed since they were restored.
- The "[Skipaclupdatecheck](#page-481-0)" on page 458 option has no effect during journal-based backups. No matter how this option is set, when performing journal-based backups of a file system, Tivoli Storage Manager always backs up a file if its ACL or extended attributes have been changed since the last backup.

You should perform periodic full incremental backups and more frequent journal backups. Traditional incremental backup compares the entire server inventory of files against the entire local file system. Therefore, incremental backup is always the most comprehensive backup method.

### **Note:**

|

| | | | | | |

| | | | |

T

| | |

| | | | 1. A journal-based backup might not fall back to the traditional incremental backup if the policy domain of your node is changed on the server. This depends on when the policy set within the domain was last updated and the date of the last incremental backup. In this case, you must force a full traditional incremental backup to rebind the files to the new domain. Use the nojournal option with the **incremental** command to specify that you want to perform a traditional full incremental backup, instead of the default journal-based backup.

### **Restore processing with journal-based backups (AIX and Linux):**

The journal service attempts to identify changes that are made to a file as the result of a restore operation. If a file is unchanged since it was restored, it is not backed up again during the next journaled backup.The presumption is that you are restoring a file because it contains the data you need, so there is no point to backing up the file again when the next journal backup occurs. Changes to restored files that occur after the files are restored must be recognized as new changes and the file is processed in the next journal backup.

When an active journal exists for a particular file system, the backup-archive client notifies the journal daemon when a file is about to be restored. Any changes to the file that occur within a short window in time after the journal daemon is notified are assumed to be a result of the file being restored. These changes are not recorded and the file is not included in the next journal backup.

In most cases, journal processing correctly identifies file changes that are generated as the result of the file being restored and prevents the file from being backed up by the next journal backup.

Systemic system delays, whether caused by intensive I/O or file system latency, might prevent a restore operation from starting in the time frame allotted by the journal daemon once it is notified that a restore is about to take place. If such a delay occurs, changes made to the file are assumed to be new changes that

occurred after the file was restored. These changes are recorded, and the file is included in the next journal backup. Things like systemic processing delays and file system latency are beyond the control of Tivoli Storage Manager and are simply recognized limitations of journal-based backups.

## **Incremental-by-date backup**

| | | |

> For a file system to be eligible for incremental-by-date backups, you must have performed at least one full incremental backup of that file system. Running an incremental backup of only a directory branch or individual file will not make the file system eligible for incremental-by-date backups.

> The client backs up only those files whose modification date and time is later than the date and time of the last incremental backup of the file system on which the file resides. Files added by the client after the last incremental backup, but with a modification date earlier than the last incremental backup, are not backed up.

Files that were renamed after the last incremental backup, but otherwise remain unchanged, will not be backed up. Renaming a file does not change the modification date and time of the file. However, renaming a file does change the modification date of the directory in which it is located. In this case, the directory is backed up, but not the files it contains.

If you run an incremental-by-date backup of the whole file system, the server updates the date and time of the last incremental backup. If you perform an incremental-by-date backup on only part of a file system, the server does not update the date of the last full incremental backup. In this case, the next incremental-by-date backup backs up these files again.

**Note:** Unlike incremental backups, incremental-by-date backups do not expire deleted files or rebind backup versions to a new management class if you change the management class.

#### **Related tasks**:

["Backing up data using the Java GUI" on page 145](#page-168-0)

# **Comparing incremental-by-date, journal-based, and NetApp snapshot difference to full incremental and partial incremental backups**

Incremental-by-date, journal-based, and NetApp snapshot difference are alternatives to full incremental and partial incremental back methods.

#### **Incremental-by-date backup**

An incremental-by-date backup takes less time to process than a full incremental backup and requires less memory.

An incremental-by-date backup might not place exactly the same backup files into server storage because the incremental-by-date backup:

- v Does not expire backup versions of files that you delete from the workstation.
- Does not rebind backup versions to a new management class if you change the management class.
- v Does not back up files with attributes that change, unless the modification dates and times also change.
- Ignores the copy group frequency attribute of management classes (Journal-based backups also ignore this attribute).

### **Journal-based backup**

The memory requirements for an initial journaling environment are the same as the memory requirements for a full file space incremental, because journal-based backups must complete the full file space incremental in order to set the journal database as valid, and to establish the baseline for journaling.

The memory requirements for subsequent journal-based backups are much less. Journal backup sessions run in parallel and are governed by the resourceutilization client option in the same manner as normal backup sessions. The size of the journal database file reverts to a minimal size (less than 1 KB) when the last entry has been deleted from the journal. Since entries are deleted from the journal as they are processed by the client, the disk size occupied by the journal should be minimal after a complete journal backup. A full incremental backup with journaling active takes less time to process than an incremental-by-date backup.

On AIX and Linux, journal-based backup does have some limitations. See ["Journal-based backup on AIX and Linux" on page 139](#page-162-0) for information.

#### **NetApp snapshot difference**

For NAS and N-Series file servers that are running ONTAP 7.3.0, or later, you can use the snapdiff option to invoke the snapshot difference backup from NetApp when running a full-volume incremental backup. Using this option reduces memory usage and is faster.

Consider the following restrictions when running a full-volume incremental backup using the snapdiff option, to ensure that data is backed up when it should be.

- v A file is excluded due to an exclude rule in the include-exclude file. Tivoli Storage Manager runs a backup of the current snapshot with that exclude rule in effect. This happens when you have not made changes to the file, but you have removed the rule that excluded the file. NetApp will not detect this include-exclude change because it only detects file changes between two snapshots.
- v If you added an include statement to the option file, that include option does not take effect unless NetApp detects that the file has changed. Tivoli Storage Manager does not inspect every file on the volume during backup.
- v If you used the **dsmc delete backup** command to explicitly delete a file from the Tivoli Storage Manager inventory, NetApp cannot detect that a file was manually deleted from Tivoli Storage Manager. Therefore, the file remains unprotected in Tivoli Storage Manager storage until it is changed on the volume and the change is detected by NetApp, signaling Tivoli Storage Manager to back it up again.
- v Policy changes such as changing the policy from **mode=modified** to **mode=absolute** are not detected.
- The entire file space is deleted from the Tivoli Storage Manager inventory. This action causes the snapdiff option to create a new snapshot to use as the source, and a full incremental backup to be run.

The NetApp software determines what is a changed object, not Tivoli Storage Manager.

If you run a full volume backup of an NFS-mounted or a CIFS-mapped

NetApp or N-Series volume, all the snapshots under the snapshot directory might also be backed up. To avoid this situation, you can do one of the following actions:

- Run NDMP backups
- Run backups using the snapshotroot option
- Run incremental backups using the snapdiff option

**Tip:** If you run an incremental backup using the snapdiff option and you schedule periodic incremental backups, use the createnewbase=yes option with the snapdiff option to create a base snapshot and use it as a source to run an incremental backup.

v Exclude the snapshot directory from backups.

On AIX and Linux systems, the snapshot directory is in .snapshot.

**Note:** The .snapshot directory is not backed up for some versions of Red Hat Linux, so you are not required to exclude it.

## **Selective backup**

Use a selective backup when you want to back up specific files or directories regardless of whether a current copy of those files exists on the server.

Incremental backups are generally part of an automated system to back up entire file systems. In contrast, selective backups allow you to manually select a set of files to back up regardless of whether they have changed since your last incremental backup.

Unlike incremental backups, a selective backup provides the following:

- v Does not cause the server to update the date and time of the last incremental.
- v Backs up directory and file entries even if their size, modification timestamp, or permissions have not changed.
- Does not expire deleted files.
- Does not rebind backup versions to a new management class if you change the management class.

#### **Related tasks**:

["Backing up data using the Java GUI" on page 145](#page-168-0)

**Related reference**:

"**Selective**[" on page 619](#page-642-0)

### **Solaris global zone and non-global zones backup**

For Solaris zones, the incremental and selective backup of file systems should be performed where the file systems are non-globally mounted.

Each non-global zone should be treated as a separate system with its own Tivoli Storage Manager node name and the backup should be performed within each of the non-global zones.

To perform an incremental or selective backup of the non-global zones from the global zone, the administrator needs to consider which files from the zone directories should be included or excluded in the backup. For example, system files and kernel files would not automatically be excluded.

## <span id="page-168-0"></span>**Saving access permissions**

When you back up your files, Tivoli Storage Manager also saves standard UNIX access permissions assigned to the files.

Depending on your operating system, it also saves extended permissions. For example, for files on an AIX workstation, Tivoli Storage Manager saves access control lists.

It is possible for an authorized user to back up files for another user, but this should not cause ownership conflicts. The backup server properly records that the file belongs to the original owner. The authorized user does not need to grant the original owner access to the backup versions.

## **Setting a virtual mount point**

If you are an authorized user and you want to back up files beginning with a specific directory within a file system, you can define that directory as a virtual mount point.

Defining a virtual mount point within a file system provides a direct path to the files you want to back up, saving processing time. It is more efficient than defining the file system with the domain option and then using an exclude option to exclude the files you do not want to back up. It also allows you to store backups and archives for specific directories in separate storage file spaces.

#### **Related reference**:

"[Virtualmountpoint](#page-520-0)" on page 497

## **Backing up data using the Java GUI**

You can back up specific files, entire directories, or entire file systems from the directory tree.

You can locate the files you want to back up by searching or filtering. Filtering displays only the files matching the filter criteria for your backup.

Use the Tivoli Storage Manager client Java GUI to back up your data as follows:

- 1. Click **Backup** in the Tivoli Storage Manager window. The Backup window appears.
- 2. Expand the directory tree if necessary. Click on the selection boxes next to the object or objects you want to back up. To search or filter files, click the **Find** icon on the tool bar.
- 3. Enter your search criteria in the Find Files (Backup) window.
- 4. Click the **Search** button. The Matching Files (Backup) window appears.
- 5. Click the selection boxes next to the files you want to back up and close the Matching Files (Backup) window.
- 6. Enter your filter criteria in the Find Files (Backup) window.
- 7. Click the **Filter** button. The Backup window displays the filtered files.
- 8. Click the selection boxes next to the filtered files or directories you want to back up.
- 9. Select one of the following backup types from the pull-down menu: (1) To run an incremental backup, click **Incremental (complete)**, (2) To run an incremental-by-date backup, click **Incremental (date only)**, (3) To run a selective backup, click **Always backup**.

10. Click **Backup**. The Backup **Task List** window displays the backup processing status.

Consider the following items when you back up your data using the Java GUI.

- v To modify specific backup options, click the **Options** button. The options you select are effective during the current session *only*.
- Tivoli Storage Manager uses management classes to determine how to manage your backups on the server. Every time you back up a file, the file is assigned a management class. The management class used is either a default selected for you, or one that you assign to the file using an *include* option in the include-exclude options list. Select **Utilities** → **View Policy Information** from the backup-archive client Java GUI or Web client GUI to view the backup policies defined by the Tivoli Storage Manager server for your client node.
- To perform an automatic incremental backup of your default domain, select **Actions** → **Backup Domain**. Your default domain is set with the *domain* option in your client user-options file (dsm.opt). If you do not have the *domain* option set, the default domain is *all local file systems*.
- v You can use the Preferences editor to exclude file systems in your default domain from backup processing.

#### **Related concepts**:

[Chapter 9, "Storage management policies," on page 245](#page-268-0)

#### **Related reference**:

"Domain[" on page 327](#page-350-0)

## **Backing up data using the command line**

You can use the **incremental** or **selective** commands to perform backups.

The following table shows examples of using these commands to perform different tasks.

| Task                                                                                                    | Command          |                                        | Considerations                                                                                                    |
|----------------------------------------------------------------------------------------------------|------------------|----------------------------------------|----------------------------------------------------------------------------------------------------|
|                                                                                                    |                  | Incremental backups                    |                                                                                                    |
| Perform an incremental<br>backup of your client<br>domain.                                                                                      | dsmc incremental |                                        | See "Incremental" on page 556 for more<br>information about the incremental<br>command.                                                                                                    |
| Back up the /fs1 and /fs2<br>file systems in addition to<br>the /home, /usr, and<br>/datasave file systems<br>defined in your client<br>domain. |                  | dsmc incremental -domain="/fs1 /fs2"   | See "Domain" on page 327 for more<br>information about the domain option.                                                                                                    |
| Back up the /Volumes/fs1<br>and /Volumes/fs2 file<br>systems in addition to the<br>volumes defined in your<br>client domain.                    | /Volumes/fs2"    | dsmc incremental -domain="/Volumes/fs1 | See "Domain" on page 327 for more<br>information about the domain option.                                                                                                    |
| Back up all local file<br>systems defined in your<br>client domain except for the<br>/home file system.                                         | $-$ /home"       | dsmc incremental -domain="all-local    | You cannot use the $(-)$ operator in front of<br>the domain keyword all-local. See "Domain"<br>on page 327 for more information. For<br>Windows clients, you can also exclude the<br>system state domain from backup<br>processing in this way. |

*Table 52. Command-line backup examples*

| | | | | |

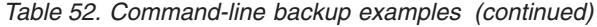

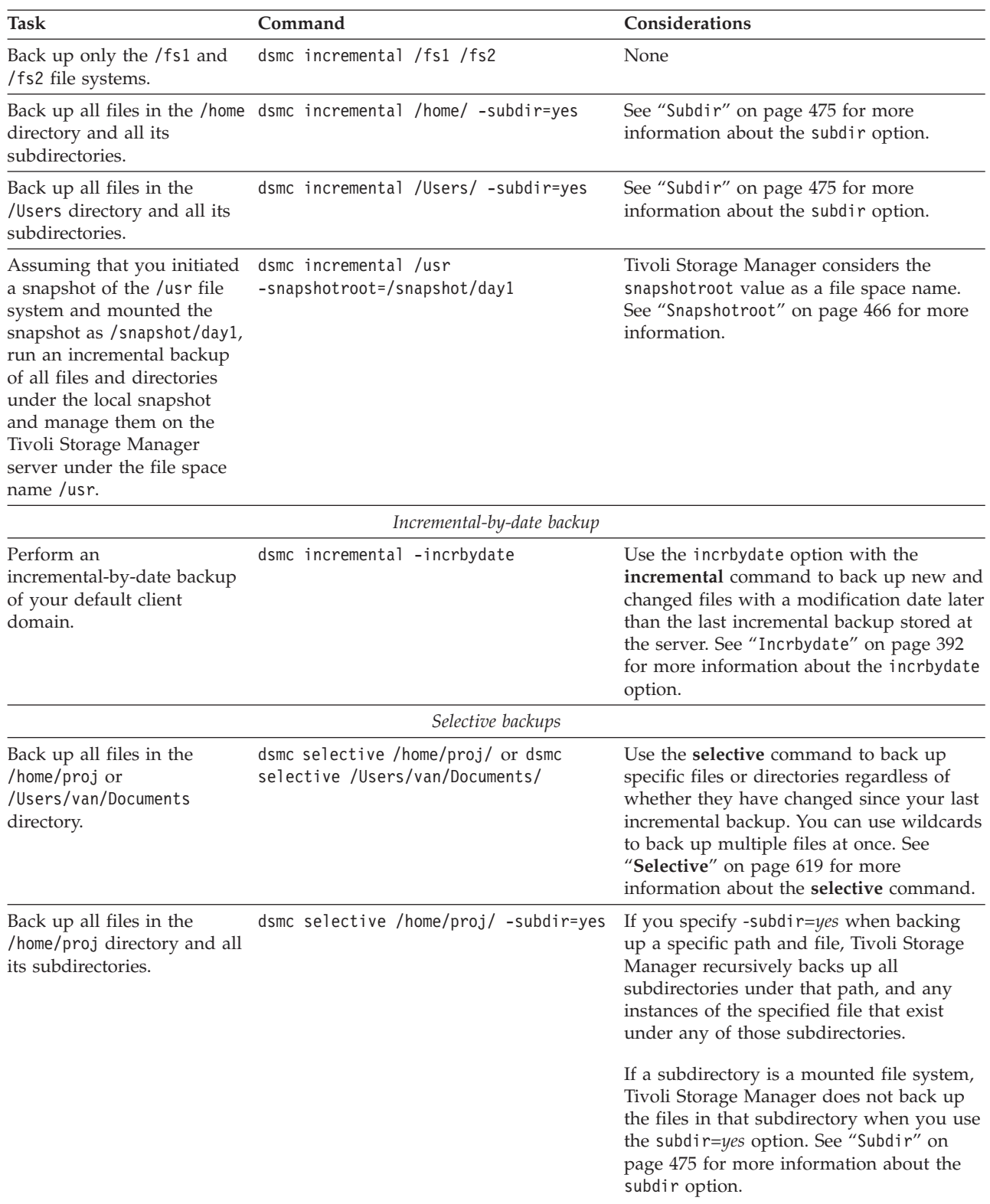

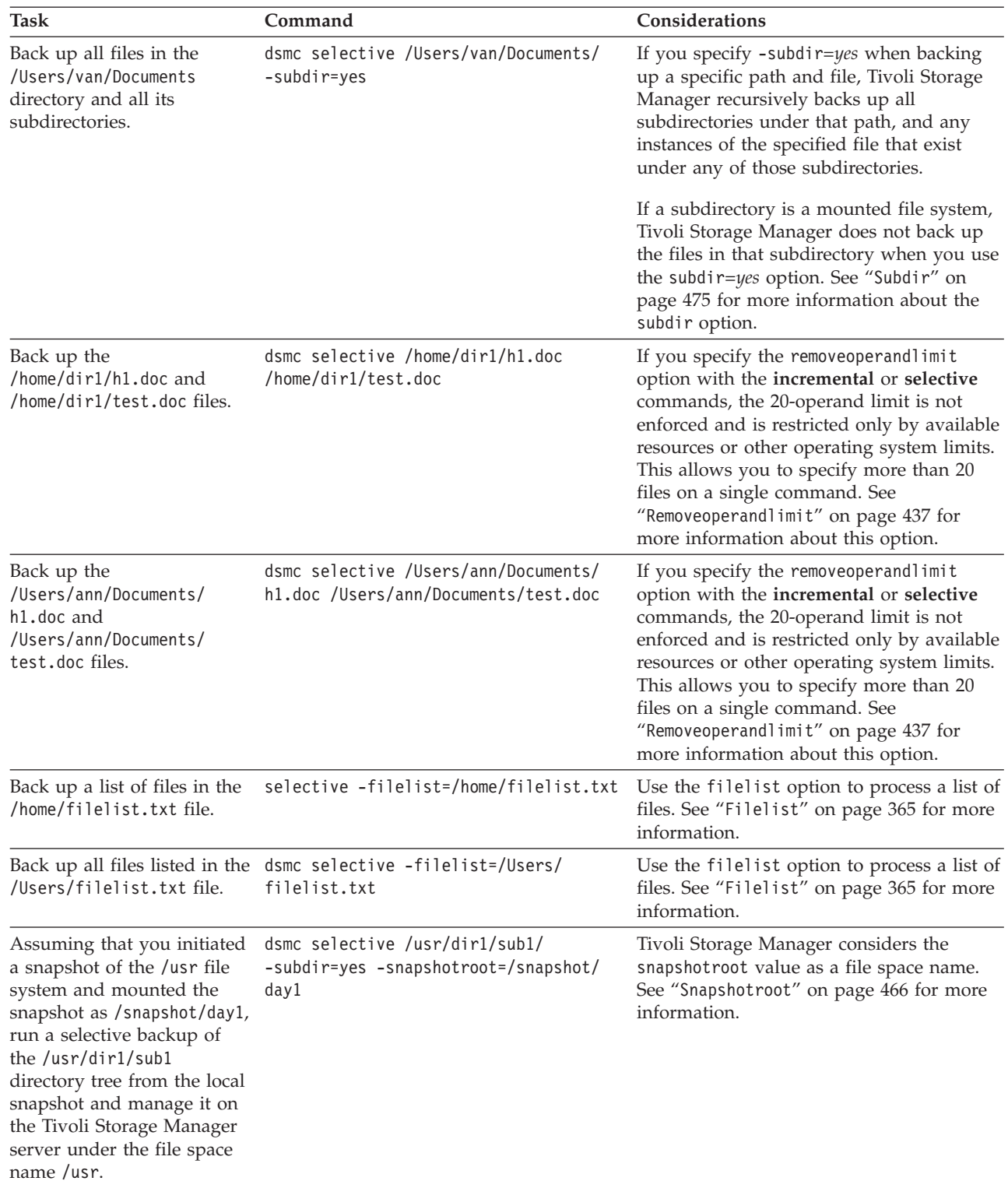

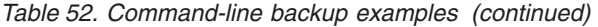

#### **Related reference**:

"**Incremental**[" on page 556](#page-579-0)

"**Selective**[" on page 619](#page-642-0)

## <span id="page-172-0"></span>**Deleting backup data**

If your administrator has given you authority, you can delete individual backup copies from the Tivoli Storage Manager server without deleting the entire file space. To determine if you have this authority, select **File** → **Connection Information** from the Tivoli Storage Manager GUI or Web client main menu. Your authority status is provided in the **Delete Backup Files** field.

**Important:** When you delete backup files, *you cannot restore them.* Verify that the backup files are no longer needed before you delete them. Tivoli Storage Manager prompts whether you want to continue with the delete. If you specify *yes*, the specified backup files are immediately deleted and removed from Tivoli Storage Manager server storage.

To delete backup copies using the Tivoli Storage Manager GUI or Web client:

- 1. Select **Delete Backup Data** from the **Utilities** menu. The Backup Delete window appears.
- 2. Expand the Directory tree by clicking the plus sign **(+)** or folder icon next to the object you want to expand.
- 3. Click the selection boxes next to objects that you want to delete.
- 4. Select an item from the drop-down list near the top of the **Backup Delete** window to specify the type of backup delete to perform. You can delete active backup versions, inactive backup versions, or all objects that you have selected in the tree.

#### **Note:**

- 1. A directory is deleted only if you select **Delete All Objects**.
- 2. To delete backup copies using the Tivoli Storage Manager command line client, use the **delete backup** command.

#### **Related reference**:

"**[Delete Backup](#page-571-0)**" on page 548

### **Deleting file spaces**

If your Tivoli Storage Manager administrator gives you authority, you can delete entire file spaces from the server. When you delete a file space, you delete all the files and images, both backup versions and archive copies, that are contained within the file space. For example, if you delete the /tmp file space, you are deleting every backup for every file in that file system and every file you archived from that file system. **Carefully consider whether you want to delete a file space**.

You can also delete a file space using the **delete filespace** command. Use the class option with the **delete filespace** command to delete NAS file spaces.

You can delete individual backup versions by using the **delete backup** command.

You can delete file spaces using the Tivoli Storage Manager GUI or command line clients. To delete NAS file spaces, use the Web client or command line client.

To delete a file space using the GUI, perform the following steps:

- <span id="page-173-0"></span>1. Select **Utilities**→ **Delete Filespaces** from the main window.
- 2. Click the selection boxes next to the file spaces you want to delete.
- 3. Click the **Delete** button. Tivoli Storage Manager prompts you for confirmation before deleting the file space.

**Related reference**:

"Class[" on page 300](#page-323-0) "**[Delete Backup](#page-571-0)**" on page 548 "**[Delete Filespace](#page-573-0)**" on page 550

# **Backing up files from one or more file spaces for a group backup (UNIX and Linux)**

You can use the **backup group** command to create and back up a group containing a list of files from one or more file space origins to a virtual file space on the Tivoli Storage Manager server.

**Restriction:** The **backup group** command does not apply to Mac OS X.

A *group backup* allows you to create a consistent point-in-time backup of a group of files that is managed as a single logical entity:

- All objects in the group are assigned to the same management class.
- v Existing *exclude* statements for any files in the group are ignored.
- All objects in the group are exported together.
- All objects in the group are expired together as specified in the management class. No objects in a group are expired until all other objects in the group are expired, even when another group they belong to gets expired.

A group backup can be added to a backup set.

You can perform a full or differential backup using the mode option.

For example, to perform a full backup of all the files named in the /home/dir1/filelist1 file to the virtual file space /virtfs containing the group leader /home/group1 file, enter:

dsmc backup group -filelist=/home/dir1/filelist1 -groupname=group1 -virtualfsname= /virtfs -mode=full

### **Related concepts**:

["Restore data from a backup set" on page 195](#page-218-0)

### **Related reference**:

- "**[Backup Group](#page-553-0)**" on page 530
- ["Include options" on page 383](#page-406-0)
- "Mode[" on page 407](#page-430-0)

# **Backing up data with client-node proxy support (UNIX and Linux)**

Backups of multiple nodes that share storage can be consolidated to a common target node name on the Tivoli Storage Manager server.

This is useful when the workstation responsible for performing the backup can change over time, such as with a cluster.

The asnodename option also allows data to be restored from a different system than the one which performed the backup.

An agent node is a client node which has been granted authority to perform client operations on behalf of a target node.

A target node is a client node which grants authority to one or more agent nodes to perform client operations on its behalf.

Use the asnodename option with the appropriate command to back up, archive, restore, and retrieve data under the target node name on the Tivoli Storage Manager server. This support is only available with Tivoli Storage Manager Version 5.3 and higher server and client.

To enable this option, follow these steps:

- 1. Install the backup-archive client on all nodes in a shared data environment.
- 2. Register each node with the Tivoli Storage Manager server, if it does not exist. Register the common target node name to be shared by each of the agent nodes used in your shared data environment.
- 3. Register each of the nodes in the shared data environment with the Tivoli Storage Manager server. This is the agent node name that is used for authentication purposes. Data is not stored using the node name when the asnodename option is used.
- 4. Grant proxy authority to all nodes in the shared environment to access the target node name on the Tivoli Storage Manager server, using the GRANT PROXYNODE command (Tivoli Storage Manager administrator).
- 5. Use the QUERY PROXYNODE administrative client command to display the client nodes of the authorized user, granted by the GRANT PROXYNODE command.

#### **Suggestions:**

- All agent nodes in the multiple node environment should be of the same platform type.
- Do not use target nodes as traditional nodes, especially if you encrypt your files before backing them up to the server.

#### **Restrictions enforced within a proxied session:**

- v You cannot access another node (either from GUI drop down or use of the fromnode option).
- You cannot perform NAS backup or restore.

#### **Related reference**:

"Asnodename[" on page 287](#page-310-0)

### **Enabling multiple node operations from the GUI**

This topic lists the steps that you must follow to enable multiple node operation from the GUI.

- 1. Verify that the client node has proxy authority to a target node (or authorized to act as the target node) using the QUERY PROXYNODE administrative client command.
- 2. Select **Edit** → **Preferences** to open the preferences window.
- 3. Select the **General** tab and fill in the **As Node Name** field with the name of the target node.

4. Click **Apply** and then **OK** to close the preferences window.

Perform one of the following steps to verify that your client node is now accessing the server as the target node:

- v Open the tree window and check that the target node name specified by the **As Node Name** field appears.
- v Verify the target node name in the **Accessing As Node** field in the **Connection Information** window.

To return to single node operation, delete the **As Node Name** from the **Accessing As Node** field in the **General** → **Preferences** tab.

## **Setting up encryption**

This topic lists the steps that you must follow to set up encryption with the encryptkey option.

- 1. Specify *encryptkey=save* in the options file.
- 2. Back up at least one file with *asnode=ProxyNodeName* to create a local encryption key on each agent node in the multiple node environment.

Follow these steps to set up encryption with the *encryptkey=prompt* option:

- 1. Specify *encryptkey=prompt* in the options file.
- 2. Ensure that users of the agent nodes in the multiple node environment are using the same encryption key.

#### **Important:**

- v If you change the encryption key, you must repeat the previous steps.
- v Use the same encryption key for all files backed up in the shared node environment.

## **Scheduling backups with client-node proxy support**

Multiple nodes can be used to perform backup operations using the scheduler.

When you grant proxy authority to the agent nodes, they perform scheduled backup operations on behalf of the target node. Each agent node must use the asnodename option within their schedule to perform multiple node backup for the agent node.

Start the schedules using dsmc sched client command:

The following examples show the administrative client-server commands using the scheduler on multiple nodes.

- v The administrator registers all of the nodes to be used by issuing the following commands:
	- register node NODE-A
	- register node NODE-B
	- register node NODE-C
- v The administrator grants proxy authority to each agent node using the following commands:
	- grant proxynode target=NODE-Z agent=NODE-A
	- grant proxynode target=NODE-Z agent=NODE-B
	- grant proxynode target=NODE-Z agent=NODE-C
- The administrator defines the schedules using the following commands:
	- define schedule standard proxy1 description="NODE-A proxy schedule" action=incremental options="-asnode=NODE-Z" objects=/Volumes/Xsan1 startdate=05/21/2005 starttime=01:00
	- define schedule standard proxy2 description="NODE-B proxy schedule" action=incremental options="-asnode=NODE-Z" objects=/Volumes/Xsan2 startdate=05/21/2005 starttime=01:00
	- define schedule standard proxy3 description="NODE-C proxy schedule" action=incremental options="-asnode=NODE-Z" objects=/Volumes/Xsan3 startdate=05/21/2005 starttime=01:00

**Note:** Place the asnodename option in the schedule definition only. Do not place it in the client options file, on the command line, or in any other location.

For more information about the server scheduler commands, see *IBM Tivoli Storage Manager Administrator Command Reference*.

You can also use the client acceptor daemon (**dsmcad**), with managedservices set to **schedule** in the systems options file.

#### **Note:**

- 1. Each schedule can be started from a different workstation or LPAR.
- 2. After running the schedules, any proxied client can query and restore all of the backed up data.

### **Examples of how to schedule a backup of an IBM PowerHA SystemMirror cluster**

This section shows lists some examples of how to back up an IBM PowerHA SystemMirror cluster.

Perform the following steps to enable scheduling of multiple nodes:

- 1. Ensure that all agent nodes must have proxy authority over the common target node
- 2. Ensure that all agent nodes must have a schedule defined on the server: def sched domain name sched name options='-asnode=target'
- 3. Ensure that each agent node must have its schedule associated with a node: def association domain name schedule name <agentnodename>

In the following examples, IBM PowerHA SystemMirror is configured for two AIX hosts, host a and host b. Along with their own local data, the hosts are sharing disk storage which has two file spaces: /disk1 and /disk2.

The CLUSTERNODE example shows how the clusternode option is used in a current IBM PowerHA SystemMirror environment.

- The administrator defines 3 nodes on the Tivoli Storage Manager server: host a, host b, cluster group, using the following commands: (1) REGISTER NODE host a mysecretpa5s, (2) REGISTER NODE host b mysecretpa5s, (3) REGISTER NODE cluster group mysecretpa5s.
- The administrator defines a dsm.opt file on host a and host b (note that the opt files are different on each host), using the following commands: (1) NODENAME host a (option can be left as default), (2) DOMAIN /home /usr ... etc..
- v The administrator defines a dsm.opt file located somewhere on one of the cluster disk groups, for example, /disk1/tsm/dsm.opt, using the following commands: (1) NODENAME cluster\_group, (2) DOMAIN /disk1 /disk2, (3) CLUSTERNODE YES.
- The administrator defines a schedule on the Tivoli Storage Manager server, using the following command: DEFINE SCHEDULE STANDARD CLUSTER\_BACKUP.
- The administrator defines associations for each of the 3 nodes, using the following command: DEFINE ASSOC STANDARD CLUSTER\_BACKUP host\_a,host\_b,cluster\_group. At any one time, there are three instances of the Tivoli Storage Manager Backup-Archive client schedule running (with the scheduler for cluster group being part of the cluster resources that failover whenever the cluster group disk resources failover. Thus, it would be running on either host a or host b but not both simultaneously).
- All three node names contain data on the Tivoli Storage Manager server.

The ASNODE example shows a generic solution which could be applied to UNIX cluster solutions to which we do not have support, for example: Veritas Cluster Server for Solaris.

• The administrator defines 3 nodes on the Tivoli Storage Manager server host a, host b, cluster group:

REGISTER NODE host\_a mysecretpa5s REGISTER NODE host\_b mysecretpa5s REGISTER NODE cluster\_group mysecretpa5s

• The administrator defines a proxy node relationship between host a and host b to hacmp\_cluster

GRANT PROXYNODE TARGET=cluster\_group AGENT=host\_a,host\_b

• The administrator defines a dsm.opt file on host a and host b to handle the local file systems:

```
NODENAME host_a (option can be left as default)<br>DOMAIN /home /usr ... etc.
              home /usr ... etc.
```

```
NODENAME host_b (option can be left as default)
DOMAIN /home /usr ... etc.
```
v The administrator defines a dsm.opt file on the cluster resource to handle the backup of the clustered resources, e.g. /disk1/tsm/dsmcluster.opt (the nodename is the default nodename, which is either host\_a or host\_b, depending on which workstation contains the cluster group at any given time): DOMAIN /disk1 /disk2

ASNODE cluster group

- v The administrator defines a schedule on the Tivoli Storage Manager server: DEFINE SCHEDULE STANDARD CLUSTER\_BACKUP
- v The administrator defines associations for each one of the 3 nodes.

DEFINE ASSOC STANDARD CLUSTER BACKUP host a,host b,cluster group

v At any one time, there are three instances of the Tivoli Storage Manager Backup-Archive client schedule running with the scheduler for node hacmp cluster running on either host a or host b but not both (it is included in the cluster resources that would failover). This scheduler would point to the dsmcluster.opt that is defined on each host. The three instances would be started as:

[host a] dsmc sched [host b] dsmc sched [cluster group] dsmc sched -optfile=/disk/tsm/dsmcluster.opt

• All three node names contain data on the Tivoli Storage Manager server.

For more information about the server scheduler commands, see *IBM Tivoli Storage Manager Administrator Command Reference*.

### **Examples of how to schedule a backup of a GPFS file system**

The following examples show the administrative client-server commands using the scheduler to back up a GPFS file system, using three nodes in the GPFS cluster which participate in the backup.

- v The administrator defines four nodes on the Tivoli Storage Manager server, using the following commands: (1) REGISTER NODE node\_1 mysecretpa5s, (2) REGISTER NODE node\_2 mysecretpa5s, (3) REGISTER NODE node\_3 mysecretpa5s, (4) REGISTER NODE node gpfs mysecretpa5s. node 1, node 2, node 3 and node gpfs. node 1, node 2, and node 3 are only used for authentication; all file spaces are stored with node\_gpfs.
- The administrator defines a proxynode relationship between the nodes, using the following commands: GRANT PROXYNODE TARGET=node gpfs AGENT=node 1, node\_2, node\_3.
- v The administrator defines the node name and asnodename for each of the workstations in their respective dsm.sys files, using the following commands: (1) nodename node 1, (2) asnodename node gpfs.
- The administrator defines a schedule for only node 1 to do the work, using the following commands: (1) DEFINE SCHEDULE STANDARD GPFS\_SCHEDULE ACTION=MACRO OBJECTS="gpfs\_script", (2) DEFINE ASSOCIATION STANDARD GPFS node\_gpfs.
- To execute the schedule on node node\_gpfs, enter the client command: DSMC SCHED.

Another way to back up GPFS is to use Tivoli Storage Manager to look for the incremental changes. The GPFS file system can be divided into three branches and each branch can be statically assigned to each node using the virtualmountpoint option. In the following example, you have a file system called /gpfs with three branches: /gpfs/branch\_1, /gpfs/branch\_2, and /gpfs/branch\_3.

v The administrator defines four nodes on the Tivoli Storage Manager server: node\_1, node\_2, node\_3 and node\_gpfs. node\_1, node\_2 and node\_3 are only used for authentication; all file spaces are stored with node\_gpfs.

REGISTER NODE node\_1 mysecretpa5s REGISTER NODE node\_2 mysecretpa5s REGISTER NODE node\_3 mysecretpa5s REGISTER NODE node\_gpfs mysecretpa5s

v The administrator defines a proxynode relationship between the nodes:

```
GRANT PROXYNODE TARGET=node_gpfs AGENT=node_1,node_2,node_3
```
v The administrator defines the node name, virtualmountpoint and domain for each of the three workstations in their respective dsm.sys files:

```
nodename node_1
virtualmountpoint /gpfs/branch_1
domain /gpfs/branch 1
```
**Note:** The user does not want to define asnodename in the options file. In this case the asnodename must be on the schedule so that each one of the nodes can have its own schedule associated with its real node name.

- The administrator defines a schedule for all nodes: node 1, node 2 and node 3 DEFINE SCHEDULE STANDARD GPFS SCHEDULE OPTIONS="-asnode=node gpfs" DEFINE ASSOCIATION STANDARD GPFS node\_1,node\_2,node\_3
- v To start the scheduler on the three nodes, enter the client command: DSMC SCHED

# <span id="page-179-0"></span>**Associate a local snapshot with a server file space (UNIX and Linux)**

Use the snapshotroot option with the **incremental** and **selective** commands in conjunction with an independent software vendor application that provides a snapshot of a logical volume, to associate the data on the local snapshot with the real file space data that is stored on the Tivoli Storage Manager server.

The snapshotroot option does not provide any facilities to take a volume snapshot, only to manage data created by a volume snapshot.

#### **Related reference**:

"Snapshotroot[" on page 466](#page-489-0)

## **Image backup**

From your local workstation, you can back up a logical volume as a single object (image backup) on your system.

The traditional static image backup prevents write access to the volume by other system applications during the operation.

You must be a root user to perform this task, and image backup does not apply to Mac OS X.

An image backup provides the following benefits:

- Backs up file systems containing a large number of files faster than a full file system incremental backup.
- Improves the speed with which Tivoli Storage Manager restores file systems containing many small files.
- v Conserves resources on the server during backups since only one entry is required for the image.
- v Provides a point-in-time picture of your logical volume, which might be useful if your enterprise needs to recall that information.
- v Restores a corrupt file system or raw logical volume. Data is restored to the same state it was when the last logical volume backup was performed.

The traditional static image backup prevents write access to the volume by other system applications during the operation. Use the dynamicimage option to back up the volume as is, without remounting it read-only. Corruption of the backup can occur if applications continue to write to the volume while the backup is in progress, which can result in inconsistent data and data loss after the restore. This option overrides the copy serialization value in the management class to perform an image backup. After restoring an image backup taken with the dynamicimage option, always run the fsck utility.

To restore an image backup of a volume, the Tivoli Storage Manager client must be able to obtain an exclusive lock on the volume being restored.

**Restriction:** Do not use Tivoli Storage Manager dynamic image backups for file systems, because the file system might provide inconsistent data even when there is no write activity. Also, dynamic image backup might result in a fuzzy image, which might not be valid or complete when restored.

If the Tivoli Storage Manager client fails to mount the file system after restoring an image, you can run fsck. However, running fsck can affect the integrity of large
amounts of data. Do not use dynamic image backup for AIX JFS2 file systems. The Tivoli Storage Manager client does not allow dynamic image backup for AIX JFS2 file systems. If you specify dynamicimage=yes for a JFS2 file system, the Tivoli Storage Manager client performs a snapshot-based image backup. If the snapshot cannot be created for some reason, the Tivoli Storage Manager client instead performs a static image backup.

**Attention:** To prevent data loss, avoid using the dynamicimage option, and ensure that there is no write activity on the volume while the backup is in progress.

For AIX JFS2 file systems, the amount of data backed up to the Tivoli Storage Manager server during static or snapshot image backup is reduced by backing up only those blocks used by the file system or smaller than the imagegapsize option. This method of backing up your data improves the performance of image backup. Refer to "Imagegapsize[" on page 379](#page-402-0) for more information.

For AIX clients only: By default, Tivoli Storage Manager performs an online snapshot image backup of JFS2 file systems, during which the volume is available to other system applications.

For Linux clients *only*: By default, Tivoli Storage Manager performs a snapshot image backup of file systems residing on a logical volume created by the Linux Logical Volume Manager, during which the volume is available to other system applications.

**Attention:** File systems managed by Tivoli Storage Manager for space management are not enabled for image backup.

### **Related tasks**:

["Snapshot-based file backup and archive and snapshot-based image backup" on](#page-186-0) [page 163](#page-186-0)

# **Performing prerequisite tasks before creating an image backup**

This topic lists some items to consider before you perform an image backup.

The following items are the image backup considerations.

v Ensure that no other application is using the volume when you run a static image backup. To ensure a consistent image during backup processing, if a file space is detected on the volume the client unmounts and remounts the volume as read only, so that no other applications can write to it. If the volume is in use when the client attempts to unmount, the backup fails. If the client cannot unmount and remount the volume as read only because it is in use, and snapshot image backup is not available, you can use the dynamicimage option to force the client to perform an image backup without unmounting and remounting the volume in read-only mode. Set the dynamicimage option in an include.image statement or from the command line. The backup can be corrupted if applications write to the volume while the backup is in progress. This can be corrected by running fsck after a restore to fix any corrupted blocks.

If no file system is detected on the volume being backed up, ensure that all applications writing to the volumes are quiesced. The backup-archive client uses the file system table and mount table to detect the supported file systems.

*Do not* include system files in an image backup because file systems being actively used cannot be unmounted.

For AIX and Linux only: If you perform an image backup of a mounted file system which is mounted to another mount point and specified in the file system table, then after completing the image backup, all mount options for this file system, except read or write state, is lost.

**Important:** If a mounted file system has nested mount points, unmount them before attempting a backup. Otherwise, Tivoli Storage Manager is unable to unmount the volume. The file system is rendered *busy* if it contains any mounts.

- Use the include.image option to assign a management class to the volume image. If you do not assign a management class, the default management class is used for the image.
- You can exclude a volume from image backup using the exclude.image option.
- v You must use the mount point for the file system volume on which you want to perform an image backup. Tivoli Storage Manager will not back up a file system volume without the use of a mount point. Back up file systems using the mounted name. For example, if /dev/lv01 is formatted as a file system mounted on /home, enter this command to perform an image backup of this volume:

dsmc backup image /home

Back up raw volumes using the device name. For example, if /dev/lv02 is a raw volume, enter this command to perform an image backup of this volume:

dsmc backup image /dev/lv02

If you back up a raw volume which is formatted as a file system, ensure that the file system is not mounted and does not have an entry in /etc/filesystems.

#### **Related concepts**:

[Chapter 9, "Storage management policies," on page 245](#page-268-0)

#### **Related reference**:

"[Exclude options](#page-375-0)" on page 352

["Include options" on page 383](#page-406-0)

## **Volume device type support for an image backup**

This topic lists several devices that are supported by the **backup image** command.

The following table lists the devices supported by the **backup image** command. A raw device might be a disk slice, a partition, or a logical volume.

*Table 53. Volume device-type support for an image backup*

| |

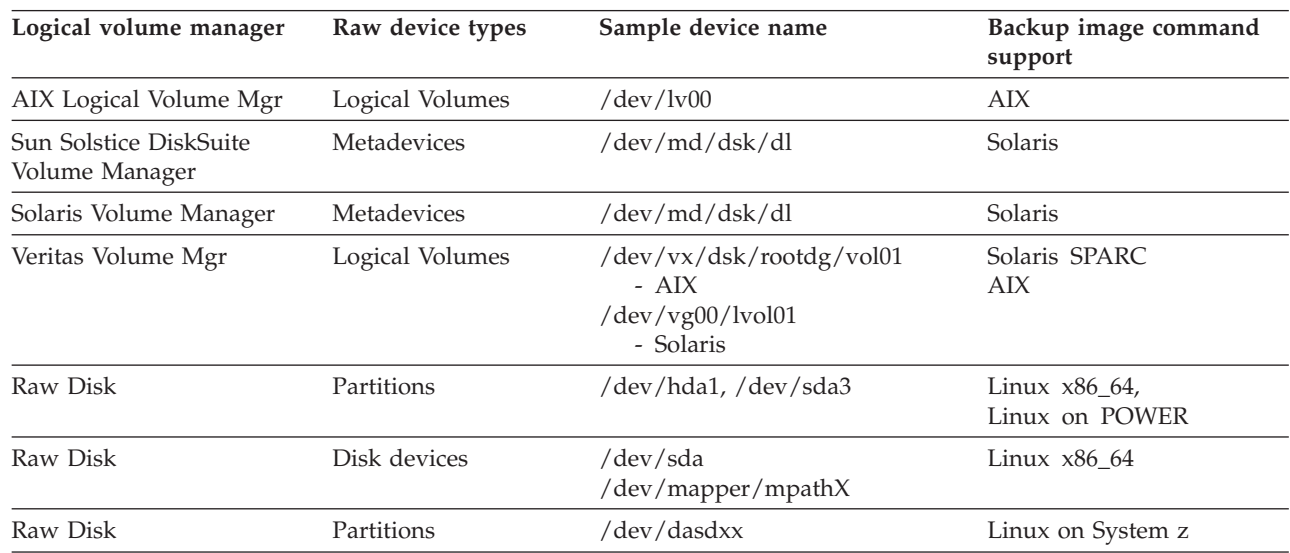

| Logical volume manager      | Raw device types | Sample device name                  | Backup image command<br>support |
|-----------------------------|------------------|-------------------------------------|---------------------------------|
| Linux Logical Volume Mgr    | Logical Volumes  | /dev/myvolgroup/<br>myvolume        | All Linux                       |
| Raw Disk                    | Disk Slices      | /dev/dsk/c0tld0s0                   | Solaris SPARC/x86               |
| HP-UX Logical Volume<br>Mgr | Logical Volumes  | /dev/dsk/c0t0d1<br>/dev/vg00/lvol01 | $HP-UX,$<br>HP-UX Itanium 2     |

*Table 53. Volume device-type support for an image backup (continued)*

| | | | | For raw devices, Tivoli Storage Manager backs up the volume on an as-is basis. That is, no snapshot is taken, and applications can continue to write to the volume while it is being backed up. Tivoli Storage Manager cannot guarantee the consistency of the data when backing up at the physical disk level; corruption can occur if the data on the volume is changing while the backup is in progress.

The client must support the raw device type on the specific platform in order to perform an image backup of a raw device. If you want to perform an image backup for a file system mounted on a raw device, the raw device must be supported. Remember to specify raw devices by their block device name.

For the Linux clients, image backup is only supported on partitions with id 0x83 or logical volumes created with the Linux Logical Volume Manager. Backing up other partitions, such as extended partitions that contain mounted file systems or database data, might produce inconsistent backup data if the data changes during the image backup operation.

On HP-UX, image backup for raw volumes is only supported for devices that are created using HP-UX LVM logical volumes, such as /dev/dsk/c0t0d1. HP-UX LVM logical volume devices usually take the form /dev/vgXY/lvolAB.

For AIX and Solaris: You can perform image operations on volumes created using Veritas Volume Manager. Tivoli Storage Manager initially supports static (default) and dynamic image type for backup.

For Solaris 10 clients, only use image backup for file systems that are assigned from the global zone to the non-global zone by exporting the device, specifying add device and set match. Do not use image backup for other file systems in the non-global zones because the non-global zone does not have the authority to mount or unmount the file system. Also, for Solaris 10 clients, do not use the overlap device of the root disk (c0t0d0s2) for raw device backup. Avoid using this feature on disks or slices that are used as swapping devices.

Meta devices created by the Veritas Volume Manager must be listed, including the disk group in /etc/vfstab, to be recognized by the Tivoli Storage Manager Backup-Archive client for an image backup of file systems. The file systems should be unmounted. Raw devices should not be listed in /etc/vfstab. For example, the following is the correct meta device name to be used in the /etc/vfstab file:

/dev/vx/dsk/<disk group>/<meta device name>

Specifying /dev/vx/dsk/ would not be recognized correctly, and you would receive an error (ANS1134E).

Disk slices containing cylinder 0 should not be backed up or restored. In this case the VTOC is overwritten. If you need to back up the first disk slice, exclude

cylinder 0 by starting the disk slice from cylinder 1 (use the format utility). The Tivoli Storage Manager Backup-Archive client does not check whether cylinder 0 is contained in the device that is overwritten during a restore.

# **Utilizing image backups to perform file system incremental backups**

This topic lists the methods and steps to use image backups to perform efficient incremental backups of your file system.

These backup methods allow you to perform a point-in-time restore of your file systems and improve backup and restore performance. You can perform the backup only on formatted volumes; not on raw logical volumes.

You can use one of the following methods to perform image backups of volumes with mounted file systems.

## **Method 1: Using image backups with file system incremental backups**

This topic lists the steps to perform image backups with file system incremental backup.

- 1. Perform a full incremental backup of the file system. This establishes a baseline for future incremental backups.
- 2. Perform an image backup of the same file system to make image restores possible.
- 3. Perform incremental backups of the file system periodically to ensure that the server records additions and deletions accurately.
- 4. Perform an image backup periodically to ensure faster restore.
- 5. Restore your data by performing an incremental restore. Ensure that you select the **Image plus incremental directories and files** and **Delete inactive files from local** options in the Restore Options window before beginning the restore. During the restore, the client does the following:
- Restores the most recent image on the server.
- v Deletes all of the files restored in the previous step which are inactive on the server. These are files which existed at the time of the image backup, but were subsequently deleted and recorded by a later incremental backup.
- Restores new and changed files from the incremental backups.

**Note:** If an incremental backup is performed several times after backing up an image, make sure that the backup copy group of the Tivoli Storage Manager server has enough versions for existing and deleted files on the server so that the subsequent restore image with incremental and deletefiles options can delete files correctly.

### **Related tasks**:

["Backing up data using the Java GUI" on page 145](#page-168-0)

["Performing an image backup using the GUI" on page 162](#page-185-0)

["Restoring an image using the GUI" on page 194](#page-217-0)

## **Method 2: Using image backups with incremental-by-date image backups**

This topic lists the steps to perform image backups with incremental-by-date image backup.

1. Perform an image backup of the file system.

- 2. Perform an incremental-by-date image backup of the file system. This sends only those files that were added or changed since the last image backup to the server.
- 3. Periodically, perform full image backups.
- 4. Restore your volume by performing an incremental restore. Ensure that you select the **Image plus incremental directories and files** option in the Restore Options window before beginning the restore. This first restores the most recent image and then restores all of the incremental backups performed since that date.

**Note:** You should perform full image backups periodically in the following cases:

- When a file system changes substantially (more than  $40\%$ ), as indicated in step 4 of method 1 and step 3 of method 2. On restore, this would provide a file system image close to what existed at the time of the last incremental-by-date image backup and it also improves restore time.
- As appropriate for your environment.

This improves restore time because fewer changes are applied from incremental backups.

The following restrictions apply when using method 2:

- The file system can have no previous full incremental backups.
- Incremental-by-date image backup does not inactivate files on the server; therefore, when you restore an image with the incremental option, files deleted after the original image backup is present after the restore.
- v If this is the first image backup for the file system, a full image backup is performed.
- v If file systems are running at or near capacity, an out-of-space condition could result during the restore.

#### **Related information**

["Restoring an image using the GUI" on page 194](#page-217-0)

["Performing an image backup using the GUI" on page 162](#page-185-0)

### **Related tasks**:

["Performing an image backup using the GUI" on page 162](#page-185-0)

["Restoring an image using the GUI" on page 194](#page-217-0)

## **Comparing methods 1 and 2**

This topic shows a comparison of methods 1 and 2: (1) Using image backup with file system incremental or (2) Using image backup with incremental-by-date image backup.

To help you decide which method is appropriate for your environment, the following table is a comparison of methods 1 and 2.

<span id="page-185-0"></span>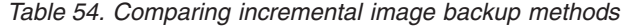

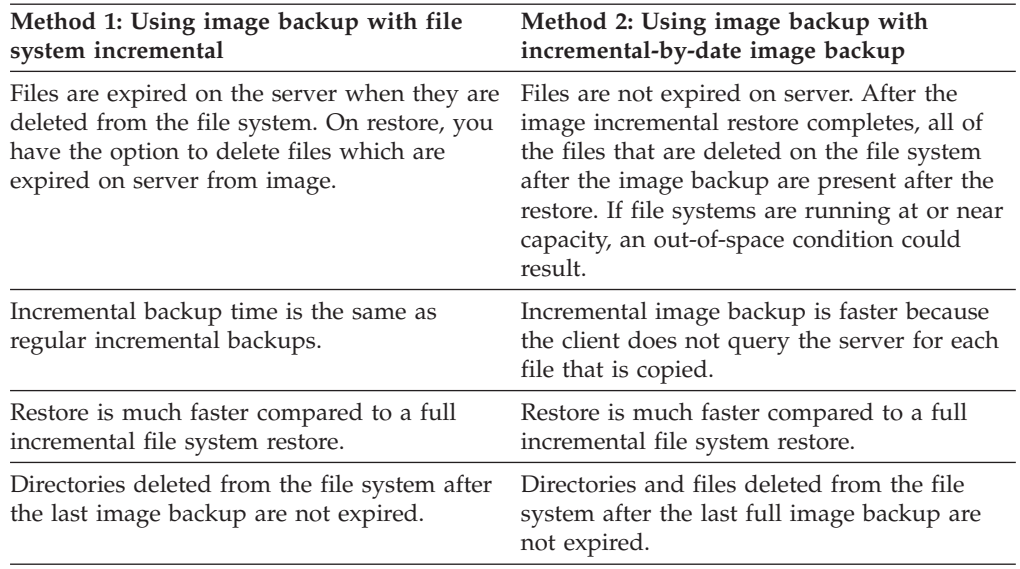

# **Performing an image backup using the GUI**

If the Tivoli Storage Manager image feature is configured, you can create an image backup where the real volume is available to other system applications.

A consistent image of the volume is maintained during the image backup.

When you perform an image backup using the client Java GUI image backup option, Tivoli Storage Manager honors the setting of the snapshotproviderimage option. The snapshotproviderimage option defaults to an AIX JFS2 snapshot for AIX and a Linux LVM snapshot for Linux. You can override the default by using the Preferences editor Snapshot tab and the Image Snapshot Preferences.

For HP-UX and Solaris clients, selecting the image backup option performs a static image backup by default. For static image backup, the client unmounts and remounts the volume as read-only, so that no other applications can access it. You can override the default value by using the include.image option and selecting dynamicimage *yes*. For dynamic image backup, the client performs the image backup without making the file system read-only during the backup.

To create an image backup of your file system or raw logical volume, perform the following steps:

- 1. Click on the **Backup** button in the Tivoli Storage Manager main window. The Backup window appears.
- 2. Expand the directory tree and select the objects you want to back up. To back up a raw logical volume, locate and expand the **RAW** directory tree object.
- 3. Click **Backup**. The Backup **Task List** window displays the backup processing status. The Backup Report window displays a detailed status report.
- v To perform a static image backup, select **Image Backup** from the drop-down list.
- v For AIX and Linux clients *only*: To perform a snapshot image backup, use the snapshotproviderimage option.
- v To perform an incremental-by-date image backup, select **Incremental image (date only)** from the drop-down list.

<span id="page-186-0"></span>The following are some items to consider when you perform an snapshot-based image backup:

- v To modify specific backup options, click the **Options** button. The options you select are effective during the current session *only*.
- v To modify specific backup options, click the **Options** button. The options you select are effective during the current session *only*.

**Linux only:** The Tivoli Storage Manager Version 5.4 (and newer) client will not recognize any LVM1 volumes for image operations. However, it allows prior image backups of LVM1 volumes to be restored on LVM2 volumes. Table 55 shows the combinations involving the old and new client levels handling LVM1 and LVM2 volumes for different image operations.

| <b>Tivoli Storage</b>     |                                                    |                                      |                                                    | <b>Mixed Volumes</b>                                               |
|---------------------------|----------------------------------------------------|--------------------------------------|----------------------------------------------------|--------------------------------------------------------------------|
| Manager client<br>version | LVM1 Backup and<br><b>Restore</b>                  | LVM2 Backup and<br><b>Restore</b>    | Backup: LVM1,<br><b>Restore: LVM2</b>              | Backup: LVM2,<br><b>Restore: LVM1</b>                              |
| V5.3 and prior            | <b>YES</b>                                         | Only static image for<br>file system | NO <sub>1</sub>                                    | NO - raw volumes<br>are not supported                              |
| V5.4 and beyond           | NO <sub>1</sub><br>Error msg ANS1090E<br>displayed | <b>YES</b>                           | <b>YES</b><br>been backed up<br>using prior client | NO <sub>1</sub><br>LVM1 vol must have Restore to LVM1 vol<br>fails |

*Table 55. LVM1 and LVM2 image operation comparisons*

### **Related reference**:

"[Snapshotproviderimage](#page-488-0)" on page 465

# **Performing an image backup using the command line**

Use the **backup image** and **restore image** commands to perform image backup and restore operations on a single volume.

Use the mode option with the **backup image** command to perform an incremental-by-date image backup that backs up only new and changed files after the last full image backup. However, this only backs up files with a changed date, not files with changed permissions.

#### **Related reference**:

"**[Backup Image](#page-555-0)**" on page 532 "Mode[" on page 407](#page-430-0) "**[Restore Image](#page-628-0)**" on page 605

# **Snapshot-based file backup and archive and snapshot-based image backup**

For Tivoli Storage Manager clients running on AIX 5.3 or later JFS2 file systems as root user, snapshot-based image backup is created using snapshots by default.

Optionally, you can enable snapshot-based file level backup and archive operations by specifying the snapshotproviderfs option. If for some reason a snapshot cannot be taken, Tivoli Storage Manager attempts to perform a static image backup or regular file backup.

If you want to specify snapshot-based file backup and archive, set the option snapshotproviderfs to JFS2. This is applicable to all JFS2 file systems for that client.

**Important:** Use snapshot-based file backup and archive and snapshot-based image backup for all of your AIX JFS2 file systems.

For example, to turn *on* snapshot-based file backup and archive for all JFS2 file systems on the client, specify the following in the server stanza in the dsm.sys file: snapshotproviderfs JFS2

To explicitly turn *off* snapshot-based file backup and archive for all JFS2 file systems on the client, specify the following in the server stanza in the dsm.sys file: snapshotproviderfs NONE

To turn *on* snapshot-based file backup and archive for only one specific JFS2 file system on the client, specify the following in the server stanza in the dsm.sys file:

snapshotproviderfs NONE

include.fs /kalafs1 snapshotproviderfs=JFS2

To turn *off* snapshot-based file backup and archive for only one specific JFS2 file system on the client, specify the following in the server stanza in the dsm.sys file:

snapshotproviderfs JFS2

include.fs /kalafs2 snapshotproviderfs=NONE

To turn *on* snapshot-based file backup and archive for only one specific operation on the client, specify the following on the command line:

dsmc incr -snapshotproviderfs=JFS2 /kalafs1

To turn *off* snapshot-based file backup and archive for only one specific operation on the client, specify the following in the server stanza in the dsm.sys file: snapshotproviderfs JFS2

Then perform the backup command. For example:

dsmc incr -snapshotproviderfs=NONE /kalafs2

The snapshotproviderfs option does not apply to **incremental** with the snapdiff and diffsnapshot options.

#### **Related reference**:

"[Snapshotproviderfs](#page-487-0)" on page 464

# **Back up NAS file systems using Network Data Management Protocol**

Through support of Network Data Management Protocol (NDMP), Tivoli Storage Manager Windows, AIX, and Solaris backup-archive clients can efficiently back up and restore network attached storage (NAS) file system images to automated tape drives or libraries that are locally attached to Network Appliance and EMC Celerra NAS file servers.

NDMP support is available only on IBM Tivoli Storage Manager Extended Edition.

Incremental backup can also be used to back up NAS file system snapshots. See the **incremental** command and snapshotroot, snapdiff, createnewbase, and diffsnapshot options for more information.

After configuring NDMP support, the server connects to the NAS device and uses NDMP to initiate, control, and monitor each backup and restore operation. The NAS device performs outboard data transfer to and from the NAS file system to a locally attached library.

Filer to server data transfer is available for NAS devices that support NDMP Version 4.

The benefits of performing backups using NDMP include the following:

- LAN-free data transfer.
- High performance and scalable backups and restores.
- Backup to local tape devices without network traffic.

The following support is provided:

- v Full file system image backup of all files within a NAS file system.
- Differential file system image backup of all files that have changed since the last full image backup.
- Parallel backup and restore operations when processing multiple NAS file systems.
- Choice of interfaces to initiate, monitor, or cancel backup and restore operations:
	- Web client
	- Backup-archive client command interface
	- Administrative client command line interface (backup and restore operations can be scheduled using the administrative command scheduler)
	- Administrative Web client

The following functions are *not* supported:

- Archive and retrieve
- Client scheduling. Use server commands to schedule a NAS backup.
- Detection of damaged files.
- Data-transfer operations for NAS data stored by Tivoli Storage Manager:
	- Migration
	- Reclamation
	- Export
	- Backup set generation

**Related concepts**: ["NDMP support requirements \(Extended Edition only\)" on page 15](#page-38-0) **Related reference**: "Diffsnapshot[" on page 320](#page-343-0) "**Incremental**[" on page 556](#page-579-0) "**Snapdiff**[" on page 459](#page-482-0) "Snapshotroot[" on page 466](#page-489-0)

# **Backing up NAS file systems with the Web client GUI using NDMP protocol**

For both the Web client GUI and the client command line interface, you must specify *passwordaccess*=generate (which is a current Web client restriction for the client node) and the *authentication*=*on* must be specified at the server.

You are always prompted for a user ID and password. To display NAS nodes and perform NAS functions, you must enter an authorized administrative user ID and password. The authorized administrative user ID should have at least client owner authority over both the NAS node and the client workstation node they are using either from command line or from the web.

You can use the toc option with the include.fs.nas option in the client options file to specify whether Tivoli Storage Manager saves Table of Contents (TOC) information for each file system backup. If you save TOC information, you can use Tivoli Storage Manager for Windows Web client to examine the entire file system tree and select files and directories to restore. Creation of a TOC requires that you define the TOCDESTINATION attribute in the backup copy group for the management class to which this backup image is bound. Note that TOC creation requires additional processing, network resources, storage pool space, and possibly a mount point during the backup operation.

To back up NAS file systems using the Web client GUI:

- 1. Click **Backup** from the main window. The Backup window is displayed.
- 2. Expand the directory tree if necessary.

#### **Note:**

- a. The root node called **Nodes** is not selectable. This node only appears if a NAS plug-in is present on the client workstation.
- b. NAS nodes display on the same level as the client workstation node. Only nodes for which the administrator has authority appear.
- c. You can expand NAS nodes to reveal file spaces, but no further expansion is available (no file names).
- 3. Click the selection boxes next to the nodes or file systems you want to back up.
- 4. Click the type of backup you want to perform in the backup type pull-down menu. The NAS backup type list is active only when you first select NAS backup objects. **Full backup** backs up the entire file system. **Differential** backs up the changes since the most recent full backup.
- 5. Click **Backup**. The NAS Backup **Task List** window displays the backup processing status and progress bar. The number next to the progress bar indicates the number of bytes backed up so far. After the backup completes, the NAS Backup Report window displays processing details, including the *actual* size of the backup including the total bytes backed up.

**Note:** If it is necessary to close the Web browser session, current NAS operations continue after disconnect. You can use the **Dismiss** button on the NAS Backup **Task List** window to quit monitoring processing without ending the current operation.

6. (Optional) To monitor processing of an operation from the GUI main window, open the **Actions** menu and select **TSM Activities**. During a backup, the status bar indicates processing status. A percentage estimate is not displayed for differential backups.

Here are some items to consider when you back up NAS file systems using the Web client GUI:

- v Workstation and remote (NAS) backups are mutually exclusive in a Backup window. After selecting an item for backup, the next item you select must be of the same type (either NAS or non NAS).
- Details will not appear in the right-frame of the Backup window for NAS nodes or file systems. To view information about objects in a NAS node, highlight the object and select **View** → **File Details** from the menu.
- v To delete NAS file spaces, select **Utilities** → **Delete Filespaces**.
- v Backup options do not apply to NAS file spaces and are ignored during a NAS backup operation.

#### **Related concepts**:

["Restore NAS file systems" on page 206](#page-229-0)

**Related tasks**:

["Configuring the Web client" on page 59](#page-82-0)

**Related reference**:

"Toc[" on page 488](#page-511-0)

# **Back up NAS file systems using the command line**

You can use the command line to back up NAS file system images.

Table 56 lists the commands and options that you can use to back up NAS file system images from the command line.

| Option or command | Definition                                                                                                    | Page                             |
|-------------------|----------------------------------------------------------------------------------------------------|----------------------------------|
| domain.nas        | Use the domain.nas option to specify the<br>volumes to include in your default domain<br>for NAS backups.                                           | "Domain.nas" on page<br>332      |
| exclude.fs.nas    | Use the exclude. fs. nas option to exclude<br>file systems on the NAS file server from an<br>image backup when used with the backup<br>nas command. | "Exclude options" on<br>page 352 |
|                   | This option is for AIX and Solaris clients<br>only.                                                                                                 |                                  |

*Table 56. NAS options and commands*

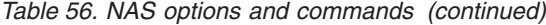

 $\,$   $\,$  $\,$   $\,$ | | | |  $\|$ 

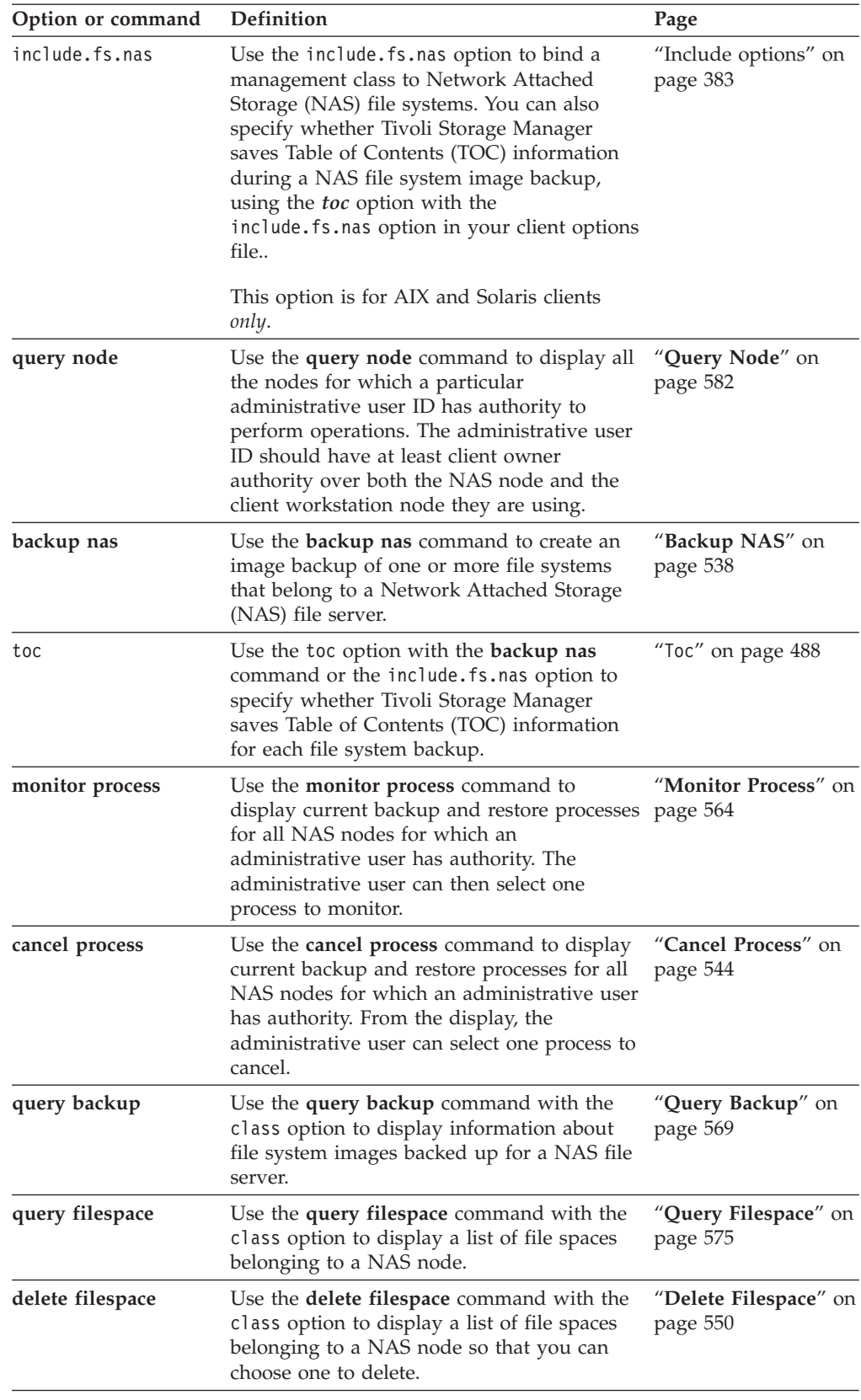

• NAS nodes represent a new node type. The NAS node name uniquely identifies a NAS file server and its data to Tivoli Storage Manager. You can prefix the NAS node name to the file specification to specify the file server to which the include statement applies. If you do not specify a NAS node name, the file system you specify applies to all NAS file servers.

Regardless of client platform, NAS file system specifications use the forward slash (/) separator, as in this example: /vol/vol0.

**Note:** When you initiate a NAS backup operation using the client command line interface, client GUI, or Web client the server starts a process to initiate, control, and monitor the operation. It might take several moments before you notice progress at the client command line interface because the server must perform a mount and other necessary tasks before data movement occurs.

## **Related reference**:

"Toc[" on page 488](#page-511-0)

# **Back up NFS file systems**

The Tivoli Storage Manager Backup-Archive Client can be configured to protect files which are accessed with the Network File System (NFS) protocol.

Backup performance is better when you install the Backup-Archive Client where the file system physically resides, but sometimes it is necessary to access file systems using NFS for purposes of backup and recovery. The Tivoli Storage Manager UNIX and Linux backup-archive client can back up, archive, restore and retrieve file data using an NFS mount. This includes all versions of the NFS protocol, including NFS version 2, NFS version 3, and NFS version 4.

The NFS version 4 protocol allows for the export of access control lists (ACL) with NFS. As shown in the following table, some of the backup-archive clients provide support to back up and restore ACL information on data accessed using NFS. Note that the NFS version 4 protocol must be installed on both the NFS client and NFS server in order to backup and restore ACL data.

| Tivoli Storage Manager Backup-Archive | <b>ACL Support for data accessed using NFS</b> |
|---------------------------------------|------------------------------------------------|
| <b>Client platform</b>                | version 4                                      |
| $AK 6.1$ or later                     | yes                                            |

*Table 57. Network File System (NFS) ACL support*

On other operating systems the Backup-Archive Client cannot protect native ACL on data accessed using NFS.

The following restrictions apply when using the Backup-Archive Client to protect data on NFS-mounted disks:

- Tivoli Storage Manager backup-archive clients cannot perform image backups of NFS-mounted disks.
- Tivoli Storage Manager AIX clients cannot perform snapshot-based file backups or archive files on NFS-mounted disks.
- Tivoli Storage Manager backup-archive AIX clients cannot perform journal-based backups on of files on NFS-mounted disks.
- Tivoli Storage Manager backup-archive clients might not be able to backup NetApp volume snapshots if they are accessed using NFS protocol. If the NetApp filer provides different device identifiers for its volume snapshots, these snapshots might be excluded from backups; the behavior depends on the OS version, the NetApp Filer version and its settings.

# **Back up NFS file systems with the global namespace feature**

NFS V4 clients can back up NFS file systems mounted using the global namespace feature, which is called a referral. All file systems in the global namespace are backed up under a single file space.

Here are some examples of the file systems in the global namespace that are backed up under a single file space:

```
server 'publications' has /doc file system
server 'projects' has /projects file system
server 'data' has /data file system
```
The server account1 is the main NFS server that exports all these files systems using referral, and it is the server that all of the clients recognize. /etc/exports directory on account1 looks like this:

```
/doc -vers=4,refer=/doc@publications
/projects -vers=4,refer=/projects@projects
/data -vers=4,refer=/data@data
```
The client payroll mounts directories from the account1 server and can access all three file systems:

```
payroll:/#mount -o vers=4 account1:/ /mnt
payroll:/#ls /mnt
doc/ projects/ data/
```
The Client payroll can back up the /mnt file as one NFS file system, which backs up all other file systems.

**Important:** Using the virtualmountpoint option can improve system performance when backing up NFSV4 file systems using the global namespace. Add the following entries in the dsm.sys stanza to back up each mounted directory as a separate file space:

VIRTUALMOUNTPOINT /doc VIRTUALMOUNTPOINT /projects VIRTUALMOUNTPOINT /data

# **Back up AIX workload partition file systems**

Using the Tivoli Storage Manager Backup-Archive AIX client, you can back up and restore local partition file data within the global partition using the local partition name space available within the global partition.

Each workload partition (WPAR) has its own security domain, so only the global root user is guaranteed to have access to all of the data.

The WPARs are partitions created entirely in software within a single AIX system image, with the following attributes:

- Usually the WPAR appears to be a complete standalone AIX system
- There is no hardware assist or configuration

Workload partitions provide a secure and isolated environment for enterprise applications in terms of process, signal and file system space. Software running within the context of a workload partition appears to have its own separate instance of AIX.

The following example shows a WPAR configuration from within the global WPAR:

#### **Global partition:**

system name: shimla

file system: /home /opt

#### **WPAR #1 configuration:**

name: wpar1

file system: /home; name in global WPAR: /wpars/wpar1/home

#### **WPAR #2 configuration:**

name: wpar2

file system: /data; name in global WPAR: /wpars/wpar2/data

There are two ways to back up WPAR data, as follows:

v Back up all WPAR file systems as the file spaces within the global partition. The file space name must be used to identify the WPAR to which it belongs. All of the data is managed on one node using one schedule. Using the example configuration mentioned previously, here is a sample dsm.sys file with one server stanza for all file systems, both global and local:

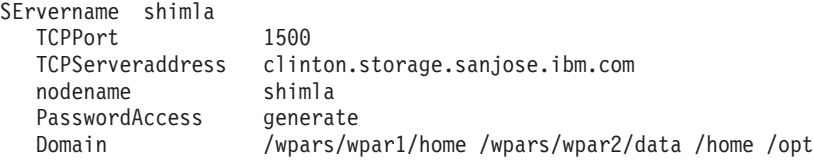

v Back up each WPAR file system under a different node name. This provides file space name segregation for each WPAR. Each WPAR must have a separate node name and a scheduler running within the global partition. Also, three scheduler services must be set up, each using a different dsm.opt file corresponding to the server stanza name. This method allows each WPAR backup operation to be managed independently of the others. Using the example configuration mentioned previously, here is a sample dsm.sys file with three server stanzas: one for wpar1, one for wpar2, and one for global partition shimla:

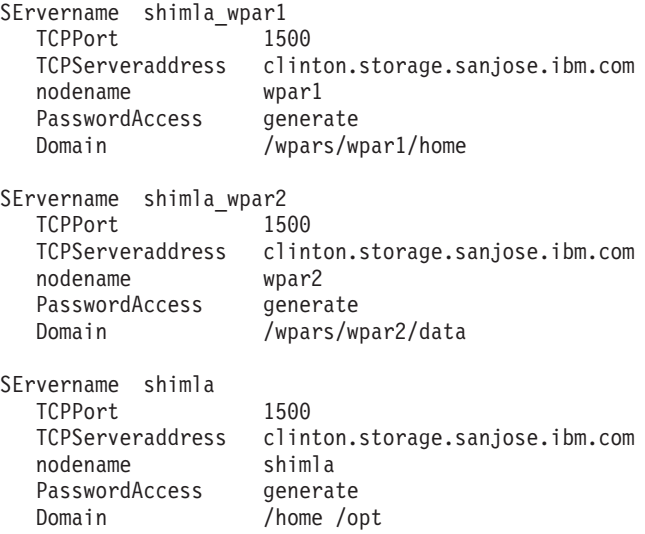

## **Create and back up Solaris Zettabyte file systems**

On Solaris SPARC and x86 systems, you can create and back up Zettabyte file systems (ZFS).

On Solaris SPARC and x86 systems, Zettabyte file systems (ZFS) is a transactional file system, which means that the file system state is always consistent on disk. ZFS also uses the concept of storage pools to manage physical storage.

You can create a ZFS snapshot using the following command: zfs snapshot tank/myZFS@mySnapshot

In this example, the ZFS pool name is tank and the ZFS file system name is myZFS. Files which belong to this ZFS snapshot can be found in the subdirectory tank/myZFS/.zfs/snapshot/mySnapshot/. This directory is read-only and for this reason it is excluded by default backup or archive operations

There are two possible ways to back up this ZFS snapshot:

- v Back up each file of the snapshot by using the snapshotroot option, as in the following example. This option allows the administrator to replace the current snapshot path with the ZFS file system path: dsmc inc -snapshotroot=/tank/ myZFS/.zfs/snapshot/mySnapshot /tank/myZFS. Using the snapshotroot option, the files can be directly restored in the file system. If you have many changes in the file system during a backup, a snapshot can be made first, and then the Tivoli Storage Manager Backup-Archive Client can make a backup of the static snapshot.
- Another way is to back up the complete snapshot, using the following command: zfs send tank/myZFS@mySnapshot > /tmpdir/mySnapshotFile. Using this command, the administrator can make a copy of the complete snapshot data in a single file. This file can then be backed up by the Tivoli Storage Manager Backup-Archive Client to the Tivoli Storage Manager Server, using the following command: dsmc sel /tmpdir/mySnapshotfile. The advantage of backing up the complete snapshot is that the full file system can be restored in a disaster recovery case. The following command creates and restores the complete file system with the data of the snapshot: zfs receive tank/myZFS@mySnapshot < /tmpdir/mySnapshotFile.

#### **Related reference**:

"Snapshotroot[" on page 466](#page-489-0)

# **AIX JFS2 encrypted file system backup**

Use AIX JFS2 Encrypted File System (EFS) to back up files either in clear text or raw format. With clear text format, the file is decrypted by EFS as it is read. With raw format, the data is not decrypted. The default is raw format, but when you set the *efsdecrypt* option to *yes*, you get clear text backups.

**Important:** Whenever you run a backup that includes any files encrypted on an EFS, you must ensure that you use the correct specification of the *efsdecrypt* option. If the *efsdecrypt* option value changes between two incremental backups, all encrypted files on EFS file systems are backed up again, even if they have not changed since the last backup. For example, if you are running an incremental backup of encrypted files that were previously backed up as raw, then ensure that *efsdecrypt* is specified as *no*. If you change *efsdecrypt* to *yes*, all of the files are backed up again in clear text even if they are unchanged, so ensure that you use this option carefully.

If you attempt to restore an encrypted file to either a work station that does not support EFS, or a file system where EFS is not active, an error message is written and the file is skipped.

Here are some reasons to back up EFS using clear text encryption:

- This type of decryption is useful if you want to use the Tivoli Storage Manager Backup-Archive Client encryption or another type of hardware encryption (for tape systems, for example).
- v You can use clear text for long term archival of data, because the data is stored independent of the platform or encryption scheme.

Here are some things to consider when backing up a file in clear text:

- The user who invoked Tivoli Storage Manager must be able to decrypt it
- The user can have read access to a file, but not have access to the key

In the following scenarios an error message is issued:

- 1. The user is running in root guard mode, and EFS has the concept of two types of root. Root admin is the traditional mode. A root in guard mode will not have access to the unencrypted data, unless the user is the owner or a member of the file group.
- 2. The user is running with a non-root user ID and attempting an archive of a file to which they have read access, but the user is not the owner or member of the file group. EFS will not allow the data to be decrypted.

Here are some considerations when backing up EFS raw data:

- Tivoli Storage Manager will *not* honor the client encryption setting, which prevents double encryption, but only at the client. The server has no knowledge that the data is encrypted so any encryption done by a tape drive, for example, still occurs.
- v Tivoli Storage Manager will *not* honor the compression setting, so the client will not even try to compress the data.
- Tivoli Storage Manager does not automatically back up or restore the keystore files. When you are restoring encrypted files, you might also have to restore keystores in order to decrypt the data.

## **Tips:**

- 1. To protect the keystore, make sure the contents of /var/efs are included in your periodic backups.
- 2. For the keystore data, use Tivoli Storage Manager storage policy with an unlimited number of versions.
- v Encrypted file system (EFS) files backed up in raw mode (default) cannot be restored by a Tivoli Storage Manager Client prior to Version 5.5, or by a client on another UNIX platform.

# **Back up AIX JFS2 extended attributes**

AIX Enhanced Journal File System (JFS2) provides backup processing for named extended attributes for all file systems that support named extended attributes.

These extended attributes are automatically backed up with each object that has extended attributes data, and no additional action is required.

When the file system is defined with the v2 format, the only file system that supports named extended attributes is JFS2. You can use JFS2 for extended attributes for files and directories, but you cannot use JFS2 for extended attributes on symbolic links.

# **Backing up VMware virtual machines**

| |

You can use the backup-archive client to back up and restore a VMware virtual machine (VM). Full backups of the virtual machine operate at a disk image level. Incremental backups copy only the data that is changed since the previous full backup.

Table 58 lists the backup and restore capabilities for VMware virtual machines that the backup-archive client can perform on Linux platforms.

*Table 58. Backup and restore capabilities for VMware virtual machines on Linux platforms* |

| Capability                             | Comment                                                                                                    |
|----------------------------------------|----------------------------------------------------------------------------------------------------|
| Full VM backup:                        | Creates an image backup of the virtual machine.                                                                                                    |
| Incremental VM backup:                 | Requires a license for IBM Tivoli Storage Manager for Virtual Environments.                                                                                                    |
|                                        | Backs up all changes that occurred since the previous backup of the virtual machine,<br>whether the backup was a full backup, or another incremental backup. For this<br>backup mode, you must schedule full backups of the virtual machine to occur<br>periodically so the historical data can be expired. Historical data is expired from a full<br>backup and all incremental backups that depend on the full backup. Restoring data<br>from incremental backups is not convenient or efficient because the process must<br>automatically complete the following tasks:                                                                                                    |
|                                        | • Restore the most recent full backup.                                                                                                    |
|                                        | • Restore each incremental backup as required to restore your content to a specific<br>point in time.                                                                                                    |
|                                        | For more efficient backups, use the incremental-forever backup modes.                                                                                                    |
| Full VM incremental-forever<br>backup: | Requires a license for IBM Tivoli Storage Manager for Virtual Environments.<br>A full VM backup is required before you can create incremental backups. If you<br>schedule incremental-forever backups, this backup type is selected automatically for<br>the first backup if a full backup was not already created. Data from incremental<br>backups is combined with data from the full backup to create a synthetic full backup<br>image. Subsequent full VM incremental-forever backups read all used blocks and<br>copy those blocks to the Tivoli Storage Manager server. Each full VM<br>incremental-forever backup reads and copies all of the used blocks, whether the<br>blocks are changed or not since the previous backup. You can still schedule a full VM<br>backup, although a full backup is no longer necessary. For example, you might run a<br>full VM backup to create a backup to a different node name with different retention<br>settings. |

<span id="page-198-0"></span>*Table 58. Backup and restore capabilities for VMware virtual machines on Linux platforms (continued)* |

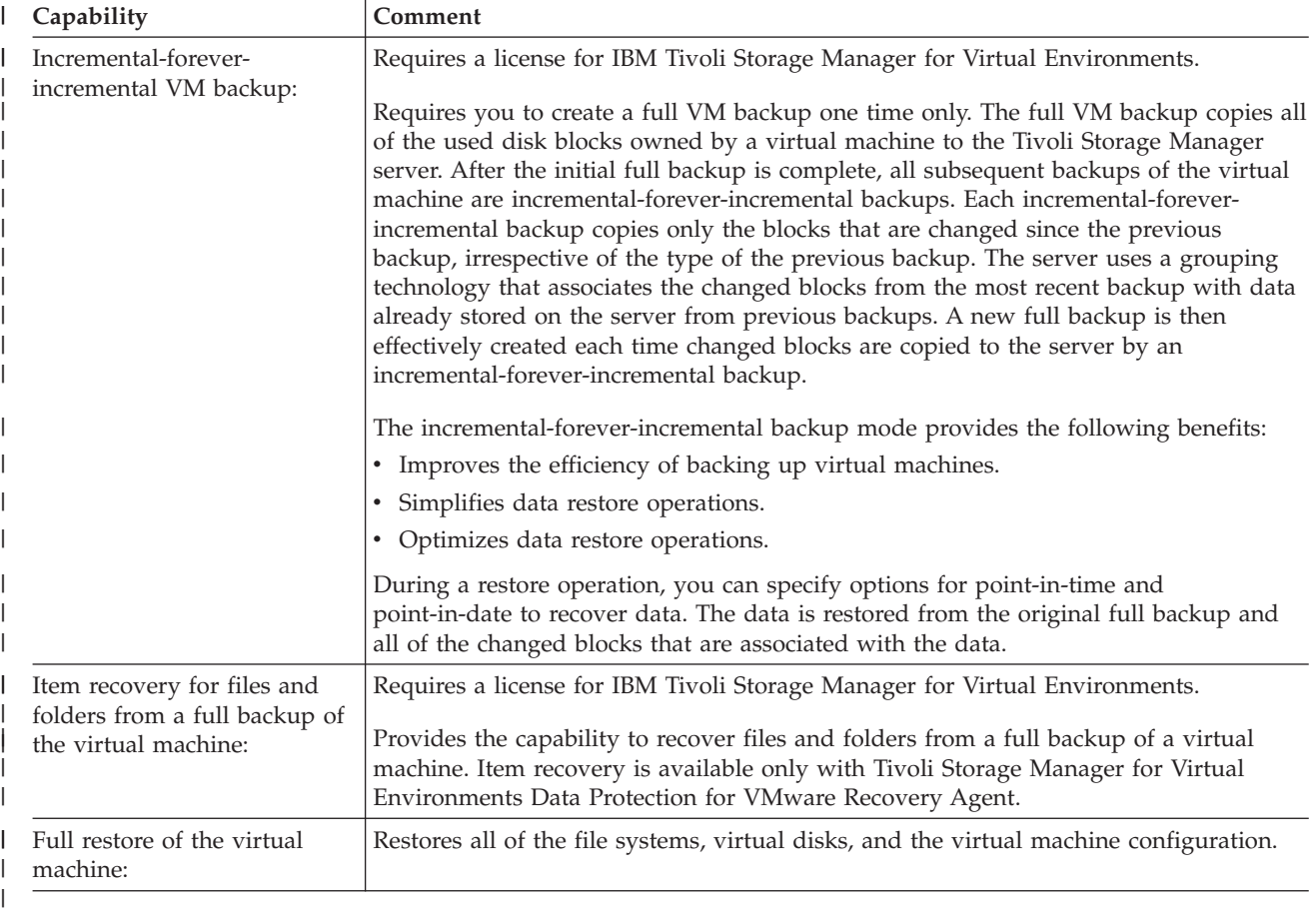

## **Related concepts**:

["Parallel backups of VMware virtual machines" on page 177](#page-200-0)

### **Related tasks**:

|

"Preparing the environment for full backups of VMware virtual machines"

["Creating full backups for VMware virtual machines" on page 176](#page-199-0)

# **Preparing the environment for full backups of VMware virtual machines**

Complete the following steps to prepare the VMware environment for backing up full VMware virtual machines. The vStorage backup server can run either a Windows or Linux client.

- 1. To configure the storage environment for backing up, complete the following steps:
	- a. Configure your storage environment so that the vStorage backup server can access the storage volumes that are in your ESX server farm.
	- b. If you are using network-attached storage (NAS) or direct-attach storage, ensure that the vStorage backup server is accessing the volumes with a network-based transport.
	- c. Optional: For data access, make the following settings:
		- Create storage area network (SAN) zones that your vStorage backup server can use to access the storage logical units (LUNs) that host your VMware data stores.
- Configure your disk subsystem host mappings so that all ESX servers and the backup proxy can access the same disk volumes.
- <span id="page-199-0"></span>2. To configure the vStorage backup server, complete the following steps:
	- a. Set and export the **LD\_LIBRARY\_PATH** environment variable to point to the client installation directory. For example:

**export LD\_LIBRARY\_PATH=/opt/tivoli/tsm/client/ba/bin**

- b. Add the client installation directory to the path of each account that uses backup-archive client commands, for example, **dsmc**, **dsmcad**, or **dsmj**.
- 3. To modify Tivoli Storage Manager, complete the following steps:
	- a. Access the administrative command line of Tivoli Storage Manager client.
	- b. From the Tivoli Storage Manager client of the vStorage backup server, run the following command to register the node:

register node *my\_server\_name my\_password*

Where *my server name* is the full computer name of the vStorage backup server and *my\_password* is the password to access the server.

#### **Related tasks**:

"Creating full backups for VMware virtual machines"

**Related reference**:

"**Backup VM**[" on page 540](#page-563-0)

- "**Query VM**[" on page 588](#page-611-0)
- "**Restore VM**[" on page 609](#page-632-0)
- "Vmchost[" on page 502](#page-525-0)
- "Vmcpw[" on page 503](#page-526-0)
- "Vmcuser[" on page 504](#page-527-0)
- ["Vmvstortransport" on page 512](#page-535-0)

# **Creating full backups for VMware virtual machines**

A full backup of a VMware virtual machine is a backup of an entire virtual machine, including the virtual disks and the virtual machine configuration file. This type of backup is similar to a Tivoli Storage Manager image backup. To create the full backup, you configure the backup-archive client on the vStorage backup server. The vStorage backup server must run a Windows client or a Linux client.

- 1. To prepare the environment, complete the steps in the following topic: ["Preparing the environment for full backups of VMware virtual machines" on](#page-198-0) [page 175](#page-198-0)
- 2. To configure the backup-archive client on the vStorage backup server, complete the following steps:
	- a. From the welcome page of the Tivoli Storage Manager client, click **Edit** > **Client Preferences**.
	- b. Select the **VM Backup** tab.
	- c. Select **VMWare Full VM**.
	- d. In the **Domain Backup Types** list, select **Domain Full VM**.
	- e. In the **Host** field, enter either the host name of each ESX server or the host name of the Virtual Center. If you specify the Virtual Center, you can back up virtual machines from any of the VMware servers that are managed by the Virtual Center.
	- f. Enter the user ID and password information for the host that you specify in the **Host** field.
- g. Optional: If you want to override the default management class for full virtual machine backups, specify the management class that you want to use.
- h. In the **Datastore Location** field, enter the path to the directory where the files are stored.
- i. Click **OK** to save your changes.
- 3. To create a backup of one of the virtual machines, complete the following steps:
	- a. At the command line of the vStorage backup server, run the following command:

```
dsmc backup vm my_vm_name -mode=full -vmbackuptype=fullvm
```
Where *my* vm name is the name of the virtual machine.

b. Verify that the command is completed without errors. The following message indicates successful completion:

```
Backup VM command complete
Total number of virtual machines backed up successfully: 1
virtual machine vmname backed up to nodename NODE
Total number of virtual machines failed: 0
Total number of virtual machines processed: 1
```
- 4. To verify that you can restore the files for the virtual machine, complete the following steps:
	- a. At the command-line interface of the vStorage backup server, run the following command:

dsmc restore vm *my\_vm\_name*

b. If errors occur in the restore processing, view the Tivoli Storage Manager error log for more information.

**Tip:** The log file is saved to /opt/ibm/Tivoli/TSM/baclient/dsmerror.log

### **Related concepts**:

"Parallel backups of VMware virtual machines"

#### **Related tasks**:

<span id="page-200-0"></span>|

|

| | | ["Preparing the environment for full backups of VMware virtual machines" on page](#page-198-0) [175](#page-198-0)

**Related reference**:

"**Backup VM**[" on page 540](#page-563-0)

"[Domain.vmfull](#page-356-0)" on page 333

"**Query VM**[" on page 588](#page-611-0)

"**Restore VM**[" on page 609](#page-632-0)

- "Mode[" on page 407](#page-430-0)
- "Vmchost[" on page 502](#page-525-0)
- "Vmcpw[" on page 503](#page-526-0)

"Vmcuser[" on page 504](#page-527-0)

"Vmmc[" on page 501](#page-524-0)

["Vmvstortransport" on page 512](#page-535-0)

# **Parallel backups of VMware virtual machines**

A single Tivoli Storage Manager data mover node can be used to concurrently back up multiple virtual machines.

When the back ups are initiated, the client establishes parallel sessions to copy the data to the Tivoli Storage Manager server.

Client options are provided so you can optimize the backups so they do not adversely affect the ESX servers that are hosting the virtual machines. The options are described in detail in *Client options reference*. A short summary is provided here to illustrate their use.

- The vmmaxparallel option limits how many virtual machines can be backed up at any one time.
- v The vmlimitperhost option limits how many virtual machines can be backed up, at any one time, per ESX server.
- The vmlimitperdatastore option limits how many virtual machines can be backed up, at any one time, per datastore.

#### **vmmaxparallel**

| |

| | | | | | | | | | | | | | | | | | | | | | | | | | | | | | | | | | | | |

| | |

 $\mathbf{I}$ 

|

| | | The vmmaxparallel option specifies how many virtual machines can be backed up at any one time. The optimal value for vmmaxparallel is not obvious; it depends on the processing power of the vStorage server that the Tivoli Storage Manager data mover node runs on, and the performance of I/O between the client and the Tivoli Storage Manager server. For example, if you are moving data to the server over a busy LAN, you might need to limit the number of virtual machines in each parallel backup session. Similarly, if the vStorage server processing capabilities are limited, for any reason, this is also a reason to restrict the value for vmmaxparallel. The default for this option is 1. Using the default value mimics the same behavior of older clients, where only one virtual machine is backed up during a session.

#### **vmlimitperhost**

The vmlimitperhost option specifies how many virtual machines can be backed up from a single ESX/ESXi host, at the same time. Like the value for vmmaxparallel, you might have to experiment with this setting to find the optimum value. On ESX/ESXi servers that are heavily used, you might need to restrict the value for vmmlimitperhost so you do not adversely affect the vSphere server performance. On servers that are not as heavily used, you can include more virtual machines.

#### **vmlimitperdatastore**

The vmlimitperdatastore option limits the maximum number of virtual machines that can be backed up, at any one time, from a datastore. In a multiple datastore VMware environment, you can use this option to reduce the burden that is placed on any one datastore during a parallel backup operation.

These options work in concert with each other. Examples are provided to illustrate how these options determine how many virtual machines are backed up from any host or datastore.

## **Parallel backup examples**

In the following figures, the circled virtual machines are the virtual machines that are selected for backup processing, which is based on the option settings in domain.vmfull.

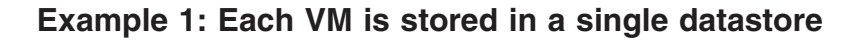

Figure 1 shows that each of the circled virtual machines has its data saved in a unique datastore. Assume that the parallel backup options are set to the following values:

- vmmaxparallel 3
- vmlimitperhost 1

| |

|

| | | | | | |

|

|

| | | | | | • vmlimitperdatastore 1

*Figure 1. Virtual machines using unique datastores.*

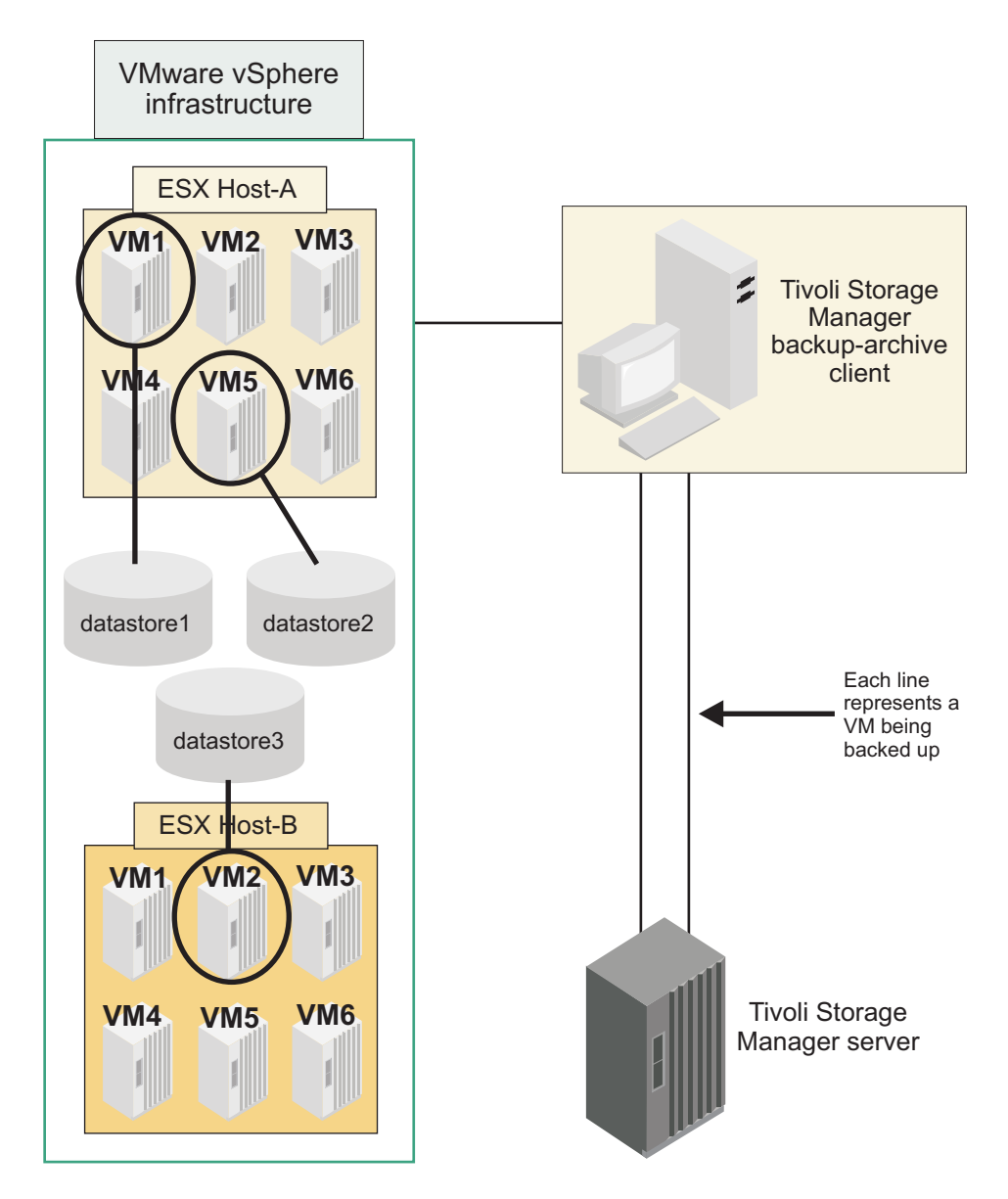

In Host A, only virtual machines 1 and 5 match the selection criteria on a domain.vmfull statement. In Host B, only virtual machine 2 matches the selection criteria. In this configuration, each virtual machine has a separate datastore, so the vmlimitperdatastore setting is valid. But, since vmlimitperhost is set to one, only one virtual machine (vm1 or vm5) from Host A and one virtual machine (vm2) from Host B are included when the Backup VM operation is run; only two virtual

machines are included in this backup session.

## **Example 2: Same as example 1, but with a different setting for vmlimitperhost**

Figure 2 shows that each of the circled virtual machines has its data saved in a unique datastore. In this configuration, the vmlimitperhost is increased to two to illustrate how the option increase changes the Backup VM operation. Assume that the parallel backup options are now set to the following values:

- vmmaxparallel 3
- vmlimitperhost 2 (an increase of 1)
- vmlimitperdatastore 1

*Figure 2. Virtual machines using unique datastores, with different option value for vmlimitperhost.*

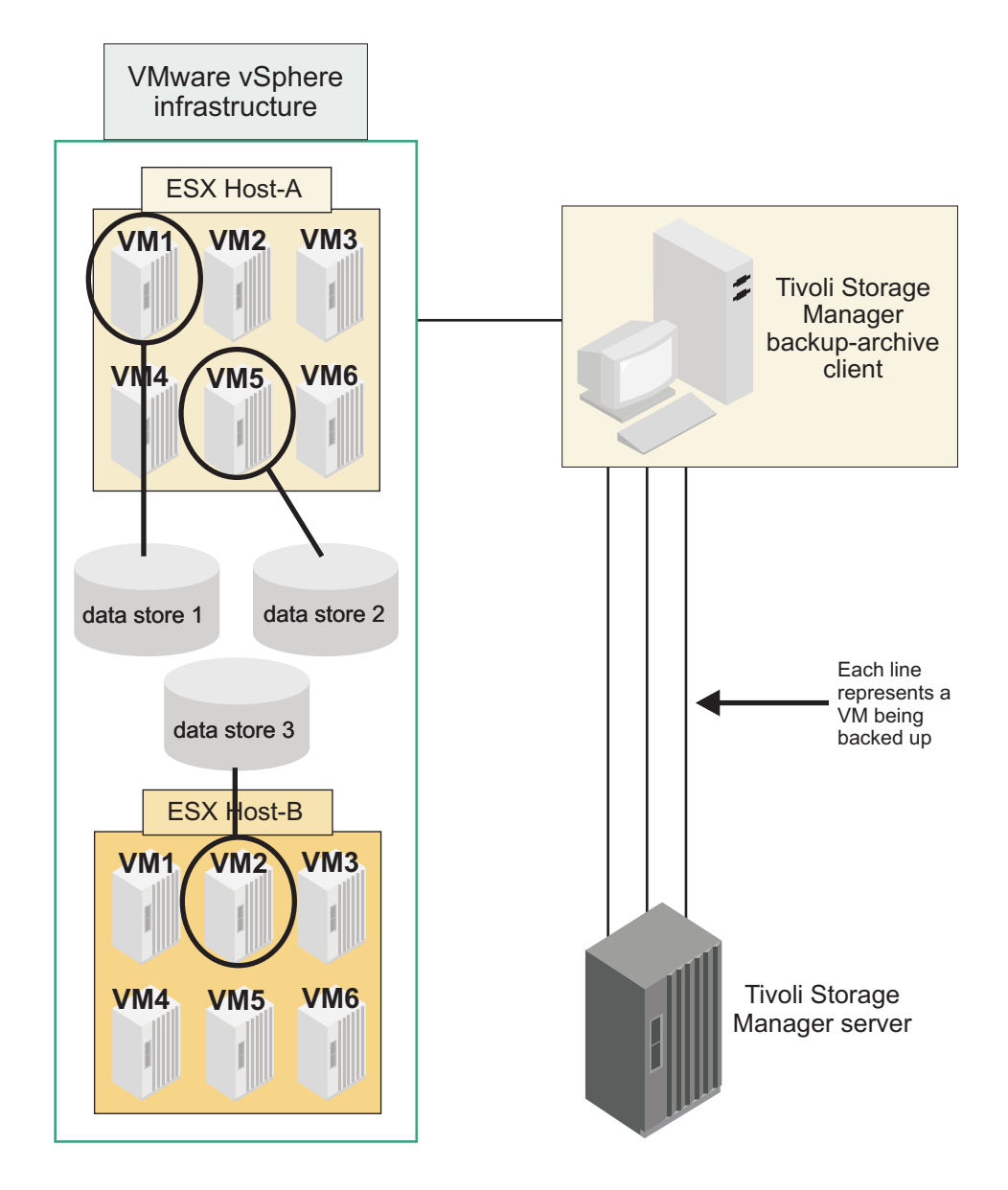

| | |

|

| |

| | | | | | | |

|

**180** IBM Tivoli Storage Manager for UNIX and Linux Backup-Archive Clients: Installation and User's Guide

The same virtual machines match the domain.vmfull criteria as they did in the previous example. However, with the increase in the vmlimitperhost setting, now a total of three virtual machines are included in a Backup VM operation (vm1 and vm5 from Host A, and vm2 from Host B).

# **Example 3: Some VMs share datastores**

Figure 3 shows that the VMDK and configuration files for virtual machine 5 in Host A is stored in two datastores. To include both vm1 and vm5 in Host A in the parallel backup operation, the value of vmlimitperdatastore must be increased to at least two. If vmlimitperdatastore is not increased to two, or higher, the backup of the second virtual machine (vm5), in Host A, cannot be started until the first virtual machine (vm1) backup is completed because the two VMs share data in datastore1.

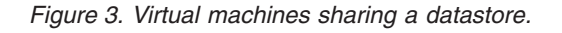

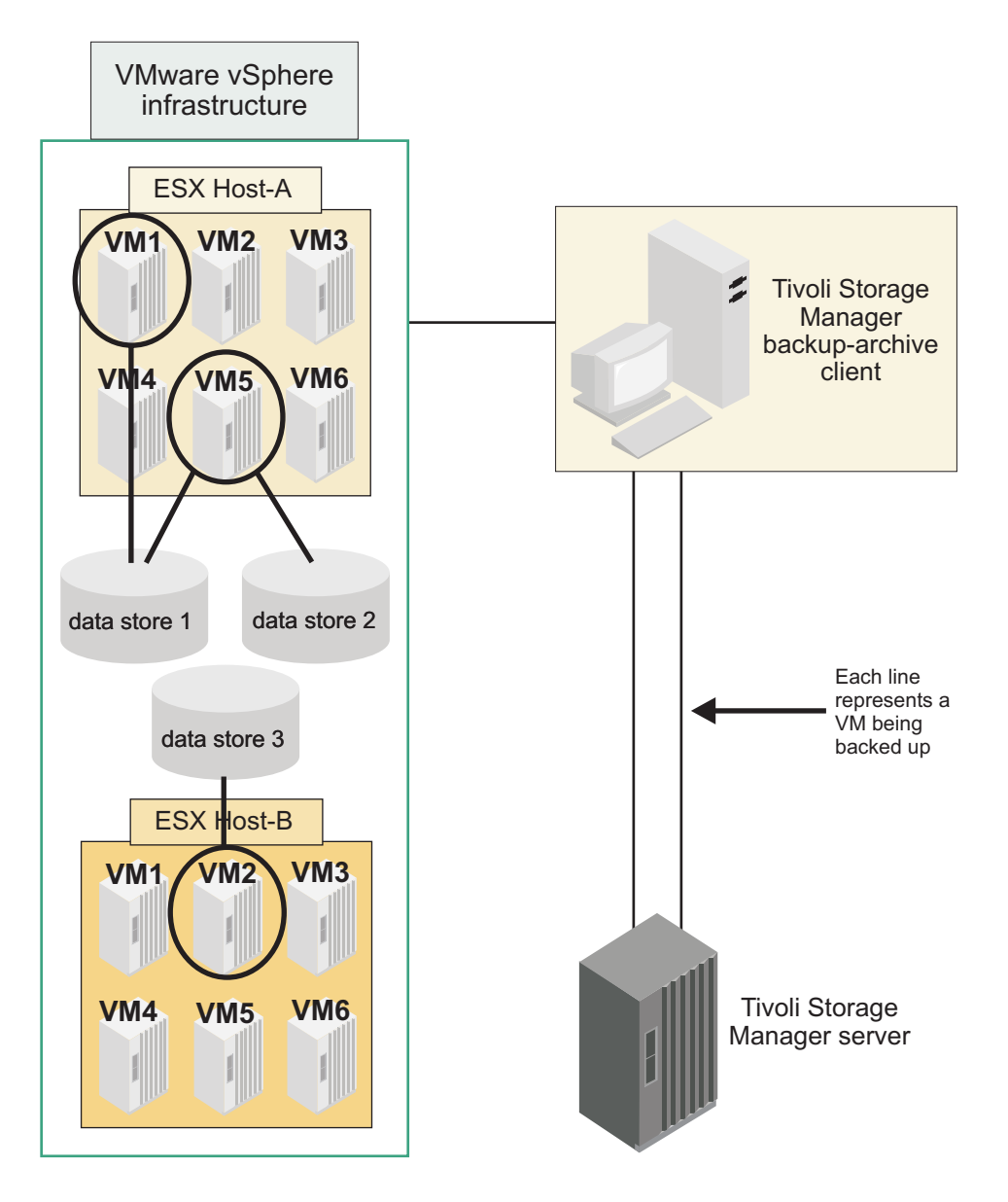

| |

| | | |

|

| | | | | | | |

|

# **Back up and archive Tivoli Storage Manager FastBack data**

Use IBM Tivoli Storage Manager FastBack to back up and archive the latest snapshots for short-term retention.

Use the **archive fastback** and **backup fastback** commands to archive and back up volumes that are specified by the fbpolicyname, fbclientname and fbvolumename options for short-term retention.

### **Related concepts**:

["Installation requirements for backing up and archiving Tivoli Storage Manager](#page-39-0) [FastBack client data" on page 16](#page-39-0)

["Configuring the client to back up and archive Tivoli Storage Manager FastBack](#page-105-0) [data" on page 82](#page-105-0)

## **Related reference**:

"Fbclientname[" on page 359](#page-382-0)

"Fbpolicyname[" on page 360](#page-383-0)

"Fbvolumename[" on page 364](#page-387-0)

# **Display backup processing status**

|

During a backup, by default Tivoli Storage Manager displays the status of each file it attempts to back up.

Tivoli Storage Manager reports the size, path, file name, total number of bytes transferred, and whether the backup attempt was successful for the file. These are also recorded in the dsmsched.log file for scheduled commands.

The Web client and backup-archive client Java GUI provide a **Task List** window that displays information about files during processing. When a task completes, a **Backup Report** window displays processing details. Click the **Help** button in the Backup Report window for context help.

On the backup-archive command line the name of each file is displayed after it is sent to the server. The progress indicator shows overall progress.

Table 59 lists some informational messages and meanings.

*Table 59. Client command line informational messages*

| <b>Meaning</b>                                                                                                    |
|----------------------------------------------------------------------------------------------------|
| Indicates the directory that you back up.                                                                                                    |
| Any file that is not a directory, symbolic link or special file.                                                                                                    |
| Special files define devices for the system or temporary files created by<br>processes. There are three basic types of special files: FIFO (first-in,<br>first-out), block, and character. FIFO files are also called pipes. Pipes are<br>created by one process to temporarily allow communication with another<br>process. These files cease to exist when the first process finishes. Block<br>and character files define devices. Tivoli Storage Manager processes only<br>device and named pipe special files. Socket special files are not<br>processed. |
| Indicates that Tivoli Storage Manager backs up a symbolic link.                                                                                                    |
| Indicates that only the file meta data is sent, not the data itself.                                                                                                    |
|                                                                                                    |

**Informational message Meaning** Expiring--> Indicates an object (file or directory) on the server that no longer exists on the client is expired and made inactive on the server. Total number of objects inspected: As indicated. When using journal-based backup (AIX and Windows only), the number of objects inspected might be less than the number of objects backed up. When using snapshot difference incremental backup, the number of objects inspected is zero. The number is zero because the client performs an incremental backup of the files that NetApp reported as changed. The client does not scan the volume looking for files that have changed. Total number of objects backed up: As indicated. Total number of objects updated: These are files whose attributes, such as file owner or file permissions, have changed. Total number of objects rebound: See ["Bind management classes to files" on page 253](#page-276-0) for more information. Total number of objects deleted: This is a count of the objects deleted from the client workstation after being successfully archived on the server. The count is zero for all backup commands. Total number of objects expired: See the section about full and partial incremental backup for more information. Total number of objects failed: Objects can fail for several reasons. Check the dsmerror.log for details. Total snapshot difference objects: For snapshot difference incremental backups, this represents the total number of objects backed up and the total number of objects expired. Total objects deduplicated: Specifies the number of files that are deduplicated. Total number of bytes inspected: Specifies the sum of the sizes of the files that are selected for the operation. For example, the total number of bytes that are inspected for this command is the number of bytes that are used on the volume /Volumes/BUILD: dsmc INCREMENTAL /Volumes/BUILD/\* -SU=Yes Total bytes before deduplication: Specifies the number of bytes to send to the Tivoli Storage Manager server if the client does not eliminate redundant data. Compare this amount with Total bytes after deduplication. Includes metadata size and might be greater than bytes inspected. Total bytes after deduplication: Specifies the number of bytes that are sent to the Tivoli Storage Manager server, after deduplication of the files on the client computer. Includes metadata size and might be greater than bytes processed. Total number of bytes processed: Specifies the sum of the sizes of the files that are processed for the operation. Data transfer time: The total time to transfer data across the network. Transfer statistics might not match the file statistics if the operation was retried due to a communications failure or session loss. The transfer statistics display the bytes attempted to be transferred across all command attempts. Network data transfer rate: The average rate at which the network transfers data between the client and the server. This is calculated by dividing the total number of bytes transferred by the time to transfer the data over the network. The time it takes to process objects is not included in the network transfer rate. Therefore, the network transfer rate is higher than the aggregate transfer

rate.

*Table 59. Client command line informational messages (continued)*

| |

> | |

*Table 59. Client command line informational messages (continued)*

| <b>Informational message</b>       | Meaning                                                                                                    |  |
|------------------------------------|----------------------------------------------------------------------------------------------------|--|
| Aggregate data transfer rate:      | The average rate at which Tivoli Storage Manager and the network<br>transfer data between the client and the server. This is calculated by<br>dividing the total number of bytes transferred by the time that elapses<br>from the beginning to the end of the process. Both Tivoli Storage<br>Manager processing and network time are included in the aggregate<br>transfer rate. Therefore, the aggregate transfer rate is lower than the<br>network transfer rate.                                                                                                    |  |
|                                    | Note: On occasion, the aggregate data transfer rate might be higher than<br>the network data transfer rate. This is because the backup-archive client<br>can have multiple simultaneous sessions with the backup server. If you<br>set the resourceutilization option, Tivoli Storage Manager attempts to<br>improve performance and load balancing by using multiple sessions<br>when it backs up a file space or other set of files. When multiple sessions<br>are open during backup, the data transfer time represents the sum of the<br>times reported by all sessions. In this case, aggregate data transfer time is<br>incorrectly reported as higher. However, when running with a single<br>session, the aggregate data transfer rate should always be reported as<br>lower than the network data transfer rate. |  |
| Objects compressed by:             | Specifies the percentage of data sent over the network divided by the<br>original size of the file on disk. For example, if the net data-bytes are 10K<br>and the file is 100K, then Objects compressed by: $= (1 - (10240/102400))$<br>$x 100 == 90\%$ .                                                                                                    |  |
| Deduplication reduction:           | Specifies the size of the duplicate extents that were found, divided by the<br>initial file or data size. For example, if the initial object size is 100 MB,<br>after deduplication it is 25 MB. The reduction would be: $(1 - 25/100)$ *<br>$100 = 75\%$ .                                                                                                    |  |
| Total data reduction ratio:        | Adds incremental and compression effects. For example, if the bytes<br>inspected are 100 MB and the bytes sent are 10 MB, the reduction would<br>be: $(1 - 10/100) * 100 = 90\%$                                                                                                    |  |
| Elapsed processing time:           | The active processing time to complete a command. This is calculated by<br>subtracting the starting time of a command process from the ending time<br>of the completed command process.                                                                                                    |  |
| Total number of bytes transferred: | As indicated.                                                                                                    |  |
| LanFree bytes transferred:         | The total number of data bytes transferred during a lan-free operation. If<br>the enablelanfree option is set to $no$ , this line will not appear.                                                                                                    |  |
| Total number of bytes inspected:   | A sum of sizes of files selected for the operation.                                                                                                    |  |
| Total objects deduplicated:        | The number of files that have been deduplicated.                                                                                                    |  |

# **Backup (UNIX and Linux): Additional considerations**

There are some special situations that you need to consider before you back up your data.

# **Stored files**

| | |

When you back up and archive files, Tivoli Storage Manager stores the backups and archives in a file space in storage that has the same name as the file system or virtual mount point from which the files originated.

For example, if you have a file system named /home, and you back up a file named doc1 in the /home/monnett directory, Tivoli Storage Manager stores the file in a file space named /home. If you later define /home/monnett as a virtual mount point, any files you back up from the /home/monnett directory, such as doc2, are stored in a file space named /home/monnett. If you enter this command:

```
dsmc query backup "/home/monnett/*"
```
| | |

| | | | | Tivoli Storage Manager looks for files in the /home/monnett file space. It always looks for a file in the file space with the longest name that matches the file specification you include in a command. It locates the file named doc2 that was backed up after the virtual mount point was defined. However, it does not locate the file named doc1 because that file was backed up before the virtual mount point was defined and the backup was stored in the /home file space.

To list or restore the doc1 file using a command, you must explicitly specify the file space name by enclosing it in braces. For example:

```
dsmc query backup "{/home}/monnett/*"
dsmc restore {/home}/monnett/doc1
```
If you subsequently remove the /home/monnett virtual mount point, and you then back up additional files in the /home/monnett directory, the backups are once again stored in the /home file space. For example, if you now back up a file named doc3 in the /home/monnett directory, it is stored in the /home file space. It is not stored in the existing /home/monnett file space.

However, because the /home/monnett file space already exists, when you try to query or restore the doc3 file, Tivoli Storage Manager looks for the file in the /home/monnett file space unless you specify the correct file space name. For example:

```
dsmc query backup "{/home}/monnett/*"
dsmc restore {/home}/monnett/doc2
```
**Note:** You must explicitly specify the file space name only when there can be more than one resolution to the file specification.

For example, if the following file spaces exist in storage:

```
/home
/home/monnett
/home/monnett/project1
/home/monnett/project1/planning
```
then enter:

```
dsmc query backup "/home/monnett/project1/planning/*"
```
Tivoli Storage Manager looks for files only in the /home/monnett/project1/ planning file space, even if one or more of the other file spaces contains a path with the same name. But, when you enter one of the following:

dsmc query backup "{/home}/monnett/project1/planning/\*" dsmc query backup "{/home/monnett}/project1/planning/\*" dsmc query backup "{/home/monnett/project1}/planning/\*"

Tivoli Storage Manager looks for files only in the /home file space, the /home/monnett file space, or the /home/monnett/project1 file space, depending on which form you use.

# **Special file systems**

Special file systems contain dynamic information generated by the operating system; they contain no data or files. The Tivoli Storage Manager client ignores special file systems and their contents.

Special file systems include the following:

- the /proc file system on most of the UNIX platforms
- the /dev/fd file system on Solaris
- the /dev/pts on Linux

## **NFS or virtual mount points**

When files are backed up and archived from a file system or virtual mount point, Tivoli Storage Manager does not follow the nested NFS or virtual mount points (if any are defined on a file system). The nested NFS or virtual mount points will not be backed up or archived.

## **Management classes**

| | | | | Tivoli Storage Manager uses management classes to determine how to manage your backups on the server.

Every time you back up a file, the file is assigned a management class. The management class used is either a default selected for you, or one assigned to the file with an include option in the include-exclude options list. The selected management class must contain a backup copy group in order for the file to be backed up.

Select **Utilities** → **View Policy Information** from the Java or Web client GUI to view the backup policies defined by the Tivoli Storage Manager server for your client node.

#### **Related concepts**:

[Chapter 9, "Storage management policies," on page 245](#page-268-0)

## **Back up symbolic links**

Tivoli Storage Manager backs up symbolic links differently than it does regular files and directories.

The way that the client backs up symbolic links depends on options settings, whether the target directory is accessible, and the way you specify objects.

A *UNIX symbolic link* is a file that contains a pointer to another file or directory. The object the symbolic link points to is called the target object.

A symbolic link can be backed up as path information to a target directory, or it can be backed up as a directory. If the symbolic link is backed up as a directory, the files and folders in the target directory can also be backed up.

**Note:** Symbolic link processing as described here does not apply to Mac OS X. Symbolic links are always backed up as files and are never followed.

#### **Related reference**:

"[Archsymlinkasfile](#page-310-0)" on page 287

"[Followsymbolic](#page-392-0)" on page 369

"[Virtualmountpoint](#page-520-0)" on page 497

### **Examples: Incremental or selective backup of symbolic links**

How the client backs up a symbolic link depends on whether the target of the symbolic link is a file or a directory, and how you specify the symbolic link on the incremental or selective backup command.

If a symbolic link points to a file, the client only backs up the path information. The client does not back up a file that is the target of a symbolic link.

If a symbolic link points to a directory, the backup depends on how the directory is specified on the command.

If a directory is specified with a trailing slash on a selective or incremental backup command, the client saves the symbolic link as a directory, and backs up the contents of the target directory.

If the symbolic link is entered without a trailing slash, or if a symbolic link is not explicitly stated in a backup file specification, the client backs up only the path information to the target directory. The contents of the target directory are not backed up.

In the following examples, assume that symdir is a symbolic link to target directory /fs1/guest/. /fs1/guest/ contains these objects:

/fs1/guest/file (a file) /fs1/guest/dir1 (a directory) /fs1/guest/dir1/file1 (a file)

#### **Example 1**

dsmc incr /home/gillis/symdir/

In this example, the client backs up the symbolic link as a directory, and backs up the contents of the target directory /fs1/guest/. If you specify the subdir=yes option, the client backs up subdirectories of /fs1/guest/.

#### **Example 2**

dsmc incr /home/gillis/symdir/dir1

#### **Example 3**

dsmc incr /home/gillis/symdir/dir1/

In examples 2 and 3, the client backs up the symbolic link as a directory, and backs up the /dir1/ subdirectory of the target directory. the trailing slash is relevant only for the symbolic link; it is not relevant for subdirectories of the symbolic link. If you specify the subdir=yes option, the client backs up subdirectories of /fs1/guest/dir1. Backup copies that are stored on the Tivoli Storage Managerr server have a path like /home/gillis/symdir/dir1/file1.

#### **Example 4**

dsmc incr /home/gillis/symdir

In example 4, because there is no trailing slash after the symbolic link, the client backs up only the path to the target directory. The client does not back up the symbolic link as a directory, and does not back up files nor folders in the target directory.

#### **Example 5**

dsmc incr /home/gillis/

In example 5, because the symbolic link is not explicitly stated in the backup file specification, the client backs up only the path to the target directory. The client does not back up the symbolic link as a directory, and does not back up files nor folders in the target directory.

**Restriction:** If you back up a symbolic link as a directory, a future incremental backup that does not back up that symbolic link as a directory expires that symbolic link as a directory, and expires the files and directories in that directory.

For example, assume that you first back up the symbolic link symdir as a directory, and back up the contents of the target directory. The command in example 1 does this. The client creates backup copies with a high-level path /home/gillis/symdir/. In this example, the client creates backup copies with these paths:

```
/home/gillis/symdir/
/home/gillis/symdir/file
/home/gillis/symdir/dir1
/home/gillis/symdir/dir1/file1
```
The contents of /home/gillis are backed up using the following command: dsmc inc /home/gillis/ -subdir=yes

This command processes the value symdir as a symbolic link and does not process any objects that the symbolic link points to. Hence, the client expires backup copies in the /home/gillis/symdir/ directory that were created in example 1.

## **Incremental backup of a domain only**

The client backs up a symbolic link during an incremental backup of the domain, if the symbolic link is defined as a virtual mount point and the followsymbolic option is set to yes.

The client backs up a symbolic link and the target directory when all of the following conditions are true:

- v The client performs an incremental backup of the domain.
- v The symbolic link is defined as a virtual mount point using the virtualmountpoint option.
- followsymbolic=yes

The virtualmountpoint and followsymbolic options add the symbolic link to the domain. The **Incremental** command backs up the domain, which includes the symbolic link target.

### **Related reference**:

"[Followsymbolic](#page-392-0)" on page 369

"[Virtualmountpoint](#page-520-0)" on page 497

# **Hard links**

When you back up files that are hard-linked, Tivoli Storage Manager backs up each instance of the linked file.

For example, if you back up two files that are hard-linked, Tivoli Storage Manager backs up the file data twice.

When you restore hard-linked files, Tivoli Storage Manager attempts to reestablish the links. For example, if you had a hard-linked pair of files, and only one of the hard-linked files is on your workstation, when you restore both files, they are hard-linked. The files are also hard-linked even if neither of the files exists at the time of restore, if both of the files are restored together in a single command. The one exception to this procedure occurs if you back up two files that are hard-linked and then break the connection between them on your workstation. If

you restore the two files from the server using the standard (or classic) restore process, Tivoli Storage Manager respects the current file system and not re-establish the hard link.

**Important:** If you do not back up and restore all files that are hard-linked at the same time, problems occur. To ensure that hard-linked files remain synchronized, back up all hard links at the same time and restore those same files together.

# **Sparse files**

Sparse files do not have disk space allocated for every block in the whole address space, leading to holes within the file. Holes are detected by their content, which is always zeros, and these zeros take up space.

The default is to restore the sparse file without the holes, which would leave more free disk space. The Tivoli Storage Manager client detects sparse files during a backup operation and marks them as sparse on the Tivoli Storage Manager server.

**Note:** Sparse files do not apply to Mac OS X.

Tivoli Storage Manager backs up a sparse file as a regular file if client compression is off.

## **Related reference**:

"Compression[" on page 305](#page-328-0)

"[Makesparsefile](#page-423-0)" on page 400

# **NFS hard and soft mounts**

When Tivoli Storage Manager connects a backup-archive client to an NFS file system, you can use either a hard mount or a soft mount.

Tivoli Storage Manager uses the nfstimeout option setting to determine how long to wait for an NFS system call to respond before timing out; this applies to hard and soft mounts. The default is 0 seconds. This means that Tivoli Storage Manager uses the default behavior of NFS system calls.

You should be aware of the consequences of hard and soft mounts if the mount becomes stale (for example, if the server for the file system is not available).

## *Hard mount*

— If the NFS file system is hard mounted, the NFS daemons try repeatedly to contact the server. The NFS daemon retries will not time out, they affect system performance, and you cannot interrupt them, but control returns to Tivoli Storage Manager when the nfstimeout value is reached.

#### *Soft mount*

— If the NFS file system is soft mounted, NFS tries repeatedly to contact the server until either:

- A connection is established
- The NFS retry threshold is met
- The nfstimeout value is reached

When one of these events occurs, control returns to the calling program.

**Note:** On Solaris and HP-UX, the nfstimeout option can fail if the NFS mount is hard. If a hang occurs, deactivate the nfstimeout option and mount the NFS file system soft mounted, as follows:

mount -o soft, timeo=5, retry=5 machine:/filesystem /mountpoint

The parameters are defined as follows:

soft Generates a soft mount of the NFS file system. If an error occurs, the stat() function returns with an error. If the option hard is used, stat() does not return until the file system is available.

### **timeo=n**

Sets the time out for a soft mount error to *n* seconds

#### **retry=n**

Set the internal retries and the mount retries to *n*, the default is 10000.

## **Deleted file systems**

When a file system or drive has been deleted, or it is no longer backed up by Tivoli Storage Manager, the existing backup versions for each file are managed according to the following policy attributes: Number of days to keep inactive backup versions, and number of days to keep the last backup version (if there is no active version)

If you do nothing else, active backup versions remain indefinitely. If you do not need to keep the active versions indefinitely, use the **expire** command to inactive the active versions.

If you do not need to keep any of the backup versions, use the **delete backup** command to delete all backup versions in the file space. Your Tivoli Storage Manager server administrator must give you the authority to use this command. Use the **query session** command to determine whether you have "delete backup" authority. Alternatively, you can ask your Tivoli Storage Manager server administrator to delete the file space for you.

#### **Related concepts**:

[Chapter 9, "Storage management policies," on page 245](#page-268-0)

## **Opened files**

Tivoli Storage Manager looks for files that have changed between the start and the completion of the backup of the file.

Some files on your system might be in use, or open, when you try to back them up. Because an open file can change, a backup action might not reflect the correct contents of the file at a given time.

Consider whether the file is important, and whether you can build the file again. If the file is not important, you might not want to back it up. Or, if the file is important, a root user on your workstation can ensure the file is closed before backup.

If your backups run on a schedule, a root user can use the preschedulecmd option to enter a command to close the file. For example, if the open file is a database, use the **quiesce** command of the database to shut down the database. A root user can use the postschedulecmd option to restart the application that uses the file after the backup completes. If you are not using a schedule for the backup, ensure that you close the application that uses the file before you start the backup.

Tivoli Storage Manager can back up the file even if it is open and gets changed during the backup. This is only useful if the file is usable even if it changes during backup. To back up these files, assign the files a management class with the serialization *dynamic* or *shared dynamic*.

### **Related concepts**:

["Display information about management classes and copy groups" on page 247](#page-270-0) ["Select a management class for files" on page 250](#page-273-0)

## **Wildcard characters**

You can use the operating system wildcard characters in file specifications with Tivoli Storage Manager. These characters let you select groups of files that have similar names.

In a command, wildcard characters can only be used in the file name or extension. They cannot be used to specify destination files, file systems, or directories. When using wildcard characters in non-loop mode, as in dsmc sel "/home/ledger.\*", enclose the parameter containing the asterisk in quotation marks to ensure the system does not interpret the wildcard character and produce unexpected results. Wildcard character information is covered in the following table.

**Important:** Use an asterisk (\*) instead of a question mark (?) as a wildcard character when trying to match a pattern on a multibyte code page, to avoid unexpected results.

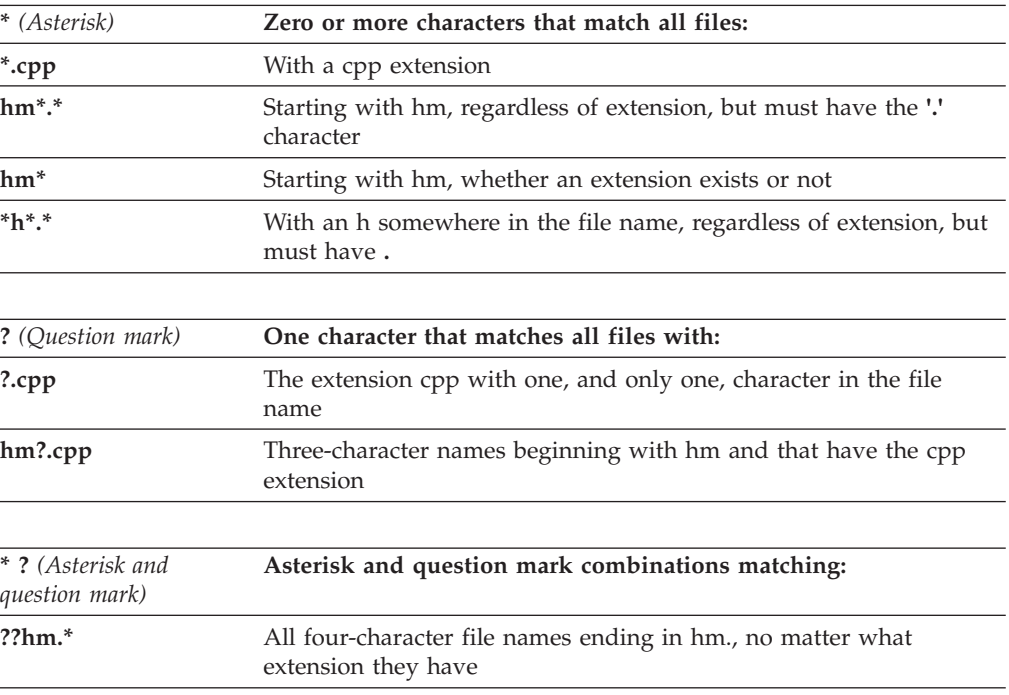

This table shows some wildcard patterns and how to specify them.

In a path name for a file specification, you cannot specify a directory whose name contains an asterisk (\*) or a question mark (?). Tivoli Storage Manager recognizes those characters only as wildcard characters.

IBM Tivoli Storage Manager for UNIX and Linux Backup-Archive Clients: Installation and User's Guide
# **Chapter 5. Restoring your data**

Use Tivoli Storage Manager to restore backup versions of specific files, a group of files with similar names, or entire directories.

You can restore these backup versions if the original files are lost or damaged. Select the files you want to restore using file specification (file path, name, and extension), a directory list, or a subdirectory path to a directory and its subdirectories.

All client backup and restore procedures in this topic also apply to the Web client, except the following:

- Estimate
- Preferences editor

**Note:** When restoring a directory, its modification date and time is set to the date and time of the restore, not to the date and time the directory had when it was backed up. This is because Tivoli Storage Manager restores the directories first, then adds the files to the directories.

The following are the primary restore tasks:

- "Restoring an image"
- v ["Restoring data using the GUI" on page 209](#page-232-0)
- v ["Command line restore examples" on page 210](#page-233-0)
- v ["Restore data from a backup set" on page 195](#page-218-0)
- v ["Restoring data to a point in time" on page 203](#page-226-0)
- v ["Restore NAS file systems" on page 206](#page-229-0)
- v ["Authorizing another user to restore or retrieve your files" on page 214](#page-237-0)
- v ["Restoring or retrieving files from another client node" on page 215](#page-238-0)
- v ["Restore or retrieve files to another workstation" on page 215](#page-238-0)
- v ["Restoring a disk in case of disk loss" on page 216](#page-239-0)
- ["Deleting file spaces" on page 217](#page-240-0)

Refer to *IBM Tivoli Storage Manager for Space Management for UNIX and Linux* for details about restoring migrated files and the *restoremigstate* option.

### **Related tasks**:

["Starting a web client session" on page 117](#page-140-0)

# **Restoring an image**

There are some items to consider before you begin restoring images on your system.

Before you restore an image (offline or online), you must have administrative authority on the system.

Here is a list of items to consider before you restore an image:

v Restoring the image of a volume restores the data to the same state that it was in when you performed your last image backup. Be absolutely sure that you

<span id="page-217-0"></span>need to restore an image, because it replaces your entire current file system or raw volume with the image on the server.

- v Ensure that the volume to which you are restoring the image is at least as large as the image that is being restored.
- v The file system or volume you are restoring to must be the same type as the original.
- v Ensure that the target volume of the restore is not in use. The client locks the volume before starting the restore. The client unlocks the volume after the restore completes. If the volume is in use when the client attempts to lock the file system, the restore fails.
- v You cannot restore an image to where the Tivoli Storage Manager client program is installed.
- v If you have run progressive incremental backups *and* image backups of your file system, you can perform an incremental image restore of the file system. The process restores individual files after the complete image is restored. The individual files restored are those backed up after the original image. Optionally, if files were deleted after the original backup, the incremental restore can delete those files from the base image.

Deletion of files is performed correctly if the backup copy group of the Tivoli Storage Manager server has enough versions for existing and deleted files. Incremental backups and restores can be performed only on mounted file systems, not on raw logical volumes.

v If for some reason a restored image is corrupted, you can use the fsck tool to attempt to repair the image.

You can use the verifyimage option with the **restore image** command to specify that you want to enable detection of bad sectors on the destination target volume. If bad sectors are detected on the target volume, Tivoli Storage Manager issues a warning message on the console and in the error log.

If bad sectors are present on the target volume, you can use the imagetofile option with the **restore image** command to specify that you want to restore the source image to a file. Later, you can use a data copy utility of your choice to transfer the image from the file to a disk volume.

#### **Related reference**:

"Imagetofile[" on page 380](#page-403-0) "Verifyimage[" on page 496](#page-519-0)

### **Restoring an image using the GUI**

You can use the GUI to restore an image of your file system or raw logical volume.

Follow these steps to restore an image of your file system or raw logical volume:

- 1. Click **Restore** from the main window. The Restore window appears.
- 2. Expand the directory tree.
- 3. Locate the object in the tree named **Image** and expand it. Click the selection box next to the image you want to restore. You can obtain detailed information about the object by highlighting the object and selecting **View** → **File Details...** from the main window or click the **View File details** button.
- 4. **(Optional)** To perform an incremental image restore, click the **Options** button to open the Restore Options window and select the **Image plus incremental directories and files** option. If you want to delete inactive files from your local file system, select the **Delete inactive files from local** check box. Click the **OK** button.
- <span id="page-218-0"></span>5. Click **Restore**. The Restore Destination window appears. The image can be restored to the volume with the mount point from which it was originally backed up. Alternatively, a different volume can be chosen for the restore location.
- 6. Click the **Restore** button to begin the restore. The **Task List** window appears showing the progress of the restore. The Restore Report window displays a detailed status report.

The following are some items to consider when you perform an image restore using the GUI:

- v You can select **View** → **File Details** from the main window or click the **View File details** button to display the following statistics about file system images backed up by the client:
	- Image Size This is the volume size which was backed up.
	- Stored Size This is the actual image size stored on the server. The stored image on the Tivoli Storage Manager server is the same size as the volume capacity.
	- File system type
	- Backup date and time
	- Management class assigned to image backup
	- Whether the image backup is an active or inactive copy
- v To modify specific restore options, click the **Options** button. Any options you change are effective during the current session *only*.
- v In the Restore Options window, you can choose to restore the image only or the image and incremental directories files. If you choose **Image Only**, you restore the image from your last image backup only. This is the default.

If you ran incremental-by-date image backup on a volume or image backups on a volume with incrementals, you can choose the **Image plus incremental directories and files** option. If you choose **Image plus incremental directories and files**, you can also select **Delete inactive files from local** to delete the inactive files that are restored to your local file system. If incremental-by-date image backup was the only type of incremental backup you performed on the file system, deletion of files will not occur.

**Important:** Be absolutely sure that you need to perform an incremental restore because it replaces your entire file system with the image from the server and then restore the files that you backed up using the incremental image backup operation.

### **Restoring an image using the command line**

Use the **restore image** command to restore an image using the Tivoli Storage Manager command line client.

#### **Related reference**:

- "Imagetofile[" on page 380](#page-403-0)
- "Verifyimage[" on page 496](#page-519-0)

### **Restore data from a backup set**

Your Tivoli Storage Manager administrator can generate a backup set, which is a collection of your files that reside on the server, onto portable media created on a device using a format that is compatible with the client device.

You can restore data from a backup set from the Tivoli Storage Manager server, or when the backup set is locally available as a file or on a tape device.

You can restore backup sets from the following locations:

- From the Tivoli Storage Manager server
- From portable media on a device attached to your client workstation
- From a backup set file on your client workstation

Backup sets can provide you with instant archive and rapid recovery capability as described in the following list.

#### **Instant archive**

This capability allows an administrator to create an archive collection from backup versions already stored on the server.

#### **Rapid recovery with local backup sets**

Typically, restores are performed from normal file backups that are stored on the Tivoli Storage Manager server outside of backup sets. This restore approach gives you the ability to restore the most recent backup version of every file. It is possible that a backup set does not contain the most recent backup version of your files.

In some cases restoring data from a backup set can be a better option than restoring data from normal backup files on the Tivoli Storage Manager server. Restoring from a backup set can be a better option for the following reasons:

- A backup set restore can provide for a faster recovery because all of the required files for restore are contained together within a smaller number of storage volumes.
- v A backup set provides a point-in-time collection of files. You can restore to a point in time rather than restoring what is currently available from a normal file-level restore from the server.

Restoring a backup set from the Tivoli Storage Manager server provides a larger set of restore options than restoring from a local backup set. However, restoring from a local backup set can be preferable in some cases:

- v It is possible that you need to restore your data when a network connection to the Tivoli Storage Manager server is not available. This is possible in a disaster recovery situation.
- The local restore may be faster than restoring over a network connection to your Tivoli Storage Manager server.

A backup set can be restored from the Tivoli Storage Manager server while the backup set volumes are available to the server, or they can be moved to the client system for a local backup set restore. A backup set can be generated with or without a table of contents (TOC), and can contain file data or image data.

Your ability to restore data from backup sets is restricted by the location of the backup set and the type of data in the backup set. The command-line client can restore some data that the GUI cannot restore, but the GUI can allow you to browse and choose which objects to restore. Generally, backup sets from the server with a TOC allow more options when restoring. However, local backup sets provide options that are sometimes preferable to restoring from theTivoli Storage Manager server.

The restrictions for restoring data from backup sets using the GUI are summarized in the following table. Each interior cell represents one combination of data type and backup set location. For each situation, the cell indicates if you can use the GUI to restore only the entire backup set, to select objects within the backup set, or if you cannot use the GUI to restore the backup set.

|                                | Backup set location                              |                                                  |                                                                          |
|--------------------------------|--------------------------------------------------|--------------------------------------------------|--------------------------------------------------------------------------|
| Data type in the<br>backup set | Local<br>(location=file)<br>or<br>location=tape) | Tivoli Storage Manager Server<br>(TOC available) | <b>Tivoli Storage</b><br><b>Manager Server</b><br>(TOC not<br>available) |
| file                           | Restore entire                                   | Restore entire backup set, or                    | Restore entire                                                           |
|                                | backup set only.                                 | selected objects in the backup set.              | backup set only.                                                         |
| $\lim_{\alpha}$                | Cannot be                                        | Restore entire backup set, or                    | Cannot be                                                                |
|                                | restored.                                        | selected objects in the backup set.              | restored.                                                                |
| system state                   | Restore entire                                   | Restore entire backup set, or                    | Restore entire                                                           |
|                                | backup set only.                                 | selected objects in the backup set.              | backup set only.                                                         |

*Table 60. Backup set GUI restore restrictions*

The restrictions for restoring data from backup sets using the command-line client are summarized in the following table. Each interior cell represents one combination of data type and backup set location. For each situation, the cell lists the restore commands you can use. Except as noted, you can restore specific objects within a backup set, as well as the entire backup set.

*Table 61. Backup set command-line restore restrictions*

|                                   | Backup set location                       |                                                       |                                                         |
|-----------------------------------|-------------------------------------------|-------------------------------------------------------|---------------------------------------------------------|
| Data type<br>in the<br>backup set | Local (location=file or<br>location=tape) | Tivoli Storage Manager<br>Server (TOC available)      | Tivoli Storage Manager<br>Server (TOC not<br>available) |
| file                              | Commands:<br>restore<br>restore backupset | Commands:<br>restore<br>restore backupset             | Commands:<br>restore backupset                          |
| image                             | Cannot be restored                        | Command:<br>restore image                             | Cannot be restored                                      |
| system state                      | Command:<br>restore backupset             | Commands:<br>restore backupset<br>restore systemstate | Command:<br>restore backupset                           |

**Restriction:** When restoring system state data using the **restore backupset** command, you cannot specify individual objects. You can only restore the entire system state.

**Related reference**:

"[Localbackupset](#page-422-0)" on page 399

"**[Query Backupset](#page-595-0)**" on page 572

- "**Query Image**[" on page 579](#page-602-0)
- "**Restore**[" on page 591](#page-614-0)
- "**[Restore Backupset](#page-619-0)**" on page 596
- "**[Restore Image](#page-628-0)**" on page 605

### **Restore backup sets: considerations and restrictions**

This topic lists some considerations and restrictions that you must be aware of when restoring backup sets.

### **Backup set restore considerations**

Consider the following when restoring backup sets:

- If the object you want to restore was generated from a Tivoli Storage Manager node whose name is different from your current node, specify the original node name with the **filespacename** parameter on any of the restore commands.
- v If you are unable to restore a backup set from portable media, check with your Tivoli Storage Manager administrator to ensure that the portable media was created on a device using a compatible format.
- v If you use the **restore backupset** command on the initial command line with the parameter -location=tape or -location=file, the client does not attempt to contact the Tivoli Storage Manager server.
- When restoring a group from a backup set:
	- The entire group, or all groups, in the virtual file space are restored. You cannot restore a single group by specifying the group name, if there are several groups in the same virtual file space. You cannot restore a part of a group by specifying a file path.
	- Specify a group by using the following values:
		- Specify the virtual file space name with the **filespacename** parameter.
		- Use the subdir option to include subdirectories.
- v Limited support is provided for restoring backup sets from tape devices attached to the client system. A native device driver provided by the device manufacturer must always be used. The device driver provided by Tivoli to be used with the Tivoli Storage Manager server cannot be used on the client system for restoring local backup sets.
- v If a backup set contains files from several owners, the backup set itself is owned by the root user ID, and non-root user IDs cannot see the backup set. In this case, non-root user IDs can restore their files by obtaining the backup set name from the Tivoli Storage Manager administrator. Non-root users can restore only their own files.
- To enable the client GUI to restore a backup set from a local device, without requiring a server connection, use the localbackupset option.

### **Backup set restore restrictions**

Be aware of the following restrictions when restoring backup sets:

v A backup set data that was backed up with the API cannot be restored or used.

- v You cannot restore image data from a backup set using the **restore backupset** command. You can restore image data from a backup set only with the **restore image** command.
- You cannot restore image data from a local backup set (location=tape or location=file). You can restore image data from a backup set only from the Tivoli Storage Manager server.

### **Related information**

"[Localbackupset](#page-422-0)" on page 399

"**Restore**[" on page 591](#page-614-0)

"**[Restore Image](#page-628-0)**" on page 605

"**[Restore Backupset](#page-619-0)**" on page 596

### **Backup set restore**

Tivoli Storage Manager considers a backup set as one object containing the whole file structure. You can restore the entire backup set or, in some cases, you can select portions. The backup set media is self-describing and contains all the information required to perform a successful restore.

If you are connected to a Tivoli Storage Manager Version 5.4 or later server, your Tivoli Storage Manager administrator can create backup sets that are stacked. Stacked backup sets can contain data from multiple client nodes, and they can contain different types of data for a particular client node. The types of data can be file data or image data.

**Restriction:** Image data and application data restore processing is only available when restoring from the Tivoli Storage Manager server. You cannot restore image data and application data from a client local backup set restore.

When a backup set is stacked, you can only restore data for your own node. Data for all other nodes is skipped. When restoring data from a stacked backup set on a local device, you can only restore file level data for your own client node. It is important that the nodename option is set to match the node name used to generate the backup set for one of the nodes in the stack.

**Important:** Due to the portability of local backup sets, you must take additional steps to secure your local backup sets on portable media. The backup set media should be physically secured because the backup set can be restored locally without authenticating with the server. Each user has access to all of the data on the stacked backup set, which means that the user has access to data that they do not own, by changing the node name or viewing the backup set in its raw format. Encryption or physical protection of the media are the only methods to ensure that the data is protected.

If you restore backup set data from the server, individual files, directories or entire backup set data can be restored in a single operation from the GUI or the command line. When you restore backup set data locally, the GUI can only display and restore an entire backup set. The command line can be used to restore individual files or directories stored in a backup set locally.

# **Restoring backup sets using the GUI**

The client GUI can restore data from a backup set from the server, from a local file, or from a local tape device. You can use the GUI to restore individual files from a backup set from the Tivoli Storage Manager server with a TOC, but not from a local backup set nor from a backup set from the server without a TOC.

**Important:** Before you begin a restore operation, be aware that backup sets can contain data for multiple file spaces. If you specify a destination other than the original location, data from *all* file spaces are restored to the location you specify.

To restore a backup set from the GUI, perform the following steps:

- 1. Click **Restore** from the GUI main window. The Restore window appears.
- 2. Locate the **Backup Sets** directory tree object and expand it by clicking the plus sign (+) beside it.
	- v To restore the backup set from a local device, expand the **Local** object and the Specify backup set location window is displayed. On the window, select **File name:** or **Tape name:** from the list and enter the tape or file name location. You can also click the **Browse** button to open a file selection window and select a backup set.
	- To restore data from backup set from the server, first expand the Server object and then either **Filelevel** or **Image**, depending on the type of restore requested.
- 3. Click the selection box next to the backup set or directory or file within the backup set that you want to restore.

You can select files from within a backup set if that backup set is from the server and has a table of contents.

- 4. Click **Restore**. The Restore Destination window appears. Enter the appropriate information.
- 5. Click **Restore**. The Task List window displays the restore processing status.

#### **Note:**

- v If the object you want to restore is part of a backup set generated on a node, and the node name is changed on the server, any backup set objects that were generated prior to the name change will not match the new node name. Ensure that the node name is the same as the node for which the backup set was generated.
- v The client can be used to restore a backup set on an attached device with or without a server connection. If the server connection fails, a prompt appears to continue for purposes of local backup set restore. Also, thelocalbackupset option can be used to tell the client not to attempt the connection to the server.
- Certain local devices such as tape devices (tape devices do not apply to Mac OS X) require device drivers to be set up prior to performing a restore. See the device manual for assistance with this task. You also need to know the device address in order to perform the restore.
- The following features of a backup set restore from the server are not available when restoring locally:
	- 1. Image restore.
	- 2. The GUI display and restore of individual files and directories. The command line can be used to restore an individual directory or file from a local backup set.

## **Backup set restores using the client command-line interface**

The client command line interface can restore data from a backup set from the server, from a local file, or from a local tape device. You can use the client command line interface to restore individual files from local backup sets and from backup sets without a TOC.

To restore a backup set from the client command line interface, use the **query backupset** command to display what backup set data is available, then use restore commands to restore the data.

You can use the commands below to restore data from backup sets. Use the appropriate command for the location of the backup set and the data in the backup set. (See the table in the parent topic)

**restore restore backupset restore image Related reference**: "**[Query Backupset](#page-595-0)**" on page 572 "**Query Image**[" on page 579](#page-602-0) "**Restore**[" on page 591](#page-614-0) "**[Restore Backupset](#page-619-0)**" on page 596 "**[Restore Image](#page-628-0)**" on page 605

### **Restore an image to file**

When you back up an image, Tivoli Storage Manager backs up the first sector of the volume, but when the data is restored, it skips the first sector to preserve the original logical volume control block of the destination volume.

When you restore an image to file, entire volume contents, including the first sector, are restored to the file.

AIX LVM volumes from original volume groups contain the Logical Volume Control Block (LVCB) on the first sector (512 bytes) of the volume. The LVCB contains volume specific meta-data that should be preserved by applications using the volume.

When you copy the file, containing the image, onto an LVM volume from the original volume group, you need to skip the LVCB from both the file and destination volume. The following **dd** command can be used for this purpose.

dd if=<filename> of=/dev/<vol> bs=512 skip=1 seek=1

The **dd** command sets the block size to 512 bytes, which makes copying very slow. It is better to use bs=1m or similar. Here is an alternative way to copy image data:

1. Save the original first sector to a file:

dd if=/dev/<vol> of=firstblk.tmp bs=512 count=1

- 2. Copy the restored image: dd if=<filename> of=/dev/<vol> bs=1m
- 3. Restore the original first sector: dd if=firstblk.tmp of=/dev/<vol> bs=512 count=1

With the introduction of big and scalable volume group formats on AIX, it is possible that the first sector of the logical volume cannot contain LVCB and is available for the data. If you use big or scalable volume groups on your system, and need to restore the whole volume including the first sector, restore the volume to file and then copy it to a destination volume. The following **dd** command can be used for this purpose.

dd if=<filename> of=/dev/<vol> bs=1m

#### **Related concepts**:

["Restoring an image using the command line" on page 195](#page-218-0)

#### **Related tasks**:

["Restoring an image using the GUI" on page 194](#page-217-0)

# **Manage GPFS file system data with storage pools**

GPFS 3.1 and 3.2 allow you to manage your data using storage pools. A storage pool is a collection of disks or RAIDs with similar properties that are managed together as a group.

The group under which the storage pools are managed together is the file system. The automated placement and management of files on the storage pool level is done by policies. A policy is a set of rules that describes the life cycle of user data, based on the attributes of the file.

When a file is created, the placement policy determines the initial location of the data of the file and assigns the file to a storage pool. All data written to that file is placed in the assigned storage pool. The management policy determines file management operation, such as migration and deletion. The files within a GPFS 3.1 or 3.2 file system are distributed over different storage pools, depending on the enabled placement and migration policies.

During restore, the files are placed on the correct storage pool. Tivoli Storage Manager is not aware of pool-to-pool migrations, so the files are placed on the storage pool from where the backup has taken place. The policy engine replaces the files based on migration policies.

GPFS 3.1 handles the placement of files after a restore as follows:

- v The file is placed according to the storage pool ID that is stored in the extended attributes
- The file is placed based on the current placement policy
- The file is placed in the system pool

If a storage pool ID is stored in the extended attributes of the file, and that storage pool is available, the file is always placed in that storage pool. If the storage pool is not available, the file is placed according to the placement policy. If the placement policy does not match the file, the file is placed in the system pool.

GPFS 3.2 handles the placement of files after a restore as follows:

- The file is placed in the pool that can be selected by matching the saved file attributes to a RESTORE rule
- The file is placed in the pool that it was in when it was backed up
- The file is placed based on the current placement policy
- The file is placed in the system storage pool

<span id="page-226-0"></span>The GPFS RESTORE rule allows you to match files against their saved attributes rather than the current file attributes. If the file attributes do not match, GPFS tries to restore the file in the sequence described above.

For more information about the GPFS RESTORE rule, read the GPFS documentation about policies and rules.

The following restrictions apply:

- Correct placement to storage pools only works with GPFS 3.1 PTF 6 or higher
- v The restore of stub files does not work with multiple storage pools, or with files that have ACLs
- Filesets are not supported
- Unlink of filesets are not allowed
- v The ctime option of GPFS should be set to *no* (default), to prevent unwanted Backup-Archive backups of files after GPFS file migration from pool to pool

See the *IBM Tivoli Storage Manager Administrator's Guide* for your operating system, for more information about storage pools.

### **Restoring data to a point in time**

Use a *point-in-time* restore to restore files to the state that existed at a specific date and time.

A point-in-time restore can eliminate the effect of data corruption by restoring data from a time prior to known corruption, or recover a basic configuration to a prior condition.

You can perform a point-in-time restore of a file space, directory, or file.

You can also perform a point-in-time restore of image backups.

Perform incremental backups to support a point-in-time restore. During an incremental backup, the client notifies the server when files are deleted from a client file space or directory. Selective and incremental-by-date backups do not notify the server about deleted files. Run incremental backups at a frequency consistent with possible restore requirements.

If you request a point-in-time restore with a date and time that is prior to the oldest version maintained by the Tivoli Storage Manager server, the object is not restored to your system. Files which were deleted from your workstation prior to the point-in-time specified will not be restored.

#### **Note:**

- 1. Your administrator must define copy group settings that maintain enough inactive versions of a file to guarantee that you can restore that file to a specific date and time. If enough versions are not maintained, Tivoli Storage Manager might not be able to restore all objects to the point-in-time you specify.
- 2. If you delete a file or directory, the next time you run an incremental backup, the active backup version becomes inactive and the oldest versions that exceed the number specified by the *versions data deleted* attribute of the management class are deleted.

When performing a point-in-time restore, consider the following:

- v Tivoli Storage Manager restores file versions from the most recent backup before the specified point-in-time date. Ensure the point-in-time that you specify is not the same as the date and time this backup was performed.
- v If the date and time you specify for the object you are trying to restore is earlier than the oldest version that exists on the server, Tivoli Storage Manager cannot restore that object.
- Point-in-time restore restores files deleted from the client workstation after the point-in-time date but not files deleted before this date.
- v Tivoli Storage Manager cannot restore a file created after the point-in-time date and time. When a point-in-time restore runs, files that were created on the client after the point-in-time date are not deleted.

To perform a point-in-time restore using the client GUI, use the following steps:

- 1. Click the **Restore** button in the main window. The Restore window appears.
- 2. Click the **Point-in-Time** button from the Restore window. The Point in Time Restore window appears.
- 3. Select the **Use a Point-in-Time Date** selection box. Select the date and time and click **OK**. The point in time that you specified appears in the Point in Time display field in the Restore window.
- 4. Display the objects you want to restore. You can search for an object by name, filter the directory tree, or work with the directories in the directory tree.
- 5. Click the selection boxes next to the objects you want to restore.
- 6. Click the **Restore** button. The Restore Destination window is displayed. Enter the appropriate information.
- 7. Click the **Restore** button to start the restore. The Restore Task List window displays the restore processing status.

**Note:** If there are no backup versions of a directory for the point-in-time you specify, files within that directory are not restorable from the GUI. However, you can restore these files from the command line.

You can start point-in-time restore from the command-line client using the pitdate and pittime options with the **query backup** and **restore** commands. For example, when you use the pitdate and pittime options with the **query backup** command, you establish the point-in-time for which file information is returned. When you use pitdate and pittime with the **restore** command, the date and time values you specify establish the point-in-time for which files are returned. If you specify pitdate without a pittime value, pittime defaults to 23:59:59. If you specify pittime without a pitdate value, it is ignored.

#### **Related concepts**:

[Chapter 9, "Storage management policies," on page 245](#page-268-0)

#### **Related reference**:

"**[Backup Image](#page-555-0)**" on page 532

# **Restore AIX encrypted files**

When files are backed up in raw format from an AIX JFS2 Encrypted File System (EFS), you can only restore them to the same or another JFS2 EFS. They cannot be restored to any different file system, or on a different platform.

When EFS files are backed up in clear text, then you can restore them anywhere. If you restore them to a JFS2 EFS, they are automatically re-encrypted only if the directory to which they are restored has the AIX "EFS inheritance" option set.

After restoring a file that was backed up in raw format, you might find that the file cannot be decrypted. The encryption key originally used for the file might no longer be available in the keystore of the user. In this case, you must restore the keystore used at the time of backup. Restore it to a location different from /var/efs, and use the AIX command "efskeymgr -f " to add its keys to the kernel key ring.

For information on backing up EFS data, refer to ["AIX JFS2 encrypted file system](#page-195-0) [backup" on page 172.](#page-195-0)

### **Restore AIX workload partition file systems**

All the files created by the local workload partition (WPAR) and backed up by the Tivoli Storage Manager client installed at the global WPAR can be restored by the Tivoli Storage Manager client installed at the global WPAR.

Here are some global partition and WPAR configuration examples: Global partition:

```
system name: shimla
   file system: /home /opt
WPAR #1 configuration:
  name: wpar1
   file system: /home; name in global WPAR: /wpars/wpar1/home
WPAR #2 configuration:
  name: wpar2
   file system: /data; name in global WPAR: /wpars/wpar2/data
```
There are two ways to restore WPAR data, depending on the method used to back up the WPAR data files:

v Restore all WPAR file systems as the file spaces within the global partition. The file space name must be used to identify the WPAR to which it belongs. All of the data is managed on one node using one schedule. Using the example configuration mentioned previously, here is a sample dsm.sys file with one server stanza for all file systems, both global and local:

SErvername shimla

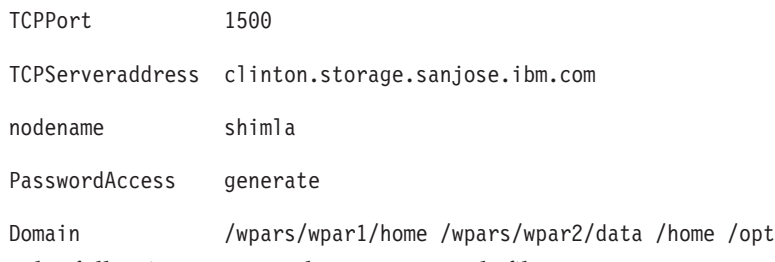

Use the following command to restore each file space:

```
dsmc restore /wpars/wpar1/home/*
dsmc restore /wpars/wpar2/data/*
dsmc restore /home/*
dsmc restore /opt/
```
• Restore each WPAR file system from a different node name, if it is backed up under a different node name. Each WPAR must have a separate node name and a scheduler running within the global partition. Also, three scheduler services must be set up, each using a different dsm.opt file corresponding to the server stanza name. This method allows each WPAR restore operation to be managed independent of the others. Using the example configuration mentioned previously, here is a sample dsm.sys file with three server stanzas: one for wpar1, one for wpar2, and one for global partition shimla:

```
SErvername shimla_wpar1
 TCPPort 1500
 TCPServeraddress clinton.storage.sanjose.ibm.com
 nodename wpar1
 PasswordAccess generate
 Domain /wpars/wpar1/home
SErvername shimla_wpar2
 TCPPort 1500
 TCPServeraddress clinton.storage.sanjose.ibm.com
 nodename wpar2
 PasswordAccess generate
 Domain /wpars/wpar2/data
SErvername shimla
 TCPPort 1500
 TCPServeraddress clinton.storage.sanjose.ibm.com
 nodename shimla
 PasswordAccess generate
 Domain /home /opt
```
*Table 62. Sample WPAR restore commands with dsm.opt file*

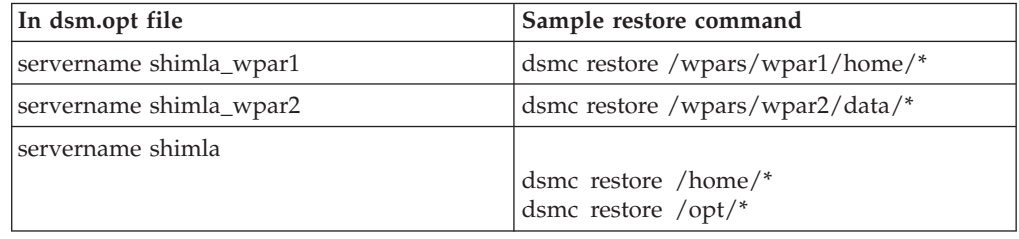

# **Restore NAS file systems**

You restore NAS file system images using the Web client or command line interface.

You can restore full or differential NAS file system images that were backed up previously. If you restore a differential image, Tivoli Storage Manager automatically restores the full backup image first, followed by the differential image. It is not necessary for a client node to mount a NAS file system to perform backup or restore operations on that file system.

**Related tasks**:

["Configuring the Web client" on page 59](#page-82-0)

# **Restoring NAS file systems using the Web client**

This section lists the steps to follow to restore NAS file systems using the Web client GUI.

- 1. Click the **Restore** button from the main window. The Restore window appears.
- 2. Expand the directory tree if necessary. To expand a node in the tree, click the plus sign (+) next to an object in the tree. Nodes shown are those that have been backed up and to which your administrator has authority. The root node called **Nodes** is not selectable. This node only appears if a NAS plug-in is present on the client workstation. NAS nodes display on the same level as the node of the client workstation. Only nodes to which the administrator has authority appear.
- 3. Expand the NAS node to reveal the Image object.
- 4. Expand the Image object to display volumes that you can restore. You cannot expand Volume objects.
- 5. Click the selection boxes next to the volumes under the Image object that you want to restore. If you want to restore a NAS image that was backed up on a particular date, click the **Point In Time** button. After you select a date, the last object that was backed up on or prior to that date appears, including any inactive objects. If you want to display all images (including active images and inactive images), before you select them, select **View** → **Display active/inactive files** from the menu bar.
- 6. Click **Restore**. The Restore Destination window appears. Enter the information in the Restore Destination window. If you choose to restore to a different destination, you can only restore one volume at a time to a different destination. You can restore NAS file system images to any volume on the NAS file server from which they were backed up. You cannot restore images to another NAS file server.
- 7. Click **Restore**. The NAS Restore **Task List** window displays the restore processing status and progress bar. If there is a number next to the progress bar, it indicates the size of the restore, if known. After the restore completes, the NAS Restore Report window displays processing details. If you must close the Web browser session, current NAS operations continue after you disconnect. You can use the **Dismiss** button on the NAS Restore **Task List** window to quit monitoring processes without ending the current operation.
- 8. (Optional) To monitor processing of an operation, select the **Actions** → **TSM Activities** from the main window.

#### Considerations:

- Workstation and remote (NAS) backups are mutually exclusive in a Restore window. After selecting an item for restore, the next item you select must be of the same type (either NAS or non NAS).
- Details will not appear in the right-frame of the Restore window for NAS nodes or images. To view information about a NAS image, highlight the NAS image and select **View** → **File Details** from the menu.
- v To delete NAS file spaces, select **Utilities** → **Delete Filespaces**. You can delete both workstation and remote objects.

# **Options and commands to restore NAS file systems from the command line**

This topic lists some examples of options and commands you can use to restore NAS file system images from the command line.

*Table 63. NAS options and commands*

| | | | | | |

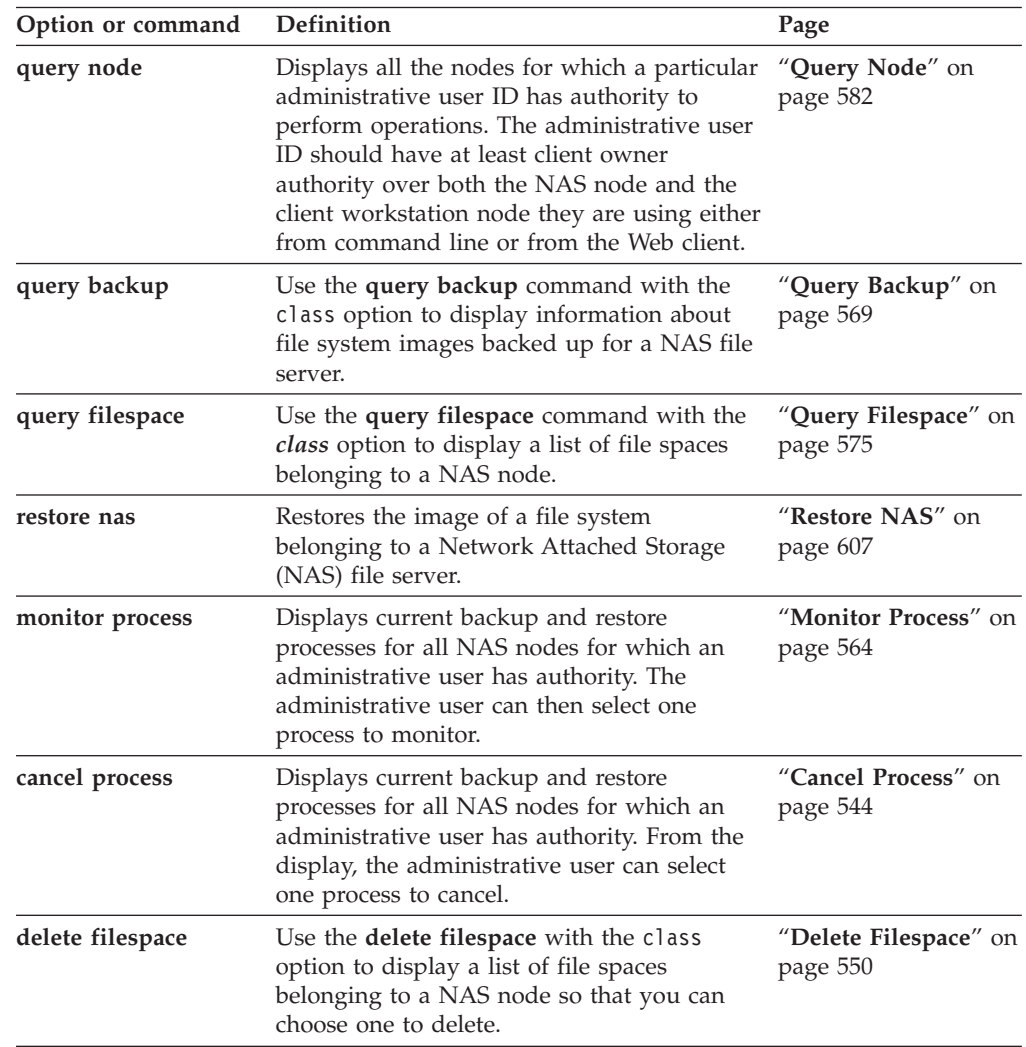

Regardless of client platform, NAS file system specifications use the forward slash (/) separator, as in this example: /vol/vol0.

**Note:** When you initiate a NAS restore operation using the command line client or the Web client, the server starts a process to initiate, control, and monitor the operation. It might take several moments before you notice progress at the client command line interface because the server must perform a mount and other necessary tasks before data movement occurs. The Tivoli Storage Manager command line client might display an Interrupted ... message when the mount occurs. You can ignore this message.

# **Restore active or inactive backups**

Your administrator determines how many backup versions Tivoli Storage Manager maintains for each file on your workstation.

<span id="page-232-0"></span>Having multiple versions of a file permits you to restore older versions if the most recent backup is damaged. The most recent backup version is the *active* version. Any other backup version is an *inactive* version.

Every time Tivoli Storage Manager backs up your files, it marks the new backup version as the active backup, and the last active backup becomes an inactive backup. When the maximum number of inactive versions is reached, Tivoli Storage Manager deletes the oldest inactive version.

To restore a backup version that is inactive, you must display both active and inactive versions by clicking on the **View** menu → **Display active/inactive files** item. To display only the active versions (the default), click on the **View** menu → **Display active files only** item. If you try to restore more than one version at a time, only the active version is restored.

On the Tivoli Storage Manager command line, use the inactive option to display both active and inactive objects.

#### **Related reference**:

"Inactive[" on page 381](#page-404-0)

### **Restoring data using the GUI**

This section lists the steps to follow to restore backup versions of individual files or subdirectories.

- 1. Click **Restore** from the main window. The Restore window appears.
- 2. Expand the directory tree. Select the selection boxes next to the files or directories you want to restore. To search or filter files, click the **Find** icon on the tool bar.
- 3. Enter your search criteria in the Find Files (Restore) window.
- 4. Click the **Search** button. The Matching Files (Restore) window appears.
- 5. Click the selection boxes next to the files you want to restore and close the Matching Files (Restore) window.
- 6. Enter your filter criteria in the Find Files (Restore) window.
- 7. Click the **Filter** button. The Restore window displays the filtered files.
- 8. Click the selection boxes next to the filtered files or directories you want to restore.
- 9. To modify specific restore options, click the **Options** button. Any options you change are effective during the current session *only*.
- 10. Click **Restore**. The Restore Destination window appears. Enter the information in the Restore Destination window.
- 11. Click **Restore**. The Restore **Task List** window displays the restore processing status.

**Note:** On Mac OS X, consider the following items when restoring data using the GUI:

1. When **TSM Tools for Administrators** is used to start the client, the client is running with a UID of zero. This means that if you create a folder to restore your files to, that folder is owned by root. To access the files you must change the permissions of the folder. You can change the folder owner from a terminal window using the sudo **chown** command. See your operating system documentation for more information on how to accomplish this.

- <span id="page-233-0"></span>2. When restoring files with the replace option set to *no*, existing files will not be overwritten, but existing directories are overwritten. To leave existing directories intact during a restore operation, select the **Options** button ⇒ **All** selected files and directories dropdown menu  $\Rightarrow$  **Files only** option.
- 3. When folders are restored from a UFS or HFSX file system to a HFS file system and they differ only in case, the client restores the contents of both folders to one folder.

# **Command line restore examples**

This topic lists some examples of **restore** commands to use for specific tasks.

The following table shows examples of how to use the **restore** command to restore objects from Tivoli Storage Manager server storage.

*Table 64. Command-line restore examples*

| <b>Task</b>                                                                                                    | Command                                                                            | Considerations                                                                                                    |
|----------------------------------------------------------------------------------------------------|------------------------------------------------------------------------------------|----------------------------------------------------------------------------------------------------|
| Restore the most recent backup<br>version of the /Users/monnett/<br>Documents/h1.doc file, even if the<br>backup is inactive. | dsmc restore /Users/monnett/<br>Documents/h1.doc -latest                           | If the file you are restoring no longer<br>resides on your workstation, and you<br>have run an incremental backup since<br>deleting the file, there is no active<br>backup of the file on the server. In<br>this case, use the latest option to<br>restore the most recent backup<br>version. Tivoli Storage Manager<br>restores the latest backup version,<br>whether it is active or inactive. See<br>"Latest" on page 398 for more<br>information. |
| Display a list of active and inactive<br>backup versions of files from which<br>you can select versions to restore.           | dsmc restore "/Users/monnett/<br>Documents/*"-pick -inactive                       | If you try to restore both an active<br>and inactive version of a file at the<br>same time, only the active version is<br>restored. See "Pick" on page 422 and<br>"Inactive" on page 381 for more<br>information.                                                                                                    |
| Restore the /Users/monnett/<br>Documents/h1.doc file to its original<br>directory.                                            | dsmc restore /Users/monnett/<br>Documents/h1.doc                                   | If you do not specify a destination,<br>the files are restored to their original<br>location.                                                                                                    |
| Restore the /Users/monnett/<br>Documents/h1.doc file under a new<br>name and directory.                                       | dsmc restore /Users/monnett/<br>Documents/h1.doc<br>/Users/gordon/Documents/h2.doc | None                                                                                                    |
| Restore the files in the /Users<br>directory and all of its subdirectories.                                                   | dsmc restore /Users/ -subdir=yes                                                   | When restoring a specific path and<br>file, Tivoli Storage Manager<br>recursively restores all subdirectories<br>under that path, and any instances of<br>the specified file that exist under any<br>of those subdirectories. See "Subdir"<br>on page 475 for more information<br>about the <i>subdir</i> option.                                                                                                    |
| Restore all files in the<br>/Users/gordon/Documents directory to<br>their state as of 1:00 PM on August<br>17, 2003.          | dsmc restore -pitd=8/17/2003<br>-pitt=13:00:00 /Users/gordon/<br>Documents/        | See "Pitdate" on page 423 and<br>"Pittime" on page 424 for more<br>information about the pitdate and<br>pittime options.                                                                                                    |

*Table 64. Command-line restore examples (continued)*

| <b>Task</b>                                                                                                    | Command                                                                                          | Considerations                                                                                                    |
|----------------------------------------------------------------------------------------------------|--------------------------------------------------------------------------------------------------|----------------------------------------------------------------------------------------------------|
| Restore all files from the<br>/Users/mike/Documents directory that<br>end with .bak to the<br>/Users/mike/projectn/directory. | dsmc restore "/Users/mike/<br>Documents/ $\star$ .bak"<br>/Users/mike/projectn/                  | If the destination is a directory,<br>specify the delimiter $\left(\frac{\ }{\ }$ \right) as the last<br>character of the destination. If you<br>omit the delimiter and your specified<br>source is a directory or a file spec<br>with a wildcard, you receive an error.<br>If the projectn directory does not<br>exist, it is created. |
| Restore files specified in the<br>restorelist.txt file to a different<br>location.                                            | dsmc restore -filelist=/Users/<br>user2/Documents/ restorelist.txt<br>/Users/NewRestoreLocation/ | See "Filelist" on page 365 for more<br>information about restoring a list of<br>files.                                                                                                    |

#### **Related reference**:

"**Restore**[" on page 591](#page-614-0)

### **Examples: Command line restores for large amounts of data**

If you need to restore a large number of files, you can get faster performance by using the **restore** command instead of the GUI. In addition, you can improve performance by entering multiple **restore** commands at one time.

For example, to restore all the files in your /home file system, enter: dsmc restore /home/ -subdir=yes -replace=all -tapeprompt=no

However, if you enter multiple commands for the directories in the /home file space, you can restore the files faster.

For example, you could enter these commands:

dsmc restore /home/monnett/ -subdir=yes -replace=all -tapeprompt=no dsmc restore /home/gillis/ -subdir=yes -replace=all -tapeprompt=no dsmc restore /home/stewart/ -subdir=yes -replace=all -tapeprompt=no

You can also use the quiet option with the **restore** commands to save processing time. However, you will not receive informational messages for individual files.

**Note:** If you already have the appropriate values set for the subdir, replace, tapeprompt, and quiet options in your client user-options file, you do not need to include those options in the commands.

When you enter multiple commands to restore your files, you must specify a unique part of the file space in each **restore** command. Be sure you do not use any overlapping file specifications in the commands.

To display a list of the directories in a file space, use the **query backup** command. For example:

dsmc query backup -dirsonly -subdir=no /Users/

As a general rule, you can enter from two to four **restore** commands at one time. The maximum number you can run at one time without degrading performance depends on factors such as how much memory you have and network utilization.

The speed at which you can restore the files also depends on how many tape drives are available on the server, and whether your administrator is using collocation to keep file spaces assigned to as few volumes as possible.

For example, if /Users/user1 and /Users/user2 are on the same tape, the restore for /Users/user2 must wait until the restore for /Users/user1 is complete. However, if /Users/user3 is on a different tape, and there are at least two tape drives available, the restore for /Users/user3 can begin at the same time as the restore for /Users/user1.

Set the system ulimit values to unlimited (-1) if you are restoring very large (2 GB) files with HSM or the backup-archive client. The Tivoli Storage Manager client can restore these large files with enough system resources. If the ulimits are set to lower values, there might be restore failures.

# **Standard query restore, no query restore, and restartable restore**

This topic describes the standard (or classic) restore method, the no query restore method, and the restartable restore method.

### **Standard query restore process**

The standard query restore process is also known as classic restore. This topic explains how standard query restore works.

Here is how standard query restore works:

- v The client queries the server for a list of files backed up for the client file space you want to restore.
- The server sends a list of backed up files that match the restore criteria. If you want to restore both active and inactive files, the server sends information about all backed up files to the client.
- v The list of files returned from the server is sorted in client memory to determine the file restore order and to minimize tape mounts required to perform the restore.
- The client tells the server to restore file data and directory objects.
- v The directories and files you want to restore are sent from the server to the client.

### **No query restore process**

In the no query restore process a single restore request is sent to the server instead of querying the server for each object to be restored.

- 1. The client tells the server that a no query restore is going to be performed and provides the server with details about file spaces, directories, and files.
- 2. The server sorts the data using an internal sort table which minimizes tape mounts.
- 3. The data to be restored is sent to the client. File and directory objects stored on disk are sent immediately since sorting for such data is not required before restoring it.
- 4. You can use multiple sessions to restore the data. If the data resides on multiple tapes, there are multiple mount points available at the server. The combination of using the resourceutilization option and MAXNUMMP allows multiple sessions.

When you enter an unrestricted wildcard source file specification on the **restore** command and do not specify any of the options: inactive, latest, pick, fromdate, todate, the client uses a *no query restore* method for restoring files and directories from the server. This method is called *no query restore* because instead of querying the server for each object to be restored, a single restore request is sent to the

server. In this case, the server returns the files and directories to the client without further action by the client. The client merely accepts the data coming from the server and restores it to the destination named on the **restore** command.

Using the Tivoli Storage Manager GUI client, an example of an unrestricted wildcard command would be to select a folder from the restore tree window. An example of a restricted wildcard command would be to select individual files from a folder.

Using the command-line client, an example of an unrestricted wildcard command would be:

"/Users/user1/Documents/2004/\*"

/home/mydocs/2004/\*

An example of a restricted wildcard file specification would be:

/Users/user1/Documents/2004/sales.\* /home/mydocs/2004/sales.\*

### **Restartable restore process**

If the restore process stops because of a power outage or network failure, the server records the point at which this occurred.

This record is known to the client as a *restartable restore*. It is possible to have more than one restartable restore session. Use the **query restore** command or choose **restartable restores** from the Actions menu to find out if your client has any restartable restore sessions in the server database.

You must complete a restartable restore before attempting further backups of the file system. If you attempt to repeat the restore that was interrupted or try to back up the destination file space, the attempt fails because you did not complete the original restore. You can restart the restore at the point of interruption by entering the **restart restore** command, or you can delete the restartable restore using the **cancel restore** command.

From the Tivoli Storage Manager GUI **Restartable restores** dialog box you can select the interrupted restore and delete it, or you can choose to restart the restore. If you restart the interrupted restore, it restarts with the first transaction, which might consist of one or more files, not completely restored when the interruption occurred. Because of this, you might receive some replace prompts for files from the interrupted transaction which were already restored.

To perform restartable restores using the GUI, follow these steps:

- 1. Select **Actions –> Restartable restores** from the main panel.
- 2. Select the restartable restore session you want to complete.
- 3. Click the **Restart** button at the bottom of the panel.

### **Related reference**:

"[Resourceutilization](#page-462-0)" on page 439 "**Restore**[" on page 591](#page-614-0)

# **Restoring Solaris Zettabyte (ZFS) file systems**

Zettabyte File Systems (ZFS) use storage pools to manage physical storage.

You can back up and restore ZFS snapshots in one of the following ways:

<span id="page-237-0"></span>1. Back up and restore each file of the snapshot by using the snapshotroot option. This option allows the administrator to replace the current snapshot path with the ZFS file system path.

Using the snapshotroot option, the files can be directly restored in the file system. If you have many changes in the file system during a backup, a snapshot could be made first, and then the Tivoli Storage Manager Backup-Archive Client can make a backup of the static snapshot.

2. Another way is to back up and restore the complete snapshot. The administrator can then make a copy of the complete snapshot data in a single file, and this file can be backed up and restored by the Tivoli Storage Manager Backup-Archive Client to the Tivoli Storage Manager Server.

The advantage of backing up and restoring the complete snapshot is that the full file system can be restored in a disaster recovery case.

#### **Related tasks**:

["Create and back up Solaris Zettabyte file systems" on page 172](#page-195-0)

## **Additional restore tasks**

This section discusses some advanced considerations for restoring data.

### **Authorizing another user to restore or retrieve your files**

You can authorize another user on the same workstation or a different workstation to restore backup versions or retrieve archive copies of your files.

This permits you to share files with other people or with other workstations that you use with a different node name. To authorize a user on another workstation to restore or retrieve your files, the other workstation must be running one of the UNIX clients and must be registered with your server.

**Note:** Mac OS X can *only* restore Mac OS X nodes.

To authorize another user to restore or retrieve your files:

- 1. Click **Utilities** → **Node Access List** from the main window. The Node Access List window appears.
- 2. Click the **Add** button. The Add Access Rule window appears.
- 3. In the Add Access Rule window, select an item in the Permit Access to field to specify the type of data that the other user can access. You can select either Backed up Objects or Archived Objects.
- 4. In the Grant Access to Node field, type the node name of the host workstation of the user that can access your data.
- 5. In the User field, type the name of the user on a node who can access your data.
- 6. In the Filespace and Directory field, select the file space and the directory that the user can access. You can select one file space and one directory at a time. If you want to give the user access to another file space or directory, you must create another access rule.
- 7. If you want to limit the user to specific files in the directory, type the name or pattern of the files on the server that the other user can access in the Filename field. You can make only one entry in the Filename field. It can either be a single file name or a pattern which matches one or more files. You can use a wildcard character as part of the pattern. Your entry must match files that have been stored on the server.
- <span id="page-238-0"></span>8. For the Java GUI: If you want to give access to all files that match the file name specification within the selected directory including its subdirectories, click **Include subdirectories**.
- 9. Click the **OK** button to save the access rule and close the Add Access Rule window.
- 10. The access rule that you created is displayed in the list box in the Node Access List window. When you have finished working with the Node Access List window, click the **OK** button. If you do not want to save your changes, click **Cancel** or close the window.

In the client command line interface, use the **set access** command to authorize another node to restore or retrieve your files. You can also use the **query access** command to see your current list, and **delete access** to delete nodes from the list.

**Related reference**:

"**[Delete Access](#page-568-0)**" on page 545

"**[Query Access](#page-589-0)**" on page 566

"**Set Access**[" on page 622](#page-645-0)

# **Restoring or retrieving files from another client node**

After users grant you access to their files on the server, you can restore or retrieve those files to your local system.

You can display file spaces of another user on the server, restore the backup versions of another user, or retrieve the archive copies of another user to your local file system:

- 1. Click **Utilities** from the main window.
- 2. Click **Access Another Node**. The Access Another Node window appears.
- 3. Type the node name of the host workstation of the user in the Node name field. Type the user name in the User name field.
- 4. Click the **Set** button.

If you are using commands, use the fromnode and fromowner options to indicate the node name and the name of the user who owns the files.

For example, to restore files to one of your own file systems that were backed up from a workstation named Node1 and owned by a user named Ann, enter:

```
dsmc restore -fromn=node1 -fromo=ann "/home/proj/*" /home/gillis/
```
Use the **query filespace** command to get a list of file spaces. For example, to get a list of file spaces owned by Ann on Node1, enter:

dsmc query filespace -fromn=node1 -fromo=ann

#### **Related reference**:

"Fromnode[" on page 372](#page-395-0)

"**[Query Filespace](#page-598-0)**" on page 575

"**Restore**[" on page 591](#page-614-0)

"**Retrieve**[" on page 614](#page-637-0)

## **Restore or retrieve files to another workstation**

From a different workstation, you can restore or retrieve files you have already backed up from your own workstation. You must know the Tivoli Storage Manager password assigned to your node.

<span id="page-239-0"></span>To restore or retrieve files to another workstation, use the virtualnodename option to specify the node name of the workstation from which you backed up the files. The virtualnodename option cannot be set to the hostname of the workstation. You can use the virtualnodename option when you start Tivoli Storage Manager or you can add the virtualnodename option to your client user options file dsm.opt. Use the virtualnodename option on the **dsmj** command if you are borrowing the workstation of another user and you do not want to update their client user-options file.

Tivoli Storage Manager prompts you for the password for your original node. After you enter the correct password, all file systems from your original workstation appear in the Restore or Retrieve window. You can restore or retrieve files as if you were working on your own workstation.

**Important:** When you use this method to access files, you have access to all files backed up and archived from your workstation. You are considered a virtual root user.

You can use the virtualnodename option in a command. For example, to restore your *projx* files, enter:

dsmc restore -virtualnodename=nodeone "**/home/monnett/projx/\***"

If you do not want to restore or retrieve the files to the same directory name on the alternate workstation, enter a different destination.

The considerations for retrieving files are the same as restoring files.

### **Restoring a disk in case of disk loss**

You can only recover your files if you can run the client. If the disk that contains the client is lost (from theft or hardware failure, for example), you must reinstall the client before you can recover your files. If you also lose the disk that contains the operating system and communication software, you must recover them before you can connect to the Tivoli Storage Manager server.

To protect yourself against these kinds of losses, you need to put together a set of installation media that you can use to restore your system to a state that lets you contact the server and begin recovering data. The installation media should contain:

- 1. A startable operating system that lets you perform basic functions.
- 2. A correctly configured communication program that lets you establish communications with the server.
- 3. A client with appropriate customized options files. You can use the client command line interface to complete this task.

The communication package you use determines what files you need. Consult your operating system and communication software manuals to set up your installation media.

If you also have the Tivoli Space Manager installed on your workstation, your installation media should include the space manager command line client. For information about restoring migrated files, see *IBM Tivoli Storage Manager for Space Management for UNIX and Linux User's Guide*, SC32-0148.

**Note:** Your administrator can schedule restore operations which can be very useful when you need to restore a large number of files.

# <span id="page-240-0"></span>**Deleting file spaces**

If your Tivoli Storage Manager administrator gives you authority, you can delete entire file spaces from the server.

When you delete a file space, you delete all the files and images, both backup versions and archive copies, that are contained within the file space. For example, if you delete the file space for your /home/monnet file system, you are deleting every backup for every file in that file system and every file you archived from that file system. **Carefully consider whether you want to delete a file space**. You must be an authorized user to perform this task.

You can delete individual backup versions by using the **delete backup** command.

You can delete file spaces using the Tivoli Storage Manager client GUI or client command line interface. To delete NAS file spaces, use the Web client or client command line interface.

To delete a file space using the GUI, perform the following steps:

- 1. Select **Utilities**→ **Delete Filespaces** from the main window.
- 2. Click the selection boxes next to the file spaces you want to delete.
- 3. Click the **Delete** button. Tivoli Storage Manager prompts you for confirmation before deleting the file space.

You can also delete a file space using the **delete filespace** command. Use the *class* option with the **delete filespace** command to delete NAS file spaces.

#### **Related reference**:

"Class[" on page 300](#page-323-0)

"**[Delete Backup](#page-571-0)**" on page 548

"**[Delete Filespace](#page-573-0)**" on page 550

# **Enable SELinux to restore files on the Red Hat Enterprise Linux 4 or 5 client**

If you are a non-root user, and you are trying to restore files on the Red Hat Enterprise Linux 4 or 5 client, you must first enable SELinux.

If you do not enable SELinux, you will have problems restoring files with modified extended attributes.

IBM Tivoli Storage Manager for UNIX and Linux Backup-Archive Clients: Installation and User's Guide

# **Chapter 6. Archive and retrieve your data (UNIX and Linux)**

Archiving and retrieving files is similar to backing up and restoring files. Many of the windows and concepts are similar. In this section, the main archive and retrieve tasks are covered.

All client archive and retrieve procedures in this topic also apply to the Web client, except the following:

- Estimate
- Preferences editor

The following are the primary archive and retrieve tasks:

- "Archiving data using the GUI"
- v ["Archive data examples using the command line" on page 220](#page-243-0)
- ["Deleting archive data" on page 223](#page-246-0)
- ["Retrieving data using the GUI" on page 226](#page-249-0)
- v ["Retrieve data examples using the command line" on page 226](#page-249-0)

### **Related concepts**:

[Chapter 4, "Backing up your data," on page 125](#page-148-0)

#### **Related tasks**:

["Starting a web client session" on page 117](#page-140-0)

# **Archive files**

To archive files, you need to specifically select the files to archive. You can select the files by using a file specification or by selecting them from a directory tree.

Your administrator might have set up schedules to archive certain files on your workstation automatically. The following sections cover how to archive files without using a schedule.

#### **Related tasks**:

["Set the client scheduler process to run as a background task and start](#page-257-0) [automatically at startup" on page 234](#page-257-0)

## **Archiving data using the GUI**

You can archive a file or a group of files using file names, or you can select files that match your search criteria using a directory tree.

Perform archives using the following procedure:

- 1. Click **Archive** from the main window. The Archive window appears.
- 2. Expand the directory tree by clicking the plus sign **(+)** or the folder icon next to an object in the tree. To search or filter files, click the **Search** icon from the tool bar.
- 3. Enter your search criteria in the Find Files (Archive) window.
- 4. Click the **Search** button. The Matching Files (Archive) window appears.
- 5. Click the selection boxes next to the files you want to archive and close the Matching Files (Archive) window.
- 6. Enter your filter criteria in the Find Files (Archive) window.
- <span id="page-243-0"></span>7. Click the **Filter** button. The Archive window displays the filtered files.
- 8. Click the selection boxes next to the filtered files or directories you want to archive.
- 9. Enter the description, accept the default description, or select an existing description for your archive package in the Description box. The maximum length of a description is 254 characters. When an existing archive description is used, the files or directories selected are added to the archive package. All archived packages with the same description are grouped for retrieves, queries, and deletions.
- 10. To modify specific archive options, click the **Options** button. Any options you change are effective during the current session *only*. The Java GUI does not have an **Estimate** button.
- 11. Click on **Archive**. The Archive **Task List** window displays the archive processing status.

### **Archive data examples using the command line**

You request archive services when you want to preserve copies of files in their current state, either for later use or for historical or legal purposes. This topic lists some examples of archiving data using the command line.

You can archive a single file, a group of files, or all the files in a directory or subdirectory. After you archive a file, you can choose to delete the original file from your workstation.

The following table shows examples of using the **archive** command to archive objects.

| <b>Task</b>                                                                                          | Command                                                 | Considerations                                                                                                    |
|----------------------------------------------------------------------------------------------------|---------------------------------------------------------|----------------------------------------------------------------------------------------------------|
| Archive all files in the /home/proj1<br>directory with a file extension of .txt.                     | dsmc archive "/home/proj $1/*$ .txt"                    | Use wildcards to archive more than<br>one file at a time.                                                                                                    |
| Archive all files in the<br>/home/jones/proj/ directory and<br>delete the files on your workstation. | dsmc archive /home/jones/proj/<br>-deletefiles          | Retrieve the archived files to your<br>workstation whenever you need them<br>again. See "Deletefiles" on page 317<br>for more information about the<br>deletefiles option.                                                                                                    |
| Archive the /home/jones/h1.doc and<br>/home/jones/test.docfiles.                                     | dsmc archive /home/jones/h1.doc<br>/home/jones/test.doc | If you specify the removeoperand limit<br>option with the archive command,<br>the 20-operand limit is not enforced<br>and is restricted only by available<br>resources or other operating system<br>limits. This allows you to specify<br>more than 20 files on a single<br>command. See "Removeoperandlimit"<br>on page 437 for more information<br>about this option. |
| Archive a list of files in the<br>/home/avi/filelist.txt file.                                       | dsmc archive -filelist=/home/avi/<br>filelist.txt       | Use the filelist option to process a<br>list of files. See "Filelist" on page<br>365 for more information.                                                                                                    |

*Table 65. Command line archive examples*

*Table 65. Command line archive examples (continued)*

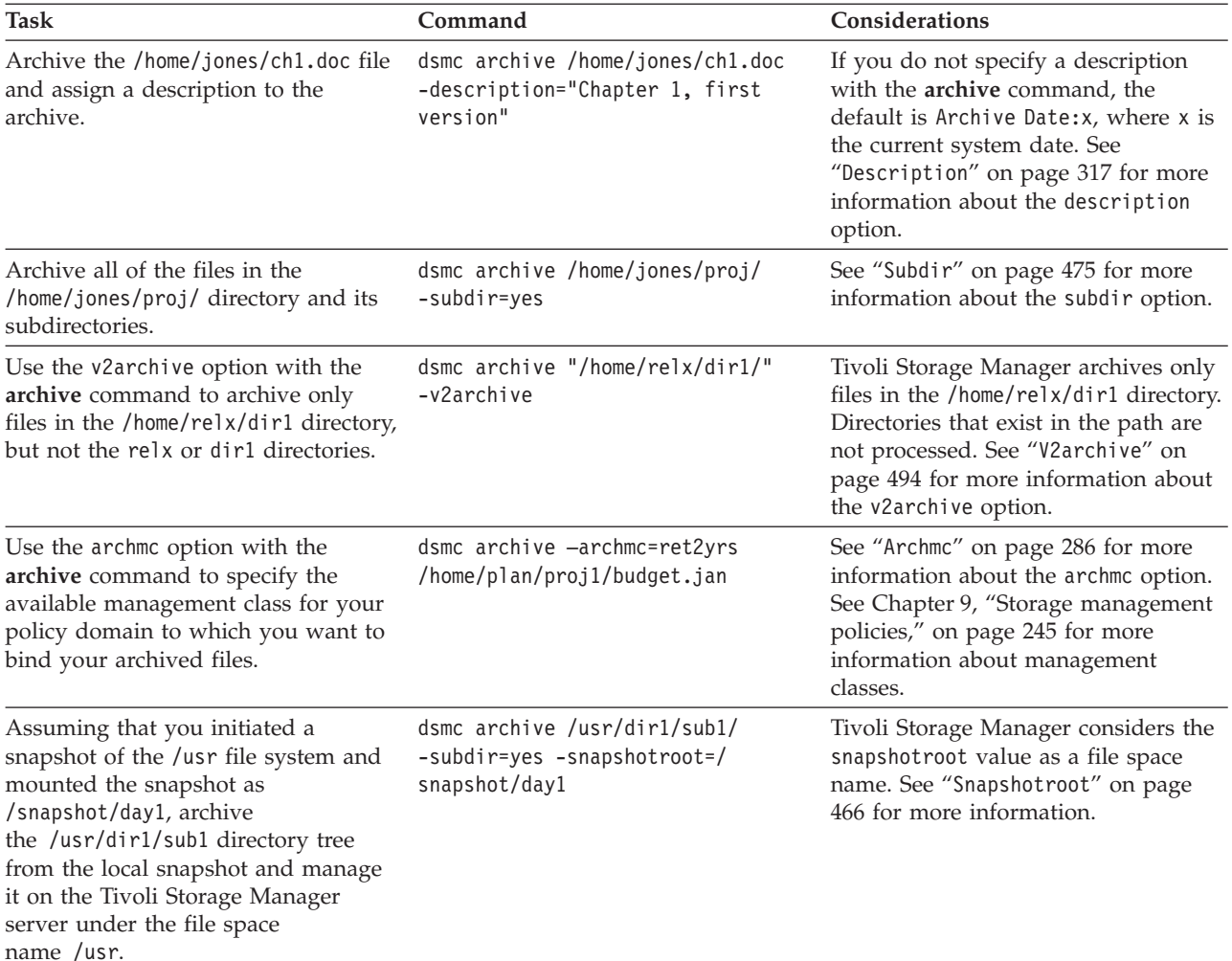

### **Related reference**:

"**Archive**[" on page 523](#page-546-0)

### **Associating a local snapshot with a server file space**

To associate data on the local snapshot with the real file space data that is stored on the Tivoli Storage Manager, use the snapshotroot option.

Using the snapshotroot option with the **archive** command in conjunction with a vendor-acquired application that provides a snapshot of a logical volume you can associate the data on the local snapshot with the real file space data that is stored on the Tivoli Storage Manager server.

You cannot use the snapshotroot option to take a volume snapshot, but you can use the option to manage data created by a volume snapshot.

### **Related reference**:

"Snapshotroot[" on page 466](#page-489-0)

# **Archiving data with client node proxy**

Archives of multiple nodes that share storage can be consolidated to a common target node name on the Tivoli Storage Manager server.

This is useful when the workstation responsible for performing the archive can change over time, such as with a Xsan or cluster. The asnodename option also allows data to be restored from a different system than the one which performed the backup. Use the asnodename option with the appropriate command to back up, archive, restore, and retrieve data under the target node name on the Tivoli Storage Manager server. This support is only available with Tivoli Storage Manager Version 5.3 and higher.

Tivoli Storage Manager FastBack clients are also backed up using client node proxy.

To enable this option, follow these steps:

- 1. Install the backup-archive client on all nodes in a shared data environment.
- 2. Register each node with the Tivoli Storage Manager server, if it does not exist. Register the common target node name to be shared by each of the agent nodes used in your shared data environment.
- 3. Register each of the nodes in the shared data environment with the Tivoli Storage Manager server. This is the agent node name that is used for authentication purposes. Data is not stored using the node name when the asnodename option is used.
- 4. Grant proxy authority to all nodes in the shared environment to access the target node name on the Tivoli Storage Manager server, using the GRANT PROXYNODE command (Tivoli Storage Manager administrator).
- 5. Use the QUERY PROXYNODE administrative client command to display the client nodes of the authorized user, granted by the GRANT PROXYNODE command.

Follow these steps to set up encryption with the *encryptkey=save* option:

- 1. Specify *encryptkey=save* in the options file.
- 2. Back up at least one file with *asnode=ProxyNodeName* to create a local encryption key on each agent node in the multiple node environment.

Follow these steps to set up encryption with the *encryptkey=prompt* option:

- 1. Specify *encryptkey=prompt* in the options file.
- 2. Ensure that users of the agent nodes in the multiple node environment are using the same encryption key.
- v If you change the encryption key, you must repeat the previous steps.
- v Use the same encryption key for all files backed up in the shared node environment.

Follow these steps to enable multinode operation from the GUI:

- 1. Verify that the client node has proxy authority to a target node (or authorized to act as the target node) using the QUERY PROXYNODE administrative client command.
- 2. Select **Edit** → **Preferences** to open the preferences window.
- 3. Select the **General** tab and fill in the **As Node Name** field with the name of the proxy authorized target node.
- 4. Click **Apply** and then **OK** to close the preferences window.

Follow these steps to verify that your client node is now accessing the server as the target node:

- <span id="page-246-0"></span>1. Open the tree window and check that the target node name specified by the **As Node Name** field appears, or
- 2. Verify the target node name in the **Accessing As Node** field in the **Connection Information** window.

To return to single node operation, delete the **As Node Name** from the **Accessing As Node** field in the **General** → **Preferences** tab.

#### **Tip:**

- v All agent nodes in the multiple node environment should be of the same platform type.
- v Do not use target nodes as traditional nodes. Use them only for multiple node processing.

#### **Restrictions enforced within a proxied session:**

- You cannot perform a system state or system services backup or restore.
- v You cannot access another node (either from GUI drop down or use of the fromnode option).
- You cannot perform NAS backup or restore.

#### **Related reference**:

"Asnodename[" on page 287](#page-310-0)

### **Deleting archive data**

If your administrator has given you authority, you can delete individual archive copies from the Tivoli Storage Manager server without deleting the entire file space.

To determine if you have this authority, select **File** → **Connection Information** from the Tivoli Storage Manager GUI or Web client main menu. Your authority status is provided in the **Delete Archive Files** field.

To delete archive copies from the Tivoli Storage Manager GUI or Web client:

- 1. Select **Delete Archive Data** from the **Utilities** menu. The Archive Delete window appears.
- 2. Expand the Directory tree by clicking the plus sign **(+)** or folder icon next to the object you want to expand. Objects on the tree are grouped by archive package description.
- 3. Click the selection boxes next to objects that you want to delete. If you want to estimate the amount of time it takes to process your files and directories, click the **Estimate** button.
- 4. Click the **Delete** button. Tivoli Storage Manager prompts you for confirmation before deleting archive selections. The Archive Delete Task List window displays the progress of the delete.

To delete archive copies using the Tivoli Storage Manager command line client, use the **delete archive** command.

**Related reference**:

"**[Delete Archive](#page-569-0)**" on page 546

### **Advanced archive tasks**

Access permissions, symbolic links, and hard links are advanced functions to consider when you archive data.

### **Access permissions**

When you archive a file, Tivoli Storage Manager saves standard UNIX access permissions assigned to the file.

Depending on your operating system, it also saves extended permissions. For example, for files on an AIX workstation, Tivoli Storage Manager saves access control lists.

If you are a user, and you archive a file to which you have read access, you own the archived copy of the file. You are the only user who can retrieve the archived file unless you grant access to another user.

#### **Archive and retrieve symbolic links**

Tivoli Storage Manager archives and retrieves symbolic links differently than it does regular files and directories.

The way that the client archives and retrieves symbolic links depends on options settings, whether the target directory is accessible, and the way you specify objects.

A *UNIX symbolic link* is a file that contains a pointer to another file or directory. The object the symbolic link points to is called the *target object*.

A symbolic link can be backed up as path information to a target directory, or it can be backed up as a directory. If the symbolic link is backed up as a directory, the files and folders in the target directory can also be backed up.

What you restore depends on how the symbolic link was backed up, the scope of the restore, the setting of the followsymbolic option, and whether the target directory is accessible at the time of restore.

For more information on how symbolic links are handled during archive, see the archsymlinkasfile option.

**Note:** Symbolic link processing as described here does not apply to Mac OS X. Symbolic links are always archived as files and are never followed.

The following table shows symbolic link archive and retrieve functions and the action taken:

| <b>Function</b>                    | <b>Action taken</b>                                                           |
|------------------------------------|-------------------------------------------------------------------------------|
| Archive of a file link.            | Archives the file to which the symbolic link<br>points.                       |
| Archive of a directory link.       | Archives the directory and its contents.                                      |
| Archive of a file with subdir=yes. | Archives the file, directory path and all<br>like-named files in the subtree. |

*Table 66. Symbolic link management table for archive and retrieve*

| <b>Function</b>                                                                                             | <b>Action taken</b>                                                                                                    |
|----------------------------------------------------------------------------------------------------|----------------------------------------------------------------------------------------------------|
| Archive of a directory with subdir=yes.                                                                     | Archives the directory, its contents, and<br>contents of subdirectories.                                                                                                    |
| Archive of a symbolic link that points to a<br>file or directory that does not exist.                       | Archives the symbolic link.                                                                                                    |
| Retrieve a symbolic link that points to file;<br>the file and link exist.                                   | Replaces the file if replace=y is set.                                                                                                    |
| Retrieve a symbolic link that points to file;<br>the symbolic link no longer exists.                        | Retrieves the file replacing the file name with<br>the symbolic link name and places it in the<br>directory where the symbolic link resided.                                                                    |
| Retrieve a symbolic link that points to a<br>directory; the symbolic link and directory no<br>longer exist. | A directory is created in the directory where<br>the symbolic link resides, and all files and<br>subdirectories are restored to that directory.<br>The symbolic link name is used as the new<br>directory name. |
| Retrieve a symbolic link that points to a<br>directory; the symbolic link and directory<br>still exist.     | Tivoli Storage Manager is not retrieved as<br>long as the symbolic link exists.                                                                                                    |

*Table 66. Symbolic link management table for archive and retrieve (continued)*

### **Related reference**:

"[Archsymlinkasfile](#page-310-0)" on page 287

### **Hard links**

When you archive files that are hard-linked, Tivoli Storage Manager archives each instance of the linked file.

For example, if you archive two files that are hard-linked, Tivoli Storage Manager archives the file data twice.

When you retrieve hard-linked files, Tivoli Storage Manager reestablishes the links. For example, if you had a hard-linked pair of files, and only one of the hard-linked files is on your workstation, when you retrieve both files, they are hard-linked. The only exception to this procedure occurs if you archive two files that are hard-linked and then break the connection between them on your workstation. If you retrieve the two files from the server, Tivoli Storage Manager respects the current file system and not retrieve the hard link.

**Tip:** If you do not archive and retrieve all files that are hard-linked at the same time, problems can occur. To ensure that hard-linked files remain synchronized, archive all hard links at the same time and retrieve those same files together.

### **Retrieve archives**

Retrieve a file when you want to return an archive copy from the server to your workstation.

Many of the advanced considerations for retrieving files are the same as for restoring files.

**Important:** When you retrieve a file without any specifications, and more than one version of the archive copy exists on the server, Tivoli Storage Manager retrieves

<span id="page-249-0"></span>all of the copies. After the first copy is retrieved, the second copy is retrieved. If there is an existing copy on your client workstation, you are prompted to replace, skip, or cancel.

#### **Related concepts**:

["Restore or retrieve files to another workstation" on page 215](#page-238-0)

### **Related tasks**:

["Authorizing another user to restore or retrieve your files" on page 214](#page-237-0) ["Restoring or retrieving files from another client node" on page 215](#page-238-0)

# **Retrieving data using the GUI**

This topic guides you through the steps to retrieve an archived file using the GUI.

- 1. Click **Retrieve** from the client Java GUI main window. The Retrieve window appears.
- 2. Expand the directory tree by clicking the plus sign **(+)** or the folder icon next to an object you want to expand. To search or filter files, click the **Search** icon from the tool bar.
- 3. Enter your search criteria in the Find Files (Retrieve) window.
- 4. Click the **Search** button. The Matching Files (Retrieve) window appears.
- 5. Click the selection boxes next to the files you want to retrieve and close the Matching Files (Retrieve) window.
- 6. Enter your filter criteria in the Find Files (Retrieve) window.
- 7. Click the **Filter** button. The Retrieve window displays the filtered files.
- 8. Click the selection boxes next to the filtered files or directories you want to retrieve.
- 9. To modify specific retrieve options, click the **Options** button. Any options you change are effective during the current session *only*.
- 10. Click **Retrieve**. The Retrieve Destination window appears. Enter the appropriate information in the Retrieve Destination window.
- 11. Click **Retrieve**. The Retrieve **Task List** window displays the retrieve processing status. When folders are retrieved from a case sensitive file system (UFS, HFSX, or XSAN) to a case insensitive file system (HFS or HFS+) and they differ only in case, the client retrieves the contents of both folders to one folder.

## **Retrieve data examples using the command line**

You can retrieve a single file, a group of files, or all the files in a directory or subdirectory.

When you retrieve a file, Tivoli Storage Manager sends you a copy of that file. The archived file remains in storage.

Use the **retrieve** command to retrieve files from storage to your workstation. The following table shows examples of using the **retrieve** command.

*Table 67. Command line examples of retrieving archives*

| <b>Task</b>                                                        | Command                          | <b>Considerations</b>                                                                          |
|--------------------------------------------------------------------|----------------------------------|------------------------------------------------------------------------------------------------|
| Retrieve the /home/jones/h1.doc file<br>to its original directory. | dsmc retrieve /home/jones/h1.doc | If you do not specify a destination,<br>the files are retrieved to their original<br>location. |

*Table 67. Command line examples of retrieving archives (continued)*

| <b>Task</b>                                                                                                    | Command                                                                         | Considerations                                                                                                    |
|----------------------------------------------------------------------------------------------------|---------------------------------------------------------------------------------|----------------------------------------------------------------------------------------------------|
| Retrieve the /home/jones/h1.doc file<br>with a new name and directory.                                                                | dsmc retrieve /home/jones/h1.doc<br>/home/smith/h2.doc                          | None.                                                                                                    |
| Retrieve all files from the /home/jones dsmc retrieve<br>directory that end with the characters<br>.bak to the /home/smith directory. | "/home/jones/*.bak"<br>/home/smith/                                             | None.                                                                                                    |
| Retrieve the /home/jones/ch1.doc file<br>and assign a description.                                                                    | dsmc retrieve /home/jones/ch1.doc<br>-description="Chapter 1, first<br>version" | If you do not specify a description<br>with the <b>retrieve</b> command, the<br>default is Retrieve Date: x, where x is<br>the current system date. |
| Use the pick option to display a list<br>of archives from which you can select<br>files to retrieve.                                  | dsmc retrieve "/home/jones/ $*$ "<br>-pick                                      | None.                                                                                                    |
| Retrieve a list of files that are<br>specified in the retrievelist.txt file to<br>their original directory.                           | dsmc retrieve -filelist=/home/<br>dir2/retrievelist.txt                         | None.                                                                                                    |

**Related reference**: "**Retrieve**[" on page 614](#page-637-0) "Description[" on page 317](#page-340-0) "Filelist[" on page 365](#page-388-0) "Pick[" on page 422](#page-445-0)

### **Archive management classes**

Tivoli Storage Manager checks the include options in your include-exclude options list to determine which management class to assign to your archived files.

If you do not assign a management class to a file with the include option, Tivoli Storage Manager assigns the file the default management class. Tivoli Storage Manager can only archive a file if the selected management class contains an archive copy group.

You can override the default management class by using the archmc option, or by selecting the management class from the **Options** menu in the GUI.

You can also add include-exclude statements in the Tivoli Storage Manager client Java GUI or Web client directory tree. Then you can use the **Utilities Preview Include-Exclude** function to preview the include-exclude list before sending data to the server.

#### **Related concepts**:

["Assign a management class to files" on page 251](#page-274-0)

["Display information about management classes and copy groups" on page 247](#page-270-0)

### **Related reference**:

"**[Preview Archive](#page-587-0)**" on page 564

IBM Tivoli Storage Manager for UNIX and Linux Backup-Archive Clients: Installation and User's Guide
# **Chapter 7. Tivoli Storage Manager scheduler overview**

The Tivoli Storage Manager central scheduler allows client operations to occur automatically at specified times.

In order to understand scheduling with Tivoli Storage Manager, several terms need to be defined:

### **schedule definition**

A definition on the Tivoli Storage Manager server which specifies critical properties of the automated activity including the type of action, the time the action should take place, and how frequently the action takes place. There are numerous other properties which can be set (see the appropriate *Tivoli Storage Manager Administrator's Reference Guide* for a detailed description of the **define schedule**.)

#### **schedule association**

An assignment to a specific schedule definition for a client node. Multiple schedule associations allow single schedule definitions to be used by many client nodes. Because schedule definitions are included with specific policy domains, it is only possible for nodes defined to a certain policy domain to be associated with schedules defined in that domain.

#### **scheduled event**

A specific occurrence of when a schedule is executed for a node. The following conditions must be met before automatic scheduled events take place for a client:

- A schedule definition must exist for a specific policy domain.
- v A schedule association must exist for the required node which belongs to that policy domain.
- v The client scheduler process must be running on the client system.

When creating a schedule definition on the Tivoli Storage Manager server, schedule actions that you can take include incremental, selective, archive, restore, retrieve, image backup (does not apply to Mac OS X), image restore (does not apply to Mac OS X), command, and macro. The scheduled action that is most frequently used is incremental with the *objects* parameter left undefined. With this setting, the Tivoli Storage Manager client performs a domain incremental backup of all file systems defined by the client domain option. A schedule definition using the *command* action allows an operating system command or shell script to be executed. When automating tasks for *Tivoli Storage Manager for Data Protection* clients, you must use *command* action schedule definitions which invoke the command-line utilities for the "Tivoli Storage Manager for" application.

The schedule *startup window* indicates the acceptable time period for a scheduled event to start. The startup window is defined by these schedule definition parameters: *startdate*, *starttime*, *durunits*, and *duration*. The *startdate* and *starttime* options define the beginning of the startup window for the very first scheduled event. The beginning of the startup windows for subsequent scheduled events vary depending on the *period* and *perunit* values of the schedule definition. The *duration* of the schedule window defines the length of the startup window. The schedule action is required to start within the startup window. To illustrate, consider the results of the following schedule definition:

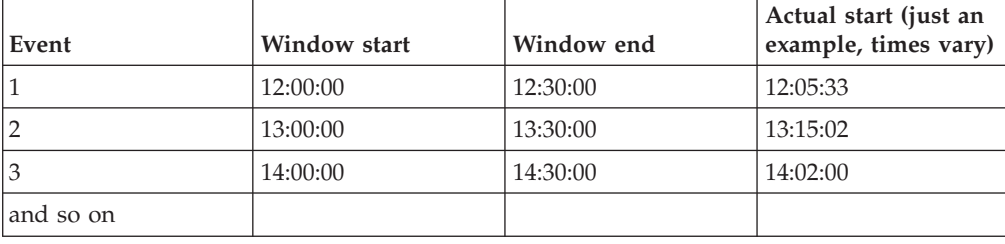

define schedule standard test1 action=incremental starttime=12:00:00 period=1 perunits=hour dur=30 duru=minutes

The variation in actual start times is a result of the randomization feature provided by the Tivoli Storage Manager central scheduler which helps to balance the load of scheduled sessions on the Tivoli Storage Manager server.

### **Examples: Blank spaces in file names in schedule definitions**

When you define or update a schedule **objects** parameter or the schedule **options** parameter with file specifications that contain blank spaces, put quotation marks (") around each file specification that contains blanks, then add single quotes (') around the entire specification.

The following examples show how to delimit schedule **object** parameters when file specifications contain space characters:

```
objects='"/home/proj1/Some file.doc"'
objects='"/home/proj1/Some file.doc" "/home/Another file.txt" /home/noblanks.txt'
objects='"/home/My Directory With Blank Spaces/"'
objects='"/Users/user1/Documents/Some file.doc"'
objects='"/Users/user1/Documents/Some file.doc"
 "/Users/user5/Documents/Another file.txt" /Users/user3/Documents/noblanks.txt'
objects='"/Users/user1/My Directory With Blank Spaces/"'
```
This syntax ensures that a file specification containing a space, such as /home/proj1/Some file.doc, is treated as a single file name, and not as two separate files (/home/proj1/Some, and file.doc).

The following examples show how to delimit schedule **options** parameters when file specifications contain space characters:

options='-preschedulecmd="/home/me/my files/bin/myscript" -postschedulecmd="/home/me/my files/bin/mypostscript" -quiet' options='-presched="/home/me/my files/bin/precmd" -postsched=finish'

You can also refer to the **objects** and **options** parameter information for the **DEFINE SCHEDULE** and **UPDATE SCHEDULE** commands in the appropriate *IBM Tivoli Storage Manager Administrator's Reference*.

#### **Related concepts**:

["Specifying input strings that contain blank spaces or quotation marks" on page](#page-139-0) [116](#page-139-0)

### **Preferential start times for certain nodes**

Occasionally, you might want to ensure that a particular node begins its scheduled activity as close as possible to the defined start time of the schedule. The need for this typically arises when prompted mode scheduling is in use.

Depending on the number of client nodes associated with the schedule and where the node is in the prompting sequence, the node might be prompted significantly later than the start time for the schedule.

In this case, you can perform the following steps:

- 1. Copy the schedule to a new schedule with a different name (or define a new schedule with the preferred attributes).
- 2. Set the new schedule priority attribute so that it has a higher priority than the original schedule.
- 3. Delete the association for the node from the original schedule, then associate the node to the new schedule.

Now the Tivoli Storage Manager server processes the new schedule first.

### **Scheduler processing options**

This topic lists the processing options that impact the behavior of the client scheduler.

On the Tivoli Storage Manager client, you can define most of these options in the client options file. However, some of these options can be set globally on the Tivoli Storage Manager server for all Tivoli Storage Manager clients. The *Tivoli Storage Manager Administrator's Guide* provides detailed information on all topics described in the section.

This table shows which options are defined by the client and server, and which options are overridden by the server. An *X* in a column indicates where the option can be specified.

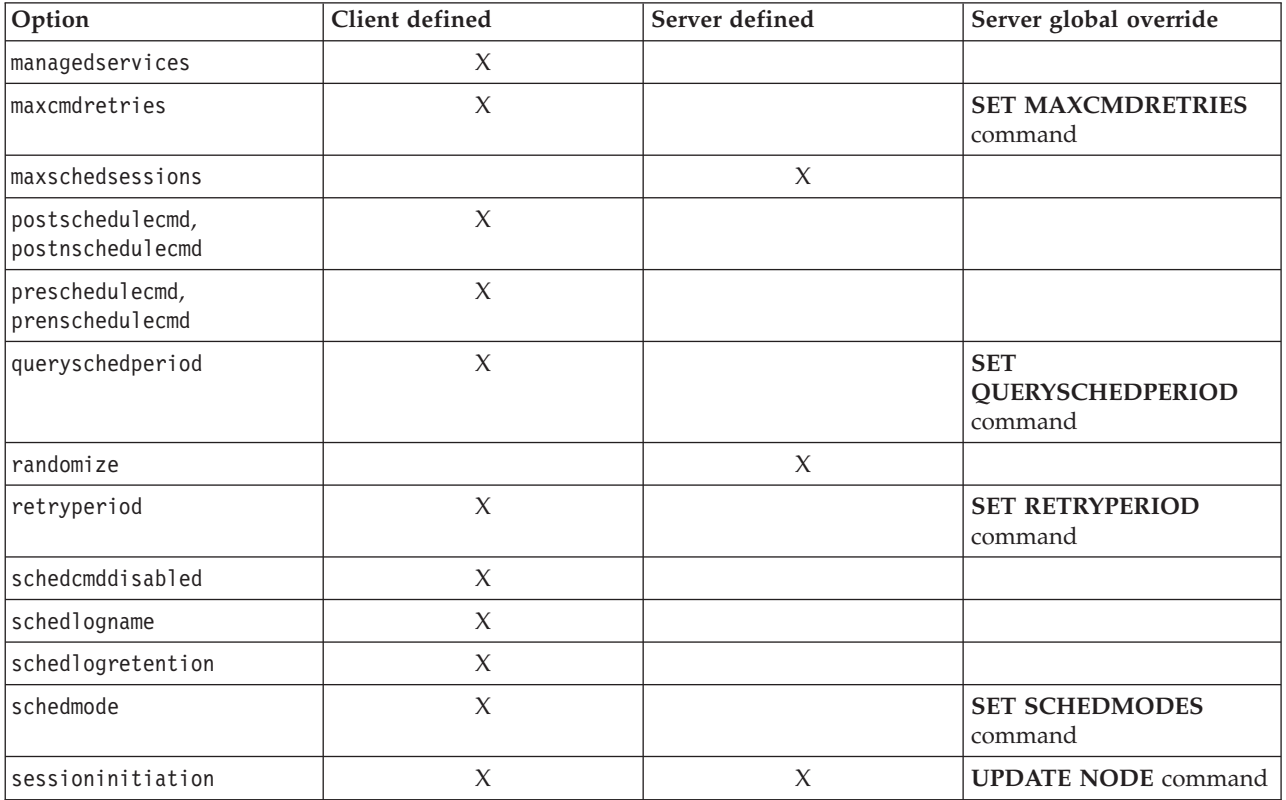

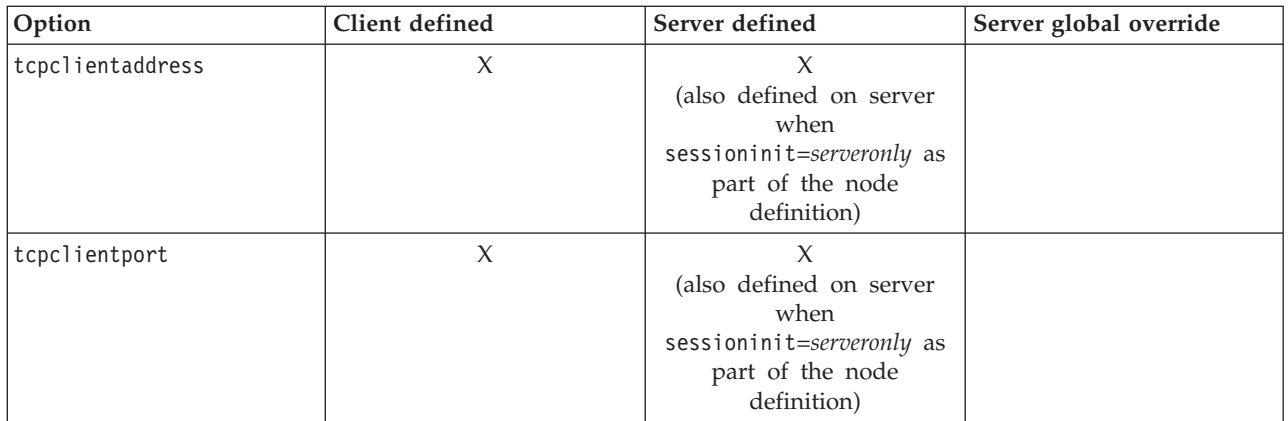

Client defined options are defined in the dsm.sys or dsm.opt file, depending on the option and platform. The Tivoli Storage Manager server can also define some options in a client options set, or as part of the options parameter of the schedule definition. The Tivoli Storage Manager server can also set some options globally for all clients. By default, the client setting for these options is honored. If the global override on the Tivoli Storage Manager server is set, the client setting for the option is ignored. Defining client options as part of the schedule definition is useful if you want to use specific options for a scheduled action that differ from the option settings normally used by the client node, or are different for each schedule the node executes.

The schedmode option controls the communication interaction between the Tivoli Storage Manager client and server. There are two variations on the schedule mode: *client polling* and *server prompted*.

# **Return codes from preschedulecmd and postschedulecmd scripts**

This topic lists the return codes that you might see when you use the preschedulecmd and postschedulecmd options.

- v If the command specified by the preschedulecmd option ends with a nonzero return code, Tivoli Storage Manager considers the command to have failed. In this case, neither the scheduled event nor any postschedulecmd or postnschedulecmd command runs. The administrative **query event** command with format=*detailed* option shows that the event failed with return code 12.
- v If the command specified by the postschedulecmd option ends with a nonzero return code, Tivoli Storage Manager considers the command to have failed. The administrative **query event** command with format=*detailed* option shows that the event completed with return code 8, unless the scheduled operation completed with a higher return code, in which case the higher return code takes precedence. Therefore, if the scheduled operation completes with return code 0 or 4 and the postschedulecmd command fails, the administrative **query event** command shows that the event completed with return code 8. If the scheduled operation completes with return code 12, that return code takes precedence, and **query event** shows that the event failed with return code 12.

When interpreting the return code from a command, Tivoli Storage Manager considers 0 to mean success, and anything else to mean failure. While this behavior is widely accepted in the industry, it is not 100% guaranteed. For example, the developer of the widget command might exit with return code 3, if widget ran successfully. Therefore, it is possible that the preschedulecmd or postschedulecmd

command might end with a nonzero return code and be successful. To prevent Tivoli Storage Manager from treating such commands as failed, you should wrap these commands in a script, and code the script so that it interprets the command return codes correctly. The script should exit with return code 0 if the command was successful; otherwise it should exit with a nonzero return code. The logic for a script running widget might look like this:

```
run 'widget'
   if lastcc == 3
      exit 0
   else
      exit 1
```
### **Related reference**:

| | | | "Postschedulecmd/[Postnschedulecmd](#page-448-0)" on page 425

"Preschedulecmd/[Prenschedulecmd](#page-451-0)" on page 428

# **Client-acceptor scheduler services versus the traditional scheduler services**

You can configure the Tivoli Storage Manager client to manage the scheduler process using the Tivoli Storage Manager client acceptor daemon.

The client acceptor daemon provides a light-weight timer which automatically starts and stops the scheduler process as needed. Alternatively, the traditional method keeps the Tivoli Storage Manager scheduler process running continuously. Generally, using the client acceptor daemon to manage the scheduler is the preferred method.

The following information is a comparison of the client acceptor daemon-managed services and the traditional scheduler services methods.

#### **Client acceptor daemon-managed services**

- Defined using the managedservices schedule option and started with client acceptor daemon services (dsmcad).
- The client acceptor daemon starts and stops the scheduler process as needed for each scheduled action.
- Requires fewer system resources when idle.
- Tivoli Storage Manager client options and Tivoli Storage Manager server override options are refreshed each time the client acceptor daemon services start a scheduled backup.
- Cannot be used with SESSIONINITiation=SERVEROnly backups.

### **Tivoli Storage Manager traditional scheduler services**

- Started with command dsmc sched command.
- v Remains active, even after scheduled backup is complete.
- Requires higher use of system resources when idle.
- Tivoli Storage Manager client options and Tivoli Storage Manager server override options are only processed once when dsmc sched is started; if you delete an option from a client options set, you must restart the scheduler so the scheduler is made aware of the deletion. .

**Tip:** Restart the traditional scheduler periodically to free system resources previously used by system calls.

# **Set the client scheduler process to run as a background task and start automatically at startup**

You can configure the Tivoli Storage Manager client scheduler to run as a background system task which starts automatically when your system is started.

This is true whether you use the client acceptor daemon (CAD) to manage the scheduler or whether you use the traditional method to start the scheduler client scheduler.

When you are running a client acceptor daemon-managed schedule, only the client acceptor daemon process should be set to start automatically at startup time; not the scheduler process. For the traditional method, the scheduler process should be set up to start automatically at startup time.

You can configure the client acceptor daemon to run as a background system task which starts automatically when your system is started. To configure the client acceptor daemon to manage scheduled backups, you use the managedservices option to specify whether the CAD manages only the scheduler, only the web client, or both the scheduler and web client. The method for setting up the client acceptor daemon as a system task varies for each platform.

For the scheduler to start unattended, you must enable the client to store its password by setting the passwordaccess option to **generate**, and store the password by running a simple Tivoli Storage Manager client command such as dsmc query session. Note that for testing purposes, you can always start the scheduler in the foreground by running dsmc sched from a command prompt (without a managedservices stanza set).

To start the scheduler automatically at startup time, use either the CAD managed method or the traditional method.

#### **Client acceptor daemon managed method**

- 1. In your dsm.sys file, set the managedservices option to **schedule** or **schedule webclient**.
- 2. Start the client acceptor daemon.
	- a. On AIX, HP-UX, and Solaris clients, add the following entry into the system startup file (/etc/inittab for most platforms): tsm::once:/usr/bin/dsmcad > /dev/null 2>&1 # TSM Client Acceptor Daemon
	- b. On Linux clients, the installation program creates a startup script for the client acceptor daemon (dsmcad) in /etc/init.d. The client acceptor daemon (dsmcad) must be started before it can manage scheduler tasks, or manage the web client. As root, use the following command to start, stop, or restart the daemon, or check its status:

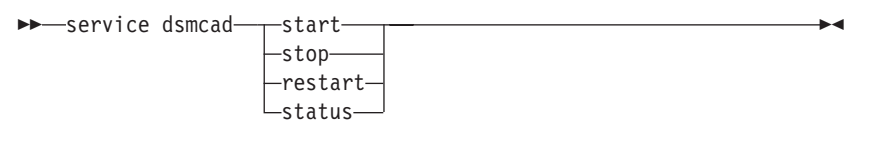

To enable the Client Acceptor Daemon to start automatically after a system restart, add the service as follows, at a shell prompt: # chkconfig --add dsmcad

**Attention:** If you are running SELinux in enforcing mode, and if you are using the deployment manager to automatically deploy client updates, do not use the service dsmcad start command to start the client acceptor daemon service. Instead, start the daemon directly (by running the binary file at a shell prompt).

c. On Mac OS X, the Tivoli Storage Manager client acceptor daemon must be installed as a Startup Item. A system administrator must use the Tivoli Storage Manager Tools for Administrators to install and start the client acceptor daemon. To start, stop, or restart the daemon, use the following command:

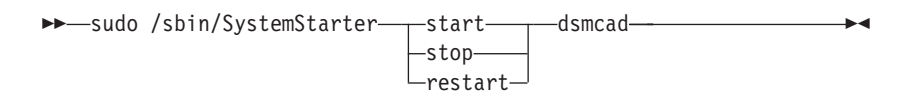

- 3. In your dsm.sys file, set the passwordaccess option to **generate**.
- 4. Run a command like dsmc query sess to store the node password.

#### **Traditional method:**

- 1. Set the managedservices option.
	- On AIX, HP-UX, Linux, and Solaris clients, either remove the option entirely (it defaults to **webclient**) or set it to **webclient**.
	- On Mac OS X clients, set the managedservices option to either **webclient** or **none**. Do not set the option to schedule.
- 2. On AIX, HP-UX, Linux, and Solaris, add the following entry into the system startup file, for example, /etc/inittab, where it is supported: tsmsched::once:/usr/bin/dsmc sched > /dev/null 2>&1 # TSM scheduler
- 3. In your dsm.sys file, set the passwordaccess option to **generate**.
- 4. Run a command like dsmc query sess to store the node password.
- 5. To start the client scheduler on your client node and connect to the server schedule, enter the following command: dsmc schedule

If the current directory is not in your PATH environment variable, enter the following command:

./dsmc schedule

When you start the client scheduler, it runs continuously until you close the window, end the process, or log off your system.

To run the **schedule** command in the background and to keep the client scheduler running, even if you log off your system, enter the following command:

nohup dsmc schedule 2> /dev/null &

### **Examples: Display information about scheduled work**

Schedules can be classic or enhanced, depending on how the interval to the next execution is defined.

Classic schedules allow the period to be as small as an hour. Enhanced schedules allow actions to be executed on specific days.

To view schedules that are defined for your client node, enter: dsmc query schedule

Tivoli Storage Manager displays detailed information about all scheduled work for your client node. Table 68 displays sample classic **query schedule** output.

*Table 68. Sample classic query schedule output*

| Schedule Name: DAILY INC   | Description: Daily System-wide backup        |  |
|----------------------------|----------------------------------------------|--|
| Schedule Style: Classic    |                                              |  |
|                            | Action: Incremental                          |  |
| Options: QUIET             |                                              |  |
| Objects:                   |                                              |  |
| Priority: 1                |                                              |  |
| Next Execution: 30 minutes |                                              |  |
| Duration: 4 Hours          |                                              |  |
| Period: 1 Day              |                                              |  |
| Day of Week: Any           |                                              |  |
| Month:                     |                                              |  |
| Day of Month:              |                                              |  |
| Week of Month:             |                                              |  |
| Expire: Never              |                                              |  |
|                            |                                              |  |
|                            |                                              |  |
| Schedule Name: WEEKLY INC  |                                              |  |
|                            | Description: Weekly backup for project files |  |
| Schedule Style: Classic    |                                              |  |
|                            | Action: Incremental                          |  |
| Options: QUIET             |                                              |  |
| Objects: /proj             |                                              |  |
| Priority: 1                |                                              |  |
| Next Execution: 60 minutes |                                              |  |
| Duration: 8 Hours          |                                              |  |
| Period: 7 Days             |                                              |  |
| Day of Week: Friday        |                                              |  |
| Month:                     |                                              |  |
| Day of Month:              |                                              |  |
| Week of Month:             |                                              |  |

The schedule name, **WEEKLY\_INC**, starts a weekly incremental backup in the /proj file system.

The schedule name, **DAILY\_INC**, starts a daily incremental backup. The next incremental backup starts in 30 minutes. Because no objects are listed, Tivoli Storage Manager runs the incremental backup on your default domain. The schedule has no expiration date.

To more accurately determine the status of scheduled events, the **query schedule** output for an enhanced schedule, on Tivoli Storage Manager Version 5.3 client and above, includes new fields. These fields are always displayed, even if it is a classic schedule or a Tivoli Storage Manager Version 5.3 client session with a pre-Version 5.3 server, but the new fields are blank. Note that for a down-level (prior to Tivoli Storage Manager Version 5.3) client, the server reports the period as indefinite and the day of week as an illegal day. [Table 69 on page 237](#page-260-0) displays sample enhanced **query schedule** output.

<span id="page-260-0"></span>*Table 69. Sample enhanced query schedule output*

```
Schedule Name: QUARTERLY_FULL
    Description: Quarterly full backup
  Schedule Style: Enhanced
         Action: Selective
        Options: subdir=yes
        Objects: /* /Volumes/fs2/*
        Priority: 5
 Next Execution: 1744 Hours and 26 Minutes
       Duration: 1 Day
         Period:
    Day of Week: Friday
          Month: March, June, September, December
    Day of Month: Any
   Week of Month: Last
         Expire: Never
```
# **Display information about completed work**

When you run the **schedule** command in the foreground, your screen displays output from the scheduled commands.

Output is also directed to the dsmsched.log file in the installation directory unless you change the directory and file name using the schedlogname option.

When you run the **schedule** command in the background, output from scheduled commands is directed to the dsmsched.log file in the current directory, or to the path and file name that you specified. The dsmsched.log cannot be a symbolic link.

**Note:** On Mac OS X, by default the log can be found in one of these locations:

~/Library/Logs/tivoli/tsm /Library/Logs/tivoli/tsm

After scheduled work is performed, check the schedule log to verify that all work completed successfully.

When a scheduled command is processed the schedule log contains the following entry:

Scheduled event *eventname* completed successfully

If the scheduled event does not complete successfully, you receive a message similar to the following:

ANS1512E Scheduled event *eventname* failed. Return code = *code*.

The client indicates whether Tivoli Storage Manager successfully issued the scheduled command associated with the *eventname* (action=command). No attempt is made to determine the success or failure of the command. You can assess the status of the command by evaluating the return code from the scheduled command in the schedule log. The schedule log entry for the return code of the command is prefaced with the following text:

Finished command. Return code is:

The schedule log continues to grow unless you prune it using the schedlogretention option or specify a maximum size using the schedlogmax option.

**Related concepts**:

"Specify scheduling options"

# <span id="page-261-0"></span>**Specify scheduling options**

You can modify scheduling options in the client options file or the graphical user interface (GUI).

However, if your administrator specifies a value for these options, that value overrides the value in your client.

### **Related concepts**:

["Scheduling options" on page 272](#page-295-0)

### **Scheduler options for commands**

The scheduler executes commands under a user ID of  $\theta$  (root); however, some commands might need to be executed under a user ID other than 0.

In this case, your Tivoli Storage Manager administrator can define schedules for commands that are executed under a user ID different from the scheduler user ID using the schedcmduser server option.

The schedcmduser option specifies the name of a valid user on the system where a scheduled command is executed. This option can only be defined by the Tivoli Storage Manager server administrator. If this option is specified, the command is executed with the authorization of the specified user. Otherwise, it is executed with the scheduler authorization.

```
\rightarrowSCHEDCMDUser-user name
```
#### *user\_name*

Specifies the name of a valid user on the system where a scheduled command is executed.

**Note:** The schedcmduser option does *not* affect the user ID used for the pre-schedule and post-schedule commands. Pre-schedule and post-schedule always run as root (user ID 0).

### **Enable or disable scheduled commands**

You can use the schedcmddisabled option to disable the scheduling of commands by the server.

Commands are scheduled by using the action=*command* option on the DEFINE SCHEDULE server command.

The schedcmddisabled option does not disable the preschedulecmd and postschedulecmd commands. However, you can specify preschedulecmd or postschedulecmd with a blank or a null string to disable the scheduling of these commands.

You can use the schedrestretrdisabled option to prevent the Tivoli Storage Manager Server administrator from executing restore or retrieve schedule operations.

You can use the srvprepostscheddisabled option to prevent the Tivoli Storage Manager Server administrator from executing pre-schedule and post-schedule commands when performing scheduled operations.

You can use the srvprepostsnapdisabled option to prevent the Tivoli Storage Manager Server administrator from executing pre-snapshot and post-snapshot commands when performing scheduled image snapshot backup operations.

#### **Related reference**:

"[Schedcmddisabled](#page-466-0)" on page 443

"[Schedrestretrdisabled](#page-473-0)" on page 450

"[Srvprepostscheddisabled](#page-492-0)" on page 469

"[Srvprepostsnapdisabled](#page-493-0)" on page 470

### **Manage multiple schedule requirements on one system**

In certain situations it is preferable to have more than one scheduled activity for each client system.

Normally, you can do this by associating a node with more than one schedule definition. This is the standard method of running multiple schedules on one system.

You must ensure that the schedule windows for each schedule do not overlap. A single client scheduler process is not capable of executing multiple scheduled actions simultaneously, so if there is overlap, the second schedule to start is missed if the first schedule does not complete before the end of the startup window of the second schedule.

Suppose that most of the file systems on your client system must be backed up daily, and that one file system containing critical data must be backed up hourly. In this case, you would need to define two schedules to handle this requirement. To avoid conflict between the hourly and daily backup schedule, the *starttime* of each schedule needs to be varied.

In certain cases, it is necessary to run more than one scheduler process on a system. Multiple processes require a separate options file for each process and must contain the following information:

- Define a unique node name for each process
- Specify unique schedule and error logs for each process
- v When running in prompted mode, you must use the tcpclientport option to specify a unique port for each process.

The advantages of using multiple schedule processes:

- You can run more than one scheduled backup at the same time.
- v You can specify different backup criteria for each schedule started, with the Tivoli Storage Manager client option file or Tivoli Storage Manager server override options.

The disadvantages of using multiple schedule processes:

- v A unique file space for each node name on the Tivoli Storage Manager server is created.
- v When restoring the data, you must use the same node name associated with the backup.

Multiple schedule processes can run on UNIX and Linux platforms with either the client acceptor daemon-managed method, or the traditional method of running the scheduler. In either case, there are certain setup requirements:

- Each process must run using a different node name.
- v You must create multiple stanzas in the dsm.sys file for each scheduler process. In each stanza, you must define a unique node name, along with unique values for the options errorlogname and schedlogname. You might also choose to define customized domain, include, and exclude statements for each stanza.
- v In your dsm.sys file, set the passwordaccess option to generate in each stanza. The password must be generated for each node name that is running a scheduler process, by running a command such as dsmc query sess.
- v If running with the schedmode option set to *prompt*, you should set a unique tcpclientport value for each stanza.

You must start each dsmc sched command or instance with the -servername option to reference its unique stanza name in dsm.sys. For dsmcad, it is necessary to define the environment variable DSM\_CONFIG for each instance of dsmcad to reference its unique option file.

The following is an example configuration of two schedule processes managed by the client acceptor daemon in the dsm.sys file. Note that you must use full paths for the log file names to avoid the files being written in the root directory):

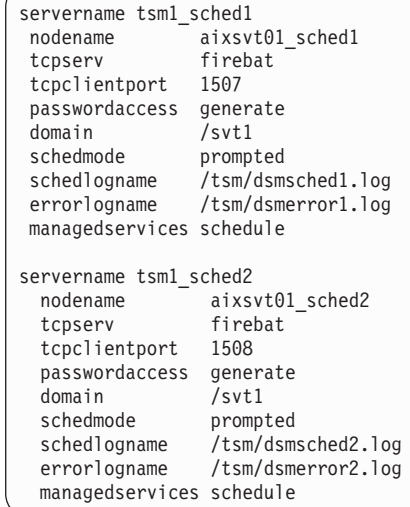

Contents of /test/dsm.opt1: servername tsm1\_sched1

Contents of /test/dsm.opt2: servername tsm1\_sched2

Open two shell command windows:

- In shell command window 1, enter: export DSM\_CONFIG=/test/dsm.opt1 sudo dsmcad
- In shell command window 2, enter: export DSM\_CONFIG=/test/dsm.opt2 sudo dsmcad

**Note:** You should enter these commands into a shell script if you intend to have the dsmcad processes started directly from /etc/inittab so that the proper DSM\_CONFIG variable can be set prior to launching dsmcad.

IBM Tivoli Storage Manager for UNIX and Linux Backup-Archive Clients: Installation and User's Guide

# **Chapter 8. Client return codes**

The backup-archive command-line interface and the scheduler exit with return codes that accurately reflect the success or failure of the client operation.

Scripts, batch files, and other automation facilities can use the return code from the command-line interface. For operations that use the Tivoli Storage Manager scheduler, the return codes are shown in the output of the QUERY EVENT administrative command.

In general, the return code is related to the highest severity message during the client operation.

- v If the highest severity message is informational (ANSnnnnI), then the return code is 0.
- v If the highest severity message is a warning (ANSnnnnW), then the return code is 8.
- v If the highest severity message is an error (ANSnnnnE or ANSnnnnS), then the return code is 12.

An exception to these rules is made when warning or error messages indicate that individual files could not be processed. For files that cannot be processed, the return code is 4. Examine the dsmerror.log file to determine the cause of errors that occur during client operations. Errors that occur during scheduled events are recorded in the dsmsched.log file.

Table 70 describes the return codes and their meanings.

*Table 70. Client return codes and their meanings*

| Code     | Explanation                                                                                                    |
|----------|----------------------------------------------------------------------------------------------------|
| $\Omega$ | All operations completed successfully.                                                                                                    |
| 4        | The operation completed successfully, but some files were not processed.<br>There were no other errors or warnings. This return code is very common.<br>Files are not processed for various reasons. The most common reasons are:<br>The file satisfies an entry in an exclude list.<br>٠<br>• The file was in use by another application and could not be accessed by<br>the client.<br>• The file changed during the operation to an extent prohibited by the copy<br>serialization attribute. See "Copy serialization attribute" on page 249.                                                          |
| 8        | The operation completed with at least one warning message. For scheduled<br>events, the status is Completed. Review dsmerror.log (and dsmsched.log for<br>scheduled events) to determine what warning messages were issued and to<br>assess their impact on the operation.                                                                                                    |
| 12       | The operation completed with at least one error message (except for error<br>messages for skipped files). For scheduled events, the status is Failed.<br>Review the dsmerror.log file (and dsmsched.log file for scheduled events) to<br>determine what error messages were issued and to assess their impact on the<br>operation. As a general rule, this return code means that the error was severe<br>enough to prevent the successful completion of the operation. For example,<br>an error that prevents an entire file system or file specification from being<br>processed yields return code 12. |

*Table 70. Client return codes and their meanings (continued)*

| Code  | Explanation                                                                                                    |
|-------|----------------------------------------------------------------------------------------------------|
| other | For scheduled operations where the scheduled action is COMMAND, the<br>return code is the return code from the command that was executed. If the<br>return code is 0, the status of the scheduled operation is <i>Completed</i> . If the<br>return code is nonzero, then the status is <i>Failed</i> .                                                                                                    |
|       | Some commands might issue a nonzero return code to indicate success. For<br>these commands, you can avoid a Failed status by wrapping the command in<br>a script that invokes the command, interprets the results, and exits with<br>return code 0 if the command was successful (the script should exit with a<br>nonzero return code if the command failed). Then ask your Tivoli Storage<br>manager server administrator to modify the schedule definition to invoke<br>your script instead of the command. |

The return code for a client macro is the highest return code issued among the individual commands that comprise the macro. For example, suppose a macro consists of these commands:

```
selective "/home/devel/*" -subdir=yes
incremental "/home/devel/TestDriver/*" -subdir=yes
archive "/home/plan/proj1/*" -subdir=yes
```
If the first command completes with return code 0; the second command completed with return code 8; and the third command completed with return code 4, the return code for the macro is 8.

See the *IBM Tivoli Storage Manager Administrator's Reference* for your operating system for more information about QUERY EVENT.

#### **Related concepts**:

["Scheduler options for commands" on page 238](#page-261-0)

# **Chapter 9. Storage management policies**

Storage management policies are rules your administrator defines in order to manage your backups and archives on the server.

Your data is associated (or bound) to these policies; then when the data is backed up or archived, it is managed according to policy criteria. Policy criteria include a policy domain, a policy set, a management class, and a copy group.

Policies determine:

- Whether a file is eligible for backup or archive services.
- How many backup versions to keep.
- How long to keep inactive backup versions and archive copies.
- Where to place the copies in storage.
- v For incremental backup, policies also determine:
	- How frequently a file can be backed up.
	- Whether a file must change before it is backed up again.

If you have the Tivoli HSM client installed, your administrator also defines rules that determine whether files are eligible for migration from your local file systems to storage.

This topic explains:

- Policy criteria (policy domains, policy sets, copy groups, and management classes).
- How to display policies.
- How Tivoli Storage Manager associates your data with policies.

### **Policy domains and policy sets**

A *policy domain* is a group of clients with similar requirements for backing up and archiving data.

Policy domains contain one or more policy sets. An administrator uses policy domains to manage a group of client nodes in a logical way.

For example, a policy domain might include:

- A department, such as Accounting.
- A physical location, such as a particular building or floor.
- v A local area network, such as all clients associated with a particular file server.

Tivoli Storage Manager includes a default policy domain named *Standard*. At first, your client node might be associated with the default policy domain. However, your administrator can define additional policy domains if there are groups of users with unique backup and archive requirements.

A *policy set* is a group of one or more management classes. Each policy domain can hold many policy sets. The administrator uses a policy set to implement different management classes based on business and user needs. Only one of these policy sets can be active at a time. This is called the *active policy set*. Each policy set contains a *default management class* and any number of additional management classes.

### **Management classes and copy groups**

A *management class* is a collection of backup and archive copy groups that establishes and contains specific storage management requirements for backing up and archiving data.

An administrator can establish separate management classes to meet the backup and archive requirements for different kinds of data, such as:

- System data that is critical for the business.
- Application data that changes frequently.
- Report data that Management reviews monthly.
- Legal information that must be retained indefinitely, requiring a large amount of disk space.

**Note:** If you have the Tivoli HSM client installed, it can also contain specific requirements for migrating files to storage.

Most of the work you do with storage management policies is with management classes. Each file and directory that you back up, and each file that you archive, is associated with (or *bound* to) a management class, as follows:

- v If your data is not associated with a management class, Tivoli Storage Manager uses the default management class in the active policy set.
- When backing up directories, you can specify a management class with an *include* statement or the dirmc option. If you do not specify a management class, Tivoli Storage Manager uses the management class in the active policy set specifying the longest "Retain Only" retention period. If there are multiple management classes that meet this criteria, Tivoli Storage Manager uses the last one found, in alphabetical order.
- For archiving directories, you can specify a management class with an *include.archive* statement or the archmc option. If you do not specify a management class, the server assigns the default management class to the archived directory. If the default management class has no archive copy group, the server assigns the management class that currently has the archive copy group with the shortest retention time.

You can use *include* statements in your include-exclude list to associate files with management classes. In your client options file, you can associate directories with a management class, using the dirmc option.

Within a management class, the specific backup and archive requirements are in *copy groups*. Copy groups define the specific storage management attributes that describe how the server manages backed up or archived data. Copy groups include both *backup copy groups* and *archive copy groups*. A management class can have one backup copy group, one archive copy group, both, or neither.

A *backup copy group* contains attributes that are used during the backup process to determine:

- v How many days must elapse before a file is backed up again.
- v How a file is processed during a backup if it is in use.

It also contains attributes to manage the backup versions of your files on the server. These attributes control:

- On which media type the server stores backup versions of your files and directories.
- v How many backup versions the server keeps of your files and directories.
- v How long the server keeps backup versions of your files and directories.
- How long the server keeps inactive backup versions.
- How long the last remaining inactive version of a file is kept.

An *archive copy group* contains attributes that control:

- Whether a file is archived if it is in use
- On which media type the server stores archived copies of your files
- How long the server keeps archived copies of your files

#### **Related concepts**:

["Select a management class for files" on page 250](#page-273-0)

["Retention grace period" on page 254](#page-277-0)

### **Display information about management classes and copy groups**

You can display policy information with the command-line interface or with a graphical user interface.

On a graphical user interface, click **View policy information** from the Utilities menu. The **Policy information** window displays the available management classes. On a command line, use the **query mgmtclass** command to view the available management classes. The detail option provides more information.

Table 71 shows the default values for the backup and archive copy groups in the standard management class.

| <b>Attribute</b>      | Backup default   | Archive default |
|-----------------------|------------------|-----------------|
| Copy group name       | Standard         | Standard        |
| Copy type             | Backup           | Archive         |
| Copy frequency        | $0 \text{ days}$ | CMD (Command)   |
| Versions data exists  | Two versions     | Does not apply  |
| Versions data deleted | One version      | Does not apply  |
| Retain extra versions | 30 days          | Does not apply  |
| Retain only version   | 60 days          | Does not apply  |
| Copy serialization    | Shared static    | Shared static   |
| Copy mode             | Modified         | Absolute        |
| Copy destination      | Backuppool       | Archivepool     |
| Retain versions       | Does not apply   | 365 days        |
| Lan free              | Destination      | No              |
| Deduplication enabled | No               | No              |

*Table 71. Default attribute values in the standard management class*

### **Copy group name attribute**

The *copy group name* attribute is the name of the copy group. The default value for both backup and archive is *standard*.

### **Copy type attribute**

The *copy type* attribute is the type of the copy group. The value for backup is always *backup*, and the value for archive is always *archive*.

## **Copy frequency attribute**

The *copy frequency* attribute is the minimum number of days that must elapse between successive incremental backups. Use this attribute during a full incremental backup.

*Copy frequency* works with the *mode* parameter. For example, if frequency is *zero (0)* and mode is *modified*, a file or directory is backed up *only if* it changed since the last incremental backup. If frequency is *zero (0)* and mode is *absolute*, a file is backed up every time you run an incremental backup against it. This attribute is not checked for selective backups.

For archive copy groups, copy frequency is always CMD (command). There is no restriction on how often you archive a file.

Copy frequency is ignored during a journal-based backup.

### **Versions data exists attribute**

The *versions data exists* attribute specifies the maximum number of different backup versions retained for files and directories.

If you select a management class that permits more than one backup version, the most recent version is called the *active* version. All other versions are called *inactive* versions. If the maximum number of versions permitted is five, and you run a backup that creates a sixth version, the oldest version is deleted from server storage.

### **Versions data deleted attribute**

The *versions data deleted* attribute specifies the maximum number of different backup versions retained for files and directories that you deleted.

This parameter is ignored until you delete the file or directory.

If you delete the file or directory, the next time you run an incremental backup, the active backup version is changed to inactive. Tivoli Storage Manager deletes the oldest versions in excess of the number specified by this parameter.

The expiration date for the remaining versions is based on the *retain extra versions* and *retain only version* parameters.

### **Retain extra versions attribute**

The *retain extra versions* attribute specifies how many days all but the most recent backup version is retained.

The most recent version is the active version, and active versions are never erased. If *Nolimit* is specified, then extra versions are kept until the number of backup versions exceeds the *versions data exists* or *versions data deleted* parameter settings. In this case, the oldest extra version is deleted immediately.

### **Retain only version attribute**

The *retain only version* attribute specifies the number of days the last remaining inactive version of a file or directory is retained.

If *Nolimit* is specified, the last version is retained indefinitely.

<span id="page-272-0"></span>This parameter goes into effect during the next incremental backup after a file is deleted from the client system. Any subsequent updates to this parameter will not affect files that are already inactive. For example: If this parameter is set to 10 days when a file is inactivated during an incremental backup, the file is deleted from the server in 10 days.

# **Copy serialization attribute**

The copy serialization attribute determines whether a file can be in use during a backup or archive, and what to do if it is.

The value for this attribute can be one of the following:

- v **Static**. A file or directory must not be modified during a backup or archive. If the object is changed during a backup or archive attempt, it is not backed up or archived.
- v **Shared static**. A file or directory must not be modified during backup or archive. Tivoli Storage Manager attempts to perform a backup or archive as many as four additional times, depending on the value specified on the changingretries option in your options file. If the object is changed during every backup or archive attempt, it is not backed up or archived.
- v **Dynamic**. A file or directory is backed up or archived on the first attempt regardless of whether it changes during a backup or archive.
- v **Shared dynamic**. A file or directory is backed up or archived regardless of whether it changes during a backup or archive. Tivoli Storage Manager attempts to back up or archive as many as four additional times. The number of attempts depend on the value that was specified on the changingretries option in your options file, without the file changing during the attempt. The file is backed up or archived on the last try even if it has changed.

If you select a management class that permits a file to be backed up or archived while it is in use, the backup version or archived copy that is stored on the server might be a fuzzy copy. A *fuzzy copy* is a backup version or archived copy that does not accurately reflect what is currently in the file. It might contain some, but not all, of the changes. If that is not acceptable, select a management class that creates a backup version or archive copy only if the file does not change during a backup or archive. When you use static serialization, applications cannot open a file for write access while the file is being backed up. If you restore or retrieve a file that contains a fuzzy copy, the file might not be usable. Do not use dynamic or shared dynamic serialization to back up files unless you are certain that a fuzzy copy that is restored is usable.

**Important:** Be careful when you select a management class containing a copy group that specifies shared dynamic or serialization dynamic backup.

### **Related reference**:

"[Snapshotproviderimage](#page-488-0)" on page 465

## **Copy mode attribute**

The *copy mode* attribute determines whether a file or directory is considered for incremental backup regardless of whether it changed or not since the last backup.

Tivoli Storage Manager does not check the mode for selective backups.

The value for this parameter can be one of the following:

- <span id="page-273-0"></span>• **Modified.** The file is considered for incremental backup *only if* it has changed since the last backup. A file is considered changed if any of the following are true:
	- The date or time of the last modification is different.
	- The file size is different.
	- If only the file metadata changes (such as access permissions), but the file data does not change, Tivoli Storage Manager might back up only the metadata.
	- The file owner is different.
	- The file permissions are different.
- v **Absolute.** The file is considered for incremental backup regardless of whether it changed since the last backup. For archive copy groups, the mode is always *absolute*, indicating that a file is archived regardless of whether it changed since the last archive request.

### **Copy destination attribute**

The *copy destination* attribute names the destination where backups or archives are stored.

The destination can be either a storage pool of disk devices or a storage pool of devices that support removable media, such as tape.

### **Retain versions attribute**

The *retain versions* attribute specifies the number of days an archived file remains in storage.

When the specified number of days elapse for an archived copy of a file, it is deleted from server storage.

### **Deduplicate data attribute**

The *deduplicate data* attribute specifies whether redundant data is transferred to the Tivoli Storage Manager server during backup and archive processing.

### **Related concepts**:

["Client-side data deduplication" on page 76](#page-99-0)

#### **Related reference**:

"[Deduplication](#page-338-0)" on page 315

"[Enablededupcache](#page-365-0)" on page 342

"[Exclude options](#page-375-0)" on page 352

### **Select a management class for files**

If the default management class meets the backup and archive requirements for all the files on your workstation, it is not necessary to take any action to associate your files with that management class. This is done automatically when you back up or archive your files.

When selecting a different management class for your files, consider these questions:

• Does the management class contain a backup copy group?

If you attempt to back up a file associated with a management class that does not contain a backup copy group, the file is not backed up.

• Does the management class contain an archive copy group?

You cannot archive a file associated with a management class that does not contain an archive copy group.

• Does the backup copy group contain attributes that back up your files often enough?

Mode and frequency work together to control how often a file is backed up when you use incremental backup. Tivoli Storage Manager does not check those attributes for selective backup.

- What serialization method does the copy group use? The serialization method determines how Tivoli Storage Manager functions when a file changes while it is being backed up.
- v Does the backup copy group specify an adequate number of backup versions to keep, along with an adequate length of time to keep them?
- Does the archive copy group specify an adequate length of time to keep archived copies of files?

#### **Related concepts**:

["Copy serialization attribute" on page 249](#page-272-0)

### **Assign a management class to files**

A management class defines when your files are included in a backup, how long they are kept on the server, and how many versions of the file the server should keep.

The server administrator selects a default management class. You can specify your own management class to override the default management class.

To assign a management class other than the default to directories, use the dirmc option in your options file.

You can assign a management class for a file or file group by using an include statement in your options file. You can also assign a management class by using an include statement in include-exclude file specified by the inclexcl option. Management class names are not case-sensitive.

Using the command-line client, to associate all files in the costs directory with the management class named budget, you would enter:

include /home/proj2/costs/\* budget

To specify a management class named managall to use for all files to which you do not explicitly assign a management class, enter the following:

```
include /.../* managall
```
The following examples show how to assign a management class to files:

```
exclude /.../*.sno
include /home/winter/.../*.ice mcweekly
include /home/winter/december/*.ice mcdaily
include /home/winter/january/*.ice mcmonthly
include /home/winter/february/white.sno
```
Processing follows these steps:

1. The file white.sno in the february directory in the winter directory is backed up following bottom-up processing rules. Because you did not specify a management class on this statement, the file is assigned to the default management class.

- 2. Any file with an extension of ice in the january directory is assigned to the management class named mcmonthly.
- 3. Any file with an extension of ice in the december directory is assigned to the management class named mcdaily.
- 4. Any other files with an extension of ice in any directory under the winter directory are assigned to the management class named mcweekly.
- 5. Any file with an extension of sno in any directory is excluded from backup. The exception to this rule is white.sno in the february directory, which is in the winter directory.

To specify your own default management class mgmt\_class\_name for files that are not explicitly included, put the following statement at the top of your include list:

include /.../\* *mgmt\_class\_name*

When you archive a file using the graphical user interface, you can select a different management class to override the management class assigned to the file.

#### **Related reference**:

"Dirmc[" on page 322](#page-345-0) ["Include options" on page 383](#page-406-0)

## **Override the management class for archived files**

When you archive a file, you can override the assigned management class using the a graphical user interface (GUI), or by using the archmc option on the **archive** command.

Overriding the management class using the GUI is equivalent to using the archmc option on the **archive** command. To use the GUI, press the **Options** button on the archive tree to override the management class and select a different management class.

On the command line, to associate the file budget.jan with the management class **ret2yrs**, enter this command:

dsmc archive –archmc=ret2yrs /home/jones/budget.jan

## **Select a management class for directories**

If the management class in your active policy set containing the longest "Retain only version" (RETONLY) setting meets your backup requirements for directories, it might not be necessary to take any action to associate directories with that management class. Tivoli Storage Manager does it automatically when it backs up your directories.

If there is more than one management class with the longest RETONLY setting, the Tivoli Storage Manager client selects the management class whose name is last in alphabetical order.

If the default management class does not meet your requirements, select a management class with an adequate retention period specified by the *retain only version* parameter. For example, if the management class happens to back up data directly to tape, but you want your directory backups to go to disk, you must choose a different management class. You should keep directories at least as long as you keep the files associated with those directories.

For backup directories, use the dirmc option to specify the management class to which directories are bound.

For archive directories, use the archmc option with the **archive** command.

You can use these methods to view the available management classes and their attributes:

- v GUI or Web Client: Select **View Policy Information** from the **Utilities** menu.
- v command-line client: Run **dsmc query mgmtclass -detail**.

**Note:** During expiration processing on a Tivoli Storage Manager server, if an archived directory is eligible for expiration, the server checks if any existing archived files require the archived directory to remain. If so, the archived directory is not expired and the Tivoli Storage Manager client updates the insert date on the archived directory to ensure that the directory is not expired before the files under it.

### **Bind management classes to files**

*Binding* associates a file with a management class.

When you back up a file for the first time, Tivoli Storage Manager binds it to either the default management class or the management class specified in your include-exclude list.

If the backup copy group for the management class specifies keeping multiple backup versions of the file, and you request multiple backups, the server always has one active backup version (the current version) and one or more inactive backup versions of the file. All backup versions of a file are bound to the same management class and are managed based on the attributes in the backup copy group.

When you archive a file for the first time, Tivoli Storage Manager binds it to the default management class, to the management class specified in your include-exclude list, or to a management class you specify when modifying your archive options during an archive.

Archived files are never rebound to a different management class. If you change the management class for a file using an *include.archive* statement, the archmc option, or through a Tivoli Storage Manager GUI, any previous copies of the file that you archived remain bound to the management class specified when you archived them.

If a file is deleted on the client system then that inactive objects of the file are not rebound.

Refer to the *IBM Tivoli Storage Manager Administrator's Guide* for your operating system, for more information on how files and directories are associated with management classes.

### **Rebind backup versions of files**

*Rebinding* associates a file or a logical volume image with a new management class.

<span id="page-277-0"></span>Backups of files are bound again to a different management class in the following conditions. In each condition, the files (active and inactive) are not bound again until the next backup.

- v You specify a different management class in an Include statement to change the management class for the file. The backups are managed based on the old management class until you run another backup.
- v Your administrator deletes the management class from your active policy set. The default management class is used to manage the backup versions when you back up the file again.
- v Your administrator assigns your client node to a different policy domain and the active policy set in that domain does not have a management class with the same name. The default management class for the new policy domain is used to manage the backup versions.

Refer to the *IBM Tivoli Storage Manager Administrator's Guide* for your operating system, for more information on how files and directories are associated with management classes.

### **Retention grace period**

Tivoli Storage Manager also provides a *backup retention grace period* and an *archive retention grace period* to help protect your backup and archive data when it is unable to rebind a file to an appropriate management class.

The backup retention grace period is in the following cases:

- You change the management class for a file, but neither the default management class nor the new management class contain a backup copy group.
- v The management class to which a file is bound no longer exists, and the default management class does not contain a backup copy group.

The backup retention grace period, defined in your policy domain, starts when you run an incremental backup. The default is 30 days. However, your administrator can lengthen or shorten this period.

When Tivoli Storage Manager manages a file using the backup retention grace period, it does not create any new backup versions of the file. All existing backup versions of the file expire 30 days (or the number of days specified in your policy domain) from the day they are marked inactive.

Archive copies are never rebound because each archive operation creates a different archive copy. Archive copies remain bound to the management class name specified when the user archived them. If the management class to which an archive copy is bound no longer exists or no longer contains an archive copy group, the server uses the default management class. If you later change or replace the default management class, the server uses the updated default management class to manage the archive copy. If the default management class does not contain an archive copy group, the server uses the archive retention grace period specified for the policy domain.

### **Event-based policy retention protection**

All management classes with an archive copy group must specify a retention period, for example, the number of days that an archived object is stored on the server before being deleted.

Event-based policy provides the option of beginning the retention period either at the time the object is archived or at a later date when an activation event is sent to the server for that object.

Using the Tivoli Storage Manager copy group value RETINIT=CREATE starts the data retention period when the file is archived. Using the copy group value RETINIT=EVENT starts the data retention period when the server is notified that the event has occurred.

The following example demonstrates this concept:

The user has two files, create.file and event.file. The user has available two management classes; CREATE, with RETINIT= CREATE, and EVENT, with RETINIT=EVENT. Both management classes have a 60-day retention period. The user, on the same day, archives both files:

```
dsmc archive create.file -archmc=CREATE
dsmc archive event.file -archmc=EVENT
```
Ten days later, the user issues the **set event** *-type=hold* command for the create.file file, so the file cannot be deleted. On the same day the user issues the **set event** *-type=activate* for the event.file file. At this time, create.file has 50 days left on its retention period, and event.file has 60 days. If no other action is taken, create.file remains on the server forever, and event.file is expired 70 days after it was created (60 days after its event occurred). However, if 20 days after the initial archive, the user issues **set event** *-type=release* for the create.file file. Thirty days of its retention period have passed, so the file is expired in 30 days (the hold does not extend the retention period).

See the *IBM Tivoli Storage Manager Administrator's Guide* for your operating system, for more information about RETINIT.

#### **Related reference**:

"**Set Event**[" on page 624](#page-647-0)

### **Archive files on a data retention server**

Up to this point, there is no difference between archiving files on a normal server or a data retention server.

The following example demonstrates the differences between the two servers, and what can be done at day 5:

If the files were archived on a non-data retention server, the user can issue the **delete archive** *create.file event.file* command and both files are deleted. If the files were archived on a data retention server, the same command fails both files. The data retention server forces the user to keep archives until the stated retention criteria are met.

Now here is the difference at day 15 (after the hold):

The **delete archive** *create.file event.file* command on the non-data retention server now deletes event.file, but returns a *cannot delete* error for create.file because it is in hold status. That same command to a data retention server still rejects the deletion of both files.

IBM Tivoli Storage Manager for UNIX and Linux Backup-Archive Clients: Installation and User's Guide

# **Chapter 10. Processing options**

You can use defaults for processing options or you can tailor the processing options to meet your specific needs. This topic provides an overview of processing options and an options reference section that provides detailed information about each option.

**Related concepts**:

["Using options with commands" on page 277](#page-300-0)

**Related information**:

[Reading syntax diagrams](#page-15-0)

# **Processing options overview**

This section provides an overview of the types of options that you can use.

Tivoli Storage Manager uses *processing options* that you specify in your dsm.sys or client user-options file (dsm.opt) or on the command line to control communications, backup-archive processing, and other types of processing.

- Communication options
- Server and node options
- Backup and archive processing options
- Restore and retrieve processing options
- Scheduling options
- Format options
- Command processing options
- Authorization options
- Error processing options
- Transaction processing option
- Web client options
- Diagnostics options

Tivoli Storage Manager also includes a group of client command options that you can enter *only* on the command line with specific commands. You can override some of the options in your options file by entering them with appropriate backup-archive commands.

#### **Related concepts**:

["Entering options with a command" on page 278](#page-301-0)

#### **Related tasks**:

["Creating and modifying the client system-options file" on page 50](#page-73-0)

### **Communication options**

You use communication options to specify how your client node communicates with a Tivoli Storage Manager server. This topic provides information about the types of communication options you can use.

For UNIX and Linux use one of the following communication protocols:  $\cdot$  TCP/IP

• Shared memory (AIX, HP-UX, Linux, and Solaris)

Use the commmethod option to specify the communication protocol.

Ask your Tivoli Storage Manager administrator for assistance in setting your communication options.

### **Related reference**:

"Commmethod[" on page 302](#page-325-0)

## **TCP/IP options**

To use the TCP/IP communication protocol, you must include the tcpserveraddress option in your client options file.

The other TCP/IP options have default values that you can modify if you want to change the default value. This topic provides information about the types of communication options you can use.

*Table 72. TCP/IP options*

| Option                                                              | Description                                                                                                    |
|---------------------------------------------------------------------|----------------------------------------------------------------------------------------------------|
| httpport "Httpport" on page<br>375                                  | Specifies a TCP/IP port address for the Tivoli Storage<br>Manager Web client.                                                                                                    |
| lanfreetcpport                                                      | Specifies the TCP/IP port number where the Tivoli Storage<br>"Lanfreetcpport" on page 396 Manager storage agent is listening.                                                                                                    |
| lanfreetcpserveraddress<br>"Lanfreetcpserveraddress"<br>on page 398 | Specifies the TCP/IP address for the Tivoli Storage Manager<br>storage agent.                                                                                                    |
| tcpbuffsize "Tcpbuffsize"<br>on page 479                            | Specifies the size, in kilobytes, of the Tivoli Storage Manager<br>internal TCP/IP communication buffer.                                                                                                    |
| tcpnodelay "Tcpnodelay" on<br>page 482                              | Specifies whether the server or client disables the delay of<br>sending successive small packets on the network. This<br>option is for all UNIX clients.                                                                                                    |
| tcpadminport "Tcpadminport"<br>on page 478                          | Specifies a separate TCP/IP port number on which the<br>server is waiting for requests for administrative client<br>sessions, allowing secure administrative sessions within a<br>private network.                                                                   |
| tcpcadaddress<br>"Tcpcadaddress" on page 480                        | Specifies a TCP/IP address for dsmcad.                                                                                                    |
| tcpport "Tcpport" on page<br>483                                    | Specifies the TCP/IP port address for a Tivoli Storage<br>Manager server.                                                                                                    |
| tcpserveraddress<br>"Tcpserveraddress" on page<br>484               | Specifies the TCP/IP address for a Tivoli Storage Manager<br>server.                                                                                                    |
| tcpwindowsize<br>"Tcpwindowsize" on page 484                        | Specifies the size, in kilobytes, of the TCP/IP sliding<br>window for your client node.                                                                                                    |
| webports"Webports" on page<br>514                                   | Enables the use of the Web client outside a firewall by<br>specifying the TCP/IP port number used by the client<br>acceptor daemon and the Web Client Agent service (Web<br>Client Agent service does not apply to Mac OS X) for<br>communications with the Web GUI. |

### **Related reference**:

"Nfstimeout[" on page 412](#page-435-0)

### **Shared memory options**

This topic provides information on the shared memory options that you can use.

*Table 73. Shared memory communication options*

| Option         | Description                                                                                                    |
|----------------|----------------------------------------------------------------------------------------------------|
| lanfreeshmport | Specifies the unique number that is used by the client and<br>"Lanfreeshmport" on page 395 the storage agent to identify shared memory area used for<br>communications. |
| page 456       | lanfreeshmport "Shmport" on Specifies the unique number that is used by the client and<br>the server to identify shared memory area used for<br>communications.         |

## **Server and node options**

This topic provides information about the server to contact for backup-archive services, and the client node to request backup-archive services.

*Table 74. Server and node options*

| Option                                              | Description                                                                                                    |
|-----------------------------------------------------|----------------------------------------------------------------------------------------------------|
| defaultserver<br>"Defaultserver" on page 316        | The name of the Tivoli Storage Manager server to contact<br>for backup-archive services by default if more than one<br>server is defined in the dsm.sys file.                                                                                                    |
|                                                     | Also specifies the server to contact for space management<br>services if you have the HSM client installed and do not<br>specify a server with the migrateserver option. See IBM<br>Tivoli Storage Manager for Space Management for UNIX and<br>Linux User's Guide, for more information. |
| asnodename "Asnodename" on<br>page 287              | Use the asnodename option to allow agent nodes to back up<br>or restore data on behalf of another node (the target node).<br>This enables concurrent operations from multiple nodes to<br>store data to the same target node and file space in parallel.                                  |
| nasnodename "Nasnodename"<br>on page 411            | Specifies the node name for the NAS file server when<br>processing NAS file systems.                                                                                                    |
| nodename "Nodename" on page<br>413                  | Use the nodename option in your dsm.sys file to identify<br>your workstation to the server to establish communications.                                                                                                    |
| servername "Servername" on<br>page 453              | In the dsm.sys file, this option specifies the name of a server<br>and starts a server stanza. In the client user-options file<br>(dsm.opt), this option specifies the Tivoli Storage Manager<br>server to contact for services.                                                          |
| virtualnodename<br>"Virtualnodename" on page<br>499 | The virtual nodename option specifies the node name of your<br>workstation when you want to restore or retrieve files to a<br>different workstation.                                                                                                    |

# **Server options**

Use the servername option in your dsm.sys file to begin a group of options (stanzas) used to connect to a Tivoli Storage Manager server.

You can set up multiple groups of stanzas in the dsm.sys file to connect to different servers. Each servername stanza must have listed below it all client option stanzas required to establish communication with a server. The stanza list can also contain other options for backup-archive operations.

*If your client system-options file contains only one stanza* - Your client node contacts the server you specify in that stanza for all services.

*If your client system-options file contains more than one stanza* - You can specify a default server with the defaultserver option. If you do not specify a default server, Tivoli Storage Manager contacts the server you specify in the first stanza of your dsm.sys file.

Place the defaultserver option at the beginning of your dsm.sys file before any server stanzas. See "[Defaultserver](#page-339-0)" on page 316 for more information.

Use the servername option in the client user-options file (dsm.opt) or on the command line to specify a server to contact for backup-archive services. This overrides the default server specified in your (dsm.sys) file.

**Note:** You cannot override the migration server specified in the client system-options file.

Table 75 shows a sample dsm.sys file.

*Table 75. Sample client system-options file*

| Sample dsm.sys file               |                         |  |
|-----------------------------------|-------------------------|--|
| DEFAULTServer                     | server <sub>2</sub>     |  |
| SErvername<br>server1             |                         |  |
| <b>NODename</b>                   | node1                   |  |
| COMMMethod                        | TCPip                   |  |
| <b>TCPPort</b>                    | 1500                    |  |
| <b>TCPServeraddress</b>           | node.domain.company.com |  |
| PASSWORDACCESS                    | generate                |  |
| GRoups                            | system adsm             |  |
| <b>USERs</b>                      | ashton stewart kaitlin  |  |
| INCLExc1                          | /adm/adsm/backup1.excl  |  |
| server <sub>2</sub><br>SErvername |                         |  |
| COMMMethod                        | SHAREdmem               |  |
| shmport                           | 1520                    |  |
| <b>PASSWORDACCESS</b>             | prompt                  |  |
| GRoups                            | system adsm             |  |
| <b>USERs</b>                      | danielle derek brant    |  |
| INCLExc1                          | /adm/adsm/backup2.excl  |  |
|                                   |                         |  |

### **Node options**

This topic explains the node options that you can specify in your dsm.sys file to request backup-archive services.

# **Node options**

This topic explains the node options that you can use to request backup-archive services.

*Table 76. Node options*

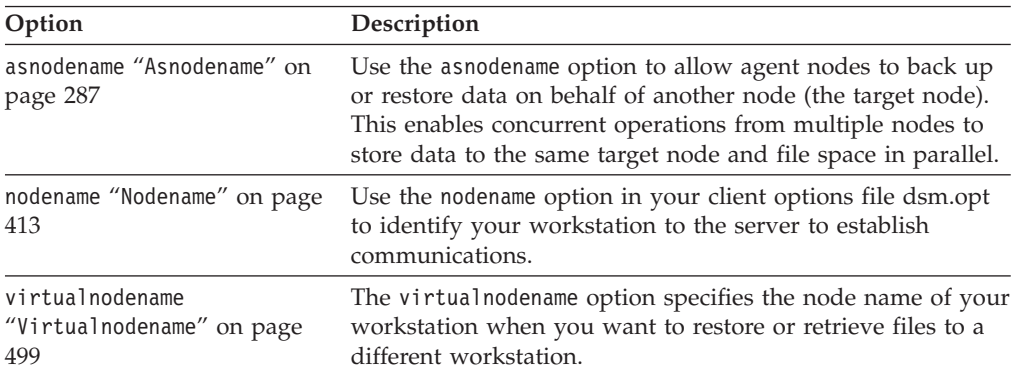

# **Backup and archive processing options**

This topic describes the options that you can use to control some aspects of backup and archive processing.

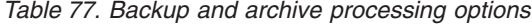

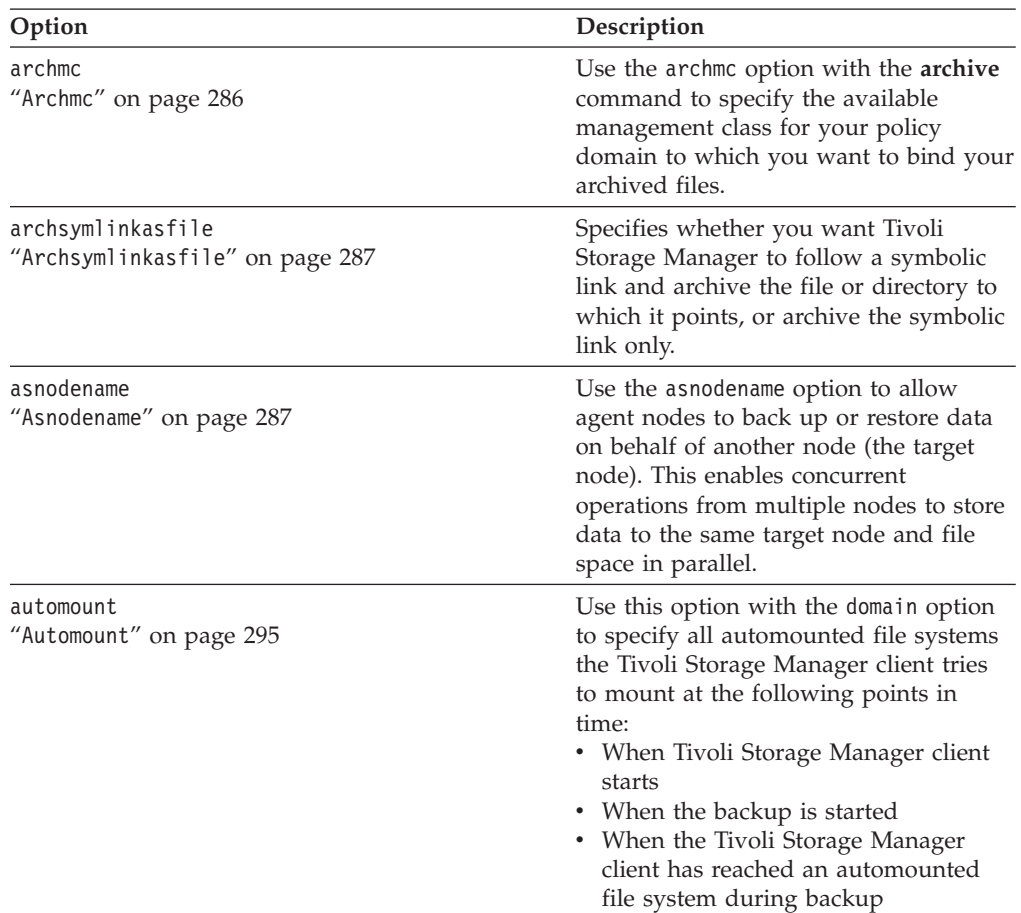

| Option                                             | Description                                                                                                    |
|----------------------------------------------------|----------------------------------------------------------------------------------------------------|
| autofsrename<br>"Autofsrename" on page 293         | Specifies whether to rename an existing<br>file space on a Unicode-enabled server<br>so a Unicode-enabled file space can be<br>created for the current operation.                                                                     |
| changingretries<br>"Changingretries" on page 299   | Specifies the number of times a back up<br>or archive action is retried on a file that<br>is in use.                                                                                                    |
| compressalways<br>"Compressalways" on page 305     | The compressalways option specifies<br>whether to continue compressing an<br>object if it grows during compression.<br>Use this option with the compression<br>option.                                                                |
| compression<br>"Compression" on page 305           | The compression option compresses files<br>before you send them to the server.<br>Compressing your files reduces data<br>storage for backup versions and archive<br>copies of your files.                                             |
| createnewbase<br>"Createnewbase" on page 308       | The createnewbase option creates a base<br>snapshot and uses it as a source to run<br>a full incremental. This ensures that the<br>backup of any files that might have<br>been skipped during the snapshot<br>difference incremental. |
| deduplication<br>"Deduplication" on page 315       | Specifies whether to eliminate<br>redundant data on the client side when<br>transferring data to the Tivoli Storage<br>Manager server, during backup or<br>archive processing.                                                        |
| dedupcachepath<br>"Dedupcachepath" on page 314     | Specifies the location where the<br>client-side data deduplication cache<br>database is created, if the<br>enablededupcache=yes option is set<br>during backup or archive processing.                                                 |
| dedupcachesize<br>"Dedupcachesize" on page 314     | Determines the maximum size of the<br>data deduplication cache file.                                                                                                    |
| domain.vmfull<br>"Domain.vmfull" on page 333       | Specifies the virtual machines to include<br>in your backup vm full VM image<br>VMware Consolidated Backup<br>operations.                                                                                                    |
| enablededupcache<br>"Enablededupcache" on page 342 | Specifies whether you want to enable<br>client-side data deduplication cache, so<br>that Tivoli Storage Manager gets the<br>changed data from the cache.                                                                              |
| deletefiles<br>"Deletefiles" on page 317           | Use the deletefiles option with the<br>archive command to delete files from<br>your workstation after you archive<br>them.                                                                                                    |
|                                                    | You can also use this option with the<br>restore image command and the<br>incremental option to delete files from<br>the restored image if they were deleted<br>after the image was created.                                          |

*Table 77. Backup and archive processing options (continued)*

| Option                                                                                            | Description                                                                                                    |
|---------------------------------------------------------------------------------------------------|----------------------------------------------------------------------------------------------------|
| description<br>"Description" on page 317                                                          | The description option assigns or<br>specifies a description for files when<br>performing archive, delete, retrieve,<br>query archive, or query backupset<br>operations.                                                                      |
| detail<br>"Detail" on page 319                                                                    | Use the detail option to list<br>management class, file space, backup,<br>and archive information depending on<br>the command with which it is used.                                                                                          |
| diffsnapshot<br>"Diffsnapshot" on page 320                                                        | Use the diffsnapshot option to<br>determine whether Tivoli Storage<br>Manager creates a differential snapshot.                                                                                                    |
| dirmc<br>"Dirmc" on page 322                                                                      | Specifies the management class to use<br>for directories. If you do not specify this<br>option, the client uses the management<br>class in the active policy set of your<br>policy domain with the longest<br>retention period.               |
| dirsonly<br>"Dirsonly" on page 323                                                                | Backs up, restores, archives, retrieves, or<br>queries directories only.                                                                                                    |
| diskcachelocation<br>"Diskcachelocation" on page 325                                              | Specifies the location where the disk<br>cache database is created if the option<br>memoryefficient=diskcachemethod<br>option is set during an incremental<br>backup.                                                                         |
| domain<br>"Domain" on page 327                                                                    | Specifies the file systems to include in<br>your default client domain for an<br>incremental backup.                                                                                                    |
| domain.image<br>"Domain.image" on page 331                                                        | Specifies the mounted file systems and<br>raw logical volumes that you want to<br>include in your client domain for an<br>image backup. This option is for AIX,<br>HP-UX, Linux x86_64, Linux on<br>POWER, and Solaris only.                  |
| domain.nas<br>"Domain.nas" on page 332                                                            | Specifies the volumes to include in your<br>default domain for NAS image backups.                                                                                                    |
| efsdecrypt<br>"Efsdecrypt" on page 340                                                            | Specifies whether files encrypted by an<br>AIX Encrypted File System (EFS) are<br>read in encrypted or decrypted format.                                                                                                    |
| enablearchiveretentionprotection<br>"Enablearchiveretentionprotection" on page 341                | Allows the client to connect to a data<br>retention server.                                                                                                    |
| enablelanfree<br>"Enablelanfree" on page 343                                                      | Specifies whether to enable an available<br>LAN-free path to a storage area<br>network (SAN) attached storage device.                                                                                                    |
| "Exclude options" on page 352<br>exclude<br>exclude.backup<br>exclude.file<br>exclude.file.backup | Use these options to exclude a file or<br>group of files from backup services and<br>space management services (if the HSM<br>client is installed). The exclude.backup<br>option only excludes files from normal<br>backup, but not from HSM. |

*Table 77. Backup and archive processing options (continued)*

| Option                                                         | Description                                                                                                    |
|----------------------------------------------------------------|----------------------------------------------------------------------------------------------------|
| encryptiontype<br>"Encryptiontype" on page 344                 | Allows you to select AES 128 bit data<br>encryption, providing a stronger form of<br>data encryption than DES 56 bit data<br>encryption.                                                                           |
| encryptkey<br>"Encryptkey" on page 345                         | Specifies whether to save the encryption<br>key password locally when performing<br>a backup-archive operation or whether<br>to prompt for the encryption key<br>password.                                         |
| exclude.archive<br>"Exclude options" on page 352               | Excludes a file or a group of files that<br>match the pattern from archive services<br>only.                                                                                                    |
| exclude.attribute.symlink<br>"Exclude options" on page 352     | Excludes a file or a group of files that<br>are symbolic links or aliases (aliases<br>apply to Mac OS X) from backup<br>processing only.                                                                           |
| exclude.compression<br>"Exclude options" on page 352           | Excludes files from compression<br>processing if you set the compression<br>option to yes. This option applies to<br>backups and archives.                                                                         |
| exclude.dir<br>"Exclude options" on page 352                   | Excludes a directory, its files, and all its<br>subdirectories and their files from<br>backup processing.                                                                                                    |
| exclude.encrypt<br>"Exclude options" on page 352               | Excludes specified files from encryption<br>processing.                                                                                                    |
| exclude.fs<br>"Exclude options" on page 352                    | Excludes file spaces matching a pattern.<br>This option is valid for all UNIX clients.                                                                                                    |
| exclude.fs.nas<br>"Exclude options" on page 352                | Excludes file systems on the NAS file<br>server from an image backup when<br>used with the backup nas command.<br>This option is for AIX and Solaris clients<br>only.                                              |
| exclude.image<br>"Exclude options" on page 352                 | Excludes mounted file systems and raw<br>logical volumes that match the specified<br>pattern from full image backup<br>operations. This option is valid only for<br>AIX, HP-UX, Solaris, and all Linux<br>clients. |
| filelist<br>"Filelist" on page 365                             | Specifies a list of files to be processed<br>for the command. Tivoli Storage<br>Manager opens the designated filelist<br>and processes the files listed within<br>according to the command.                        |
| filesonly<br>"Filesonly" on page 369                           | Backs up, restores, retrieves, or queries<br>files only.                                                                                                    |
| groupname<br>"Groupname" on page 374                           | Use this option with the backup group<br>command to specify the fully qualified<br>name of the group leader for a group.                                                                                           |
| guitreeviewafterbackup<br>"Guitreeviewafterbackup" on page 375 | Specifies whether the client GUI is<br>returned to the Backup, Restore,<br>Archive, or Retrieve window after an<br>operation finishes.                                                                             |

*Table 77. Backup and archive processing options (continued)*
| Option                                                                     | Description                                                                                                    |
|----------------------------------------------------------------------------|----------------------------------------------------------------------------------------------------|
| ieobjtype<br>"Ieobjtype" on page 377                                       | Specifies an object type for a client-side<br>data deduplication operation. This<br>option is used with the include.dedup<br>and exclude.dedup options.                                                                                                    |
| imagegapsize<br>"Imagegapsize" on page 379                                 | Specifies the minimum size of empty<br>regions on a volume that you want to<br>skip during image backup. This option<br>is valid for AIX JFS2 clients.                                                                                                    |
| inclexcl<br>"Inclexcl" on page 381                                         | Specifies the path and file name of an<br>include-exclude options file.                                                                                                    |
| "Include options" on page 383<br>include<br>include.backup<br>include.file | Use these options to include files or<br>assign management classes for backup<br>processing.                                                                                                    |
| include.archive<br>"Include options" on page 383                           | Includes files or assigns management<br>classes for archive processing.                                                                                                    |
| include.attribute.symlink<br>"Include options" on page 383                 | Includes a file or a group of files that<br>are symbolic links or aliases (aliases<br>apply to Mac OS X) within broad group<br>of excluded files for backup processing<br>only.                                                                                                    |
| include.compression<br>"Include options" on page 383                       | Includes files for compression<br>processing if you set the compression<br>option to yes. This option applies to<br>backups and archives.                                                                                                    |
| include.encrypt<br>"Include options" on page 383                           | Includes the specified files for<br>encryption processing. By default, Tivoli<br>Storage Manager does not perform<br>encryption processing.                                                                                                    |
| include.fs<br>"Include options" on page 383                                | Use the include. fs option to control<br>how Tivoli Storage Manager processes<br>your file space for incremental backup.                                                                                                    |
| include.fs.nas<br>"Include options" on page 383                            | Use the include. fs. nas option to bind a<br>management class to Network Attached<br>Storage (NAS) file systems. You can also<br>specify whether Tivoli Storage Manager<br>saves Table of Contents (TOC)<br>information during a NAS file system<br>image backup, using the toc option<br>with the include.fs.nas option in your<br>dsm.sys file. See "Toc" on page 488 for<br>more information. This option is valid<br>for AIX and Solaris clients only. |

*Table 77. Backup and archive processing options (continued)*

| Option                                                       | Description                                                                                                    |
|--------------------------------------------------------------|----------------------------------------------------------------------------------------------------|
| include.image<br>"Include options" on page 383               | Specifies a file system or logical volume<br>to be included for image backup<br>processing. This option also provides a<br>way to specify an explicit management<br>class assignment for a specified file<br>system or logical volume. The backup<br>image command ignores all other<br>include options. This option is valid for<br>AIX, HP-UX, Solaris, and all Linux<br>clients. |
| incrbydate<br>"Incrbydate" on page 392                       | Use with the <b>incremental</b> command to<br>request an incremental backup by date.                                                                                                    |
| incremental<br>"Incremental" on page 394                     | Use with the <b>restore image</b> command to<br>ensure that any changes that were made<br>to the base image are also applied to the<br>restored image. This option is only valid<br>for AIX, HP-UX, Linux $x86\_64$ , Linux on<br>POWER, and Solaris.                                                                                                    |
| memoryefficientbackup<br>"Memoryefficientbackup" on page 406 | Specifies a memory-saving backup<br>algorithm for incremental backups when<br>used with the incremental command.                                                                                                    |
| mode<br>"Mode" on page 407                                   | Use the mode option with these<br>commands, as follows:                                                                                                    |
|                                                              | backup image<br>To specify whether to perform<br>a selective or incremental<br>image backup of client file<br>systems.                                                                                                    |
|                                                              | backup nas<br>To specify whether to perform<br>a full or differential image<br>backup of NAS file systems.                                                                                                    |
|                                                              | backup group<br>To specify whether to perform<br>a full or differential group<br>backup containing a list of files<br>from one or more file space<br>origins.                                                                                                    |
|                                                              | backup vm<br>To specify whether to perform<br>a selective or incremental<br>backup of VMware systems.                                                                                                    |
| monitor<br>"Monitor" on page 410                             | Specifies whether you want to monitor<br>an image backup of file systems<br>belonging to a Network Attached<br>Storage (NAS) file server.                                                                                                    |
| noprompt<br>"Noprompt" on page 415                           | suppresses the confirmation prompt that<br>is presented by the delete group, delete<br>archive, expire, and set event<br>commands.                                                                                                    |

*Table 77. Backup and archive processing options (continued)*

| Option                                                         | Description                                                                                                    |
|----------------------------------------------------------------|----------------------------------------------------------------------------------------------------|
| noprompt<br>"Noprompt" on page 415                             | suppresses the confirmation prompt that<br>is presented by the delete group, delete<br>archive, expire, restore image, and set<br>event commands.                                                                                                    |
| nojournal<br>"Nojournal" on page 414                           | Use this option with the incremental<br>command to specify that you want to<br>perform the traditional full incremental<br>backup, instead of the default<br>journal-based backup.                                                                                                    |
| optfile<br>"Optfile" on page 418                               | Specifies the client user-options file you<br>want to use when you start a Tivoli<br>Storage Manager session.                                                                                                    |
| postsnapshotcmd<br>"Postsnapshotcmd" on page 427               | During a snapshot-based backup, this<br>option allows you to manually open an<br>application after the snapshot is created.<br>This option is valid only for AIX JFS2 or<br>Linux LVM snapshot-based operations.                                                                                                    |
| preservelastaccessdate<br>"Preservelastaccessdate" on page 429 | Use this option during a backup or<br>archive operation to specify whether to<br>reset the last access date of any<br>specified files to their original value<br>following a backup or archive<br>operation. By default, the Tivoli Storage<br>Manager client does not reset the last<br>access date of any backed up or<br>archived files to their original value<br>before the backup or archive operation. |
| presnapshotcmd<br>"Presnapshotcmd" on page 433                 | During a snapshot-based backup<br>operation, this option allows you to<br>manually quiesce an application before<br>the snapshot is created. This option is<br>valid only for AIX JFS2 or Linux LVM<br>snapshot-based operations.                                                                                                    |
| removeoperandlimit<br>"Removeoperandlimit" on page 437         | Specifies that Tivoli Storage Manager<br>removes the 20-operand limit. If you<br>specify the removeoperandlimit option<br>with the incremental, selective, or<br>archive commands, the 20-operand limit<br>is not enforced and is restricted only by<br>available resources or other operating<br>system limits.                                                                                              |
| skipacl<br>"Skipacl" on page 457                               | Specifies whether to skip ACL<br>processing completely.                                                                                                    |
| skipaclupdatecheck<br>"Skipaclupdatecheck" on page 458         | Specifies whether to perform checksum<br>and size comparisons before and after<br>backup and during incremental<br>processing.                                                                                                    |
| snapdiff<br>"Snapdiff" on page 459                             | Specifies an incremental backup of the<br>files reported as changed by NetApp,<br>instead of scanning the volume looking<br>for files that have changed. Use this<br>option with a NAS full volume<br>incremental backup.                                                                                                    |

*Table 77. Backup and archive processing options (continued)*

| Option                                                       | Description                                                                                                    |
|--------------------------------------------------------------|----------------------------------------------------------------------------------------------------|
| snapshotcachesize<br>"Snapshotcachesize" on page 463         | Linux and AIX only: Use this option to<br>specify an appropriate snapshot size so<br>that all original data blocks can be<br>stored during file modification and<br>deletion. A snapshot size of 100 percent<br>ensures a valid snapshot. This option is<br>valid for AIX JFS2 file systems and<br>Linux $x86_64$ clients only and has a<br>default value of 100 percent.                                   |
| snapshotproviderfs<br>"Snapshotproviderfs" on page 464       | Use the snapshotproviderfs option to<br>enable snapshot-based file backup and<br>archive operations, and to specify a<br>snapshot provider. You must be a root<br>user to perform a snapshot-based file<br>backup or archive operation. If you are<br>not a root user, the operation fails with<br>an error message.                                                                                        |
| snapshotproviderimage<br>"Snapshotproviderimage" on page 465 | Use the snapshotproviderimage option<br>to enable snapshot-based image backup,<br>and to specify a snapshot provider. You<br>must be a root user to perform a<br>snapshot-based image backup operation.<br>If you are not a root user, the operation<br>fails with an error message.                                                                                                    |
| snapshotroot<br>"Snapshotroot" on page 466                   | Use the snapshotroot option with the<br>incremental, selective, or archive<br>commands in conjunction with a<br>independent software vendor<br>application that provides a snapshot of<br>a logical volume, to associate the data<br>on the local snapshot with the real file<br>space data that is stored on the Tivoli<br>Storage Manager server. This option is<br>valid for all UNIX and Linux clients. |
| subdir<br>"Subdir" on page 475                               | Specifies whether to include<br>subdirectories of a named directory.                                                                                                    |
| tapeprompt<br>"Tapeprompt" on page 477                       | Specifies whether you want Tivoli<br>Storage Manager to wait for a tape<br>mount if it is required for a backup,<br>archive, restore, or retrieve process, or<br>to be prompted for a choice.                                                                                                    |

*Table 77. Backup and archive processing options (continued)*

| Option                                                                       | Description                                                                                                    |
|------------------------------------------------------------------------------|----------------------------------------------------------------------------------------------------|
| toc<br>"Toc" on page 488                                                     | Use the toc option with the backup nas<br>command or the include.fs.nas option<br>to specify whether Tivoli Storage<br>Manager saves Table of Contents (TOC)<br>information for each file system backup.<br>If you save TOC information, you can<br>use the <b>query toc</b> server command to<br>determine the contents of a file system<br>backup in conjunction with the restore<br>node server command to restore<br>individual files or directory trees. You<br>can also use the Tivoli Storage Manager<br>Web client to examine the entire file.<br>system tree and select files and<br>directories to restore. |
| type<br>"Type" on page 493                                                   | Use the type option with the query<br><b>node</b> command to specify the type of<br>node to query.                                                                                                    |
| v2archive<br>"V2archive" on page 494                                         | Use the v2archive option with the<br><b>archive</b> command to archive only files<br>to the server. Tivoli Storage Manager<br>will not process directories that exist in<br>the path of the source file specification.                                                                                                    |
| virtualfsname<br>"Virtualfsname" on page 497<br>(does not apply to Mac OS X) | Use this option with the backup group<br>command to specify the name of the<br>container for the group on which you<br>want to perform the operation.                                                                                                    |
| virtualmountpoint<br>"Virtualmountpoint" on page 497                         | Defines a virtual mount point for a file<br>system if you want to consider files for<br>backup that begin with a specific<br>directory within that file system.                                                                                                    |
| vmchost<br>"Vmchost" on page 502                                             | Used with the backup VM, restore VM,<br>or query VM commands to specify the<br>host name of the VMware VirtualCenter<br>or ESX server where the VMware<br>Consolidated Backup commands are<br>directed.                                                                                                    |
| vmcpw<br>"Vmcpw" on page 503                                                 | Used with the backup VM, restore VM,<br>or <b>query VM</b> commands to specify the<br>password of the VirtualCenter or ESX<br>user specified with the vmcuser option.                                                                                                    |
| vmcuser<br>"Vmcuser" on page 504                                             | Used with the backup VM, restore VM,<br>or query VM commands to specify the<br>user name of the VMware VirtualCenter<br>or ESX server where the VMware<br>Consolidated Backup commands are<br>directed.                                                                                                    |

*Table 77. Backup and archive processing options (continued)*

# **Restore and retrieve processing options**

This topic describes the options that you can use for restoring and retrieving.

Table 78 lists the restore and retrieve processing options that are available.

*Table 78. Restore and retrieve processing options*

| Option                                                            | Description                                                                                                    |
|-------------------------------------------------------------------|----------------------------------------------------------------------------------------------------|
| dirsonly "Dirsonly" on page 323                                   | Qualifies the operation (backup, archive, restore,<br>retrieve) to process directories alone.                                                                                                    |
| disablenqr "Disablenqr" on page<br>324                            | Specifies whether the Tivoli Storage Manager<br>Backup-Archive Client can use the no-query restore<br>method for restoring files and directories from the<br>server.                                                                                                    |
| filelist "Filelist" on page 365                                   | Specifies a file containing a list of files to be processed<br>by the specified command.                                                                                                    |
| filesonly "Filesonly" on page<br>369                              | Qualifies the operation (backup, archive, restore,<br>retrieve) to process files alone.                                                                                                    |
| followsymbolic "Followsymbolic"<br>on page 369                    | Specifies whether you want to restore files to symbolic<br>links or use a symbolic link as a virtual mount point.                                                                                                    |
| fromdate "Fromdate" on page 371                                   | Use the fromdate option with the fromtime option to<br>specify a date and time from which you want to search<br>for backups or archives during a restore, retrieve, or<br>query operation.                                                                                                    |
| fromnode "Fromnode" on page 372                                   | Permits one node to perform commands for another<br>node. A user on another node must use the set access<br>command to permit you to query, restore, or retrieve<br>files or images for the other node.                                                                                                    |
| fromowner "Fromowner" on page<br>372                              | Displays file spaces for an alternate owner. Also specifies<br>an alternate owner from which to restore or retrieve<br>files.                                                                                                    |
| fromtime "Fromtime" on page 373                                   | Use the fromtime option with the fromdate option to<br>specify a beginning time from which you want to search<br>for backups or archives during a restore, retrieve or<br>query operation.                                                                                                    |
| guitreeviewafterbackup<br>"Guitreeviewafterbackup" on<br>page 375 | Specifies whether the client GUI is returned to the<br>Backup, Restore, Archive, or Retrieve window after a<br>successful operation completes.                                                                                                    |
| ifnewer "Ifnewer" on page 378                                     | Replaces an existing file with the latest backup version<br>only if the backup version is newer than the existing file.                                                                                                    |
| imagetofile "Imagetofile" on<br>page 380                          | Use the imagetofile option with the restore image<br>command to specify that you want to restore the source<br>image to a file. You might need to restore the image to a<br>file in the event of bad sectors present on the target<br>volume, or if you want to do some manipulations with<br>the image data. This option is only valid for AIX,<br>HP-UX, Linux x86_64, Linux on Power, and Solaris<br>clients. |
| inactive "Inactive" on page 381                                   | Displays a list of active and inactive files when used<br>with the pick option.                                                                                                    |
| latest "Latest" on page 398                                       | Restores the most recent backup version of a file<br>whether it is active or inactive.                                                                                                    |
| localbackupset "Localbackupset"<br>on page 399                    | Specifies whether the Tivoli Storage Manager GUI<br>bypasses initial logon with the server to restore a local<br>backup set on a stand-alone workstation.                                                                                                    |

| Option                                                                         | Description                                                                                                    |
|--------------------------------------------------------------------------------|----------------------------------------------------------------------------------------------------|
| makesparsefile "Makesparsefile"<br>on page 400 (does not apply to<br>Mac OS X) | Use the makesparsefile option with the restore or<br>retrieve commands to specify how sparse files are<br>recreated.                                                                                                    |
| monitor "Monitor" on page 410                                                  | Specifies whether you want to monitor an image restore<br>of one or more file systems belonging to a<br>network-attached storage (NAS) file server.                                                                                                |
| noprompt "Noprompt" on page 415                                                | suppresses the confirmation prompt that is presented by<br>the delete group, delete archive, expire, and set event<br>commands.                                                                                                    |
| noprompt "Noprompt" on page 415                                                | suppresses the confirmation prompt that is presented by<br>the delete group, delete archive, expire, restore image,<br>and set event commands.                                                                                                    |
| optfile "Optfile" on page 418                                                  | Specifies the client user-options file you want to use<br>when you start a Tivoli Storage Manager session.                                                                                                    |
| pick "Pick" on page 422                                                        | Creates a list of backup versions, images, or archive<br>copies that match the file specification you enter. From<br>the list, you can select the versions to process. Include<br>the inactive option to view both active and inactive<br>objects. |
| pitdate "Pitdate" on page 423                                                  | Use the pitdate option with the pittime option to<br>establish a point in time for which you want to display<br>or restore the latest version of your backups.                                                                                     |
| pittime "Pittime" on page 424                                                  | Use the pittime option with the pitdate option to<br>establish a point in time for which you want to display<br>or restore the latest version of your backups.                                                                                     |
| preservepath "Preservepath" on<br>page 430                                     | Specifies how much of the source path to reproduce as<br>part of the target directory path when you restore or<br>retrieve files to a new location.                                                                                                |
| replace "Replace" on page 437                                                  | Specifies whether to overwrite an existing file, or to<br>prompt you for your selection when you restore or<br>retrieve files.                                                                                                    |
| showmembers "Showmembers" on<br>page 457 (does not apply to Mac<br>OS X)       | Displays all members of a group.                                                                                                    |
| subdir "Subdir" on page 475                                                    | Specifies whether you want to include subdirectories of<br>a named directory.                                                                                                    |
| tapeprompt "Tapeprompt" on page<br>477                                         | Specifies whether you want Tivoli Storage Manager to<br>wait for a tape required for a restore or retrieve to be<br>mounted, or to prompt you for your choice.                                                                                     |
| todate "Todate" on page 490                                                    | Use the todate option with the totime option to specify<br>an ending date and time to which you want to search<br>for backups or archives during a restore, retrieve, or<br>query operation.                                                       |
| totime "Totime" on page 491                                                    | Use the totime option with the todate option to specify<br>an ending date and time to which you want to search<br>for backups or archives during a restore, retrieve, or<br>query operation.                                                       |
| type "Type" on page 493                                                        | Use the type option with the query node command to<br>specify the type of node to query.                                                                                                    |

*Table 78. Restore and retrieve processing options (continued)*

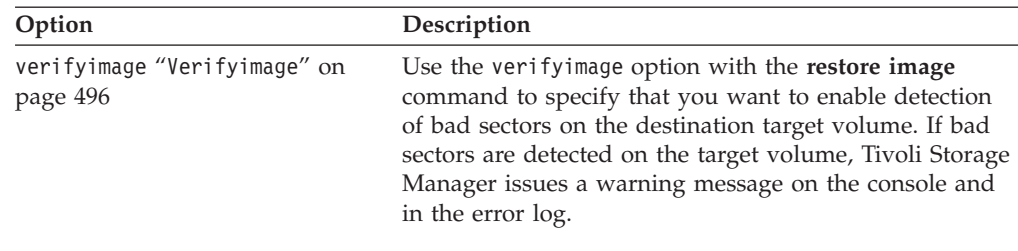

*Table 78. Restore and retrieve processing options (continued)*

The following option is a Backup-Archive Client option that applies only to HSM for Windows migrated files. Refer to *IBM Tivoli Storage Manager for Space Management for UNIX and Linux* for details about this option.

• Restoremigstate

# **Scheduling options**

This topic discusses the options that you can use to regulate central scheduling. Tivoli Storage Manager uses scheduling options only when the Scheduler is running.

Table 79 lists the scheduling options that are available.

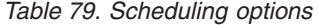

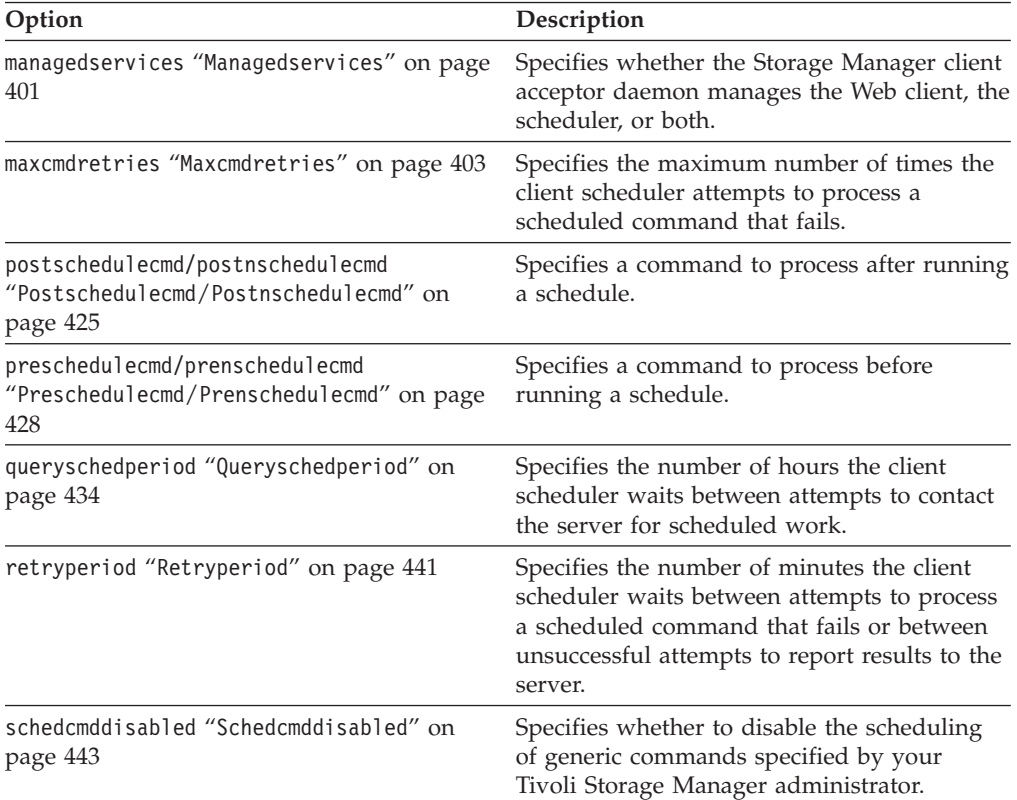

| Option                                                                                | Description                                                                                                    |
|---------------------------------------------------------------------------------------|----------------------------------------------------------------------------------------------------|
| schedcmduser (server defined only)<br>"Scheduler options for commands" on page<br>238 | The scheduler executes commands under a<br>uid of 0, however, there might be some users<br>who have a different user ID. In this case,<br>your Tivoli Storage Manager administrator<br>can define schedules and allow these<br>schedules to be executed under a uid other<br>than 0, using this option. The Tivoli Storage<br>Manager Client API does not support this<br>option. |
| schedlogmax "Schedlogmax" on page 444                                                 | Specifies the maximum size of the scheduler<br>log and Web client log, in megabytes.                                                                                                    |
| schedlogname "Schedlogname" on page 446                                               | Specifies the path and file name where you<br>want to store schedule log information.                                                                                                    |
| schedlogretention "Schedlogretention" on<br>page 447                                  | Specifies the number of days to keep log file<br>entries in the schedule log and the Web client<br>log, and whether to save pruned entries.                                                                                                    |
| schedmode "Schedmode" on page 449                                                     | Specifies which schedule mode to use, polling<br>or <i>prompted</i> .                                                                                                    |
| schedrestretrdisabled<br>"Schedrestretrdisabled" on page 450                          | Specifies whether to prevent the Tivoli<br>Storage Manager Server administrator from<br>executing restore or retrieve schedule<br>operations.                                                                                                    |
| sessioninitiation "Sessioninitiation" on<br>page 454                                  | Use the sessioninitiation option to control<br>whether the server or client initiates sessions<br>through a firewall. The default is that the<br>client can initiate sessions.                                                                                                    |
| srvprepostscheddisabled<br>"Srvprepostscheddisabled" on page 469                      | Specifies whether to prevent the Tivoli<br>Storage Manager Server administrator from<br>executing pre-schedule and post-schedule<br>commands when performing scheduled<br>operations.                                                                                                    |
| srvprepostsnapdisabled<br>"Srvprepostsnapdisabled" on page 470                        | Specifies whether to prevent the Tivoli<br>Storage Manager Server administrator from<br>executing pre-snapshot and post-snapshot<br>commands when performing scheduled<br>image snapshot backup operations.                                                                                                    |
| tcpclientaddress "Tcpclientaddress" on<br>page 481                                    | Specifies a TCP/IP address if your client<br>node has more than one address, and you<br>want the server to contact an address other<br>than the one that was used to make the first<br>server contact. The server uses this address<br>when it begins the server prompted<br>scheduled operation. See schedmode prompted<br>("Schedmode" on page 449) for details.                |
| tcpclientport "Tcpclientport" on page 482                                             | Specifies a TCP/IP port number for the<br>server to contact the client when the server<br>begins the server prompted scheduled<br>operation. See schedmode prompted<br>("Schedmode" on page 449) for details.                                                                                                    |

*Table 79. Scheduling options (continued)*

# **Format and language options**

Format and language options allow you to select different formats for date, time, numbers, and for different languages if you have the appropriate client language pack installed for that language.

Format options allow you to select different formats for date, time, and numbers.

*Table 80. Format and language options*

| Option                                 | Description                                                              |
|----------------------------------------|--------------------------------------------------------------------------|
| dateformat "Dateformat" on<br>page 310 | Specifies the format for displaying dates.                               |
| on page 416                            | numberformat "Numberformat" Specifies the format for displaying numbers. |
| timeformat "Timeformat" on<br>page 485 | Specifies the format for displaying time.                                |

# **Command processing options**

This topic explains the options that you can use with the Tivoli Storage Manager commands.

Command processing options allow you to control some of the formatting of data on your terminal screen.

*Table 81. Command processing options*

| Option                                     | Description                                                                                                    |
|--------------------------------------------|----------------------------------------------------------------------------------------------------|
| quiet "Quiet" on page 436                  | Limits the number of messages that are displayed on your<br>screen during processing. This option can be overridden by<br>the server.                                                                                                    |
| scrolllines "Scrolllines" on<br>page 451   | Specifies the number of lines of information that are<br>displayed on your screen at one time. Use this option only<br>when scrollprompt is set to yes.                                                                                   |
| scrollprompt "Scrollprompt"<br>on page 452 | Specifies whether you want Tivoli Storage Manager to stop<br>and wait after displaying the number of lines of<br>information you specified with the scrolllines option, or<br>scroll through and stop at the end of the information list. |
| verbose "Verbose" on page 495              | Specifies that processing information should be displayed<br>on your screen. The alternative is quiet. This option can be<br>overridden by the server.                                                                                    |

# **Authorization options**

Authorization options control access to a Tivoli Storage Manager server.

Table 82 lists the authorization options that are available.

#### *Table 82. Authorization options*

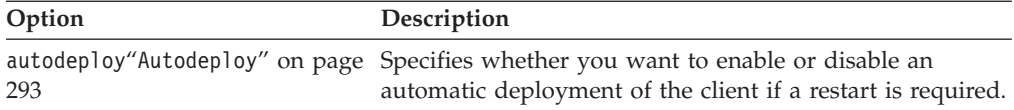

| Option                                                    | Description                                                                                                    |
|-----------------------------------------------------------|----------------------------------------------------------------------------------------------------|
| groups "Groups (deprecated)" on<br>page 374               | Specifies the groups on your workstation that you want<br>to authorize to request Tivoli Storage Manager services<br>from the server.                                                                 |
| password "Password" on page<br>418                        | Specifies a Tivoli Storage Manager password.                                                                                                    |
| passwordaccess<br>"Passwordaccess" on page 420            | Specifies whether you want to use a generated password<br>or be prompted for a password each time you start the<br>client.                                                                            |
| passworddir "Passworddir" on<br>page 422                  | Specifies the directory in which you want to store the<br>automatically generated password for your client node.<br>The encryption key and password are encrypted and<br>stored in the TSM, PWD file. |
| revokeremoteaccess<br>"Revokeremoteaccess" on page<br>442 | Restricts an administrator with client access privileges<br>from accessing your workstation through the Web client.                                                                                   |
| users "Users (deprecated)" on<br>page 494                 | Authorizes specific users on your workstation to request<br>services from a server.                                                                                                    |

*Table 82. Authorization options (continued)*

# **Error processing options**

Error processing options specify the name of the error log file and how Tivoli Storage Manager treats the entries in the log file.

Table 83 lists the error processing options that are available.

*Table 83. Error processing options*

| Option                                                  | Description                                                                                                    |
|---------------------------------------------------------|----------------------------------------------------------------------------------------------------|
| errorlogmax "Errorlogmax"<br>on page 347                | Specifies the maximum size of the error log, in megabytes.                                                                                        |
| errorlogname "Errorlogname"<br>on page 349              | Specifies the fully qualified path and file name of the file<br>where you want to store information about errors that occur<br>during processing. |
| errorlogretention<br>"Errorlogretention" on page<br>349 | Specifies how many days to maintain error log entries<br>before pruning, and whether to save the pruned entries.                                  |

# **Transaction processing options**

Transaction processing options control how Tivoli Storage Manager processes transactions between the client and server.

Table 84 lists the transaction processing options that are available.

*Table 84. Transaction processing options*

| Option                                                      | Description                                                                                                    |  |
|-------------------------------------------------------------|----------------------------------------------------------------------------------------------------|--|
| collocatebyfilespec<br>"Collocatebyfilespec" on<br>page 301 | Specifies that you want the Tivoli Storage Manager client to<br>use only one server session to send objects generated from<br>one file specification. Setting the collocatebyfilespec<br>option to yes eliminates interspersing of files from different<br>file specifications, by limiting the client to one server session<br>per file specification. Therefore, if you store the data to tape,<br>files for each file specification are stored together on one<br>tape (unless another tape is required for more capacity). |  |
| commrestartduration                                         | Specifies the maximum number of minutes you want the                                                                                                    |  |
| "Commrestartduration" on                                    | client to try to reconnect to a Tivoli Storage Manager server                                                                                                    |  |
| page 303                                                    | after a communication error occurs.                                                                                                    |  |
| commrestartinterval                                         | Specifies the number of seconds you want the client to wait                                                                                                    |  |
| "Commrestartinterval" on                                    | between attempts to reconnect to a Tivoli Storage Manager                                                                                                    |  |
| page 304                                                    | server after a communication error occurs.                                                                                                    |  |
| diskbuffsize "Diskbuffsize"                                 | Specifies the maximum disk I/O buffer size (in kilobytes)                                                                                                    |  |
| on page 325                                                 | that the client can use when reading files.                                                                                                    |  |
| largecommbuffers<br>"Diskbuffsize" on page 325              | This option has been replaced by the diskbuffsize option.<br>At this time, largecommbuffers is still accepted by the Tivoli<br>Storage Manager client in order to ease the transition to the<br>new option. However, the value specified by<br>largecommbuffers is ignored in favor of the diskbuffsize<br>setting.<br>Important: Discontinue the use of largecommbuffers<br>because future releases of Tivoli Storage Manager might not<br>accept this option.                                                                |  |
| nfstimeout "Nfstimeout" on                                  | Specifies the number of seconds the server waits for a status                                                                                                    |  |
| page 412                                                    | system call on an NFS file system before it times out.                                                                                                    |  |
| resourceutilization                                         | Use the resourceutilization option in your dsm.sys file to                                                                                                    |  |
| "Resourceutilization" on                                    | regulate the level of resources the Tivoli Storage Manager                                                                                                    |  |
| page 439                                                    | server and client can use during processing.                                                                                                    |  |
| txnbytelimit "Txnbytelimit"                                 | Specifies the number of kilobytes the client program buffers                                                                                                    |  |
| on page 491                                                 | before it sends a transaction to the server.                                                                                                    |  |

# **Web client options**

This topic describes the options for the Tivoli Storage Manager Web Client.

Table 85 lists the Web client options that are available.

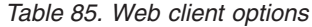

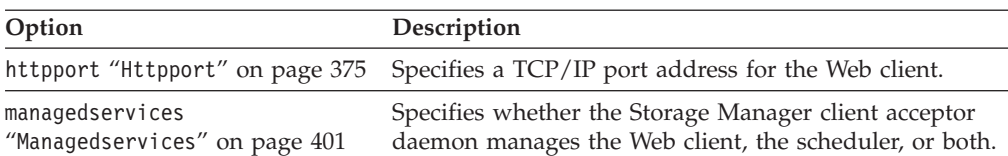

*Table 85. Web client options (continued)*

| Option                                                    | Description                                                                                                    |
|-----------------------------------------------------------|----------------------------------------------------------------------------------------------------|
| revokeremoteaccess<br>"Revokeremoteaccess" on page<br>442 | Restricts administrator access on a client workstation<br>through the Web client.                                                                                                    |
| webports "Webports" on page 514                           | Enables the use of the Web client outside a firewall by<br>specifying the TCP/IP port number used by the client<br>acceptor daemon and the Web Client Agent service for<br>communications with the Web client. |

# **Diagnostics options**

Use the **query systeminfo** command to gather Tivoli Storage Manager system information and output this information to a file or the console.

The **query systeminfo** command is intended primarily as a diagnostic aid. You can submit the resulting information to technical support personnel for problem diagnosis.

Table 86 lists the diagnostics options that are available.

*Table 86. Diagnostics options*

| Description                                                                                                    |
|----------------------------------------------------------------------------------------------------|
| Use the console option with the query systeminfo<br>command to output system information to the console.                         |
| Use the filename option with the query systeminfo<br>command to specify a file name in which to store the<br>system information. |
|                                                                                                    |

#### **Related reference**:

"**[Query Systeminfo](#page-609-0)**" on page 586

# **Using options with commands**

You can override some of the options in your client options file (dsm.opt) file by entering them with appropriate Tivoli Storage Manager commands.

You can override some of the options in your dsm.sys file or client user-options file (dsm.opt) by entering them with appropriate Tivoli Storage Manager commands.

Tivoli Storage Manager processes options in the following order (precedence):

- 1. Options defined on the server with server-enforced client options. The server overrides client values.
- 2. Options entered locally on the command line.
- 3. Options defined on the server for a schedule using the options parameters.
- 4. Options entered locally in the options file.
- 5. Options received from the server with client option sets not set as forced by the server. The server *does not* override client values if not forced.
- 6. Default option values.

Tivoli Storage Manager also includes a group of client command options that you can enter *only* on the command line with specific commands. For a complete list of command-line options, a description, and where to go for more information, see [Table 87 on page 279.](#page-302-0)

# **Entering options with a command**

This topic lists the general rules for entering options with a command.

• Enter a command, a dash  $(-)$ , the option name, an equal sign  $(=)$ , and the option value or parameter. There should be no spaces on either side of the = sign.

Here are examples of this syntax on different clients: dsmc archive -description="year end 1999" /home/

v For options that do not include parameters, enter a command, a dash (–) and the option name. For example,

dsmc incremental -quiet

**Note:** Use a leading dash (-) to indicate that the following text is the name of an option. If an object name begins with a dash, you must surround it in either single quotation marks (') or quotation marks ("). Most operating system command-line processors strip the quotation marks before submitting the command-line arguments to the Tivoli Storage Manager client application. In such cases, using escape characters or doubling the quotation marks allows the client to receive the quoted object name. In loop mode, surround such objects in either single quotation marks (') or quotation marks (").

- Enter either the option name, or an abbreviation for the option name. For example, to enter the latest option, enter either -lat or -latest. The capital letters in the syntax of each option indicate the minimum abbreviation for that option name.
- Enter options before or after command parameters. For example, you can enter the option before or after a file specification:

```
dsmc selective -subdir=yes "/home/devel/proj1/*"
dsmc selective "/home/devel/proj1/*" -subdir=yes
```
- v When entering several options on a command, separate them with a blank space.
- Enclose the value in quotation marks  $($ " ") if the option value that you enter contains a blank space. For example:

dsmc archive -description="Project A" "/home/devel/proj1/\*"

- v Most options that you enter on the command line override the value set in the preferences file. However, when you use the domain option with the **incremental** command, it adds to the domain specified in your client options file rather than overriding the current value.
- On AIX, HP-UX, Solaris, Linux on z, and Mac: The maximum number of characters for a file name is 255. The maximum combined length of the file name and path name is 1024 characters. The Unicode representation of a character can occupy several bytes, so the maximum number of characters that a file name might contain can vary.
- On Linux: The maximum length for a file name is 255 bytes. The maximum combined length of both the file name and path name is 4096 bytes. This matches the PATH\_MAX that is supported by the operating system. The Unicode representation of a character can occupy several bytes, so the maximum number of characters that comprises a path and file name can vary. The actual limitation is the number of bytes in the path and file components, which may or may not correspond to an equal number of characters.

On Linux: For archive or retrieve operations, the maximum length that you can specify for a path and file name (combined) remains at 1024 bytes.

For Mac OS X, the maximum length of a file name is limited to 504 bytes (not characters). The Unicode representation of a character can occupy several bytes, so the maximum number of characters that a file name contains can vary.

Table 87 lists client command options that you can enter only on the command line with specific commands.

| Command option                           | Description                                                                                                    | Commands                                                                                                    |
|------------------------------------------|----------------------------------------------------------------------------------------------------|----------------------------------------------------------------------------------------------------|
| archmc "Archmc" on page<br>286           | Use the archmc option with the archive command to<br>specify the available management class for your policy<br>domain to which you want to bind your archived files.                                                                                                    | archive                                                                                                    |
| class "Class" on page 300                | Specifies whether to display a list of NAS objects or client<br>objects when using the following commands:                                                                                                    | query backup<br>delete filespace<br>query filespace                                                              |
| console "Console" on page<br>307         | Use the console option with the query systeminfo<br>command to output system information to the console.                                                                                                    | query systeminfo                                                                                                 |
| deletefiles "Deletefiles"<br>on page 317 | Deletes the local copy of files from your workstation after<br>they are archived on the server.                                                                                                    | archive                                                                                                    |
| deletefiles "Deletefiles"<br>on page 317 | Deletes the local copy of files from your workstation after<br>they are archived on the server. Can also be used with<br>the restore image command and the incremental option<br>to delete files from the restored image that are deleted<br>from the file space after the image is created. | archive<br>restore image                                                                                         |
| description "Description"<br>on page 317 | Assigns or specifies a description for files when<br>performing archive, delete, retrieve, or query archive<br>operations.                                                                                                    | archive<br>delete archive<br>query archive<br>query backupset<br>retrieve                                        |
| detail "Detail" on page<br>319           | Displays management class, file space, backup, and<br>archive information depending on the command with<br>which it is used.                                                                                                    | delete filespace<br>query archive<br>query backup<br>query filespace<br>query mgmtclass                          |
| dirsonly "Dirsonly" on<br>page 323       | Backs up, restores, archives, retrieves, or queries<br>directories only.                                                                                                    | archive<br>incremental<br>query archive<br>query backup<br>restore<br>restore backupset<br>retrieve<br>selective |
| dynamicimage                             | Performs a dynamic image backup.                                                                                                    | backup image                                                                                                    |

<span id="page-302-0"></span>*Table 87. Client command options*

"[Dynamicimage](#page-362-0)" on page [339](#page-362-0)

*Table 87. Client command options (continued)*

| Command option                       | Description                                                                                                    | Commands                                                                                                    |
|--------------------------------------|----------------------------------------------------------------------------------------------------|----------------------------------------------------------------------------------------------------|
| filelist "Filelist" on<br>page 365   | Specifies a list of files to be processed for the command.<br>Tivoli Storage Manager opens the designated filelist and<br>processes the files listed within according to the<br>command.                | archive<br>backup group<br>delete archive<br>delete backup<br>expire<br>incremental<br>query archive<br>query backup<br>restore<br>retrieve<br>selective   |
| filename "Filename" on<br>page 368   | Use the filename option with the query systeminfo<br>command to specify a file name in which to store the<br>system information.                                                                        | query systeminfo                                                                                                    |
| filesonly "Filesonly" on<br>page 369 | Backs up, restores, retrieves, or queries files only.                                                                                                    | archive<br>incremental<br>query archive<br>query backup<br>restore<br>restore backupset<br>retrieve<br>selective                                           |
| fromdate "Fromdate" on<br>page 371   | Use the fromdate option with the fromtime option to<br>specify a date and time from which you want to search<br>for backups or archives during a restore, retrieve, or<br>query operation.              | delete backup<br>query archive<br>query backup<br>restore<br>restore group<br>retrieve                                                                     |
| fromnode "Fromnode" on<br>page 372   | Permits one node to perform commands for another<br>node. A user on another node must use the set access<br>command to permit you to query, restore, or retrieve files<br>or images for the other node. | query archive<br>query backup<br>query filespace<br>query group<br>query image<br>query mgmtclass<br>restore<br>restore group<br>restore image<br>retrieve |
| fromowner "Fromowner" on<br>page 372 | Displays file spaces for an alternate owner. Also specifies<br>an alternate owner from which to restore or retrieve files.                                                                              | query archive<br>query backup<br>query group<br>query image<br>restore<br>restore group<br>restore image<br>retrieve                                       |

| Command option                           | Description                                                                                                    | Commands                                                                                                    |
|------------------------------------------|----------------------------------------------------------------------------------------------------|----------------------------------------------------------------------------------------------------|
| fromtime "Fromtime" on<br>page 373       | Specifies a beginning time on the specified date. Use with<br>the fromdate option. This option is ignored if the<br>fromdate option is absent.                                                                                                    | query archive<br>query backup<br>restore<br>restore group<br>retrieve                                                               |
| groupname "Groupname" on<br>page 374     | Specifies the fully qualified name for a group.                                                                                                    | backup group                                                                                                    |
| ifnewer "Ifnewer" on page<br>378         | Replaces existing files with the latest backup version only<br>if the backup version is newer than the existing version.                                                                                                    | restore<br>restore backupset<br>restore group<br>retrieve                                                                           |
| imagetofile "Imagetofile"<br>on page 380 | Use the imagetofile option with the restore image<br>command to specify that you want to restore the source<br>image to a file. You might need to restore the image to a<br>file in the event of bad sectors present on the target<br>volume, or if you want to do some manipulations with<br>the image data. This option is valid for AIX, HP-UX,<br>Linux x86/x86_64, Linux on POWER, and Solaris only.                                      | restore image                                                                                                    |
| inactive "Inactive" on<br>page 381       | Displays a list of active and inactive files when used with<br>the pick option.                                                                                                    | delete group<br>query backup<br>query group<br>query image<br>query nas<br>restore<br>restore group<br>restore image<br>restore nas |
| incrbydate "Incrbydate"<br>on page 392   | Requests an incremental backup by date.                                                                                                    | incremental                                                                                                    |
| incremental "Incremental"<br>on page 394 | Applies changes to the base image using information<br>from incremental backups made after the original image<br>backup. This option is valid for AIX, HP-UX, Linux<br>x86/x86_64, Linux on POWER, and Solaris only.                                                                                                    | restore image                                                                                                    |
| latest "Latest" on page<br>398           | Restores the most recent backup version of a file whether<br>it is active or inactive.                                                                                                    | restore<br>restore group                                                                                                    |
| mode "Mode" on page 407                  | Use the mode option with these commands, as follows:<br>backup image<br>To specify whether to perform a selective or<br>incremental image backup of client file systems.<br>backup nas<br>To specify whether to perform a full or<br>differential image backup of NAS file systems.<br>backup group<br>To specify whether to perform a full or<br>differential group backup containing a list of<br>files from one or more file space origins. | backup group<br>backup nas<br>backup image<br>restore nas                                                                           |

*Table 87. Client command options (continued)*

*Table 87. Client command options (continued)*

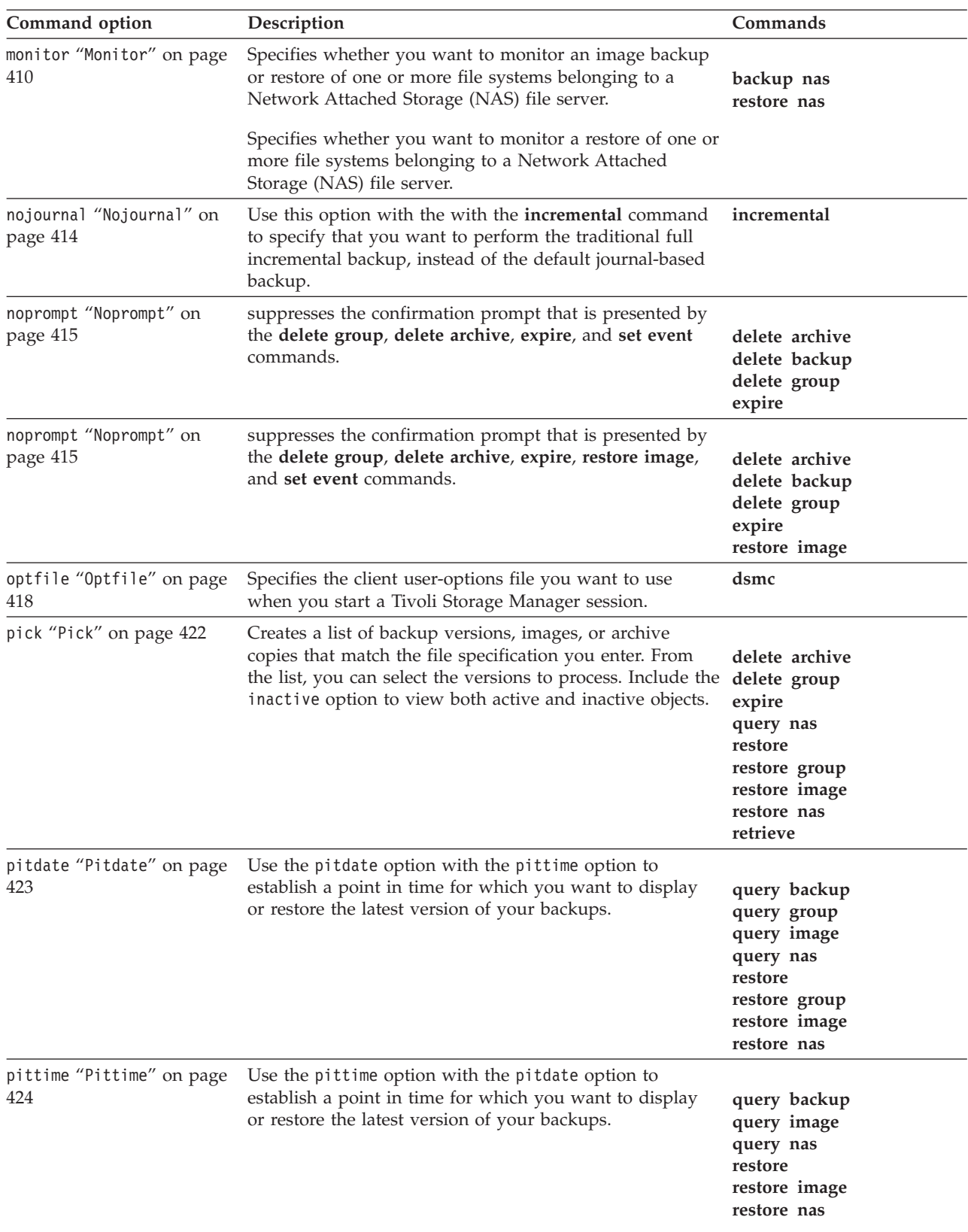

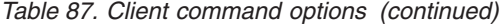

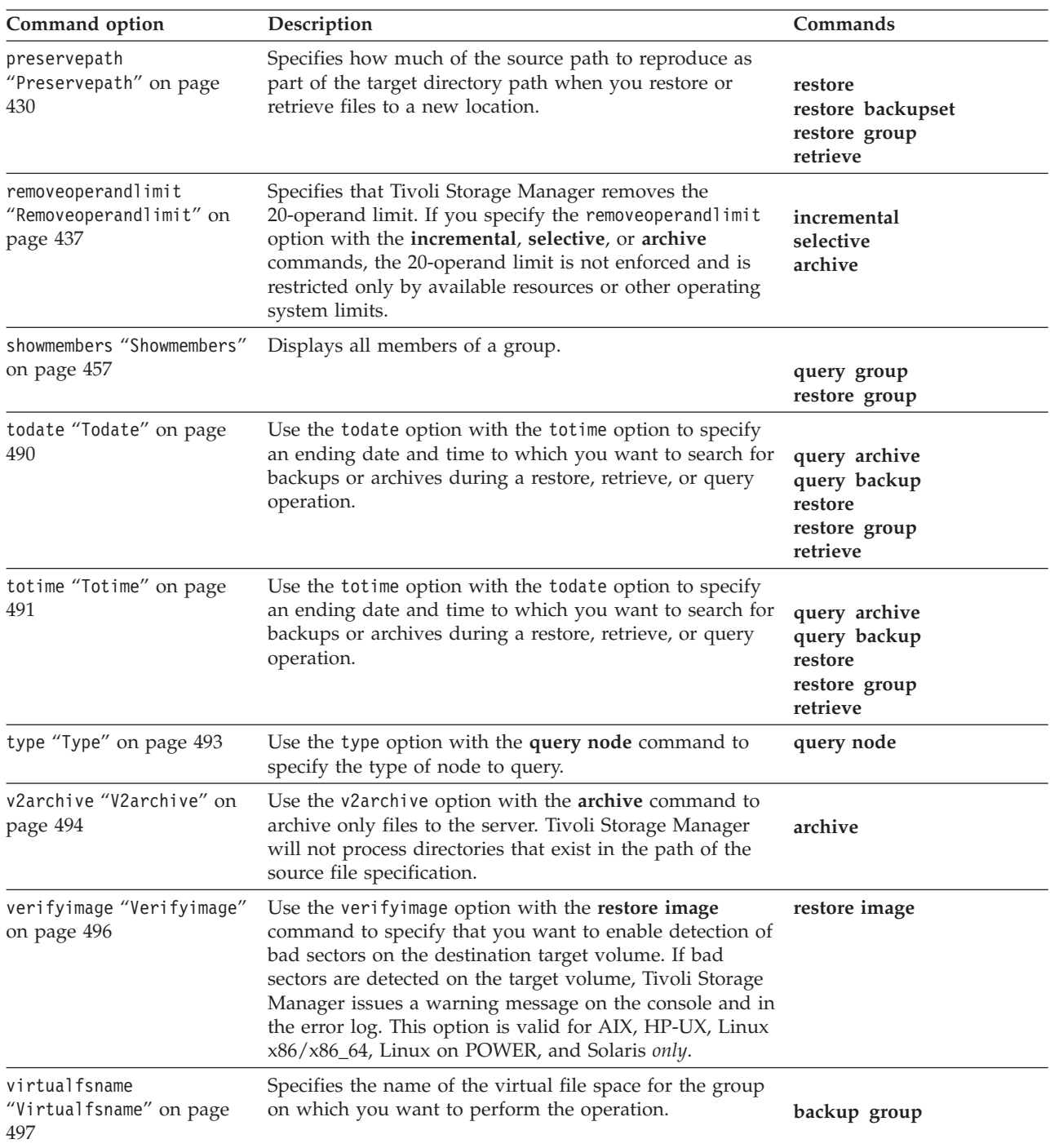

# **Initial command-line-only options**

There is a subset of client options that are valid on the initial command line only. Many of these options establish the runtime environment, such as the commmethod and optfile options. Options in this category are not valid in interactive, macro, or scheduler modes. They generate an error and cause processing to stop.

[Table 88 on page 284](#page-307-0) lists the options that are valid only on the initial command line.

<span id="page-307-0"></span>*Table 88. Options that are valid on the initial command line only* **Options valid on the initial command line**

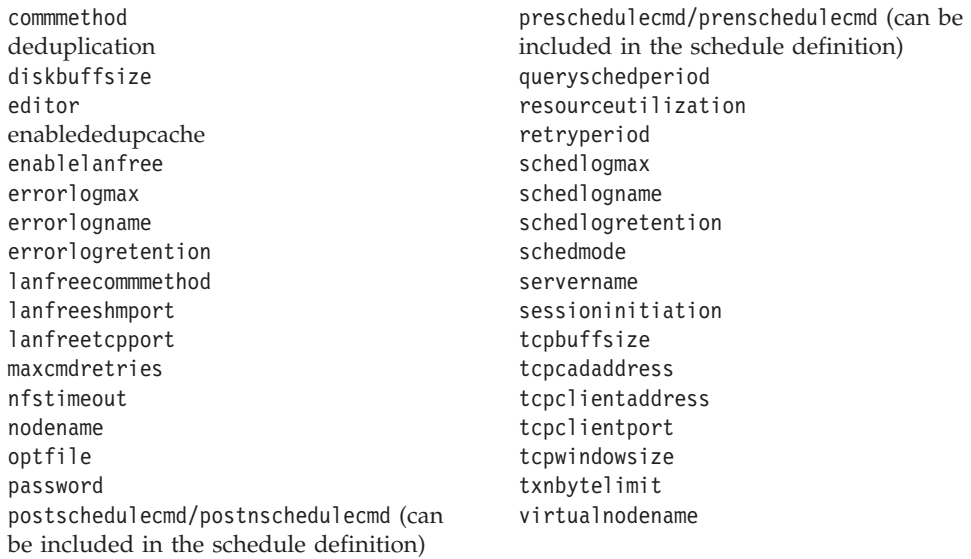

# **Client options that can be set by the Tivoli Storage Manager server**

Some client options can be set by the Tivoli Storage Manager server.

[Table 89 on page 285](#page-308-0) lists the options that can be set by the server.

## <span id="page-308-0"></span>*Table 89. Options that can be set by the Tivoli Storage Manager server* **Options that can be set by the Tivoli Storage Manager server**

- "[Archsymlinkasfile](#page-310-0)" on page 287
- "[Changingretries](#page-322-0)" on page 299
- v "[Collocatebyfilespec](#page-324-0)" on page 301
- "[Compressalways](#page-328-0)" on page 305
- "Compression[" on page 305](#page-328-0)
- "[Deduplication](#page-338-0)" on page 315
- "Dirmc[" on page 322](#page-345-0)
- "Disablengr[" on page 324](#page-347-0)
- "[Diskcachelocation](#page-348-0)" on page 325
- v "Domain[" on page 327](#page-350-0)
- v "Domain.image[" on page 331](#page-354-0)
- "Domain.nas[" on page 332](#page-355-0)
- "[Encryptiontype](#page-367-0)" on page 344
- "Encryptkey[" on page 345](#page-368-0)
- "[Exclude options](#page-375-0)" on page 352
- "Inclexcl[" on page 381](#page-404-0)
- ["Include options" on page 383](#page-406-0)
- MAXCANDPROCS
- "[Maxcmdretries](#page-426-0)" on page 403
- MAXMIGRATORS
- "[Memoryefficientbackup](#page-429-0)" on page 406
- "Nfstimeout[" on page 412](#page-435-0)
- v "Postschedulecmd/[Postnschedulecmd](#page-448-0)" on [page 425](#page-448-0)
- "[Postsnapshotcmd](#page-450-0)" on page 427
- v "Preschedulecmd/[Prenschedulecmd](#page-451-0)" on [page 428](#page-451-0)
- "[Preservelastaccessdate](#page-452-0)" on page 429
- "[Presnapshotcmd](#page-456-0)" on page 433

#### **Note:**

- 1. See Tivoli Storage Manager for Space Management for UNIX and Linux, client command line interface help or user's guide.
- 2. See *Tivoli Storage Manager for Mail, Data Protection for Microsoft Exchange Server Installation and User's Guide*.

#### **Related information**

For information about creating client options sets on the Tivoli Storage Manager server, see the Tivoli Storage Manager Administrator's Guide for your server platform.

- "[Queryschedperiod](#page-457-0)" on page 434
- v "Quiet[" on page 436](#page-459-0)
- "[Resourceutilization](#page-462-0)" on page 439
- "Retryperiod[" on page 441](#page-464-0)
- "Schedmode[" on page 449](#page-472-0)
- "Scrolllines[" on page 451](#page-474-0)
- v "Scrollprompt[" on page 452](#page-475-0)
- v "[Snapshotcachesize](#page-486-0)" on page 463
- "[Snapshotproviderfs](#page-487-0)" on page 464
- v "[Snapshotproviderimage](#page-488-0)" on page 465
- "Subdir[" on page 475](#page-498-0)
- v "Tapeprompt[" on page 477](#page-500-0)
- v "Txnbytelimit[" on page 491](#page-514-0)
- v "Verbose[" on page 495](#page-518-0)
- v "Vmchost[" on page 502](#page-525-0)
- "Vmcpw[" on page 503](#page-526-0)
- "Vmcuser[" on page 504](#page-527-0)
- v "[Vmprocessvmwithindependent](#page-532-0)" on page [509](#page-532-0)
- v "[Vmprocessvmwithprdm](#page-534-0)" on page 511

# <span id="page-309-0"></span>**Client options reference**

The following sections contain detailed information about each of the Tivoli Storage Manager processing options.

Information for each option includes the following information:

- a description
- a syntax diagram
- v detailed descriptions of the parameters
- v examples of using the option in the client options file (if applicable)
- examples of using the option on the command line (if applicable)

Options with a command-line example of **Does not apply** cannot be used with command line or scheduled commands.

#### **Note:**

- 1. Do not enclose an option value with single or quotation marks, unless the value is a file specification that contains spaces or wildcard characters. For example, the following option is not valid: passwordaccess "generate"
- 2. All options in the dsm.sys file, except for the defaultserver option, must be placed within a server stanza. A server stanza is a collection of options statements in dsm.sys that begins with a SERVERName option and ends either at the next SERVERName option or the end of the file.

#### **Archmc**

Use the archmc option with the **archive** command to specify the available management class for your policy domain to which you want to bind your archived files and directories.

When you archive a file, you can override the assigned management class using the archmc option on the **archive** command or by using the Web client. Overriding the management class using the Web client is equivalent to using the archmc option on the **archive** command.

If you do not use the archmc option, the server binds archived directories to the default management class. If the default management class has no archive copy group, the server binds archived directories to the management class with the shortest retention period.

## **Supported Clients**

This option is valid for all UNIX and Linux clients. The Tivoli Storage Manager client API does not support this option.

## **Syntax**

ARCHMc = *managementclass*

## **Parameters**

*managementclass* Specifies an available management class in the active policy set of your policy domain. This management class overrides the default management class and any include statements for the files and directories you are archiving.

# <span id="page-310-0"></span>**Examples**

### **Command line:**

```
dsmc archive –archmc=ret2yrs /Users/van/Documents/budget.jan
dsmc archive –archmc=ret2yrs /home/plan/proj1/budget.jan
```
# **Archsymlinkasfile**

The archsymlinkasfile option specifies whether Tivoli Storage Manager follows a symbolic link and archives the file or directory to which it points, or archives the symbolic link only. Use this option with the **archive** command.

## **Supported Clients**

This option is valid for all UNIX clients except Mac OS X. The server can also define this option.

# **Options File**

Place this option in the client user options file (dsm.opt).

### **Syntax**

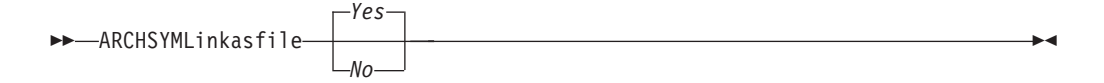

# **Parameters**

*Yes*

Specifies that Tivoli Storage Manager follows a symbolic link and archives the associated file or directory. This is the default.

*No* Specifies that Tivoli Storage Manager archives the symbolic link and not the associated file or directory.

#### **Examples**

#### **Options file:**

archsymlinkasfile no

```
Command line:
       -archsyml=no
```
# **Asnodename**

Use the asnodename option to allow agent nodes to back up or restore data on behalf of another node (the target node). This enables concurrent operations from multiple nodes to store data to the same target node and file space in parallel.

Your client node must be granted access to the target node by the Tivoli Storage Manager server administrative client **grant proxynode** command, and you must be a root user to use the asnodename option.

When the Tivoli Storage Manager administrator grants a node proxy authority, and you use the asnodename option to become that node, you can query and restore all files as if you had root authority.

An agent node is a client node that has been granted authority to perform client operations on behalf of a target node.

A target node is a client node that grants authority to one or more agent nodes to perform client operations on its behalf.

For example, you can use the following command to back up shared data for file space stored under the node name MyCluster: /cluster1/mydata

dsmc incremental /Users -asnodenodename=MyCluster

You can also use the asnodename option to restore data under another node name on the Tivoli Storage Manager server. You can only restore the data that you own.

The asnodename option differs from the nodename option as follows:

- v When using the nodename option, you must enter the password for the node name you specify.
- When using the asnodename option, you must enter the password for your client agent node to access the data stored for the client target node.

**Restrictions:** You cannot use the asnodename option with -fromnode and you cannot perform NAS backup using asnodename. Also, asnodename can be used for clustered systems, although no specific cluster software is supported.

## **Supported Clients**

This option is valid for all UNIX and Linux clients.

#### **Options File**

Place this option in the dsm.sys file *within* a server stanza. You can set this option on the **General** tab of the Preferences editor.

#### **Syntax**

 $\rightarrow$  ASNODEname - *targetnode* 

# **Parameters**

*targetnode*

Specifies the node name on the Tivoli Storage Manager server under which you want to back up or restore data.

#### **Examples**

#### **Options file:**

asnodename mycluster

#### **Command line:**

-asnodename=mycluster

This option is not valid in interactive mode, but it can be defined in the options portion of a schedule definition.

# <span id="page-312-0"></span>**Auditlogging**

Use the auditlogging option to generate an audit log that contains an entry for each file that is processed during an incremental, selective, archive, restore, or retrieve operation.

The audit log can be configured to capture either a basic level of information or a more inclusive (full) level of information.

The basic level of the audit logging feature captures the information that is in the schedule log and it records information that a file has been backed up, archived, updated, restored, retrieved, expired, deleted, skipped or failed during an incremental backup, selective backup, archive, restore or retrieve operation. In addition, the basic level of audit logging captures the input command for commands run through the Backup-Archive command line or scheduler clients.

The full level of audit logging records an action for each file that is processed by the Backup-Archive client. In addition to all of the events recorded by the basic level of audit logging, the full level of audit logging records information for a file that has been excluded or not sent during a progressive incremental backup operation because the file had not changed.

The following is an example of the messages that are issued when the audit log is configured to capture the basic level of information:

```
04/21/07 15:25:05 ANS1650I Command:
 sel /home/spike/test/*
04/21/07 15:25:05 ANS1651I Backed Up:
  /home/spike/test/file.txt
04/21/07 15:25:05 ANS1652I Archived:
  /home/spike/test/file.txt
04/21/07 15:25:05 ANS1653I Updated:
  /home/spike/test/file.txt
04/21/07 15:25:05 ANS1654E Failed:
  /home/spike/test/file.txt
04/21/07 15:25:05 ANS1655I Restored:
  /home/spike/test/file.txt
04/21/07 15:25:05 ANS1656I Retrieved:
  /home/spike/test/file.txt
04/21/07 15:25:05 ANS1657I Expired:
 /home/spike/test/file.txt
04/21/07 15:25:05 ANS1658I Deleted:
  /home/spike/test/file.txt
04/21/07 15:25:05 ANS1659I Skipped:
 /home/spike/test/file.txt
```
The following messages can be issued when the audit log is configured to capture the full level of information (in addition to all messages issued for the basic level of audit logging):

```
04/21/07 15:25:05 ANS1660I Excluded:
  /home/spike/test/file.txt
04/21/07 15:25:05 ANS1661I Unchanged:
  /home/spike/test/file.txt
```
The audit log is not a substitute or a replacement for the standard error log (dsmerror.log) or for the schedule log (dsmsched.log). If an error occurs that prevents a file from being processed, a message indicating that an error has

occurred is written to the audit log, but the message will not indicate the nature of the error. For problem diagnostics the standard error log must still be used.

The audit log entries only contain a time stamp and object name. There is no information to distinguish between files and directories or any information about the size of an object.

The Mac OS X Backup-Archive Client creates the audit log as a Unicode (UTF-16) file.

By default, the name of the audit log is dsmaudit.log and it is contained in the same directory as the error log, dsmerror.log. The name and location of the audit log can be configured using the auditlogname option. There are no parameters to control the size of the audit log or to prune the audit log. The auditlogname option cannot be set as an option in a Tivoli Storage Manager Server client options set.

The **auditlogging** command is supported with backup commands that interact with file-level objects such as **backup groups**.

The **auditlogging** command is not supported with backup commands which interact with image-level objects such as **backup image** or **restore image**. The **auditlogging** command is supported with backup commands that interact with file-level objects such as **backup groups**.

If you have enabled audit logging for an operation and there is a failure trying to write to the audit log (for example, the disk on which the audit log resides is out of space), the audit logging is disabled for the rest of the operation and the return code for the operation is set to 12, regardless of the outcome of the operation.

# **Supported Clients**

This option is valid for all clients.

## **Options File**

Place this option in the dsm.sys file within a server stanza.

## **Syntax**

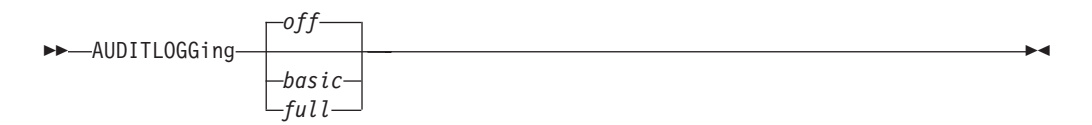

## **Parameters**

*off*

Specifies that the audit logging facility is not engaged. This is the default.

*basic*

Specifies that the audit log captures a basic level of information.

*full*

Specifies that the audit log captures a more extensive level of information.

# **Examples**

Run an incremental backup with audit logging enabled.

#### **Command line:**

dsmc i -auditlogging=basic

Back up a list of files using the maximum level of auditing, which enables a separate application, such as a Perl script, to verify the results.

## **Auditlogname**

The auditlogname option specifies the path and file name where you want to store audit log information. This option applies when audit logging is enabled.

## **Supported Clients**

This option is valid for all clients.

# **Options File**

Place this option in the dsm.sys file within a server stanza.

## **Syntax**

AUDITLOGName *filespec*

# **Parameters**

#### *filespec*

Specifies the path and file name where you want Tivoli Storage Manager to store audit log information.

If you specify a file name only, the file is stored in your current directory. The default is the installation directory with a file name of dsmaudit.log. The dsmaudit.log file *cannot* be a symbolic link.

# **Examples**

Run an incremental backup with audit logging enabled.

#### **Sample output**

The following is a sample execution and output file:

```
> dsmc inc /SMSVT/mfs1 -auditlogging=full
  -auditlogname=/home/cliv3/audit.log
IBM Tivoli Storage Manager
Command Line Backup/Archive Client Interface
  Client Version 5, Release 5, Level 0.0
  Client date/time: 07/03/07 12:05:13
(c) Copyright by IBM Corporation and other(s)
    1990, 2007. All Rights Reserved.
Node Name: NAXOS_CLUSTER
Session established with server
  ODINHSMSERV: AIX-RS/6000
  Server Version 5, Release 4, Level 0.0
  Server date/time: 07/03/07 12:05:18
  Last access: 07/03/07 12:01:57
```
Incremental backup of volume '/SMSVT/mfs1'

Directory--> 4,096 /SMSVT /mfs1/ [Sent] Normal File--> 32,768 /SMSVT /mfs1/test0 [Sent] 32,768 /SMSVT /mfs1/test1 [Sent] Normal File--> 32,768 /SMSVT /mfs1/test2 [Sent] 32,768 /SMSVT /mfs1/test3 [Sent] Normal File--> 32,768 /SMSVT /mfs1/test4 [Sent] Normal File--> 32,768 /SMSVT /mfs1/test5 [Sent] Normal File--> 32,768 /SMSVT /mfs1/test6 [Sent] Normal File--> 32,768 /SMSVT /mfs1/test7 [Sent] Normal File--> 32,768 /SMSVT /mfs1/test8 [Sent] Normal File--> 32,768 /SMSVT /mfs1/test9 [Sent] Successful incremental backup of '/SMSVT/mfs1' Total number of objects inspected: 11 Total number of objects backed up: 11 Total number of objects updated: 0 Total number of objects rebound: 0 Total number of objects deleted: 0 Total number of objects expired: 0 Total number of objects failed: 0 Total number of bytes transferred: 320.31 KB Data transfer time: 0.01 sec Network data transfer rate: 17,141.84 KB/sec Aggregate data transfer rate:  $297.43$  KB/sec Objects compressed by:  $0\%$ Objects compressed by: Elapsed processing time: 00:00:01 The following are the audit log contents: 07/03/07 12:05:14 ANS1650I Command: inc /SMSVT/mfs1 07/03/07 12:05:15 ANS1651I Backed Up: /SMSVT/mfs1/ 07/03/07 12:05:15 ANS1651I Backed Up: /SMSVT/mfs1/test0 07/03/07 12:05:15 ANS1651I Backed Up: /SMSVT/mfs1/test1 07/03/07 12:05:15 ANS1651I Backed Up: /SMSVT/mfs1/test2 07/03/07 12:05:15 ANS1651I Backed Up: /SMSVT/mfs1/test3 07/03/07 12:05:15 ANS1651I Backed Up: /SMSVT/mfs1/test4 07/03/07 12:05:15 ANS1651I Backed Up: /SMSVT/mfs1/test5 07/03/07 12:05:15 ANS1651I Backed Up: /SMSVT/mfs1/test6 07/03/07 12:05:15 ANS1651I Backed Up: /SMSVT/mfs1/test7 07/03/07 12:05:15 ANS1651I Backed Up: /SMSVT/mfs1/test8 07/03/07 12:05:15 ANS1651I Backed Up: /SMSVT/mfs1/test9

**Related information**

For more information about the audit logging facility refer to "[Auditlogging](#page-312-0)" on [page 289.](#page-312-0)

# <span id="page-316-0"></span>**Autodeploy**

Use the autodeploy option to enable or disable an automatic deployment of the client if a restart is required.

# **Supported Clients**

This option is valid for AIX, HP-UX, Linux, Mac, and Solaris clients.

## **Options File**

You can set this option by including it in your client options file. You can also set in using the Java GUI by clicking **Edit** > **Client Preferences** and selecting the appropriate option on the **General** tab.

## **Syntax**

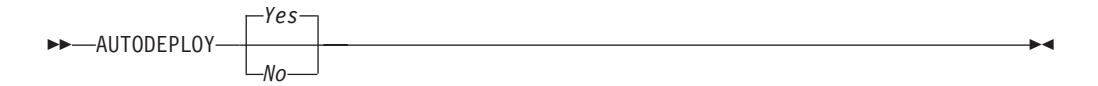

# **Parameters**

*Yes*

Specifies that the client is automatically deployed from the server. Yes is the default.

*No* Specifies that the client is not automatically deployed from the server.

## **Examples**

#### **Options file:**

autodeploy no

#### **Command line:**

Does not apply.

**Important:** Use schedmode *prompted* with the autodeploy option, to enable the scheduler to process the client deployment schedule immediately.

#### **Related concepts**:

["Automatic backup-archive client deployment" on page 2](#page-25-0)

# **Autofsrename**

| | | | The autofsrename option renames an existing file space that is not Unicode-enabled on the Tivoli Storage Manager server so that a Unicode-enabled file space with the original name can be created for the current operation.

When you specify autofsrename yes in your client options file, and the server value of autofsrename is set to client, Tivoli Storage Manager generates a unique name by appending \_OLD to the file space name you specify in the current operation. For example, Tivoli Storage Manager renames the file space Jaguar to

Jaguar OLD. If the new file space name is too long, the suffix replaces the last characters of the file space name. For example, the mylongfilesystemname file space name is renamed to:

mylongfilesystem\_OLD

| | |

> If the new file space name already exists on the server, Tivoli Storage Manager renames the new file space Jaguar\_OLDx, where x is a unique number.

Tivoli Storage Manager creates new Unicode-enabled file spaces that contain only the data specified in the current operation. For example, assume that Jaguar is the name of your startup disk and you archive all of the .log files in the /Users/user5/Documents directory. Before the archive takes place, the server renames the file space to Jaguar\_OLD. The archive places the data specified in the current operation into the Unicode-enabled file space named Jaguar. The new Unicode-enabled file space now contains only the /Users/user5/logs directory and the \*.log files specified in the operation. Tivoli Storage Manager stores all subsequent full and partial incremental, selective backup, and archive data in the new Unicode-enabled file spaces.

For example, assume that Jaguar is the name of your startup disk and you archive all of the .log files in the /Users/user5/Documents directory. Before the archive takes place, the server renames the file space to Jaguar\_OLD. The archive places the data specified in the current operation into the Unicode-enabled file space named Jaguar. The new Unicode-enabled file space now contains only the /Users/user5/logs directory and the \*.log files specified in the operation. Tivoli Storage Manager stores all subsequent full and partial incremental, selective backup, and archive data in the new Unicode-enabled file spaces.

Renamed file spaces remain on the server as stabilized file spaces. *These file spaces contain all the original data, which you can restore as long as they remain on the server.*

**Note:** When an existing file space is renamed during Unicode conversion, any access rules defined for the file space remain applicable to the original file space. New access rules must be defined to apply to the new Unicode file space.

After installation, perform a full incremental backup and rename all existing file spaces that are not Unicode-enabled and back up the files and directories within them under the new Unicode-enabled file spaces. This operation requires increased processing time and storage on the server.

File spaces that are not Unicode-enabled can be viewed in the character set of the locale from which Tivoli Storage Manager backed up the files. A workstation running in a different locale might be unable to view or restore from these file spaces. Unicode-enabled file spaces that are backed up in one locale are visible in all other locales, provided that the workstation has the proper fonts installed.

The server can define the autofsrename option and override the autofsrename setting on the client.

#### **Supported Clients**

This option is valid for Mac OS X only. The server can define the autofsrename option and override the autofsrename setting on the client. The Tivoli Storage Manager client API does not support this option.

# **Options File**

Place this option in the dsm.sys file within a server stanza. You can set this option on the **General** tab, **Rename non-Unicode filespaces during backup/archive** drop-down list box of the Preferences editor.

# **Syntax**

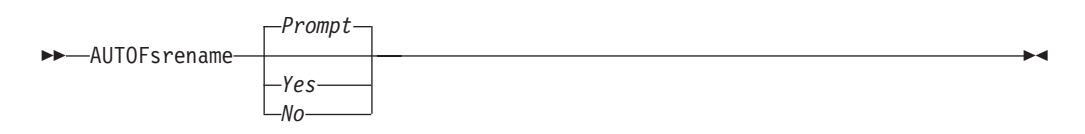

# **Parameters**

*Yes*

Specifies that Tivoli Storage Manager automatically renames all file spaces that are not Unicode-enabled in the current backup or archive operation.

*No* Specifies that Tivoli Storage Manager does not rename file spaces that are not Unicode-enabled in the current backup or archive operation.

#### *Prompt*

Specifies that Tivoli Storage Manager prompts you whether to rename the file spaces that are not Unicode-enabled in the current operation. This is the default.

## **Considerations:**

- v This option applies *only* when the server sets the autofsrename option to client.
- v When the client scheduler is running, the default behavior is to not prompt you. The next interactive session prompts you to rename the file space.
- The client prompts you *only* one time per file space. If you specify no at the prompt, the client cannot rename the file spaces later. However, the Tivoli Storage Manager administrator can rename the file spaces on the server.
- When backing up files to a file space that is not Unicode-enabled, the Unicode-enabled client skips the files and directories with names containing characters from a code page that is different from the current locale.
- v If files and directories with names containing characters from a code page other than the current locale were previously backed up with a client that was not Unicode-enabled, they might be expired. The Unicode-enabled client expires these files if you do not migrate the file space to a Unicode-enabled file space. You can back up and archive these files to a Unicode-enabled file space.

# **Examples**

## **Options file:**

autofsrename yes

### **Related information**

# **Automount**

| | The automount option adds an automounted file system into the domain by mounting it. Use this option with the domain option.

Use this option to specify all automounted file systems the Tivoli Storage Manager client tries to mount at the following points in time:

- When Tivoli Storage Manager client starts
- When the backup is started
- When the Tivoli Storage Manager client has reached an automounted file system during backup

Mount the file system before Tivoli Storage Manager does a backup of that file system. If the file system is always mounted before the backup is done, it is unnecessary to explicitly specify an automounted file system in the automount option. However, add this file system in the automount option to ensure that the file system has been mounted at all the points in time mentioned previously. The automounted file systems are remounted if they have gone offline in the meantime during a backup.

## **Supported Clients**

This option is valid for all UNIX platforms except Mac OS X. The Tivoli Storage Manager client API does not support this option.

#### **Options File**

Place this option in the client user options file (dsm.opt).

### **Syntax**

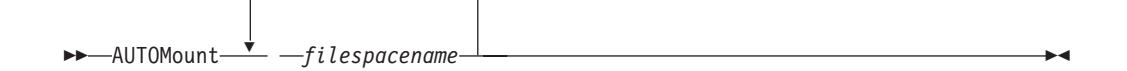

#### **Parameters**

#### *filespacename*

Specifies one or more fully qualified automounted file systems that are mounted and added into the domain.

## **Examples**

#### **Options file:**

automount /home/Fred /home/Sam

#### **Command line:**

Does not apply.

#### **Related information**

See "Domain[" on page 327](#page-350-0) for more information about working with automounted file systems and the domain option.

# **Backmc**

The backmc option specifies the Tivoli Storage Manager management class to apply to the **backup fastback** command for retention purposes.

Use the backmc option with the **backup fastback** command.

If you back up an object more than once and specify a different management class for each backup, all backup versions of the object are rebound to the last management class specified.

# **Supported Clients**

This option is valid for Linux x86\_64 clients.

# **Options File**

None. You can specify this option only on the command line or on the scheduler.

## **Syntax**

BACKMc= *management\_class\_name*

# **Parameters**

*management\_class\_name* Specifies the management class name.

# **Examples**

**Command line:**

dsmc backup fastback -fbpolicyname=policy1 -fbserver=server1 -backmc=ret2yrs

## **Backupsetname**

|

The backupsetname option specifies the name of a backup set from the Tivoli Storage Manager server.

You can use backupsetname option with the following commands:

- query backup
- v **query filespace**
- query image
- restore image

**Note:** The following commands take **backupsetname** as a positional parameter. The **backupsetname** positional parameter behaves differently from the backupsetname option. See the command explanations for a discussion of how the **backupsetname** positional parameter affects each of these commands:

**query backupset**

**restore**

**restore backupset**

# **Supported Clients**

This option is valid for all UNIX and Linux clients. The Tivoli Storage Manager client API does not support this option.

# **Options File**

None. You can specify this option only on the command line.

# **Syntax**

BACKUPSETName *backupsetname*

# **Parameters**

#### *backupsetname*

Specifies the name of a backup set from the Tivoli Storage Manager server. You cannot use wildcards.

## **Examples**

#### **Command line:**

dsmc query backup /Volumes/bkSets/file.1 -backupsetname=YEAR\_END\_ACCOUNTING.12345678 dsmc query backup /usr/projects -subdir=yes -backupsetname=YEAR\_END\_ACCOUNTING.12345678 dsmc restore image /home/proj -backupsetname=ACCOUNTING\_2007.12345678 dsmc query image -backupsetname=WEEKLY\_BSET.21435678

### **Related information**

["Restore data from a backup set" on page 195](#page-218-0)

# **Basesnapshotname**

| | | | | |

| |

|

|

|

|

|

| |

|

| | | | |

The basesnapshotname option specifies the snapshot to use as the base snapshot, when you perform a snapshot differential (snapdiff) backup of a NetApp filer volume. If you specify this option, you must also use the snapdiff option or an error occurs. If basesnapshotname is not specified, the useexistingbase option selects the most recent snapshot on the filer volume as the base snapshot.

If the specified snapshot cannot be found, an error is reported and the backup operation fails.

# **Supported Clients**

This option can be used with supported x86\_64 Linux and AIX clients.

# **Options File**

This option can be specified in the client options file or on the command line.

## **Syntax**

 $\rightarrow$ BASESNAPSHOTName *- snapshot name* 

# **Parameters**

#### *snapshot\_name*

Specifies the name of an existing snapshot to use as the base snapshot. The name specified can be a snapshot name, such as **vol1\_snap**, or it can be the name of a scheduled NetApp backup that has a name like **nightly.***x*, where *x* is the sequence number (where **nightly.0** is the oldest snapshot).

<span id="page-322-0"></span>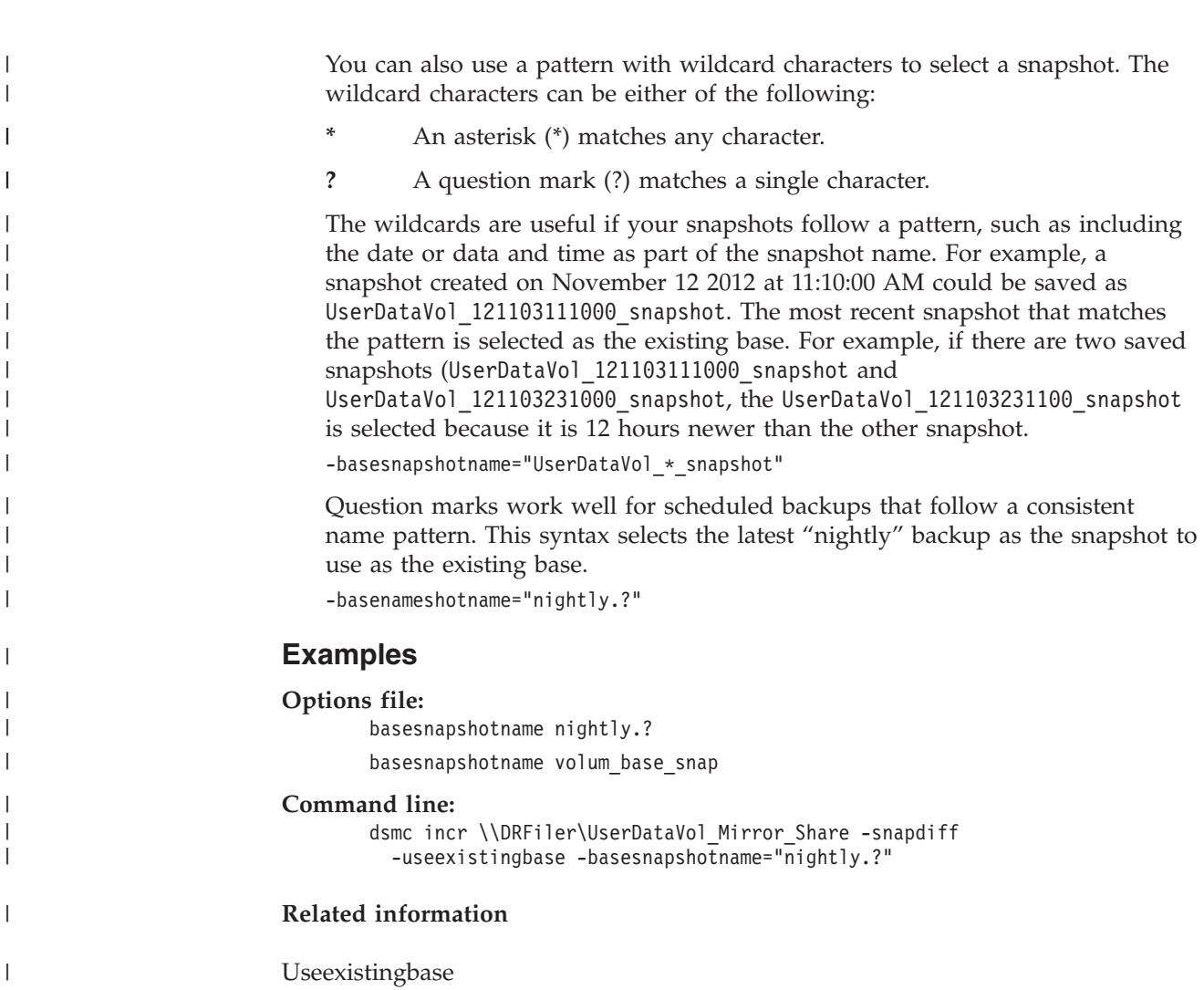

# **Changingretries**

||

|

| |

| |

|

| |

| | |

| |

 $\overline{\phantom{a}}$ 

The changingretries option specifies how many additional times you want the client to attempt to back up or archive a file that is in use. Use this option with the **archive**, **incremental**, and **selective** commands.

This option is applied only when **copy serialization**, an attribute in a management class copy group, is **shared static** or **shared dynamic**.

With **shared static** serialization, if a file is open during an operation, the operation repeats the number of times that you specify. If the file is open during each attempt, the operation does not complete.

With **shared dynamic** serialization, if a file is open during an operation, the operation repeats the number of times that you specify. The backup or archive occurs during the last attempt whether the file is open or not.

# **Supported Clients**

This option is valid for all UNIX and Linux clients. The server can also define this option. The Tivoli Storage Manager client API does not support this option.

# <span id="page-323-0"></span>**Options File**

Place this option in the dsm.sys file within a server stanza. You can set this option on the **Backup** tab, **Number of retries if file is in use** field of the Preferences editor.

## **Syntax**

CHAngingretries *numberretries*

# **Parameters**

*numberretries*

Specifies the number of times a backup or archive operation is attempted if the file is in use. The range of values is zero through 4; the default is 4.

## **Examples**

```
Options file:
       changingretries 3
```

```
Command line:
```
 $-cha=3$ 

# **Class**

The class option specifies whether to display a list of NAS or client objects when using the **delete filespace**, **query backup**, and **query filespace** commands.

For example, to display a list of the file spaces belonging to a NAS node, enter the following command:

query filespace -class=nas

# **Supported Clients**

This option is valid for AIX, Linux, and Solaris clients *only*. The Tivoli Storage Manager client API does not support this option.

# **Options File**

None. You can specify this option only on the command line.

# **Syntax**

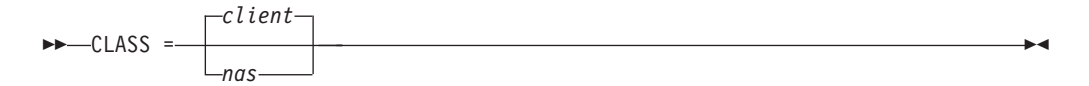

# **Parameters**

#### *client*

Specifies that you want to display a list of file spaces for a client node. This is the default.

*nas*

Specifies that you want to display a list of file spaces for a NAS node.
# **Examples**

None. You can specify this option only on the command line.

### **Command line:**

```
q backup -nasnodename=nodename -class=nas
```
# **Collocatebyfilespec**

Use the collocatebyfilespec option to specify whether the Tivoli Storage Manager client uses only one server session to send objects generated from one file specification.

Setting the collocatebyfilespec option to *yes* attempts to eliminate interspersing of files from different file specifications, by limiting the client to one server session per file specification. Therefore, if you store the data to tape, files for each file specification are stored together on one tape (unless another tape is required for more capacity).

### Considerations:

• Use the collocatebyfilespec option only if the storage pool is going directly to tape. If you use this option going to a disk storage pool, you could affect some load balancing, and therefore, performance.

# **Supported Clients**

This option is valid for all UNIX and Linux clients. The server can also define this option.

## **Options File**

Place this option in the client user-options file (dsm.opt).

## **Syntax**

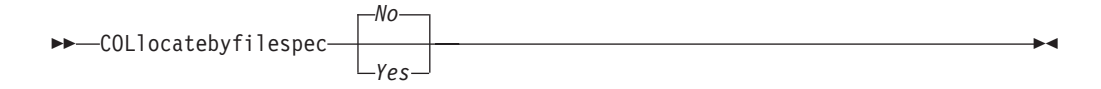

## **Parameters**

### *Yes*

Specifies that you want the Tivoli Storage Manager client to use only one server session to send objects generated from one file specification. Therefore, if you store the data to tape, files for each file specification are stored together on one tape, unless another tape is required for more capacity. Restore performance can increase as a result.

*No* Specifies that the Tivoli Storage Manager client can (depending on the execution dynamics and on the setting of the resourceutilization option of 3 or higher), use more than one server session to send the files from one file specification. This is the default.

Backup performance might increase as a result. If the files are backed up to tape, files are stored on multiple tapes. Generally, the files specified in the file specification are still contiguous.

## **Examples**

### **Options file:**

collocatebyfilespec yes

#### **Command line:**

-collocatebyfilespec=yes

This option is valid only on the initial command line. It is not valid in interactive mode.

## **Commmethod**

| | The commmethod option specifies the communication method you use to provide connectivity for client-server communication.

### **Supported Clients**

This option is valid for all clients.

### **Options File**

Place this option in the dsm.sys file within a server stanza. You can set this option on the **Communication** tab of the Preferences editor.

### **Syntax**

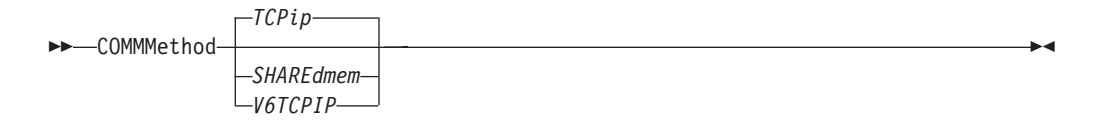

## **Parameters**

#### *TCPip*

The Transmission Control Protocol/Internet Protocol (TCP/IP) communication method. This is the default.

#### *V6Tcpip*

Indicates that either TCP/IP Version 4 or Version 6 should be used, depending on the system configuration and the results of a domain name service lookup. A valid DNS environment must be available.

#### *SHAREdmem*

Use the shared memory communication method when the client and server are running on the same system. This provides better performance than the TCP/IP protocol. This communication method is valid for AIX, HP-UX, Linux, and Solaris clients *only*.

When specifying this communication method on AIX, the client can be logged in as root or non-root, as long as the server is running as root. If the server is not running as root, the user ID running the client must match the user ID running the server.

**Important:** When using commmethod *sharedmem* on Linux, you might receive error message: ANR8294W Shared Memory Session unable to initialize on the server or storage agent console. By default, Linux is not set up with sufficient

system resources to create the message queues. You must increase the kernel parameter, MSGMNI, to 128 (the default is 16). You can modify this parameter by performing the following command:

echo 128 > /proc/sys/kernel/msgmni

To enable this parameter to remain persistent after rebooting the system, you can instead add the following line to the file /etc/sysctl.conf, then reboot the system:

kernel.msgmni=128

To view the current ipc settings, run this command:

ipcs -l

Now look at the max queues system wide value. The default is 16.

## **Examples**

#### **Options file:**

commmethod tcpip

Use only TCP/IP Version 4

commmethod V6Tcpip

Use both TCP/IP Version 4 and Version 6, depending on how the system is configured, and the results of a domain name service lookup.

**Note:** The dsmc schedule command cannot be used when both SCHEDMODe *prompt* and commmethod *V6Tcpip* are specified.

### **Command line:**

-commm=tcpip

-commm=V6Tcpip

This option is valid only on the initial command line. It is not valid in interactive mode.

## **Commrestartduration**

| | | The commrestartduration option specifies the maximum number of minutes you want the client to try to reconnect to a Tivoli Storage Manager server after a communication error occurs.

**Note:** A scheduled event continues if the client reconnects with the server before the commrestartduration value elapses, even if the startup window of the event has elapsed.

You can use the commrestartduration option and the commrestartinterval in busy or unstable network environments to decrease connection failures.

### **Supported Clients**

This option is valid for all clients.

### **Options File**

Place this option in the dsm.sys file within a server stanza. You can set this option on the **Communication** tab, **Common Options** section of the Preferences editor.

## **Syntax**

COMMRESTARTDuration *minutes*

### **Parameters**

### *minutes*

The maximum number of minutes you want the client to attempt to reconnect with a server after a communication failure occurs. The range of values is zero through 9999; the default is 60.

## **Examples**

### **Options file:**

commrestartduration 90

### **Command line:**

Does not apply.

## **Commrestartinterval**

The commrestartinterval option specifies the number of seconds you want the client to wait between attempts to reconnect to a Tivoli Storage Manager server after a communication error occurs.

**Note:** Use this option only when commrestartduration is a value greater than zero.

You can use the commrestartduration option and the commrestartinterval in busy or unstable network environments to decrease connection failures.

# **Supported Clients**

This option is valid for all clients.

## **Options File**

Place this option in the dsm.sys file within a server stanza. You can set this option on the **Communication** tab, **Common Options** section of the Preferences editor.

### **Syntax**

COMMRESTARTInterval *seconds*

## **Parameters**

*seconds*

The number of seconds you want the client to wait between attempts to reconnect with a server after a communication failure occurs. The range of values is zero through 65535; the default is 15.

## **Examples**

**Options file:** commrestartinterval 30

**Command line:** Does not apply.

## **Compressalways**

The compressalways option specifies whether to continue compressing an object if it grows during compression.

Use this option with the compression option, and with the **archive**, **incremental**, and **selective** commands.

### **Supported Clients**

This option is valid for all clients. The server can also define this option.

### **Options File**

Place this option in the client user-options file (dsm.opt). You can set this option on the **Backup** tab, **Continue Compressing if Object Grows** check box of the Preferences editor.

### **Syntax**

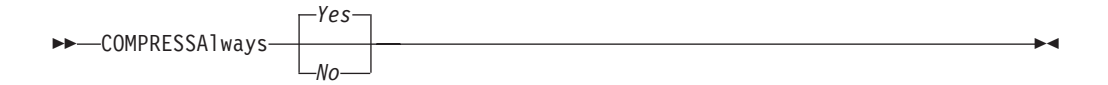

### **Parameters**

*Yes*

File compression continues even if the file grows as a result of compression. This is the default.

*No* Backup-archive client objects are resent uncompressed if they grow during compression. API behavior depends on the application. Application backups might fail.

### **Examples**

#### **Options file:**

compressalways yes

#### **Command line:**

-compressa=no

This option is valid only on the initial command line. It is not valid in interactive mode.

### **Compression**

The compression option compresses files before you send them to the server.

Compressing your files reduces data storage for backup versions and archive copies of your files. It can, however, affect Tivoli Storage Manager throughput. A fast processor on a slow network connection benefits from compression, but a slow processor on a fast network connection does not.

Use the compression option with the **archive**, **incremental**, and **selective** commands.

The **backup image** command uses the compression option value specified in the dsm.sys file. This option is valid on the initial command line and in interactive mode. The server can also define this option which overrides the client value.

Tivoli Storage Manager backs up a sparse file as a regular file if client compression is off. Set the compression option to *yes* to enable file compression when backing up sparse files to minimize network transaction time and maximize server storage space.

If you set the compressalways option to *yes*, compression continues even if the file size increases. To stop compression if the file size grows, and resend the file uncompressed, set the compressalways option to *no*.

If you set the compression option to *yes*, you can control compression processing in the following ways:

- v Use the exclude.compression option in your client system-options file (dsm.sys) to exclude specific files or groups of files from compression processing.
- v Use the include.compression option in your client system-options file (dsm.sys) to include files within a broad group of excluded files for compression processing.

This option controls compression *only if* your administrator specifies that your client node can compress files before sending them to the server.

## **Supported Clients**

This option is valid for all clients. The server can also define this option.

## **Options File**

Place this option in the dsm.sys file *within* a server stanza. You can set this option on the **Backup** tab, **Compress objects** check box of the Preferences editor.

## **Syntax**

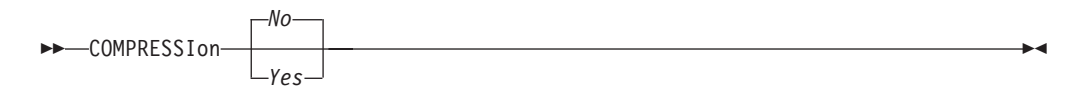

### **Parameters**

*No* Files are not compressed before they are sent to the server. This is the default.

*Yes*

Files are compressed before they are sent to the server.

### **Examples**

**Options file:**

compression yes

#### **Command line:**

-compressi=no

This option is valid only on the initial command line. It is not valid in interactive mode.

### **Related information**

"[Exclude options](#page-375-0)" on page 352

["Include options" on page 383](#page-406-0)

## **Console**

Use the console option with the **query systeminfo** command to output information to the console.

- v DSMOPTFILE The contents of the dsm.opt file.
- v DSMSYSFILE The contents of the dsm.sys file.
- ENV Environment variables.
- ERRORLOG The Tivoli Storage Manager error log file.
- v FILE Attributes for the file name that you specify.
- INCLEXCL Compiles a list of include-exclude in the order in which they are processed during backup and archive operations.
- OPTIONS Compiled options.
- v OSINFO Name and version of the client operating system (includes ULIMIT information for UNIX and Linux).
- POLICY Policy set dump.
- SCHEDLOG The contents of the Tivoli Storage Manager schedule log (usually dsmsched.log).
- CLUSTER AIX cluster information.

**Note:** The **query systeminfo** command is intended primarily as an aid for IBM support to assist in diagnosing problems, although users who are familiar with the concepts addressed by this information might also find it useful. If you use the console option, no special formatting of the output is performed to accommodate screen height or width. Therefore, the console output might be difficult to read due to length and line-wrapping. In this case, use the filename option with the **query systeminfo** command to allow the output to be written to a file that can subsequently be submitted to IBM support.

## **Supported Clients**

This option is valid for all clients.

## **Syntax**

 $\rightarrow$ -CONsole-

## **Parameters**

There are no parameters for this option.

## **Examples**

**Command line:** query systeminfo dsmoptfile errorlog -console

### **Related information**

"Filename[" on page 368](#page-391-0)

## <span id="page-331-0"></span>**Createnewbase**

The **createnewbase** option creates a base snapshot and uses it as a source to run a full incremental backup.

Some files might not be backed up when the snapshot difference incremental backup command is run. If the files are skipped, you can run a snapshot difference incremental backup with the **createnewbase** option to back up these files. See "**Snapdiff**[" on page 459](#page-482-0) for a list of reasons why a file might not be backed up when the snapshot difference command is run.

One reason that a file can be skipped during backup processing is because the file name is not supported by NetApp Data ONTAP. NetApp Data ONTAP versions 8.0 and versions lower than 7.3.3 support only file names that are within the 7 bit ASCII character set. NetApp Data ONTAP version 7.3.3 and versions greater than 8.0.0 support Unicode file names. If you upgraded NetApp Data ONTAP from a version that does not support Unicode file names to a version that does support Unicode files names, run a full incremental backup with the **createnewbase**=migrate option.

## **Supported Clients**

This option is valid for the following clients:

- AIX 64 bit clients
- Linux  $x86/86$  64 clients

Enter the **createnewbase** option on the command line. Specify this option with the **snapdiff** option.

## **Syntax**

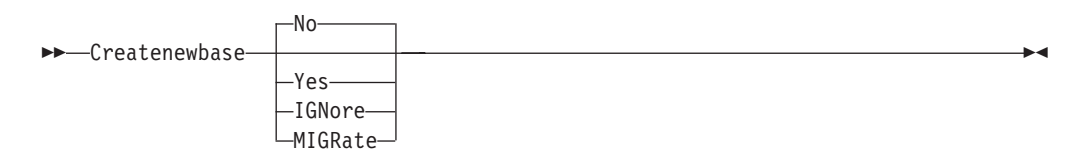

## **Parameters**

**no** Specifies that a snapshot difference incremental is run. If Tivoli Storage Manager detects that the NetApp Data ONTAP file server has been migrated from a version that does not support Unicode file names to a file server that does, a warning message is recorded to the error log and the Tivoli Storage Manager server activity log. The warning message indicates that you must run a full incremental backup and logs a return code of 8 even if the operation completed successfully.

This parameter is the default value.

**yes**

Specifies that a full incremental is run by creating a new base snapshot and using it to run a scan-based incremental backup. Use this option to backup any file changes that might not have been detected by the snapshot difference API.

If the operation finished successfully, the command ends with a return code of  $\Omega$ .

It is recommended that you do not set **createnewbase**=yes for any schedule that runs a daily snapshot difference backup. Instead, create a separate, monthly schedule that has the **createnewbase**=yes option.

#### **IGNore**

Specifies that a snapshot difference incremental backup is run when Tivoli Storage Manager detects that the NetApp Data ONTAP file server was upgraded to support Unicode file names.

The ignore option is different from the no parameter because the ignore option suppresses the warning message. Instead, an informational message is recorded in the error log and the Tivoli Storage Manager activity log that tells you to run a full incremental backup.

If the command finishes successfully, it returns a code of 0.

Use the ignore option if you have upgraded the NetApp Data ONTAP file server to support Unicode but you have not yet run a full incremental backup. This option is used only when the Tivoli Storage Manager client has detected that the file server was migrated and a full incremental has not yet been run. The option is ignored for all other times.

#### **MIGRate**

Specifies that if the NetApp Data ONTAP file server was upgraded to a version that supports Unicode file names, a base snapshot is taken and a scan-based incremental backup runs. The migrate option is different from the yes option because the migrate option creates a base snapshot only when Tivoli Storage Manager detects that the NetApp Data ONTAP file server version was updated. The yes option creates a base snapshot every time the command is run.

After the incremental backup finishes, no additional migration-related messages are recorded to the error log or the Tivoli Storage Manager server activity log. When the operation finishes, the command ends with a return code of 0.

Use the migrate option if you have upgraded the NetApp Data ONTAP file server to support Unicode but you have not yet run a full incremental backup. The migrate option is ignored if the NetApp Data ONTAP file server has not been upgraded.

### **Examples**

#### **Command line:**

dsmc incremental -snapdiff -createnewbase=yes /net/home1

#### **Related information**

"**Snapdiff**[" on page 459](#page-482-0)

["Configuring NetApp and Tivoli Storage Manager for snapshot difference](#page-116-0) [incremental backups" on page 93](#page-116-0)

### **Datacenter**

Specifies the target location of the data center that will contain the restored machine data.

Use this option on vm restore commands.

If folders are used within virtual center to organize datacenters, then the folder name needs to be included in the datacenter specification, separated by a slash.

If you are restoring through a ESX server rather than a virtual center, the -datacenter=ha-datacenter option should be used.

The default target location is the datacenter which the virtual machine was stored at the time of backup.

### **Examples**

Restore a virtual machine to USEast datacenter which is organizaed under a folder named Production in the virtual center.

dsmc restore vm my\_vm -datacenter=Production/USEast

Restore a virtual machine backup taken from a virtual center, but using a ESX server at the time of restore.

restore vm my\_vm -datacenter=ha-datacenter

Restore the virtual machine into the USWest datacenter. restore vm my\_vm -datacenter=USWEst

## **Datastore**

Specifies the datastore target to be used during VMware restore operation.

### **Example**

Restore the virtual machine to a datacenter named ds8k\_prod1 restore vm my\_vm -datacenter=ds8k\_prod1

## **Dateformat**

The dateformat option specifies the format you want to use to display or enter dates.

By default, the backup-archive and administrative clients obtain format information from the locale definition in effect at the time you start the client. Consult the documentation on your local system for details about setting up your locale definition.

#### **Note:**

- 1. The dateformat option does not affect the Web client. The Web client uses the date format for the locale that the browser is running in. If the browser is not running in a locale that Tivoli Storage Manager supports, the Web client uses the date format for US English.
- 2. When you change the date format and use the schedlogretention option to prune the schedule log, Tivoli Storage Manager removes all entries in the schedule log with a different date format when pruning the log. When you change the date format and use the errorlogretention option to prune the error log, Tivoli Storage Manager removes all entries in the error log with a different date when pruning the log. When changing the date format, copy the schedule log and error log if you want to preserve log entries that contain a different date format.

You can use the dateformat option with the following commands.

- v **delete archive**
- v **delete backup**
- expire
- query archive
- query backup
- v **query filespace**
- query image
- **restore**
- restore image
- v **restore nas**
- **retrieve**
- set event

When you include the dateformat option with a command, it must precede the fromdate, pitdate, and todate options.

# **Supported Clients**

This option is valid for all clients.

# **Options File**

Place this option in the client user-options file (dsm.opt). You can set this option on the **Regional Settings** tab, **Date Format** drop-down list of the Preferences editor.

## **Syntax**

 $\rightarrow$ DATEformat *--format number* 

## **Parameters**

### *format\_number*

Displays the date using one of the following formats. Select the number that corresponds to the date format you want to use:

**0** Use the locale-specified date format (does not apply to Mac OS X).

For AIX, HP-UX, and Solaris: This is the default if the locale-specified date format consists of digits and separator characters.

**1** MM/DD/YYYY

For AIX, HP-UX, and Solaris: This is the default if the locale-specified date format consists of anything but digits and separator characters.

This is the default for the following available translations:

- US English
- Chinese (Traditional)
- Korean
- **2** DD-MM-YYYY

This is the default for the following available translations:

- Brazilian Portuguese
- Italian
- **3** YYYY-MM-DD

This is the default for the following available translations:

- Japanese
- Chinese (Simplified)
- Polish

**4** DD.MM.YYYY

This is the default for the following available translations:

- v German
- French
- Spanish
- Czech
- Russian
- **5** YYYY.MM.DD

This is the default for the following available translations:

- Hungarian
- **6** YYYY/MM/DD
- **7** DD/MM/YYYY

### **Examples**

**Options file:** dateformat 3

# **Command line:**

-date=3

This option is valid on the initial command line and in interactive mode. If you use this option in interactive mode, it affects only the command with which it is specified. When that command completes, the value reverts to the value at the beginning of the interactive session. This is the value from the dsm.opt file unless overridden by the initial command line or by an option forced by the server.

## **Additional considerations for specifying time and date formats**

The date or time format you specify with this option must be used when using options that take date and time as input. Examples are: totime, fromtime, todate, fromdate, and pittime.

For example, if you specify the timeformat option as TIMEFORMAT 4, the value that you provide on the fromtime or totime option must be specified as a time such as 12:24:00pm. Specifying 13:24:00 would not be valid because TIMEFORMAT 4 requires an hour integer that is 12 or less. If you want to specify up to 24 hour values on an option, and if you want to use commas as separators, you must specify TIMEFORMAT 2.

## **Configuring date and time formats in the system locale configuration file**

You can specify date and time formats by configuring them in your system's locale file. If you specify time and date formats in the locale file, they must be defined using a subset of number-producing format specifiers that are supported by the C language strftime() function. You can use the following specifiers to set date and time formats in configuration settings for your locale.

#### **Date specifiers**

- %Y the year, in four digits. For example, 2011.
- %y the year, last two digits only. For example, 11 not 2011.
- %m the month, as a decimal number (1-12).
- %d the day of the month (1-31).

In the date specifiers, you can specify only one year specifier. Do not specify both %Y and %y. The E modifier (a capital E) can precede the date specifiers to produce the locale's alternative form for the year, month, or day. If no alternative form exists, the E modifier is ignored. Separate the specifiers with a single 7-bit ASCII character. Commonly used separators include colons  $(:)$ , commas  $($ ), periods  $($ .), hyphens  $(-)$ , or forward slash  $($  $/$ characters . Do not use multibyte characters as separators.

### **Time specifiers**

- $\cdot$  %H the hour, in 24-hour form (00-23).
- $\textdegree I$  the hour, in 12-hour form (00-12).
- %M minutes after the hour (00-59).
- %S seconds after the minute (00-59)
- %p adds the AM (before noon) or PM (after noon) indicator.

In the time specifiers, you can specify only one hour specifier. Do not specify both %I and %H.

The O modifier (a capital O) can precede the time specifiers to produce the locale's alternative form for the hour, minutes, or seconds. The O modifier cannot precede the %p specifier. Separate the specifiers with a single 7-bit ASCII character. Commonly used separators include colons (:), commas (,), or periods (.). Do not use multibyte characters as separators. Do not specify a separator between the %p specifier and the separator that precedes or follows it.

#### **Time format examples, configured in the locale settings**

To set a particular time format, edit the configuration file for your locale and modify the t\_fmt line to support your needs. Whatever time format you select applies both to output and to input. After the locale configuration file has been edited, the **localedef** command must be run to create the final locale file.

| Example     | Result                                                                                                    |  |
|-------------|----------------------------------------------------------------------------------------------------|--|
| "%H:%M:%S"  | Displays time in the form hh:mm:ss with hh<br>ranging from 0 through 23.                                                                                                    |  |
| "%H,%M,%S"  | Displays time in the form hh, mm, ss with hh ranging<br>from 0 through 23.                                                                                                    |  |
| "%I,%M,13p" | Displays time in the form hh,mm,ssA/P with hh<br>ranging from 1 through 12 and $A/P$ is the local<br>abbreviation for ante-meridian (AM in English) or<br>post-meridian (PM in English). |  |

*Table 90. Sample time format settings in the locale configuration (t\_fmt line)*

#### **Date format examples, configured in the locale settings**

To set a particular date format, edit the configuration file and modify the d\_fmt line as needed to support your needs. Whatever date format you select applies both to output and to input.

*Table 91. Sample date format settings in the locale configuration (d\_fmt line)*

| Example      | Result                                    |  |
|--------------|-------------------------------------------|--|
| "%m/%d/%y"   | Displays the date in the form MM/DD/YY.   |  |
| l "%d.%m.%Y" | Displays the date in the form DD.MM.YYYY. |  |

## **Dedupcachepath**

Use the dedupcachepath option to specify the location where the client-side data deduplication cache database is created.

This option is ignored if the enablededupcache=no option is set during backup or archive processing.

## **Supported Clients**

This option is valid for all clients. This option is also valid for the Tivoli Storage Manager client API.

### **Options File**

Place this option in the system-options file (dsm.sys). You can set this option on the **Deduplication → Deduplication Cache Location** field of the Preferences editor. The option can be set in the client option set on the Tivoli Storage Manager server.

### **Syntax**

DEDUPCACHEPath *path*

## **Parameters**

*path*

Specifies the location where the client-side data deduplication cache database is created if the enablededupcache option is set to *yes*. The default location is to create the data deduplication cache file in the Tivoli Storage Manager client or API installation directory.

### **Examples**

**Options file:**

dedupcachepath /volumes/temp

## **Command line:**

Does not apply.

### **Related reference**:

"[Enablededupcache](#page-365-0)" on page 342

## **Dedupcachesize**

Use the dedupcachesize option to determine the maximum size of the data deduplication cache file. When the cache file reaches its maximum size, the contents of the cache are deleted and new entries are added.

### **Supported Clients**

This option is valid for all clients. This option is also valid for the Tivoli Storage Manager client API.

### **Options File**

Place this option in the system-options file (dsm.sys). You can set this option on the **Deduplication → Deduplication Cache → Maximum Size** field of the

Preferences editor. The option can be set in the client option set on the Tivoli Storage Manager server.

### **Syntax**

DEDUPCACHESize *dedupcachesize*

## **Parameters**

*dedupcachesize*

Specifies the maximum size, in megabytes, of the data deduplication cache file. The range of values is 1 - 2048; the default is 256.

## **Examples**

**Options file:**

dedupcachesize 1024

**Command line:**

Does not apply.

**Related reference**:

"Deduplication"

# **Deduplication**

Use the deduplication option to specify whether to enable redundant client-side data elimination when data is transferred to the Tivoli Storage Manager server during backup and archive processing.

Data deduplication is disabled if the enablelanfree or subfilebackup options are set. Tivoli Storage Manager client encrypted files are excluded from client-side data deduplication. Files from encrypted file systems are also excluded.

To support client-side data deduplication, the following criteria must be met:

- Client-side data deduplication for the node is enabled on the Tivoli Storage Manager server.
- v The storage pool destination for the data must be a storage pool that is enabled for data deduplication. The storage pool must have a device type of "file".
- A file can be excluded from client-side data deduplication processing (by default all files are included).
- v The server can limit the maximum transaction size for data deduplication by setting the CLIENTDEDUPTXNLIMIT option on the server. Refer to the *Administrator's Guide* for details.
- The file size must be larger than 2 KB.

## **Supported Clients**

This option is valid for all clients. This option is also valid on the Tivoli Storage Manager client API.

## **Options File**

Place this option in the system-options file (dsm.sys) within a server stanza. You can set this option by selecting the **Deduplication → Enable Deduplication** check box of the Preferences editor. The option can be set in the client option set on the Tivoli Storage Manager server.

### **Syntax**

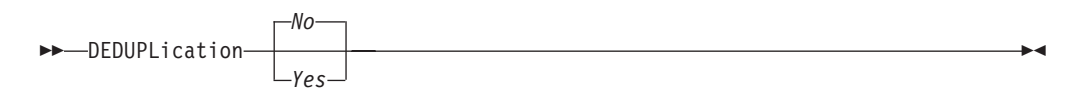

### **Parameters**

*No* Specifies that you do not want to enable client-side data deduplication for backup and archive processing. *No* is the default.

*Yes*

Specifies that you want to enable client-side data deduplication for backup and archive processing.

### **Examples**

```
Options file:
       deduplication yes
```

```
Command line:
```
-deduplication=yes

This option is valid only on the initial command line. It is not valid in interactive mode.

### **Related reference**:

```
"Include options" on page 383
"Exclude options" on page 352
```
## **Defaultserver**

Use the defaultserver option to specify the name of the Tivoli Storage Manager server to contact for backup-archive services if more than one server is defined in the dsm.sys file.

By default, Tivoli Storage Manager contacts the server defined by the first stanza in the dsm.sys file. This option is only used if the servername option is not specified in the client user-options file (dsm.opt).

If you have the HSM client installed on your workstation, and you do not specify a migration server with the migrateserver option, use this option to specify the server to which you want to migrate files. See *IBM Tivoli Storage Manager for Space Management for UNIX and Linux User's Guide* for more information.

### **Supported Clients**

This option is valid for all UNIX clients.

### **Options File**

Place this option *at the beginning* of the dsm.sys file *before* any server stanzas.

# **Syntax**

 $\rightarrow$ DEFAULTServer *-- servername* 

## **Parameters**

### *servername*

Specifies the name of the default server to which you back up or archive files. The server to which files are migrated from your local file systems can also be specified with this option.

# **Examples**

### **Options file:**

defaults server\_a

### **Command line:**

Does not apply.

# **Deletefiles**

Use the deletefiles option with the **archive** command to delete files from your workstation after you archive them.

You can also use this option with the **restore image** command and the incremental option to delete files from the restored image if they were deleted after the image was created. Deletion of files is performed correctly if the backup copy group of the Tivoli Storage Manager server has enough versions for existing and deleted files.

# **Supported Clients**

This option is valid for all clients. The Tivoli Storage Manager client API does not support this option.

## **Syntax**

 $\nu$ -DELetefiles-

## **Parameters**

There are no parameters for this option.

# **Examples**

**Command line:**

```
dsmc archive "/Users/dgordon/Documents/*.c" –deletefiles
dsmc archive "/home/foo/*.c" –deletefiles
dsmc restore image /local/data -incremental -deletefiles
```
# **Description**

The description option assigns or specifies a description for files when performing archive, delete archive, retrieve, query archive, or query backupset.

For example, if you want to archive a file named budget.jan and assign to it the description **2002 Budget for Proj 1**, you would enter:

```
dsmc archive –des="2003 Budget for Proj 1" /home/plan/
proj1/budget.jan
```
#### **Note:**

- 1. The maximum length of a description is 254 characters.
- 2. Enclose the value in quotation marks (" ") if the option value that you enter contains a blank space.

Use the description option with the following commands:

- archive
- v **delete archive**
- **•** query archive
- v **query backupset**
- v **retrieve**

### **Supported Clients**

This option is valid for all clients. The Tivoli Storage Manager client API does not support this option.

### **Syntax**

 $\rightarrow$ DEScription = - *description* 

# **Parameters**

#### *description*

Assigns a description to the file you are archiving. If you do not specify a description with the **archive** command, the default is Archive Date:x, where x is the current system date. Note that the date is always 10 characters long. If your date format uses a two digit year, there are two blank spaces at the end of the date. For example, a default description using a four-digit year might be "Archive Date: 2002/05/03", and the same default with a two-digit year might be "Archive Date: 02/05/03 " (note the two spaces at the end). When retrieving files using the two-digit year description, you can enter the -description option string in either of the following ways:

```
-description="ArchiveDate: 02/05/03 "
 or
```
-description="ArchiveDate: 02/05/03\*"

If you use the **archive** command to archive more than one file, the description you enter applies to each file. For example, to archive a group of files and assign the same description, *Project X*, to each file, you would enter:

```
dsmc archive –description="Project X" "/Users/van/Documents/*.x"
```
dsmc archive –description="Project X" "/home/allproj/.\*"

You can then use the description to retrieve all of the files.

#### **Examples**

#### **Command line:**

```
dsmc archive "/Users/van/Documents/*.prj" -des="2003 Budget for Proj 1"
dsmc archive "/home/foo/*.prj" –des="2003 Budget for Proj 1"
dsmc query backupset –loc=server –descr="My Laptop"
```
| | | Use the detail option to display management class, file space, backup, archive information, and additional information, depending on the command with which it is used.

Use the detail option with the **query mgmtclass** command to display detailed information about each management class in your active policy set. If you do not use the detail option, only the management class name and a brief description are displayed on the screen. If you specify the detail option, information about attributes in each copy group contained in each management class is displayed on the screen. A management class can contain a backup copy group, an archive copy group, both, or neither.

A Unicode-enabled file space might not display correctly if the server cannot display the Unicode name. In this case, use the file space identifier (fsID) of the file space to identify these file spaces on the server. Use the detail option with the **delete filespace** and **query filespace** commands to determine the fsID of a file space. The fsID also appears in the file information dialog in the backup-archive client and Web client GUIs.

Use the detail option with the **query backup** and **query archive** commands to display these attributes of the file that you specify:

- Last modification date
- Last access date
- Compression
- Encryption type
- Client-side data deduplication

Use the detail with the **query vm** command to display the following statistics:

- The average number of Tivoli Storage Manager objects that are needed to describe a single megablock, across all megablocks in a backup.
- The average number of Tivoli Storage Manager objects that are needed to describe a single megablock, for all megablocks in a filespace.
- The ratio of the amount of data, reported by Change Block Tracking, versus the amount of data that was actually backed up, in a specific backup.
- v The ratio of the amount of data, reported by Change Block Tracking, versus the amount of data that was actually backed up, for all backups in this filespace.
- The number of backups that were created since the last full backup was created from the production disks.

The values returned on **query vm** can help you fine tune the heuristics (see the Mbobjrefreshthresh and Mbpctrefreshthresh options) to fine tune the values trigger for megablock refreshes.

Use the detail option with the following commands:

- v **delete filespace**
- **•** query archive
- query backup
- v **query filespace**
- query inclexcl
- v **query mgmtclass**
- query vm

| | | | | | | | | | | | | |

I

## **Supported Clients**

This option is valid for all clients. This option is not set in the client options file; use it by adding it to the command line when you enter any of the commands that support it. The Tivoli Storage Manager client API does not support this option.

### **Syntax**

| | |

|

 $\nightharpoonup$ DETail-

### **Parameters**

There are no parameters for this option.

#### **Examples**

**Command line:**

```
dsmc query mgmtclass -detail
dsmc query filespace -detail
dsmc query backup file1 -detail
dsmc query vm -detail
```
## **Diffsnapshot**

The diffsnapshot option controls whether Tivoli Storage Manager should create the differential snapshot when running a snapshot difference incremental backup .

If the differential snapshot is not created by Tivoli Storage Manager, the latest snapshot found on the volume is used as the differential snapshot and as the source for the backup operation.

The default value is to create the differential snapshot. This option is ignored the first time the snapdiff option is used. The first time the snapdiff option is used on a volume, a snapshot must be created and used as the source for a full incremental backup. Snapshots that are created by Tivoli Storage Manager are deleted by Tivoli Storage Manager after the next snapshot difference incremental backup is complete.

Snapshots can be created with the Network Appliance FilerView tool. Use the *latest* parameter if you want Tivoli Storage Manager to use the most recent snapshot that was created with this or any other method. Snapshots created by methods outside of Tivoli Storage Manager are never deleted by Tivoli Storage Manager.

### **Supported Clients**

This option is valid for the following clients:

- AIX 64 bit clients
- Linux x86/86 64 clients

# **Syntax**

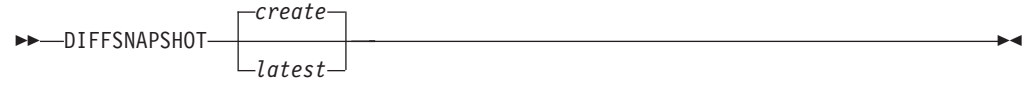

## **Parameters**

### *create*

Specifies that you want to create a new, persistent, snapshot to use as the source snapshot. This is the default.

*latest*

Specifies that you want to use the latest snapshot that is found on the file server as the source snapshot.

## **Examples**

### **Command line:**

Perform a snapshot difference incremental backup of an NFS mounted file-system /vol/vol1 hosted on the file server homestore.example.com, where /net/home1 is the mount point of /vol/vol1.

incremental -snapdiff -diffsnapshot=latest /net/home1 The -diffsnapshot option value of *latest* means that the operation uses the latest snapshot (the active snapshot).

### **Related information**

"**Snapdiff**[" on page 459](#page-482-0)

"[Createnewbase](#page-331-0)" on page 308

["Configuring NetApp and Tivoli Storage Manager for snapshot difference](#page-116-0) [incremental backups" on page 93](#page-116-0)

**Diffsnapshotname**

| | | |

| |

|

|

|

|

|

| | The diffsnapshotname option allows you to specify which differential snapshot, on the target filer volume, to use during a snapshot differential backup. This option is only specified if you also specify diffsnapshot=latest.

If this option is not specified, diffsnapshot=latest selects the most recent existing snapshot on the filer volume and uses it as the differential snapshot.

## **Supported Clients**

This option can be used with supported x86\_64 Linux and AIX clients.

## **Options File**

This option can be specified in the client options file or on the command line.

## **Syntax**

 $\rightarrow$ DIFFSNAPSHOTName- -snapshot name-

## **Parameters**

| | | | |

||

 $\overline{\phantom{a}}$ 

| |

| | | | | | | |

|

|

|

*snapshot\_name*

Specifies the name of an existing snapshot to use as the differential snapshot.

You can also use a pattern with wildcard characters to select a snapshot. Wildcards can be either of the following characters:

- **\*** An asterisk (\*) matches any character.
- **?** A question mark (?) matches a single character.

The most recent snapshot that matches the wildcard pattern is selected as the differential snapshot.

#### **Examples**

#### **Options file:**

diffsnapshotname volume\_base\_snap diffsnapshotname nightly.?

#### **Command line:**

```
dsmc incr \\DRFiler\UserDataVol_Mirror_Share -snapdiff
  -useexistingbase -basenameshotname="nightly.?"
  -diffsnapshot=latest -diffsnapshotname="nightly.?"
```
#### **Related information**

[Basesnapshotname](#page-321-0)

[Useexistingbase](#page-516-0)

### **Dirmc**

The dirmc option specifies the management class you want to use for directories.

If you do not specify this option to associate a management class with directories, the client program uses the management class in the active policy set of your policy domain with the longest retention period. Select a management class for individual directories that retains directories at least as long as it retains the files associated with them.

If you specify a management class with this option, all directories specified in a backup operation are bound to that management class.

The dirmc option specifies the management class of directories that you back up and it does not affect archived directories. Use the archmc option with the **archive** command to specify the available management class for your policy domain to which you want to bind your archived directories and files. If you do not use the archmc option, the server binds archived directories to the default management class. If the default management class has no archive copy group, the server binds archived directories to the management class with the shortest retention period.

**Important:** Only extended attributes and ACLs are stored in storage pools. The directory information, other than extended attributes and ACLs, remains in the database. On Windows systems, directories occupy storage pool space.

### **Supported Clients**

This option is valid for all clients. The server can also define this option.

# **Options File**

Place this option in the dsm.sys file within a server stanza. You can set this option on the **Backup** tab, **Directory Management Class** section in the Preferences editor.

### **Syntax**

 $\rightarrow$ DIRMc- *-mgmtclassname*-

# **Parameters**

### *mgmtclassname*

Specifies the name of the management class that you want to associate with directories. The client uses the management class name that you specify for all of the directories that you back up. If you do not specify this option, the client associates the management class with the longest retention period with directories.

## **Examples**

### **Options file:**

dirm managdir

### **Command line**

Does not apply.

### **Related information**

If you want to back up specific files to a management class see ["Assign a](#page-274-0) [management class to files" on page 251](#page-274-0) for more information.

# **Dirsonly**

The dirsonly option processes directories *only*. The client does not process files.

Use the dirsonly option with the following commands:

- archive
- v **incremental**
- query archive
- query backup
- v **restore**
- v **restore backupset**
- v **retrieve**
- **•** selective

## **Supported Clients**

This option is valid for all clients. The Tivoli Storage Manager client API does not support this option.

## **Syntax**

 $\nightharpoonup$ DIrsonly-

## **Parameters**

There are no parameters for this option.

### **Examples**

```
Command line:
      dsmc query backup -dirsonly "/Users/*"
Command line:
```

```
dsmc query backup -dirsonly "*"
```
## **Disablenqr**

The disablenqr option specifies whether the Tivoli Storage Manager Backup-Archive Client can use the "no query restore" method for restoring files and directories from the server.

If you set the disablenqr option to *no* (the default), the client can use the "no query restore" process.

If you set the disablenqr option to *yes*, the client can use only the standard restore process (also known as "classic restore").

**Note:** There is no option or value to specify that the client can use only the "no query restore" method.

### **Supported Clients**

This option is valid for all clients. The Tivoli Storage Manager client API does not support this option. The server can also define this option.

## **Options File**

Place this option in the dsm.opt file.

### **Syntax**

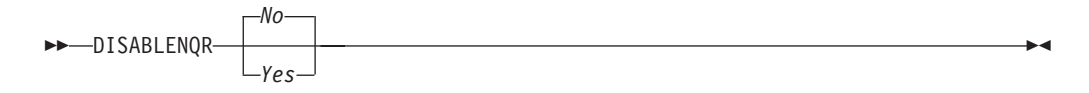

### **Parameters**

*No* Specifies that Tivoli Storage Manager can use the "no query restore" method. This is the default.

*Yes*

Specifies that the client uses only the "standard restore" method. The "no query restore" method is not allowed.

### **Examples**

**Options file:**

disablenqr yes

**Command line** -disablenqr=yes

# **Diskbuffsize**

The diskbuffsize option specifies the maximum disk I/O buffer size (in kilobytes) that the client can use when reading files. The diskbuffsize option replaces the largecommbuffers option.

Optimal backup, archive, or HSM migration client performance can usually be achieved if the value for this option is equal to or smaller than the amount of file read ahead provided by the client file system. A larger buffer requires more memory and it might not improve performance.

**Important:** Use the default setting, unless otherwise directed by IBM support personnel.

## **Supported Clients**

This option is valid for all clients.

## **Options File**

Place this option in the dsm.sys file within a server stanza.

## **Syntax**

 $\nightharpoonup$ DISKBuffsize *-- size* 

# **Parameters**

#### *size*

Specifies the maximum disk I/O buffer size (in kilobytes) that the client uses when reading files. The range of values is 16 through 1023; the default is 32. For AIX: If the enablelanfree option is set to *no*, the default setting for diskbuffsize is 256.

## **Examples**

## **Options file:**

diskbuffsize 64

#### **Command line:**

Does not apply.

# **Diskcachelocation**

The diskcachelocation option specifies the location where the disk cache database is created if the option memoryefficientbackup*=diskcachemethod* is set during an incremental backup.

You can specify the diskcachelocation option in your option file, or with the include.fs option. If the diskcachelocation option appears in the option file, its value is used for all file systems not represented by an include.fs option containing the diskcachelocation option.

The disk cache is a temporary file which is deleted after the **incremental** command is run. Use this option to select one of the following:

- 1. A location that has more free disk space if, when you are using memoryefficientbackup*=diskcachemethod*, you get the message that the disk cache file cannot be created because you do not have enough disk space.
- 2. A location on a different physical volume to reduce contention for the disk access mechanism, and therefore improve performance.

**Important:** For performance reasons, do not use a remote drive for diskcachelocation.

The actual amount of disk space required for the disk cache file created by disk cache incremental backups depends on the number of files and directories included in the backup and on the average length of the files and directories to be backed up. For UNIX and Linux, estimate 1 byte per character in the path name. For Mac OS X, estimate 4 bytes per character in the path name. For example, if there are 1 000 000 files and directories to be backed up and the average path length is 200 characters, then the database occupies approximately 200 MB for UNIX and Linux, and 800 MB for Mac OS X clients. Another way to estimate for planning purposes is to multiply the number of files and directories by the length of the longest path to establish a maximum database size.

A second disk cache file is created for the list of migrated files when backing up an HSM managed file system. The combined disk cache files, created by disk cache incremental backups and HSM managed file system backups, can require above 400 MB of disk space for each million files being backed up. The disk cache file can become very large. Large file support must be enabled on the file system that is being used for the disk cache file.

## **Supported Clients**

This option is valid for all clients. The server can also define this option.

## **Options File**

Place this option in the dsm.sys file within a server stanza.

### **Syntax**

 $\rightarrow$ DISKCACHELocation- *- path* 

### **Parameters**

*path*

Specifies the location where the disk cache database is created if memoryefficientbackup is set to *diskcachemethod*. The default location is to create the disk cache file in the root of the file space being processed.

### **Examples**

### **Options file:**

diskcachelocation /home diskcachelocation /Volumes/hfs2

#### **Command line:**

Does not apply.

See ["Include options" on page 383](#page-406-0) for more information about include.fs.

### **Domain**

The domain option specifies what you want to include for incremental backup.

Domain objects are backed up only if you invoke the **incremental** command without a file specification.

Tivoli Storage Manager uses the domain value in the following situations to determine which file systems to process during an incremental backup:

- v When you run an incremental backup using the **incremental** command and you do not specify which file systems to process
- When your Tivoli Storage Manager administrator defines a schedule to run an incremental backup for you, but does not specify which file systems to process
- When you select the **Backup Domain** action from the Tivoli Storage Manager backup- archive client GUI

There are several places where the domain option can be defined:

- In an options file
- On the command line, when entered with a Tivoli Storage Manager command
- v In a client option set, defined on the Tivoli Storage Manager server with the **define clientopt** command
- v As an option on a scheduled command, defined on the Tivoli Storage Manager server with the **define schedule** command

If any of these sources contain a domain definition, the client backs up that domain. If more than one source specifies a domain, the client backs up all specified domains. The same domain object can be defined more than once, but the effect is the same as defining it only once. If you do not specify a domain, Tivoli Storage Manager backs up the default domain, as described in the **all-local** parameter.

You can exclude objects from the domain by specifying the exclusion operator (-) before the object. If any domain definition excludes an object, that object is excluded from the domain, even if another definition includes the object. You cannot use the domain exclusion operator (-) in front of any domain keyword that begins with all-.

If you invoke the incremental command with a file specification, Tivoli Storage Manager ignores any domain definitions and backs up only the file specification.

You can include a virtual mount point in your client domain.

**Important:** If you are running GPFS for AIX or GPFS for Linux x86\_64 in a multinode cluster, and all nodes share a mounted GPFS file system, Tivoli Storage Manager processes this file system as a local file system. Tivoli Storage Manager backs up the file system on each node during an incremental backup. To avoid this situation, you can do one of the following tasks:

- v Explicitly configure the domain statement in the client user options file (dsm.opt) to list the file systems you want that node to back up.
- v Set the exclude.fs option in the client system-options file to exclude the GPFS file system from backup services.

# **Automounted file systems**

When performing a backup with the domain option set to **all-local**, files handled by automounter and loopback file systems are not backed up.

If you back up a file system with the domain option set to **all-local**, any subdirectories that are mount points for an automounted file system (autofs) are excluded from backup. Any files that exist on the server for the automounted subdirectory are expired.

When performing a backup with the domain option set to **all-lofs**, all explicit loopback file systems (LOFS) are backed up and all automounted file systems are excluded. For loop devices and local file systems handled by automounter, set the domain option to **all-auto- lofs**.

Use the automount option with the domain parameters, **all-auto-nfs** and **all-auto- lofs**, to specify one or more automounted file systems to be mounted and added into the domain. If you specify the automount option, automounted file systems are remounted if they have gone offline during the execution of the **incremental** command.

Virtual mount points cannot be used with automounted file systems.

For HP-UX, the domain option is enhanced with the keywords all- auto-lofs and all-auto-nfs to support automounted file systems. To use this enhancement, you must use the automounter, AutoFS. To activate AutoFS, set the autofs parameter to 1 in the /etc/rc.config.d/nfsconf file. Changing this parameter requires a reboot. If you encounter problems with NFS automounted file systems, install patches PHCO\_24777 and PHNE\_26388 (or later patches). For further information, refer to the HP-UX documentation.

For Mac OS X, automounted file systems are not supported. If an automounted file system is part of a domain statement, the backup fails and no files in the automounted file system are processed. Back up and restore the automounted file system from the host system. Do not back up or restore the automounted file system over a network connection.

## **Supported Clients**

This option is valid for all clients. The server can also define this option. The Tivoli Storage Manager client API does not support this option.

## **Options File**

Place this option in the options file, dsm.opt or dsm.sys. In the dsm.sys file, you must place this option within a server stanza. You can set this option on the **Backup** tab, **Domain for Backup** section of the Preferences editor.

## **Syntax**

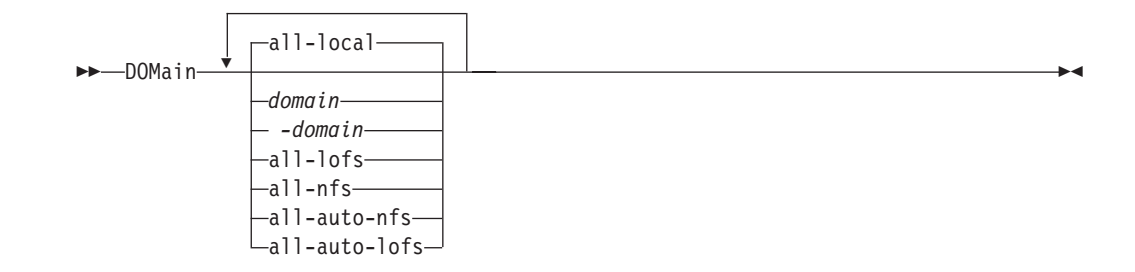

## **Parameters**

### **all-local**

Backs up all local file systems except LOFS file systems and LOFS through automounter. This parameter is the default. The /tmp directory is not included.

### *domain*

Defines the file systems to include in your default client domain.

When you use *domain* with the **incremental** command, it processes these file systems in addition to those file systems you specify in your default client domain.

#### *-domain*

Defines the file systems to exclude in your default client domain.

#### **all-lofs**

Backs up all loopback file systems, except those file systems handled by automounter. This parameter is not supported on Mac OS X.

#### **all-nfs**

Backs up all network file systems, except those file systems handled by automounter. This parameter is not supported on Mac OS X.

#### **all-auto-nfs**

Backs up all network file systems (but not local file systems) which are handled by automounter. This parameter is not supported on Mac OS X.

#### **all-auto-lofs**

Backs up all loop devices and local file systems which are handled through automounter. This parameter is not supported on Mac OS X.

#### **object**

Specifies the domain objects to include in the domain.

An object name must be enclosed in quotation marks if the name includes any spaces.

#### **-object**

Specifies the domain objects to exclude from the domain.

An object name must be enclosed in quotation marks if the name includes any spaces.

#### **Examples**

#### **Options file:**

An options file can contain more than one domain statement. However, each of the domain statements are an example of a single statement in an options file.

```
domain all-local
domain all-local -/Volumes/volume2
domain all-local '-/Volumes/Macintosh HD'
domain /tst /datasave /joe
"domain all-local"
domain ALL-LOCAL -/home
domain ALL-NFS -/mount/nfs1
```
A single domain statement can list one or more objects for the domain. You can use more than one domain statement. The following two examples from two options files yield the same domain result:

**Example 1**

```
...
        domain fs1
        domain all-local
       domain -fs3
        ...
Example 2
        ...
        domain all-local fs1 -fs3
        ...
```
**Command line:**

```
-domain="/ /Volumes/volume2"
-domain="all-local -/Volumes/volume2"
-domain="/fs1 /fs2"
-domain=/tmp
-domain="ALL-LOCAL -/home"
```
## **Domain definition interaction**

Domain can be defined in several sources, and the result is a summation of all domain definitions. As an example of the interaction of domain definitions, consider how domain definitions from several sources yield different backup results. In the table, *FS* followed by a number (for example, FS1) is a file system. This table shows only commands that are entered on the command line. For scheduled commands, the command line column is not relevant, and options from the scheduled command must be considered.

*Table 92. Interaction of domain definitions from several sources*

| <b>Options</b> file             | Command line            | Client option set | Objects backed up using<br>the incremental command |
|---------------------------------|-------------------------|-------------------|----------------------------------------------------|
| domain FS1                      | incremental -domain=FS2 | domain FS3        | FS1 FS2 FS3                                        |
| domain FS1                      | incremental             | domain FS3        | FS1 FS3                                            |
|                                 | incremental -domain=FS2 |                   | FS <sub>2</sub>                                    |
|                                 | incremental -domain=FS2 | domain FS3        | FS2 FS3                                            |
|                                 | incremental             | domain FS3        | FS3                                                |
|                                 | incremental             |                   | all-local                                          |
| domain all-local                | incremental             | domain FS3        | $all-local + FS3$                                  |
| domain all-local<br>domain -FS1 | incremental             |                   | all-local, but not FS1                             |
| domain - FS1                    | <i>incremental</i>      |                   | none                                               |
| domain FS1 FS3                  | incremental             | domain - FS3      | FS1                                                |
| domain all-local                | incremental             | domain -FS3       | all-local, but not FS3                             |

*Table 92. Interaction of domain definitions from several sources (continued)*

| Options file | Command line                         | Client option set | Objects backed up using<br>the incremental command |
|--------------|--------------------------------------|-------------------|----------------------------------------------------|
|              | incremental FS1<br>-domain=all-local |                   | FS1                                                |
|              | incremental FS1                      | domain all-local  | FS1                                                |
| ldomain -FS1 | incremental FS1                      |                   | FS1                                                |

Related information

For information about defining a virtual mount point, see "[Virtualmountpoint](#page-520-0)" on [page 497.](#page-520-0)

For information about specifying one or more automounted file systems to be mounted and added into the domain, see "Automount[" on page 295.](#page-318-0)

## **Domain.image**

The domain.image option specifies what you want to include in your client domain for an image backup.

If you do not specify a file system with the **backup image** command, the file systems you specify with the domain.image option are backed up.

When you specify a file system with the **backup image** command, the domain.image option is ignored.

If you do not use the domain.image option to specify file systems in your client options file, and you do not specify a file system with the **backup image** command, a message is issued and no backup occurs.

## **Supported Clients**

This option is valid for AIX, HP-UX, Linux x86\_64, Linux on POWER, and Solaris. The server can also define this option. The Tivoli Storage Manager client API does not support this option.

The server can also define this option. The Tivoli Storage Manager client API does not support this option.

## **Options File**

Place this option in the dsm.sys file within a server stanza. You can set this option on the **Backup** tab → **Domain for Backup** box of the Preferences editor.

## **Syntax**

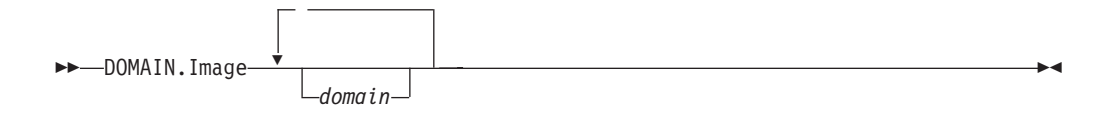

## **Parameters**

#### *domain*

Defines the file systems or raw logical volumes to include in your default client image domain.

### **Examples**

### **Options file:**

domain.image /fs1 /fs2

### **Command line:** Does not apply.

## **Domain.nas**

The domain.nas option specifies the volumes to include in your NAS image backups.

You can specify *all-nas* to include all the mounted file systems on the NAS file server, except those you exclude with the exclude.fs.nas option.

Tivoli Storage Manager uses your domain for NAS image backups when you run a **backup nas** command and you do not specify which volumes to process.

When you use this option in your client system options file (dsm.sys), the domain.nas option defines your default domain for NAS image backups. When you perform a NAS file system image backup using the **backup nas** command, Tivoli Storage Manager adds the volumes that you specify on the command line to the volumes defined in your dsm.sys file. For example, if you enter domain.nas nas1/vol/vol0 nas1/vol/vol1 in your dsm.sys file and you enter dsmc backup nas -nasnodename=nas1 /vol/vol2 on the command line, Tivoli Storage Manager backs up the vol/vol0, vol/vol1, and vol/vol2 volumes on node nas1.

If you set the domain.nas option to *all-nas* in the dsm.opt file, Tivoli Storage Manager backs up all mounted volumes on the NAS file server. When performing a backup, if you use a file specification and set the domain.nas option to *all-nas* in the dsm.sys file, *all-nas* takes precedence.

## **Supported Clients**

This option is valid for AIX and Solaris clients *only*. The server can also define this option.

## **Options File**

Place this option in the dsm.sys file within a server stanza.

## **Syntax**

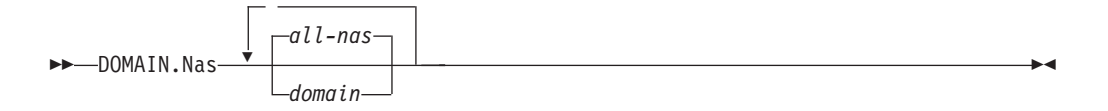

# **Parameters**

### *domain*

Defines the volumes you want to process. You cannot exclude volumes by specifying the dash (-) operator.

**all-nas**

Processes all mounted volumes on the NAS file server, except those you exclude with the exclude.fs.nas option. This is the default. If there is no domain.nas statement in the dsm.opt file and no volumes specified on the command line, Tivoli Storage Manager backs up all mounted volumes on the NAS server.

# **Examples**

### **Options file:**

domain.nas nas1/vol/vol0 nas1/vol/vol1 domain.nas all-nas

**Command line:**

wildcard match.

 $\begin{array}{c} \hline \end{array}$ 

Does not apply.

# **Domain.vmfull**

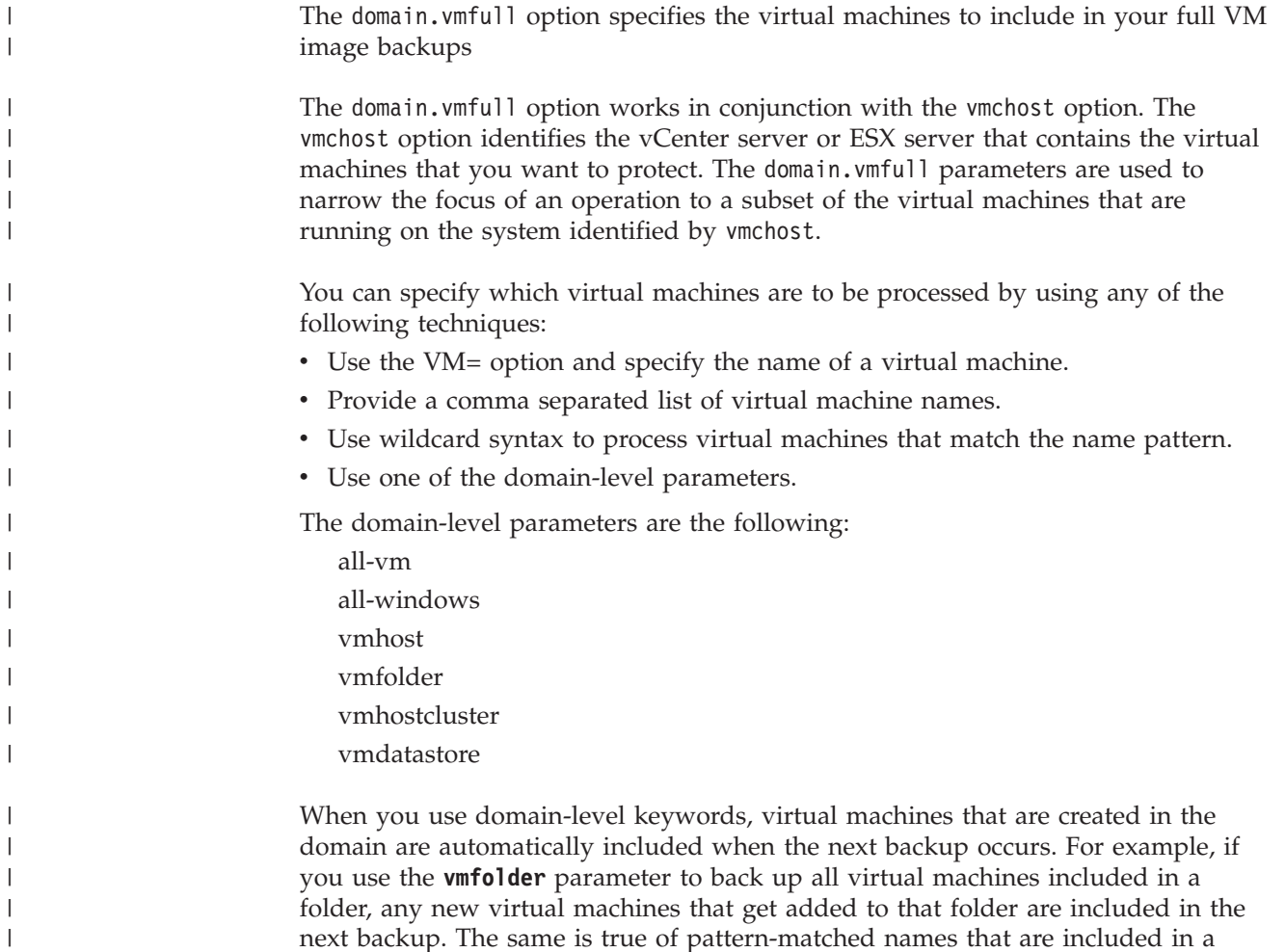

The virtual machines specified on the domain.vmfull option are processed only when the **backup vm** command is issued without specifying a virtual machine or a list of virtual machines on the command line.

## **Supported Clients**

This option can be used with supported x86\_64 Linux clients.

The server can also define this option.

## **Options file**

Set this option in the client options, using the command line, or by using the **VM Backup** tab of the Preferences editor. Note that the *vmname***:vmdk=***vmdk\_label* parameters cannot be set in the Preferences Editor; set it in the options file, or on the command line when running a **backup vm** command.

## **Syntax**

| | | |

|

|

|

| | |

| | | | | |

| | | | |

> | |

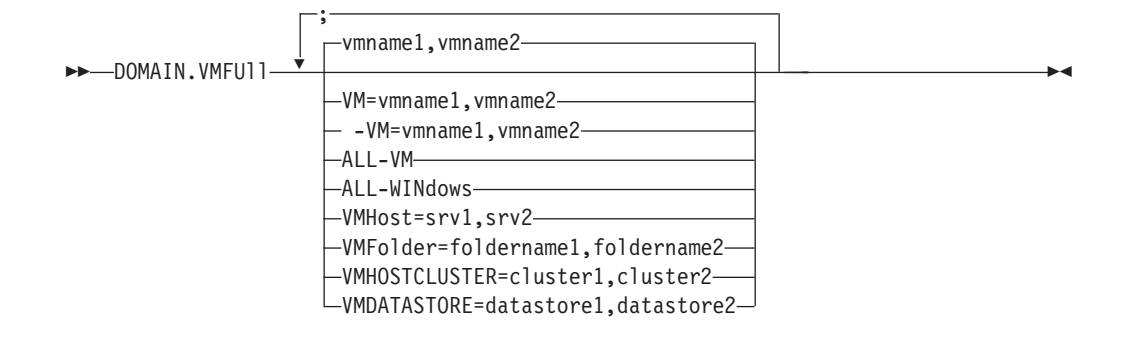

**Important:** Multiple keywords must be separated by a semicolon. There cannot be any spaces afer the semicolons. Multiple machine or domain names must be separated by commas, with no space characters. See **vm=vmname** for examples.

## **Parameters**

#### *vmname*

Defines the virtual machine name that you want to process. You can supply a list of virtual machine host names, by separating the names with commas (vm1,vm2,vm5).

#### **vm=***vmname*

The VM keyword specifies that the next set of values are virtual machine names. **vm=** is the default and is not required.

In this example, **vm=** is not specified and commas are used to separate the machine names.

domain.vmfull my\_vm1,my\_vm2

If you specify multiple keywords, like **vm=** or **vmfolder=**, the values that the keywords refer to must be separated by semicolons, with no intervening space characters:

```
domain.vmfull vm=my_vm1;vm=my_vm2
domain.vmfull vm=my_vm1;vmfolder=folder1;vmfolder=folder2
```
Wildcards can be used to select virtual machine names that match a pattern. An asterisk (\*) matches any sequence of characters. A question mark (?)

matches any single character. Examples are: -vm=\*test\* (excludes all virtual machines that have "test" in the hostname), vm=test2? (includes all virtual machines with names like test20, test25, test29, test2A, and so on.)

You can exclude a virtual machine from a backup operation by specifying the exclude operator (-) before the vm= keyword. For example, **-vm** is used to exclude a particular machine, or machines, from a domain level backup (such as, ALL-Windows, ALL-VM, VMFolder, and so on). If "vm1" is the name of a virtual machine in a folder called "accountingDept", you can back up all of the virtual machines in the folder, but prevent the virtual machine named vm1 from being backed up, as follows:

domain.vmfull VMFolder=accountingDept;-vm=vm1

You cannot use the exclude operator (-) to exclude a domain, such as ALL-VM, ALL-Windows, or VMFolder; it works only at the virtual machine name level.

#### *vmname***:vmdk=***vmdk\_label*

| | | | | | | | | | |

> | | | | | | | | | | | | | | | | | | | | | | | | |

| | | | | | | | | | | | This **:vmdk=** keyword requires a Tivoli Storage Manager for Virtual Environments license.

This option is typically used to exclude disks (see the **:-vmdk** syntax) that are backed up by other means, such as by Tivoli Data Protection products that run in the virtual machine. You can also include virtual machine disks by using the "[INCLUDE.VMDISK](#page-412-0)" on page 389 option or exclude virtual machine disks by using the "[EXCLUDE.VMDISK](#page-379-0)" on page 356option.

Detailed guidance for excluding disks when backing up VMware virtual machines is provided in the *IBM Tivoli Storage Manager for Virtual Environments Version 6.4 Data Protection for VMware Installation and User's Guide*.

The virtual disks within a virtual machine have disk labels that uniquely identify each virtual disk. The **:vmdk=** keyword allows you to specify the labels of the virtual disks that you want to be included in a **Backup VM** operation. If you do not specify **:vmdk=** and a disk label, all virtual disks in the virtual machine are backed up.

Assume that there is a virtual machine named "my\_vm\_example". This virtual machine has four disks (labeled Hard Disk 1, Hard Disk 2, Hard Disk 3, Hard Disk 4). To include only Hard Disk 2 and Hard Disk 3 in a backup, add the **:vmdk=** keyword and disk label for those disks. Quotation marks are necessary around the parameters because the disk labels contain space characters. For example:

domain.vmfull "my\_vm\_example:vmdk=Hard Disk 2:vmdk=Hard Disk 3"

This next example backs up Hard Disk 1 and Hard Disk 2 on VM1, and Hard Disk 3 and Hard Disk 4 on VM2. A comma is used to separate the virtual machine information.

domain.vmfull "vm1:vmdk=Hard Disk 1:vmdk=Hard Disk 2", "vm2:vmdk=Hard Disk 3:vmdk=Hard Disk 4"

Like the **-vm=** keyword, you can also use the exclusion operator (-) with **:vmdk=** to exclude disks from a backup operation.

To back up a virtual machine (vm1) and exclude disks 3 and 4, use the following syntax:

domain.vmfull "vm1:-vmdk=Hard Disk 3:-vmdk=Hard Disk 4"

To back up two virtual machines, vm1 and vm2, and exclude the first two disks on each machine, use the following syntax:

domain.vmfull "vm1:-vmdk=Hard Disk 1:-vmdk=Hard Disk 2", "vm2:-vmdk=Hard Disk 1:-vmdk=Hard Disk 2"

You can include one or more disks on a domain.vmfull statement. You can exclude one or more disks on a domain.vmfull statement. You can mix include and exclude disks on the same statement. For example, the following statement is valid:

domain.vmfull

"vm1:Hard Disk 1:-vmdk=Hard Disk 2:vmdk=Hard Disk 3:vmdk:Hard Disk 4"

If an include statement is present, it causes all other disks in the virtual machine to be excluded from a backup operation, unless the other disks are also specified on an include statement. For example, the following statement excludes all hard disks on vm1, except for Hard Disk 1:

domain.vmfull "vm1:vmdk=Hard Disk 1"

Both of the following exclude Hard Disk 4 from a backup of vm1: domain.vmfull "vm1:vmdk=Hard Disk 1:vmdk=Hard Disk 2:vmdk=Hard Disk 3" domain.vmfull "vm1:-vmdk=Hard Disk 4"

**all-vm**

| | | | | | | | | | | | | | | |

| | | | | | | | | | |

| | | | | |

 $\mathbf{I}$ 

| |

| | | | | | |

Process all virtual machines that are defined to the Virtual Center or to the ESX server that is specified on the vmchost option.

### **all-windows**

Process all virtual machines that are defined to the Virtual Center or to the ESX server that is specified on the vmchost option. The virtual machines must also have a guest operating system type of Windows.

#### **vmhost=hostname**

Process all virtual machines that are defined to the Virtual Center or to the ESX server that is specified on the vmchost option. All virtual machines that are added to this host are automatically included in backup and restore processing. To be included, the virtual machines must also be running on the ESX server that is specified by the host name; they cannot be powered off.

This parameter can include multiple ESX servers separated by commas. When the Virtual Center contains multiple ESX servers, this option does not determine the ESX server from which a snapshot is taken. The ESX server from which a snapshot is taken is determined by the VMware VirtualCenter web service.

When you connect directly to an ESXi or ESX host, the vmchost option applies only if the vmhost is the server that you connect to. If it is not, a warning level message is issued to the console and is recorded in the client dsmerror.log; it is also recorded as a server event message.

If the vmenabletemplatebackups option is set to **yes**, and VM templates are part of the domain, they are included in the backup.

**Note:** VMware templates virtual machines cannot be backed up when they are in an ESX or ESXi host because ESX and ESXi hosts do not support templates.

### **vmfolder=foldername**

Process all virtual machines that are defined to the Virtual Center or to the ESX server that is specified on the vmchost option. The virtual machines must also exist in the VMware folder that is specified by the folder name. Folder name can include multiple VMware folders separated by commas.

#### **vmhostcluster=hostclustername**

Process all virtual machines that are defined to the Virtual Center or to the ESX server that is specified on the vmchost option. The virtual machines must also
be running on the ESX host cluster that is specified by the host cluster name. To include more than one host cluster name, separate the cluster names with commas: VMHOSTCLUSTER=cluster1,cluster2.

If the vmenabletemplatebackups option is set to **yes**, and VM templates are part of the domain, they are included in the backup. A VMware host cluster is not available if you connect directly to an ESXi or ESX host. If you connect directly to an ESXi/ESX host and a domain is processed that includes a hostcluster, a warning level message is issued to the console and is recorded in the client dsmerror.log; it is also recorded as a server event message.

#### **vmdatastore=datastorename**

| | | | | | | | | | | | | | | | | | | | | | |

> | | |

> | | | | | | | | | | | | | |

> | | | |

Process all virtual machines that are defined to the Virtual Center or to the ESX server that is specified on the vmchost option. The virtual machines must also have its configured datastore location match the datastore name that is specified by *datastorename*. The datastore name can include multiple datastores separated by commas: VMDATASTORE=datastore1,datastore2

It is possible for virtual machines to have their disk (vmdk files) on more than one datastore; but there is only one default datastore location. This default datastore location is defined in the virtual machine configuration and is always where the virtual machine configuration file (.vmx file) is located. When a machine is selected for backup by using a domain keyword, the virtual machine configuration file, and all of the virtual machine's disks are included in the backup, including the disks that are located on a different datastore than the one specified on the domain.

## **Examples**

### **Options file:**

Perform a full VM backup of all virtual machines. domain.vmfull all-vm

Perform a full VM backup of all virtual machines that have Windows as the operating system.

domain.vmfull all-windows

Perform a full VM backup of all virtual machines in cluster servers 1, 2, and 3.

domain.vmfull vmhostcluster=cluster1,cluster2,cluster3

Back up all virtual machine data in datastore1.

domain.vmfull vmdatastore=datastore1

Perform a full VM backup of all virtual machines, but exclude virtual machines testvm1 and testmvm2.

domain.vmfull all-vm;-VM=testvm1,testvm2

Perform a full VM backup of the virtual machines that are defined in the VM folders named lab1 and lab2.

domain.vmfull vmfolder=lab1,lab2

Perform a full VM backup of all virtual machines on the ESX hosts named brovar, doomzoo, and kepler.

domain.vmfull vmhost=brovar.example.com, doomzoo.example.com,kepler.example.com

#### **Command line:**

Back up virtual machines name testvm1 and testvm2. On testvm1, include only Hard Disk 2 and Hard Disk 3; include all disks on testvm2 in the backup.

dsmc backup vm "testvm1:vmdk=Hard Disk 2:vmdk=Hard Disk 3",testvm2

Back up virtual machine testvm1, and exclude Hard Disk 1 and Hard Disk 4.

dsmc backup vm "testvm1:-vmdk=Hard Disk 1:-vmdk=Hard Disk 4"

Back up all virtual machines running on the ESX server named brovar, doomzoo, and kepler.

dsmc backup vm -domain.vmfull="VMHOST=brovar.example.com, doomzoo.example.com,kepler.example.com"

#### **Related reference**:

"[EXCLUDE.VMDISK](#page-379-0)" on page 356

"[INCLUDE.VMDISK](#page-412-0)" on page 389

## **Dontload**

| | | | |

| | |

| | | |

> x86\_64 Linux clients can use the dontload option to suppress specific plug-in libraries from being loaded when the backup-archive client is started.

The TIVsm BAhdw.x86 64 package provided in Linux x86\_64 distributions contains software that is required to support snapshot incremental backups for NetAPP and N-Series file servers. When this package is installed on a Linux x86\_64 system that is used to perform backup-archive client operations for a virtual machine, the files in this package cause all VMware backup-archive operations to fail. When these failures occur, the following message is displayed: ANS8811E

VMware operations cannot be run when the hardware plug-in product TIVsm-BAhdw is installed and loaded. Either uninstall the hardware product TIVsm-BAhdw, or set the option DONTLOAD PIHDW in the options file to prevent the hardware plug-in from being loaded.

Use this option to prevent the plug-in library from being loaded into RAM when the client is started. Alternatively, you can uninstall the TIVsm\_BAhdw package if it is not needed for snapshot operations.

### **Supported Clients**

This option is only valid for Linux x86\_64 clients.

### **Options File**

Place this option in the dsm.sys file within a server stanza.

#### **Syntax**

 $\rightarrow$  -DONTLoad - PIHDW-

# **Parameters**

### *PIHDW*

Specifies that the hardware plug-in (TIVsm-BAhdw) is not loaded into RAM when the client is started. Use this option on backup-archive clients that have the hardware plug-in installed, to prevent the plug-in from causing failures when performing backup-archive operations on VMware virtual machines. There is no default for the dontload option.

To determine whether the plug-in is installed, enter the following command and examine the output.

rpm -q -a | grep TIV

If the output contains a package starting with "TIVsm-BAhdw" (followed by a version string), the hardware plug-in package is installed.

## **Examples**

**Options file:**

DONTLoad PIHDW

**Command line:**

Does not apply. Do not use this option on the command line.

### **Related reference**:

"**Backup VM**[" on page 540](#page-563-0)

"**Restore VM**[" on page 609](#page-632-0)

## **Dynamicimage**

Use the dynamicimage option with the **backup image** command or the include.image option to specify that you want to perform a dynamic image backup.

## **Supported Clients**

This option is valid for AIX, Solaris, HP-UX and all Linux clients. The Tivoli Storage Manager API does not support this option.

## **Options File**

Place the include.image statement containing the dynamicimage value in the server stanza in your system-options file, dsm.sys. You can also set this option using the Preferences editor.

## **Syntax**

 $\rightarrow$ DYNAMICImage *- - value* 

## **Parameters**

```
value
```
Specifies one of the following values:

#### **yes**

Use this option only if the volume cannot be unmounted and remounted as read-only. Tivoli Storage Manager backs up the volume as is without remounting it as read-only. Corruption of the backup can occur if applications write to the volume while the backup is in progress. In this case, run fsck after a restore and manually mount the file system in order to regain access to the volume. This option is valid for AIX, Solaris, HP-UX and all Linux clients.

**Note:** This option is not allowed for AIX JFS2 file systems.

**no** Use this option if you do not want to perform a dynamic image backup. This is the default. The default behavior depends on the platform and file system type. For platforms and file systems that support snapshot, namely AIX JFS2 file systems and LINUX LVM file systems, the default is snapshot-based image backup. For all other UNIX platforms and file systems, the default is static image backup.

### **Examples**

#### **Options file:**

include.image /kalafs1 dynamicimage=yes

#### **Command line on backup image:**

dynamicimage=yes

## **Efsdecrypt**

The efsdecrypt option allows you to control whether or not files encrypted by an AIX Encrypted File System (EFS) are read in encrypted or decrypted format.

The efsdecrypt option default is *no*, which is to back up the encrypted or raw data. If you specify *yes*, the files are backed up as clear text, which means that they are backed up as normal files, as if the files existed in unencrypted form on the file system.

**Important:** Whenever you run a backup that includes any files encrypted on an EFS, you must ensure that you use the correct specification of the efsdecrypt option. If the efsdecrypt option value changes between two incremental backups, all encrypted files on EFS file systems are backed up again, even if they have not changed since the last backup. For example, if you are running an incremental backup of encrypted files that were previously backed up as "raw," then ensure that efsdecrypt is specified as *no*. If you change efsdecrypt to *yes*, all the files are backed up again in clear text even if they are unchanged, so ensure that you use this option carefully.

**Note:** This is a global option that is applied to the complete backup. Two separate invocations of the client are required to back up some encrypted files as raw data and others as clear text.

### **Supported Clients**

This option is valid for AIX clients.

### **Options File**

Place this option in the dsm.sys file or the client user-options file (dsm.opt). In the dsm.sys file, you must place this option within a server stanza.

# **Syntax**

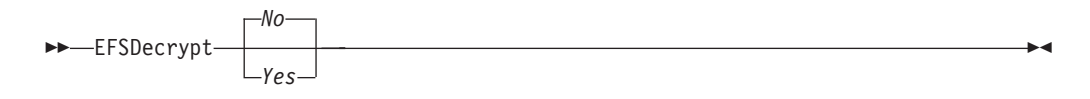

## **Parameters**

*No* Encrypted files are read in encrypted or raw data format, and Tivoli Storage Manager encryption and compression is forced off. This is the default.

*Yes*

Encrypted files are read in decrypted or clear text format.

### **Examples**

**Options file:**

EFSDecrypt yes

**Command line:** -EFSDecrypt=no

## **Enablearchiveretentionprotection**

The enablearchiveretentionprotection option allows the client to connect to a Tivoli Storage Manager data retention server. This ensures that archive objects will not be deleted from the server until policy-based retention requirements for that object have been satisfied.

This option is ignored if the client connects to a server that is not retention protection enabled. If the option is *no* (the default) and an attempt is made to connect to a data retention server, the connection is refused.

The data retention server is specially configured for this task, so normal backup or restore processing is rejected by the server. When the client is connected to a data retention server, the following commands will not be available. If you attempt to use these commands, a message is displayed indicating that they are not valid with this server.

- v **incremental**
- **backup** (all subcommands)
- selective
- v **restore** (all subcommands except **restore backupset** -location=file or -location=tape)

**Note: restore backupset** -location=file or -location=tape do not connect to any server (except the virtual one) and thus will not be blocked under any circumstances.

- v **restart restore**
- v **delete backup**
- delete group
- expire
- All queries *except*:
	- **query access**
	- **query archive**
	- **query filespace**
	- **query inclexcl**
	- **query managementclass**
	- **query node**
- **query options**
- **query schedule**
- **query session**
- **query systeminfo**
- **query tracestatus**

## **Supported Clients**

This option is valid for all clients.

# **Options File**

This option is valid only in the dsm.sys file *within* a server stanza and is not valid in a client option set from the server. It is not valid on any command line.

## **Syntax**

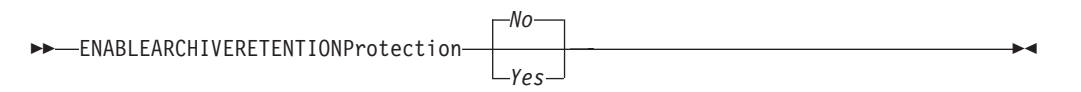

## **Parameters**

*No* The data retention server connection is refused. This is the default.

*Yes*

The client connects to a data retention server.

## **Enablededupcache**

Use the enablededupcache option to specify whether you want to use a cache during client-side data deduplication. Using a local cache can reduce network traffic between the Tivoli Storage Manager server and the client.

When you perform a backup or archive operation with the data deduplication cache enabled, the specification of data extents that are backed up or archived are saved to the cache database. The next time you run a backup or archive, the client queries the data deduplication cache and identifies the extents of data that have been previously saved to the server. Data extents that are identical to data extents on the server are not resent to the server.

If the server and the cache are not synchronized, the cache is removed and a new one is created.

Only one process can access the distributed data deduplication cache at a time. Concurrent backup instances on a workstation, that use the same server and storage pool, must either use unique node names or unique cache specifications. In this way, all the instances can use a local cache and optimize the client-side data deduplication.

## **Supported Clients**

This option is valid for all clients. The Tivoli Storage Manager client API also supports this option.

# **Options File**

Place this option in the system-options file (dsm.sys) within a server stanza. You can set this option on the **Deduplication → Enable Deduplication Cache** check box of the Preferences editor. The option can be set in the client option set on the Tivoli Storage Manager server.

## **Syntax**

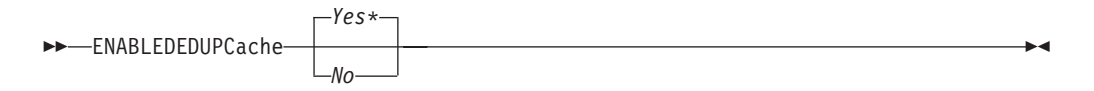

## **Parameters**

*Yes*

Specifies that you want to enable data deduplication cache. If data deduplication is not enabled, this setting is not valid. *Yes* is the default for the Tivoli Storage Manager client. *No* is the default for the Tivoli Storage Manager API.

*No* Specifies that you do not want to enable data deduplication cache.

## **Examples**

### **Options file:**

enablededupcache no

### **Command line:**

-enablededupcache=no

This option is valid only on the initial command line. It is not valid in interactive mode.

### **Related reference**:

"[Deduplication](#page-338-0)" on page 315

"[Dedupcachepath](#page-337-0)" on page 314

"[Dedupcachesize](#page-337-0)" on page 314

## **Enablelanfree**

The enablelanfree option specifies whether to enable an available LAN-free path to a storage area network (SAN) attached storage device.

A LAN-free path allows backup, restore, archive, and retrieve processing between the Tivoli Storage Manager client and the SAN-attached storage device.

To support LAN-free data movement you must install and configure the Tivoli Storage Manager Managed System for SAN Storage Agent on the client workstation. For more information, refer to the Tivoli Storage Manager Managed System for SAN Storage Agent publications.

#### **Note:**

1. If you place the enablelanfree option in the client option file (dsm.opt), but zero (0) bytes were transferred through the SAN during an operation, ensure that you bind the data to a LAN-free enabled management class.

- 2. To restore backup sets in a SAN environment, see "**[Restore Backupset](#page-619-0)**" on [page 596](#page-619-0) for more information.
- 3. When a LAN-free path is enabled, the SAN Storage Agent settings override the client **tcpserveraddress**, **tcpport**, and **ssl** options. This override action occurs to ensure that both the client and the Storage Agent use the same server communication options.

## **Supported Clients**

This option is valid for AIX, HP-UX, Linux x86\_64, Linux on POWER, and Solaris clients.

## **Options File**

Place this option in the dsm.sys file within a server stanza. You can also set this option by selecting the **Enable Lanfree** check box on the **General** tab in the Preferences editor.

### **Syntax**

| | | |

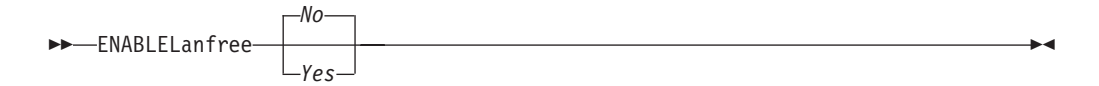

### **Parameters**

#### *Yes*

Specifies that you want to enable an available LAN-free path to a SAN-attached storage device.

*No* Specifies that you do not want to enable a LAN-free path to a SAN-attached storage device. This is the default.

### **Examples**

### **Options file:**

enablelanfree yes

**Command line:**

-enablelanfree=yes

This option is valid only on the initial command line. It is not valid in interactive mode.

#### **Related information**

To specify a communication protocol between the Tivoli Storage Manager client and Storage Agent, see "[Lanfreecommmethod](#page-417-0)" on page 394.

## **Encryptiontype**

The encryptiontype option allows you to choose the algorithm for data encryption.

The encryptiontype option allows you to use AES 128-bit data encryption, providing a stronger form of data encryption than DES 56-bit data encryption. The encryption type only affects backup and archive operations. The data that you include is stored in encrypted form, and encryption does not affect the amount of

data sent or received. During restore and retrieve operations, the encrypted data is decrypted with the proper encryption algorithm, regardless of the setting for this option.

## **Supported Clients**

This option is valid for all clients.

## **Options File**

Place this option in the dsm.sys file within a server stanza. You can also set this option on the **Authorization** tab of the Preferences editor. The server can override this.

### **Syntax**

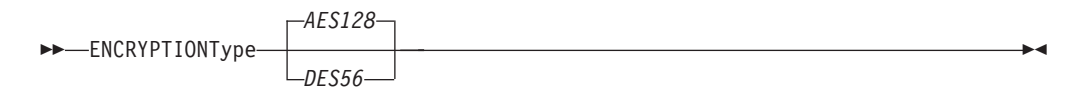

## **Parameters**

*AES128*

AES 128-bit data encryption. AES 128-bit data encryption provides a stronger form of data encryption than DES 56-bit data encryption. This is the default.

*DES56*

DES 56-bit data encryption.

## **Examples**

**Options file:**

encryptiontype des56

#### **Command line:**

Does not apply.

## **Encryptkey**

The Tivoli Storage Manager client supports the option to encrypt files being backed up or archived to the Tivoli Storage Manager server. This option is enabled with the include.encrypt option.

All files matching the pattern on the include.encrypt specification are encrypted before the data is sent to the server. There are three options for managing the key used to encrypt the files (prompt, save, and generate). All three options can be used with either the backup-archive client or the Tivoli Storage Manager API.

The encryption key password is case-sensitive and can be up to 63 characters in length and include the following characters:

- **A-Z** Any letter, A through Z, uppercase or lowercase. You cannot specify national language characters.
- **0-9** Any number, 0 through 9
- **+** Plus
- **.** Period
- **\_** Underscore
- **-** Hyphen
- **&** Ampersand

### **Note:**

- 1. The Tivoli Storage Manager API has an alternate way of specifying encryptkey=**generate**; the previous enableclientencryptkey=**yes** option can also be specified to request generate encryption processing.
- 2. The enableclientencryptkey=**yes** API option is still supported, so it is possible when using the API to specify two conflicting options. For example, enableclientencryptkey=**yes** and encryptkey=**prompt** or encryptkey=**save**.
- 3. When conflicting values are specified, the Tivoli Storage Manager API returns an error message.

**Attention:** When using the prompt option, your encryption key is not saved in the Tivoli Storage Manager password file on UNIX. If you forget the key, your data cannot be recovered.

### **Supported Clients**

This option is valid for all clients. The server can also define this option.

### **Options File**

Place this option in the dsm.sys file within a server stanza. You can set this option on the **Authorization** tab, **Encryption Key Password** section of the Preferences editor.

### **Syntax**

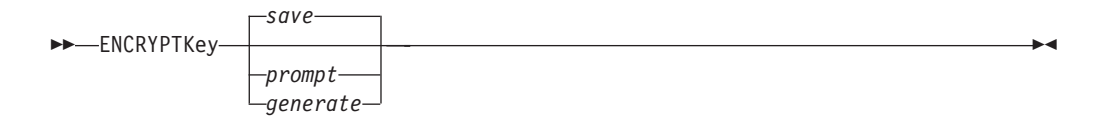

### **Parameters**

### *save*

The encryption key password is saved in the Tivoli Storage Manager client's password file. A prompt is issued for an initial encryption key password, and after the initial prompt, the saved encryption key password in the password file is used for the backups and archives of files matching the include.encrypt specification. The password can be up to 63 bytes in length. The key is retrieved from the password file on restore and retrieve operations.

When the **save** option is specified for an API application (does not apply to Mac OS X), the initial key password must be provided by the application using the API in the dsmInitEx function call. The API itself does not issue a prompt to the user but relies on the application to prompt the user as necessary.

This is the default.

**Note:** The following restrictions apply:

- v This option can only be used when passwordaccess **generate** is also specified.
- v The root user or a Tivoli Storage Manager authorized user must specify the initial encryption key password.

#### *prompt*

The management of the encryption key password is provided by the user. The

user is prompted for the encryption key password when the Tivoli Storage Manager client begins a backup or archive. A prompt for the same password is issued when restoring or retrieving the encrypted file. This password can be up to 63 bytes in length.

When the **prompt** option is specified for an API application (does not apply to Mac OS X), the key password must be provided by the application using the API in the dsmInitEx function call. The API itself does not issue a prompt to the user but relies on the application to prompt the user as necessary.

#### *generate*

An encryption key password is dynamically generated when the Tivoli Storage Manager client begins a backup or archive. This generated key password is used for the backups of files matching the include.encrypt specification. The generated key password, in an encrypted form, is kept on the Tivoli Storage Manager server. The key password is returned to the Tivoli Storage Manager client to enable the file to be decrypted on restore and retrieve operations.

### **Examples**

#### **Options file:**

encryptkey prompt

**Command line:**

Does not apply.

### **Errorlogmax**

The errorlogmax option specifies the maximum size of the error log, in megabytes. The default name for the error log is dsmerror.log.

Log wrapping is controlled by the errorlogmax option. If errorlogmax is set to zero (0), the size of the log is unlimited; logged entries never "wrap" and begin overwriting earlier logged entries. If errorlogmax is not set to zero, the newest log entries overwrite the oldest log entries after the log file reaches its maximum size.

Log pruning is controlled by the errorlogretention option. Pruned logs do not wrap. Instead, log entries that are older than the number of days specified by the errorlogretention option are removed from the log file.

If you change from log wrapping (errorlogmax option) to log pruning (errorlogretention option), all existing log entries are retained and the log is pruned using the new errorlogretention criteria. Pruned log entries are saved in a file called dsmerlog.pru.

If you change from using log pruning (errorlogretention option) to using log wrapping (errlogmax option), all records in the existing log are copied to the dsmerlog.pru log file, the existing log is emptied, and logging begins using the new log wrapping criteria.

If you simply change the value of the errorlogmax option, the existing log is extended or shortened to accommodate the new size. If the value is reduced, the oldest entries are deleted to reduce the file to the new size.

If neither errologmax nor errorlogretention is specified, the error log can grow without any limit on its size. You must manually manage the log contents to prevent the log from depleting disk resources. When the log has been created with neither option specified, if you later issue a command and specify the

errorlogretention option, the log is pruned using the retention value specified. When the log has been created with neither option specified, if you later issue a command and specify the errorlogmax option, the existing log is treated as if it was a pruned log. That is, the content of the dsmerror.log file is copied to a file called dsmerlog.pru and new log entries are created in dsmerror.log and the log is wrapped when it reaches its maximum size.

**Note:** If you specify a non-zero value for errorlogmax (which enables log wrapping), you cannot use the errorlogretention option to create pruned logs. Logs can be pruned or wrapped, but not both.

Logs created with the errorlogmax option contain a log header record that contains information similar to this example record:

LOGHEADERREC 661 104857600 IBM Tivoli Storage Manager 6.3.0.52 11080B Tue Aug 9 06:46:53 2011

Note that the dates and time stamps in the LOGHEADERREC text are not translated or formatted using the settings specified on the dateformat or timeformat options.

## **Supported Clients**

This option is valid for all clients.

# **Options File**

Place this option in the dsm.sys file within a server stanza.

You can also set this option on the **Client preferences** tab in the GUI, by selecting **Enable error log file wrapping** and by specifying a non-zero **maximum size** for the log file. To prevent log file wrapping, set the **maximum size** to zero. When the maximum wrapping is set to zero, clearing or setting the **Enable error log file wrapping** option has no effect; log wrapping does not occur if the **maximum size** is set to zero.

## **Syntax**

 $\rightarrow$  ERRORLOGMAX - - size

## **Parameters**

*size*

Specifies the maximum size, in megabytes, for the log file. The range of values is 0 to 2047; the default is 0, which disables log file wrapping and allows the log file to grow indefinitely.

## **Examples**

### **Options file:**

errorlogmax 2000

### **Command line:**

-errorlogmax=2000

This option is valid only on the initial command line. It is not valid in interactive mode.

# **Errorlogname**

This option specifies the fully qualified path and file name of the file that contains the error messages.

The value for this option overrides the DSM\_LOG environment variable. The dsmwebcl.log and dsmsched.log files are created in the same directory as the error log file you specify with the errorlogname option.

For Mac OS X, the default location is one of the following:

~/Library/Logs/tivoli/tsm/ /Library/Logs/tivoli/tsm/

The dsmerror.log cannot be a symbolic link.

## **Supported Clients**

This option is valid for all clients.

## **Options File**

Place this option in the dsm.sys file within a server stanza. You can set this option on the **General** tab, **Select Error Log** button of the Preferences editor.

### **Syntax**

 $\rightarrow$  ERRORLOGName *-filespec* -

### **Parameters**

### *filespec*

The fully qualified path and file name in which to store error log information. If any part of the path you specify does not exist, Tivoli Storage Manager attempts to create it.

The dsmerror.log file cannot be a symbolic link.

### **Examples**

#### **Options file:**

errorlogname /tmp/tsmerror.log

### **Command line:**

-errorlogname=/tmp/tsmerror.log

This option is valid only on the initial command line. It is not valid in interactive mode.

## **Errorlogretention**

The errorlogretention option specifies how many days to maintain error log entries before pruning, and whether to save the pruned entries in other files.

The error log is pruned when the first error is written to the log after a Tivoli Storage Manager session is started. If the only session you run is the client scheduler, and you run it twenty-four hours a day, the error log might not be pruned according to your expectations. Stop the session and start it again to allow the scheduler to prune the error log.

If you change from log pruning (errorlogretention option) to log wrapping (errorlogmax option), all records in the existing log are copied to the dsmerlog.pru log file, the existing log is emptied, and logging begins using the new log wrapping criteria.

If you change from log wrapping (errorlogmax option) to log pruning (errorlogretention option), all existing log entries are retained and the log is pruned using the new errorlogretention criteria. Pruned log entries are saved in a file called dsmerlog.pru.

If neither errologmax nor errorlogretention is specified, the error log can grow without any limit on its size. You must manually manage the log contents to prevent the log from depleting disk resources. When the log has been created with neither option specified, if you later issue a command and specify the errorlogretention option, the log is pruned using the retention value specified. When the log has been created with neither option specified, if you later issue a command and specify the errorlogmax option, the existing log is treated as if it was a pruned log. That is, the content of the dsmerror.log file is copied to a file called dsmerlog.pru and new log entries are created in dsmerror.log and the log is wrapped when it reaches its maximum size.

**Note:** If you specify errorlogretention option to create pruned logs, you cannot specify the errorlogmax option. Logs can be pruned or wrapped, but not both.

## **Supported Clients**

This option is valid for all clients.

## **Options File**

Place this option in the dsm.sys file within a server stanza.

You can also set this option on the **Client preferences** tab in the GUI, by selecting **Prune old entries** and by specifying a value for **Prune entries older than**. Selecting the **Save pruned entries** option saves the pruned log entries in the dsmerlog.pru log file.

### **Syntax**

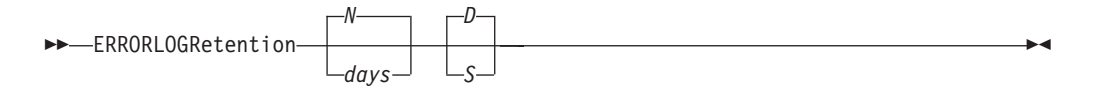

### **Parameters**

*N* **or** *days*

Specifies how long to wait before pruning the error log.

*N* Do not prune the error log. This permits the error log to grow indefinitely. This is the default.

#### *days*

The number of days to keep log file entries before pruning the log. The range of values is zero through 9999.

### *D* **or** *S*

Specifies whether to save the pruned entries. Enter a space or comma to separate this parameter from the previous one.

- *D* Discard the error log entries when you prune the log. This is the default.
- *S* Save the error log entries when you prune the log.

The pruned entries are copied from the error log to the dsmerlog.pru file located in the same directory as the dsmerror.log file.

### **Examples**

#### **Options file:**

Prune log entries from the dsmerror.log file that are older than 365 days and save the pruned entries in dsmerlog.pru.errorlogretention 365 S

#### **Command line:**

-errorlogr=365,S

### **Options file:**

Prune log entries from the dsmerror.log file that are older than 365 days and do not save the pruned entries.errorlogretention 365 D

This option is valid only on the initial command line. It is not valid in interactive mode.

# **Determine compression and encryption processing**

Tivoli Storage Manager evaluates exclude.dir and any other include-exclude options controlling backup and archive processing, and then the decision is made about which files undergo compression and encryption processing.

The following options determine which files undergo compression and encryption processing.

| Option                 | Description                                                                                                    | Page                                   |
|------------------------|----------------------------------------------------------------------------------------------------|----------------------------------------|
| Compression processing |                                                                                                    |                                        |
| exclude.compression    | Excludes files from compression processing if<br>compression= $yes$ is specified. This option applies to<br>backups and archives. | "Exclude<br>options"<br>on page<br>352 |
| include.compression    | Includes files for compression processing if<br>compression=yes is specified. This option applies to<br>backups and archives.     | "Include<br>options"<br>on page<br>383 |
|                        | <b>Encryption processing</b>                                                                                                    |                                        |
| exclude.encrypt        | Excludes files from encryption processing.                                                                                        | "Exclude<br>options"<br>on page<br>352 |

*Table 93. Options for controlling compression and encryption*

| Option          | Description                                                                                                    | Page                                   |
|-----------------|----------------------------------------------------------------------------------------------------|----------------------------------------|
| include.encrypt | Includes files for encryption processing.                                                                                                    | "Include<br>options"<br>on page<br>383 |
|                 | The data that you include is stored in encrypted<br>form, and encryption does not affect the amount of<br>data sent or received.                                                       |                                        |
|                 | Important: The include.encrypt option is the only<br>way to enable encryption on the Backup-Archive<br>client. If no include.encrypt statements are used<br>encryption will not occur. |                                        |

<span id="page-375-0"></span>*Table 93. Options for controlling compression and encryption (continued)*

# **Exclude options**

Use the exclude options to exclude objects from backup, image, or archive services.

**Note:** Image files do not apply to Mac OS X operating systems.

For example, you might want to exclude this type of information:

- All temporary files
- Any local caches of network files
- All files that contain compiled object code that you can easily reproduce using other methods
- Your operating system files

You can exclude specific files from encryption processing during a backup.

#### **Note:**

- 1. With the exception of exclude.fs, when you exclude a file that was previously included, existing backup versions become inactive during the next incremental backup.
- 2. The server can define exclude options with the inclexcl option.

Exclude any system files or images that could corrupt the operating system when recovered. Also exclude the directory containing the Tivoli Storage Manager client files.

Use wildcard characters to exclude a broad range of files.

To exclude an entire directory called /any/test, enter the following: exclude.dir /any/test

To exclude subdirectories that begin with test under the /any directory, enter the following:

exclude.dir /any/test\*

### **Supported Clients**

This option is valid for all clients.

# **Options File**

Place this option in the dsm.sys file within a server stanza. You can set these options on the **Include-Exclude** tab, **Define Include-Exclude Options** section of the Preferences editor.

### **Syntax**

 $\rightarrow$ *options -- pattern* 

### **exclude, exclude.backup, exclude.file, exclude.file.backup**

Use these options to exclude a file or group of files from backup services and space management services (if the HSM client is installed). The exclude.backup option only excludes files from normal backup, but not from HSM.

#### **exclude.archive**

Excludes a file or a group of files that match the pattern from archive services *only*.

### **exclude.attribute.symlink**

Excludes a file or a group of files that are symbolic links or aliases (aliases apply to Mac OS X) from backup processing only.

**Note:** For Mac OS X aliases are excluded.

#### **exclude.compression**

Excludes files from compression processing if the compression option is set to *yes*. This option applies to backups and archives.

#### **exclude.dedup**

Excludes files from client-side data deduplication. To control a client-side data deduplication operation, specify ieobjtype as the value of the exclude.dedup option.

Valid ieobjtype parameters are: File Image

The default is File.

### **exclude.dir**

Excludes a directory, its files, and all its subdirectories and their files from backup processing. For example, the statement exclude.dir /test/dan/data1 excludes the /test/dan/data1 directory, its files, and all its subdirectories and their files.

If you exclude a directory that was previously included, Tivoli Storage Manager expires existing backup versions of the files and directories beneath it during the next incremental backup. Use this option to exclude a portion of your data that has no underlying files to back up.

**Note:** Avoid performing a selective backup of an individual file within an excluded directory. The next time that you perform an incremental backup, any files backed up in this manner is expired.

#### **exclude.encrypt**

Excludes the specified files from encryption processing. This option does not affect whether files are excluded from backup or archive processing, only whether they are excluded from encryption processing.

#### **exclude.fs**

Excludes file systems that match the specified pattern from backup, incremental image backup, and archive operations. If files from the excluded file systems were ever backed up, then management class rebinding and deleted file expiration does not occur. However, existing backup versions remain on the server subject to associated management class settings. The files that were previously archived from the excluded file system remain on the server as archive copies.

The exclude.fs option does NOT prevent the backup or archive of any virtual mount points that are subdirectories of the excluded file system.

Use exclude.image to exclude file systems from full image backup operations.

#### **exclude.fs.nas**

Excludes file systems on the NAS file server from an image backup when used with the **backup nas** command. The NAS node name must be prefixed to the file system name, for example: netappsj1/vol/vol1. To apply the exclude to all NAS nodes, replace the NAS node name with a wildcard, for example: \*/vol/vol1. The **backup nas** command ignores all other exclude statements including exclude.fs and exclude.dir statements. This option is valid for AIX and Solaris clients *only*.

### **exclude.image**

**Restriction:** This option does not apply to Mac OS X.

Excludes mounted file systems and raw logical volumes that match the specified pattern from full image backup operations. This option is valid for AIX, HP-UX, all Linux clients, and Solaris only. Use exclude.fs to exclude file systems from incremental image backup operations.

### **Parameters**

### *pattern*

Specifies the file or group of files that you want to exclude.

**Note:** For NAS file systems: You must prefix the NAS node name to the file specification to specify the file server to which the exclude statement applies. If you do not specify a NAS node name, the file system identified refers to the NAS node name specified in the client system-options file (dsm.sys) or on the command line.

If the pattern begins with a single or double quote or contains any embedded blanks or equal signs, you must surround the value in either single (') or double (") quotation marks. The opening and closing quotation marks must be the same type of quotation marks.

For the exclude.image option, the pattern is the name of a mounted file system or raw logical volume.

#### **Examples**

#### **Options file:**

```
exclude /unix/
exclude /.../core
exclude /home/jones/proj1/*
exclude.archive /.../core
exclude.backup /home/jones/proj1/devplan/
exclude.dir /home/jones/tmp
exclude.backup /users/home1/file1
exclude.image /usr/*/*
```

```
exclude.encrypt /users/home2/file1
exclude.compression /home/gordon/proj1/*
exclude.fs.nas netappsj/vol/vol0
exclude.attribute.symlink /.../*
exclude.dedup /Users/Administrator/Documents/Important/.../*
```
#### **Command line:**

Does not apply.

#### **Related information**

See ["System files to exclude" on page 102](#page-125-0) for a list of files that you should always exclude.

```
"Inclexcl" on page 381
```
See ["Include and exclude groups of files with wildcard characters" on page 104](#page-127-0) for a list of wildcard characters that you can use. Then, if necessary, use the include option to make exceptions.

### **Controlling symbolic link and alias processing**

Tivoli Storage Manager treats symbolic links and aliases (aliases apply to Mac OS X only) as actual files and backs them up. However, the file referenced by the symbolic link is not backed up. In some cases symbolic links can be easily recreated and need not be backed up.

In addition, backing up these symbolic links can increase backup processing time and occupy a substantial amount of space on the Tivoli Storage Manager server. You can use the exclude.attribute.symlink option to exclude a file or a group of files that are symbolic links from backup processing. If necessary, you can use the include.attribute.symlink option to include symbolic links within broad group of excluded files for backup processing.

For example, to exclude all symbolic links from backup processing, except those that exist under the /home/spike directory, enter these statements in your dsm.sys file:

exclude.attribute.symlink /.../\* include.attribute.symlink /home/spike/.../\*

### **Related reference**:

["Include options" on page 383](#page-406-0)

### **Controlling compression processing**

This topic lists some items to consider if you want to exclude specific files or groups of files from compression processing during a backup or archive operation.

- Remember that Tivoli Storage Manager compares the files it processes against the patterns specified in the include-exclude statements, reading from the bottom to the top of the options file.
- v You must set the compression option to *yes* to enable compression processing. If you do not specify the compression option or you set the compression option to *no*, Tivoli Storage Manager does not perform compression processing.

If you set the compression option to *yes* and no exclude.compression statements exist, Tivoli Storage Manager considers all files for compression processing.

v Tivoli Storage Manager processes exclude.fs, exclude.dir, and other include-exclude statements first. Tivoli Storage Manager then considers any exclude.compression statements. For example, consider the following include-exclude list:

```
exclude /home/jones/proj1/*.*
exclude.compression /home/jones/proj1/file.txt
include /home/jones/proj1/file.txt
```
Tivoli Storage Manager examines the statements (reading from bottom to top) and determines that the /home/jones/proj1/file.txt file is a candidate for backup, but is not a candidate for compression processing.

• Include-exclude compression processing is valid for backup and archive processing *only*. The exclude.compression option does not affect whether files are excluded from backup or archive processing, only whether they are excluded from compression processing.

### **Related reference**:

"Compression[" on page 305](#page-328-0)

## **Processing NAS file systems**

Use the exclude.fs.nas option to exclude file systems from NAS image backup processing.

**Note:** The exclude.fs.nas option does not apply to a snapshot difference incremental backup.

A NAS file system specification uses the following conventions:

- NAS nodes represent a unique node type. The NAS node name uniquely identifies a NAS file server and its data to Tivoli Storage Manager. You can prefix the NAS node name to the file specification to specify the file server to which the exclude statement applies. If you do not specify a NAS node name, the file system identified applies to all NAS file servers.
- v Regardless of the client platform, NAS file system specifications use the forward slash (/) separator, as in this example: /vol/vol0.

For example, to exclude /vol/vol1 from backup services on all NAS nodes, specify the following exclude statement:

exclude.fs.nas \*/vol/vol1

### **VMware virtual machine exclude options**

VMware include and exclude options influence the behavior of backup and restore operations for VMware virtual machines. These options are processed before any command-line options are processed, so options on the command line can override options specified on any of the VMware include options or VMware exclude options. See the individual option descriptions for information about the options.

#### **Related reference**:

"EXCLUDE.VMDISK"

| | | | | | | |

|

| |

| | | |

#### **EXCLUDE.VMDISK:**

The EXCLUDE.VMDISK option excludes a VMware virtual machine disk from backup operations.

The EXCLUDE.VMDISK option specifies the label of a virtual machine's disk to be excluded from a **Backup VM** operation. If you exclude a disk on the **Backup VM** command, the command-line parameters override any EXCLUDE.VMDISK statements in the options file.

This option is available only if you are licensed to use  $IBM^{\circ}$  Tivoli<sup>®</sup> Storage Manager for Virtual Environments. See the *Data Protection for VMware Installation and User's Guide* for additional information about this option.

#### **Supported clients**

This option can be used with supported x86\_64 Linux clients.

#### **Options file**

Set this option in the client options file. Command line parameters override statements in the options file.

#### **Syntax**

| | |

|

|

|

| |

|

| |

| | | | | | | | |

| | | | |

> | | | | | | | | | |

 $\overline{1}$ 

| | | | | |

|

 $\rightarrow$  EXCLUDE.VMDISK-vmname-vmdk label-

#### **Parameters**

#### *vmname*

Specifies the name of the virtual machine that contains a disk that you want to exclude from a **Backup VM** operation. You can specify only one virtual machine name on each EXCLUDE.VMDISK statement. Specify additional EXCLUDE.VMDISK statements for each virtual machine disk to exclude.

The virtual machine name can contain an asterisk (\*), to match any character string, and question mark (?) to match any one character. Surround the VM name with quotation marks (" ") if the VM name contains space characters.

**Tip:** If the virtual machine name contains special characters, such as bracket characters ([ or ]), the virtual machine name might not be correctly matched. If a virtual machine name uses special characters in the name, you might need to use the question mark character (?) to match the special characters in the VM name

For example, to exclude "Hard Disk 1" in the backup of a virtual machine named "Windows VM3 [2008R2]", use this syntax in the options file: EXCLUDE.VMDISK "Windows VM3 ?2008R2?" "Hard Disk 1"

#### *vmdk\_label*

Specifies the disk label of the disk that you want to exclude. Wildcard characters are not allowed. Use the **Backup VM** command with the **-preview** option to determine the disk labels of disks in a given virtual machine. See "**Backup VM**[" on page 540](#page-563-0) for the syntax.

Do not exclude disks on virtual machines that you are protecting with the INCLUDE.VMTSMVSS option, if the disks contain application data.

#### **Examples**

#### **Options file**

Assume that a virtual machine named vm1 contains four disks, labeled Hard Disk 1, Hard Disk 2, Hard Disk 3, and Hard Disk 4. To exclude disk 2 from **Backup VM** operations, specify the following in the options file: EXCLUDE.VMDISK "vm1" "Hard Disk 2"

Exclude disks 2 and 3 from **Backup VM** operations:

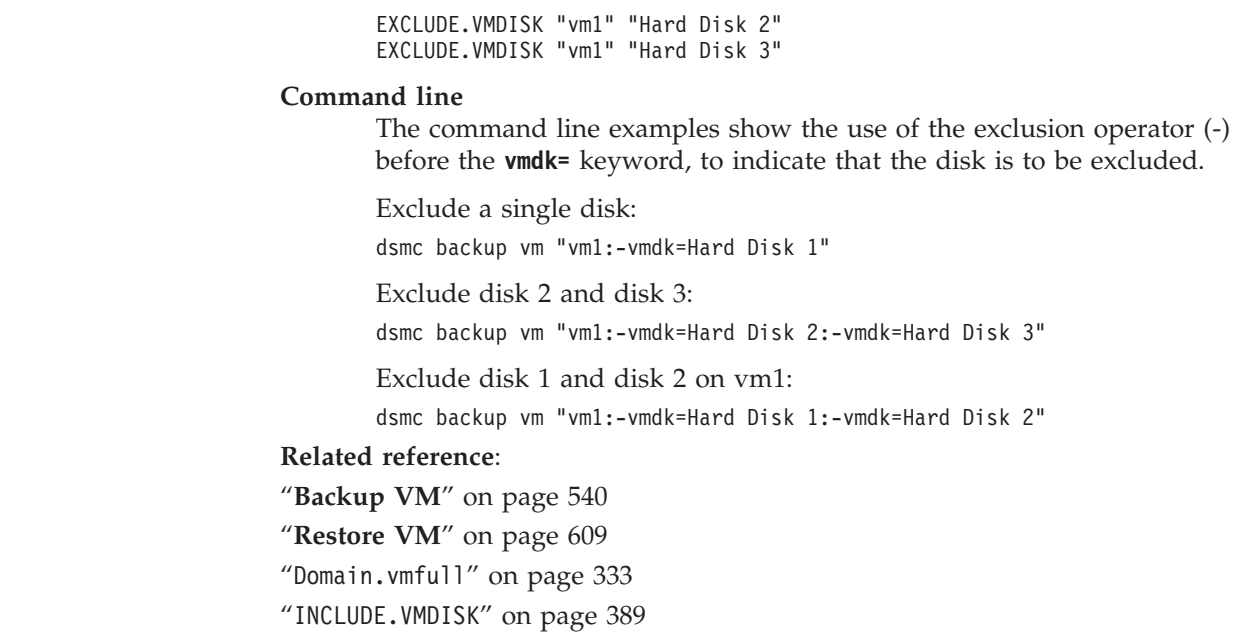

"[INCLUDE.VMTSMVSS](#page-414-0)" on page 391

## **Fbbranch**

| | | | | | | | | | | | | | | | |

Use the fbbranch option with the **backup fastback** or **archive fastback** commands.

The fbbranch option specifies the branch ID of the remote FastBack server to back up or archive. The fbbranch option is only required when the Backup-Archive Client is installed on a FastBack DR Hub or when a dedicated proxy is connecting to a replicated DR Hub repository. Do not specify the fbbranch option when the Backup-Archive Client is installed on the FastBack server.

## **Supported Clients**

This option is valid for Linux x86\_64 clients.

## **Options File**

None. You can specify this option only on the command line. The server can also define or override this option.

## **Syntax**

FBBranch= *branch\_ID*

## **Parameters**

### *branch\_ID*

Specifies the FastBack server branch ID. The value is part of the disaster recovery configuration of the FastBack server.

### **Examples**

**Command line:** -FBBranch=oracle On a Tivoli Storage Manager backup-archive client that is installed on a FastBack DR Hub:

```
dsmc backup fastback -fbpolicyname=policy1 -fbserver=myFbServer
  -fbbranch=oracle
```
### **Command line:**

On a Tivoli Storage Manager backup-archive client that is connecting to a repository on a remote FastBack DR Hub:

dsmc backup fastback -fbpolicyname=policy1 -fbserver=server1 -Fbreposlocation=\\myDrHub.company.com\REP -fbbranch=oracle

If the fbbranch option is specified on a Tivoli Storage Manager client workstation that is installed on a FastBack server, the fbbranch option is ignored.

# **Fbclientname**

Use the fbclientname option with the **backup fastback** or **archive fastback** commands.

The fbclientname option is the name of one or more comma-separated FastBack clients to back up or archive from the backup proxy. The values for the fbclientname option are invalid if more than one policy is specified in the fbpolicyname option.

You cannot include spaces in the fbclientname option values.

If you do not specify any values for the fbvolumename option, all the volumes from all the FastBack clients in the policy that is specified are backed up. If you specify multiple FastBack clients in the fbclientname option, you cannot specify values for the fbvolumename option.

## **Supported Clients**

This option is valid for Linux x86\_64 clients.

## **Options File**

None. You can specify this option only on the command line.

### **Syntax**

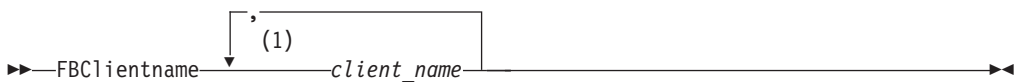

### **Notes:**

1 Specify up to 10 client\_name values for FBClientname.

### **Parameters**

#### *client\_name*

Specifies the name of one or more FastBack clients. You can specify up to 10 FastBack client names.

#### **Important:**

When specifying the **archive fastback** or **backup fastback** command:

- 1. *At least* one FBpolicyName is always *required*.
- 2. You can specify up to 10 values for FBPolicyName, if no values are specified for both FBClientName *and* FBVolumeName.
- 3. When you specify a FBClientName value, there must be *only one* value for FBPolicyName.
- 4. You can specify up to 10 values for FBClientName if *only one* PolicyName is specified, and *no* values for FBVolumeName are specified.
- 5. When you specify the FBVolumeName option, you can have *only one* FBPolicy, and *only one* FBCLientName specified.
- 6. You can specify multiple FBVolumeNames if condition 5 is satisfied.
- 7. You must always specify the FBReposLocation option for Linux.

#### **Examples**

#### **Command line:**

- dsmc backup fastback -fbpolicyname=Policy1
	- -fbclientname=fbclient1,fbclient2
	- -fbserver=myFbServer
	- -fbreposlocation=/mnt/FBLocation

Backs up all volumes for FastBack clients fbclient1 and fbclient2 that are found in policy Policy1.

## **Fbpolicyname**

Use the fbpolicyname option with the **backup fastback** or **archive fastback** commands.

The fbpolicyname option is the name of one or more comma-separated Tivoli Storage Manager FastBack policies that you want to back up or archive from the backup proxy. You must specify at least one policy name. Specify multiple policy names using a comma-delimited list of policies. There is no default value.

If one or more FB policy names contain spaces, you must specify them within quotation marks. Here is an example: "FB Policy NAME1, FBPolicy Name 2".

If you do not specify any values for the fbclientname and fbvolumename options, all the volumes from all the FastBack clients in the policies that are specified are backed up. If you specify multiple policies in the fbpolicyname option, you cannot specify values for the fbclientname and fbvolumename options.

If a policy specification contains both Windows and Linux FastBack clients, only the Linux volumes will be backed up or archived to Tivoli Storage Manager by the Linux Tivoli Storage Manager backup-archive client.

At least one snapshot should exist in the Tivoli Storage Manager FastBack repository for the FastBack policies being archived or backed up prior to issuing the dsmc command

### **Supported Clients**

This option is valid for Linux x86\_64 clients.

# **Options File**

None. You can specify this option only on the command line.

## **Syntax**

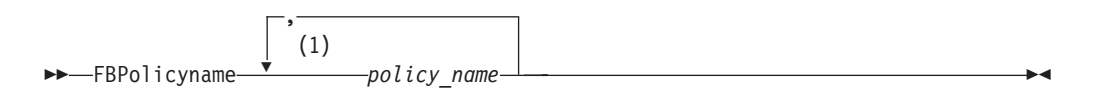

### **Notes:**

1 Specify up to 10 FastBack policy names.

## **Parameters**

```
policy_name
```
Specifies the name of the FastBack policies. You can specify up to 10 FastBack policy names.

### **Important:**

When specifying the **archive fastback** or **backup fastback** command:

- 1. *At least* one FBpolicyName is always *required*.
- 2. You can specify up to 10 values for FBPolicyName, if no values are specified for both FBClientName *and* FBVolumeName.
- 3. When you specify a FBClientName value, there must be *only one* value for FBPolicyName.
- 4. You can specify up to 10 values for FBClientName if *only one* PolicyName is specified, and *no* values for FBVolumeName are specified.
- 5. When you specify the FBVolumeName option, you can have *only one* FBPolicy, and *only one* FBCLientName specified. You must specify exactly one FBClientName. It cannot be omitted.
- 6. You can specify multiple FBVolumeNames if condition 5 is satisfied.
- 7. You must always specify the FBReposLocation option for Linux.

## **Examples**

### **Command line:**

- dsmc backup fastback -fbpolicyname=Policy1,Policy2,Policy3
	- -fbserver=myFbServer
	- -fbreposlocation=\\myFbServer.company.com\REP

Backs up all volumes for all FastBack clients found in policies Policy1, Policy2 and Policy3.

To specify policies with spaces, enclose them in double quotation marks, for example:

-fbpolicyname="Policy 1,Policy2,Policy3"

# **Fbreposlocation**

Use the fbreposlocation option with the **backup fastback** or **archive fastback** commands.

The fbreposlocation option specifies the location of the Tivoli Storage Manager FastBack repository for the Tivoli Storage Manager backup-archive client proxy to connect to issue Tivoli Storage Manager FastBack shell commands necessary to mount appropriate snapshots.

This option is required on Linux systems. There is no default location.

It you specify the fbreposlocation option for a snapshot on the FastBack server, use the **server\_name@WORKGROUP** format.

There are two ways to specify the FastBack repository location on the FastBack DR Hub.

- Specify the complete repository location via the option -fbreposlocation= $\setminus$ DR\_Hub\rep\_server. When using this format, DR\_Hub is the FastBack DR\_Hub machine name and **rep\_server** is the name of the replicated FastBack server repository on the DR Hub.
- Specify the repository location using a combination of the -fbreposlocation= and -fbbranch options. When using this format, specify the DR Hub repository the location via the option -fbreposlocation=DR\_Hub@WORKGROUP, and specify the name of the replicated FastBack server repository on the DR Hub using the -fbranch option.

If you use the format -fbr=\\<fbserver>\REP, specify two backslashes before <fbserver> and one backslash before REP when using the Backup-Archive Client in interactive mode. If you are using this format as a Linux command dsmc backup fastback -fbr=\\\\<fbserver>\\REP, you must specify four backslashes before <fbserver> and two backslashes before REP. This is because the Linux shell interprets a backslash as an escape character; the first backslash is treated as an escape character for the following backslash.

## **Supported Clients**

This option is valid for Linux x86\_64 clients.

### **Options File**

None. You can specify this option only on the command line. The server can also define or override this option.

### **Syntax**

FBReposlocation *repository\_location*

### **Parameters**

```
repository_location
```
Specifies the Tivoli Storage Manager FastBack repository location.

#### **Examples**

#### **Command line:**

dsmc backup fastback -fbpolicyname=Policy1 -fbclientname=fbclient1,fbclient2 -fbserver=myFbDrHub -fbreposlocation=\\myFbDrHub\rep\_myFbServer

**Note:** Because Linux is supported only as a dedicated proxy configuration, a repository location is always required on Linux.

#### **Command line:**

dsmc backup fastback -fbpolicyname=Policy1

-fbclientname=fbclient1,fbclient2 -fbserver=myFbDrHub

-fbreposlocation=myFbDrHub -fbbranch=rep\_myFbServer

**Note:** Because Linux is supported only as a dedicated proxy configuration, a repository location is always required on Linux.

#### **Fbserver**

Use the fbserver option with the **backup fastback** or **archive fastback** commands.

The fbserver option specifies the short host name of the Tivoli Storage Manager FastBack server workstation that owns the repository specified by the fbreposlocation option. For a DR Hub, the fbserver option specifies the short name of the FastBack server workstation whose branch repository the Tivoli Storage Manager backup-archive client is connecting to.

The fbserver option is a key to retrieving the necessary user credentials required to connect to the FastBack server repository or the DR Hub server repository for mount processing.

### **Supported Clients**

This option is valid for Linux x86\_64 clients.

### **Options File**

None. You can specify this option only on the command line.

### **Syntax**

 $\rightarrow$  -FBServer *-server\_name* 

### **Parameters**

### *server\_name*

Specifies the short hostname of the machine on which a FastBack server is installed.

### **Examples**

#### **Command line:**

The Tivoli Storage Manager Backup-Archive Client is installed on a Linux proxy client machine. Use this command to archive all FastBack volumes for all Linux FastBack clients that are defined for FastBack policy1:

dsmc archive fastback -fbpolicyname=Policy1 -fbserver=myfbserver

-fbreposlocation=myfbserver@WORKGROUP

The repository location is required. If you do not provide the repository location, the command will fail.

The FastBack server name, **-myfbserver**, is the short host name of the FastBack server where the repository is located.

#### **Command line:**

The repository, **rep\_server1**, is located on a FastBack disaster hub, **myFbDrHub**.

```
dsmc archive fastback -fbpolicyname="Policy 1"
  -fbserver=myFbDrHub
  -fbreposlocation=\\myFbDrHub\rep_server1
```
The FastBack server name, **-myFbDrHub** is the short host name of the FastBack disaster recovery hub server where the repository is located

The -fbreposlocation specifies the location of the repository. The repository location is required. If you do not provide the repository location, the command fails.

-fbserver should point to the short host name of the FastBack DR hub in this case.

#### **Command line:**

Archive all volumes protected by FastBack policy named policy1 from the FastBack server named basil:

dsmc archive fastback -Fbpolicyname=policy1 -FBServer=basil -ARCHMC="my\_tsm\_mgmt\_class" -fbreposlocation=basil@WORKGROUP

## **Fbvolumename**

Use the fbvolumename option with the **backup fastback** or **archive fastback** commands.

The fbvolumename option is the name of one or more comma-separated Tivoli Storage Manager FastBack volumes to back up or archive from the backup proxy. Values for the fbvolumename option are not valid if more than one FastBack client is specified in the fbclientname option.

If you specify multiple FastBack clients in the fbclientname option, you cannot specify values for the fbvolumename option.

### **Supported Clients**

This option is valid for Linux x86\_64 clients.

### **Options File**

None. You can specify this option only on the command line.

### **Syntax**

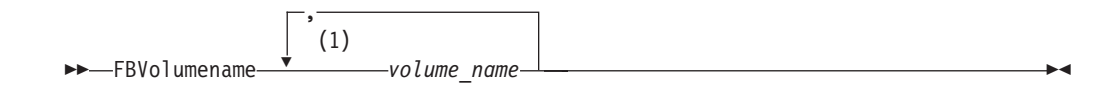

#### **Notes:**

1 Specify up to 10 FastBack volume names.

# **Parameters**

*volume\_name*

Specifies the name of the Tivoli Storage Manager FastBack volumes. You can specify up to 10 FastBack volume names.

### **Important:**

When specifying the **archive fastback** or **backup fastback** command:

- 1. *At least* one FBpolicyName is always *required*.
- 2. You can specify up to 10 values for FBPolicyName, if no values are specified for both FBClientName *and* FBVolumeName.
- 3. When you specify a FBClientName value, there must be *only one* value for FBPolicyName.
- 4. You can specify up to 10 values for FBClientName if *only one* PolicyName is specified, and *no* values for FBVolumeName are specified.
- 5. When you specify the FBVolumeName option, you can have *only one* FBPolicy, and *only one* FBCLientName specified. You must specify exactly one FBClientName. It cannot be omitted.
- 6. You can specify multiple FBVolumeNames if condition 5 is satisfied.
- 7. You must specify the FBReposLocation option.

## **Examples**

### **Command line:**

```
dsmc backup fastback -fbpolicyname=Policy1 -fbclientname=client1
  -fbvolumename=data1,data2 -fbserver=myFbDrHub
  -fbreposlocation=\\myFbDrHub\rep_server1
```
Backs up volumes data1 and data2 from FastBack client client1 found in policy Policy1.

## **Filelist**

Use the filelist option to process a list of files.

You can use the filelist option with the following commands:

- archive
- backup group
- v **delete archive**
- v **delete backup**
- expire
- **•** incremental
- query archive
- query backup
- **restore**
- v **retrieve**
- v **selective**

The Tivoli Storage Manager client opens the file you specify with this option and processes the list of files within according to the specific command. Except for the **restore** and **retrieve** commands, when you use the filelist option, Tivoli Storage Manager ignores all other file specifications on the command line.

The files (entries) listed in the filelist must adhere to the following rules:

- v Each entry must be a fully-qualified or a relative path to a file or directory. Note that if you include a directory in a filelist entry, the directory is backed up, but the contents of the directory are not.
- v Each path must be specified on a single line. A line can contain only one path.
- Paths must not contain control characters, such as 0x18 (CTRL-X), 0x19 (CTRL-Y) and 0x0A (newline).
- v Paths must not contain wildcard characters. Do not include \* or ? in a path.
- v The filelist can be an MBCS file or a Unicode file with all Unicode entries. For Mac OS X, the filelist can be encoded in the current operating system language or UTF-16.
- v If a path or file name contains a space, enclose the entire path in quotation marks (") or single quotation marks ('). For example "C:\My Documents\ spreadsheet.xls" or 'C:\My documents\spreadsheet.xls'.
- v If a path contains one or more single quotation marks ('), enclose the entire entry in quotation marks ("). If a path contains one or more quotation marks, enclose the entire path in single quotation marks. File list processing does not support paths that include a mix of quotation marks and single quotation marks.

The following examples illustrate the correct and incorrect use of quotation marks and single quotation marks in paths:

This path example contains a single quotation mark, so the path must be enclosed in quotation marks:

"/home/gatzby/mydir/gatzby's\_report.out"

This path example contains quotation marks, so it must be enclosed in single quotation marks:

'/home/gatzby/mydir/"top10".out'

This path example contains a space character, so it must be enclosed in either quotation marks or single quotation marks:

"/home/gatzby/mydir/top 10.out"

or

'/home/gatzby/mydir/top 10.out'

This path example is not supported for filelist processing because it contains unmatched delimiters (" and '):

/home/gatzby/mydir/andy's\_"top 10" report.out

These paths are not supported for filelist processing because they contain wildcard characters:

/home/gatzby\* /home/\*/20??.txt

• Any Tivoli Storage Manager filelist entry that does not comply with these rules is ignored.

The following are examples of valid paths in a filelist:

```
/home/dir/file1
/usr/tivoli/file2
/usr/avi/dir1
/fs1/dir2/file3
"/fs2/Ha Ha Ha/file.txt"
"/fs3/file.txt"
```
If an entry in the filelist indicates a directory, only that directory is processed and not the files within the directory.

If the file name (the filelistspec) you specify with the filelist option does not exist, the command fails. Tivoli Storage Manager skips any entries in the filelist that are not valid files or directories. Tivoli Storage Manager logs errors and processing continues to the next entry.

Use file specifications with the **restore** and **retrieve** commands to denote the destination for the restored filelist entries. For example, in the following **restore** command, the file specification /user/record/ represents the restore destination for all entries in the filelist.

```
restore -filelist=/home/dir/file3 /usr/record/
```
However, in the following **selective** command, the file specification /usr/record/ is ignored.

selective -filelist=/home/dir/file3 /usr/record/

If you specify a directory in a filelist for the **delete archive** or **delete backup** command, the directory is not deleted. filelists that you use with the **delete archive** or **delete backup** command should not include directories.

The entries in the list are processed in the order they appear in the filelist. For optimal processing performance, pre-sort the filelist by file space name and path.

**Note:** Tivoli Storage Manager might back up a directory twice if the following conditions exist:

- The filelist contains an entry for the directory
- v The filelist contains one or more entries for files within that directory
- No backup of the directory exists

For example, your filelist includes the entries /home/dir/file1 and /home/dir. If the /dir directory does not exist on the server, the /home/dir directory is sent to the server a second time.

## **Supported Clients**

This option is valid for all clients. The Tivoli Storage Manager client API does not support this option.

### **Syntax**

 $\rightarrow$  FILEList = - filelistspec-

## **Parameters**

#### *filelistspec*

Specifies the location and name of the file that contains the list of files to process with the command.

**Note:** When you specify the filelist option on the command line, the subdir option is ignored.

## **Examples**

### **Command line:**

sel -filelist=/home/avi/filelist.txt

## **Filename**

Use the filename option with the **query systeminfo** command to specify a file name in which to store information.

You can store information gathered from one or more of the following items:

- v DSMOPTFILE The contents of the dsm.opt file.
- v DSMSYSFILE The contents of the dsm.sys file.
- ENV Environment variables.
- ERRORLOG The Tivoli Storage Manager error log file.
- v FILE Attributes for the file name that you specify.
- INCLEXCL Compiles a list of include-exclude in the order in which they are processed during backup and archive operations.
- OPTIONS Compiled options.
- OSINFO Name and version of the client operating system (includes ULIMIT information for UNIX and Linux).
- POLICY Policy set dump.
- SCHEDLOG The contents of the Tivoli Storage Manager schedule log (usually dsmsched.log.
- CLUSTER AIX cluster information.

**Note:** The **query systeminfo** command is intended primarily as an aid for IBM support to assist in diagnosing problems, although users who are familiar with the concepts addressed by this information might also find it useful. If you use the console option, no special formatting of the output is performed to accommodate screen height or width. Therefore, the console output might be difficult to read due to length and line-wrapping. In this case, use the filename option with the **query systeminfo** command to allow the output to be written to a file that can subsequently be submitted to IBM support.

## **Supported Clients**

This option is valid for all clients.

## **Syntax**

 $\rightarrow$  FILEName = - - *outputfilename* 

## **Parameters**

#### *outputfilename*

Specifies a file name in which to store the information. If you do not specify a file name, by default the information is stored in the dsminfo.txt file.

## **Examples**

#### **Command line:**

query systeminfo dsmoptfile errorlog -filename=tsminfo.txt

### **Related information**

"Console[" on page 307](#page-330-0)

# **Filesonly**

The filesonly option restricts backup, restore, retrieve, or query processing to files *only*.

You cannot restore or retrieve directories from the Tivoli Storage Manager server when using the filesonly option with the **restore** or **retrieve** commands. However, directories with default attributes are created, if required, as placeholders for files that you restore or retrieve.

You can also use the filesonly option with the following commands:

- archive
- **•** incremental
- query archive
- query backup
- **restore**
- v **restore backupset**
- restore group
- v **retrieve**
- v **selective**

# **Supported Clients**

This option is valid for all clients. The Tivoli Storage Manager client API does not support this option.

### **Syntax**

FILESOnly

## **Parameters**

There are no parameters for this option.

### **Examples**

## **Command line:**

dsmc incremental -filesonly

## **Followsymbolic**

During a backup operation, the followsymbolic option specifies whether you want to use a symbolic link as a virtual mount point. During a restore or retrieve operation, the followsymbolic option specifies how the Tivoli Storage Manager client restores a directory whose name matches a symbolic link on the restore target file system.

For backup operations, the followsymbolic option can influence the virtualmountpoint option setting. If you use the virtualmountpoint option to specify a symbolic link as a virtual mount point, you must also set the followsymbolic option.

During restore and retrieve operations, followsymbolic can influence how the client handles a symbolic link on the file system. Set followsymbolic only when the client attempts to restore a directory whose name matches a symbolic link on the restore target file system.

If you specify followsymbolic=no (the default), the client does not restore the contents of the directory, but returns this error message:

ANS4029E Error processing 'filespace name path-name file-name': unable to build a directory path; a file exists with the same name as a directory.

If you specify followsymbolic=yes, the client restores the contents of the directory to the target of the symbolic link.

For example, assume the client backed up a file with this path: /fs1/dir1/subdir1/file1. Assume also that a symbolic link /fs1/dir1, that exists on the restore target file system, links to the directory /fs88/dir88/subdir88. Restore the file with the command: restore /fs1/dir1/subdir1/file1

If you specify followsymbolic=no, the client does not restore the file, but returns the preceding error message. If you specify followsymbolic=yes, the client restores file1 to the /fs88/dir88/subdir88/subdir1/file1 directory.

If you restore a symbolic link (not a directory) whose name matches a symbolic link on the restore target file system, the client restores the symbolic link.

Use this option with the **incremental**, **restore**, and **retrieve** commands, or in the client user-options file (dsm.opt).

## **Supported Clients**

This option is valid for all UNIX clients except Mac OS X.

### **Options File**

Place this option in the client options file (dsm.opt).

### **Syntax**

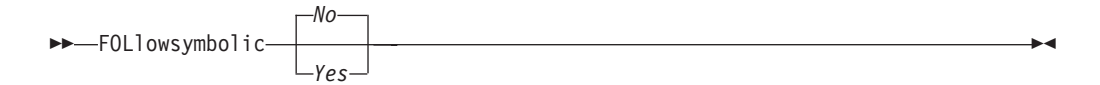

### **Parameters**

*No* Do not back up a virtual mount point that is a symbolic link. Do not restore a directory if the restore target file system contains a symbolic link with matching name. This is the default.

*Yes*

Restore the contents of a directory to the target of a symbolic link.

### **Examples**

**Options file:** followsymbolic Yes

# **Command line:**

-fol=Yes

### **Related information**

During archive, the"[Archsymlinkasfile](#page-310-0)" on page 287 option determines how the client handles symbolic links.

For operating systems other than Mac OS X, see ["Back up symbolic links" on page](#page-209-0) [186](#page-209-0) for more information about how Tivoli Storage Manager handles symbolic links.

# **Fromdate**

Use the fromdate option with the fromtime option to specify a date and time from which you want to search for backups or archives during a restore, retrieve, or query operation.

Files that were backed up or archived before this date and time are not included, although older directories might be included, if necessary, to restore or retrieve the files.

Use the fromdate option with the following commands:

- v **delete backup**
- query archive
- query backup
- **restore**
- restore group
- v **retrieve**

# **Supported Clients**

This option is valid for all clients. The Tivoli Storage Manager client API does not support this option.

# **Syntax**

 $\rightarrow$ -FROMDate =- -date-

## **Parameters**

### *date*

Specifies the date from which you want to search for backup copies or archived files. Enter the date in the format you selected with the dateformat option.

When you include dateformat with a command, it must precede the fromdate, pitdate, and todate options.

## **Examples**

## **Command line:**

dsmc query backup -fromdate=12/11/2003 "/Users/van/Documents/\*"

## **Command line:**

dsmc query backup -fromdate=12/11/2003 /home/dilbert/\*

## **Fromnode**

The fromnode option permits one node to perform commands for another node. A user on another node must use the **set access** command to permit you to query, restore, or retrieve files for the other node.

Use the fromnode option with the following commands:

- query archive
- query backup
- v **query filespace**
- query image
- v **query mgmtclass**
- **restore**
- restore group
- **•** restore image
- v **retrieve**

### **Supported Clients**

This option is valid for all clients.

### **Syntax**

FROMNode = *node*

## **Parameters**

#### *node*

Specifies the node name on a workstation or a file server whose backup copies or archived files you want to access.

## **Examples**

#### **Command line:**

```
dsmc query archive -fromnode=bob -subdir=yes "/Users/van/Documents/
*"
```
#### **Command line:**

```
dsmc query archive -fromnode=bob -subdir=yes "/home/jones/*"
```
## **Fromowner**

The fromowner option specifies an alternate owner from which to restore backup versions or archived files or images. The owner must give access to another to use the files or images.

For example, to restore files from the /home/devel/proja directory belonging to *usermike* on system *puma*, and place the restored files in a directory you own named /home/id/proja, enter the following command:

dsmc restore -fromowner=usermike -fromnode=puma /home/devel/proja/ /home/id/proja/

**Note:** Archiving image restores does not apply to Mac OS X operating systems.

Non-root users can specify fromowner=*root* to access files owned by the root user if the root user has granted them access.
**Note:** If you specify the fromowner option without the fromnode option, the active user must be on the same node as the fromowner user.

Use the fromowner option with the following commands:

- query archive
- query backup
- query group
- v **query image**
- v **restore**
- v **restore image**
- restore group
- **•** retrieve

## **Supported Clients**

This option is valid for all UNIX and Linux clients.

## **Syntax**

 $\rightarrow$  FROMOwner = - *owner* 

## **Parameters**

```
owner
```
Name of an alternate owner.

## **Examples**

#### **Command line:**

```
dsmc query archive "/home/id/proja/*" -fromowner=mark
```
# **Fromtime**

Use the fromtime option with the fromdate option to specify a beginning time from which you want to search for backups or archives during a restore, retrieve, or query operation.

Tivoli Storage Manager ignores this option if you do not specify the fromdate option.

Use the fromtime option with the following commands:

- v **delete backup**
- query archive
- query backup
- **restore**
- restore group
- retrieve

## **Supported Clients**

This option is valid for all clients. The Tivoli Storage Manager client API does not support this option.

## **Syntax**

 $\rightarrow$  FROMTime  $\rightarrow$   $\rightarrow$  time

### **Parameters**

*time*

Specifies a beginning time on a specific date from which you want to search for backed up or archived files. If you do not specify a time, the time defaults to 00:00:00. Specify the time in the format you selected with the timeformat option.

When you include the timeformat option in a command, it must precede the fromtime, pittime, and totime options.

### **Examples**

#### **Command line:**

```
dsmc q b -timeformat=4 -fromt=11:59AM -fromd=06/30/2003 -tot=11:59PM
-tod=06/30/2003 /home/*
```
#### **Groupname**

Use the groupname option with the **backup group** command to specify the name for a group. You can only perform operations on new groups or the current active version of the group.

### **Supported Clients**

This option is valid for all UNIX and Linux clients except Mac OS X.

## **Syntax**

 $\rightarrow$  GROUPName = - - name

## **Parameters**

```
name
```
Specifies the name of the group which contains the files backed up using the filelist option. Directory delimiters are not allowed in the group name since the group name is not a file specification, but a name field.

#### **Examples**

**Command line:**

```
backup group -filelist=/home/dir1/filelist1 -groupname=group1
-virtualfsname=/virtfs -mode=full
```
# **Groups (deprecated)**

This option is deprecated.

See ["Restricting Tivoli Storage Manager access to a user group" on page 49](#page-72-0) for information about how to restrict access for non-administrators to Tivoli Storage Manager by using a user group.

# **Guitreeviewafterbackup**

The guitreeviewafterbackup option specifies whether the client returns to the Backup, Restore, Archive, or Retrieve window after a successful operation completes.

# **Supported Clients**

This option is valid for all clients.

## **Options File**

Place this option in the client user-options file (dsm.opt) *or* the dsm.sys file. You can set this option on the **General** tab, **Return to tree window after function completed** check box of the Preferences editor.

## **Syntax**

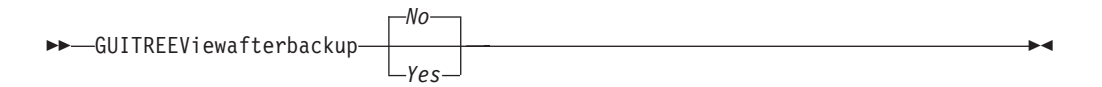

## **Parameters**

- *No* Returns you to the Tivoli Storage Manager main window after a successful operation completes. This is the default.
- *Yes*

Returns you to the Backup, Restore, Archive, or Retrieve window after a successful operation completes.

### **Examples**

#### **Options file:** guitreeviewafterbackup yes

**Command line:**

Does not apply.

# **Host**

The host option specifies the target ESX server location where the new virtual machine is created during a VMware restore operation.

Use this option on **restore vm** commands to specify the ESX host server to restore the data to.

## **Example**

Restore the virtual machine to the ESX server named **vmesxbld1**. restore vm -host=vmesxbld1.us.acme.com

### **Httpport**

The httpport option specifies a TCP/IP port address for the Web client.

# **Supported Clients**

This option is valid for all clients. The Tivoli Storage Manager client API does not support this option.

## **Options File**

Place this option in the dsm.sys file within a server stanza. You can set this option on the **Web Client** tab, in the **HTTP Port** field of the Preferences editor.

### **Syntax**

 $\rightarrow$ HTTPport *-- port* address-

## **Parameters**

*port\_address*

Specifies the TCP/IP port address that is used to communicate with the Web client. The range of values is 1000 through 32767; the default is 1581.

## **Examples**

**Options file:** httpport 1502

#### **Command line:**

**Command line:**

Does not apply.

## **Hsmreparsetag**

The hsmreparsetag option specifies a unique reparse tag that is created by an HSM product installed on your system.

Many HSM products use reparse points to retrieve or recall migrated files. After a file is migrated, a small stub file, with the same name as the original file, is left on the file system. The stub file is a reparse point that triggers a recall of the original file when a user or application accesses the stub file. The reparse point includes a unique identifier called a *reparse tag* to identify which HSM product migrated the file.

If the Tivoli Storage Manager Backup-Archive Client does not recognize the reparse tag in a stub file, the Backup-Archive Client causes the HSM product to recall the original file. You can prevent files from being recalled if you specify the reparse tag with the hsmreparsetag option.

The Backup-Archive Client recognizes the reparse tag of HSM products from the following companies:

- International Business Machines Corp.
- Wisdata System Co. Ltd.
- BridgeHead Software Ltd.
- CommVault Systems, Inc.
- Data Storage Group, Inc.
- Enigma Data Solutions, Ltd.
- v Enterprise Data Solutions, Inc.
- <span id="page-400-0"></span>• Global 360
- GRAU DATA AG
- Hermes Software GmbH
- Hewlett Packard Company
- International Communication Products Engineering GmbH
- KOM Networks
- Memory-Tech Corporation
- Moonwalk Universal
- Pointsoft Australia Pty. Ltd.
- Symantec Corporation

If the HSM product you use is not in the preceding list, use the hsmreparsetag option to specify the reparse tag. Ask your HSM product vendor for the reparse tag used by the product.

# **Supported clients**

This option is valid for all Windows clients.

# **Option file**

Place this option in the client options file (dsm.opt).

# **Syntax**

 $\rightarrow$  HSMREPARSETAG-reparse tag\_value<sup>----</sup>

# **Parameters**

## **reparse\_tag\_value**

A decimal (base 10) or hexadecimal (base 16) value that specifies the reparse tag.

# **Examples**

## **Options file:**

Specify an HSM reparse tag in decimal format: hsmreparsetag 22

Specify an HSM reparse tag in hexadecimal format: hsmreparsetag 0x16

### **Command line:**

Does not apply.

# **Ieobjtype**

Use the ieobjtype option to specify an object type for a client-side data deduplication operation within include-exclude statements.

The ieobjtype option is an additional parameter to the include.dedup or exclude.dedup options.

# **Supported Clients**

This option is valid for all clients. The Tivoli Storage Manager client API also supports this option.

## **Options File**

Place this option in the system-options file (dsm.sys). You can set this option on the **Include/Exclude** tab of the Preferences editor. The option can be set in the client option set on the Tivoli Storage Manager server.

### **Syntax**

 IEObjtype Image -File-

## **Parameters**

*File*

Specifies that you want to include files for, or exclude files from, client-side data deduplication processing. *File* is the default.

*Image*

Specifies that you want to include images for, or exclude images from, client-side data deduplication processing.

### **Examples**

#### **Options file:**

exclude.dedup /home/\*/\* ieobjtype=image

### **Command line:**

Does not apply.

### **Related reference**:

"[Exclude options](#page-375-0)" on page 352

["Include options" on page 383](#page-406-0)

## **Ifnewer**

The ifnewer option replaces an existing file with the latest backup version only if the backup version is newer than the existing file.

Only active backups are considered unless you also use the inactive or latest options.

**Note:** Directory entries are replaced with the latest backup version, whether the backup version is older or newer than the existing version.

Use the ifnewer option with the following commands:

- **restore**
- v **restore backupset**
- restore group
- v **retrieve**

**Note:** This option is ignored if the replace option is set to *No*.

# **Supported Clients**

This option is valid for all clients. The Tivoli Storage Manager client API does not support this option.

## **Syntax**

 $--$ IFNewer-

# **Parameters**

There are no parameters for this option.

# **Examples**

```
Command line:
```

```
dsmc restore "/Users/grover/Documents/*" -sub=y -rep=y -ifnewer
dsmc restore "/home/grover/*" -sub=y -rep=y -ifnewer
```
# **Imagegapsize**

Use the imagegapsize option with the **backup image** command, in the options file, or with the include.image option to specify the minimum size of empty regions on a volume that you want to skip during image backup.

Use this option for LAN-based and LAN-free image backup.

For example, if you specify a gap size of 10, this means that an empty region on the disk that is larger than 10 KB in size is not backed up. Gaps that are exactly 10 KB is backed up. Empty regions that are exactly 10 KB and that are smaller than 10 KB is backed up, even though they do not contain data. However, an empty region that is smaller than 10 KB is backed up, even though it does not contain data. A smaller image gap size means less data needs to be transferred, but with potentially decreased throughput. A larger image gap size results in more data being transferred, but with potentially better throughput.

# **Supported Clients**

This option is valid for AIX, Linux, and JFS2 clients only. The Tivoli Storage Manager client API does not support this option.

# **Options File**

Place this option in the server stanza of the client systems options file (dsm.sys), or in the include.image statement in the dsm.sys file.

# **Syntax**

 $\rightarrow$ -IMAGEGapsize-*size* 

# **Parameters**

*size*

Specifies the minimum size of empty regions in an AIX JFS2 file system that should be skipped during an image backup. You can specify k (kilobytes) m

(megabytes) or g (gigabytes) qualifiers with the value. Without a qualifier, the value is interpreted in kilobytes. Valid values are 0 through 4294967295 KB. If you specify a value of 0, all blocks, including unused blocks at the end of the volume, is backed up. If you specify any value other than 0, unused blocks at the end of the volume will *not* be backed up. For LAN-based and LAN-free image backup the default value is 32 KB. This option is applicable to both static and snapshot-based image backup.

**Note:** This option is valid for AIX JFS2 file systems. If you specify an imagegapsize that is greater than 0 for a file system other than AIX JFS2, you get a warning message.

### **Examples**

#### **Options file:**

Add the following to the server stanza in the dsm.sys file: imagegapsize 1m

**Include-exclude list example:** include.image /kalafs1 imagegapsize=-128k

#### **Command line:**

-imagegapsize=64k

## **Imagetofile**

Use the imagetofile option with the **restore image** command to specify that you want to restore the source image to a file.

You might need to restore the image to a file if bad sectors are present on the target volume, or if you want to manipulate the image data. Later, you can use a data copy utility of your choice to transfer the image from the file to a disk volume.

Linux supports mounting an image file as a logical volume, so you can get access to file data within the image. The following are some examples:

- The file system /usr has been backed up by Tivoli Storage Manager. The following command restores the file system image to the file /home/usr.img: # dsmc restore image /usr /home/usr.img -imagetofile
- To mount the image file at the /mnt/usr directory, the following mount command can be executed:

# mount /home/usr.img /mnt/usr -o loop=/dev/loop0

Now the image contents are available from /mnt/usr as if a regular file system was mounted at that directory.

### **Supported Clients**

This option is valid for AIX, HP-UX, all Linux, and Solaris clients. The Tivoli Storage Manager client API does not support this option.

#### **Syntax**

IMAGETOfile

# **Parameters**

There are no parameters for this option.

### **Examples**

#### **Command line:**

dsmc restore image /usr /home/usr.img -imagetofile

## **Inactive**

Use the inactive option to display both active and inactive objects.

You can use the inactive option with the following commands:

- delete group
- query backup
- query group
- query image
- query nas
- **restore**
- restore group
- restore image
- v **restore nas**

**Important:** When using the inactive option during a restore operation, also use the pick or some other filtering option because, unlike the latest option, all versions are restored in an indeterminate order. This option is implicit when pitdate is used.

# **Supported Clients**

This option is valid for all clients. The Tivoli Storage Manager client API does not support this option.

## **Syntax**

 $\rightarrow$ -INActive

## **Parameters**

There are no parameters for this option.

# **Examples**

**Command line:**

dsmc restore "/Users/zoe/Documents/\*" -inactive -pick

### **Command line:**

dsmc restore "/home/zoe/\*" -inactive -pick

# **Inclexcl**

The inclexcl option specifies the path and file name of an include-exclude options file.

Multiple inclexcl statements are permitted. However, you must specify this option for each include-exclude file.

Ensure that you store your include-exclude options file in a directory to which all users have read access, such as /etc.

When processing occurs, the include-exclude statements within the include-exclude file are placed in the list position occupied by the inclexcl option, in the same order, and processed accordingly.

If you have the HSM client installed on your workstation, you can use an include-exclude options file to exclude files from backup and space management, from backup only or from space management only.

### **Supported Clients**

This option is valid for all clients. The server can also define this option.

## **Options File**

Place this option in the dsm.sys file *within* a server stanza. You can set this option on the **Include-Exclude** tab of the Preferences editor.

## **Syntax**

 $\blacktriangleright$  -INCLExcl - *-filespec* -

# **Parameters**

```
filespec
```
Specifies the path and file name of *one* include-exclude options file.

## **Examples**

#### **Options file:**

INCLExcl /Users/user1/Documents/backup.excl inclexcl /usr/dsm/backup.excl

inclexcl /etc/inclexcl.def

#### **Command line:**

Does not apply.

#### **Related information**

For more information about creating an include-exclude options file, see ["Creating](#page-121-0) [an include-exclude list" on page 98.](#page-121-0)

## **Considerations for Unicode-enabled clients**

An include-exclude file can be in Unicode or non-Unicode format.

If the codeset used to create an include-exclude list file does not match the codeset used on the client computer, characters in the file that cannot be mapped by the client's codeset to a displayable character cannot be processed when backups are performed.

Using Unicode encoding for files containing include-exclude lists eliminates the unmapped character problem, so you no longer need to use wildcard characters as substitutes for the unrecognized characters.

<span id="page-406-0"></span>Mac users: Create an include-exclude file in Unicode format by performing the following steps:

- 1. Open TextEdit. Click **Format** > **Make PlainText**.
- 2. Enter your include and exclude statements.
- 3. Click **File** and then click **Save As**.
- 4. From **PlainText Encoding**, select **Unicode (UTF-8)** or **Unicode (UTF-16)**, specify the file and target directory, and then save the file. Do not add the .txt extension.
- 5. Place an inclexcl option specifying the include-exclude file you just created in your dsm.sys file.
- 6. Restart the Tivoli Storage Manager client.
- 1. Open Notepad.
- 2. Enter your include and exclude statements. You might need to copy file names with characters from other code pages using Microsoft Windows Explorer.
- 3. Click **File** and then click **Save As**.
- 4. Select the **Save as Unicode** check box, specify the file and target directory, and then save the file.
- 5. Place an inclexcl option specifying the include-exclude file you just created in your client options file (dsm.opt).
- 6. Restart the Tivoli Storage Manager client.

# **Include options**

The include options specify objects that you want to include for backup and archive services.

The include options specify any of the following:

- v Objects within a broad group of excluded objects that you want to include for backup and archive services.
- Objects within a broad group of excluded objects that you want to include for backup, archive, image, and space management services.
- v Files that are included for backup or archive processing that you want to include for encryption processing.
- v Files that are included for backup or archive processing that you also want to include for compression processing.
- Objects to which you want to assign a specific management class.
- v A management class to assign to all objects to which you do not explicitly assign a management class.
- File spaces to which you want to assign memory-efficient backup processing
- v File spaces where you want to use the diskcachelocation option to cause specific file systems to use different, specific locations for their disk cache.

If you do not assign a specific management class to objects, Tivoli Storage Manager uses the default management class in the active policy set of your policy domain. Use the **query mgmtclass** command to display information about the management classes available in your active policy set.

**Remember:** Tivoli Storage Manager compares the files it processes against the patterns specified in the include-exclude statements, reading from the bottom to the top of the options file.

#### **Note:**

1. The exclude.fs and exclude.dir statements override all include statements that match the pattern.

2. The server can also define these options with the inclexcl option.

## **Supported Clients**

This option is valid for all clients. The server can also define include.fs.nas.

## **Options File**

Place this option in the dsm.sys file within a server stanza. You can set these options on the **Include-Exclude** tab in the Preferences editor.

#### **Syntax**

 $\rightarrow$ *options --- pattern*  $\mathrel{\sqsubseteq}$   $\mathrel{\mathop{\longleftarrow}}$   $\mathrel{\mathop{\longleftarrow}}$  *optional\_parameter* $\mathrel{\mathop{\longleftarrow}}$ 

#### **include, include.backup, include.file**

Use these options to include files or assign management classes for backup processing.

 $\blacktriangleright$ 

The include option affects archive and backup processing. If you want to assign different management classes for archive and backup processing, always specify include.archive and include.backup with their own management classes. In this example, the archmc management class is assigned when an archive operation is performed. The management class is assigned when an archive operation is performed because include.backup is used only for backup processing, and not for archive processing.

include.archive /home/test/\* archmc include.backup /home/test/\*

#### **include.archive**

Includes files or assigns management classes for archive processing.

#### **include.attribute.symlink**

Includes a file or a group of files that are symbolic links or aliases, within a broad group of excluded files for backup processing only.

**Note:** For Mac OS X, aliases are included.

#### **include.compression**

Includes files for compression processing if you set the compression option to **yes**. This option applies to backups and archives.

#### **include.dedup**

Includes files for client-side data deduplication. To control a client-side data deduplication operation, specify ieobjtype as the value of the include.dedup option. By default, all data deduplication-eligible objects are included for client-side data deduplication.

Valid ieobjtype parameters are:

File

Image

The default is File.

#### **include.encrypt**

Includes the specified files for encryption processing. By default, Tivoli Storage Manager does not perform encryption processing.

**Important:** The include.encrypt option is the only way to enable encryption on the Backup-Archive client. If no include.encrypt statements are used, encryption does not occur.

### **include.fs**

For AIX JFS2 file systems: Use the snapshotcachesize option in the dsm.sys file or with the include.fs option, to specify an appropriate snapshot size so that all old data blocks can be stored while the snapshot-based file backup or archive occurs.

To control how Tivoli Storage Manager processes your file space for incremental backup, you can specify these additional options in your dsm.sys file, as values of the include.fs option: diskcachelocation and memoryefficientbackup.

Each of the include.fs, memoryefficientbackup and diskcachelocation options must be on the same line in the options file.

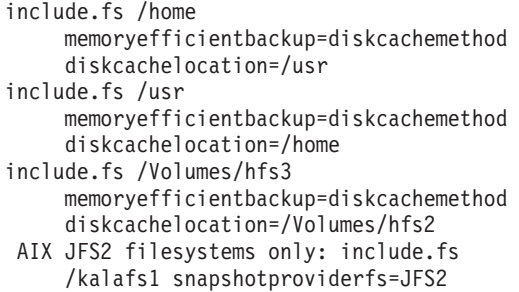

If these options appear both in the options file and an include.fs option, the include.fs values are used for the specified file space in place of any values in an option file or on the command line.

### **include.fs.nas**

Use the include.fs.nas option to bind a management class to Network Attached Storage (NAS) file systems. You can also specify whether Tivoli Storage Manager saves Table of Contents (TOC) information during a NAS file system image backup, using the toc option with the include.fs.nas option in your dsm.sys file. This option is only valid for AIX and Solaris clients.

#### **include.image**

Includes a file space or logical volume, or assigns a management class when used with the **backup image** command. The **backup image** command ignores all other include options.

For Linux x86\_64 clients: Use the snapshotcachesize option in these situations:

- With the **backup image** command
- In the dsm.sys file
- With the include. image option

Using the snapshotcachesize option in these situations lets you specify an appropriate snapshot size, so that all old data blocks can be stored while the image backup occurs.

A snapshot size of 100 percent ensures a valid snapshot.

For AIX JFS2 file systems: Use the snapshotcachesize option in these situations:

- With the **backup image** command
- In the dsm.sys file

• With the include. image option

Using the snapshotcachesize option in these situations lets you specify an appropriate snapshot size, so that all old data blocks can be stored while the image backup occurs.

This option is valid for AIX, HP-UX, Solaris, and all Linux clients only.

## **Parameters**

#### *pattern*

Specifies the objects to include for backup or archive processing or to assign a specific management class.

**Note:** For NAS file systems: You must prefix the NAS node name to the file specification to specify the file server to which the include statement applies. If you do not specify a NAS node name, the file system identified refers to the NAS node name specified in the client system-options file (dsm.sys) or on the command line.

If the pattern begins with a single or double quotation mark, or contains any embedded blanks or equal signs, you must surround the value in either single (') or double (") quotation marks. The opening and closing quotation marks must be the same type of quotation marks.

For the include.image option, the pattern is the name of a mounted file system or raw logical volume.

# **optional\_parameter**

| | | | | | | | | | |

| | | | | | | | | | |

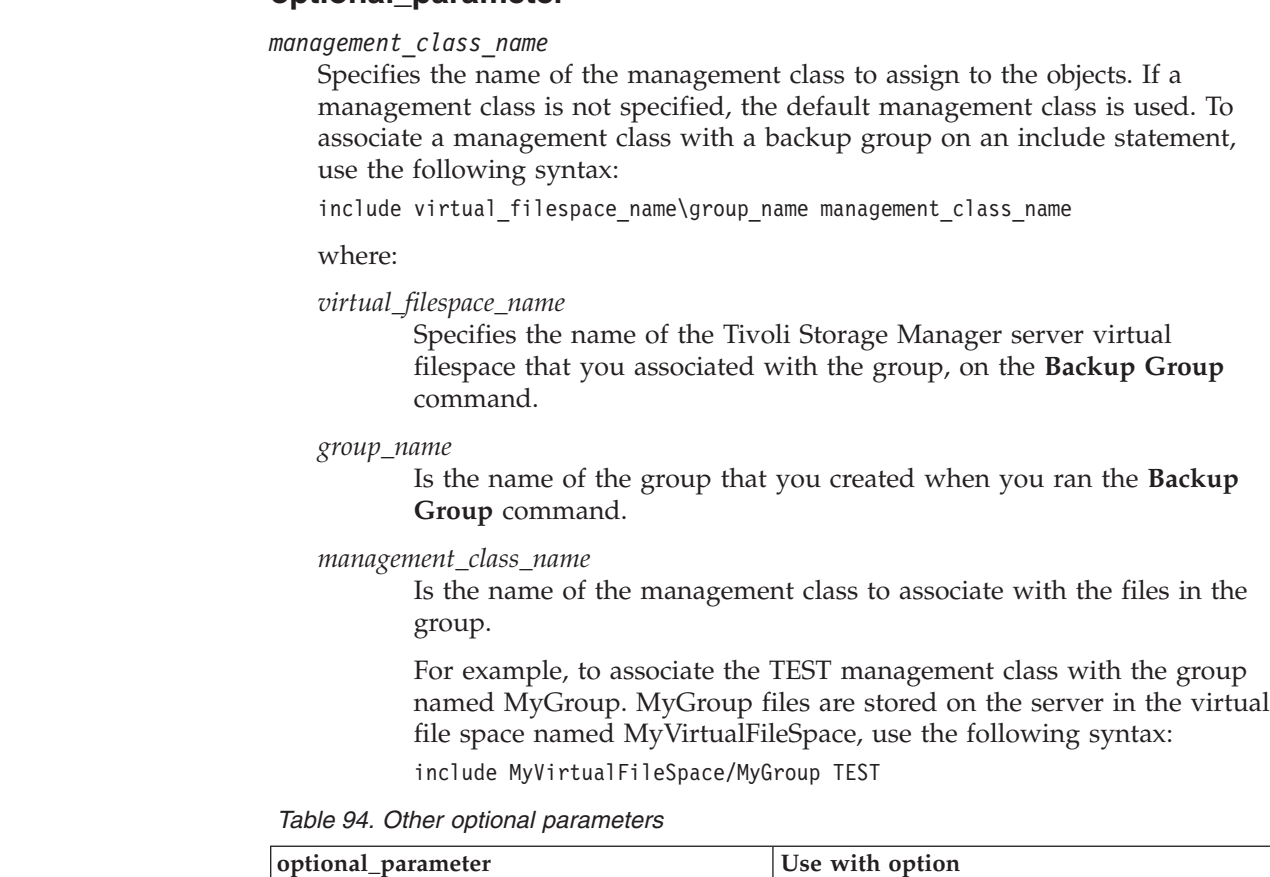

*Table 94. Other optional parameters (continued)*

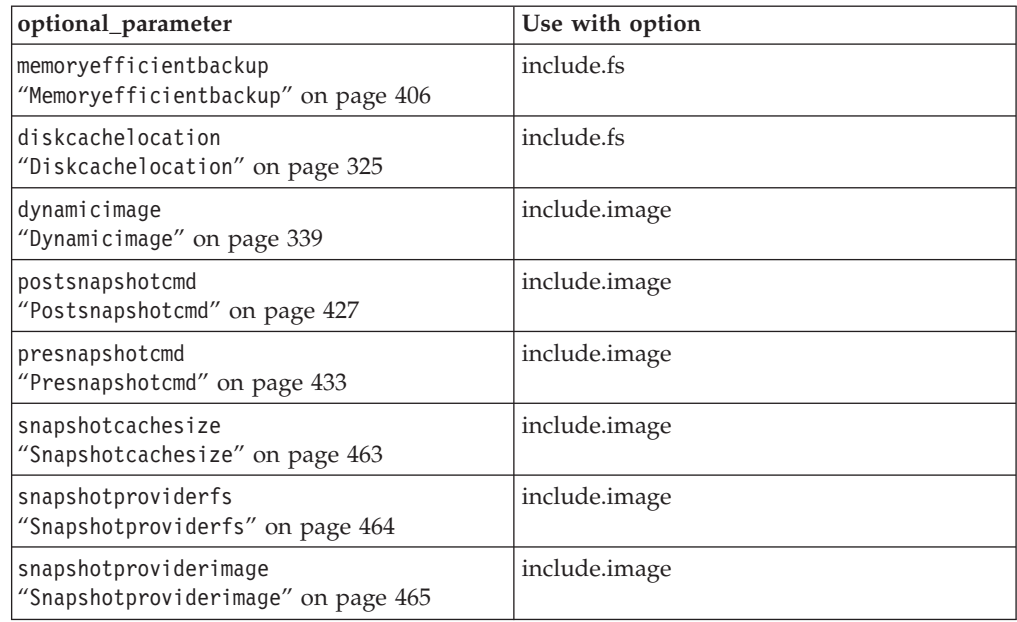

# **Examples**

| |

#### **Options file:**

```
include /home/proj/text/devel.*
include /home/proj/text/* textfiles
include * managall
include /WAS_ND_NDNODE mgmtclass
include /WAS_APPNODE mgmtclass
include.image /home/*/*
include.archive /home/proj/text/
  * myarchiveclass
include.backup /home/proj/text/
  * mybackupclass
include.compression /home/proj/text/
  devel.*
include.encrypt /home/proj/gordon/*
include.fs.nas netappsj/vol/vol0
  homemgmtclass
include.dedup /Users/Administrator/Documents/Important/.../*
AIX only:
include.image /home
  MGMTCLASSNAME
  snapshotproviderimage=JFS2
  snapshotcachesize=40
include.image /home
  snapshotproviderimage=NONE
include.fs /kalafs1
  snapshotproviderfs=JFS2
LINUX only:
include.image /home
  snapshotproviderimage=LINUX_LVM
include.image /myfs1 dynamicimage=yes
include.image /home MGMTCLASSNAME
  snapshotproviderimage=NONE
include.image /myfs1 dynamicimage=yes
```

```
include.attribute.symlink /home/spike/.../*
include.fs /usr
 memoryefficientbackup=diskcachemethod
```
#### **Command line:**

Does not apply.

#### **Related information**

"[Snapshotcachesize](#page-486-0)" on page 463

"Toc[" on page 488](#page-511-0)

### **Controlling symbolic link and alias processing**

Tivoli Storage Manager treats symbolic links and aliases (aliases apply to Mac OS X only) as actual files and backs them up. However, the file referenced by the symbolic link is not backed up.

In some cases symbolic links and aliases can be easily recreated and need not be backed up. In addition, backing up these symbolic links or aliases can increase backup processing time and occupy a substantial amount of space on the Tivoli Storage Manager server.

You can use the exclude.attribute.symlink option to exclude a file or a group of files that are symbolic links or aliases from backup processing. If necessary, you can use the include.attribute.symlink option to include symbolic links or aliases within broad group of excluded files for backup processing. For example, to exclude all symbolic links or aliases from backup processing, except those that exist under the /home/spike directory, enter these statements in your dsm.sys file:

```
exclude.attribute.symlink /.../*
include.attribute.symlink /home/spike/.../*
```
#### **Related reference**:

"[Exclude options](#page-375-0)" on page 352

### **Compression and encryption backup processing**

This topic lists some items to consider if you want to include specific files or groups of files for compression and encryption processing during a backup or archive operation.

- v You must set the compression option to *yes* to enable compression processing. If you do not specify the compression option or you set the compression option to *no*, Tivoli Storage Manager does not perform compression processing.
- Tivoli Storage Manager processes exclude.fs, exclude.dir, and other include-exclude statements first. Tivoli Storage Manager then considers any include.compression and include.encrypt statements. For example, consider the following include-exclude list:

```
exclude /home/jones/proj1/file.txt
include.compression /home/jones/proj1/file.txt
include.encrypt /home/jones/proj1/file.txt
```
Tivoli Storage Manager examines the exclude /home/jones/proj1/file.txt statement first and determines that /home/jones/proj1/file.txt is excluded from backup processing and is, therefore, not a candidate for compression and encryption processing.

Include-exclude compression and encryption processing is valid for backup and archive processing *only*.

### <span id="page-412-0"></span>**Related reference**:

"Compression[" on page 305](#page-328-0)

### **Processing NAS file systems**

Use the include.fs.nas option to bind a management class to NAS file systems and to control if Table of Contents information is saved for the file system backup.

**Note:** The include.fs.nas option does not apply to incremental snapshot difference incremental backup.

A NAS file system specification uses the following conventions:

- NAS nodes represent a new node type. The NAS node name uniquely identifies a NAS file server and its data to Tivoli Storage Manager. You can prefix the NAS node name to the file specification to specify the file server to which the include statement applies. If you do not specify a NAS node name, the file system you specify applies to all NAS file servers.
- Regardless of the client platform, NAS file system specifications use the forward slash (/) separator, as in this example: /vol/vol0.

Use the following syntax:

 $\rightarrow$  *pattern* mgmtclassname - toc=value

### **Parameters**

#### *pattern*

Specifies the objects to include for backup services, to assign a specific management class, or to control TOC creation. You can use wildcards in the pattern.

#### *mgmtclassname*

Specifies the name of the management class to assign to the objects. If a management class is not specified, the default management class is used.

```
toc=value
```
See "Toc[" on page 488](#page-511-0) for more information.

For example, to assign a management class to the /vol/vol1 file system of a NAS node called netappsj, specify the following include statement:

include.fs.nas netappsj/vol/vol1 nasMgmtClass toc=yes

### **VMware virtual machine include options**

VMware include and exclude options influence the behavior of backup and restore operations for VMware virtual machines. These options are processed before any command-line options are processed, so options on the command line can override options specified on any of the VMware include options or VMware exclude options. See the individual option descriptions for information about the options.

#### **Related reference**:

- "INCLUDE.VMDISK"
- "[INCLUDE.VMTSMVSS](#page-414-0)" on page 391

```
INCLUDE.VMDISK:
```
| | | | | | | | |

|

The INCLUDE.VMDISK option includes a VMware virtual machine disk in backup operation. If you do not specify one or more disk labels, all disks in the virtual machine are backed up.

This option is available only if you are licensed to use  $\mathrm{IBM}^\circledR$  Tivoli $^\circledR$  Storage Manager for Virtual Environments. See the *Data Protection for VMware Installation and User's Guide* for additional information about this option.

The INCLUDE.VMDISK option specifies the label of a virtual machine's disk to be included in a **Backup VM** operation. If you include a disk on the **Backup VM** command, the command-line parameters override any INCLUDE.VMDISK statements in the options file.

#### **Supported clients**

This option can be used with supported x86\_64 Linux clients.

#### **Options file**

Set this option in the client options file. Command line parameters override statements in the options file.

#### **Syntax**

| | |

| | |

| | | |

|

|

|

| |

|

| |

| | | | | | | | |

| | | | |

 $\mathbf{I}$ 

| | | | | | | |  $\rightarrow$  INCLUDE.VMDISK-vmname-vmdk\_label-

#### **Parameters**

#### *vmname*

Specifies the name of the virtual machine that contains a disk that you want to include in a **Backup VM** operation. You can specify only one virtual machine name on each INCLUDE.VMDISK statement. Specify additional INCLUDE.VMDISK statements for each virtual machine disk to include.

The virtual machine name can contain an asterisk (\*), to match any character string, and question mark (?) to match any one character. Surround the VM name with quotation marks (" ") if the VM name contains space characters.

**Tip:** If the virtual machine name contains special characters, such as bracket characters ([ or ]), the virtual machine name might not be correctly matched. If a virtual machine name uses special characters in the name, you might need to use the question mark character (?) to match the special characters in the VM name

For example, to include "Hard Disk 1" in the backup of a virtual machine named "Windows VM3 [2008R2]", use this syntax in the options file: INCLUDE.VMDISK "Windows VM3 ?2008R2?" "Hard Disk 1"

#### *vmdk\_label*

Specifies the disk label of the disk that you want to include. Wildcard characters are not allowed. Use the **Backup VM** command with the **-preview** option to determine the disk labels of disks in a given virtual machine. See "**Backup VM**[" on page 540](#page-563-0) for the syntax.

<span id="page-414-0"></span>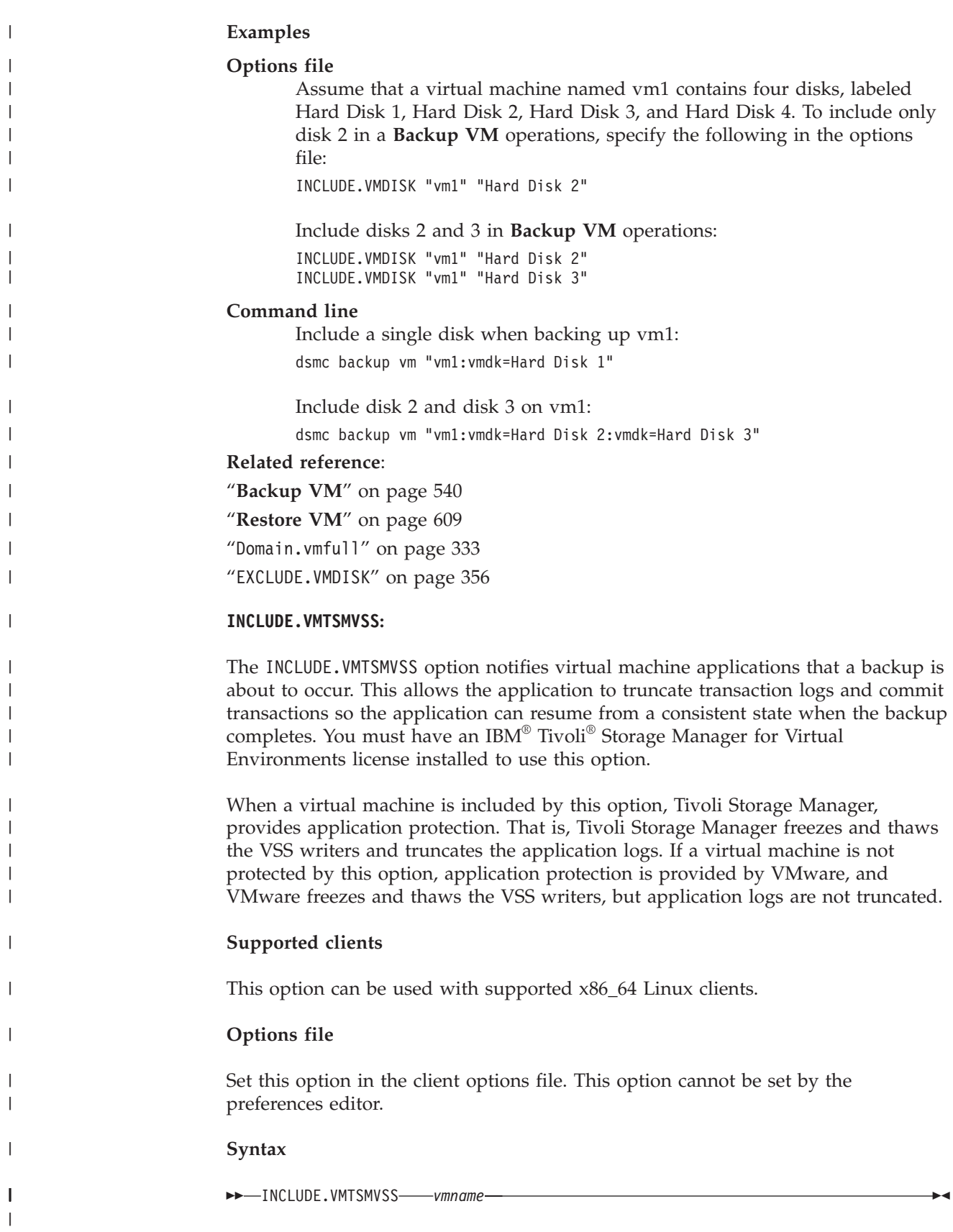

#### **Parameters**

*vmname*

| | | | | | | | |

| | | | |

| | | | | | |

| | | | |

| | | | | | | | | |

 $\mathbf{I}$ 

Specifies the name of the virtual machine that contains the applications to quiesce. Specify one virtual machine per INCLUDE.VMTSMVSS statement.

To protect all virtual machines with this option, use an asterisk as a wildcard (INCLUDE.VMTSMVSS \*. You can also use question marks to match any single character. So INCLUDE.VMTSMVSS vm?? protects all virtual machines that have names that begin with "vm" and followed by any two characters (vm10, vm15, and so on).

**Tip:** If the virtual machine name contains special characters, such as bracket characters ([ or ]), the virtual machine name might not be correctly matched. If a virtual machine name uses special characters in the name, you might need to use the question mark character (?) to match the special characters in the VM name.

For example, to include a virtual machine named **"Windows VM3 [2008R2]"**, use this syntax in the options file: **INCLUDE.VMTSMVSS "Windows VM3 ?2008R2?"**

There is no default value. To enable application protection, you must include virtual machines to be protected on one or more INCLUDE.VMTSMVSS statements. Make sure that you do not exclude a disk on a virtual machine (by using the EXCLUDE.VMDISK option) if the disk contains application data that you want protected.

#### **Examples**

#### **Options file**

Configure application protection for a virtual machine named "vm\_example": INCLUDE.VMTSMVSS vm\_example

Configure application protection for vm11, vm12, and vm15: INCLUDE.VMTSMVSS vm11 INCLUDE.VMTSMVSS vm12 INCLUDE.VMTSMVSS vm15

#### **Command line**

Not applicable; this option cannot be specified on the command line.

#### **Related reference**:

["Vmtimeout" on page 513](#page-536-0)

"[EXCLUDE.VMDISK](#page-379-0)" on page 356

```
"INCLUDE.VMDISK" on page 389
```
## **Incrbydate**

Use the incrbydate option with the **incremental** command to back up new and changed files with a modification date later than the last incremental backup stored at the server, unless you exclude the file from backup.

**Important:** Files that are modified or created after their respective directory was processed by the Tivoli Storage Manager client, but before the incremental-by-date backup completes, are not backed up and will not be backed up in future incremental-by-date backups, unless the files are modified again. For this reason, a regular incremental backup should be run periodically, without specifying the incrbydate option.

An incremental-by-date updates the date and time of the last incremental at the server. If you perform an incremental-by-date on only part of a file system, the date of the last full incremental is not updated and the next incremental-by-date backs up these files again.

#### **Important:**

The last incremental backup time refers to the server time and the file modification time refers to the client time. If the client and server time are not synchronized, or the client and server are in different time zones, this affects incremental-by-date backup with mode=incremental.

The last incremental backup time refers to the server time and the file modification time refers to the client time. If the client and server time are not synchronized, or the client and server are in different time zones, this affects incremental-by-date backup and image backup with mode=incremental.

Both full incrementals and incrementals-by-date back up new and changed files. An incremental-by-date takes less time to process than a full incremental and requires less memory. However, unlike a full incremental, an incremental-by-date does not maintain current server storage of *all* your workstation files because:

- v It does not expire backup versions of files that are deleted from the workstation.
- v It does not rebind backup versions to a new management class if the management class has changed.
- It does not back up files with attributes that have changed, such as Access control list (ACL) data, unless the modification dates and times have also changed.
- It ignores the copy group frequency attribute of management classes.

**Note:** If you have limited time during the week to perform backups, but extra time on weekends, you can maintain current server storage of your workstation files by performing an incremental backup with the incrbydate option on weekdays and a full incremental backup on weekends.

# **Supported Clients**

This option is valid for all clients. The Tivoli Storage Manager client API does not support this option.

# **Syntax**

 $\rightarrow$ -INCRbydate-

# **Parameters**

There are no parameters for this option.

## **Examples**

**Command line:** dsmc incremental -incrbydate

## <span id="page-417-0"></span>**Incremental**

Use the incremental option with the **restore image** command to ensure that any changes that were made to the base image are also applied to the restored image.

If you also use the deletefiles option, changes include the deletion of files and directories that were in the original image but later deleted from the workstation.

**Note:** Using the incremental option with the **restore image** command to perform a dynamic image backup is not supported.

## **Supported Clients**

This option is valid only for AIX, HP-UX, Linux x86\_64, Linux on POWER, and Solaris. The Tivoli Storage Manager client API does not support this option.

### **Syntax**

**DEAL TO CREmental— Example 2014 The CREmental Account Care and CREMENTAL CREMENTAL CREMENTAL CREMENTAL CREMENTAL CREMENTAL CREMENTAL CREMENTAL CREMENTAL CREMENTAL CREMENTAL CREMENTAL CREMENTAL CREMENTAL CREMENTAL CREM** 

## **Examples**

**Command line:**

res i "/home/devel/projecta/\*" -incremental

## **Lanfreecommmethod**

The lanfreecommmethod option specifies the communications protocol between the Tivoli Storage Manager client and Storage Agent. This enables processing between the client and the SAN-attached storage device.

If you are using LAN failover, you must have lanfreecommmethod in the dsm.sys file within a server stanza.

For AIX, HP-UX, Linux and Solaris, use the lanfreeshmport option to specify the shared memory port number where the Storage Agent is listening.

## **Supported Clients**

This option is only valid for AIX, HP-UX, Linux, and Solaris clients.

## **Options File**

Place this option in the dsm.sys file within a server stanza.

### **Syntax**

 $\rightarrow$  LANFREECommmethod - *commmethod* 

## **Parameters**

*commmethod*

Specifies the supported protocol for your Tivoli Storage Manager client:

#### *TCPip*

The Transmission Control Protocol/Internet Protocol (TCP/IP) communication method.

Use the lanfreetcpport option to specify the TCP/IP port number where the Storage Agent is listening. The TCP/IP communication method is the default for non-root users on all supported platforms.

#### *V6Tcpip*

Indicates that either TCP/IP Version 4 or Version 6 should be used, depending on the system configuration and results of a domain name service lookup. The only time this is not true is when **dsmc schedule** is used and schedmode is prompt. A valid DNS environment must be available.

### *SHAREdmem*

Use the shared memory communication method when the client and Storage Agent are running on the same system. Shared memory provides better performance than the TCP/IP protocol. This is the default communication method for AIX, HP-UX, Linux, and Solaris root users. When specifying this communication method on AIX, the backup-archive client user can be logged in as root or non-root, as long as the Storage Agent is running as root. If the Storage Agent is not running as root, the user ID running the Backup-Archive Client must match the user ID running the Storage Agent.

## **Examples**

#### **Options file:**

lanfreecommmethod tcp

Use only TCP/IP Version 4

lanfreecommmethod V6Tcpip

Use both TCP/IP Version 4 or Version 6, depending on how the system is configured and the results of a domain name service lookup.

#### **Command line:**

-lanfreec=tcp

-lanfreec=V6Tcpip

This option is valid only on the initial command line. It is not valid in interactive mode.

### **Related information**

```
"Lanfreeshmport"
```
"[Lanfreetcpport](#page-419-0)" on page 396

## **Lanfreeshmport**

Use the lanfreeshmport option when lanfreecommmethod=SHAREdmem is specified for communication between the Tivoli Storage Manager client and the storage agent. This enables processing between the client and the SAN-attached storage device.

### **Supported Clients**

This option is valid for AIX, HP-UX, Linux, and Solaris clients only.

# <span id="page-419-0"></span>**Options File**

Place this option in the client system-options file (dsm.sys) within a server stanza.

## **Syntax**

 $\rightarrow$ LANFREEShmport- *-port address* 

### **Parameters**

*port\_address*

Specifies the number that is used to connect to the storage agent. The range of values is 1 through 32767.

For Windows clients, the default is 1.

For all clients except Windows clients, the default is 1501.

### **Examples**

| |

> **Options file:** lanfrees 1520

**Command line:** -lanfrees=1520

This option is valid only on the initial command line. It is not valid in interactive mode.

#### **Related information**

"[Lanfreecommmethod](#page-417-0)" on page 394

### **Lanfreetcpport**

The lanfreetcpport option specifies the TCP/IP port number where the Tivoli Storage Manager Storage Agent is listening.

Use this option when you specify lanfreecommmethod=**TCPip** for communication between the Tivoli Storage Manager client and Storage Agent. Do not specify the lanfreetcpport option if you want to use the NAMedpipes communication method for LAN-free communication.

### **Supported Clients**

This option is only valid for AIX, HP-UX, Linux x86\_64, Linux on POWER, and Solaris clients.

### **Options File**

Place this option in the dsm.sys file within a server stanza.

#### **Syntax**

LANFREETCPPort *port\_address*

# **Parameters**

### *port\_address*

Specifies the TCP/IP port number where the Storage Agent is listening. The range of values is 1 through 32767; the default is 1500.

**Note:** The client lanfreetcpport value must match Storage Agent tcpport value for communications with the Storage Agent (virtual server). The client tcpport value must match the server tcpport value for communications with the actual server.

# **Examples**

## **Options file:**

lanfreetcpp 1520

## **Command line:**

-lanfreetcpp=1520

This option is valid only on the initial command line. It is not valid in interactive mode.

## **Related information**

"[Lanfreecommmethod](#page-417-0)" on page 394

# **Lanfreessl**

| | |

|

|

|

| |

|

|

|

| | | | | | | | | Use the lanfreessl option to enable Secure Sockets Layer (SSL), to provide secure client and Storage Agent communications.

# **Supported Clients**

This option is supported on all clients, except for Mac OS X clients.

# **Options File**

Place this option in the client options file. You cannot set this option in the GUI or on the command line.

# **Syntax**

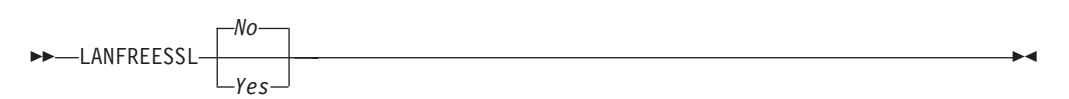

# **Parameters**

**No** Specifies that the Tivoli Storage Manager client does not use SSL when communicating with the Storage Agent. **No** is the default.

### **Yes**

Specifies that the Tivoli Storage Manager client enables SSL when communicating with the Storage Agent. To enable SSL, specify **lanfreessl=yes** and change the value of the lanfreetcpport option. Changing the value of the lanfreetcpport option is necessary because the Tivoli Storage Manager Storage Agent is typically set up to listen for SSL connections on a separate port.

## **Examples**

| |  $\perp$ | | |

|

**Options file:**

lanfreessl yes lanfreessl no

**Command line:**

Not applicable. You cannot set this option on the command line.

## **Lanfreetcpserveraddress**

The lanfreetcpserveraddress option specifies the TCP/IP address for a Tivoli Storage Manager Storage Agent.

Use this option when you specify lanfreecommmethod=**TCPip** or **V6Tcpip** for communication between the Tivoli Storage Manager client and Storage Agent.

Overriding the default for this option is useful when configuring LAN-free in an environment where the client and storage agent are running on different systems. You can obtain this Storage Agent address from your administrator.

## **Supported Clients**

This option is valid only for AIX, HP-UX, Linux x86\_64, Linux on POWER, and Solaris clients.

## **Options File**

Place this option in the client system-options file.

### **Syntax**

 $\rightarrow$ LANFREETCPServeraddress- -stagent\_address-

### **Parameters**

*stagent\_address*

Specifies a 1 to 64 character TCP/IP address for a server. Specify a TCP/IP domain name or a numeric IP address. The numeric IP address can be either a TCP/IP v4 or TCP/IP v6 address. The default value is 127.0.0.1 (localhost).

### **Examples**

#### **Options file:**

LANFREETCPServeraddress stagent.bayamon.ibm.com

LANFREETCPServeraddress 192.168.1.50

### **Command line:**

Does not apply.

### **Latest**

Use the latest option to restore the most recent backup version of a file, even if the backup is inactive.

You can use the latest option with the following commands:

- **restore**
- restore group

If you are performing a point-in-time restore (using the pitdate option), it is not necessary to specify latest since this option is implicit when pitdate is used.

## **Supported Clients**

This option is valid for all clients. The Tivoli Storage Manager client API does not support this option.

### **Syntax**

**DD-LATest-**

## **Parameters**

There are no parameters for this option.

## **Examples**

**Command line:**

dsmc restore "/Users/devel/projecta/\*" -latest

### **Command line:**

dsmc restore "/home/devel/projecta/\*" -latest

# **Localbackupset**

The localbackupset option specifies whether the Tivoli Storage Manager GUI bypasses initial logon with the Tivoli Storage Manager server to restore a local backup set on a standalone workstation.

If you set the localbackupset option to *yes*, the GUI does not attempt initial logon with the server. In this case, the GUI only enables the restore functionality.

If you set the localbackupset option to *no* (the default), the GUI attempts initial logon with the server and enables all GUI functions.

**Note:** The **restore backupset** command supports restore of local backup sets on a standalone workstation *without* using the localbackupset option.

## **Supported Clients**

This option is valid for all clients.

## **Options File**

Place this option in the dsm.sys file within a server stanza.

## **Syntax**

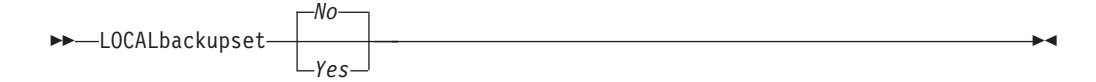

# **Parameters**

- *No* Specifies that the GUI attempts initial logon with the server and enables all functions. This is the default.
- *Yes*

Specifies that the GUI does not attempt initial logon with the server and enables only the restore functionality.

## **Examples**

#### **Options file:**

localbackupset yes

This option is not valid with the **dsmc** command-line client. (Does not apply to Mac OS X)

#### **Related information**

"**[Restore Backupset](#page-619-0)**" on page 596

## **Makesparsefile**

Use the makesparsefile option with the **restore** or **retrieve** commands to specify how sparse files are recreated.

Sparse files do not have disk space allocated for every block in the whole address space, leading to holes within the file. The Tivoli Storage Manager client detects sparse files during a backup operation and marks them as sparse on the Tivoli Storage Manager server. Holes are detected by their content, which is always zeros.

If you set the makesparsefile option to *yes* (default), holes within the file are not written to disk so no additional disk space is allocated during a restore.

If you set the makesparsefile option to *no*, holes are not recreated, leading to disk blocks allocated for the whole address space. This might result in a larger amount of used disk space. Ensure that you have enough disk space to restore all data.

On some UNIX and Linux systems, it might be necessary to back up system specific files as non-sparse files. Use the makesparsefile option for files where the existence of physical disk blocks is required, such as ufsboot on Solaris, which is executed during boot time. The boot file loader of the operating system accesses physical disk blocks directly and does not support sparse files.

## **Supported Clients**

This option is valid for all UNIX and Linux clients except Mac OS X.

## **Options File**

Place this option in the client user options file (dsm.opt).

## **Syntax**

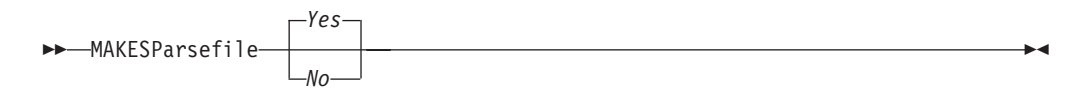

# **Parameters**

*Yes*

Specifies that holes within the file are not written so that no additional disk space is allocated during a restore. This is the default.

*No* Specifies that holes are not recreated leading to disk blocks allocated for the whole address space.

## **Examples**

### **Options file:**

makesparsefile no

### **Command line:**

-makesparsefile=no

This option is valid only on the initial command line. It is not valid in interactive mode.

# **Managedservices**

The managedservices option specifies whether the Tivoli Storage Manager client acceptor service manages the scheduler, the Web client, or both.

**Restriction:** You cannot use the dsmcad for scheduling when you set the sessioninitiation option to **serveronly**.

The client acceptor daemon serves as an external timer for the scheduler. When the scheduler is started, it queries the server for the next scheduled event. The event is either executed immediately or the scheduler exits. The client acceptor daemon restarts the scheduler when it is time to execute the scheduled event.

### **Note:**

1. If you set the schedmode option to **prompt**, the server prompts the client acceptor daemon when it is time to run the schedule. The scheduler connects to and disconnects from the server when the client acceptor daemon is first started.

The dsmc schedule command cannot be used when both schedmode **prompt** and commmethod **V6Tcpip** are specified.

- 2. For Mac OS X, if you do not specify the managedservices option, the client acceptor daemon manages both the scheduler program and the web client, by default.
- 3. Set the passwordaccess option to **generate** in your dsm.sys file and generate a password, so Tivoli Storage Manager can manage your password automatically.

Using the client acceptor daemon to manage the scheduler service can provide the following benefits:

- Memory retention problems that can occur when using traditional methods of running the scheduler are resolved. Using the client acceptor daemon to manage the scheduler requires very little memory between scheduled operations.
- v The client acceptor daemon can manage both the scheduler program and the Web client, reducing the number of background processes on your workstation.
- v To use the Web client, you must specify this option in the client system-options file.

# **Supported Clients**

This option is valid for all clients. The Tivoli Storage Manager client API does not support this option.

## **Options File**

Place this option in the client system-options file (dsm.sys) within a server stanza. You can set this option on the **Web Client** tab of the Preferences editor.

### **Syntax**

 $\rightarrow$ -MANAGEDServices-mode-

## **Parameters**

#### *mode*

Specifies whether the client acceptor daemon manages the scheduler, the Web client, or both.

*webclient*

Specifies that the client acceptor daemon manages the Web client. This is the default for UNIX and Linux. Both **webclient** and **schedule** are the defaults for Mac OS X.

### *schedule*

Specifies that the client acceptor daemon manages the scheduler. Both **webclient** and **schedule** are the defaults for Mac OS X.

*none*

For Mac OS X, specifies that the client acceptor daemon not manage the Web client or schedules. Set managedservices to **none** to enable the **dsmc schedule** command.

### **Examples**

### **Options file:**

The following are examples of how you might specify the managedservices option in your client system-options file (dsm.sys).

**Task** Specify that the client acceptor daemon manages only the Web client.

managedservices webclient

**Task** Specify that the client acceptor daemon manages only the scheduler.

managedservices schedule

**Task** Specify that the client acceptor daemon manages both the Web client and the scheduler.

managedservices schedule webclient

**Note:** The order in which these values are specified is not important.

**Task** For Mac OS X, to use the **dsmc schedule** command, specify: managedservices none

## **Command line:**

Does not apply.

### **Related information**

"[Passwordaccess](#page-443-0)" on page 420

See ["Configuring the client scheduler" on page 60](#page-83-0) for instructions to set up the client acceptor daemon to manage the scheduler.

"[Sessioninitiation](#page-477-0)" on page 454

## **Maxcmdretries**

The maxcmdretries option specifies the maximum number of times the client scheduler (on your workstation) attempts to process a scheduled command that fails.

The command retry starts only if the client scheduler has not yet backed up a file, never connected to the server, or failed before backing up a file. This option is only used when the scheduler is running.

Your Tivoli Storage Manager administrator can also set this option. If your Tivoli Storage Manager administrator specifies a value for this option, that value overrides what you specify in the client options file after your client node successfully contacts the server.

# **Supported Clients**

This option is valid for all clients. The Tivoli Storage Manager client API does not support this option. The server can also define this option.

# **Options File**

Place this option in the dsm.sys file within a server stanza. You can set this option on the **Scheduler** tab, in the **Maximum command retries** field of the Preferences editor.

## **Syntax**

MAXCMDRetries *maxcmdretries*

# **Parameters**

*maxcmdretries*

Specifies the number of times the client scheduler can attempt to process a scheduled command that fails. The range of values is zero through 9999; the default is 2.

# **Examples**

**Options file:** maxcmdr 4

```
Command line:
       -maxcmdretries=4
```
This option is valid only on the initial command line. It is not valid in interactive mode.

# **Mbobjrefreshthresh**

| | | | | |

| | | | | | | |

| | | | | |

|

| |

|

|

|

|

|

|

| |

|

| | | The mbobjrefreshthresh (megablock object refresh threshold) option is a number defining a threshold. When the number of Tivoli Storage Manager objects that are needed to describe any 128 MB megablock exceeds this value, the entire megablock is refreshed and the objects that were used to represent this area, in previous backups, are expired.

During a backup operation, VMware virtual machine data is stored on the Tivoli Storage Manager server in 128 MB units, called *megablocks*. If an area on the production disk changes and a new incremental backup is performed, a new megablock is created to represent the changes that were made to the previously backed up data. Because a new megablock can be created with each incremental backup, eventually the megablocks can adversely affect the performance of the Tivoli Storage Manager database, and therefore, adversely affect the performance of most Tivoli Storage Manager operations.

Use this option when estimating Tivoli Storage Manager objects that represent production data for each virtual machine backup. For example, when the number of Tivoli Storage Manager objects exceed this value, the megablock is refreshed. This action means that the entire 128-MB block is copied to the Tivoli Storage Manager server and is represented as a single Tivoli Storage Manager object. The minimum value is 2 and the maximum value is 8192. The default value is 50.

## **Supported clients**

This option is valid for clients that are data mover nodes that protect VMware virtual machines.

## **Options file**

Specify this option in the client options file.

## **Syntax**

 MBOBJREFRESHTHRESH *50 integer*  $\blacktriangleright$ 

## **Parameters**

The minimum value you can specify is 2 megablocks, the largest value is 8192 megablocks; the default is 50 megablocks.

### **Examples**

Set this option to trigger a megablock refresh when the number of objects needed to represent an updated megablock exceeds 20 objects: MBOBJREFRESHTHRESH 20

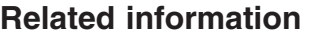

Additional information about using the MBOBJREFRESHTHRESH option for optimal database performance is described in the *IBM Tivoli Storage Manager for Virtual Environments Version 6.4 Data Protection for VMware Installation and User's Guide*.

# **Mbpctrefreshthresh**

|

| | |

| | | | | |

| | | | | | | |

| | | | |

|

| |

|

|

|

|

|

|

| |

|

| | | The mbpctrefreshthresh (megablock percentage refresh threshold) option is a number defining a threshold. When the number of Tivoli Storage Manager percentage of objects that are needed to describe any 128 MB megablock exceeds this value, the entire megablock is refreshed and the objects that were used to represent this area, in previous backups, are expired.

During a backup operation, VMware virtual machine data is stored on the Tivoli Storage Manager server in 128 MB units, called *megablocks*. If an area on the production disk changes and a new incremental backup is performed, a new megablock is created to represent the changes that were made to the previously backed up data. Because a new megablock can be created with each incremental backup, eventually the megablocks can adversely affect the performance of the Tivoli Storage Manager database, and therefore, adversely affect the performance of most Tivoli Storage Manager operations.

Use this option when estimating the amount of additional data that is backed up for each virtual machine. For example, when a 128-MB block of a production disk changes more than the percentage specified, the entire 128-MB block is copied to the Tivoli Storage Manager server. The block is represented as a single Tivoli Storage Manager object.

**Supported clients**

This option is valid for clients that are data mover nodes that protect VMware virtual machines.

# **Options file**

Specify this option in the client options file.

## **Syntax**

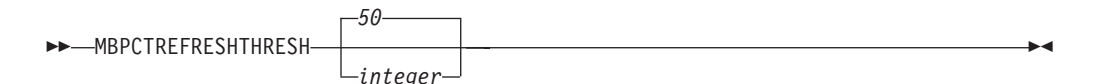

## **Parameters**

The minimum value you can specify is 1 percent, the largest value is 99 percent; the default is 50 percent.

## **Examples**

Set this option to trigger a megablock refresh when 50 percent (or more) of the objects in a megablock on a production disk have changed: MBPCTREFRESHTHRESHOLD 50

<span id="page-429-0"></span>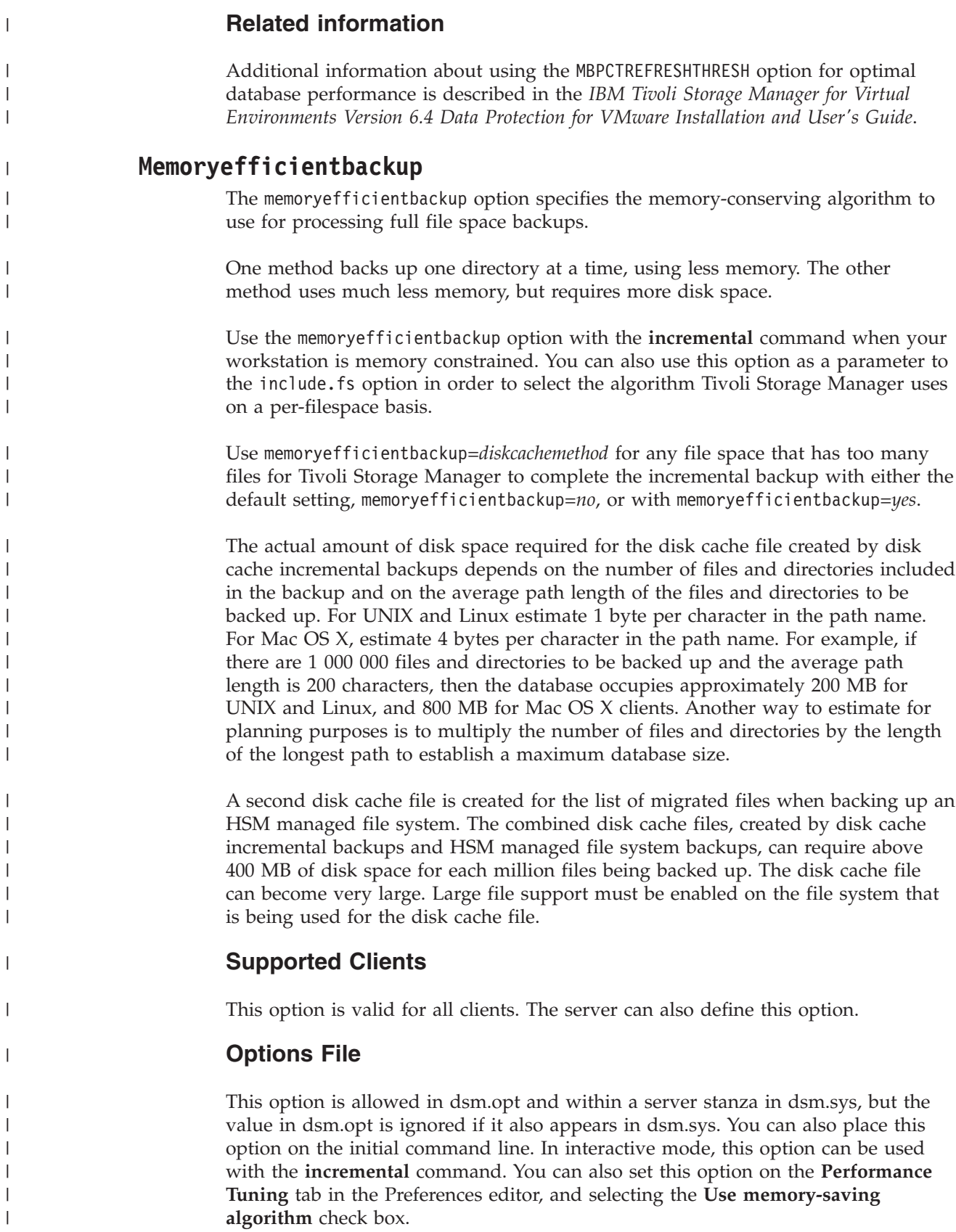

| |

| |

| | |

|

| |

| |

| |

|

|

|

|

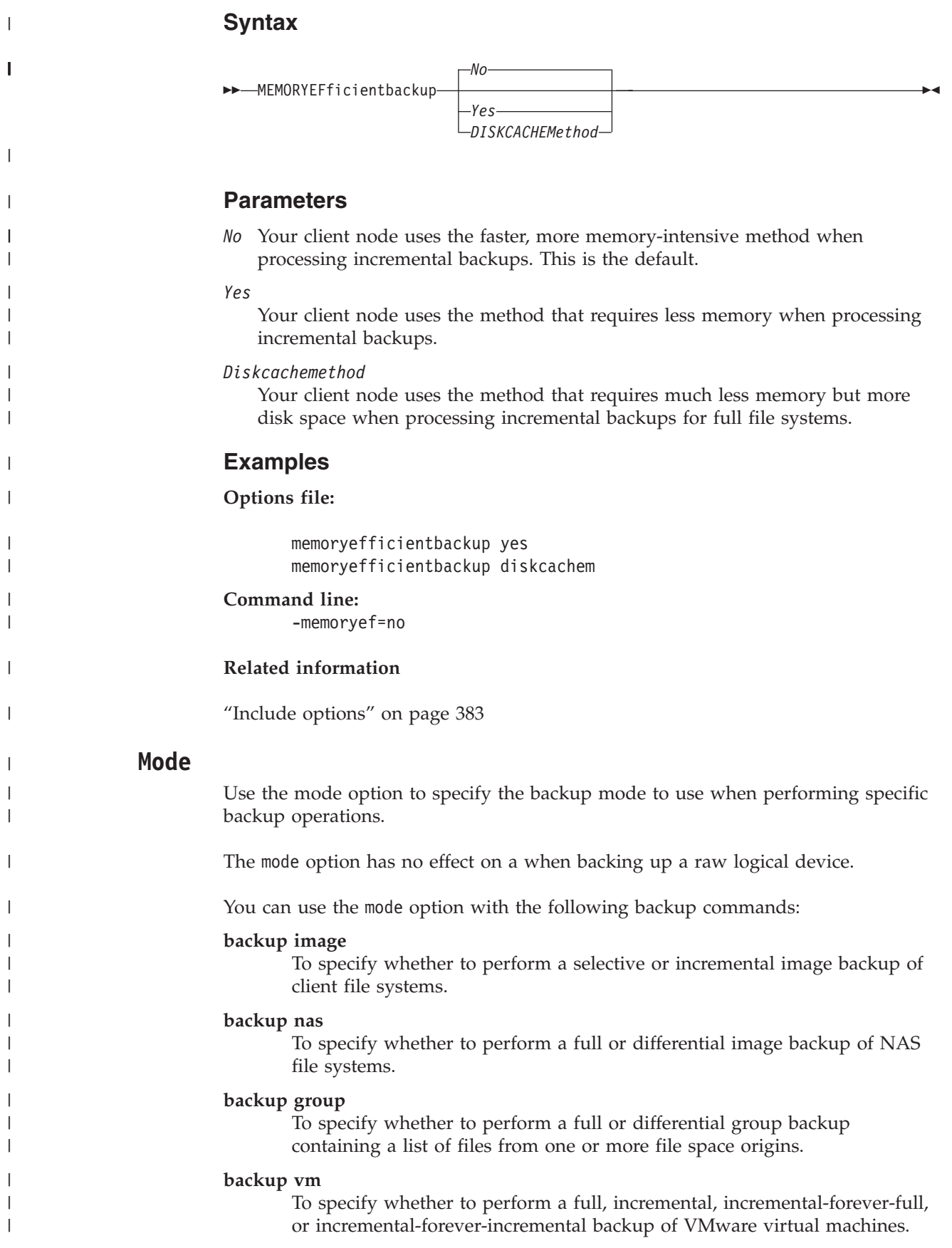

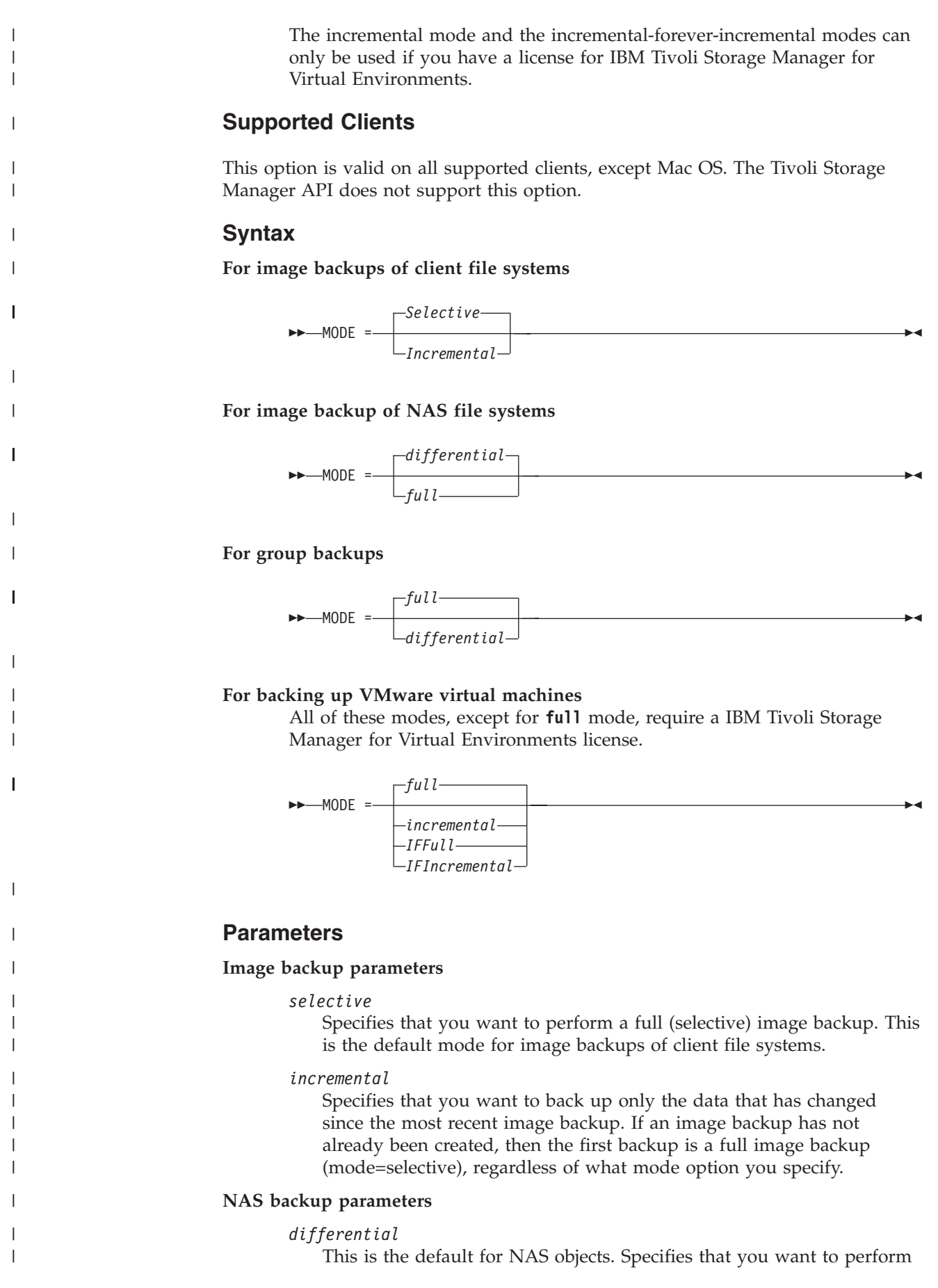
a NAS backup of files that changed since the last full backup. If there is no copy of a full image stored on the Tivoli Storage Manager server, a full backup occurs. If a full image exists, whether it is restorable, or expired and being maintained because of dependent differential images, specifying **MODE =**differential sends a differential image backup. If a full image is sent during a differential backup, it is reflected as a full image using the **QUERY NASBACKUP** server command.

A full image can be eligible for expiration based on versioning or retention (verexists retextra), but still be maintained on the Tivoli Storage Manager server to allow for restoring dependent differential images. A full image that is eligible for expiration cannot be selected for restore, so it is not displayed using the **QUERY NASBACKUP** server command. The differential image backups that depend on an "expired" full image can be restored.

#### *full*

| | | | | | | | | | | | | | | | | | | | | | | | | | | | | | | | | | | | | | | | | | | | | | | | | | |

 $\overline{1}$ 

Specifies that you want to perform a full backup of NAS file systems.

#### **Group backup parameters**

*full*

Specifies that you want to perform a full backup of group objects. This is the default for group backups.

#### *differential*

Specifies that you want to perform a group backup of files that changed since the last full backup. If there is no copy of a full image stored on the Tivoli Storage Manager server, a full backup occurs. If a full image exists, whether it is restorable, or expired and being maintained because of dependent differential images, specifying **MODE =**differential sends a differential image backup. If a full image is sent during a differential backup, it is reflected as a full image using the **QUERY GROUP** server command.

A full image can be eligible for expiration based on versioning or retention (verexists retextra), but still be maintained on the Tivoli Storage Manager server to allow for restoring dependent differential images. A full image that is eligible for expiration cannot be selected for restore, so it is not displayed using the **QUERY GROUP** server command. The differential image backups that depend on an "expired" full image can be restored.

#### **VMware virtual machine parameters**

The incremental forever backup strategy is described in the *IBM Tivoli Storage Manager for Virtual Environments Version 6.4 Data Protection for VMware Installation and User's Guide*.

#### *full*

Specifies that you want to perform an image backup of all objects on a VMware virtual machine's disks. This is the default mode for VMware virtual machine backup operations.

#### *IFFull*

Specifies that you want to perform an incremental-forever-full backup of a VMware virtual machine. An IFFull backup backs up all used blocks on a VMware virtual machine's disks. To use this mode, you must be licensed to use IBM Tivoli Storage Manager for Virtual Environments.

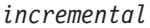

Specifies that you want to back up only new and changed data after the most recent image backup (full or incremental). If an image backup has not yet been made, then the first backup is a full image backup, regardless of the mode option.

*IFIncremental*

Specifies that you want to perform an incremental-forever-incremental backup of a VMware virtual machine. An IFIncremental backup backs up only the disk blocks that have changed since the last backup. To use this mode, you must be licensed to use IBM Tivoli Storage Manager for Virtual Environments.

## **Examples**

| | | | | | | | | | |

| | | | | | | | | | | | | | | | | | | | | |  $\overline{\phantom{a}}$ |

**Task** Perform a full VM incremental backup of a VMware virtual machine named **vm1**.

dsmc backup vm vm1 -mode=incremental -vmbackuptype=full

**Task** Perform a backup of a VMware virtual machine named **vm1**, using the incremental-forever-incremental mode to back up only the data that has changed since the last backup.

dsmc backup vm vm1 -mode=ifincremental -vmbackuptype=full

- **Task** Perform the NAS image backup of the entire file system. dsmc backup nas -mode=full -nasnodename=nas1 /vol/vol0 /vol/vol1
- **Task** Back up the /home/test file space using an image incremental backup that backs up only new and changed files after the last full image backup.

dsmc backup image /home/test -mode=incremental -snapshotproviderimage=none

**Task** Perform a full backup of all the files in filelist /home/dir1/filelist1 to the virtual file space name /virtfs containing the group leader /home/group1 file.

> backup group -filelist=/home/dir1/filelist1 -groupname=group1 -virtualfsname=/virtfs -mode=full

**Related reference**:

- "**Backup VM**[" on page 540](#page-563-0)
- "**[Backup Group](#page-553-0)**" on page 530
- "**[Backup Image](#page-555-0)**" on page 532
- "**Backup NAS**[" on page 538](#page-561-0)

# **Monitor**

The monitor option specifies whether to monitor an image backup or restore of file systems belonging to a Network Attached Storage (NAS) file server.

If you specify monitor=*yes*, Tivoli Storage Manager monitors the current NAS image backup or restore operation and displays processing information on your screen. This is the default.

If you specify monitor=*no*, Tivoli Storage Manager does not monitor the current NAS image backup or restore operation and is available to process the next command.

Use this option with the **backup nas** or **restore nas** commands.

# **Supported Clients**

This option is valid for AIX, Linux, and Solaris clients *only*.

# **Syntax**

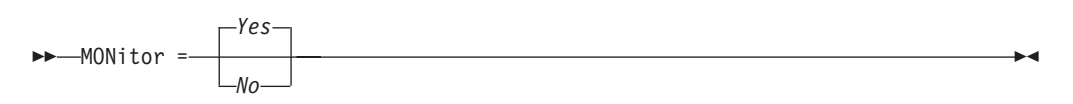

# **Parameters**

*Yes*

Specifies that you want to monitor the current NAS image backup or restore operation and display processing information on your screen. This is the default.

*No* Specifies that you do not want to monitor the current NAS image backup or restore operation.

# **Examples**

#### **Command line:**

```
backup nas -mode=full -nasnodename=nas1 -monitor=yes
/vol/vol0 /vol/vol1
```
# **Nasnodename**

The nasnodename option specifies the node name for the NAS file server when processing NAS file systems. Tivoli Storage Manager prompts you for an administrator ID.

The node name identifies the NAS file server to the Tivoli Storage Manager server. The server must register the NAS file server.

You can specify this option on the command line or in the client system-options file (dsm.sys).

You can override the default value in the dsm.sys file by entering a different value on the command line. If you do not specify the nasnodename option in the dsm.sys file, you *must* specify this option on the command line when processing NAS file systems.

You can use the nasnodename option with the following commands:

- backup nas
- v **delete filespace**
- query backup
- v **query filespace**
- v **restore nas**

You can use the **delete filespace** command to interactively delete NAS file spaces from server storage.

Use the nasnodename option to identify the NAS file server. Place the nasnodename option in your client system-options file (dsm.sys). The value in the client system-options file is the default, but this value can be overridden on the

command line. If the nasnodename option is not specified in the client system-options file, you must specify this option on the command line when processing NAS file systems.

Use the class option to specify the class of the file space to delete. To display a list of file spaces belonging to a NAS node so that you can choose one to delete, use the *-class*=*nas* option.

To delete NAS file spaces using the Web client, see the topic for backing up your data.

## **Supported Clients**

This option is valid for the AIX, Linux, and Solaris clients *only*. The Tivoli Storage Manager client API does not support this option.

## **Options File**

Place this option in the dsm.sys file within a server stanza. You can set this option on the **General** tab of the Preferences editor.

## **Syntax**

NASNodename *nodename*

## **Parameters**

#### *nodename*

Specifies the node name for the NAS file server.

## **Examples**

**Options file:** nasnodename nas2

### **Command line:**

-nasnodename=nas2

# **Nfstimeout**

The nfstimeout option specifies the number of seconds the client waits for a status system call on an NFS file system before it times out.

You can use this option to mitigate the default behavior of status calls on file systems. For example, if an NFS file system is stale, a status system call is timed out by NFS (soft mounted) or hang the process (hard mounted).

When the value of this option is changed to a value other than zero, a new thread is created by a caller thread to issue the status system call. The new thread is timed out by the caller thread and the operation can continue.

**Note:** On Solaris and HP-UX, the nfstimeout option can fail if the NFS mount is hard. If a hang occurs, deactivate the nfstimeout option and mount the NFS file system soft mounted, as follows:

mount -o soft,timeo=5,retry=5 machine:/filesystem /mountpoint

The parameters are defined as follows:

**soft** Generates a soft mount of the NFS file system. If an error occurs, the stat() function returns with an error. If the option hard is used, stat() does not return until the file system is available.

#### **timeo=n**

Sets the time out for a soft mount error to n seconds

#### **retry=n**

Set the internal retries and the mount retries to 5, the default is 10000.

## **Supported Clients**

This option is for all UNIX and Linux clients. The server can also define this option.

# **Options File**

Place this option in the dsm.sys file within a server stanza *or* the client options file (dsm.opt).

### **Syntax**

NFSTIMEout *number*

# **Parameters**

*number*

Specifies the number of seconds the client waits for a status system call on a file system before timing out. The range of values is 0 through 120; the default is 0 seconds.

## **Examples**

# **Options file:**

nfstimeout 10

### **Command line:**

-nfstimeout=10

This option is valid only on the initial command line. It is not valid in interactive mode.

## **Related information**

See ["NFS hard and soft mounts" on page 189](#page-212-0) for a discussion of how NFS hard and soft mounts are handled.

# **Nodename**

Use the nodename option in your client options file to identify your workstation to the server. You can use different node names to identify multiple operating systems on your workstation.

When you use the nodename option, Tivoli Storage Manager prompts for the password assigned to the node you specify, if a password is required.

If you want to restore or retrieve files from the server while you are working from a different workstation, use the virtualnodename option. You can also use the asnodename option, if it is set up by the administrator.

When connecting to a server, the client must identity itself to the server. This login identification is determined in the following manner:

- In the absence of a nodename entry in the dsm.sys file, or a virtualnodename entry in the client user-options file (dsm.opt), or a virtual node name specified on a command line, the default login ID is the name that the **hostname** command returns.
- v If a nodename entry exists in the dsm.sys file, the nodename entry overrides the name that the **hostname** command returns.
- If a virtualnodename entry exists in the client system-options file (dsm.sys), or a virtual node name is specified on a command line, it cannot be the same name as the name returned by the **hostname** command. When the server accepts the virtual node name, a password is required (if authentication is on), even if the passwordaccess option is **generate**. When a connection to the server is established, access is permitted to any file that is backed up using this login ID.

## **Supported Clients**

This option is valid for all clients.

## **Options File**

Place this option in the dsm.sys file within a server stanza. You can set this option on the **General** tab, in the **Node Name** field of the Preferences editor.

## **Syntax**

 $\rightarrow$  NODename *- nodename* 

# **Parameters**

### *nodename*

Specifies a 1 to 64 character node name for which you want to request Tivoli Storage Manager services. The default is the value returned with the **hostname** command.

Not specifying a node name permits the node name to default to the host name of the workstation

### **Examples**

#### **Options file:**

nodename cougar

"[Virtualnodename](#page-522-0)" on page 499

# **Nojournal**

Use the nojournal option with the **incremental** command to specify that you want to perform a traditional full incremental backup, instead of the default journal-based backup.

Journal-based incremental backup differs from the traditional full incremental backup in the following ways:

- Tivoli Storage Manager does not enforce non-default copy frequencies (other than 0).
- UNIX special file changes are not detected by the Journal daemon and are not, therefore, backed up.

For these reasons, you want to use the nojournal option periodically to perform a traditional full incremental backup.

# **Supported Clients**

This option is valid for the AIX and Linux Backup-Archive Client.

## **Syntax**

 $\rightarrow$ -NOJournal-

# **Parameters**

There are no parameters for this option.

## **Examples**

**Command line:**

dsmc incr /home -nojournal

### **Related information**

See ["Journal-based backup" on page 559](#page-582-0) for more information about journal-based incremental backup.

## **Noprompt**

The noprompt option suppresses the confirmation prompt that is presented by the **delete group**, **delete archive**, **expire**, **restore image**, and **set event** commands.

- v **delete archive**
- v **delete backup**
- delete group
- v **expire**
- v **restore image**

**Note:** The **restore image** command does not apply to Mac OS X operating systems.

# **Supported Clients**

This option is valid for all clients. The Tivoli Storage Manager client API does not support this option.

# **Syntax**

NOPrompt

# **Parameters**

There are no parameters for this option.

## **Examples**

```
Command line:
      dsmc delete archive -noprompt "/Users/van/Documents/*"
Command line:
```
dsmc delete archive -noprompt "/home/project/\*"

# **Numberformat**

The numberformat option specifies the format you want to use to display numbers.

The AIX, Solaris, and HP-UX clients support locales other than English that describe every user interface that varies with location or language.

By default, the backup-archive and administrative clients obtain format information from the locale definition in effect at the time the client is called. Consult the documentation on your local system for details about setting up your locale definition.

**Note:** The numberformat option does not affect the Web client. The Web client uses the number format for the locale that the browser is running in. If the browser is not running in a supported locale, the Web client uses the number format for US English.

You can use the numberformat option with the following commands:

- v **delete archive**
- v **delete backup**
- expire
- query archive
- query backup
- query image
- query nas
- **restore**
- restore image
- v **restore nas**
- retrieve
- v **set event**

# **Supported Clients**

This option is valid for all clients.

# **Options File**

Place this option in the client user-options file (dsm.opt). You can set this option on the **Regional Settings** tab, **Number Format** field of the Preferences editor.

## **Syntax**

NUMberformat *number*

# **Parameters**

### *number*

Displays numbers using any one of the following formats. Specify the number (0–6) that corresponds to the number format you want to use.

- **0** Use the locale-specified date format. This is the default (does not apply to Mac OS X).
- **1** 1,000.00

This is the default for the following available translations:

- US English
- Japanese
- Chinese (Traditional)
- Chinese (Simplified)
- Korean
- **2** 1,000,00
- **3** 1 000,00

This is the default for the following available translations:

- French
- Czech
- Hungarian
- Polish
- Russian
- **4** 1 000.00
- **5** 1.000,00

This is the default for the following available translations:

- Brazilian Portuguese
- v German
- Italian
- Spanish
- **6** 1'000,00

For AIX, HP-UX, and Solaris: To define number formats, modify the following lines in the source file of your locale. Whatever format you select applies both to output and to input.

### **decimal\_point**

The character that separates the whole number from its fractional part.

#### **thousands\_sep**

The character that separates the hundreds from the thousands from the millions.

#### **grouping**

The number of digits in each group that is separated by the thousands\_sep character.

# **Examples**

**Options file:** num 4

## **Command line:**

-numberformat=4

This option is valid on the initial command line and in interactive mode. If you use this option in interactive mode, it affects only the command with which it is specified. When that command completes, the value reverts to the value at the beginning of the interactive session. This is the value from the dsm.opt file unless overridden by the initial command line or by an option forced by the server.

# **Optfile**

The optfile option specifies the client options file to use when you start a Tivoli Storage Manager session.

# **Supported Clients**

This option is valid for all clients.

## **Syntax**

 $\rightarrow$  OPTFILE = -*file* name

# **Parameters**

#### *file\_name*

Specifies an alternate client options file, if you use the fully qualified path name. If you specify only the file name, Tivoli Storage Manager assumes the file name specified is located in the current working directory. The default is dsm.opt.

**Restriction:** Specify the full path when you use this option with the client acceptor daemon (dsmcad), because the client acceptor daemon changes its working directory to root ("/") after initialization.

## **Examples**

#### **Command line:**

dsmc query session -optfile=myopts.opt

#### **Client acceptor daemon:**

dsmcad -optfile=/usr/tivoli/tsm/client/ba/bin/myopts.opt

This option is valid only on the initial command line. It is not valid in interactive mode.

# **Password**

The password option specifies a Tivoli Storage Manager password.

If you do not specify this option and your administrator has set authentication to **On**, you are prompted for a password when you start a Tivoli Storage Manager session.

#### **Note:**

1. If the server prompts for a password, the password is not displayed as you enter it. However, if you use the password option on the command line, your password is displayed as you enter it.

2. If the Tivoli Storage Manager server name changes or Tivoli Storage Manager clients are directed to a different Tivoli Storage Manager server, all clients must re-authenticate with the server because the stored encrypted password must be regenerated.

The password option is ignored when the passwordaccess option is set to **generate**.

## **Supported Clients**

This option is valid for all clients.

## **Options File**

Place this option in the client user-options file (dsm.opt).

### **Syntax**

 $\rightarrow$ PASsword- *- password* 

## **Parameters**

*PASsword*

| | | | | | | | | | | | | |

> | | | | | | | | |

| | | | | | | | Specifies the password you use to log on to the Tivoli Storage Manager server.

Passwords can be up to 63 character in length. Password constraints vary, depending on where the passwords are stored and managed, and depending on the version of the Tivoli Storage Manager server that your client connects to.

**If your Tivoli Storage Manager server is at version 6.3.3 or later, and if you use an LDAP directory server to authenticate passwords**

Use any of the following characters to create a password:

abcdefghijklmnopqrstuvwxyz ABCDEFGHIJKLMNOPQRSTUVWXYZ 0123456789  $\sim$  ! @ # \$ %  $\sim$  & \* \_ - + = ` | ( ) { } [ ] : ; < > , . ? /

Passwords are case-sensitive and are subject to more restrictions that can be imposed by LDAP policies.

**If your Tivoli Storage Manager server is at version 6.3.3 or later, and if you do not use an LDAP directory server to authenticate passwords**

Use any of the following characters to create a password:

abcdefghijklmnopqrstuvwxyz ABCDEFGHIJKLMNOPQRSTUVWXYZ 0123456789  $\sim$  ! @ # \$ %  $\sim$  & \* - + = ` | ( ) { } [ ] : ; < > , . ? /

Passwords are stored in the Tivoli Storage Manager server database and are not case-sensitive.

**If your Tivoli Storage Manager server is earlier than version 6.3.3**

Use any of the following characters to create a password:

abcdefghijklmnopqrstuvwxyz ABCDEFGHIJKLMNOPQRSTUVWXYZ 0123456789  $- - 8 + .$ 

Passwords are stored in the Tivoli Storage Manager server database and are not case-sensitive.

#### **Remember:**

| |

|

| | | | | |

| | | |

| |

|

On the command line, enclose a password in quotation marks if the password contains one or more special characters. The quotation marks ensure that the special characters are correctly interpreted as password characters. Without quotation marks, the special characters can be interpreted as shell escape characters, file redirection characters, or other characters that have significance to the operating system.

#### **On AIX, HPUX, Linux, Mac, and Solaris systems:**

Enclose the password in single quotation marks (').

**Command line example:** -password='my>pas\$word'

Quotation marks are not required when you type a password with special characters in an options file.

### **Examples**

**Options file:**

password secretword

#### **Command line:**

-password=secretword

-password='my>pas\$word'

This option is valid only on the initial command line. It is not valid in interactive mode.

# **Passwordaccess**

The passwordaccess option specifies whether you want to generate your password automatically or set as a user prompt.

Your administrator can require a password for your client node by enabling the authentication feature. Ask your administrator if a password is required for your client node.

If a password is required, you can choose one of the following methods:

- Set the password for your client node yourself and have Tivoli Storage Manager prompt for it each time you request services.
- Let Tivoli Storage Manager automatically generate a new password for your client node each time it expires, encrypt and store the password in a file, and retrieve the password from that file when you request services. You are not prompted for the password.

When the passwordaccess option is set to **generate** and you specify the password option, the password option is ignored.

Setting the passwordaccess option to **generate** is required in the following situations:

- When using the HSM client.
- When using the Web client.
- When performing NAS operations.
- When using Tivoli Continuous Data Protection for Files.

# **Supported Clients**

This option is valid for all clients.

# **Options File**

Place this option in the dsm.sys file within a server stanza. You can set this option on the **Authorization** tab, in the **Password Access** section of the Preferences editor.

# **Syntax**

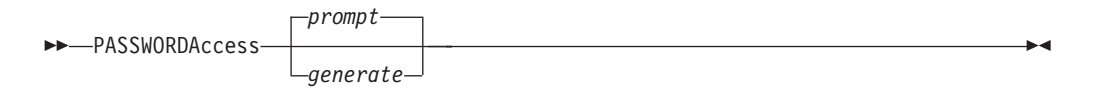

# **Parameters**

### **prompt**

You are prompted for your Tivoli Storage Manager client node password each time a client connects to the server. This is the default.

To keep your client node password secure, enter commands without the password and wait for Tivoli Storage Manager to prompt you for the password.

Each user must know the Tivoli Storage Manager password for your client node. Any user who knows the password for your client node can gain access to all backups and archives that originate from your client node. For example: If the user enters the node name and password for your client node from a different client node, the user becomes a virtual root user.

API applications must supply the password when a session is initiated. The application is responsible for obtaining the password (does not apply to Mac OS X).

#### **generate**

| | | | | | | | | | | | | |

 $\overline{1}$ 

Encrypts and stores your password locally and generates a new password when the old password expires. The new password is randomly generated by the Tivoli Storage Manager client. Password constraints vary, depending on where the passwords are stored and managed, and depending on the version of the server that your client connects to. Generated passwords are 63 characters in length and contain at least two of the following characters:

- upper case letters
- lower case letters
- numeric characters
- special characters

Additionally, the first and last character of a generated password is an alphabetic character, and they can be either upper or lower case. Generated passwords do not contain repeated characters.

A password prompt is displayed when registering a workstation with a server using open registration or if your administrator changes your password manually. When logging in locally, users do not need to know the Tivoli Storage Manager password for the client node. However, by using the nodename option at a remote node, users can access files they own and files to which another user grants access.

### **Examples**

**Options file:** passwordaccess generate

**Command line:** Does not apply.

#### **Related information**

For information on where the password is stored, see "Passworddir."

## **Passworddir**

The passworddir option specifies the directory location in which to store an encrypted password file.

The default directory for AIX is /etc/security/adsm and for other UNIX and Linux platforms it is /etc/adsm. Regardless of where it is stored, the password file created by Tivoli Storage Manager is always named TSM.PWD.

## **Supported Clients**

This option is valid for all UNIX clients.

## **Options File**

Place this option in the dsm.sys file within a server stanza.

### **Syntax**

 $\rightarrow$ PASSWORDDIR- *directoryname* 

## **Parameters**

#### *directoryname*

Specifies the path in which to store the encrypted password file. The name of the password file is TSM.PWD. If any part of the specified path does not exist, Tivoli Storage Manager attempts to create it.

## **Examples**

### **Options file:**

passworddir "/Users/user1/Library/Preferences/Tivoli Storage Manager/" passworddir /etc/security/tsm

#### **Command line:**

Does not apply.

# **Pick**

The pick option creates a list of backup versions or archive copies that match the file specification you enter.

From the list, you can select the versions to process. Include the inactive option to view both active and inactive objects.

For images, if you do not specify a source file space and destination file space, the pick list contains all backed up images. In this case, the images selected from the pick list are restored to their original location. If you specify the source file space and the destination file space, you can select only one entry from the pick list.

Use the pick option with the following commands:

- v **delete archive**
- v **delete backup**
- delete group
- expire
- v **restore**
- restore group
- **•** restore image
- v **restore nas**
- v **retrieve**

# **Supported Clients**

This option is valid for all clients. The Tivoli Storage Manager client API does not support this option.

## **Syntax**

 $\triangleright$  PIck  $\rightarrow$ 

# **Parameters**

There are no parameters for this option.

## **Examples**

```
Command line:
       dsmc restore "/Users/van/Documents/*" -pick -inactive
```
#### **Command line:**

dsmc restore "/home/project/\*" -pick -inactive

# **Pitdate**

Use the pitdate option with the pittime option to establish a point in time to display or restore the latest version of your backups.

Files that were backed up *on or before* the date and time you specify, and which were not deleted *before* the date and time you specify, are processed. Backup versions that you create after this date and time are ignored.

Use the pitdate option with the following commands:

- v **delete backup**
- query backup
- query group
- query image
- v **restore**
- restore group
- v **restore image**
- v **restore nas**

When pitdate is used, the inactive and latest options are implicit.

# **Supported Clients**

This option is valid for all clients. The Tivoli Storage Manager client API does not support this option.

## **Syntax**

 $\rightarrow$ -PITDate = - -date

# **Parameters**

#### *date*

Specifies the appropriate date. Enter the date in the format you selected with the dateformat option.

When you include dateformat with a command, it must precede the fromdate, pitdate, and todate options.

## **Examples**

#### **Command line:**

dsmc restore "/Volumes/proj4/myproj/\*" -sub=y -pitdate=08/01/2003 -pittime=06:00:00

#### **Command line:**

dsmc restore "/fs1/\*" -sub=y -pitdate=08/01/2003 -pittime=06:00:00

## **Pittime**

Use the pittime option with the pitdate option to establish a point in time to display or restore the latest version of your backups.

Files that were backed up *on or before* the date and time you specify, and which were not deleted *before* the date and time you specify, are processed. Backup versions that you create after this date and time are ignored. This option is ignored if you do not specify pitdate option.

Use the pittime option with the following commands:

- v **delete backup**
- query backup
- query image
- **restore**
- v **restore image**
- v **restore nas**

# **Supported Clients**

This option is valid for all clients. The Tivoli Storage Manager client API does not support this option.

# **Syntax**

 $\rightarrow$  -PITTime =  $-time$ 

# **Parameters**

*time*

Specifies a time on a specified date. If you do not specify a time, the time defaults to 23:59:59. Specify the time in the format you selected with the timeformat option.

When you include the timeformat option in a command, it must precede the fromtime, pittime, and tottime options.

# **Examples**

# **Command line:**

dsmc query backup -pitt=06:00:00 -pitd=08/01/2003 "/Volumes/proj5/myproj/\*"

# **Command line:**

dsmc q b "/fs1/\*" -pitt=06:00:00 -pitd=08/01/2003

# **Postschedulecmd/Postnschedulecmd**

The postschedulecmd/postnschedulecmd option specifies a command that the client program processes after it runs a schedule.

If you want the client program to wait for the command to complete before it continues with other processing, use the postschedulecmd option. If you do not want to wait for the command to complete before the client continues with other processing, specify the postnschedulecmd option.

## **Notes:**

1.

## **For scheduled operations where the scheduled action is something other than COMMAND:**

If the postschedulecmd command does not complete with return code 0 (zero), the return code for the scheduled event is either 8, or the return code of the scheduled operation, whichever is greater. If you do not want the postschedulecmd command to be governed by this rule, you can create a script or batch file that starts the command and exits with return code 0. Then configure postschedulecmd to start the script or batch file.

2.

# **For scheduled operations where the scheduled action is COMMAND:**

The return code from the command specified on the postschedulecmd option does not affect the return code that is reported to the server when the scheduled event completes. If you want the results of postschedulecmd operations to affect the return code of the scheduled event, include the postschedulecmd operations in the scheduled action command script instead of using the postschedulecmd option.

- 3. The return code from an operation specified on the postnschedulecmd option is not tracked, and does not influence the return code of the scheduled event.
- 4. If the scheduler action cannot be started, and the command specified on the preschedulecmd option completes with a return code of zero (0), the command specified by the postschedulecmd option is run.
- 5. The server can also define the postschedulecmd option (and the postnschedulecmd option).

## **Supported Clients**

This option is valid for all clients. The Tivoli Storage Manager client API does not support this option. The server can also define this option.

## **Options File**

Place this option in the dsm.sys file within a server stanza. You can set this option on the **Scheduler** tab in the **Schedule Command** text box in the Preferences editor.

### **Syntax**

```
 POSTSChedulecmd
\n  <i>CPOSTNSChedulecmd</i>cmdstring
```
## **Parameters**

## *cmdstring*

Specifies the command to process. You can enter a command to be run after a schedule with this option. Use only one postschedulecmd option.

If the command string contains blanks, enclose the command string in quotation marks. If you placed quotation marks within the command string, then enclose the entire command string in single quotation marks.

Use a blank, or null, string for *cmdstring* if you want to prevent any commands from running that the Tivoli Storage Manager server administrator uses for postschedulecmd or preschedulecmd. If you specify a blank or null string on either option, it prevents the administrator from using a command on both options.

If your administrator uses a blank or null string on the postschedulecmd option, you cannot run a post-schedule command.

For Mac OS X, if the postschedulecmd schedule command is a UNIX shell script, enter the name of the script to run. For example, if the file presched.sh is a UNIX shell script, enter this command:

postschedulecmd "/Volumes/La Pomme/Scripting/presched.sh"

## **Examples**

#### **Options file:**

postschedulecmd "/Volumes/La Pomme/Scripting/postsched.sh"

#### **Options file:**

postschedulecmd "restart database"

The command string is a valid command for restarting your database.

#### **Command line:**

-postschedulecmd="/Volumes/La Pomme/Scripting/postsched.sh"

#### **Command line:**

-postschedulecmd="'restart database'"

This option is valid only on the initial command line. It is not valid in interactive mode.

#### **Related concepts**:

[Chapter 8, "Client return codes," on page 243](#page-266-0)

## **Postsnapshotcmd**

The postsnapshotcmd option allows you to run operating system shell commands or scripts after the Tivoli Storage Manager client starts a snapshot during a snapshot-based backup operation.

AIX only: This option is only applicable to JFS2 snapshot-based file backup or archive and snapshot-based image backup. For a snapshot-based file backup or archive, use this option with the **backup** command, the include.fs option, or in the dsm.sys file.

Linux only: This option is only valid if the LVM is installed and configured on your system, allowing you to perform a snapshot-based image backup operation.

AIX and Linux only: For a snapshot-based image backup, use this option with the **backup image** command, the include.image option, or in the dsm.sys file.

If the postsnapshotcmd fails the operation continues, but appropriate warnings are logged.

# **Supported Clients**

This option is valid for AIX clients and Linux x86\_64 clients only. The Tivoli Storage Manager client API does not support this option. The server can also define this option.

# **Options File**

Place this option in the dsm.sys file within a server stanza. You can also set this option on the **Image-Snapshot** tab of the Preferences editor.

## **Syntax**

 $\rightarrow$  -POSTSNAPshotcmd- -"cmdstring"-

## **Parameters**

#### *"cmdstring"*

Specifies a command to process.

Use the srvprepostsnapdisabled option to prevent the Tivoli Storage Manager server administrator from executing operating system commands on the client system.

If the command string contains blanks, enclose the command string in quotation marks:

"resume database myDb"

If you placed quotation marks within the command string, then enclose the entire command string in single quotation marks:

'resume database "myDb"'

### **Examples**

#### **Options file:**

postsnapshotcmd "any command"

The command string is a valid command for restarting your application.

#### **Command line:**

backup image -postsnapshotcmd="any command"

This option is valid only on the initial command line. It is not valid in interactive mode.

### **Related information**

["Include options" on page 383](#page-406-0)

"[Srvprepostscheddisabled](#page-492-0)" on page 469

# **Preschedulecmd/Prenschedulecmd**

The preschedulecmd option specifies a command that the client program processes before it runs a schedule.

The client program waits for the command to complete before it starts the schedule. If you do not want it to wait, specify prenschedulecmd.

#### **Note:**

- 1. Successful completion of the preschedulecmd command is considered to be a prerequisite to running the scheduled operation. If the preschedulecmd command does not complete with return code 0, the scheduled operation and any postschedulecmd and postnschedulecmd commands will not run. The client reports that the scheduled event failed, and the return code is 12. If you do not want the preschedulecmd command to be governed by this rule, you can create a script or batch file that invokes the command and exits with return code 0. Then configure preschedulecmd to invoke the script or batch file. The return code for the prenschedulecmd command is not tracked, and does not influence the return code of the scheduled event.
- 2. The server can also define the preschedulecmd option (and the prenschedulecmd option).

### **Supported Clients**

This option is valid for all clients. The Tivoli Storage Manager client API does not support this option. The server can also define this option.

### **Options File**

Place this option in the dsm.sys file within a server stanza. You can set this option on the **Scheduler** tab, in the **Schedule Command** dialog box in the Preferences editor.

# **Syntax**

```
-PRESChedulecmd-
\equivPRENSChedulecmd\equivcmdstring
```
# **Parameters**

### *cmdstring*

Specifies the command to process. Use only one preschedulecmd option. You can enter a command to be executed before a schedule using this option.

If the command string contains blanks, enclose the command string in quotation marks. If you placed quotation marks within the command string, then enclose the entire command string in single quotation marks.

Use a blank or null string for *cmdstring* if you want to prevent any commands from running that the Tivoli Storage Manager server administrator uses for postschedulecmd and preschedulecmd. If you specify a blank or null string on either option, it prevents the administrator from using a command on both options.

If your administrator uses a blank or null string on the preschedulecmd option, you cannot run a pre-schedule command.

For Mac OS X, if the preschedulecmd schedule command is an AppleScript, you must use the **osascript** command to run the script. For example, if "Database Script" is an apple script, enter this command:

```
preschedulecmd osascript "/Volumes/La Pomme/Scripting/
 Database Script"
```
# **Examples**

#### **Options file:**

preschedulecmd "<the quiesce command of your database product> database"

The command string is a valid command for quiescing your database.

### **Command line:**

-preschedulecmd="'quiesce database'"

This option is valid only on the initial command line. It is not valid in interactive mode.

# **Preservelastaccessdate**

Use the preservelastaccessdate option during a backup or archive operation to specify whether to reset the last access date of any specified files to their original value following the backup or archive operation.

By default, the Tivoli Storage Manager client *will not* reset the last access date of any backed up or archived files to their original value following the backup or archive operation. This option requires extra processing time during backup and archive for each file that is sent to the Tivoli Storage Manager server, so it should only be enabled when necessary.

If you have enabled open file support, the last access date for files is always preserved regardless of the setting for preservelastaccessdate. When using open file support, leave this option disabled.

Use this option with the **incremental**, **selective**, or **archive** commands.

#### **Note:**

- 1. This option only applies to files; it does not apply to directories.
- 2. Resetting the last access date incurs additional overhead that can impact backup and archive performance. The last access date should be reset only if you are using another application, such as a Storage Resource Management (SRM) or Hierarchical Storage Management that relies on accurate last access dates.
- 3. You cannot reset the last access date of read-only files. The preservelastaccessdate option ignores read-only files and does not change their date.

## **Supported Clients**

This option is valid for all UNIX and Linux clients except Mac OS X.

The server can also define this option.

## **Options File**

Place this option in the client user options file (dsm.opt). You can set this option on the **Backup** tab of the Preferences editor.

## **Syntax**

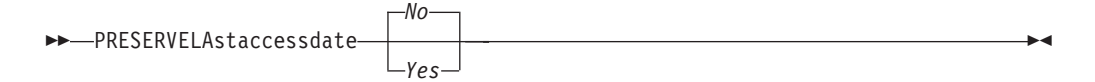

## **Parameters**

- *No* Specifies that the Tivoli Storage Manager client *will not* reset the last access date of any backed up or archived files to their original value following the backup or archive operation. This is the default.
- *Yes*

Specifies that the Tivoli Storage Manager client *will* reset the last access date of any backed up or archived files to their original value following the backup or archive operation.

#### **Examples**

**Options file:**

preservelastaccessdate yes

#### **Command line:**

Incremental /proj/test/test\_file -preservelastaccessdate=yes

## **Preservepath**

The preservepath option specifies how much of the source path to reproduce as part of the target directory path when you restore or retrieve files to a new location.

Use the -subdir=*yes* option to include the entire subtree of the source directory (directories and files below the lowest-level source directory) as source to be

restored. If a required target directory does not exist, it is created. If a target file has the same name as a source file, it is overwritten. Use the -replace=*prompt* option to have Tivoli Storage Manager prompt you before files are overwritten.

Use the preservepath option with the following commands:

- v **restore**
- v **restore backupset**
- restore group
- retrieve

# **Supported Clients**

This option is valid for all clients. The Tivoli Storage Manager client API does not support this option. The server can also define this option.

## **Syntax**

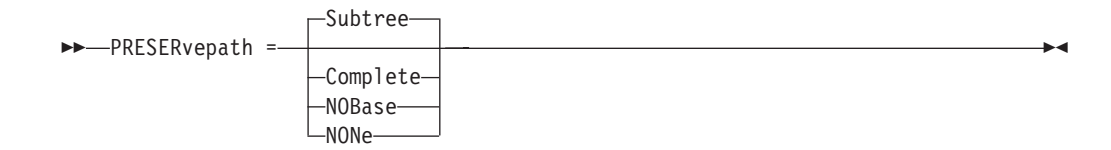

# **Parameters**

#### **Subtree**

Creates the lowest-level source directory as a subdirectory of the target directory. Files from the source directory are stored in the new subdirectory. This is the default.

#### **Complete**

Restores the entire path, starting from the root, into the specified directory. The entire path includes all the directories except the file space name.

## **NOBase**

Restores the contents of the source directory without the lowest level, or base directory, into the specified destination directory.

#### **NONe**

Restores all selected source files to the target directory. No part of the source path at or above the source directory is reproduced at the target.

If you specify SUBDIR=*yes*, Tivoli Storage Manager restores all files in the source directories to the single target directory.

## **Examples**

#### **Command line:**

Assume that the server file space contains the following backup copies:

```
/fs/h1/m1/file.a
/fs/h1/m1/file.b
/fs/h1/m1/l1/file.x
/fs/h1/m1/l1/file.y
```
#### **This command:**

dsmc res /fs/h1/m1/ /u/ann/ -preser=complete

#### **Restores these directories and files:**

/u/ann/h1/m1/file.a /u/ann/h1/m1/file.b

## **This command:**

dsmc res /fs/h1/m1/ /u/ann/ -preser=nobase

#### **Restores these directories and files:**

/u/ann/file.a /u/ann/file.b

## **This command:**

dsmc res backupset /fs/h1/m1/ /u/ann/ -su=yes -preser=nobase -loc=file

#### **Restores these directories and files:**

/u/ann/file.a /u/ann/file.b /u/ann/file.x /u/ann/file.y

### **This command:**

dsmc res /fs/h1/m1/ /u/ann/ -preser=subtree

#### **Restores these directories and files:**

/u/ann/m1/file.a /u/ann/m1/file.b

### **This command:**

dsmc res /fs/h1/m1/ /u/ann/ -preser=none

#### **Restores these directories and files:**

/u/ann/file.a /u/ann/file.b

### **This command:**

dsmc res /fs/h1/m1/ /u/ann/ -su=yes -preser=complete

#### **Restores these directories and files:**

/u/ann/h1/m1/file.a /u/ann/h1/m1/file.b /u/ann/h1/m1/l1/file.x /u/ann/h1/m1/l1/file.y

#### **This command:**

dsmc res /fs/h1/m1/ /u/ann/ -su=yes -preser=nobase

#### **Restores these directories and files:**

/u/ann/file.a /u/ann/file.b /u/ann/l1/file.x /u/ann/l1/file.y

### **This command:**

dsmc res /fs/h1/m1/ /u/ann/ -su=yes -preser=subtree

#### **Restores these directories and files:**

/u/ann/m1/file.a /u/ann/m1/file.b /u/ann/m1/l1/file.x /u/ann/m1/l1/file.y

#### **This command:**

dsmc res /fs/h1/m1/ /u/ann/ -su=yes -preser=none

#### **Restores these directories and files:**

/u/ann/file.a /u/ann/file.b /u/ann/file.x /u/ann/file.y

# **Presnapshotcmd**

The presnapshotcmd option allows you to run operating system commands before the Tivoli Storage Manager client starts a snapshot.

This allows you to quiesce an application before the Tivoli Storage Manager client starts the snapshot during a snapshot-based backup or archive.

AIX only: This option is only applicable to JFS2 snapshot-based file backup or archive and snapshot-based image backup. For a snapshot-based file backup or archive, use this option with the **backup** command, the include.fs option, or in the dsm.sys file.

Linux only: This option is only valid if the LVM is installed and configured on your system, allowing you to perform a snapshot-based image backup.

AIX and Linux only: For a snapshot-based image backup, use this option with the **backup image** command, the include.image option, or in the dsm.sys file.

If the presnapshotcmd fails it is assumed that the application is not in a consistent state and the client stops the operation and display the appropriate error message.

## **Supported Clients**

This option is valid for AIX JFS2 and Linux x86\_64 clients only. The Tivoli Storage Manager client API does not support this option. The server can also define this option.

## **Options File**

Place this option in the dsm.sys file within a server stanza. You can set also this option on the **Image-Snapshot** tab of the Preferences editor.

#### **Syntax**

PRESNAPshotcmd *"cmdstring"*

## **Parameters**

#### *"cmdstring"*

Specifies a command to process.

Use the srvprepostsnapdisabled option to prevent the Tivoli Storage Manager server administrator from running operating system commands on the client system.

If the command string contains blanks, enclose the command string in quotation marks:

"quiesce database myDb"

If you placed quotation marks within the command string, then enclose the entire command string in single quotation marks:

'resume database "myDb"'

### **Examples**

**Options file:**

presnapshotcmd "any shell command or script"

#### **Command line:**

backup image -presnapshotcmd="any shell command or script"

This option is valid only on the initial command line. It is not valid in interactive mode.

### **Related information**

["Include options" on page 383](#page-406-0)

"[Srvprepostscheddisabled](#page-492-0)" on page 469

# **Queryschedperiod**

The queryschedperiod option specifies the number of hours you want the client scheduler to wait between attempts to contact the server for scheduled work.

This option applies only when you set the schedmode option to **polling**. This option is used only when the scheduler is running.

Your administrator can also set this option. If your administrator specifies a value for this option, that value overrides the value set in your client options file after your client node successfully contacts the server.

## **Supported Clients**

This option is valid for all clients. The Tivoli Storage Manager client API does not support this option. The server can also define this option.

# **Options File**

Place this option in the dsm.sys file within a server stanza. You can set this option on the **Scheduler** tab, in the **Query Schedule Interval** field of the Preferences editor.

### **Syntax**

 $\rightarrow$  QUERYSCHedperiod *- hours*-

# **Parameters**

*hours*

Specifies the number of hours the client scheduler waits between attempts to contact the server for scheduled work. The range of values is 1 through 9999; the default is 12.

# **Examples**

**Options file:** querysch 6

### **Command line:**

-queryschedperiod=8

This option is valid only on the initial command line. It is not valid in interactive mode.

## **Querysummary**

The querysummary option provides statistics about files, directories and objects that are returned by the **query backup** or **query archive** commands.

The following statistics are provided by the querysummary option:

- The aggregate number of files and directories that are returned by the query backup or query archive command
- The aggregate amount of data of the objects that are returned by the query backup or query archive command
- The classic restore memory-utilization estimate to restore objects that are returned by the query backup or query archive command
- v The total number of unique server volumes where the objects that are returned by the query command reside

# **Supported Clients**

This option is valid for all clients. The Tivoli Storage Manager client API does not support this option.

# **Syntax**

QUERYSUMMARY

# **Parameters**

There are no parameters for this option.

# **Examples**

#### **Command line:**

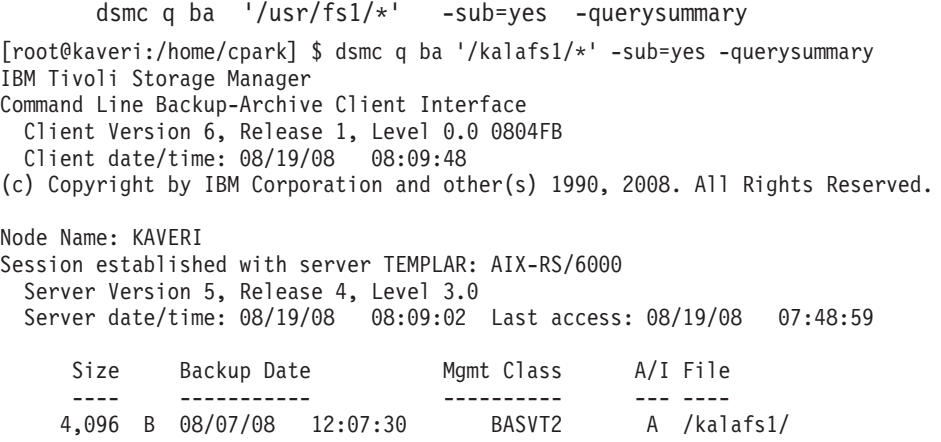

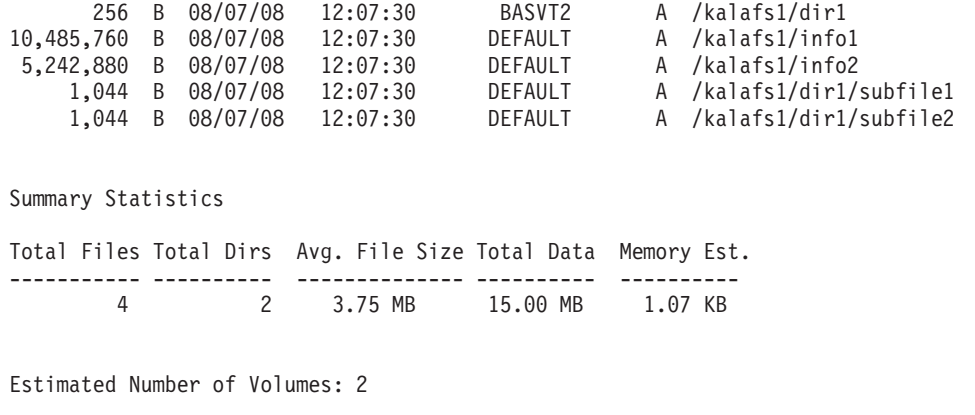

[root@kaveri:/home/cpark] \$

# **Quiet**

The quiet option limits the number of messages that are displayed on your screen during processing..

For example, when you run the **incremental**, **selective**, or **archive** commands, information might appear about each file that is backed up. Use the quiet option if you do not want to display this information

When you use the quiet option, error and processing information appears on your screen, and messages are written to log files. If you do not specify quiet, the default option, verbose is used.

# **Supported Clients**

This option is valid for all clients. The server can also define the quiet option, overriding the client setting. The Tivoli Storage Manager client API does not support this option.

# **Options File**

Place this option in the client user-options file (dsm.opt). You can set this option on the **Command Line** tab, **Do not display process information on screen** checkbox of the Preferences editor.

# **Syntax**

QUIET

# **Parameters**

There are no parameters for this option.

## **Examples**

**Options file:** quiet

**Command line:** -quiet

This option is valid only on the initial command line. It is not valid in interactive mode.

# **Removeoperandlimit**

The removeoperandlimit option specifies that Tivoli Storage Manager removes the 20-operand limit.

If you specify the removeoperandlimit option with the **incremental**, **selective**, or **archive** commands, the 20-operand limit is not enforced and is restricted only by available resources or other operating system limits.

The removeoperandlimit option can be useful if you generate scripts which can invoke the command-line client with a large number of operands. For example, you can prescan a directory tree looking for files to back up. As each *eligible* file is discovered, it is added to the operand list of a **selective** command. Later, this **selective** command is submitted by a controlling script. In this case, specifying the removeoperandlimit option removes the 20-operand limit.

#### **Note:**

- 1. The removeoperandlimit option *must* be placed immediately after the **incremental**, **selective**, or **archive** command before any file specifications.
- 2. This option does not accept a value. If this option is specified on a command, the 20-operand limit is removed.
- 3. Because it adversely affects performance to allow the shell to expand wild cards, use the removeoperandlimit option in backup or archive operations in which wild cards are not used.
- 4. The removeoperandlimit option is valid only on the **incremental**, **selective**, or **archive** commands in batch mode. It is not valid in the client options file (dsm.opt) or dsm.sys file.

# **Supported Clients**

This option is valid for all UNIX and Linux clients.

# **Syntax**

 $\rightarrow$ -REMOVEOPerandlimit-

## **Parameters**

There are no parameters for this option.

## **Examples**

**Command line:**

-removeoperandlimit

# **Replace**

The replace option specifies whether to overwrite existing files on your workstation, or to prompt you for your selection when you restore or retrieve files. **Important:** The replace option does not affect recovery of directory objects. Directory objects are always recovered, even when specifying replace=*no*. To prevent overwriting existing directories, use the filesonly option.

You can use this option with the following commands:

- restore
- v **restore backupset**
- restore group
- retrieve

**Note:** Replace prompting does not occur during a scheduled operation. If you set the replace option to prompt, Tivoli Storage Manager skips files without prompting during a scheduled operation.

## **Supported Clients**

This option is valid for all clients. The Tivoli Storage Manager client API does not support this option.

## **Options File**

Place this option in the client user-options file (dsm.opt). You can set this option on the **Restore** tab, **Action for files that already exist** section of the Preferences editor.

## **Syntax**

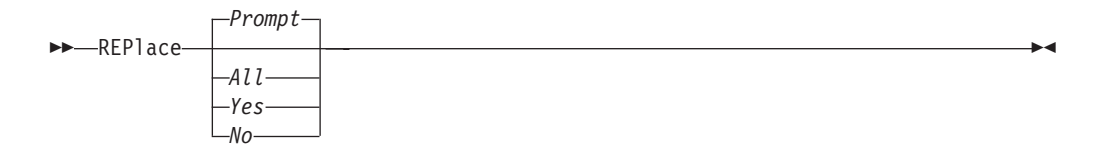

# **Parameters**

#### *Prompt*

For nonscheduled operations, you specify whether to overwrite existing files. For scheduled operations, existing files are not overwritten and no prompts are displayed. This is the default.

#### *All*

All existing files are overwritten, including read-only files. If access to a file is denied, you are prompted to skip or overwrite the file. No action is taken on the file until there is a response to the prompt.

#### *Yes*

Existing files are overwritten, *except* read-only files. For nonscheduled operations, you specify whether to overwrite existing read-only files. For scheduled operations, existing read-only files are not overwritten and no prompts are displayed. If access to a file is denied, the file is skipped.

*No* Existing files are not overwritten. No prompts are displayed.

### **Examples**

#### **Options file:**

replace all

#### **Command line:**

-replace=no

This option is valid on the initial command line and in interactive mode. If you use this option in interactive mode, it affects only the command with which it is specified. When that command completes, the value reverts to the value at the beginning of the interactive session. This is the value from the dsm.opt file unless overridden by the initial command line or by an option forced by the server.

# **Resourceutilization**

Use the resourceutilization option in your option file to regulate the level of resources the Tivoli Storage Manager server and client can use during processing.

# **Supported Clients**

This option is valid for all clients. The server can also define this option. The Tivoli Storage Manager client API does not support this option.

## **Options File**

Place this option in the dsm.sys file within a server stanza. You can set this option on the **General** tab, in the **Resource Utilization** field of the Preferences editor.

## **Syntax**

 $\rightarrow$ -RESOURceutilization- *-number* 

## **Parameters**

*number*

Specifies the level of resources the Tivoli Storage Manager server and client can use during processing. The range of values that you can specify is 1 through 10.

# **Examples**

#### **Options file:**

resourceutilization 7

#### **Command line:**

-resourceutilization=7

This option is valid only on the initial command line. It is not valid in interactive mode.

## **Regulating backup and archive sessions**

When you request a backup or archive, the client can use more than one session to the server.

The default is to use a maximum of two sessions; one to query the server and one to send file data. The client can use only one server session if you specify a resourceutilization setting of 1.

A client can use more than the default number of sessions when connecting to a server that is Version 3.7 or higher. For example, resourceutilization=10 permits up to eight sessions with the server. Multiple sessions can be used for querying the server and sending file data.

Multiple query sessions are used when you specify multiple file specifications with a backup or archive command. For example, if you enter the following commands and you specify resourceutilization=5, the client might start a second session to query files on file space B.

inc /Volumes/filespaceA /Volumes/filespaceB

Whether or not the second session starts depends on how long it takes to query the server about files backed up on file space A. The client might also try to read data from the file system and send it to the server on multiple sessions.

**Note:** During a backup operation, if you enter multiple file specifications, the result might be that files from one file specification are stored on multiple tapes and interspersed with files from different file specifications. This can decrease restore performance. Setting the collocatebyfilespec option to *yes* eliminates interspersing of files from different file specifications, by limiting the client to one server session per file specification. Therefore, if you store the data to tape, files for each file specification are stored together on one tape (unless another tape is required for more capacity).

#### **Related reference**:

"[Collocatebyfilespec](#page-324-0)" on page 301

## **Regulating restore sessions**

When you request a restore, the default is to use a maximum of one session.

Additional restore sessions are based on:

- resourceutilization value
- how many tapes on which the requested data is stored
- how many tape drives are available
- v the maximum number of mount points allowed for the node

#### **Note:**

- 1. If all of the files are on disk, only one session is used. There is no multi-session for a pure disk storage pool restore. However, if you are performing a restore in which the files reside on 4 tapes and some on disk, you could use up to 5 sessions during the restore.
- 2. The Tivoli Storage Manager server can set the maximum number of mount points a node can use on the server using the MAXNUMMP parameter. If the resourceutilization option value exceeds the value of the MAXNUMMP on the server for a node, the backup can fail with an *Unknown System Error* message.
- 3. You can get a multi-session restore from your single **restore** command, and from a single volume on the server, if that volume is device class FILE.

For example, if the data you want to restore is on 5 different tape volumes, the maximum number of mount points is 5 for your node, and resourceutilization is set to 3, then 3 sessions are used for the restore. If you increase the resourceutilization setting to 5, then 5 sessions are used for the restore. There is

a 1 to 1 relationship to the number of restore sessions allowed for the resourceutilization setting. Multiple restore sessions are only allowed for no query restore operations.

# **Multiple client session considerations**

This topic lists some items to consider when working with multiple client sessions.

The following factors can affect the throughput of multiple sessions:

- v The ability of the server to handle multiple client sessions. Is there sufficient memory, multiple storage volumes, and processor cycles to increase backup throughput?
- v The ability of the client to drive multiple sessions (sufficient processor cycles, memory, etc.).
- The configuration of the client storage subsystem. File systems that are striped across multiple disks, using either software striping or RAID-5 can better handle an increase in random read requests than a single drive file system. Additionally, a single drive file system might not see performance improvement if it attempts to handle many random concurrent read requests.
- v Sufficient bandwidth in the network to support the increased traffic.

Potentially undesirable aspects of running multiple sessions include:

- The client could produce multiple accounting records.
- v The server might not start enough concurrent sessions. To avoid this, the server *maxsessions* parameter must be reviewed and possibly changed.
- v A query node command might not summarize client activity.

# **Retryperiod**

The retryperiod option specifies the number of minutes the client scheduler waits between attempts to process a scheduled command that fails, or between unsuccessful attempts to report results to the server. Use this option only when the scheduler is running.

Your administrator can also set this option. If your administrator specifies a value for this option, that value overrides the value in your client system options file after your client node successfully contacts the server.

# **Supported Clients**

This option is valid for all clients. The Tivoli Storage Manager client API does not support this option.

# **Options File**

Place this option in the dsm.sys file within a server stanza. You can set this option on the **Scheduler** tab, in the **Retry period** field of the Preferences editor.

## **Syntax**

 $\rightarrow$ -RETRYPeriod- *-minutes* 

# **Parameters**

#### *minutes*

Specifies the number of minutes the client scheduler waits between attempts to contact the server, or to process a scheduled command that fails. The range of values is 1 through 9999; the default is 20.

## **Examples**

```
Options file:
       retryp 10
```

```
Command line:
      -retryperiod=10
```
This option is valid only on the initial command line. It is not valid in interactive mode.

# **Revokeremoteaccess**

The revokeremoteaccess option restricts an administrator with client access privilege from accessing a client workstation that is running the Web client.

This option does not restrict administrators with client owner, system, or policy privilege from accessing your workstation through the Web client.

## **Supported Clients**

This option is valid for all clients. The Tivoli Storage Manager client API does not support this option.

# **Options File**

Place this option in the dsm.sys file within a server stanza. You can set this option on the **Web Client** tab of the Preferences editor.

## **Syntax**

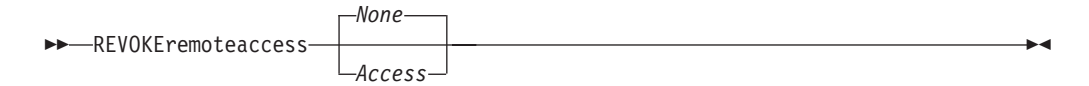

## **Parameters**

#### *None*

Does not revoke access to administrators who have client access authority for the client. This is the default.

*Access*

Revokes access to administrators who have client access authority for the client.

# **Examples**

**Options file:** revokeremoteaccess none

```
Command line:
       Does not apply.
```
# <span id="page-466-0"></span>**Schedcmddisabled**

The schedcmddisabled option specifies whether to disable the scheduling of commands by the server action=**command** option on the **define schedule** server command.

This option does not disable the preschedulecmd and postschedulecmd commands. However, you can specify preschedulecmd or postschedulecmd with a blank or a null string to disable the scheduling of these commands.

You can disable the scheduling of commands defined by your Tivoli Storage Manager administrator by setting the schedcmddisabled option to **yes**.

Use the **query schedule** command to query the schedules defined by your administrator.

# **Supported Clients**

This option is valid for all clients. The server can also define this option. The Tivoli Storage Manager client API does not support this option.

# **Options File**

Place this option in the dsm.sys file within a server stanza.

# **Syntax**

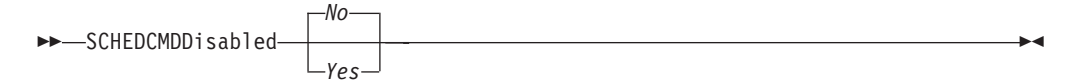

# **Parameters**

*Yes*

Specifies that Tivoli Storage Manager disables the scheduling of commands by the server using the action=**command** option on the DEFINE SCHEDULE server command.

*No* Specifies that Tivoli Storage Manager does not disable the scheduling of commands by the server using the action=**command** option on the DEFINE SCHEDULE server command. This is the default.

## **Examples**

**Options file:**

schedcmddisabled no

**Command line:**

Does not apply.

#### **Related information**

"**[Query Schedule](#page-608-0)**" on page 585

# **Schedcmdexception**

The schedcmexception option is used in conjunction with the schedcmddisabled option to disable the scheduling of commands by the server action=**command** option on the DEFINE SCHEDULE server command, except for specific command strings.

You must specify the exact string that matches the "objects" definition in the schedule for the scheduled server command to be accepted. If the string does not match exactly (for example, there is an extra space or the capitalization is different), the scheduled command action is blocked.

You can provide multiple schedcmexception options in the options file. This option is not honored if schedcmddisabled is not enabled. The placement of this option in the options file is independent of the placement of the schedcmddisabled option.

# **Supported Clients**

This option is valid for all clients. This option is not valid in the Tivoli Storage Manager Server client options set.

# **Options File**

Place this option in the dsm.sys file within a server stanza.

# **Syntax**

 $\rightarrow$  SCHEDCMDException-string-

# **Parameters**

*string*

For commands scheduled by the action=**command** option on the DEFINE SCHEDULE server command, this parameter indicates the objects pattern to enable if the schedcmddisabled=**yes** option is specified. This parameter is case sensitive, and must match the command string on the Tivoli Storage Manager Server schedule definition exactly.

# **Examples**

## **Options file:**

schedcmddisabled yes

schedcmdexception "start echo hello, world!"

## **Examples:**

Disable the scheduling of commands by the server action=*command* option on the DEFINE SCHEDULE server command, except for two schedules defined on the Tivoli Storage Manager Server:

## **Related information**

"[Schedcmddisabled](#page-466-0)" on page 443

# **Schedlogmax**

The schedlogmax option specifies the maximum size of the schedule log (dsmsched.log) and web client log (dsmwebcl.log), in megabytes.
This option causes the log files that get created for scheduler events (dsmsched.log) and web client events (dsmwebcl.log) to wrap around when they reach their maximum size. As scheduler and web client events are logged, log records are added to the end of the log files until the maximum specified size is reached. When the maximum specified size is reached, a log record saying "Continued at beginning of file" is placed as the last record in the file. Subsequent logging is resumed at the beginning of the file. The end of the wrapped log is indicated by a record saying "END OF DATA".

When you set the schedlogmax option, scheduler and web client log messages are not saved in a prune file. If you want to prune logs and save the pruned log entries to another file, see the schedlogretention option.

If you change from log wrapping (schedlogmax option) to log pruning (schedlogretention option), all existing log entries are retained and the log is pruned using the new schedlogretention criteria.

If you change from log pruning (schedlogretention option) to log wrapping (schedlogmax option), all records in the existing logs are copied to a file containing the pruned entries. For example, log records pruned from the dsmsched.log file are copied to dsmsched.pru. Log records pruned from dsmwebcl.log are copied to dsmweblog.pru. The existing logs (dsmsched.log and dsmwebcl.log) are emptied, and logging begins using the new log wrapping criteria.

If you simply change the value of the schedlogmax option, the existing log is extended or shortened to accommodate the new size. If the value is reduced, the oldest entries are deleted to reduce the file to the new size.

If neither schedlogmax nor schedlogretention is specified, the error log can grow without any limit on its size. You must manually manage the log contents to prevent the log from depleting disk resources. When the log has been created with neither option specified, if you later issue a command and specify the schedlogretention option, the log is pruned using the retention value specified. When the log has been created with neither option specified, if you later issue a command and specify the schedlogmax option, the existing log is treated as if it was a pruned log. That is, the content of the dsmsched.log file is copied to a file called dsmsched.pru, the content of dsmwebcl.log is copied to a file called dsmwebcl.pru, and new log entries are created in dsmsched.log and dsmwebcl.log, and both files wrap when they reach their maximum size.

**Note:** If you specify a non-zero value for schedlogmax (which enables log wrapping), you cannot use the schedlogretention option to create pruned logs. Logs can be pruned or wrapped, but not both.

Logs created with the schedlogmax option contain a log header record that contains information similar to this example record:

LOGHEADERREC 661 104857600 IBM Tivoli Storage Manager 6.3.0.52 11080B Tue Aug 9 06:46:53 2011

Note that the dates and time stamps in the LOGHEADERREC text are not translated or formatted using the settings specified on the dateformat or timeformat options.

# **Supported Clients**

This option is valid for all clients.

# **Options File**

Place this option in the dsm.sys file within a server stanza.

You can also set this option on the **Client preferences** > **Scheduler** tab in the GUI, by selecting **Enable scheduler log file wrapping** and by specifying a non-zero **maximum size** for the log file. To prevent log file wrapping, set the **maximum size** to zero. When the maximum wrapping is set to zero, clearing or setting the **Enable scheduler log file wrapping** option has no effect; log wrapping does not occur if the **maximum size** is set to zero.

### **Syntax**

 $\rightarrow$ SCHEDLOGMAX - - size-

### **Parameters**

#### *size*

Specifies the maximum size, in megabytes, for the log file. The range of values is 0 to 2047; the default is 0, which disables log file wrapping and allows the log file to grow indefinitely.

# **Examples**

### **Options file:**

schedlogmax 100

#### **Command line:**

-schedlogmax=100

This option is valid only on the initial command line. It is not valid in interactive mode.

# **Schedlogname**

The schedlogname option specifies the path and file name where you want to store schedule log information.

Use this option only when you want to store schedule log information. This option applies only when the scheduler is running.

If this option is not used, the dsmsched.log file is created in the same directory as the dsmerror.log file.

When you run the **schedule** command, output from scheduled commands appears on your screen. Output is also sent to the file you specify with this option. If any part of the path you specify does not exist, Tivoli Storage Manager attempts to create it.

# **Supported Clients**

This option is valid for all clients. The Tivoli Storage Manager client API does not support this option.

# **Options File**

Place this option in the dsm.sys file within a server stanza. You can set this option on the **Scheduler** tab, in the **Schedule Log** text box, in the Preferences editor.

**Note:** Set the DSM\_LOG environment variable to name a directory where the log is to be placed. The directory specified must have permissions which allow write access from the account under which the client is run. The root directory is not a valid value for DSM\_LOG.

### **Syntax**

 $\rightarrow$ SCHEDLOGName- *-filespec*-

# **Parameters**

### *filespec*

Specifies the path and file name where you want to store schedule log information when processing scheduled work. If any part of the path you specify does not exist, Tivoli Storage Manager attempts to create it.

If you specify a file name only, the file is stored in your current directory. The default is the current working directory with a file name of dsmsched.log. The dsmsched.log file *cannot* be a symbolic link.

For Mac OS X, if you specify a file name only, the file is stored in your default folder. The default directories are:

~/Library/Logs/tivoli/tsm /Library/Logs/tivoli/tsm

# **Examples**

### **Options file:**

SCHEDLOGN /Users/user1/Library/Logs/schedlog.jan schedlogname /home/mydir/schedlog.jan

#### **Command line:**

-schedlogname=/Users/user1/Library/Logs/schedlog.jan

#### **Command line:**

-schedlogname=/home/mydir/schedlog.jan

This option is valid only on the initial command line. It is not valid in interactive mode.

### **Related information**

See "Errorlogname[" on page 349](#page-372-0) for more information on placement of the dsmsched.log file.

# **Schedlogretention**

The schedlogretention option specifies the number of days to keep entries in the schedule log (dsmsched.log) and the web client log (dsmwebcl.log), and whether to save the pruned entries in another file.

The schedule log (dsmsched.log) is pruned when the scheduler starts and after a scheduled event completes. Pruned entries are written to a file called dsmsched.pru. The web client log (dsmwebcl.log) is pruned during the initial start of the client acceptor daemon. Pruned entries are written to a file called dsmwebcl.pru.

If you change from log pruning (schedlogretention option) to log wrapping (schedlogmax option), all records in the existing log are copied to the pruned log (dsmsched.pru and dsmwebcl.pru), and the existing logs (dsmsched.log and dsmwebcl.log) are emptied, and logging begins using the new log wrapping criteria.

If you change from log wrapping (schedlogmax option) to log pruning (schedlogretention option), all existing log entries are retained and the log is pruned using the new schedlogretention criteria. Pruned entries are saved in their corresponding \*.pru files.

If neither schedlogmax nor schedlogretention is specified, the logs can grow without any limit on their size. You must manually manage the log contents to prevent the log from depleting disk resources. When the log has been created with neither option specified, if you later issue a command and specify the schedlogretention option, the log is pruned using the retention value specified. When the log has been created with neither option specified, if you later issue a command and specify the schedlogmax option, the existing log is treated as if it was a pruned log. That is, the content of the dsmsched.log file is copied to a file called dsmsched.pru, the content of dsmwebcl.log is copied to dsmwebcl.pru, and new log entries are created in both dsmsched.log and dsmwebcl.log, and both files wrap when they reach their maximum size.

**Note:** If you specify schedlogretention option to create pruned logs, you cannot specify the schedlogmax option. Logs can be pruned or wrapped, but not both.

# **Supported Clients**

This option is valid for all clients.

# **Options File**

Place this option in the dsm.sys file within a server stanza.

You can also set this option on the **Client preferences** > **Scheduler** tab in the GUI, by selecting **Prune old entries** and by specifying a value for **Prune entries older than**. Selecting the **Save pruned entries** option saves the pruned scheduler log entries in the dsmsched.pru log file. Selecting **Save pruned entries** also saves web client log entries in the dsmwebcl.pru log file.

### **Syntax**

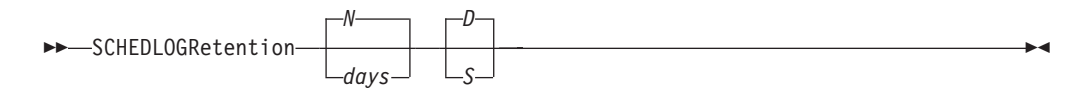

### **Parameters**

#### *N* **or** *days*

Specifies how long to wait before pruning the log.

*N* Do not prune the log. This permits the log to grow indefinitely. This is the default.

*days*

Specifies the number of days to keep log file entries before pruning. The range of values is zero through 9999.

*D* **or** *S*

Specifies whether to save the pruned entries. Use a space or comma to separate this parameter from the previous one.

- *D* Discards the log entries when pruning the log. This is the default.
- *S* Saves the log entries when pruning the log.

Pruned entries are copied to the file of pruned entries (dsmsched.pru or dsmsched.pru), which is stored in the same directory as the log.

### **Examples**

#### **Options file:**

schedlogretention 30 S

#### **Command line:**

-schedlogretention=30,S

This option is valid only on the initial command line. It is not valid in interactive mode.

# **Schedmode**

The schedmode option specifies whether you want to use the **polling** mode (your client node periodically queries the server for scheduled work), or the **prompted** mode (the server contacts your client node when it is time to start a scheduled operation).

All communication methods can use the client polling mode, but only TCP/IP can use the server prompted mode.

This option applies only if you are using the TCP/IP communication method, and the **schedule** command is running.

Your administrator can specify that the server support both modes or just one mode. If your administrator specifies that both modes are supported, you can select either schedule mode. If your administrator specifies only one mode, you must specify that mode in your dsm.sys file or scheduled work is not processed.

If you specify **prompted** mode, you should consider supplying values for the tcpclientaddress and tcpclientport options in your dsm.sys file or on the schedule command; the client can then be contacted at either an address or a port of your choice (useful for client systems with multiple network interface cards).

#### **Note:**

- 1. When changing the setting of this option in the dsm.sys file you must stop and restart the scheduler service for the setting to take effect.
- 2. The server can also define this option.

### **Supported Clients**

This option is valid for all clients.

# **Options File**

Place this option in the dsm.sys file within a server stanza. You can set this option on the **Scheduler** tab, in the **Schedule Mode** section in the Preferences editor.

### **Syntax**

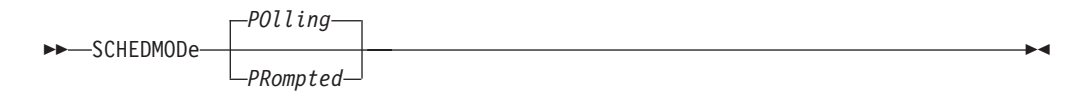

### **Parameters**

### **POlling**

The client scheduler queries the server for scheduled work at prescribed time intervals. This is the default. You can set the time intervals using the queryschedperiod option.

#### **PRompted**

The client scheduler waits for the server to contact your client node when scheduled work needs to be done.

#### **Note:**

1. If you use the **dsmc schedule** command and both schedmode **prompted** and commmethod **V6Tcpip** are specified, the client and Tivoli Storage Manager server must be configured for IPv6. Additionally, the client host name must be set up for the IPv6 address.

### **Examples**

**Options file:** schedmode prompted

```
Command line:
```
-schedmod=po

This option is valid only on the initial command line. It is not valid in interactive mode.

### **Related reference**:

"[Tcpclientaddress](#page-504-0)" on page 481 "[Tcpclientport](#page-505-0)" on page 482

# **Schedrestretrdisabled**

The schedrestretrdisabled option specifies whether to disable the execution of restore or retrieve schedule operations.

### **Supported Clients**

This option is valid for all clients. The server cannot define this option. The Tivoli Storage Manager API does not support this option.

### **Options File**

Place this option in the dsm.sys file within a server stanza for the scheduler. You can set this option on the **Scheduler** tab in the **Schedule Command** section in the Preferences editor.

# **Syntax**

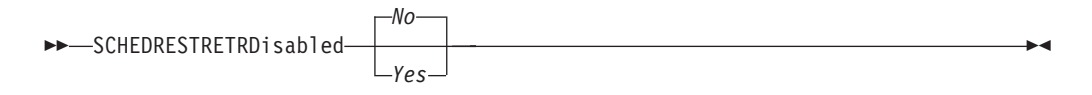

### **Parameters**

*No* Specifies that Tivoli Storage Manager does not disable the execution of restore and retrieve schedule operations. This is the default.

*Yes*

Specifies that Tivoli Storage Manager disable the execution of restore and retrieve schedule operations.

### **Examples**

```
Options file:
```
schedrestretrdisabled yes

**Command line:** Does not apply.

# **Scrolllines**

The scrolllines option specifies the number of lines of information that are displayed on your screen at one time.

Use this option when you set the scrollprompt option to *Yes*.

You can use the scrolllines option with the following commands only:

- v **delete filespace**
- query archive
- query backup
- v **query backupset**
- v **query filespace**
- query group
- query image
- query nas
- query node
- query options

# **Supported Clients**

This option is valid for all clients. The server can also define this option. The Tivoli Storage Manager client API does not support this option.

# **Options File**

Place this option in the client user-options file (dsm.opt). You can set this option on the **Command Line** tab, **Number of lines to display on screen** field of the Preferences editor.

# **Syntax**

 $\rightarrow$ SCROLLLines *- number* 

# **Parameters**

*number*

Specifies the number of lines of information that are displayed on your screen at one time. The range of values is 1 through 80; the default is 20.

# **Examples**

```
Options file:
       scrolllines 25
Command line:
       -scrol1]=25
```
This option is valid on the initial command line and in interactive mode. If you use this option in interactive mode, it affects only the command with which it is specified. When that command completes, the value reverts to the value at the beginning of the interactive session. This is the value from the dsm.opt file unless overridden by the initial command line or by an option forced by the server.

# **Scrollprompt**

The scrollprompt option specifies whether you want Tivoli Storage Manager to stop and wait after displaying the number of lines of information you specified with the scrolllines option, or scroll through and stop at the end of the information list.

You can use the scrollprompt option with the following commands only:

- v **delete filespace**
- query archive
- query backup
- v **query backupset**
- v **query filespace**
- query group
- query image
- query nas
- query node
- v **query options**

# **Supported Clients**

This option is valid for all clients. The server can also define this option. The Tivoli Storage Manager client API does not support this option.

# **Options File**

Place this option in the client user-options file (dsm.opt). You can set this option on the **Command Line** tab, **Pause after displaying the following number of lines** field of the Preferences editor.

# **Syntax**

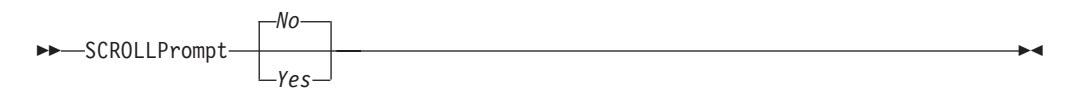

# **Parameters**

*No* Scrolls to the end of the list and stops. This is the default.

*Yes*

Stops and waits after displaying the number of lines you specified with the scrolllines option. The following prompt is displayed at the bottom of the screen:

Press 'Q' to quit, 'C' to continuous scroll, or 'Enter' to continue.

# **Examples**

### **Options file:**

scrollprompt yes

### **Command line:**

-scrollp=yes

This option is valid on the initial command line and in interactive mode. If you use this option in interactive mode, it affects only the command with which it is specified. When that command completes, the value reverts to the value at the beginning of the interactive session. This is the value from the dsm.opt file unless overridden by the initial command line or by an option forced by the server.

# **Servername**

In your dsm.sys file, the servername option specifies the name you want to use to identify a server and to begin a stanza containing options for that server. You can name and specify options for more than one server.

The following example demonstrates how to specify options for two different servers:

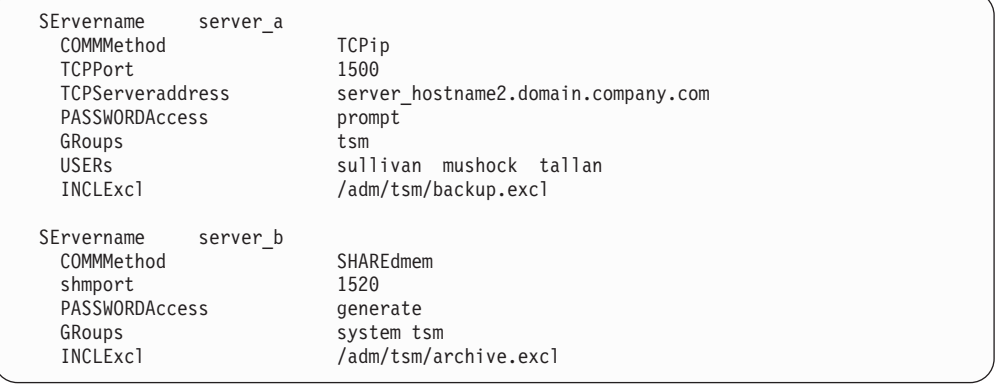

In your client user-options file (dsm.opt), the servername option specifies which server, of those named in your dsm.sys file, to contact for backup-archive services. When specified in a client user-options file (dsm.opt) or on the command line, the servername option overrides the default server specified in your client system options file.

#### **Note:**

1. You cannot use the servername option to override the server that is specified for migration in your client system options file.

2. If the Tivoli Storage Manager server name changes or Tivoli Storage Manager clients are directed to a different Tivoli Storage Manager server, all clients must have a new password initialized for the new server name.

# **Supported Clients**

This option is for all UNIX and Linux clients.

# **Options File**

Place this option in the client user options file (dsm.opt) and in the client system options file (dsm.sys). In the dsm.sys file, the servername option is the beginning of a server stanza.

Do not modify this option in dsm.opt when you are running the Backup-Archive client in a command-line session or when your are running the Backup-Archive client GUI.

# **Syntax**

 $\rightarrow$ SErvername- *-servername* 

# **Parameters**

*servername*

In your dsm.sys file, specify the name you want to assign to a particular server. In your client user-options file (dsm.opt) or on the command line, specify the name of the server you want to contact for backup-archive services. The value of *servername* in dsm.opt must match a *servername* value in dsm.sys, or the client cannot contact the server.

A server name is not case sensitive; it can have up to 64 characters.

# **Examples**

### **Options file:**

servername server a

#### **Command line:**

-se=server\_b

This option is valid only on the initial command line. It is not valid in interactive mode.

# **Sessioninitiation**

Use the sessioninitiation option to control whether the server or client initiates sessions through a firewall. The default is that the client initiates sessions. You can use this option with the **schedule** command.

For the client scheduler, you do not need to open any ports on the firewall. If you set the sessioninitiation option to **serveronly**, the client will not attempt to contact the server. All sessions must be initiated by server prompted scheduling on the port defined on the client with the tcpclientport option. The sessioninitiation option only affects the behavior of the client scheduler running in the prompted mode. If you set the sessioninitiation option to **serveronly**,

with the exception of client acceptor daemon-managed schedulers, the command-line client, the Backup-Archive Client Java GUI, and web client GUI still attempts to initiate sessions.

**Attention:** You cannot use the **dsmcad** for scheduling when you set the sessioninitiation option to **serveronly**

**Note:** If you set the sessioninitiation option to **serveronly**, the client setup wizard and scheduler service are unable to authenticate to the Tivoli Storage Manager server. In this case, you can execute the scheduler from the command line (dsmc schedule) and enter the password for your node when prompted.

A similar problem can occur if an encryption key is required for backup operations. In this case, you can execute the scheduler from the command line (dsmc schedule) and enter the encryption key when prompted. After the password and encryption key are updated, you must restart the scheduler.

If you set the sessioninitiation option to **client**, the client initiates sessions with the server by communicating on the TCP/IP port defined with the server option tcpport. This is the default. Server prompted scheduling can be used to prompt the client to connect to the server.

### **Note:**

- 1. The Tivoli Storage Manager server can specify SESSIONINITiation=**clientorserver** or SESSIONINITiation=**serveronly** on the **register node** and **update node** commands. If the server specifies SESSIONINITiation=**clientorserver**, the client can decide which method to use. If the server specifies SESSIONINITiation=**serveronly**, all sessions are initiated by the server.
- 2. If sessioninitiation is set to **serveronly**, the value for the tcpclientaddress client option must be the same as the value for the HLAddress option of the **update node** or **register node** server command. The value for the tcpclientport client option must be the same as the value for the LLAddress option of the **update node** or **register node** server command.
- 3. The Tivoli Storage Manager client API does not support this option.

# **Supported Clients**

This option is valid for all clients.

# **Options File**

Place this option in the dsm.sys file within a server stanza. You can set this option on the **Scheduler** tab, **Session Initiation** field of the Preferences editor.

# **Syntax**

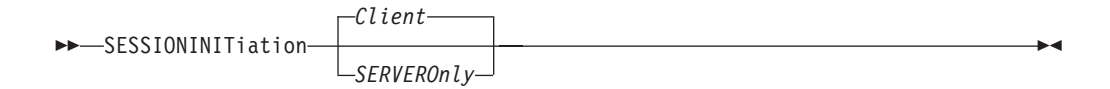

# **Parameters**

*Client*

Specifies that the client initiates sessions with the server by communicating on

the TCP/IP port defined with the server option TCPPORT. This is the default. Server prompted scheduling can be used to prompt the client to connect to the server.

*SERVEROnly*

Specifies that the server will not accept client requests for sessions. All sessions must be initiated by server prompted scheduling on the port defined on the client with the tcpclientport option. Except for client acceptor daemon-managed schedulers, the command-line client, the Backup-Archive Client Java GUI, and web client GUI still attempt to initiate sessions.

If the server AUTHENTICATION option is set to **LDAP**, do not set the client sessioninitiation option to **serveronly**; if you do, schedules cannot run.

#### **Examples**

#### **Options file:**

sessioninitiation serveronly

**Command line:**

schedule -sessioninitiation=serveronly

This option is valid only on the initial command line. It is not valid in interactive mode.

Related information

["Configuring the client scheduler" on page 60](#page-83-0)

"[Tcpclientport](#page-505-0)" on page 482

### **Shmport**

| |

> The shmport option specifies the TCP/IP port address of a server when using shared memory. All shared memory communications start with a TCP/IP connection.

**Note:** The value specified for the shmport option in the dsm.sys file must match the value specified for shmport in the server options file.

### **Supported Clients**

This option is valid for AIX, HP-UX, Linux, and Solaris clients only.

### **Options File**

Place this option in the dsm.sys file within a server stanza.

### **Syntax**

 $\rightarrow$ SHMPort- *-port number* 

### **Parameters**

### *port\_number*

Specifies the port number. You can specify a value from 1000 to 32767. The default value is 1510.

# **Examples**

**Options file:** shmport 1580

# **Command line:**

Does not apply.

# **Showmembers**

Use the showmembers option to display all members of a group.

You can use the showmembers option with the **query group**, and **restore group** commands.

The showmembers option is not valid with the inactive option. If you want to display members of a group that are not currently active, use the pitdate and pittime options.

# **Supported Clients**

This option is valid for all UNIX and Linux clients except Mac OS X.

# **Syntax**

**>>**-SHOWMembers-

# **Parameters**

There are no parameters for this option.

# **Examples**

# **Command line:**

restore group /virtfs/\* -pick -showmembers

# **Skipacl**

The skipacl option allows you to include or exclude access control list (ACL) data during a backup or archive operation; by default, ACL data is included.

When this option is set to **yes**, the Tivoli Storage Manager client does not include ACL data when it backs up or archives files and directories. The default is **no**, which enables the ACL data to be included when objects are copied to the server. You should only set the skipacl to **yes** when ACLs are not defined on the file system, or when you are certain that you do not need the ACL data when the files are retrieved or restored.

# **Supported Clients**

This option is valid for all UNIX and Linux clients. On Linux and AIX systems, setting skipacl to **yes** also omits the extended attributes.

# **Options File**

Place this option in the client user options (dsm.opt) file.

# **Syntax**

<span id="page-481-0"></span>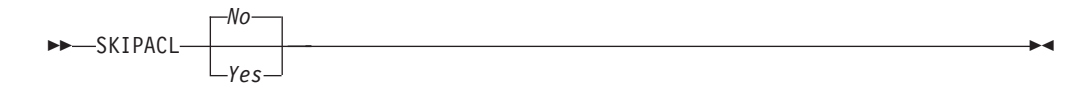

### **Parameters**

*No* If you specify *No*, the ACL data is backed up. This is the default.

*Yes*

If you specify *Yes*, the ACL data is not backed up, and consequently, it cannot be restored. skipacl=**yes** overrides skipaclupdatecheck settings.

### **Examples**

**Options file:**

skipacl yes

# **Skipaclupdatecheck**

The skipaclupdatecheck option disables checksum and size comparisons of ACL data.

When set to *yes* (default is *no*), the Tivoli Storage Manager client will not perform checksum and size comparisons before or after backup and during incremental processing (ACL checksum from previous backup and current ACL) to detect ACL updates. However, current ACL data is backed up if the file is selected for backup due to other reasons. If only ACLs are updated on a file, the next incremental backup will not recognize this ACL update, and the file is not backed up.

### **Supported Clients**

This option is valid for all UNIX and Linux clients.

# **Options File**

Place this option in the client user options (dsm.opt) file.

#### **Syntax**

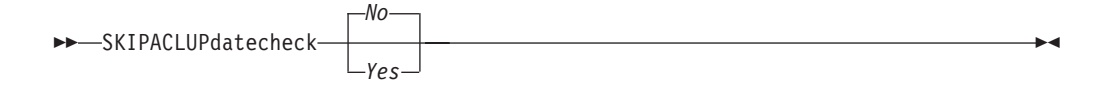

### **Parameters**

- *No* If you specify *No*, the Tivoli Storage Manager client performs checksum and size comparisons of the ACL data, before and after backup and during incremental processing. This is the default.
- *Yes*

If you specify *Yes*, the Tivoli Storage Manager client does not perform checksum and size comparisons of the ACL data.

# **Examples**

**Options file:** skipaclup yes

# <span id="page-482-0"></span>**Snapdiff**

| | | | | Using the snapdiff option with the **incremental** command streamlines the incremental backup process. The command runs an incremental backup of the files that were reported as changed by NetApp instead of scanning all of the volume for changed files.

You must configure a user ID and password on the Tivoli Storage Manager client to enable snapshot difference processing. For more information about setting up the snapdiff option, see ["Configuring NetApp and Tivoli Storage Manager for](#page-116-0) [snapshot difference incremental backups" on page 93.](#page-116-0)

Use this option with an incremental backup of a NAS file server volume instead of a simple incremental or incremental with snapshotroot whenever the NAS file server is running ONTAP 7.3.0, or later, for performance reasons. Do not use the snapdiff and snapshotroot options together.

**Restriction:** Incremental backup using snapshot difference is only available with the Tivoli Storage Manager 64 bit AIX client and the Tivoli Storage Manager Linux x86/86\_64 client.

The first time you perform an incremental backup with the snapshot difference option, a snapshot is created (the base snapshot) and a traditional incremental backup is run using this snapshot as the source. The name of the snapshot that is created is recorded in the Tivoli Storage Manager database.

The second time an incremental backup is run with this option, a newer snapshot is either created, or an existing one is used to find the differences between these two snapshots. The second snapshot is called the diffsnapshot. Tivoli Storage Manager then incrementally backs up the files reported as changed by NetApp to the Tivoli Storage Manager server. The filesystem that you select for snapshot difference processing must be mounted to the root of the volume. You cannot use the snapdiff option for any filesystem that is not mounted to the root of the volume. After backing up data using the snapdiff option, the snapshot that was used as the base snapshot is deleted from the snapshot directory. On AIX and Linux systems, the snapshot directory is in .snapshot. Tivoli Storage Manager does not delete the snapshot if it was not created by Tivoli Storage Manager. You can also run a snapshot-difference incremental-backup by specifying the -diffsnapshot=latest option.

To perform a snapshot differential backup of read only NetApp filer volumes, the useexistingbase option must be specified to prevent an attempt to create a new snapshot on the read only volume. Also, specify the name of the base snapshot to use (basesnapshotname option) and the name of the differential snapshot to use (diffsnapshotname option).

For NAS and N-Series file servers that are running ONTAP 7.3.0, or later, you can use the createnewbase option to backup any files that might have been skipped due to one of the following reasons:

A file is excluded because the include-exclude file has an exclude rule in effect. A file is excluded when you have not changed the include-exclude file, but you have removed the rule that excluded the file. The NetApp API only detects file changes between two snapshots, not changes to the include-exclude file.

- v If you have added an include statement to the option file, that include option does not take effect unless NetApp detects that the file has changed. This is because Tivoli Storage Manager does not inspect each file on the volume during backup.
- You have used the **dsmc delete backup** command to explicitly delete a file from the Tivoli Storage Manager inventory. NetApp does not detect that a file has been manually deleted from Tivoli Storage Manager. Therefore, the file remains unprotected in Tivoli Storage Manager storage until it is changed on the volume and the change is detected by NetApp, signalling Tivoli Storage Manager to back it up again.
- Policy changes such as changing the policy from mode=modified to mode=absolute are not detected.
- v The entire file space is deleted from the Tivoli Storage Manager inventory. This causes the snapshot difference option to create a snapshot to use as the source, and runs a full incremental backup.
- v A file is excluded from backup because the file name contains a character that is not in the 7 bit-ASCII character set. The createnewbase option creates a new base snapshot and uses it as a source to run a full incremental backup. NetApp controls what constitutes a changed object.

**Note:** In the list of options used by the traditional **incremental** command, the last column shows the interaction of each option with the snapdiff option. The definitions of *valid*, *not valid*, and *no effect* are:

**Valid** Processing runs normally when the option is used.

#### **Not valid**

If the option is used with the snapdiff option, an error message is generated.

#### **No effect**

| |

| |

The option can be used, but it is ignored.

*Table 95. Incremental command: Related options*

| Option                                             | Where specified                                                                     | With snapdiff |
|----------------------------------------------------|-------------------------------------------------------------------------------------|---------------|
| asnodename "Asnodename" on page 287                | Client system options file<br>(dsm.sys) or command line.                            | Valid         |
| automount "Automount" on page 295                  | Client options file (dsm.opt).                                                      | No effect     |
| basesnapshotname "Basesnapshotname" on<br>page 298 | Client options file (dsm.opt)<br>or command line.                                   | Valid         |
| changingretries "Changingretries" on page<br>299   | Client system options file<br>(dsm.sys) or command line.                            | No effect     |
| compressalways "Compressalways" on page<br>305     | Client options file (dsm.opt)<br>or command line.                                   | Valid         |
| compression "Compression" on page 305              | Client system options file<br>(dsm.sys) within a server<br>stanza, or command line. | Valid         |
| createnewbase "Createnewbase" on page 308          | Command line only.                                                                  | Valid         |
| diffsnapshot "Diffsnapshot" on page 320            | Command line only.                                                                  | Valid         |
| diffsnapshotname "Diffsnapshotname" on<br>page 321 | Client options file (dsm.opt)<br>or command line.                                   | Valid         |

| Option                                                         | Where specified                                                                                                    | With snapdiff                                                         |
|----------------------------------------------------------------|----------------------------------------------------------------------------------------------------|-----------------------------------------------------------------------|
| dirsonly "Dirsonly" on page 323                                | Command line only.                                                                                                    | Valid                                                                 |
| domain "Domain" on page 327                                    | Client system options file<br>(dsm.sys), client user-options<br>file (dsm.opt), or command<br>line.                                                                                                    | Valid                                                                 |
| efsdecrypt "Efsdecrypt" on page 340                            | Client system options file<br>(dsm.sys), client user-options<br>file (dsm.opt), or command<br>line.                                                                                                    | No effect                                                             |
| enablelanfree "Enablelanfree" on page 343                      | Client system options file<br>(dsm.sys) or command line.                                                                                                    | Valid                                                                 |
| encryptiontype "Encryptiontype" on page<br>344                 | system-options file (dsm.sys)<br>within a server stanza.                                                                                                    | Valid                                                                 |
| encryptkey "Encryptkey" on page 345                            | System-options file (dsm.sys)<br>within a server stanza.                                                                                                    | Valid                                                                 |
| exclude.fs.nas "Exclude options" on page<br>352                | Client system options file<br>(dsm.sys).                                                                                                    | No effect                                                             |
| filelist "Filelist" on page 365                                | Command line only.                                                                                                    | Not valid                                                             |
| filesonly "Filesonly" on page 369                              | Command line only.                                                                                                    | Valid                                                                 |
| followsymboliclink "Followsymbolic" on<br>page 369             | Client options file (dsm.opt).                                                                                                    | No effect                                                             |
| include.fs.nas "Include options" on page<br>383                | Client system options file<br>(dsm.sys) or command line.                                                                                                    | No effect                                                             |
| inclexcl "Inclexcl" on page 381                                | Client system options file<br>(dsm.sys).                                                                                                    | Valid, but only<br>when a file<br>change is<br>detected by<br>NetApp. |
| incrbydate "Incrbydate" on page 392                            | Command line only.                                                                                                    | Not valid                                                             |
| memoryefficientbackup<br>"Memoryefficientbackup" on page 406   | This option is allowed in<br>both dsm.sys and dsm.opt,<br>but the value in dsm.opt is<br>ignored if it also appears in<br>dsm.sys. You can also place<br>this option within a server<br>stanza, or on the initial<br>command line. | No effect                                                             |
| monitor "Monitor" on page 410                                  | Command line only.                                                                                                    | Not valid                                                             |
| nojournal "Nojournal" on page 414                              | Command line only.                                                                                                    | Not valid                                                             |
| postsnapshotcmd "Postsnapshotcmd" on page<br>427               | Valid<br>Client system options file<br>(dsm.sys) or with the<br>include.fs option.                                                                                                    |                                                                       |
| preservelastaccessdate<br>"Preservelastaccessdate" on page 429 | Client user-options file<br>(dsm.opt) or command line.                                                                                                    | Valid                                                                 |
| presnapshotcmd "Presnapshotcmd" on page<br>433                 | Client system options file<br>(dsm.sys) or with the<br>include.fs option.                                                                                                    | Valid                                                                 |
| removeoperandlimit "Removeoperandlimit"<br>on page 437         | Command line only.                                                                                                    | Valid                                                                 |

*Table 95. Incremental command: Related options (continued)*

| Option                                                       | Where specified                                                                           | With snapdiff |
|--------------------------------------------------------------|-------------------------------------------------------------------------------------------|---------------|
| skipaclupdatecheck "Skipaclupdatecheck"<br>on page 458       | Client options file (dsm.opt).                                                            | Valid         |
| snapshotcachesize "Snapshotcachesize" on<br>page 463         | Client system options file<br>(dsm.sys) or with the<br>include.fs option.                 | No effect     |
| snapshotproviderfs "Snapshotproviderfs"<br>on page 464       | System-options file (dsm.sys)<br>within a server stanza or<br>with the include.fs option. | Not valid     |
| snapshotproviderimage<br>"Snapshotproviderimage" on page 465 | Client system options file<br>(dsm.sys) or with the<br>include.image option.              | Not valid     |
| snapshotroot "Snapshotroot" on page 466                      | Command line only.                                                                        | Not valid     |
| subdir "Subdir" on page 475                                  | Client options file (dsm.opt)<br>or command line.                                         | Not valid     |
| tapeprompt "Tapeprompt" on page 477                          | Client options file (dsm.opt)<br>or command line.                                         | Valid         |
| toc "Toc" on page 488                                        | Command line only.                                                                        | Not valid     |
| useexistingbase "Useexistingbase" on page<br>493             | Command line only.                                                                        | Valid         |
| virtualfsname "Virtualfsname" on page 497                    | Command line only.                                                                        | Not valid     |
| virtualmountpoint "Virtualmountpoint" on<br>page 497         | Client system options file<br>$(dsm.sys)$ .                                               | Not valid     |

*Table 95. Incremental command: Related options (continued)*

# **Supported Clients**

This option is valid for the following clients:

- AIX 64 bit clients
- Linux x86/86\_64 clients

### **Syntax**

| |

 $\rightarrow$ SNAPDiff-

### **Parameters**

There are no parameters for this option.

### **Examples**

#### **Command line:**

Perform a snapdiff incremental backup of an NFS mounted file system /vol/vol1 hosted on the file server homestore.example.com, where /net/home1 is the mount point of /vol/vol1.

incremental -snapdiff -diffsnapshot=latest /net/home1

### **Command line:**

Perform a one-time full incremental backup after detecting that the NetApp server has migrated to a unicode-enabled file server from a server that did not support unicode file names.

<span id="page-486-0"></span>dsmc incremental -snapdiff -createnewbase=migrate /net/home1

Perform a snapshot difference incremental backup after detecting that the NetApp server has migrated to a unicode-enabled file server from a server that did not support unicode file names. This command suppresses the warning message.

dsmc incremental -snapdiff -createnewbase=ign /net/home1

Perform a full incremental backup because you have made some include or exclude changes:

dsmc incremental -snapdiff -createnewbase=yes /net/home1

### **Related information**

["Configuring NetApp and Tivoli Storage Manager for snapshot difference](#page-116-0) [incremental backups" on page 93](#page-116-0)

["SnapMirror support for NetApp snapshot-assisted progressive incremental backup](#page-117-0) [\(snapdiff\)" on page 94](#page-117-0)

"[Basesnapshotname](#page-321-0)" on page 298

"[Diffsnapshotname](#page-344-0)" on page 321

"[Useexistingbase](#page-516-0)" on page 493

"Diffsnapshot[" on page 320](#page-343-0)

"**Set Password**[" on page 626](#page-649-0)

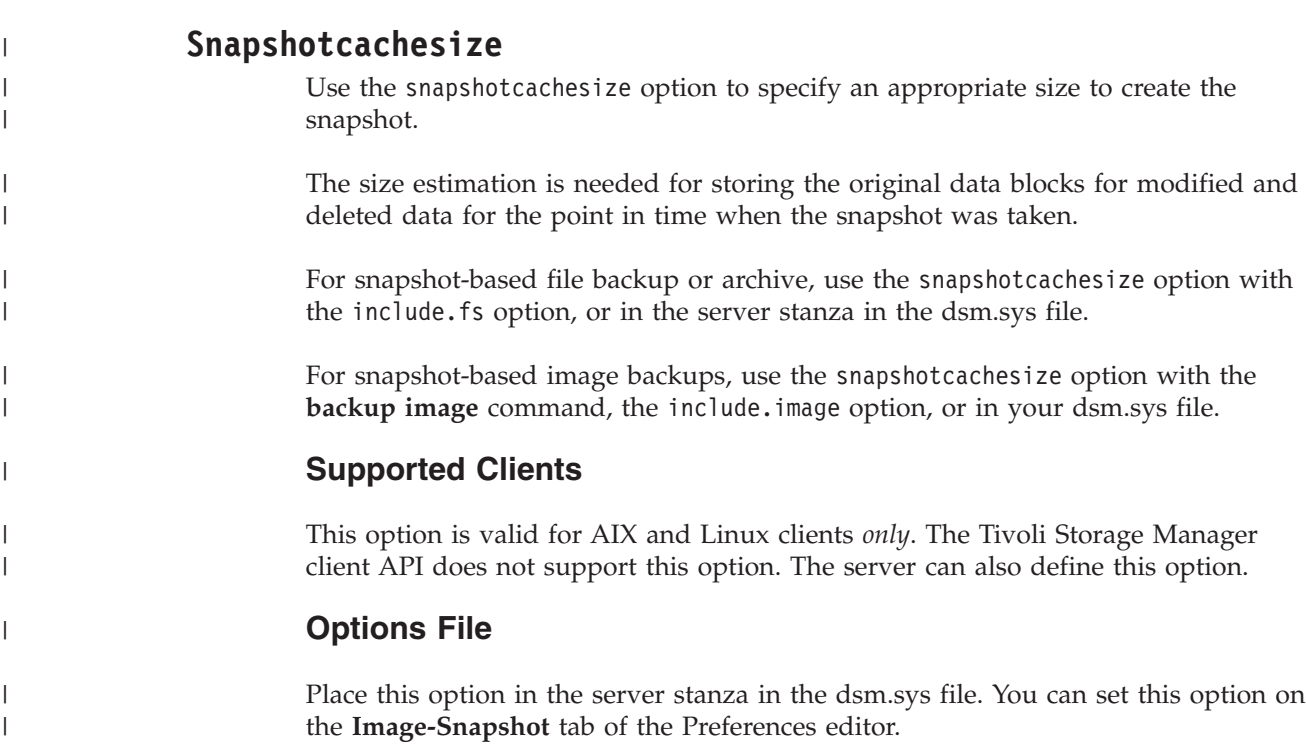

# **Syntax**

<span id="page-487-0"></span>|

| |

| | | | | | | | | | | |

| |

| | | | | | | | |

|

|

 $\rightarrow$ SNAPSHOTCACHESize *- size* 

### **Parameters**

*size*

Specifies an appropriate size to create the snapshot for storing the original data blocks for modified and deleted data for the point in time when the snapshot was taken. The value is the percent of the file system size that is changed due to file system activity. The range of values is 1 to 100 percent. For AIX JFS2 and Linux the default value is 100 percent of the file system size. If a sufficient amount of free space is not available to create the snapshot, the command fails with an error message. You can then either increase the size of the volume group or retry the operation. If based on your experience with your AIX JFS2 file system activity, you find that a snapshot size of 100 percent is not necessary, you can fine-tune the value.

### **Examples**

**Options file:**

```
snapshotcachesize 95
AIX only: include.fs /kalafs1
  snapshotproviderfs=JFS2 snapshotcachesize=95
AIX only: include.image /kalafs2
  snapshotcachesize=95
Linux only: include.image /linuxfs1
  snapshotcachesize=100
```
#### **Command line:**

-snapshotcachesize=95

#### **Related information**

See ["Include options" on page 383](#page-406-0) for more information about include.fs.

# **Snapshotproviderfs**

Use the snapshotproviderfs option to enable snapshot-based file backup and archive operations, and to specify a snapshot provider.

You must be a root user to perform a snapshot-based file backup or archive operation. If you are not a root user, the operation fails with an error message.

### **Supported Clients**

This option is valid for AIX clients only. The Tivoli Storage Manager API does not support this option. The server can also define this option.

### **Options File**

Specify this option in the server stanza of the system-options file, dsm.sys, to enable snapshots for all JFS2 file systems on the client. You can override the client-wide option for a specific operation by specifying this option on the command line for the backup and archive commands. You can also override the client-wide option for a specific file system by using the include.fs statement in the <span id="page-488-0"></span>dsm.sys file. You can also set this option using the Preferences editor.

# **Syntax**

 $\rightarrow$ SNAPSHOTPROVIDERFs *- value* 

# **Parameters**

#### *value*

Specifies one of the following values:

#### **JFS2**

Specifies that you want to perform a snapshot-based file backup or archive while the file system is available to other system applications. Valid for JFS2 file systems on AIX clients *only*.

#### **NONE**

Specifies that no snapshots should be used. A file backup or archive operation is performed using the specified file system. This is the default.

### **Examples**

**Options file:**

snapshotproviderfs JFS2 include.fs /kalafs1 snapshotproviderfs=JFS

#### **Command line:**

-SNAPSHOTPROVIDERFs=JFS2

# **Snapshotproviderimage**

Use the snapshotproviderimage option to enable snapshot-based image backup, and to specify a snapshot provider.

You must be a root user to perform a snapshot-based image backup operation. If you are not a root user, the operation fails with an error message.

# **Supported Clients**

This option is valid for AIX and Linux clients only. The Tivoli Storage Manager API does not support this option. The server can also define this option.

# **Options File**

Specify this option in the server stanza of the system-options file, dsm.sys, to enable snapshots for all the file systems on the client. You can override the client-wide option for a specific operation by specifying this option on the command line for the **backup image** command. You can also override the client-wide option for a specific file system using the include.image statement in the dsm.sys file. You can also set this option using the Preferences editor.

# **Syntax**

 $\rightarrow$  -SNAPSHOTPROVIDERImage *-value* 

# <span id="page-489-0"></span>**Parameters**

#### *value*

Specifies one of the following values:

### **JFS2**

Specifies that you want to perform a snapshot-based image backup while the file system is available to other system applications. This is the default for JFS2 file systems. Valid for AIX clients *only*.

#### **LINUX\_LVM**

Specifies that you want to perform a snapshot-based image backup while the file system is available to other system applications. This is the default for file systems residing on logical volumes created by the Linux Logical Volume Manager. Valid for Linux clients *only*.

#### **NONE**

Specifies that you do not want to perform a snapshot-based image backup operation. This performs a static image backup operation using the specified file system. This is the default for file systems other than AIX JFS2 and Linux LVM.

# **Examples**

### **Options file:**

snapshotprovideri JFS2 include.image /kalafs1 snapshotprovideri=JFS2

#### **Command line:**

-SNAPSHOTPROVIDERImage=NONE

# **Snapshotroot**

Use the snapshotroot option with the **incremental**, **selective**, or **archive** commands in conjunction with a independent software vendor application that provides a snapshot of a logical volume, to associate the data on the local snapshot with the real file space data that is stored on the Tivoli Storage Manager server.

The snapshotroot option can be used to back up NFS mounted file systems. Both the back up specification (source) and the snapshotroot value can be a NFS mounted file specification. For example, the snapshotroot option can be used to back up a NFS file system hosted on a network-attached storage (NAS) that supports snapshot.

This option should be used with an incremental backup of a NAS file server volume instead of a simple incremental or incremental with snapshotroot option whenever the NAS file server is running ONTAP V7.3 for performance reasons. The snapdiff and snapshotroot options should not be used together.

In the following example, filesystem test495 is NFS-mounted from a NAS file server philo and /philo/test945/.snapshot/backupsnap represents the snapshot created at the NAS file server.

dsmc i /philo/test945 -snapshotroot=/philo/test945/.snapshot/backupsnap

You can also specify a directory with the snapshotroot option when backing up each fileset as a separate file space.

The snapshotroot option does not provide any facilities to take a volume snapshot, only to manage data created by a volume snapshot.

For example, consider an application that takes a snapshot of the /usr file system and mounts it as /snapshot/day1. If you back up this data using the following command, a unique file space called /snapshot/day1 is created on the server. dsmc incremental /snapshot/day1

However, you might want to associate the snapshot data with the data already processed for the /usr file system. Using the snapshotroot option, you can associate the data with the file space corresponding to the /usr file system on the Tivoli Storage Manager server:

```
dsmc incremental /usr -snapshotroot=/snapshot/day1
```
On a subsequent day, you can back up a snapshot that was written to an alternate location, but managed under the same file space on the server:

dsmc incremental /usr -snapshotroot=/snapshot/day2

You can perform incremental backups, selective backups, or archives of a single directory, directory structure, or single file using the snapshotroot option. In all instances, the snapshotroot option must identify the root of the logical volume that was created by the snapshot. For example:

```
dsmc incremental /usr/dir1/* -subdir=yes
  -snapshotroot=/snapshot/day1
dsmc selective /usr/dir1/sub1/file.txt
  -snapshotroot=/snapshot/day1
dsmc archive /usr/dir1/sub1/*.txt
  -snapshotroot=/snapshot/day1
```
If you want to include or exclude specific file specifications, the include and exclude statements should contain the name of the file system that was the *source* of the snapshot (the /usr file system), and *not* the name of the target of the snapshot (/snapshot/day1). This allows you to preserve a set of include and exclude statements regardless of the name of the logical volume to which the snapshot is written. The following are examples of include and exclude statements.

```
include /usr/dir1/*.txt 1yrmgmtclass
exclude /usr/mydocs/*.txt
```
The following include-exclude statements are not valid because they contain the name of the snapshot:

```
include /snapshot/day1/dir1/*.txt 1yrmgmtclass
exclude /snapshot/day1/mydocs/*.txt
```
You must use the snapshotroot option in conjunction with a single file specification for a incremental, selective, or archive operation. You cannot specify multiple file specifications or no file specifications. For example, these commands are valid:

```
dsmc incremental /usr -snapshotroot=/snapshot/day1
dsmc incremental /usr/dir1/* -snapshotroot=/snapshot/day1
```
The following command is invalid because it contains two file specifications:

```
dsmc incremental /usr/dir1/* /home/dir2/*
  -snapshotroot=/snapshot/day1
```
The following command is invalid because it contains no file specification:

```
dsmc incremental -snapshotroot=/snapshot/day1
```
### **Note:**

- 1. Ensure that the snapshotroot references a snapshot of the correct volume. Ensure that snapshotroot refers to the root of the snapshot. If these rules are not followed, unintended results such as files expiring incorrectly can result.
- 2. If you specify the filelist option and the snapshotroot option, all files specified in the filelist option are assumed to be located in the same file system. If there are entries in the filelistin a different file system, they are skipped and an error is logged. If the filelist contains files that were created in the file system after the snapshot was taken, these entries are also skipped, and an error is logged.
- 3. You cannot use the snapshotroot option with the snapdiff option.
- 4. You can use the snapshotroot option in conjunction with the preschedulecmd and postschedulecmd options, or in a automated script that you execute with the Tivoli Storage Manager client scheduler.

### **Supported Clients**

This option is valid for the following clients:

• UNIX and Linux clients except Mac OS X.

### **Syntax**

 $\rightarrow$ SNAPSHOTRoot =- -snapshot\_volume\_name-

### **Parameters**

*snapshot\_volume\_name*

Specifies the root of the logical volume created by the independent software vendor snapshot application.

### **Examples**

#### **Command line:**

dsmc incremental /usr -SNAPSHOTRoot=/snapshot/day1

### **Srvoptsetencryptiondisabled**

The srvoptsetencryptiondisabled option allows the client to ignore encryption options in a client options set from a Tivoli Storage Manager server.

If the option is set to yes in the client options file, the client ignores the following options in a client options set from a Tivoli Storage Manager server:

- encryptkey generate
- exclude.encrypt
- include.encrypt

### **Supported Clients**

This option is valid for all clients. The Tivoli Storage Manager client API does not support this option.

#### **Options File**

Place this option in the client options file (dsm.sys) within a server stanza.

# **Syntax**

 SRVOPTSETENCryptiondisabled *no yes*  $\blacktriangleright$ 

# **Parameters**

*yes*

Tivoli Storage Manager client ignores the values of the listed encryption options in a client options set from a Tivoli Storage Manager server.

*no* Tivoli Storage Managerclient processes the setting of the listed encryption options in a client options set from a Tivoli Storage Manager server. This is the default.

### **Examples**

**Options file:** srvoptsetencryptiondisabled no

**Command line:**

Does not apply.

# **Srvprepostscheddisabled**

The srvprepostscheddisabled option specifies whether to prevent the pre-schedule and post-schedule commands specified by the Tivoli Storage Manager administrator from executing on the client system, when performing scheduled operations.

The srvprepostscheddisabled option can be used in conjunction with the schedcmddisabled and srvprepostscheddisabled options to disable the execution of any unwanted Operating System command by a Tivoli Storage Manager administrator on a Tivoli Storage Manager client node.

# **Supported Clients**

This option is valid for all Tivoli Storage Manager clients that use the Tivoli Storage Manager client scheduler. The server cannot define this option.

# **Options File**

Place this option in the dsm.sys file within a server stanza for the scheduler. You can set this option on the **Scheduler** tab of the Preferences editor, in the **Schedule Command** section.

# **Syntax**

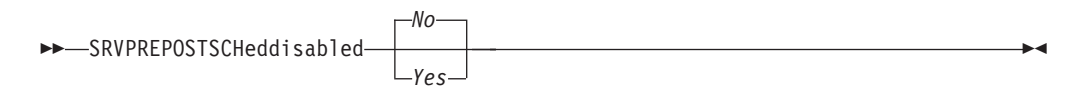

# **Parameters**

*No* Specifies that Tivoli Storage Manager allows pre-schedule and post-schedule commands defined by the Tivoli Storage Manager administrator to execute on the client system, when performing scheduled operations. If a pre-schedule or a post-schedule command is defined by both the client and the Tivoli Storage Manager administrator, the command defined by the administrator overrides the corresponding command defined in the client option file. This is the default.

*Yes*

Specifies that Tivoli Storage Manager prevents pre-schedule and post-schedule commands defined by the Tivoli Storage Manager administrator to execute on the client system, when performing scheduled operations. If a pre-schedule or a post-schedule command is defined by both the client and the Tivoli Storage Manager administrator, the command defined by the administrator will *not* override the corresponding command defined in the client option file. This option can be used in conjunction with the schedcmddisabled and srvprepostscheddisabled options.

### **Examples**

#### **Options file:**

srvprepostscheddisabled yes

```
Command line:
```
Does not apply.

# **Srvprepostsnapdisabled**

The srvprepostsnapdisabled option specifies whether to prevent the pre-snapshot and post-snapshot commands specified by the Tivoli Storage Manager administrator from executing on the client system, when performing scheduled image snapshot backup operations.

The srvprepostsnapdisabled option can be used in conjunction with the schedcmddisabled and srvprepostsnapdisabled options to disable the execution of any unwanted Operating System command by a Tivoli Storage Manager administrator on a Tivoli Storage Manager client node.

# **Supported Clients**

This option is valid for Linux clients that support the image snapshot backup command. The server cannot define this option. The Tivoli Storage Manager API does not support this option.

# **Options File**

Place this option in the dsm.sys file within a server stanza for the scheduler. You can set this option on the **Snapshot** tab of the Preferences editor, in the **Snapshot Options** section.

### **Syntax**

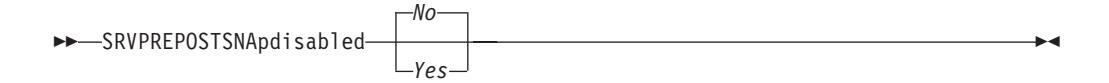

### **Parameters**

*No* Specifies that Tivoli Storage Manager allows pre-snapshot and post-snapshot commands defined by the Tivoli Storage Manager administrator to execute on the client system, when performing scheduled image snapshot backup operations. If a pre-snapshot or a post-snapshot command is defined by both the client and the Tivoli Storage Manager administrator, the command defined by the administrator overrides the corresponding command defined in the client option file. This is the default.

*Yes*

| | | | | | | | |

Specifies that Tivoli Storage Manager does not allow pre-snapshot and post-snapshot commands defined by the Tivoli Storage Manager administrator to execute on the client system, when performing scheduled image snapshot backup operations. If a pre-snapshot or a post-snapshot command is defined by both the client and the Tivoli Storage Manager administrator, the command defined by the administrator will *not* override the corresponding command defined in the client option file. This option can be used in conjunction with the schedcmddisabled and srvprepostsnapdisabled options.

# **Examples**

**Options file:**

srvprepostsnapdisabled yes

**Command line:** Does not apply.

# **Ssl**

Use the ssl option to enable Secure Sockets Layer (SSL), to provide secure client and server communications.

# **Supported Clients**

This option is valid for AIX, HP-UX, Linux, and Solaris clients.

# **Options File**

Place this option in the dsm.sys file within a server stanza. You can set this option on the **Communication** tab of the Preferences editor.

### **Syntax**

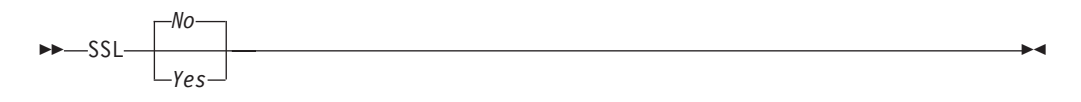

# **Parameters**

*No* Specifies that the Tivoli Storage Manager client does not use SSL to encrypt information. **No** is the default.

*Yes*

Specifies that the Tivoli Storage Manager uses SSL to encrypt information.

To enable SSL, specify ssl=**yes** and change the value of the tcpport option. Changing the value of the tcpport option is needed, because the Tivoli Storage Manager server is typically set up to listen for SSL connections on a separate port.

# **Examples**

**Options file:** ssl yes

**Command line:**

Does not apply.

### **Related information**

["Configuring Tivoli Storage Manager client/server communication with Secure](#page-89-0) [Sockets Layer" on page 66.](#page-89-0)

"Sslrequired[" on page 473](#page-496-0)

"Tcpport[" on page 483](#page-506-0)

# **Sslfipsmode**

The sslfipsmode option specifies if the client uses SSL Federal Information Processing Standards (FIPS) mode for Secure Sockets Layer (SSL) communications with the server. The default is no.

# **Supported clients**

This option is supported on all clients except for Macintosh.

# **Options File**

Set this option in the client options file. You cannot specify it as a command line parameter (using **dsmc**) and you cannot set this option in a client options set.

# **Syntax**

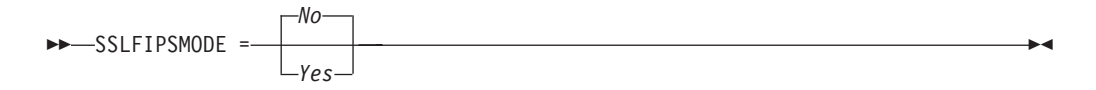

# **Parameters**

**No** Specifies that the client does not use SSL FIPS mode for secure communications with the server. SSL in FIPS mode is supported only by IBM Tivoli Storage Manager 6.3 and newer versions. Set this client option to no if the client uses SSL to connect to a IBM Tivoli Storage Manager that is not at version 6.3, or newer.

#### **Yes**

Specifies that the client uses SSL FIPS mode for secure communications with the server. Setting this option to yes restricts SSL session negotiation to use only FIPS-approved cipher suites. SSL FIPS mode is only supported by IBM Tivoli Storage Manager version 6.3 (or newer).

# **Example**

To enable SSL FIPS mode on the client: SSLFIPSMODE yes

# **Sslrequired**

<span id="page-496-0"></span>|

| | | |

|

|

|

| |

|

|

|

| | | | | | | | | | | | | | | | | | | |

| | | | | | | |

 $\mathbf{I}$ 

The sslrequired option specifies the conditions when SSL is or is not required when logging on to the Tivoli Storage Manager server or storage agents. To actually enable SSL so client-to-server and client-to-storage-agent communications are secure, you must set the client ssl option to **yes**.

# **Supported Clients**

This option is supported on all clients.

# **Options File**

Place this option in the client options file or in the GUI, on the Communications tab. You cannot set this option on the command line.

### **Syntax**

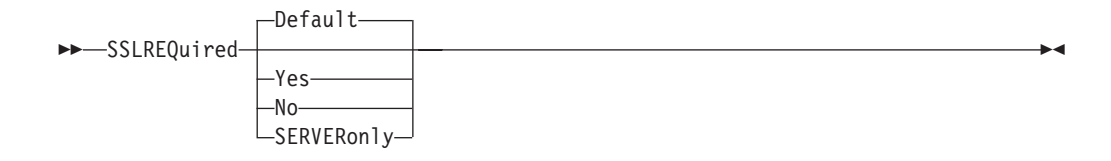

# **Parameters**

#### **Default**

This setting indicates that SSL is required to secure communications between the client and server, and client and storage agents, if AUTHENTICATION=LDAP is set on the server. To secure communications using SSL, you must also set ssl=yes on the client.

If AUTHENTICATION=LOCAL is set on the server, this setting indicates that SSL is not required. Even though SSL is not required when AUTHENTICATION=LOCAL and sslrequired=default, you can still use SSL by setting the client **ssl** option to yes.

#### **Yes**

Indicates that SSL is always required to secure communications between the client and server, and between the client and storage agents. sslrequired=yes has no dependency on the server **AUTHENTICATION** option. If you set sslrequired=yes on the client, you must also set ssl=yes on the client.

**No** Indicates that you do not require SSL to be used to secure communications between the client and server or between the client and storage agents. Choose this option only if you use a virtual private network or other method to secure your session communications. You can still enable SSL by setting ssl=yes on the client; but sslrequired=no specifies that SSL is not a prerequisite.

Mac clients that use an LDAP server to manage user authentication must currently specify **sslrequired** no because SSL is not supported on Mac computers.

#### **SERVERonly**

Indicates that SSL is required for client-to-server communications and not for server-to-storage agent communications. To use SSL for client to server communications, set sslrequired=serveronly and ssl=yes. The server setting for the **AUTHENTICATION** option can be either LOCAL or LDAP.

For client to storage agent communications, use the client **lanfreessl** option to enable SSL.

The following table describes the situations under which authentication succeeds or fails, depending on the settings of the **SSLREQUIRED** option on the server, and client, and the setting of the **ssl** option on the client. The table results assume that valid credentials are supplied.

| <b>SSLREQUIRED</b><br>option | sslrequired<br>option | ss1 option         |                                                         |
|------------------------------|-----------------------|--------------------|---------------------------------------------------------|
| (server setting)             | (client setting)      | (client setting)   | Authentication success or failure                       |
| Yes                          | Yes                   | Yes                | Authentication succeeds                                 |
| Yes                          | Yes                   | N <sub>0</sub>     | Authentication fails; the client<br>rejects the session |
| <b>Yes</b>                   | N <sub>0</sub>        | Yes                | Authentication succeeds                                 |
| Yes.                         | $\overline{N}_{0}$    | $\overline{N}_{0}$ | Authentication fails; the server<br>rejects the session |
| $\rm No$                     | Yes                   | Yes                | Authentication succeeds                                 |
| $\overline{N}_{0}$           | Yes                   | $\overline{N}_{0}$ | Authentication fails; the client<br>rejects the session |
| $\rm No$                     | N <sub>0</sub>        | Yes                | Authentication succeeds                                 |
| N <sub>0</sub>               | No                    | No                 | Authentication succeeds                                 |

*Table 96. Effects of server and client SSL settings on success or failure of login attempts*

The following text describes how setting SSLREQUIRED=DEFAULT and SSLREQUIRED=SERVERONLY on the server affects the **ssl** option on the client.

If the server sets SSLREQUIRED=DEFAULT and AUTHENTICATION=LDAP, the client must set ssl=yes or authentication fails.

If the server sets SSLREQUIRED=DEFAULT and AUTHENTICATION=LOCAL, the client can set ssl=yes or ssl=no.

If the server sets SSLREQUIRED=SERVERONLY, you must set ssl=yes on the client. The client **lanfreessl** option can be set to yes, to secure communications with a storage agent, or to no if secure communications with storage agents is not needed.

### **Examples**

| |

| | | | | | |

|

|| |

T

|| |

T

|| |

I  $\mathbf{I}$ 

||  $\perp$ 

 $\overline{\phantom{a}}$  $\mathbf{I}$ 

| |

| |

| |

| | |

 $\mathbf{I}$ 

| | | | | | | |

|

#### **Options file:**

```
sslrequired yes
sslrequired no
sslrequired default
sslrequired serveronly
```
### **Command line:**

Not applicable; you cannot set this option on the command line.

# **Stagingdirectory**

The stagingdirectory option defines the location where the client can keep any data it generates in order to perform its operations. The data is deleted when processing is complete.

<span id="page-498-0"></span>This option is used by Active Directory objects query and restore operations, and during snapshot difference backup operations on the AIX client.

# **Supported Clients**

This option is valid for AIX clients. The server can also define this option.

# **Options File**

Place this option in the dsm.sys file within a server stanza. When stagingdirectory is specified on the command line, it overrides the values specified in the options file.

### **Syntax**

STAGINGDIRectory path

# **Parameters**

*path*

Specifies the directory path where the client writes staging data. If you do not specify a staging directory, Tivoli Storage Manager stores temporary data in the temporary file system (typically /tmp).

# **Examples**

### **Options file:**

stagingdirectory /usr/tsmdata

stagingdirectory /private/tmp

### **Command line:**

-stagingdir="/tmp/tsmtempdata"

### **Related information**

"Diffsnapshot[" on page 320](#page-343-0)

"**Snapdiff**[" on page 459](#page-482-0)

# **Subdir**

The subdir option specifies whether you want to include subdirectories of named directories for processing.

You can use the subdir option with the following commands:

- archive
- v **delete archive**
- v **delete backup**
- v **incremental**
- **•** query archive
- query backup
- v **restore**
- v **restore backupset**
- restore group
- v **retrieve**
- v **selective**

If you set the subdir option to yes when backing up a specific path and file, Tivoli Storage Manager recursively searches all of the subdirectories under that path, and looks for any instances of the specified file that exist under any of those subdirectories. For example, assume that a file called myfile.txt exists on a client in the following directories:

//myfile.txt /dir1/myfile.txt /dir1/dir\_a/myfile.txt /dir1/dir\_b/myfile.txt

Performing a selective backup of that file, as follows, backs up all four instances of myfile.txt:

dsmc sel /myfile.txt -subdir=yes

Similarly, the following command displays all instances of myfile.txt if you specify subdir=yes in the client options file or in a client options set. dsmc restore /myfile.txt -pick

# **Supported Clients**

This option is valid for all clients. The server can also define this option. The Tivoli Storage Manager client API does not support this option.

# **Options File**

Place this option in the client user-options file (dsm.opt).

### **Syntax**

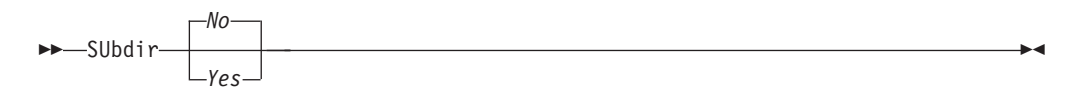

# **Parameters**

*No* Subdirectories are not processed. This is the default.

*Yes*

Subdirectories are processed. Because the client program searches all subdirectories of a directory that is being processed, processing can take longer to complete. Specify *Yes* only when necessary.

If you use the preservepath option in addition to subdir=yes, it can affect which subdirectories are processed.

If a subdirectory is a mounted file system, it is not processed even if you specify subdir=yes.

#### **Note:**

- 1. When you run the client in interactive mode, and if you use the -subdir=yes option, the setting persists for all commands entered in interactive mode, until you end interactive mode, by typing Quit.
- 2. If subdir=yes is in effect when you restore multiple files, place a directory delimeter character at the end of the destination file specification. If the delimeter is omitted, the client displays a message indicating that the destination file specification is not valid.

<span id="page-500-0"></span>3. It is a best practice to include only the default value for subdir (No) in a client options file or a client options set.

### **Examples**

#### **Options file:**

subdir no

### **Command line:**

To restore the structure:

/Users/mike/dir1 /Users/mike/dir1/file1 /Users/mike/dir1/dir2 /Users/mike/dir1/dir2/file1

enter any of the following commands:

dsmc rest "/Users/van/dir1/\*" /Users/mike/ -su=yes dsmc rest "/Users/van/dir1/file\*" /Users/mike/ -su=yes dsmc rest "/Users/van/dir1/file1\*" /Users/mike/ -su=yes

To restore the structure:

/path2/dir1 /path2/dir1/file1 /path2/dir1/dir2 /path2/dir1/dir2/file1

enter any of the following commands:

dsmc rest "/path/dir1/\*" /path2/ -su=yes dsmc rest "/path/dir1/file\*" /path2/ -su=yes dsmc rest "/path/dir1/file1\*" /path2/ -su=yes

This option is valid on the initial command line and in interactive mode. If you use this option in interactive mode, it affects only the command with which it is specified. When that command completes, the value reverts to the value at the beginning of the interactive session. This is the value from the dsm.opt file unless overridden by the initial command line or by an option forced by the server.

#### **Related information**

"Preservepath[" on page 430](#page-453-0)

### **Tapeprompt**

The tapeprompt option specifies whether you want Tivoli Storage Manager to wait for a tape mount if it is required for a backup, archive, restore, or retrieve process, or to be prompted for a choice.

In the Tivoli Storage Manager GUI, the Media Mount dialog can display the **Information Not Available** value in the Device and Volume Label fields if you perform a standard (also known as classic) restore or retrieve operation. This value means that this information is only available for no query restore or retrieve operations; not a standard restore or retrieve operation. The Device field displays the name of the device on which to mount the media needed to process an object. The Volume Label field displays the name of the volume needed to process an object.

Tape prompting does not occur during a scheduled operation regardless of the setting for the tapeprompt option.

The tapeprompt option can be used with the following commands:

- archive
- v **delete archive**
- v **delete backup**
- **•** incremental
- v **restore**
- **•** retrieve
- v **selective**

**Note:** The server can also define this option.

# **Supported Clients**

This option is valid for all clients.

# **Options File**

Place this option in the client user-options file (dsm.opt). You can set this option on the **General** tab, **Prompt before mounting tapes** checkbox of the Preferences editor.

# **Syntax**

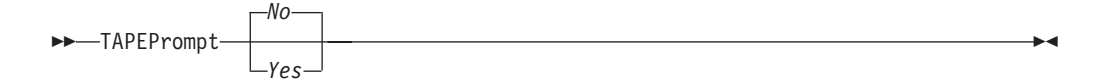

# **Parameters**

*No* You are not prompted for your choice. The server waits for the appropriate tape to mount. This is the default.

**Note:** For API applications, this permits backup directly to tape.

*Yes*

You are prompted when a tape is required to back up, archive, restore, or retrieve data. At the prompt, you can wait for the appropriate tape to be mounted, always wait for a tape to be mounted, skip a particular object, skip all objects on a single tape, skip all objects on all tapes, or cancel the entire operation.

# **Examples**

### **Options file:**

tapeprompt yes

### **Command line:**

-tapep=yes

This option is valid only on the initial command line. It is not valid in interactive mode.

# **Tcpadminport**

Use the tcpadminport option to specify a separate TCP/IP port number on which the server waits for requests for administrative client sessions, allowing secure administrative sessions within a private network.

The client tcpadminport setting depends on how the Tivoli Storage Manager server tcpadminport and adminonclientport options are configured. The Tivoli Storage Manager server has a tcpadminport setting that indicates on which port the server listens for administrative sessions, and the adminonclientport setting, which can be either **yes** or **no**.

If tcpadminport is not set on the server, then administrative sessions are allowed on the same port as client sessions.

If tcpadminport is set on the server, then administrative sessions are allowed on the port specified by that setting. In this case, if adminonclientport **yes** is in effect, then administrative sessions can connect on either the regular client port or the port specified by tcpadminport. If adminonclientport **no** is in effect, then administrative sessions can connect only on the port specified by tcpadminport.

# **Supported Clients**

This option is valid for all clients. The server can also define this option. The Tivoli Storage Manager client API does not support this option.

### **Options File**

Place this option in the dsm.sys file within a server stanza. You can set this option on the **Communication** tab, in the **Admin Port** field in the Preferences editor.

# **Syntax**

 $\rightarrow$ -TCPADMINPort-

*admin\_port\_address*

# **Parameters**

*admin\_port\_address*

Specifies the port number of the server. The default value is the value of the tcpport option.

# **Examples**

**Options file:**

tcpadminport 1502

# **Tcpbuffsize**

The tcpbuffsize option specifies the size of the internal TCP/IP communication buffer used to transfer data between the client node and server. Although it uses more memory, a larger buffer can improve communication performance.

# **Supported Clients**

This option is valid for all clients.

# **Options File**

Place this option in the dsm.sys file within a server stanza. You can set this option on the **Communication** tab, in the **Buffer Size** field in the Preferences editor.

 $\blacktriangleright$ 

# **Syntax**

 $\rightarrow$ TCPBuffsize *-- size* 

### **Parameters**

#### *size*

Specifies the size, in kilobytes, that you want to use for the internal TCP/IP communication buffer. The range of values is 1 through 512; the default is 32.

Depending on the operating system communication settings, your system might not accept all values in the range of 1 through 512.

### **Examples**

**Options file:**

tcpb 32

#### **Command line:**

-tcpbuffsize=32

This option is valid only on the initial command line. It is not valid in interactive mode.

# **Tcpcadaddress**

The tcpcadaddress option specifies a TCP/IP address for dsmcad. Normally, this option is not needed. Use this option only if your client node has more than one TCP/IP address, or if TCP/IP is not the default communication method.

### **Supported Clients**

This option is valid for all clients. The Tivoli Storage Manager client API does not support this option.

# **Options File**

Place this option in the dsm.sys file within a server stanza.

#### **Syntax**

 $\rightarrow$ TCPCADAddress- -cad address-

### **Parameters**

### *cad\_address*

Specifies a TCP/IP Internet domain name or a numeric IP address. You can specify TCPip or V6Tcpip. This option uses TCP/IP Version 4 if TCPip is specified and uses Version 6 if V6Tcpip is specified. You can only use IPv6 addresses if you specified the commmethod **V6Tcpip** option.

### **Examples**

#### **Options file:**

tcpcada dsmclnt.sanjose.ibm.com

#### **Command line:**
- -tcpcadaddress=128.33.10.249
- -tcpcadaddress=khoyt.mycompany.mydomain.com
- -tcpcadaddress=2002:92b:111:221:128:33:10:249

This option is valid only on the initial command line of the dsmcad program. It is not valid with other dsm modules.

### **Related information**

See "Commmethod[" on page 302](#page-325-0) to determine if your client node has more than one TCP/IP address, or if TCP/IP is not the default communication method.

### **Tcpclientaddress**

The tcpclientaddress option specifies a TCP/IP address if your client node has more than one address, and you want the server to contact an address other than the one that was used to make the first server contact.

The server uses this address when it begins the server prompted scheduled operation.

Use this option only if you use the **prompted** parameter with the schedmode option.

If sessioninitiation is set to **serveronly**, the value for the tcpclientaddress client option should be the same as the value for the **HLAddress** server setting.

#### **Supported Clients**

This option is valid for all clients. The Tivoli Storage Manager client API does not support this option.

### **Options File**

Place this option in the dsm.sys file *within* a server stanza. You can set this option on the **Scheduler** tab, **Your TCP/IP address** field of the Preferences editor.

### **Syntax**

 $\rightarrow$ TCPCLIENTAddress- -client address-

## **Parameters**

*client\_address*

Specifies the TCP/IP address you want the server to use to contact your client node. Specify a TCP/IP Internet domain name or a numeric IP address. The numeric IP address can be either a TCP/IPv4 or TCP/IPv6 address. You can only use IPv6 addresses if you specified the commmethod *V6Tcpip* option.

#### **Examples**

### **Options file:**

tcpclienta dsmclnt.mycompany.mydomain.com or tcplienta 192.168.0.1

#### **Options file:**

tcpclienta dsmclnt.sanjose.example.com

This option is valid only on the initial command line. It is not valid in interactive mode.

## **Tcpclientport**

The tcpclientport option specifies a TCP/IP port number for the server to contact the client when the server begins the server prompted scheduled operation.

Use this option only if you specify the **prompted** parameter with the schedmode option.

If sessioninitiation is set to **serveronly**, the value for the tcpclientport client option should be the same as the value for the **LLAddress** server option.

#### **Supported Clients**

This option is valid for all clients. The Tivoli Storage Manager client API does not support this option.

## **Options File**

Place this option in the dsm.sys file within a server stanza. You can set this option on the **Scheduler** tab, in the **Your TCP/IP port** field in the Preferences editor.

#### **Syntax**

TCPCLIENTPort *client\_port\_address*

### **Parameters**

*client\_port\_address*

Specifies the TCP/IP port address you want the server to use to contact your client node. The range of values is 1 through 32767; the default is 1501.

### **Examples**

#### **Options file:**

tcpclientp 1502

#### **Command line:**

-tcpclientport=1492

This option is valid only on the initial command line. It is not valid in interactive mode.

## **Tcpnodelay**

The tcpnodelay option specifies whether the client disables the delay of sending successive small packets on the network, per transaction.

Change the value from the default of **yes** only under one of the following conditions:

• You are directed to change the option by IBM technical support.

• You fully understand the effects of the TCP Nagle algorithm on network transmissions. Setting the option to **no** enables the Nagle algorithm, which delays sending small successive packets.

## **Supported Clients**

This option is valid for all UNIX and Linux clientst.

## **Options File**

Place this option in the client system-options file (dsm.sys) within a server stanza. You can set this option on the **Communication** tab in the Preferences editor. Select **Send transaction to the server immediately**.

## **Syntax**

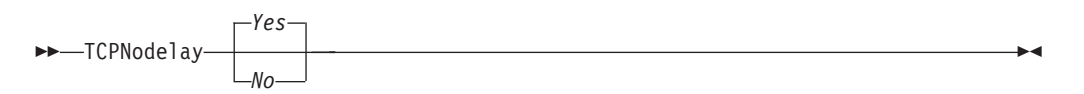

## **Parameters**

- *No* Specifies that the server does not allow successive small packets to be sent immediately over the network. Setting this option to **no** can degrade performance.
- *Yes*

Specifies that the server or client allows successive small packets to be sent immediately over the network. The default is **yes**.

## **Examples**

### **Options file:**

tcpnodelay yes

## **Command line:**

Does not apply.

## **Tcpport**

The tcpport option specifies a TCP/IP port address for a Tivoli Storage Manager server. You can obtain this address from your administrator.

## **Supported Clients**

This option is valid for all clients.

## **Options File**

Place this option in the dsm.sys file within a server stanza. You can set this option on the **Communication** tab, in the **Server Port** field in the Preferences editor.

## **Syntax**

 $\rightarrow$ TCPPort- *-port* address-

## **Parameters**

*port\_address*

Specifies the TCP/IP port address that is used to communicate with a server. The range of values is 1 through 32767; the default is 1500.

### **Examples**

**Options file:** tcpp 1501

**Command line:** Does not apply.

## **Tcpserveraddress**

The tcpserveraddress option specifies the TCP/IP address for a Tivoli Storage Manager server. You can obtain this server address from your administrator.

### **Supported Clients**

This option is valid for all clients.

### **Options File**

Place this option in the dsm.sys file within a server stanza. You can set this option on the **Communication** tab, in the **Server Address** field in the Preferences editor.

If this option is not specified, the client attempts to contact a Tivoli Storage Manager server running on the same computer as the Tivoli Storage Manager client.

### **Syntax**

 $\rightarrow$ TCPServeraddress- - server address-

### **Parameters**

*server\_address*

Specifies a 1 to 64 character TCP/IP address for a server. Specify a TCP/IP domain name or a numeric IP address. The numeric IP address can be either a TCP/IP v4 or TCP/IP v6 address. You can only use IPv6 addresses if you specified the commmethod **V6Tcpip** option.

### **Examples**

```
Options file:
```
tcps dsmchost.endicott.ibm.com

### **Command line:**

Does not apply.

## **Tcpwindowsize**

Use the tcpwindowsize option to specify, in kilobytes, the size you want to use for the TCP/IP sliding window for your client node.

The sending host cannot send more data until it receives an acknowledgment and a TCP receive window update. Each TCP packet contains the advertised TCP

receive window on the connection. A larger window allows the sender to continue sending data and can improve communication performance.

## **Supported Clients**

This option is valid for all clients.

## **Options File**

Place this option in the dsm.sys file within a server stanza. You can set this option on the **Communication** tab, **Window Size** field of the Preferences editor.

### **Syntax**

 $\rightarrow$ TCPWindowsize- *window size* 

### **Parameters**

#### *window\_size*

Specifies the size, in kilobytes, to use for your client node TCP/IP sliding window. The range of values is 0 through 2048. A value of 0 allows Tivoli Storage Manager to use the operating system default TCP window size. Values from 1 to 2048 indicate that the window size is in the range of 1KB to 2MB. For Mac OS X, the range of values is 1 through 128. If you specify a value less than 1, the TCP window size defaults to 1. If you specify a value greater than 2048, the TCP window size defaults to 2048.

#### **Note:**

- 1. The TCP window acts as a buffer on the network. It is not related to the tcpbuffsize option, or to the send and receive buffers allocated in client or server memory.
- 2. A window size larger than the buffer space on the network adapter might degrade throughput due to resending packets that were lost on the adapter.
- 3. Depending on the operating system communication settings, your system might not accept all values in the range of values.
- 4. The tcpwindowsize option overrides the operating system's default TCP/IP session send and receive window sizes.

## **Examples**

### **Options file:**

tcpwindowsize 63

## **Command line:**

-tcpw=63

This option is valid only on the initial command line. It is not valid in interactive mode.

## **Timeformat**

| |

> The timeformat option specifies the format in which you want to display and enter system time.

By default, the backup-archive and administrative clients obtain format information from the locale definition in effect at the time the client is called. Consult the documentation on your local system for details about setting up your locale definition.

**Note:** The timeformat option does not affect the Web client. The Web client uses the time format for the locale that the browser is running in. If the browser is not running in a locale that Tivoli Storage Manager supports, the Web client uses the time format for US English.

You can use the timeformat option with the following commands:

- v **delete archive**
- v **delete backup**
- expire
- query archive
- v **query backup**
- v **query filespace**
- query image
- query nas
- **restore**
- restore image
- restore nas
- retrieve

| | • set event

When you include the timeformat option with a command, it must precede the fromtime, pittime, and totime options.

## **Supported Clients**

This option is valid for all clients.

## **Options File**

Place this option in the client user-options file (dsm.opt). You can set this option on the **Regional Settings** tab, **Time Format** field of the Preferences editor.

### **Syntax**

 $\rightarrow$ TIMEformat *--format number* 

## **Parameters**

#### *format\_number*

Displays time in one of the formats listed below. Select the format number that corresponds to the format you want to use. When you include the timeformat option in a command, it must precede the fromtime, pittime, and totime options.

**0**

Use the locale-defined time format (does not apply to Mac OS X).

This is the default if the locale-specified format consists of digits, separator characters, and, if applicable, the AM or PM string.

**1** 23:00:00

This is the default if the locale-specified format does not consist of digits, separator characters, and, if applicable, the AM or PM string.

- **2** 23,00,00
- **3** 23.00.00
- **4** 12:00:00 A/P
- **5** A/P 12:00:00

## **Examples**

**Options file:** timeformat 4

## **Command line:**

 $-tim\epsilon=3$ 

This option is valid on the initial command line and in interactive mode. If you use this option in interactive mode, it affects only the command with which it is specified. When that command completes, the value reverts to the value at the beginning of the interactive session. This is the value from the dsm.opt file unless overridden by the initial command line or by an option forced by the server.

## **Additional considerations for specifying time and date formats**

The date or time format you specify with this option must be used when using options that take date and time as input. Examples are: totime, fromtime, todate, fromdate, and pittime.

For example, if you specify the timeformat option as TIMEFORMAT 4, the value that you provide on the fromtime or totime option must be specified as a time such as 12:24:00pm. Specifying 13:24:00 would not be valid because TIMEFORMAT 4 requires an hour integer that is 12 or less. If you want to specify up to 24 hour values on an option, and if you want to use commas as separators, you must specify TIMEFORMAT 2.

## **Configuring date and time formats in the system locale configuration file**

You can specify date and time formats by configuring them in your system's locale file. If you specify time and date formats in the locale file, they must be defined using a subset of number-producing format specifiers that are supported by the C language strftime() function. You can use the following specifiers to set date and time formats in configuration settings for your locale.

### **Date specifiers**

- %Y the year, in four digits. For example, 2011.
- % the year, last two digits only. For example, 11 not 2011.
- %m the month, as a decimal number (1-12).
- %d the day of the month (1-31).

In the date specifiers, you can specify only one year specifier. Do not specify both %Y and %y. The E modifier (a capital E) can precede the date specifiers to produce the locale's alternative form for the year, month, or day. If no alternative form exists, the E modifier is ignored. Separate the specifiers with a single 7-bit ASCII character. Commonly used separators include colons  $(.)$ , commas  $(.)$ , periods  $(.)$ , hyphens  $(-)$ , or forward slash  $(')$ characters . Do not use multibyte characters as separators.

#### **Time specifiers**

- $*H$  the hour, in 24-hour form (00-23).
- $\textdegree I$  the hour, in 12-hour form (00-12).
- %M minutes after the hour (00-59).
- %S seconds after the minute (00-59)
- $\gamma$  adds the AM (before noon) or PM (after noon) indicator.

In the time specifiers, you can specify only one hour specifier. Do not specify both %I and %H.

The O modifier (a capital O) can precede the time specifiers to produce the locale's alternative form for the hour, minutes, or seconds. The O modifier cannot precede the %p specifier. Separate the specifiers with a single 7-bit ASCII character. Commonly used separators include colons (:), commas (,), or periods (.). Do not use multibyte characters as separators. Do not specify a separator between the %p specifier and the separator that precedes or follows it.

#### **Time format examples, configured in the locale settings**

To set a particular time format, edit the configuration file for your locale and modify the t fmt line to support your needs. Whatever time format you select applies both to output and to input. After the locale configuration file has been edited, the **localedef** command must be run to create the final locale file.

| Example      | Result                                                                                                    |
|--------------|----------------------------------------------------------------------------------------------------|
| "%H:%M:%S"   | Displays time in the form hh:mm:ss with hh<br>ranging from 0 through 23.                                                                                                    |
| ''%H,%M,%S'' | Displays time in the form hh, mm, ss with hh ranging<br>from 0 through 23.                                                                                                    |
| "%I,%M,13p"  | Displays time in the form hh, mm, ssA/P with hh<br>ranging from 1 through 12 and $A/P$ is the local<br>abbreviation for ante-meridian (AM in English) or<br>post-meridian (PM in English). |

*Table 97. Sample time format settings in the locale configuration (t\_fmt line)*

#### **Date format examples, configured in the locale settings**

To set a particular date format, edit the configuration file and modify the d fmt line as needed to support your needs. Whatever date format you select applies both to output and to input.

*Table 98. Sample date format settings in the locale configuration (d\_fmt line)*

| Example                                                             | <b>Result</b>                             |
|---------------------------------------------------------------------|-------------------------------------------|
| $\frac{1}{9}$ (%) $\frac{1}{2}$ (%) $\frac{1}{2}$ (%) $\frac{1}{2}$ | Displays the date in the form MM/DD/YY.   |
| l "%d.%m.%Y"                                                        | Displays the date in the form DD.MM.YYYY. |

## **Toc**

Use the toc option with the **backup nas** command or the include.fs.nas option to specify whether Tivoli Storage Manager saves table of contents (TOC) information for each file system backup.

You should consider the following when deciding whether you want to save TOC information:

- v If you save TOC information, you can use the QUERY TOC server command to determine the contents of a file system backup in conjunction with the RESTORE NODE server command to restore individual files or directory trees.
- You can also use the Tivoli Storage Manager Web client to examine the entire file system tree and select files and directories to restore.
- Creation of a TOC requires that you define the TOCDESTINATION attribute in the backup copy group for the management class to which this backup image is bound. Note that TOC creation requires additional processing, network resources, storage pool space, and possibly a mount point during the backup operation.
- v If you do not save TOC information, you can still restore individual files or directory trees using the RESTORE NODE server command, provided that you know the fully qualified name of each file or directory and the image in which that object was backed up.

## **Supported Clients**

This option is valid for AIX and Solaris clients *only*. The Tivoli Storage Manager client API does not support this option.

## **Options File**

Place the include.fs.nas statement containing the toc value in the dsm.sys file within a server stanza.

### **Syntax**

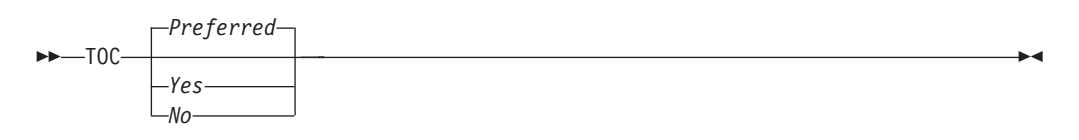

## **Parameters**

*Yes*

Specifies that Tivoli Storage Manager saves TOC information during a NAS file system image backup. However, the backup fails if an error occurs during creation of the TOC.

*No* Specifies that Tivoli Storage Manager does not save TOC information during a NAS file system image backup.

#### *Preferred*

Specifies that Tivoli Storage Manager saves TOC information during a NAS file system image backup. The backup does not fail if an error occurs during creation of the TOC. This is the default.

**Note:** If the mode option is set to *differential* and you set the toc option to *preferred* or *yes*, but the last full image does not have a TOC, Tivoli Storage Manager performs a full image backup and creates a TOC.

## **Examples**

**Options file:**

include.fs.nas netappsj/vol/vol0 homemgmtclass toc=yes

#### **Command line:**

backup nas -nasnodename=netappsj /vol/vol0 -toc=yes

## **Todate**

Use the todate option with the totime option to specify an ending date and time to which you want to search for backups or archives during a restore, retrieve, or query operation

Use the todate and totime options with the fromtime and fromdate options to request a list of backed up or archived files within a period of time. For example, you might request a list of files that were backed up between 6:00 AM on July 1, 2002 and 11:59 PM on July 30, 2002.

Use the todate option with the following commands:

- v **delete backup**
- query archive
- query backup
- **restore**
- restore group
- retrieve

## **Supported Clients**

This option is valid for all clients. The Tivoli Storage Manager client API does not support this option.

### **Syntax**

**★**  $\rightarrow$  T0Date =  $-date$   $\rightarrow$  dete  $\rightarrow$  dete  $\rightarrow$  dete  $\rightarrow$  determined by  $\rightarrow$  determined by  $\rightarrow$ 

## **Parameters**

#### *date*

Specifies an ending date. Enter the date in the format you selected with the dateformat option.

When you include dateformat with a command, it must precede the fromdate, pitdate, and todate options.

### **Examples**

### **Command line:**

dsmc restore "/Users/agordon/Documents/\*" -todate=12/11/2003

#### **Command line:**

dsmc restore "/home/user1/\*" -todate=12/11/2003

## **Totime**

Use the totime option with the todate option to specify an ending date and time to which you want to search for backups or archives during a restore, retrieve, or query operation. Tivoli Storage Manager ignores this option if you do not specify the todate option.

Use the totime and todate options with the fromtime and fromdate options to request a list of files that were backed up within a period of time. For example, you might request a list of files that were backed up between 6:00 AM on July 1, 2003 and 11:59 PM on July 30, 2003.

Use the totime option with the following commands:

- v **delete backup**
- **•** query archive
- query backup
- **restore**
- restore group
- *retrieve*

## **Supported Clients**

This option is valid for all clients. The Tivoli Storage Manager client API does not support this option.

### **Syntax**

 $\rightarrow$  TOTime  $=$   $-time$ 

## **Parameters**

*time*

Specifies an ending time. If you do not specify a time, the time defaults to 23:59:59. Specify the time in the format you selected with the timeformat option.

When you include the timeformat option in a command, it must precede the fromtime, pittime, and totime options.

## **Examples**

**Command line:**

```
dsmc restore "/Users/van/Documents/myfiles/*" -todate=09/17/2003
-totime=23:00:00
```
**Command line:**

```
dsmc restore "/home/user1/*" -todate=09/17/2003 -totime=23:00:00
```
## **Txnbytelimit**

The txnbytelimit option specifies the number of kilobytes the client program buffers before it sends a transaction to the server.

A *transaction* is the unit of work exchanged between the client and server. A transaction can contain more than one file or directory, called a *transaction group*. You can control the amount of data sent between the client and server, before the server commits the data and changes to the server database, using the txnbytelimit option. Controlling the amount of data sent changes the speed of the client to perform the transactions. The amount of data sent applies when files are batched together during backup or when receiving files from the server during a restore procedure.

After the txngroupmax number is reached, the client sends the files to the server, even if the transaction byte limit is not reached.

## **Supported Clients**

This option is valid for all clients.

## **Options File**

Place this option in the dsm.sys file within a server stanza. You can set this option on the **General** tab, in the **Transaction Buffer Size** field in the Preferences editor.

### **Syntax**

TXNBytelimit *number*

## **Parameters**

*number*

Specifies the number of kilobytes the client program sends to the server before committing the transaction. The range of values is 300 through 34359738368 (32 GB). The default is 25600 KB. The number can be specified as an integer or as an integer with one of the following unit qualifiers:

K or k (kilobytes) M or m (megabytes) G or g (gigabytes)

If no unit qualifier is specified, the integer is in kilobytes.

**Restriction:** The txnbytelimit option does not support decimal numbers, and only one-unit letters are allowed. For example: K, M, or G.

### **Examples**

**Options file:**

```
txnb 25600
       txnb 2097152
       txnb 2097152k
       txnb 2048m
       txnb 2g
       txnb 32G
Command line:
       -txnb=25600
       -txnb=16G
```
This option is valid only on the initial command line. It is not valid in interactive mode.

## **Type**

Use the type option with the **query node** command to specify the type of node to query. Use this option with the **set event** command to activate, hold, or release.

## **Supported Clients**

This option is also valid for the **set password** command with *TSM* on AIX clients.

This option is valid for AIX and Solaris clients *only*. The Tivoli Storage Manager client API does not support this option.

### **Syntax**

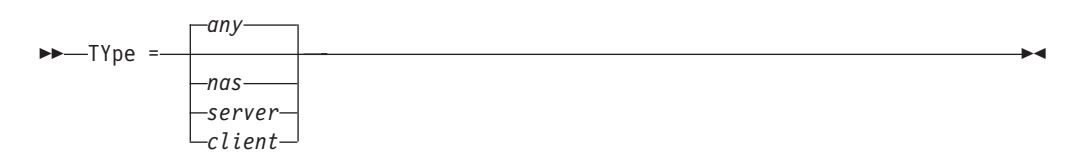

## **Parameters**

*nas*

Specifies all NAS nodes registered at the server.

*server*

Specifies client nodes that are other Tivoli Storage Manager servers.

*client*

Specifies client nodes that are backup-archive clients.

## **Examples**

**Command line:** query node -type=nas

**Useexistingbase**

| | | | |

| | | | | |

| | |

The useexistingbase option is used when you back up snapshots that are on NetApp filer volumes. The useexistingbase option indicates that the latest snapshot that exists on the volume being backed up, is to be used as the base snapshot, during a snapshot differential backup operation.

If this option is not specified, a new snapshot is created on the volume that is being backed up. Because target filer volumes are read only volumes, useexistingbase must be specified when performing snapshot differential backups of target filer volumes. If useexistingbase is not specified, snapshot differential backups of a target filer volume fail because the new snapshot cannot be created on the read only volume.

When backing up target filer volumes, use both the useexistingbase option and the diffsnapshot=latest option to ensure that the most recent base and most recent differential snapshots are used during the volume backup

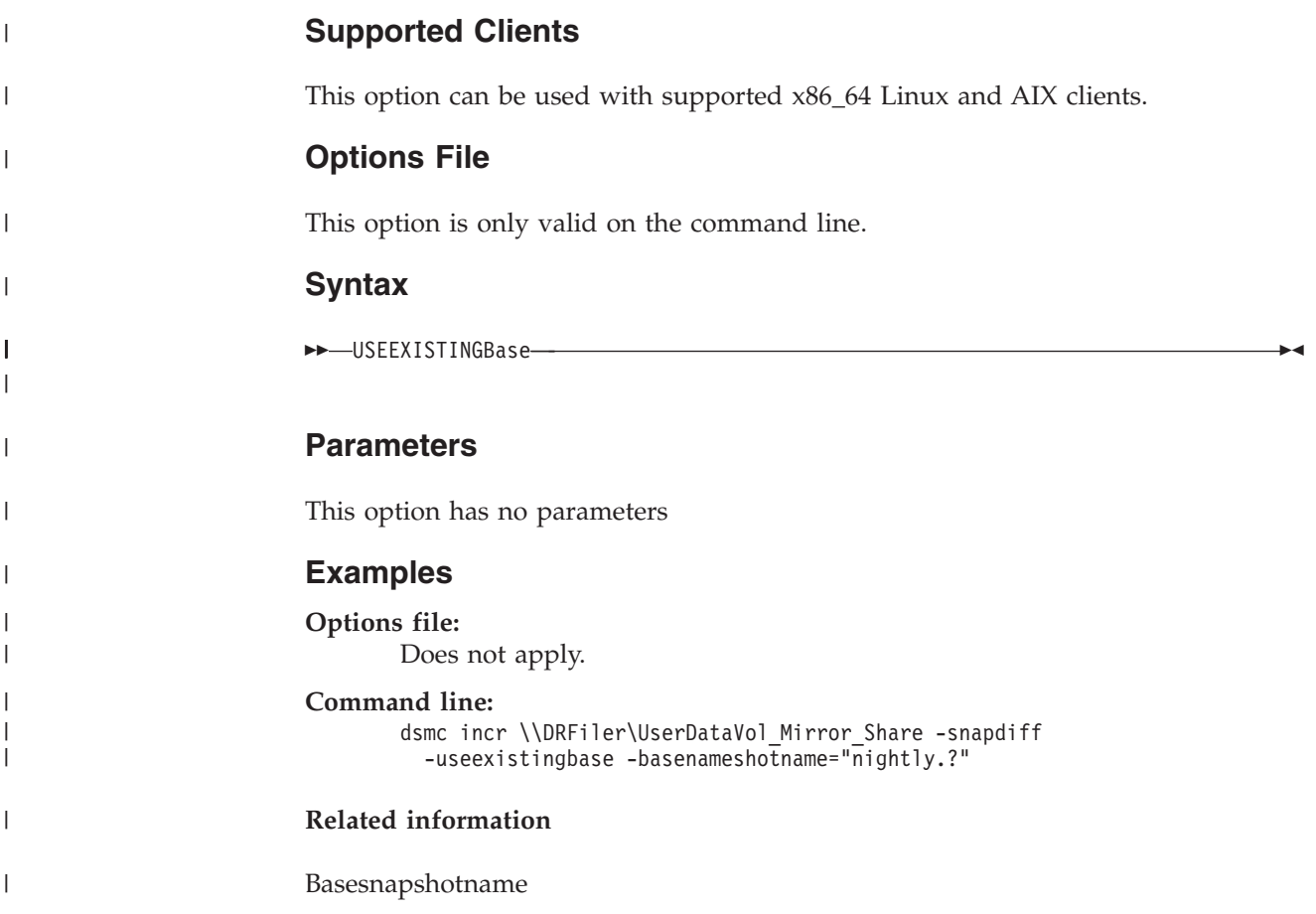

## **Users (deprecated)**

This option is deprecated.

See ["Restricting Tivoli Storage Manager access to a user group" on page 49](#page-72-0) for information about how to restrict access for non-administrators to Tivoli Storage Manager by using a user group.

## **V2archive**

Use the v2archive option with the **archive** command to archive only files to the server.

Tivoli Storage Manager will not process directories that exist in the path of the source file specification.

This option differs from the filesonly option in that the filesonly option archives the directories that exist in the path of the source file specification.

The v2archive and dirsonly options are mutually exclusive and an error message is displayed if you use both options in the same **archive** command.

If you use this option, you might want to consider the following:

- You might experience performance problems when retrieving large amounts of data archived with this option.
- v You might want to use this option only if you are concerned about expiration performance on a server that already contains extremely large amounts of archived data.

v If there are multiple files with the same name for the v2archive option, the files are archived multiple times, with their directory structure. The v2archive option archives only the files.

## **Supported Clients**

This option is valid for all clients. The Tivoli Storage Manager client API does not support this option.

### **Syntax**

V2archive

## **Parameters**

There are no parameters for this option.

## **Examples**

**This command:**

dsmc archive "/Users/user2/Documents/\*" -v2archive -su=y.

#### **Archives these files:**

/Users/user2/Documents/file1 /Users/user2/Documents/file2 /Users/user2/Documents/file3 /Users/user2/Documents/dir2/file4 /Users/user2/Documents/dir2/file5

Note: Tivoli Storage Manager does not archive /Users/user2/Documents and /Users/user2/Documents/dir2.

#### **This command:**

dsmc archive "/home/relx/dir1/\*" -v2archive -su=y.

#### **Archives these files:**

/home/relx/dir1/file1 /home/relx/dir1/file2 /home/relx/dir1/file3 /home/relx/dir1/dir2/file4 /home/relx/dir1/dir2/file5

Note: Tivoli Storage Manager does not archive /home/relx/dir1 and /home/relx/dir1/dir2.

## **Verbose**

The verbose option specifies that you want to display detailed processing information on your screen. This is the default.

When you run the **incremental**, **selective**, or **archive** commands, information is displayed about each file that is backed up. Use the quiet option if you do not want to display this information.

The following behavior applies when using the verbose and quiet options:

v If the server specifies either the quiet or verbose option in the server client option set, the server settings override the client values, even if **force** is set to *no* on the server.

- v If you specify quiet in your dsm.opt file, and you specify *-verbose* on the command line, *-verbose* prevails.
- v If you specify both *-quiet* and *-verbose* on the same command, the last option encountered during options processing prevails. If you specify *-quiet -verbose*, *-verbose* prevails. If you specify *-verbose -quiet*, *-quiet* prevails.

The information is displayed on your screen in the Scheduler Status window. This option only applies when you are running the scheduler and Tivoli Storage Manager is performing scheduled work.

## **Supported Clients**

This option is valid for all clients. The server can also define this option. The Tivoli Storage Manager client API does not support this option.

### **Options File**

Place this option in the client user-options file (dsm.opt). You can set this option on the **Command Line** tab, **Do not display process information on screen** checkbox of the Preferences editor.

#### **Syntax**

VErbose

## **Parameters**

There are no parameters for this option.

### **Examples**

**Options file:** verbose

## **Command line:**

-verbose

This option is valid only on the initial command line. It is not valid in interactive mode.

## **Verifyimage**

Use the verifyimage option with the **restore image** command to specify that you want to enable detection of bad sectors on the destination target volume.

If bad sectors are detected on the target volume, Tivoli Storage Manager issues a warning message on the console and in the error log.

### **Supported Clients**

This option is valid for AIX, HP-UX, all Linux clients, and Solaris *only*. The Tivoli Storage Manager client API does not support this option.

## **Syntax**

VERIFYImage

## **Parameters**

There are no parameters for this option.

## **Examples**

**Command line:** dsmc restore image /usr -verifyimage

## **Virtualfsname**

Use the *virtualfsname* option with the **backup group** command to specify the name of the virtual file space for the group on which you want to perform the operation. The *virtualfsname* cannot be the same as an existing file space name.

## **Supported Clients**

This option is valid for all UNIX and Linux clients except for Mac OS X.

### **Syntax**

**►►** VIRTUALFsname = fsname

### **Parameters**

#### *fsname*

Specifies the name of the container for the group on which you want to perform the operation.

## **Examples**

#### **Command line:**

```
backup group -filelist=/Users/van/Documents/filelist1 -groupname=group1
-virtualfsname=/virtfs -mode=full
backup group -filelist=/home/dir1/filelist1 -groupname=group1
-virtualfsname=/virtfs -mode=full
```
## **Virtualmountpoint**

The virtualmountpoint option defines a virtual mount point for a file system if you want to consider files for backup that begin with a specific directory within that file system.

Using the virtualmountpoint option to identify a directory within a file system provides a direct path to the files you want to back up, saving processing time. It is more efficient to define a virtual mount point within a file system than it is to define that file system using the domain option, and then to use the exclude option in your include-exclude options list to exclude the files that you do not want to back up.

Use the virtualmountpoint option to define virtual mount points for multiple file systems, for local and remote file systems, and to define more than one virtual mount point within the same file system. Virtual mount points cannot be used in a file system handled by automounter.

You can use the virtualmountpoint option to back up unsupported file systems, with certain limitations. For information about using virtualmountpoint with unsupported file systems, see ["File system and ACL support" on page 131.](#page-154-0)

**Note:** If the directory that you want to specify as a virtual mount point is a symbolic link, set the followsymbolic option to *Yes*. If that option is set to *no* (the default), you are not permitted to use a symbolic link as a virtual mount point. Also, if you back up a file system, then add a virtual mount point, and then do another incremental on the file system, the files and directories in the virtual mount point directory are expired, because they are logically contained within the virtual mount point directory and not the file system.

After you define a virtual mount point, you can specify the path and directory name with the domain option in either the default client options file or on the **incremental** command to include it for incremental backup services. When you perform a backup or archive using the virtualmountpoint option, the **query filespace** command lists the virtual mount point in its response along with other file systems. Generally, directories that you define as virtual mount points are treated as actual file systems and require that the virtualmountpoint option is specified in the dsm.sys file to restore or retrieve the data.

**Note:** When you specify a virtualmountpoint option, the path that it specifies is added to the default backup domain (domain **all-local**). The virtualmountpoint path is always considered a local "mount point" regardless of the real file system type it points to.

## **Supported Clients**

This option is valid for all UNIX clients except Mac OS X. The Tivoli Storage Manager client API does not support this option.

## **Options File**

Place this option in the dsm.sys file within a server stanza.

## **Syntax**

| | |

 $\checkmark$ VIRTUALMountpoint—  $-directory$ 

## **Parameters**

#### *directory*

Specifies the path and directory name for the directory you want to use as the virtual mount point for a file system. You cannot use wildcard characters in either the path or directory names.

Define only one virtual mount point with each virtualmountpoint option that you include in your client system-options file. Use the virtualmountpoint option as many times as necessary to define all of the virtual mount points that you want to use.

### **Examples**

#### **Options file:**

virtualmountpoint /afs/xyzcorp.com/home/ellen virtualmountpoint /afs/xyzcorp.com/home/ellen/test/data

#### **Command line:**

Does not apply.

## **Virtualnodename**

| | | | The virtualnodename option specifies the node name of your workstation when you want to restore or retrieve files to a different workstation.

When you use the virtualnodename option in your client options file, or with a command:

- v You must specify the name you specified with the nodename option in your client system-options file (dsm.sys). This name should be different from the name returned by the **hostname** command on your workstation.
- v Tivoli Storage Manager prompts for the password assigned to the node you specify, if a password is required (even when the passwordaccess option is set to **generate**). If you enter the correct password, you have access to all backups and archives that originated from the specified node.

When connecting to a server, the client must identity itself to the server. This login identification is determined in the following ways:

- v If the nodename and virtualnodename options are not specified, or a virtual node name is not specified on the command line, the default login ID is the name returned by the **hostname** command.
- v If the nodename option is specified, the name specified with the nodename option overrides the name returned by the **hostname** command.
- v If the virtualnodename option is specified, or a virtual node name is specified on a command line, it cannot be the same name as the name returned by the **hostname** command.

## **Supported Clients**

This option is valid for all clients.

## **Options File**

Place this option in the client user-options file (dsm.opt).

## **Syntax**

VIRTUALNodename *nodename*

## **Parameters**

#### *nodename*

Specifies a 1- to 64-character name that identifies the node for which you want to request Tivoli Storage Manager services. There is no default.

### **Examples**

### **Options file:**

virtualnodename cougar

#### **Command line:**

-virtualn=banshee

This option is valid only on the initial command line. It is not valid in interactive mode.

### **Vmbackdir**

Use the vmbackdir option with the **backup VM** command if you want to change where full VM control information is stored on the vStorage backup server.

### **Supported Clients**

The directory specified by this option must be located on a drive that contains sufficient free space to contain the control information from a full VM backup.

This option is valid for Linux clients that are installed on a vStorage backup server.

## **Options File**

Set this option in the client options file, or specify it on the command line as an option for the **backup vm** command.

### **Syntax**

 $\rightarrow$ -VMBACKDir-directory-

### **Parameters**

#### *directory*

Specifies the path where the full VM backup control information is stored on the vStorage backup server.

The default is \mnt\tsmvmbackup\fullvm\

### **Examples**

#### **Options file:**

VMBACKD /mnt/tmsvmbackup/

#### **Command line:**

dsmc restore vm -VMBACKUPT=fullvm -VMBACKD=/home/mine/bkup\_ctrl

## **Vmbackuptype**

Use the vmbackuptype option with the **backup VM**, **query VM**, or **restore VM** commands to specify the type of virtual machine backup to complete.

You can specify a VMware full VM backup.

## **Supported Clients**

This option is valid on Linux clients that are installed on a vStorage backup server. The server can also define this option.

## **Options File**

Place this option in the dsm.sys file within a server stanza.

### **Syntax**

 $\blacktriangleright$ *FUllvm* VMBACKUPType

### **Parameters**

#### *FUllvm*

Specifies that a full VM backup is performed. This is the default backup type.

## **Examples**

Perform a full-VM image backup of virtual machine vm1.example.com and vm2.example.com.

dsmc backup vm vm1,vm2 -VMBACKUPT=FUllvm

#### **Options file:**

VMBACKUPT full

#### **Command line:**

dsmc backup vm -VMBACKUPT=full -vmchost=virtctr -vmcuser=virctr\_admin -vmcpw=xxxxx

Perform a full virtual-machine backup of vm1.example.com using the VMware VirtualCenter machine virtctr.example.com, to the Tivoli Storage Manager server, using machine name vm1.

## **Vmmc**

Use the vmmc option to store the VMware backups with a management class other than the default management class. This option is only valid if vmbackuptype=fullvm

You can specify this option with the **backup VM** command, client options file dsm.opt, or the client option that is set by the server.

## **Supported Clients**

This command is valid for clients that are configured to back up VMware virtual machines. The server can also define this option.

### **Options File**

Place this option in the client options file (dsm.opt or dsm.sys), or on the command line.

## **Syntax**

VMMC *class\_name*

### **Parameters**

#### *class\_name*

Specifies a management class that applies to the VMware backup. If you do not set this option, the default management class of the node is used.

### **Examples**

#### **Command line:**

dsmc backup vm "myVirtualMachine" -vmmc=myManagmentClass

Runs a backup of the virtual machine named myVirtualMachine and saves it according to myManagmentClass.

## **Vmchost**

Use the vmchost option with the **backup VM**, restore VM, or query VM commands to specify the host name of the VMware VirtualCenter or ESX server that you want to backup, restore, or query.

Use the VirtualCenter if it is available. If you cannot use a VirtualCenter server and you need to perform backups of multiple systems on multiple ESX servers, do not specify this option, but instead specify the option with the command so that it can be varied for each ESX server.

## **Supported Clients**

This command is valid for clients that are configured to perform an off-host backup of a VMware virtual machine. The server can also define this option.

### **Options File**

Place this option in the client options file (dsm.opt), the client system options file (dsm.sys), or on the command line.

#### **Syntax**

 $\rightarrow$ -VMCHost- *hostname* 

## **Parameters**

*hostname*

Specifies the host name of the VMware VirtualCenter or ESX server that you want to backup, restore, or query.

### **Examples**

#### **Options file:**

VMCH vcenter.storage.usca.example.com

#### **Command line:**

-VMCH=esx1.storage.usca.example.com

### **Vmcpw**

Use the vmcpw option with the **backup VM**, restore VM, or query VM commands to specify the password for the VMware VirtualCenter or the ESX user ID that is specified with the vmcuser option.

Use the VirtualCenter if it is available. If you cannot use a VirtualCenter server and you need to perform backups of multiple systems on multiple ESX servers, do not specify this option, but instead specify the option with the command so that it can be varied for each ESX server.

## **Supported Clients**

This option is valid only on supported Linux clients that are installed on a vStorage backup server that is used to backup a VMware virtual machine.

## **Options File**

Place this option in the client system options file (dsm.sys), or on the command line.

Putting the password in the client options file is a security risk because the file is not encrypted. Use the client preferences editor to save the encrypted password locally:

- 1. Click **Edit** > **Client Preferences** > **Authorization** > **Save encryption key password locally.**
- 2. Click **Edit** > **Client Preferences** > **VM Backup**. In the **Password** field, type the password that you want to have saved and encrypted.
- 3. Click **OK**.

As an alternative to the preferences editor, you store the password locally and encrypted, by using the **set password** command. For example: dsmc SET PASSWORD -type=vm

vcenter.us.ibm.com Administrator secret

## **Syntax**

 $\rightarrow$  -VMCP<sub>W</sub> - *pwname* 

## **Parameters**

*pwname*

Specifies the password for the VMware VirtualCenter or ESX server that you want to backup, restore, or query.

## **Examples**

**Options file:** VMCPw SECRET

#### **Command line:** -VMCPw=SECRET

**Related reference**:

"**Set Password**[" on page 626](#page-649-0)

## **Vmctlmc**

This option specifies the management class to use when backing up VMware control files. The management class that you specify here overrides the default management class, which would otherwise be used to store control files during a VMware backup.

To optimize full VM incremental backup and file recovery using Tivoli Data Protection for VMware, control files should be stored in a disk-based storage pool on the Tivoli Storage Manager server. The management class you specify can allow smaller control files to be stored in a different storage pool than the larger data files that are part of a VMware backup.

## **Vmcuser**

Use the vmcuser option with the **backup VM**, **restore VM**, or **query VM** commands to specify the user name of the VMware VirtualCenter or ESX server that you want to backup, restore, or query.

Use the VirtualCenter if it is available. If you cannot use a VirtualCenter server and you need to perform backups of multiple systems on multiple ESX servers, do not specify this option, but instead specify the option with the command so that it can be varied for each ESX server.

### **Supported Clients**

This option is valid for clients that are configured as to perform an off-host backup of VMware virtual machines. The server can also define this option.

### **Options File**

Place this option in the client options file (dsm.opt), the client system options file (dsm.sys), or on the command line.

#### **Syntax**

 $\rightarrow$  WMCUser - username-

### **Parameters**

#### *username*

Specifies the user name of the VMware VirtualCenter or ESX server that you want to backup, restore, or query.

When working with a virtual center, a user id with access to the Windows system hosting the virtual center is required. This user id must either have administrator privileges, or the minimum privileges identified in the following technote:<https://www.ibm.com/support/docview.wss?uid=swg21497028>

### **Examples**

#### **Options file:**

VMCUser administrator

### **Command line:**

backup vm -VMCUser=domainname\administrator

### **Command line:**

|

 $\begin{array}{c} \hline \end{array}$ 

Example of connecting to an ESX server: backup vm -VMCUser=root

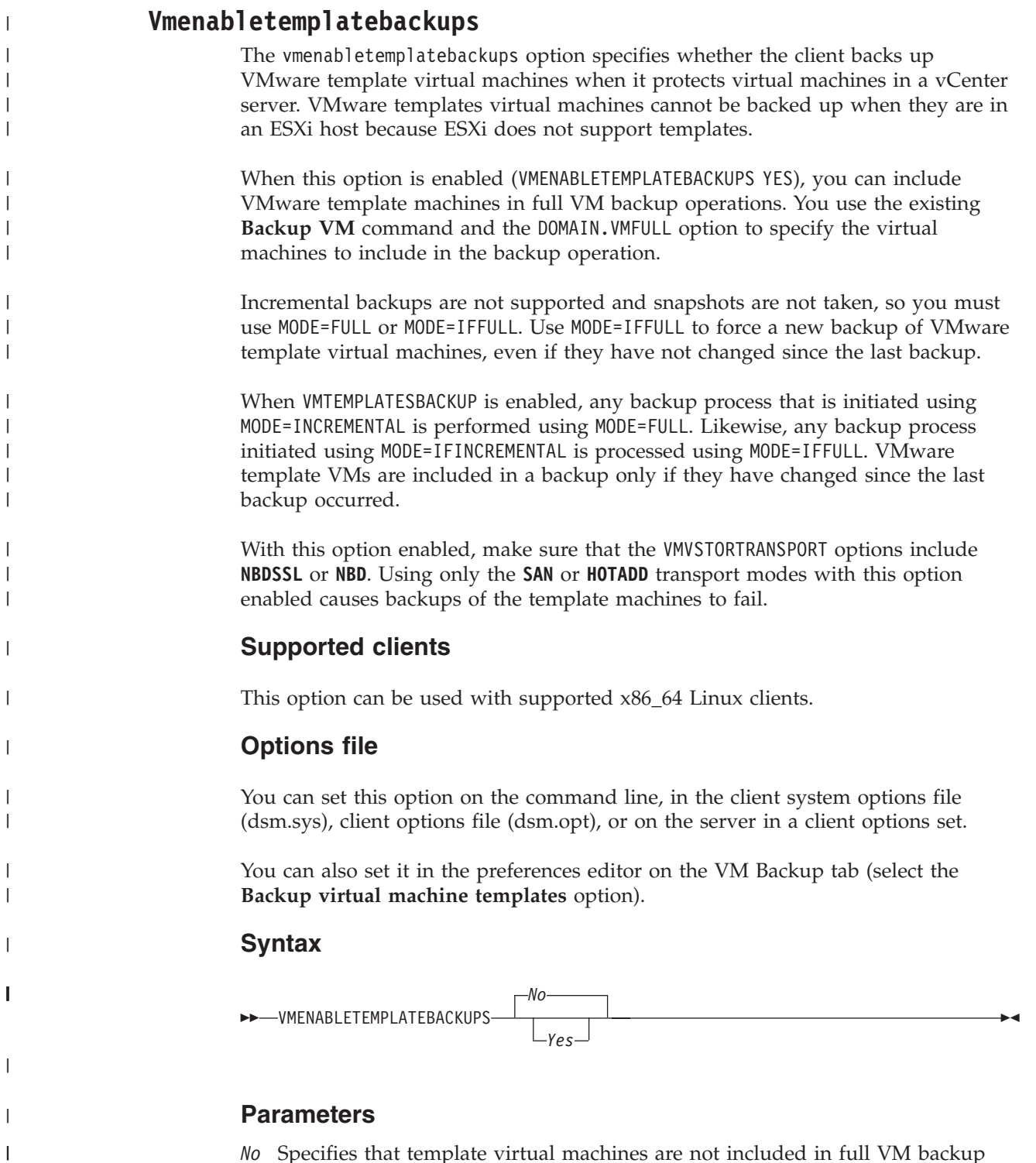

*No* Specifies that template virtual machines are not included in full VM backup operations; this is the default setting.

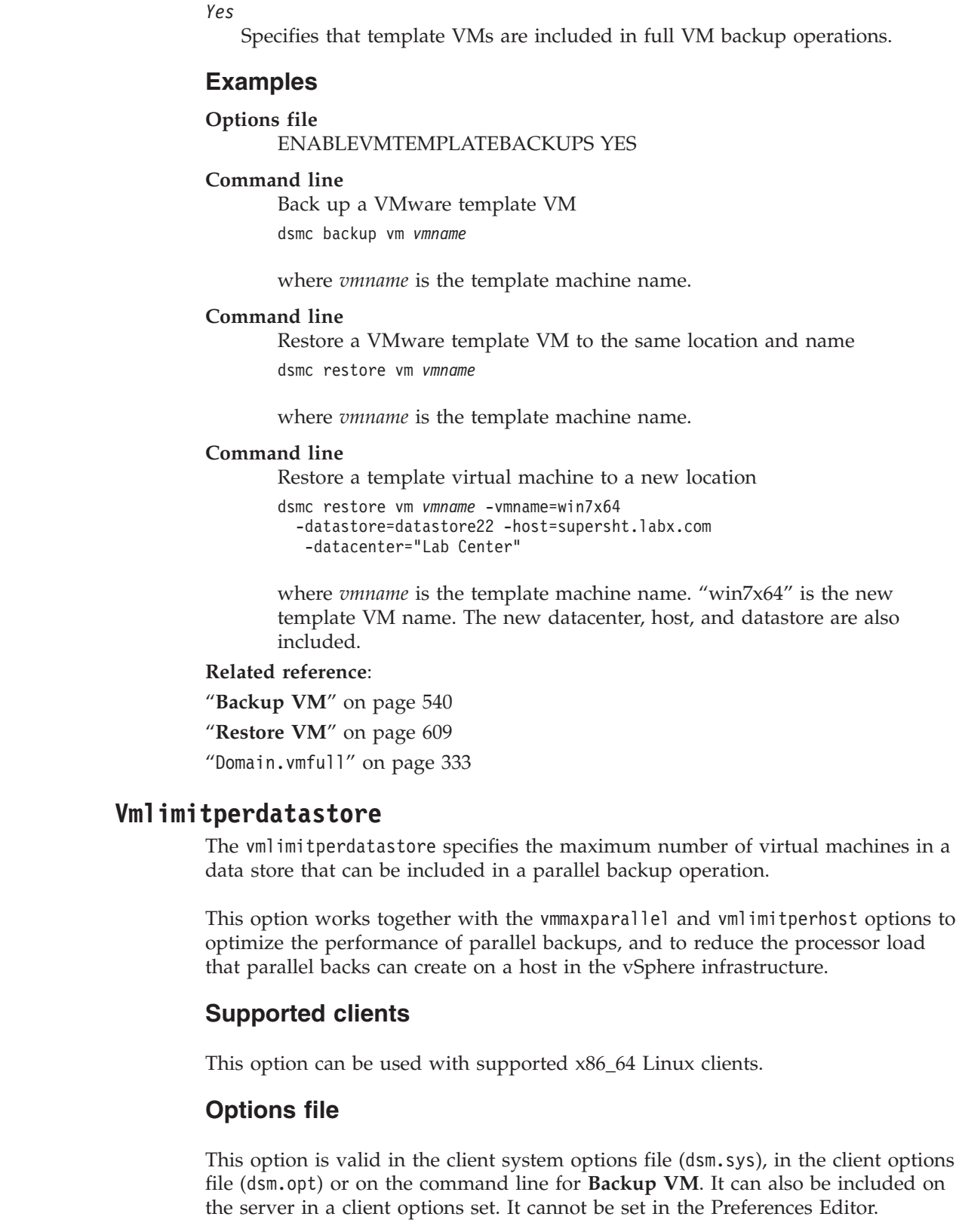

<span id="page-529-0"></span> $\mid$ |

> | | | | | |

| | | |

| | | | | |

| | | | | | |

| | |

| | |

 $\begin{array}{c} \end{array}$ 

|

|

|

| |  $\,$   $\,$ 

## **Syntax**

<span id="page-530-0"></span>|

|

|

| | | | | | | | | | | | |

| | | | | | | |

| | |

| | | |

 $\overline{\phantom{a}}$ 

|

|

|

| | |

|

|

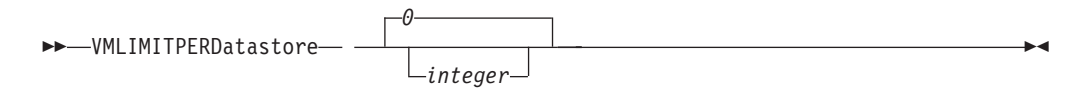

## **Parameters**

#### *integer*

Specifies the maximum number of virtual machines in any one data store, that are included during a parallel backup operation. The maximum that you can specify is 50 VMs. The default is 0 (zero).

Specifying 0 means that you are not concerned about how many VMs can be backed up in parallel from a data store. Instead, you want to limit the maximum number of VMs to include in a parallel backup by using the value that you specify on the vmmaxparallel option. The vmlimitperdatastore option is enforced even when virtual machine data exists in two or more data stores. Adjust the values of vmmaxparallel, vmlimitperhost, and vmlimitperdatastore to find the values that provide optimal performance for parallel backups, in your environment.

## **Examples**

**Options file** VMLIMITPERD 5

```
Related reference:
```
"**Backup VM**[" on page 540](#page-563-0) "[Domain.vmfull](#page-356-0)" on page 333 "[Vmmaxparallel](#page-531-0)" on page 508 "Vmlimitperhost"

## **Vmlimitperhost**

The vmlimitperhost specifies the maximum number of virtual machines in an ESX server that can be included in a parallel backup operation.

This option works together with the vmmaxparallel and vmlimitperdatastore options to optimize the performance of parallel backups, and to reduce the processor load that parallel backs can create on a host in the vSphere infrastructure.

## **Supported clients**

This option can be used with supported x86\_64 Linux clients.

## **Options file**

This option is valid in the client system options file (dsm.sys), in the client options file (dsm.opt) or on the command line for **Backup VM**. It can also be included on the server in a client options set. It cannot be set in the Preferences Editor.

## **Syntax**

Chapter 10. Processing options **507**

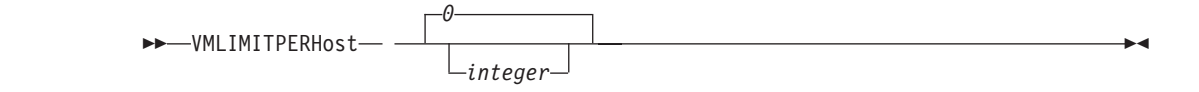

## **Parameters**

#### *integer*

<span id="page-531-0"></span>|

|

| | | | | | | | | | | |

| | | | | | | |

| | | | |

| | | |

 $\mathbf{I}$ 

|

|

|

| | | Specifies the maximum number of virtual machines in any one ESX server, that can be included in a parallel backup operation. The maximum that you can specify is 50 VMs. The default is 0 (zero).

Specifying 0 means that you are not concerned about how many VMs can be backed up in parallel from an ESX server. Instead, you want to limit the maximum number of VMs to include in a parallel backup by using the limit you specify on the vmmaxparallel option.

Adjust the values of vmmaxparallel, vmlimitperhost, and vmlimitperdatastore to find the values that provide optimal performance for parallel backups, in your environment.

## **Examples**

```
Options file
```
VMLIMITPERH 5

## **Related reference**:

```
"Backup VM" on page 540
"Domain.vmfull" on page 333
"Vmmaxparallel"
"Vmlimitperhost" on page 507
```
## **Vmmaxparallel**

This option is used to configure parallel backups of several virtual machines, using a single instance of the backup-archive client. The vmmaxparallel option specifies the maximum number of virtual machines that can be backed up to the server, at any one time.

This option works together with the vmlimitperhost and vmlimitperdatastore options to optimize the performance of parallel backups, and to reduce the processor load that parallel backs can create on a host in the vSphere infrastructure.

## **Supported clients**

This option can be used with supported x86\_64 Linux clients.

## **Options file**

This option is valid in the client system options file (dsm.sys), in the client options file (dsm.opt) or on the command line for **Backup VM**. It can also be included on the server in a client options set. It cannot be set in the Preferences Editor.

<span id="page-532-0"></span>|

|

|

| | | | | | | |

| | | | | | | | | | | | | | | | | |

| | | | | | | |

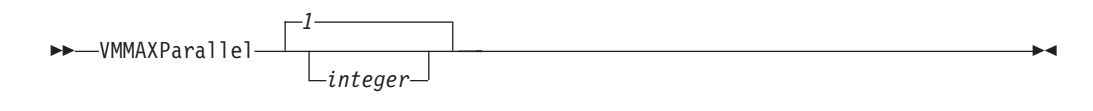

## **Parameters**

#### *integer*

Specifies the maximum number of virtual machines that can be backed up, at any one time, during a parallel backup operation. The default is 1. The maximum is 50.

Adjust the values of vmmaxparallel, vmlimitperhost, and vmlimitperdatastore to find the values that provide optimal performance for parallel backups, in your environment.

**Note:** when using client side deduplication, a deduplication session is started for each VM. This deduplication session is not counted as one of the vmmaxparallel sessions.

The MAXNUMMP server parameter specifies the maximum number of mount points a node is allowed to use on the server when the copy destination of the storage pool is FILE or TAPE. MAXNUMMP must be equal to or greater than the VMMAXPARALLELsetting. When multiple instances of the client are backing up files, or when a single client performs parallel backups, additional mount points might be needed. If the number of mount points requested exceeds the MAXNUMMP value, the server issues an error (ANS0266I). In response to the error, the client reduces VMMAXPARALLEL to match the number specified by MAXNUMMP and continues the backup with the reduced number of sessions. If additional ANS0266I errors are detected, the client reduces VMMAXPARALLEL by 1 and attempts to continue the backup. If VMMAXPARALLEL is decremented to 1 and the client receives more ANS0266I errors, the client ends the backup and issues the following error:

ANS5228E A backup VM operation failed because VMMAXPARALLEL was reduced to 1 and the client still cannot obtain a server mount point.

## **Examples**

**Options file**

VMMAXP 10

## **Related reference**:

"**Backup VM**[" on page 540](#page-563-0)

"[Domain.vmfull](#page-356-0)" on page 333

"[Vmlimitperhost](#page-530-0)" on page 507

"[Vmlimitperdatastore](#page-529-0)" on page 506

## **Vmprocessvmwithindependent**

Use this option to control whether full VMware virtual machine backups are processed if the machine is provisioned with one or more independent disk volumes.

Independent disk volumes do not support snapshots. Any independent disk volumes found on a virtual machine are not be processed as part of the backup operation. When the virtual machine is restored, Tivoli Storage Manager recovers the virtual machine, and only the volumes that participated in snapshot operations are restored. Configuration information and content of the independent disk volumes is not preserved in the information stored on the Tivoli Storage Manager server. Users must recreate the independent disk volumes on the restored machine.

If the virtual machine also contains one or more raw device mapping (RDM) volumes configured in physical-compatibility mode (pRDM), use the vmprocessvmwithprdm option to control whether the client backs up any files on the virtual machine if an independent disk is present.

This option is only valid for VMware backups and does not pertain to Microsoft Hyper-V backups.

## **Supported Clients**

This option is valid for Windows and Linux clients that are configured as a VMware backup server. The server can also define this option.

## **Options File**

Place this option in the client options file (dsm.opt), in the client system options file (dsm.sys), or on the command-line.

### **Syntax**

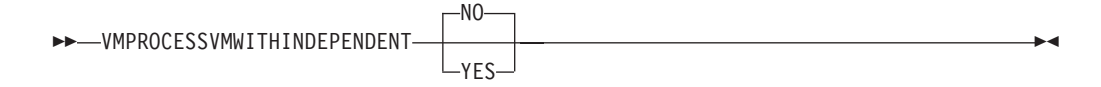

### **Parameters**

- **No** The backup of the virtual machine fails if one or more independent disk volumes are detected. No is the default.
- **Yes**

Virtual machines that contain one or more independent disk volumes are backed-up. However, the independent disk volumes are not be processed as part of the virtual machine backup operation.

If the virtual machine also contains one or more raw device mapping (RDM) disks that are provisioned in physical-compatibility mode, the VMPROCESSVMWITHPRDM option must also be specified.

### **Examples**

Option file: VMPROCESSVMWITHINDEPENDENT Yes

#### Command line:

dsmc backup vm vmlocal -vmbackuptype=fullvm -vmprocessvmwithindependent=yes

#### **Related information**

"[Vmprocessvmwithprdm](#page-534-0)" on page 511

## <span id="page-534-0"></span>**Vmprocessvmwithprdm**

Use this option to control whether full VMware virtual machine backups are processed if the virtual machine has one or more raw device mapping (RDM) volumes provisioned in physical-compatibility mode (pRDM).

pRDM volumes do not support snapshots. Any pRDM volumes found on a virtual machine are not processed as part of the backup operation. When the virtual machine is restored, Tivoli Storage Manager recovers the virtual machine, and only the volumes that participated in snapshot operations are restored. Configuration information and content of the pRDM volumes is not preserved in the information stored on the Tivoli Storage Manager server. Users must re-create the pRDM volumes on the restored machine.

This option does not apply to virtual machines that have one or more RDM volumes that are provisioned in virtual-compatibility mode (vRDM). Because vRDM volumes do support snapshot operations, they are included in a full VMware virtual machine backup.

If the virtual machine also contains one or more independent disks, use the vmprocessvmwithindependent option to control whether the client backs up any files on the virtual machine if an independent disk is present.

This option is only valid for VMware backups and does not pertain to Microsoft Hyper-V backups.

## **Supported Clients**

This option is valid for Windows and Linux clients that are configured as a VMware backup server. The server can also define this option.

## **Options File**

Place this option in the client options file (dsm.opt), in the client system options file (dsm.sys), or on the command line.

## **Syntax**

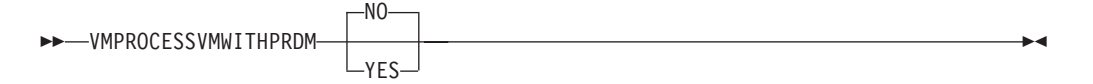

## **Parameters**

- **No** The backup of the virtual machine fails if one or more pRDM volumes are detected. No is the default.
- **Yes**

Virtual machines that contain one or more raw device mapping (RDM) volumes that are provisioned in physical-compatibility mode (pRDM) are backed up. However, the pRDM volumes are not processed as part of the virtual machine backup operation.

If the virtual machine also contains one or more independent disks, the VMPROCESSVMWITHINDEPENDENTDISK option must also be specified.

## **Examples**

Option file: VMPROCESSVMWITHPRDM Yes

Command line:

dsmc backup vm vmlocal -vmbackuptype=fullvm -vmprocessvmwithprdm=yes

#### **Related information**

"[Vmprocessvmwithindependent](#page-532-0)" on page 509

## **Vmvstortransport**

The vmvstortransport option specifies the preferred transports order (hierarchy) to use when backing up or restoring VMware virtual machines. If you do not include a given transport using this option, that transport is excluded and is not used to transfer data.

The transport order that you specify determines how the VMware API for Data Protection (VADP) accesses virtual disk data, but it does not influence the data path that is used between the Tivoli Storage Manager client and the Tivoli Storage Manager server. Valid transports include any order or combination of the following options:

- **nbd** Network based data transfer. Access virtual disk data using the LAN. This transport path is generally available in all configurations.
- **nbdssl** Same as nbd, but the data is encrypted before being sent over the LAN. Encryption can decrease performance.
- **san** Storage Area Network transfer: Access virtual disk data using the SAN.
- **hotadd** If you use the Backup-Archive Client in a virtual machine, the hotadd transport allows the transport of backed up data to dynamically added storage.

Separate each transport option from the others with a colon, for example, san:nbd:nbdssl:hotadd.

If you do not specify a transport hierarchy, the default transport selection order is san:hotadd:nbdssl:nbd.

The first transport that is available is used to transfer the data. If you want to prevent data transport over a particular path, do not include it in the transport list. For example, if it is important to not disrupt LAN traffic, omit the nbd transports from the hierarchy.

Set this option in dsm.sys.

## **Supported clients**

This option is valid for Linux clients that are configured to back up or restore virtual machine files using VADP.

### **Examples**

**If the SAN is not available, do not transport backups or restores over the LAN** VMVSTORTRANSPORT san

**The Backup-Archive Client is running in a virtual machine, but do not use the hotadd transport**

VMVSTORTRANSPORT nbdssl:nbd

**Use the LAN transport, even if nbdssl is available, to obtain better performance** VMVSTORTRANSPORT nbd

**The SAN transport is preferred, but use nbd when the SAN is not available, and do not use nbdssl or hotadd**

VMVSTORTRANSPORT san:nbd

## **Vmtimeout**

| | | | |

| | | | | | | |

|

|

|

| |

|

|

|

| | | | | |

| | | | | VMTIMEOut specifies the maximum time, in seconds, to wait before abandoning a **backup vm** operation, when the INCLUDE.VMTSMVSS option is used to provide application protection. You must have an  $IBM^{\circ}$  Tivoli<sup>®</sup> Storage Manager for Virtual Environments license installed to use this option.

Each **backup vm** operation that is performed on a virtual machine that is protected by a INCLUDE.VMTSMVSS option is subject to a timer. The timer value determines how many seconds the client should wait for the application to quiesce activity and truncate its logs so the backup can be performed. The default time out value is sufficient for most environments. However, if your application data cannot be backed up because the application needs additional time to prepare for the snapshot, you can increase the time out value. This timer applies only to **backup vm** operations when the INCLUDE.VMTSMVSS option is set for a virtual machine.

## **Supported clients**

This option can be used with supported x86\_64 Linux clients.

## **Options file**

Place this option in the client options file. It cannot be set on the command line or in the Preferences editor.

## **Syntax**

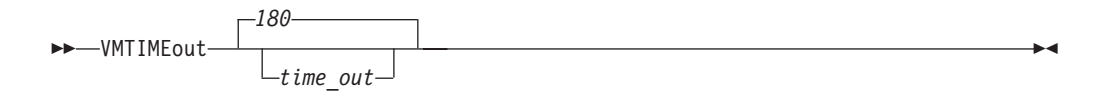

## **Parameters**

*time\_out*

Specifies the time to allow, in seconds, for backup operations to complete when a virtual machine is protected by the application protection option, INCLUDE.VMTSMVSS. The value specified must be an integer between 180 and 500. The default is 180 seconds.

## **Examples**

**Options file**

VMTIMEout 500

### **Command line**

Not applicable; this option cannot be set on the command line.

**Related reference**:

"[INCLUDE.VMTSMVSS](#page-414-0)" on page 391

### **Webports**

| |

The webports option enables the use of the Web client outside a firewall.

The webports option enables the use of the Web client outside a firewall by specifying the TCP/IP port number used by the Tivoli Storage Manager client acceptor service and Web Client Agent service for communications with the Web client.

Values for both the client acceptor daemon and the Web Client Agent service are required.

If you do not specify this option, the default value, zero (0), is used for both ports. This causes TCP/IP to randomly assign a free port number for the client acceptor daemon and the Web Client Agent service.

## **Supported Clients**

This option is valid for all clients. The Tivoli Storage Manager client API does not support this option.

## **Options File**

Place this option in the dsm.sys file within a server stanza. To set this option in the Client Preferences editor, click **Edit** > **Client Preferences** > **Web Client** , and specify the ports in the **Web Agent Port** and **Web CAD Port** fields.

### **Syntax**

 $\rightarrow$  WEBPorts - *cadport* - agentport -

## **Parameters**

#### *cadport*

Specifies the *required* Tivoli Storage Manager client acceptor daemon port number. The range of values is 1000 through 32767. If a value is not specified, the default, zero (0), causes TCP/IP to randomly assign a free port number.

#### *agentport*

Specifies the *required* Tivoli Storage Manager Web client agent service port number. The range of values is 1000 through 32767. If a value is not specified, the default, zero (0), causes TCP/IP to randomly assign a free port number.

### **Examples**

#### **Options file:**

webports 2123 2124

#### **Command line:**

Does not apply.

# **Chapter 11. Using commands**

Tivoli Storage Manager provides a command-line interface (CLI) that you can use as an alternative to the graphical user interface (GUI). This topic describes how to start or end a client command session and how to enter commands.

The following is a list of tasks related to entering commands.

- v ["Start and end a client command session" on page 518](#page-541-0)
- v ["Enter client command names, options, and parameters" on page 519](#page-542-0)
- ["Wildcard characters" on page 522](#page-545-0)

The following table provides an alphabetical list of the commands and a brief description.

| Command                                          | Description                                                                                                    |
|--------------------------------------------------|----------------------------------------------------------------------------------------------------|
| archive "Archive" on page 523                    | Archives files from a workstation to Tivoli Storage<br>Manager storage.                                                                                         |
| backup fastback "Backup<br>FastBack" on page 528 | Backs up volumes specified by the fbpolicyname,<br>fbclientname and fbvolumename options for long term<br>retention.                                            |
| backup group "Backup Group"<br>on page 530       | Creates and backs up a group containing a list of files<br>from one or more file space origins to a virtual file space<br>on the Tivoli Storage Manager server. |
| backup image "Backup Image"                      | Creates an image backup of one or more file systems or                                                                                                    |
| on page 532                                      | logical volumes that you specify.                                                                                                    |
| backup nas "Backup NAS" on<br>page 538           | Creates an image backup of one or more file systems<br>belonging to a Network Attached Storage (NAS) file<br>server.                                            |
| cancel process "Cancel<br>Process" on page 544   | Displays a list of current NAS (if NDMP support is<br>enabled) image backup and restore processes for which the<br>administrative user has authority.           |
| cancel restore "Cancel Restore"                  | Displays a list of restartable restore sessions from which                                                                                                    |
| on page 545                                      | you can select one to cancel.                                                                                                    |
| delete access "Delete Access"                    | Deletes authorization rules for files that are stored on the                                                                                                    |
| on page 545                                      | server.                                                                                                    |
|                                                  | On those clients that support image backup, this command<br>deletes authorization rules for images that are stored on<br>the server.                            |
| delete archive "Delete                           | Deletes archived files from Tivoli Storage Manager server                                                                                                    |
| Archive" on page 546                             | storage.                                                                                                    |
| delete backup "Delete                            | Deletes active and inactive backup files from Tivoli                                                                                                    |
| Backup" on page 548                              | Storage Manager server storage.                                                                                                    |
| delete filespace "Delete                         | Deletes file spaces in Tivoli Storage Manager server                                                                                                    |
| Filespace" on page 550                           | storage.                                                                                                    |
| delete group "Delete Group"                      | Deletes a group backup on the Tivoli Storage Manager                                                                                                    |
| on page 552                                      | server.                                                                                                    |

*Table 99. Commands*

*Table 99. Commands (continued)*

| Command                                                                         | Description                                                                                                    |
|---------------------------------------------------------------------------------|----------------------------------------------------------------------------------------------------|
| expire "Expire" on page 553                                                     | Inactivates backup objects that you specify in the file<br>specification or with the filelist option.                                                                                         |
| help "Help" on page 554                                                         | Displays a Table of Contents of help topics for the<br>command-line client.                                                                                                    |
| incremental "Incremental" on<br>page 556                                        | Backs up all new or changed files or directories in the<br>default client domain or from file systems, directories, or<br>files you specify, unless you exclude them from backup<br>services. |
| loop "Loop" on page 562                                                         | Starts an interactive command session.                                                                                                    |
| macro "Macro" on page 563                                                       | Executes commands within a macro file that you specify.                                                                                                    |
| monitor process "Monitor<br>Process" on page 564                                | Displays a list of current NAS image backup and restore<br>processes from which you can select one to cancel.                                                                                 |
| preview archive "Preview<br>Archive" on page 564                                | Simulates an archive command without sending data to<br>the server.                                                                                                    |
| preview backup "Preview<br>Backup" on page 565                                  | Simulates a backup command without sending data to the<br>server.                                                                                                    |
| query access "Query Access"<br>on page 566                                      | Displays a list of current authorization rules.                                                                                                    |
| query archive "Query Archive" Displays a list of archived files.<br>on page 567 |                                                                                                    |
| on page 569                                                                     | query backup "Query Backup" Displays a list of backup versions.                                                                                                    |
| query backupset "Query<br>Backupset" on page 572                                | Queries a backup set from a local file or the Tivoli Storage<br>Manager server. On those clients that support tape<br>devices, this command can query a backup set from a tape<br>device.     |
| query filespace "Query<br>Filespace" on page 575                                | Displays a list of file spaces in Tivoli Storage Manager<br>storage. You can also specify a single file space name to<br>query.                                                               |
| query group "Query Group"<br>on page 577                                        | Displays information about group backups and their<br>members.                                                                                                    |
| query image "Query Image"<br>on page 579                                        | Displays information about image backups.                                                                                                    |
| query inclexcl "Query<br>Inclexcl" on page 580                                  | Displays a list of include-exclude statements in the order<br>in which they are processed during backup and archive<br>operations.                                                            |
| query mgmtclass "Query<br>Mgmtclass" on page 581                                | Displays information about available management classes.                                                                                                    |
| query node "Query Node" on<br>page 582                                          | Displays all the nodes for which an administrative user ID<br>has authority to perform operations.                                                                                            |
| query options "Query<br>Options" on page 583                                    | Displays all or part of your options and their current<br>settings.                                                                                                    |
| query restore "Query Restore"<br>on page 584                                    | Displays a list of your restartable restore sessions in the<br>server database.                                                                                                    |
| query schedule "Query<br>Schedule" on page 585                                  | Displays information about scheduled events for your<br>node.                                                                                                    |
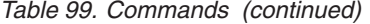

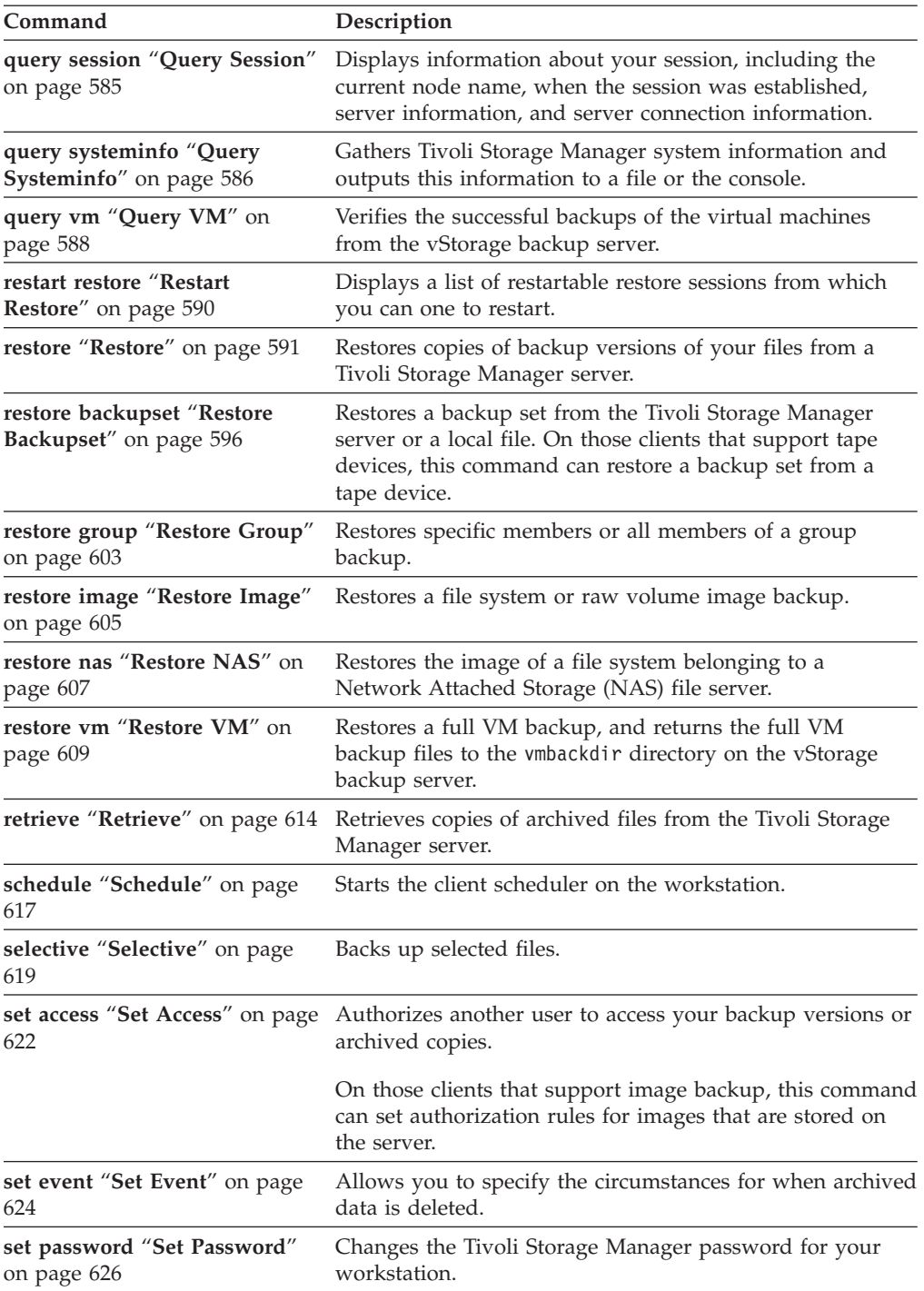

For proper operation, the was node must be restored to the same location and under the same name.

**Important:** To avoid problems, restore your data at the Network Deployment Manager node or Application Server node level only.

**Related information**:

[Reading syntax diagrams](#page-15-0)

# **Start and end a client command session**

You can start or end a client command session in either batch mode or interactive mode.

Use batch mode when you want to enter a *single* client command. Tivoli Storage Manager processes the command and returns to the command prompt.

Use interactive mode when you want to enter a *series* of commands. Since Tivoli Storage Manager establishes connection to the server only once for interactive mode, a series of commands can be processed more quickly. Tivoli Storage Manager processes the commands and returns to the **tsm>** prompt.

## **Process commands in batch mode**

Some options are valid *only* on the initial command line and not in interactive mode. These options generally affect the operation of the entire session.

For example, the command **dsmc query session -errorlogname=myerror.log** is accepted and it does name the error log. However, it is accepted simply because it appears in the initial command, even though the option is not valid for the query command.

There are also some options that are always valid on the initial command line as well as on individual commands in interactive mode. Therefore, certain options are accepted on the initial command line even though they have no effect on the command being entered. For example, **dsmc query session -subdir=yes** is a valid command, but in this case the *-subdir* option has no effect on the command that was entered.

When you enter a *single* command in batch mode, precede it with the executable program name, **dsmc**. For example, to process the **incremental** command in batch mode, you would enter:

dsmc incremental

Tivoli Storage Manager prompts you each time you enter a command if the passwordaccess option is set to *prompt* and authentication on the server is set to *On*. Type your password and press Enter.

You can also enter your password using the password option with a command, but your password appears on the screen. For example, if your password is *secret*, enter:

dsmc incremental –password=secret

If you set the *passwordaccess* option to *generate* in your dsm.opt file, you do not need to specify the password with the command. Tivoli Storage Manager *only* prompts you for your password if you are registering your workstation with a server or manually changing your password.

### **Related concepts**:

[Chapter 10, "Processing options," on page 257](#page-280-0)

## **Process commands in interactive mode**

Use the *interactive* mode (or *loop* mode) to enter a series of commands.

Enter **dsmc** on the command line and press Enter. When the **tsm>** command prompt appears, type the command name and press Enter. *Do not* precede each command with the executable program name, **dsmc**. Alternatively, you can enter **dsmc loop** on the command line to start a client command session in interactive mode. **Loop** is the default command for **dsmc**.

If a password is required, Tivoli Storage Manager prompts you before you enter the first command.

Type your user ID and password and press Enter.

You can also enter your password using the password option with the **loop** command, but your password appears on the screen. For example, if your password is *secret*, enter:

dsmc loop –password=secret

To end an interactive session, enter **quit** at the prompt.

### **Note for UNIX and Linux clients:**

In loop mode, following a restore operation directly from tape, the mount point is not released in case additional restore requests are made to that volume. If you request a backup operation in the same session and that mount point is the only one available, the backup operation will stop with the following message:

Waiting for mount of offline media

In this case, the mount point is not released until one of the following conditions is met:

- The device class MOUNTRETENTION limit is satisfied.
- The client idletimeout period is satisfied.
- v The dsmc loop session is closed after the restore operation completes, allowing you to start a subsequent loop mode session to perform the backup operation.

## **Enter client command names, options, and parameters**

A client command can include one or more of these components: *Command name*, *options*, and *parameters*. The topics that follow describe each of these components.

## **Command name**

The first part of a command is the command name. The command name consists of a single word, such as **help** or **schedule**, or an action word and an object for that action, such as **query archive**.

Enter the full command name, or its minimum abbreviation.

For example, you can enter any of the following versions of the **query schedule** command:

```
query schedule
q sc
q sched
query sc
```
# **Options**

When you enter options with a command, always precede the option with a dash (–). Do not put a space between the dash and the option name.

Enter more than one option in any order in a command before or after the file specification. Separate multiple options with a blank space.

There are two groups of options that you can use with commands: Client options (set in your options file), or client command options (used on the command line).

- v **Client options**: The group of options that are set in your client options file. You can override an option in the client options file when you enter the option with a command on the command line.
- v **Client command options**: Use a client command option *only* when you enter the option with a command on the command line. You cannot set these options in an options file.

**Related concepts**:

["Client options reference" on page 286](#page-309-0)

### **Options in interactive mode**

In interactive mode, options that you enter on the initial command line override the value that you specified in your options file.

This value remains in effect for the entire interactive session unless overridden by a different value on a given interactive command.

For example, if you set the subdir option to *yes* in your dsm.opt or dsm.sys file, and you specify subdir=*no* on the initial command line, the subdir=*no* setting remains in effect for the entire interactive session unless overridden by the subdir=*yes* value on a given interactive command. However, the subdir=*yes* value specified within the interactive session only affects the command on which it is entered. When that command completes, the value reverts back to subdir=*no*, the value at the beginning of the interactive session.

## **Parameters**

Commands can have required parameters, optional parameters, or no parameters at all.

Required parameters provide information to perform a task. The most commonly required parameter is a file specification.

For example, if you want to archive a file named budget.fin from the project directory, you would enter the following:

dsmc archive /project/budget.fin

Some commands have optional parameters. If you do not enter a value for an optional parameter, Tivoli Storage Manager uses the default value. For example, the **restore** command includes a required parameter, **sourcefilespec**, that specifies the path and file name in storage that you want to restore. The optional parameter, **destinationfilespec**, specifies the path where you want to place the restored files.

If you do not specify the **destinationfilespec**, by default Tivoli Storage Manager restores the files to the original source path. If you want to restore the files to a *different* directory, enter a value for **destinationfilespec**.

**Example: Restore the file /project/budget.fin to the new path /newproj/newbudg.fin**

dsmc restore /project/budget.fin /newproj/

Enter parameters in the order indicated in the command syntax diagram.

## **File specification syntax**

There are some syntax rules that you need to know about when entering file specification parameters, such as **filespec**, **sourcefilespec**, and **destinationfilespec**.

The following are the syntax rules:

v Do not use wildcards as part of the file space name or anywhere in the **destinationfilespec**. The one exception to this rule is the **set access** command where wildcards are permitted in the two lowest levels of the file spec.

**Example: Allow access to all files in all directories in and below the /home directory:**

```
set access backup /home/* * *
set access backup /home/*/* * *
```
With UNIX clients, do not use wildcards in a directory path name, for example:

/home/j\*asler/file1.c

- v There is a maximum number of file specifications per command:
	- The **Query** commands can accept only one file specification.
	- The **restore** and **retrieve** commands can accept a source file specification and a destination file specification.
	- There is a limit of 20 operands on some commands. This is to prevent excessive sessions that are caused when wildcards are expanded by the UNIX shell command processor.

You can prevent shell expansion from causing you to go over the 20-operand limit by placing quotation marks around your source filespec expansion characters for restore commands.

**Note:** Using quotation marks has the side affect of causing a no-query restore.

You can use the removeoperandlimit option to specify that Tivoli Storage Manager removes the 20-operand limit. If you specify the removeoperandlimit option with the **incremental**, **selective**, or **archive** commands, the 20-operand limit is not enforced and is restricted only by available resources or other operating system limits.

- The length of a file specification is limited.
	- On AIX, HP-UX, Solaris, and Mac: The maximum number of characters for a file name is 255. The maximum combined length of the file name and path name is 1024 characters. The Unicode representation of a character can occupy several bytes, so the maximum number of characters that a file name might contain can vary.
	- On Linux: The maximum length for a file name is 255 bytes. The maximum combined length of both the file name and path name is 4096 bytes. This matches the PATH\_MAX that is supported by the operating system. The

Unicode representation of a character can occupy several bytes, so the maximum number of characters that comprises a path and file name can vary. The actual limitation is the number of bytes in the path and file components, which may or may not correspond to an equal number of characters.

On Linux: For archive or retrieve operations, the maximum length that you can specify for a path and file name (combined) remains at 1024 bytes.

• When entering the **sourcefilespec**, if the directory name ends with \, then \\* is implied.

When entering a **destinationfilespec**, if the name ends with /, then it is considered a directory, otherwise it is considered a file.

The following example illustrates these two rules. Even though mydir and yourdir are directories, the command will fail because  $/*$  is implied after mydir, and yourdir is considered a file:

restore /home/mydir/ /away/yourdir

The following example illustrates the second rule. Even though mydir and yourdir are directories, the command will fail because mydir and yourdir are considered files:

restore /home/mydir /away/yourdir

v If a file specification does not begin with a file space name (an opening directory delimiter), the file specification is assumed to be a subdirectory of the current working directory. The client appends the destination file specification to the working directory to build the complete path.

For example, if the current working directory is /home/me and the command is dsmc res "/fs/dir1/\*" mydir/, the complete restore path is this: /home/me/mydir.

v The only command that accepts a simple file space name is the **incremental** command. The following example is valid:

dsmc i /Users

The following example is not valid, because the command is the **selective** command:

dsmc sel /Users

#### **Related reference**:

"Filelist[" on page 365](#page-388-0) "[Removeoperandlimit](#page-460-0)" on page 437

## **Wildcard characters**

Use wildcard characters when you want to specify multiple files with similar names in *one* command. Without wildcard characters, you must repeat the command for each file.

In a command, you can use wildcard characters in the file name or file extension *only*. You cannot use them to specify destination files, file systems, or server names. You cannot specify a directory whose name contains an asterisk (\*) or a question mark (?).

Valid wildcard characters that you can use include:

- **\*** Asterisk. Matches zero or more characters.
- **?** Question mark. Matches any single character at the present position.

The following table shows examples of each wildcard.

*Table 100. Wildcard characters*

| Pattern           | <b>Matches</b>      | Does not match           |
|-------------------|---------------------|--------------------------|
| Asterisk (*)      |                     |                          |
| $ab^*$            | ab, abb, abxxx      | a, b, aa, bb             |
| ab*rs             | abrs, abtrs, abrsrs | ars, aabrs, abrss        |
| ab*ef*rs          | abefrs, abefghrs    | abefr, abers             |
| abcd.*            | abcd.c, abcd.txt    | abcd, abcdc, abcdtxt     |
| Question Mark (?) |                     |                          |
| ab?               | abc                 | ab, abab, abzzz          |
| ab?rs             | abfrs               | abrs, abllrs             |
| ab?ef?rs          | abdefirs            | abefrs, abdefrs, abefjrs |
| ab??rs            | abcdrs, abzzrs      | abrs, abjrs, abkkkrs     |

**Important:** Use an asterisk (\*) instead of a question mark (?) as a wildcard character when trying to match a pattern on a multibyte code page, to avoid unexpected results.

**Note:** In batch mode, enclose values containing wildcards in quotation marks. Otherwise, UNIX shells expand unquoted wildcards, and it is easy to exceed the 20 operand limit. It is more efficient to let the client process wildcard file specifications because many fewer server interactions are needed to complete the task. For example:

```
dsmc selective "/home/me/*.c"
```
## **Client commands reference**

The following sections contain detailed information about each of the Tivoli Storage Manager commands.

Information for each command includes the following information:

- A description of the command.
- A syntax diagram of the command.
- v Detailed descriptions of the command parameters. If the parameter is a constant (a value that does not change), the minimum abbreviation appears in uppercase letters.
- Examples of using the command.

## **Archive**

The **archive** command archives a single file, selected files, or all files in a directory and its subdirectories on a server.

Archive files that you want to preserve in their current condition. To release storage space on your workstation, delete files as you archive them using the deletefiles option. Retrieve the archived files to your workstation whenever you need them again.

Use the snapshotroot option with the **archive** command in conjunction with a independent software vendor application that provides a snapshot of a logical

volume, to associate the data on the local snapshot with the real file space data that is stored on the Tivoli Storage Manager server. The snapshotroot option does not provide any facilities to take a volume snapshot, only to manage data created by a volume snapshot.

AIX only: You can enable snapshot-based file archive by using the option snapshotproviderfs=*JFS2*.

## **Supported Clients**

This command is valid for all clients.

## **Syntax**

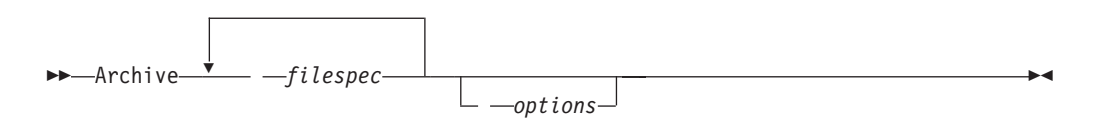

## **Parameters**

*filespec*

| | | | | | | | | | | | | | | | | | | | | | | | | | | | | | |

Specifies the path and name of the file you want to archive. Use wildcard characters to include a group of files or to include all files in a directory.

To include multiple file specifications, separate each filespec with a space character. If multiple file specifications are included, and two or more of the specifications have common parent directories, then it is possible for the common directory objects to be archived more than once. The conditions under which this behavior occurs are runtime dependent, but the behavior itself has no adverse effects.

For example, if the filespec is /home/amr/ice.doc /home/amr/fire.doc, then /home and /home/amr might be archived twice. The file objects, ice.doc and fire.doc, are archived only once.

If you want to avoid including the shared parent directory more than once, use separate, non-overlapping **archive** commands to archive each file specification.

If you archive a file system, include a trailing slash (/home/).

There is a limit of 20 operands. This limit prevents excessive sessions that are caused when wildcards are expanded by the UNIX shell command processor. You can prevent shell expansion from causing you to go over the 20-operand limit by placing quotation marks around file specifications that contain wildcards ("home/docs/\*").

You can use the **removeoperandlimit** option to specify that Tivoli Storage Manager removes the 20-operand limit. If you specify the **removeoperandlimit** option, the 20-operand limit is not enforced and is restricted only by available resources or other operating system limits. For example, remove the 20 operand limit to archive 21 file specifications:

selective -removeoperandlimit filespec1 filespec2 ... filespec21

You can use the **filelist** option, instead of file specifications, to identify which files to include in this operation. However, these two methods are mutually exclusive. You cannot include file specification parameters and use the **filelist** option. If the **filelist** option is specified, any file specifications that are included are ignored.

| Option                 | Where to use                                         |
|------------------------|------------------------------------------------------|
| archmc                 | Command line only.                                   |
| archsymlinkasfile      | Client user-options file (dsm.opt) or command line.  |
| autofsrename           | Client options file (dsm.opt) only.                  |
| changingretries        | Client system options file or command line.          |
| compressalways         | Client user-options file (dsm.opt) or command line.  |
| compression            | dsm.sys file within a server stanza or command line. |
| deletefiles            | Command line only.                                   |
| description            | Command line only.                                   |
| dirsonly               | Command line only.                                   |
| encryptiontype         | dsm.sys file within a server stanza.                 |
| encryptkey             | dsm.sys file within a server stanza.                 |
| filelist               | Command line only.                                   |
| filesonly              | Command line only.                                   |
| preservelastaccessdate | Client user-options file (dsm.opt) or command line.  |
| removeoperandlimit     | Command line only.                                   |
| snapshotcachesize      | Client options file (dsm.opt) or include.fs option.  |
| snapshotroot           | Command line only.                                   |
| subdir                 | Client options file (dsm.opt) or command line.       |
| tapeprompt             | Client options file (dsm.opt) or command line.       |
| v2archive              | Command line only.                                   |

*Table 101. Archive command: Related options*

# **Examples**

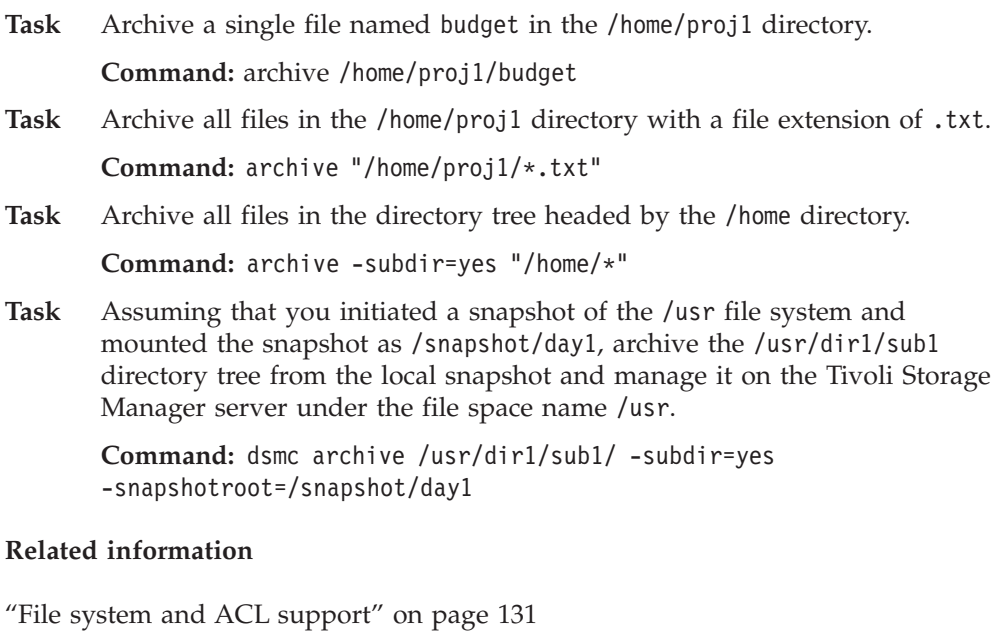

"[Snapshotproviderfs](#page-487-0)" on page 464

# **Archive FastBack**

Use the **archive fastback** command to archive Tivoli Storage Manager FastBack volumes specified by the fbpolicyname, fbclientname and fbvolumename options for long-term retention.

Before using this command, configure the client to back up and archive Tivoli Storage Manager FastBack data. Also, before you issue this command, at least one snapshot should exist in the Tivoli Storage Manager FastBack repository for the Tivoli Storage Manager FastBack policy being archived or backed up.

If a policy specification contains both Windows and Linux FastBack clients, only the Windows volumes will be backed up or archived to Tivoli Storage Manager by the Windows Tivoli Storage Manager client.

If a policy specification contains both Windows and Linux FastBack clients, only the Linux volumes will be backed up or archived to Tivoli Storage Manager by the Linux Tivoli Storage Manager client.

You can use Tivoli Storage Manager FastBack options to archive the latest snapshots of the following volumes:

- v All clients and volumes associated with a FastBack policy or a list of FastBack policies.
- All volumes associated with a specific FastBack client or a list of FastBack clients for a given FastBack policy.
- A specific volume or volumes associated with a FastBack client for a given FastBack policy.

## **Supported Clients**

This option is valid for Linux x86\_64 clients.

## **Syntax**

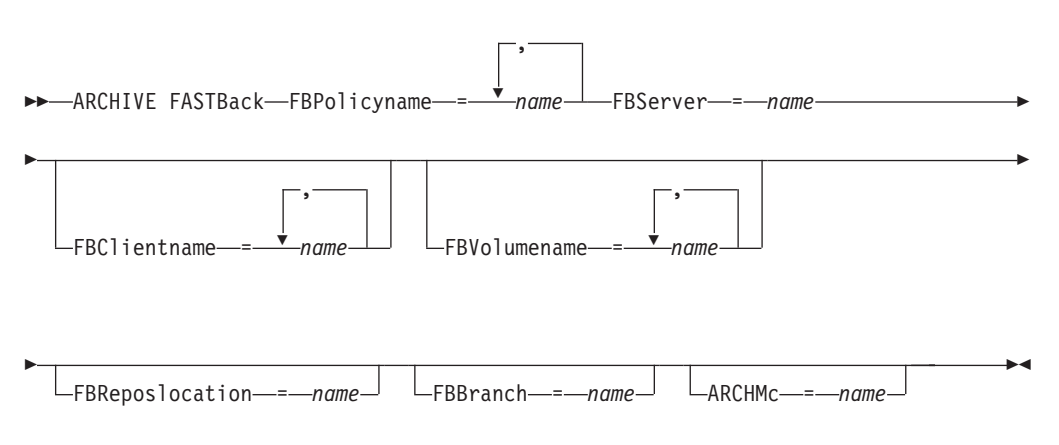

### **Important:**

- 1. At least one FBpolicyName is always required.
- 2. You can specify up to 10 values for FBPolicyName, if no values are specified for both FBClientName and FBVolumeName.
- 3. When you specify a FBClientName value, there must be only one value for FBPolicyName.
- 4. You can specify up to 10 values for FBClientName if only one PolicyName is specified, and no values for FBVolumeName are specified.
- 5. When you specify the FBVolumeName option, you can have only one FBPolicy, and only one FBCLientName specified.
- 6. You can specify multiple FBVolumeNames if condition 5 is satisfied.
- 7. You must always specify the FBReposLocation option for Linux.

## **Parameters**

| Option                                              | Where to use                |
|-----------------------------------------------------|-----------------------------|
| fbpolicyname<br>"Fbpolicyname" on page<br>360       | Command line and scheduler. |
| fbserver "Fbserver" on<br>page 363                  | Command line and scheduler. |
| fbclientname<br>"Fbclientname" on page<br>359       | Command line and scheduler. |
| fbyolumename<br>"Fbvolumename" on page<br>364       | Command line and scheduler. |
| fbreposlocation<br>"Fbreposlocation" on<br>page 361 | Command line and scheduler. |
| fbbranch "Fbbranch" on<br>page 358                  | Command line and scheduler. |
| archmc "Archmc" on page<br>286                      | Command line and scheduler. |

*Table 102. Archive FastBack command: Related options*

## **Examples**

#### **Command line:**

The Tivoli Storage Manager Backup-Archive Client is installed on a Linux proxy client machine. Use this command to archive all FastBack volumes for all Linux FastBack clients that are defined for FastBack policy1:

dsmc archive fastback -fbpolicyname=Policy1 -fbserver=myfbserver -fbreposlocation=myfbserver@WORKGROUP

The FastBack server name, -myFbDrHub is the short host name of the FastBack disaster recovery hub server where the repository is located.

The -fbreposlocation parameter specifies the location of the repository. The repository location is required. If you do not provide the repository location, the command fails.

FBServer should point to the short host name of the FastBack DR hub in this case.

#### **Command line:**

The repository, rep\_server1, is located on a FastBack disaster hub, myFbDrHub

```
dsmc archive fastback -fbpolicyname="Policy 1"
  -fbserver=myFbDrHub -fbreposlocation=\\myFbDrHub\rep_server1
```
The repository location is required. If you do not provide the repository location, the command fails.

The FastBack server name, -myFbDrHub, is the short host name of the FastBack disaster recovery hub where the repository is located.

FBServer should point to the short host name of the FastBack DR hub in this case.

#### **Command line:**

Archive all volumes protected by FastBack policy named policy1 from the FastBack server named basil:

```
dsmc archive fastback -Fbpolicyname=policy1
 -FBServer=basil -ARCHMC="my_tsm_mgmt_class"
 -fbreposlocation=basil@WORKGROUP
```
## **Backup FastBack**

Use the **backup fastback** command to back up Tivoli Storage Manager FastBack volumes specified by the fbpolicyname, fbclientname and fbvolumename options for long-term retention.

Before using this command, configure the client to back up and archive Tivoli Storage Manager FastBack data. Also, before you issue this command, at least one snapshot should exist in the Tivoli Storage Manager FastBack repository for the Tivoli Storage Manager FastBack policy being archived or backed up.

If a policy specification contains both Windows and Linux FastBack clients, only the Linux volumes will be backed up or archived to Tivoli Storage Manager by the Linux Tivoli Storage Manager client.

Tivoli Storage Manager FastBack options are supported for the incremental backup of the latest snapshots, depending on the option specified:

- All clients and volumes associated with a Tivoli Storage Manager FastBack policy or a list of Tivoli Storage Manager FastBack policies.
- All volumes associated with a specific FastBack client or a list of FastBack clients for a given Tivoli Storage Manager FastBack policy.
- v A specific volume or volumes associated with a FastBack client for a given Tivoli Storage Manager FastBack policy.

## **Supported Clients**

This command is valid for Linux x86\_64 clients that are configured as Tivoli Storage Manager FastBack<sup>®</sup> dedicated proxies.

### **Syntax**

**BACKUP FASTBack-FBPolicyname-**, FBPolicyname = *name* FBServer = *name*

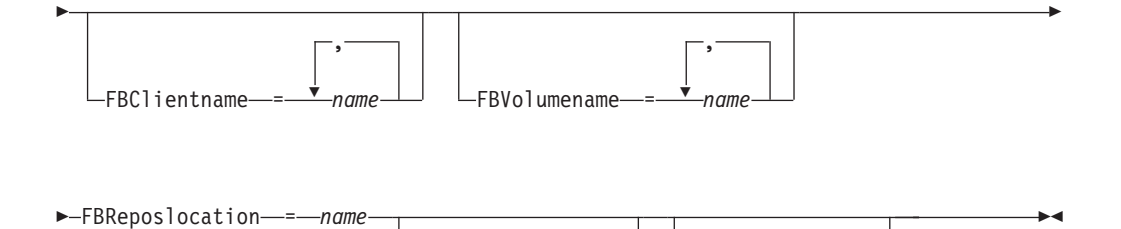

FBBranch = *name* BACKMc = *name*

#### **Important:**

- 1. At least one FBpolicyName is always required.
- 2. You can specify up to 10 values for FBPolicyName, if no values are specified for both FBClientName and FBVolumeName.
- 3. When you specify a FBClientName value, there must be only one value for FBPolicyName.
- 4. You can specify up to 10 values for FBClientName if only one PolicyName is specified, and no values for FBVolumeName are specified.
- 5. When you specify the FBVolumeName option, you can have only one FBPolicy, and only one FBCLientName specified.
- 6. You can specify multiple FBVolumeNames if condition 5 is satisfied.
- 7. You must specify the FBReposLocation option.

| Option                                              | Where to use                |
|-----------------------------------------------------|-----------------------------|
| fbpolicyname<br>"Fbpolicyname" on page<br>360       | Command line and scheduler. |
| fbserver "Fbserver" on<br>page 363                  | Command line and scheduler. |
| fbclientname<br>"Fbclientname" on page<br>359       | Command line and scheduler. |
| fbvolumename<br>"Fbvolumename" on page<br>364       | Command line and scheduler. |
| fbreposlocation<br>"Fbreposlocation" on<br>page 361 | Command line and scheduler. |
| fbbranch "Fbbranch" on<br>page 358                  | Command line and scheduler. |
| backmc "Backmc" on page<br>296                      | Command line and scheduler. |

*Table 103. Backup FastBack command: Related options*

## **Examples**

#### **Command line:**

The Tivoli Storage Manager Backup-Archive Client is installed on a Linux proxy client machine. Use this command to back up all FastBack volumes for all Linux FastBack clients that are defined for FastBack policy1:

```
dsmc backup fastback -fbpolicyname=Policy1
  -fbserver=myfbserver
  -fbreposlocation=myfbserver@WORKGROUP
```
The repository location is required. If you do not provide the repository location, the command will fail.

The FastBack server name, -myfbserver, is the short host name of the FastBack server where the repository is located.

#### **Command line:**

The repository, rep\_server1, is located on a FastBack disaster hub, myFbDrHub

dsmc backup fastback -fbpolicyname="Policy 1" -fbserver=myFbDrHub -fbreposlocation=\\myFbDrHub\rep\_server1

The FastBack server name, -myFbDrHub, is the short host name of the FastBack disaster recovery hub server where the repository is located.

The -fbreposlocation option specifies the location of the repository. The repository location is required. If you do not provide the repository location, the command fails.

The FBServer option should point to the short host name of the FastBack DR hub in this case.

#### **Command line:**

Back up all volumes protected by FastBack policy named policy1 from the FastBack server named basil:

```
dsmc backup fastback -Fbpolicyname=policy1
 -FBServer=basil -BACKMC="my_tsm_mgmt_class"
 -fbreposlocation=basil@WORKGROUP
```
## **Backup Group**

| | | | | | | | | | | |

Use the **backup group** command to create and back up a group containing a list of files from one or more file space origins to a virtual file space on the Tivoli Storage Manager server.

AIX only: You can enable snapshot-based group backup by using the option snapshotproviderfs=JFS2 .

A group backup allows you to create a consistent point-in-time backup of a group of files that is managed as a single logical entity. Objects in the group are subject to the following processing rules:

- Management class rebinding for grouped objects:
	- During full backups, all objects in a backup group are assigned to the same management class.
	- During differential backups, if a new management class is specified on an include statement for an existing backup group, the following behavior occurs:
		- Any new and changed objects in the backup group are bound to the new management class.
		- Any member objects of the group that are not changed appear as though they have not been bound to the new management class. These unchanged objects are not included in the "Total number of objects rebound" statistics that are displayed when the **Backup Group** command completes.

- The unchanged objects are reassigned to a newly created backup group, and the new backup group is bound to the new management class. However, the original management class name is still displayed for the unchanged group objects.

Even though the original management class name is still displayed for the unchanged objects, they are effectively bound to the new management class of the backup group.

- v Existing exclude statements for any files in the group are ignored.
- All objects in the group are exported together.
- v All objects in the group are expired together as specified in the management class. No objects in a group are expired until all other objects in the group are expired, even when another group they belong to gets expired.
- v If you are performing full and differential group backups to a sequential device, during a restore the data is in no more than two locations. To optimize restore time, perform periodic full backups to back up the data to one location on the sequential media.
- v During a full group backup, all objects in the filelist are sent to the server. During a differential group backup, only data that has changed since the last full backup is sent to the server. Objects in the filelist that have not changed since the last full backup are assigned as members of the differential group backup. This data is not resent to the server, reducing backup time.

The **backup group** command requires the following options:

#### **filelist**

| | | | | | |

Specifies a list of files to add to a new group.

#### **groupname**

Specifies the fully qualified name of the group containing a list of files.

### **virtualfsname**

Specifies the name of the virtual file space for the group on which you want to perform the operation. The virtualfsname option cannot be the same as an existing file space name.

**mode** Specifies whether you want to back up all of the files in the filelist or only files that have changed since the last full backup.

#### **Note:**

- 1. *If any file in the group backup fails, the entire group backup fails.*
- 2. Use the **query group** command to query members of a group backup on the Tivoli Storage Manager server.
- 3. Use the **restore group** command to restore specific members or all members of a group backup on the Tivoli Storage Manager server.
- 4. Unless you are running Mac OS X, use the **delete group** command to delete a specific group backup from the Tivoli Storage Manager server.
- 5. Use the **query filespace** command to display virtual file space names for your node that are stored on the Tivoli Storage Manager server.
- 6. A group backup can be added to a backup set.

## **Supported Clients**

This command is valid for all UNIX and Linux clients except Mac OS X.

## **Syntax**

 $\rightarrow$ Backup GRoup- *options* 

### **Parameters**

*Table 104. Backup Group command: Related options*

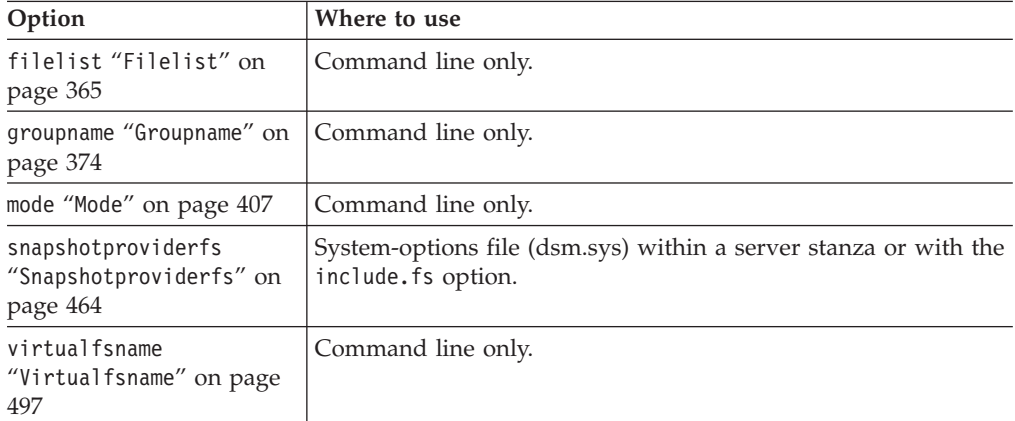

### **Examples**

**Task** Perform a full backup of all the files in the /home/dir1/filelist1 file to the virtual file space name accounting containing the group leader /home/group1 file.

#### **Command:**

backup group -filelist=/home/dir1/filelist1 -groupname=group1 -virtualfsname=/virtfs -mode=full

### **Related information**

["Include options" on page 383](#page-406-0)

"**Query Group**[" on page 577](#page-600-0)

"**[Restore Group](#page-626-0)**" on page 603

"**[Delete Group](#page-575-0)**" on page 552

"**[Query Filespace](#page-598-0)**" on page 575

# **Backup Image**

| | The **backup image** command creates an image backup of one or more volumes on your system.

These volumes can be formatted NTFS, or unformatted RAW volumes. If a volume is NTFS-formatted, only those blocks used by the file system are backed up.

If you set the imagegapsize option to 0, all blocks, including unused blocks at the end of the volume, are backed up.

If you specify an AIX JFS2 file system for image backup, only those blocks used by the file system are backed up. If you set the imagegapsize option to zero, all blocks, including blocks at the end of the volume, are backed up.

#### **Note:**

.

- 1. AIX only: By default, snapshot-based image backup is enabled for JFS2 volumes. You can disable this by using the option snapshotproviderimage=NONE
- 2. For the Linux clients, image backup is only supported on partitions with id 0x83 or logical volumes created with the Linux Logical Volume Manager. Backing up other partitions, such as extended partitions that contain mounted file systems or database data, can produce inconsistent backup data if the data changes during the image backup operation.
- 3. Backup image is not supported on any GPFS file system.
- 4. The Tivoli Storage Manager API must be installed to use the **backup image** command.
- 5. When you change the attribute of a JFS2 file system to an HSM-managed file system, an image backup is not done for that file system.

#### **Important:**

The last incremental backup time refers to the server time and the file modification time refers to the client time. If the client and server time are not synchronized, or the client and server are in different time zones, this affects incremental-by-date backup and image backup with *mode=incremental*.

The client backs up the files whose modification date and time (client time) is later than the date and time of the last incremental backup of the file system on which the file resides (server time).

If the server time is ahead of the client time, an incremental-by-date operation or image backup with *mode=incremental* skips the files, which had been created or modified after the last incremental or image backup with a modification date earlier than the last incremental backup time stamp.

If the client time is ahead of the server time, all files that had been created or modified before the last incremental or image backup and have a modification time stamp later than the last incremental backup time stamp, are backed up again. Typically, these files would not get backed up because they had already been backed up.

The backup date can be checked by the **query filespace** command.

The Tivoli Storage Manager client must support the raw device type on the specific platform to perform an image backup of a raw device. You can only perform an image backup on local devices. Clustered devices or file systems as well as devices or file systems shared between two or more systems are not supported. If you want to perform an image backup for a file system mounted on a raw device, the raw device must be supported.

Use the include.image option to include a file system or logical volume for image backup, or to specify volume-specific options for image backup.

The **backup image** command uses the compression option.

## **Supported Clients**

This command is valid for AIX, HP-UX, all Linux clients, and Solaris.

## **Syntax**

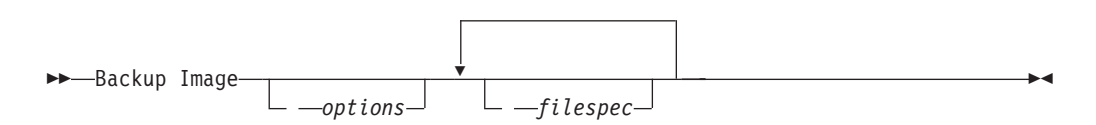

### **Parameters**

#### *filespec*

Specifies the name of one or more logical volumes. If you want to back up more than one file system, separate their names with spaces. Do not use pattern matching characters. If you do not specify a volume name, the logical volumes specified with the domain.image option are processed. If you do not use the domain.image option to specify file systems to process, an error message is displayed and no image backup occurs.

Specify the file space over which the logical volume is mounted or the logical volume name. If there is a file system configured in the system for a given volume, you cannot back up the volume with the device name.

For example, if the /dev/lv01 file space is mounted on the /home volume, you can issue backup image /home, but backup image /dev/lv01 file space fails with an error: ANS1063E Invalid path specified.

**Note:** For Sun systems, specify either a file system name or a raw device name (block device type).

| Option                                              | Where to use                                                                                    |
|-----------------------------------------------------|-------------------------------------------------------------------------------------------------|
| asnodename                                          | Client options file (dsm.opt) or command line.                                                  |
| asnodename "Asnodename"<br>on page 287              | Client system options file (dsm.sys) or command line.                                           |
| compressalways<br>"Compressalways" on page<br>305   | Client system options file (dsm.sys) or command line.                                           |
| compression<br>"Compression" on page<br>305         | Client options file or command line.                                                            |
| dynamicimage<br>"Dynamicimage" on page<br>339       | Use with the <b>backup image</b> command or the include. image<br>option in the options file.   |
| imagegapsize<br>"Imagegapsize" on page<br>379       | Use with the <b>backup image</b> command, the include. image<br>option, or in the options file. |
| mode "Mode" on page 407                             | Command line only.                                                                              |
| postsnapshotcmd<br>"Postsnapshotcmd" on<br>page 427 | Use with the <b>backup image</b> command, the include. image<br>option, or in the options file. |

*Table 105. Backup Image command: Related options*

| Option                                                          | Where to use                                                                                    |
|-----------------------------------------------------------------|-------------------------------------------------------------------------------------------------|
| presnapshotcmd<br>"Presnapshotcmd" on page<br>433               | Use with the backup image command, the include. image<br>option, or in the options file.        |
| snapshotcachesize<br>"Snapshotcachesize" on<br>page 463         | Use with the <b>backup image</b> command, the include. image<br>option, or in the options file. |
| snapshotproviderimage<br>"Snapshotproviderimage"<br>on page 465 | Client options file or with include, image option.                                              |

*Table 105. Backup Image command: Related options (continued)*

### **Examples**

| |

> **Task** Back up the /home/test file space over which the logical volume is mounted and perform an image incremental backup that backs up only new and changed files after the last full image backup.

**Command:** dsmc backup image /home/test -mode=incremental

**Task** Perform a static image backup of the logical volume mounted at the /home directory.

**Command:** Command: dsmc backup image /home -snapshotproviderimage=none

**Task** Perform a dynamic image backup of the logical volume mounted at the /home directory.

**Command:** dsmc backup image /home -dynamicimage=yes

**Task** Perform a snapshot image backup of the /home directory.

#### **Command:**

- AIX client: dsmc backup image /home -snapshotproviderimage=JFS2 LINUX client: dsmc backup image /home -snapshotproviderimage=LINUX\_LVM
- **Task** Back up the /dev/lv01 raw logical volume.

**Command:** dsmc backup image /dev/lv01

### **Related information**

"Imagegapsize[" on page 379](#page-402-0)

"[Snapshotproviderimage](#page-488-0)" on page 465

"[Snapshotcachesize](#page-486-0)" on page 463

"Mode[" on page 407](#page-430-0)

["Comparing methods 1 and 2" on page 161](#page-184-0) to decide which method is appropriate for your environment.

# **Static, dynamic, and snapshot image backup**

The traditional image backup prevents write access to the volume by other system applications during the operation.

Use the dynamicimage option to back up the volume as is without remounting it read-only. Corruption of the backup can occur if applications write to the volume while the backup is in progress. In this case, run **fsck** after a restore.

The dynamicimage option is not supported for JFS2 volumes.

For Linux x86\_64 clients only: By default, Tivoli Storage Manager performs a snapshot image backup of file systems residing on a logical volume created by the Linux Logical Volume Manager during which the volume is available to other system applications. Snapshot image backup requires a Version 5.1 Tivoli Storage Manager server.

For AIX clients only: By default, Tivoli Storage Manager performs a snapshot image backup of JFS2 volumes during which the volume is available to other system applications. AIX allows the creation of a snapshot of a JFS2 volume while it is still online. The snapshot is created inside the same volume group as the source volume. You must ensure that the volume group provides enough free disk space to create the snapshot. The snapshot contains the old data blocks while the modified data is stored in the source volume. Use the snapshotcachesize option with the backup image command, in the dsm.sys file, or with the include.image option to specify an appropriate snapshot size so that all old data blocks can be stored while the image backup occurs.

The Linux Logical Volume Manager allows the creation of a snapshot of a logical volume while the logical volume itself is still online. The snapshot is created inside the same volume group as the source logical volume. You must ensure that the volume group provides enough free disk space to create the snapshot. The snapshot contains the old data blocks while the modified data is stored in the source logical volume. Use the snapshotcachesize option with the **backup image** command, in the dsm.sys file, or with the include.image option to specify an appropriate snapshot size so that all old data blocks can be stored while the image backup occurs. A snapshot size of 100 percent will ensure a valid snapshot.

# **Utilizing image backup to perform file system incremental backup**

There are two methods of utilizing image backups to perform efficient incremental backups of your file system. These backup methods allow you to perform point-in-time restore of your file systems and improve backup and restore performance.

You can perform the backup only on formatted volumes; not on raw logical volumes. You can either use *image backup with file system incremental* or you can use *image backup with image incremental mode* to perform image backups of volumes with mounted file systems.

The following are some examples of using *image backup with file system incremental*.

- To perform a full incremental backup of the file system: dsmc incremental /myfilesystem
- To perform an image backup of the same file system: dsmc backup image /myfilesystem

• To periodically perform incremental backups: dsmc incremental /myfilesystem

You must follow the next steps in the order shown to ensure that the server records additions and deletions accurately.

Use this command to restore the file system to its exact state as of the last incremental backup: dsmc restore image /myfilesystem -incremental -deletefiles.

During the restore, the client does the following:

- v Restores the most recent image on the server.
- v Deletes all of the files restored in the previous step which are inactive on the server. These are files which existed at the time of the image backup, but were subsequently deleted and recorded by a later incremental backup.
- v Restores new and changed files from the incremental backups.

If you do not follow the steps exactly, two things can occur:

- 1. After the original image is restored, all files backed up with the **incremental** command are restored individually.
- 2. If you perform a **backup image** before performing an **incremental**, files deleted from the original image are *not* deleted from the final restored file system.

The following are some examples of using *image backup with image incremental mode*.

- v To perform an image backup of the same file system: dsmc backup image /myfilesystem
- To perform an incremental image backup of the file system: dsmc backup image /myfilesystem -mode=incremental

This sends only those files that were added or changed since the last image backup to the server.

- To periodically perform full image backups: dsmc backup image /myfilesystem
- To restore the image: dsmc restore image /myfilesystem -incremental

On restore, Tivoli Storage Manager ignores the deletefiles option when the image+image incremental technique of backing up has been used. The restore will include files that were deleted after the last full image backup plus the latest versions of files added or changed after the last image backup.

**Note:** You should perform full image backups periodically in the following cases. This will improve restore time because fewer changes are applied from incrementals.

- When a file system changes substantially (more than  $40\%$ ).
- Once each month.
- As appropriate for your environment.

The following restrictions apply when using the image backup with image incremental mode:

- v The file system can have no previous full incremental backups produced by the **incremental** command.
- Incremental-by-date image backup does not inactivate files on the server; therefore, when files are restored, none can be deleted.
- v If this is the first image backup for the file system, a full image backup is performed.
- v Using mode=*incremental* backs up only files with a changed date, not files with changed permissions.

v If file systems are running at or near capacity, an out-of-space condition could result during the restore.

## **Backup NAS**

The **backup nas** command creates an image backup of one or more file systems belonging to a Network Attached Storage (NAS) file server, otherwise known as NDMP Backup. Tivoli Storage Manager prompts you for an administrator ID.

The NAS file server performs the outboard data movement. A server process starts in order to perform the backup.

Use the nasnodename option to specify the node name for the NAS file server. The NAS node name identifies the NAS file server to the Tivoli Storage Manager server; the NAS node name must be registered at the server. Place the nasnodename option in your client options file (dsm.opt). The value in the client options file is the default, but can be overridden on the command line.

Use the toc option with the **backup nas** command or the include.fs.nas option to specify whether Tivoli Storage Manager saves Table of Contents (TOC) information for each file system backup. If you save TOC information, you can use the **QUERY TOC** server command to determine the contents of a file system backup in conjunction with the **RESTORE NODE** server command to restore individual files or directory trees.

You can also use the Tivoli Storage Manager Web client to examine the entire file system tree and select files and directories to restore. Creation of a TOC requires that you define the **tocdestination** attribute in the backup copy group for the management class to which this backup image is bound. TOC creation requires additional processing, network resources, storage pool space, and possibly a mount point during the backup operation. If you do not save TOC information, you can still restore individual files or directory trees using the RESTORE NODE server command, if you know the fully qualified name of each file or directory and the image in which that object was backed up.

The toc option is only supported for images backed up by Version 5.2 or later client and server.

Specifying mode =*differential* on the **BACKUP NODE** server command or the **backup nas** command where no full image exists, shows that a full backup was started. Using the **QUERY PROCESS** server command shows that a full backup is in process.

Use the mode option to specify whether to perform a full or differential NAS image backup. A full image backup backs up the entire file system. The default is a differential NAS image backup on files that change after the last full image backup. If an eligible full image backup does not exist, a full image backup is performed. If a full image exists, whether it is restorable, or expired and being maintained because of dependent differential images, specifying mode =*differential* sends a differential image backup. If a full image is sent during a differential backup, it is reflected as a full image using the **QUERY NASBACKUP** server command. The **QUERY NASBACKUP** server command also displays NAS images that are restorable and displays full image or differential image as the object type.

Use the monitor option to specify whether you want to monitor a NAS file system image backup and display processing information on your screen.

Use the **monitor process** command to display a list of all processes for which an administrative user ID has authority. The administrative user ID should have at least client owner authority over both the NAS node and the client workstation node they are using either from command line or from the web.

Use the **cancel process** command to stop NAS backup processing.

Regardless of client platform, NAS file system specifications use the forward slash (/) separator, as in this example: /vol/vol0.

## **Supported Clients**

This command is valid for AIX, and Solaris clients only.

### **Syntax**

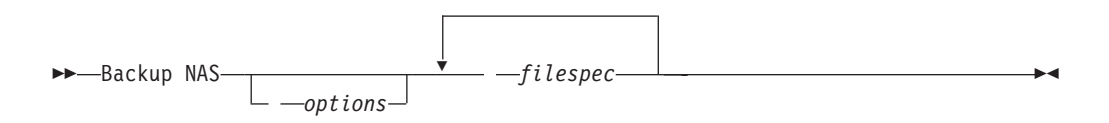

## **Parameters**

*filespec*

Specifies the name of one or more file systems on the NAS file server. If you do not specify this parameter, Tivoli Storage Manager processes all of the file systems defined by the domain.nas option.

If you do not specify the *filespec* or the domain.nas option, the default **all-nas** value is used for domain.nas and all file systems on the NAS file server are backed up.

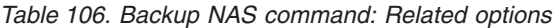

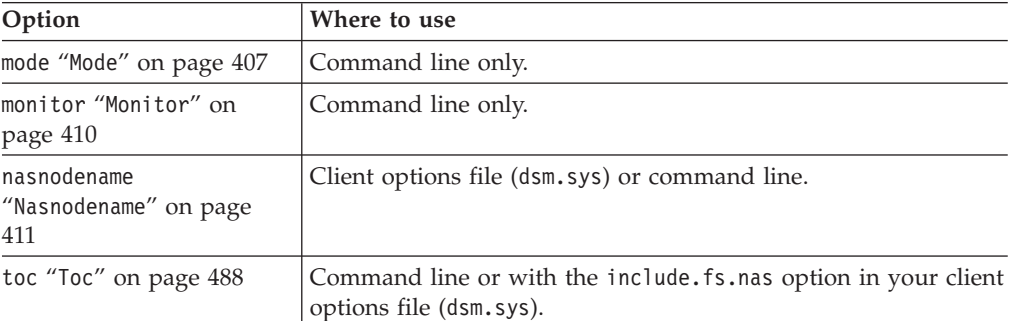

## **Examples**

**Task** Perform the NAS image backup of the entire file system.

**Command:** backup nas -mode=full -nasnodename=nas1 /vol/vol0 /vol/vol2

**Task** Perform the NAS image backup of the entire file server.

**Command:** backup nas -nasnodename=nas1

**Task** Perform the NAS image backup of the entire file system and save Table of Contents (TOC) information for the file system backup.

**Command:** backup nas -mode=full -nasnodename=netappsj /vol/vol0 -toc=yes

#### **Related information**

"Nasnodename[" on page 411](#page-434-0) "Toc[" on page 488](#page-511-0) "Mode[" on page 407](#page-430-0) "Monitor[" on page 410](#page-433-0) "**[Cancel Process](#page-567-0)**" on page 544 "Domain.nas[" on page 332](#page-355-0)

## **Backup VM**

| | | |

| | |

| |

| | | | | |

| | | |

Use the **backup vm** command to start a full backup of a virtual machine.

### **Backing up VMware virtual machines**

Use the **backup vm** command to back up VMware virtual machines.

One or more virtual machines are processed using the IBM Tivoli Storage Manager data mover node. *Data mover node* is the name given to a configuration where the Backup-Archive Client runs on a vStorage backup server and is configured to protect the virtual machines in a Virtual Center or ESX/ESXi server. You must configure the VMware virtual machine before using this command. For information on configuring the VMware virtual machine, see ["Preparing the](#page-198-0) [environment for full backups of VMware virtual machines" on page 175.](#page-198-0)

A full VM backup stores a backup copy of all virtual disk images and configuration information for a virtual machine. Full VM backups enable a complete restore of a virtual machine, but they take more time and more server space than a file-level or incremental backup.

If you set the vmenabletemplatebackups option to **yes**, a **Backup VM** operation includes the template VMs, but only if the vStorage backup server is connected to a vCenter Server, and not to an ESX or ESXi host.

Virtual machines deployed in vApps are included in **Backup VM** operations. There are no client options needed to protect the vApp VMs.

A Full VM backup uses VMware Changed Block Tracking (CBT) to create content-aware (used-block only) backups. Tivoli Storage Manager enables changed block tracking (CBT) on an ESX or ESXi server when a backup begins. VMware CBT requires an ESX 4.1 (or later) host, with virtual hardware 7 (or later). You cannot perform incremental or full VM content-aware backups on virtual machines that do not support CBT.

When CBT is enabled, it tracks disk changes when I/O operations are processed by the ESX or ESXi server storage stack on the following disks:

v A virtual disk stored on VMFS; the disk can be an iSCSI disk, a local disk, or a disk that is on a SAN.

• A virtual disk stored on NFS.

| | | | | | | | | | | | |

> | | | | | | | | |

• An RDM that is in virtual compatibility mode.

When I/O operations are not processed by the ESX or ESXi storage stack, changed block tracking cannot be used to track disk changes. The following disks cannot use CBT:

- An RDM that is in physical compatibility mode.
- v A disk that is accessed directly from inside a VM. For example, vSphere cannot track changes made to an iSCSI LUN that is accessed by an iSCSI initiator in the virtual machine.

Complete information about changed block tracking requirements is described in the *VMware Virtual Disk API Programming Guide* at [http://www.vmware.com/](http://www.vmware.com/support/developer/vddk/) [support/developer/vddk/.](http://www.vmware.com/support/developer/vddk/) Search for "Low Level Backup Procedures" and read the "Changed Block Tracking on Virtual Disks" section.

For VMware servers that do not support CBT, both the used and the unused areas of the disk are backed up and an informational message is logged in the dsmerror.log file. Use the the -preview option on the **Backup VM** command to view the current CBT status. CBT status has three values:

- **Off** Indicates the CBT configuration parameter (**ctkEnabled**) has not been enabled in the virtual machine's configuration parameters. **Off** is the default state.
- **Not Supported**

Indicates that the virtual machine does not support CBT. Changed-block only backups are not possible.

**On** Indicates the virtual machine supports CBT and that CBT is enabled in the virtual machine's configuration parameters (ctkEnabled=true).

The client turns on CBT (it sets ctkEnable=true) with each backup attempt. After the client turns CBT on, it remains on, even if the virtual machine is deleted from the Tivoli Storage Manager server. With CBT enabled, after the first full VM backup is performed, only the changed blocks on the disk are backed up or restored.

If you are no longer performing Tivoli Storage Manager backups of a virtual machine, you can turn off CBT. To turn off CBT, right-click the virtual machine that you want to turn off CBT for in the vSphere client. Click **Edit Settings** > **Options** > **General** > **Configuration Parameters**. Then set the **ctkEnabled** configuration parameter to false.

**Tip:** You can use the compression option with backups only if the backup is being saved to a storage pool that has been enabled for client-side deduplication.

You specify the -vmbackuptype and -mode options to indicate how the backups are to be performed. For full VM backups, use -vmbackuptype=fullvm, and specify any of the following mode options:

**Full** Full mode specifies you want to perform an image backup of all objects on a VMware virtual machine's disks. Contrast mode=full with mode=incremental, which creates a snapshot containing only the data that have changed since the last backup.

#### **Incremental**

Incremental mode specifies that you want to create an image backup of

only the objects that have changed since the last backup. You must be licensed to use IBM Tivoli Storage Manager for Virtual Environments to use this mode.

**IFFull** IFFull stands for incremental forever full VM backup. In this mode, a snapshot of all used blocks on a VMware virtual machine's disks are backed up to the server. You must be licensed to use IBM Tivoli Storage Manager for Virtual Environments to use this mode.

#### **IFIncremental**

| | | | | | | | | | | |

| | |

|

|

|

| | | | | | | | | | | | | | | |

| | | | | |

IFIncremental stands for incremental forever, incremental. In this mode, a snapshot is created of the blocks that have changed since the last backup. You must be licensed to use IBM Tivoli Storage Manager for Virtual Environments to use this mode.

The incremental forever backup strategy is described in the *IBM Tivoli Storage Manager for Virtual Environments Version 6.4 Data Protection for VMware Installation and User's Guide*.

### **Supported Clients**

This command is valid only on supported Linux clients that are installed on a vStorage backup server that protects VMware virtual machines.

### **Syntax**

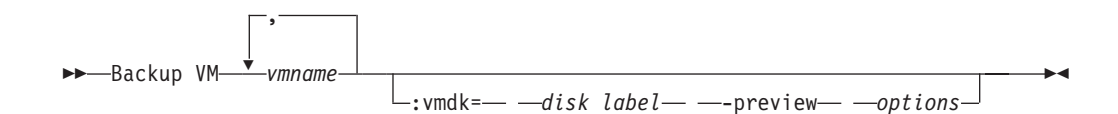

### **Parameters**

*vmname*

Specify the name of one or more virtual machines that you want to back up. The name can be the DNS host name or the virtual machine display name. Separate multiple virtual machine names with commas. If you have set the vmenabletemplatebackups option to **yes**, *vmname* can specify the name of a template VM to back up.

If you do not specify *vmname*, you can identify the virtual machine with one of the following options:

• domain.vmfull

**:vmdk=***disk\_label*

This keyword is an extension to the *vmname* . It specifies the label of the virtual machine disk to include in the backup operation. You can exclude a disk by preceding the keyword with the exclusion operator (-). You can also specify multiple keywords as part of the vmname. For example: ["EXCLUDE.VMDISK" on page 356](#page-379-0)

For additional ways to include or exclude disks from processing, see "Domain.vmfull[" on page 333,](#page-356-0) "[EXCLUDE.VMDISK](#page-379-0)" on page 356, "[INCLUDE.VMDISK](#page-412-0)" on page 389.

#### **-preview**

This option displays information about a virtual machine, including the labels of the hard disks in the virtual machine. The disk labels can be used on the **backup vm** command with :vmdk= or :-vmdk= keywords to include or exclude disks from a backup operation. The following is sample output from the **-preview** parameter:

backup vm vm1 -preview Full BACKUP VM of virtual machines 'VM1'. 1. vmName:vm1 VMDK[1]Label: Hard disk 1 VMDK[1]Name: [ds5k\_svt\_1] tsmcetlnx14/tsmcetlnx14.vmdk VMDK[1]Status: Included VMDK[2]Label: Hard disk 2 VMDK[2]Name: [ds5k\_svt\_1] tsmcetlnx14/tsmcetlnx14\_1.vmdk VMDK[2]Status: Excluded - user,Independent,pRDM

In this example output from -preview, VMDK 2 was omitted from the backup. Disks that are included in a backup have a status of "Included". Skipped disks have a status of "Excluded", followed by a reason code. The reason codes can be any of the following:

**user** Indicates that the disk was skipped because it was excluded on a domain.vmfull statement, on the command line, or in the client options file.

#### **Independent**

| | | | | | | | | | | | |

| | | | | | | | | | | | | | | | | | | | |

|

| | |

| |

| |

| | |

| | | | Indicates that the disk is an independent disk. Independent disks cannot be part of a snapshot, so they are exclude from **backup vm** operations. Ensure that the vmprocesswithindependent option is set to yes or the entire virtual machine will be bypassed by a backup operation if it contains one or more independent disks.

#### **pRDM**

Indicates that the disk is a physical Raw Device Mapped (pRDM) disk. pRDM disks cannot be part of a snapshot, so they are exclude from **backup vm** operations. Ensure that the vmprocesswithprdm option is set to yes or the entire virtual machine will be bypassed by a backup operation if it contains one or more raw device mapping (RDM) volumes provisioned in physical-compatibility mode (pRDM).

## **vStorage APIs for data protection example commands**

Perform a file-level virtual machine backup of vm1.example.com using the VMware VirtualCenter machine named virtctr.example.com:

dsmc backup vm vm1 -vmbackuptype=file -vmchost=virtctr

Perform an IFIncremental backup of two VMs named vm3 and vm4: dsmc backup vm vm3,vm4 -vmbackuptype=fullvm -mode=ifincremmental

Perform an IFFull backup of a VM named vm1: dsmc backup vm vm1 -vmbackuptype=fullvm -mode=iffull

Perform an IFFull VM backup of a VM named vm1, but only include Hard Disk 1 in the back up operation:

dsmc backup vm "vm1:vmdk=Hard Disk 1" -vmbackuptype=fullvm -mode=iffull

Perform an incremental-forever backup of a virtual machine named vm1, but exclude Hard Disk 1 and Hard Disk 4 from the backup operation.

```
dcmc backup vm "vm1:-vmdk=Hard Disk 1:-vmdk=Hard Disk 4"
  -vmbackuptype=fullvm -mode=iffull
```
<span id="page-567-0"></span>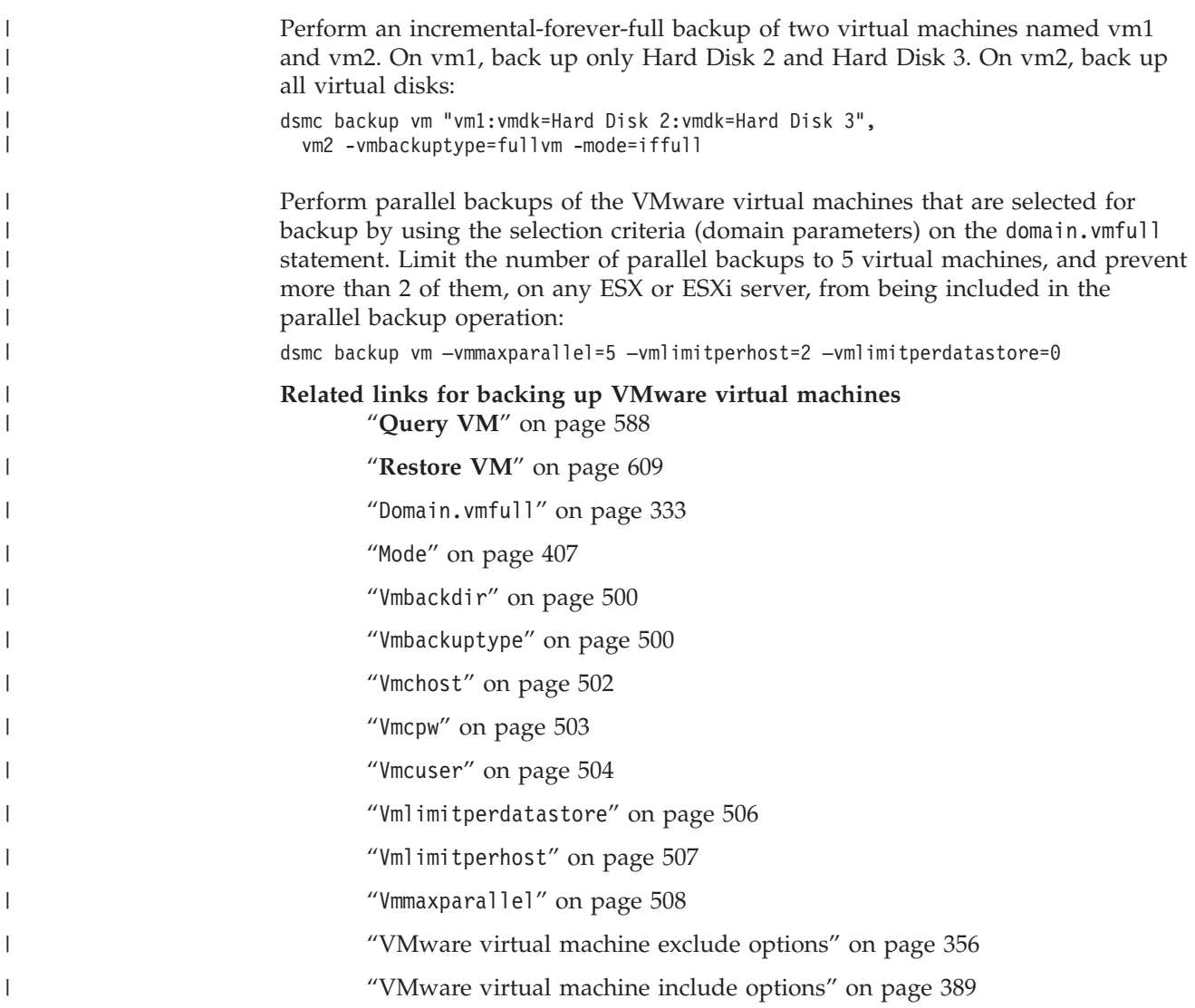

# **Cancel Process**

The **cancel process** command displays a list of current NAS (if NDMP support is enabled) image backup and restore processes for which the administrative user has authority. Tivoli Storage Manager prompts you for an administrator ID.

From the list, the administrative user can select one process to cancel. Client owner privilege is sufficient authority to cancel the selected NAS image backup or restore processes.

## **Supported Clients**

This command is valid for AIX, Linux, and Solaris clients only.

### **Syntax**

Cancel Process

## **Parameters**

There are no parameters for this command.

### **Examples**

**Task** Cancel current NAS image backup or restore processes.

**Command:** cancel process

## **Cancel Restore**

The **cancel restore** command displays a list of your restartable restore sessions in the server database.

You can only cancel one restartable restore session at a time. Run the **cancel restore** command again to cancel additional restores. To restart restartable restore sessions, use the **restart restore** command.

Use the **cancel restore** command under the following circumstances:

- You cannot back up files affected by the restartable restore.
- v Restartable restore sessions lock the file space so that files cannot be moved off of the sequential volumes of the server.

## **Supported Clients**

This command is valid for all clients.

### **Syntax**

Cancel Restore

## **Parameters**

There are no parameters for this command.

### **Examples**

**Task** Cancel a restore operation.

**Command:**

cancel restore

# **Delete Access**

The **delete access** command deletes authorization rules for files that are stored on the server.

When you delete an authorization rule, you revoke user access to any files or images specified by that rule.

## **Supported Clients**

This command is valid for all clients.

## **Syntax**

 $\rightarrow$ -Delete- - ACcess-

### **Parameters**

There are no parameters for this command.

### **Examples**

**Task** Display a list of current authorization rules and select the rules you want to delete.

#### **Command:**

delete access

See the following screen example: Index Type Node Owner Path  $\mathcal{L}_\text{max}$  and the contract of the contract of the contract of the contract of the contract of the contract of the contract of the contract of the contract of the contract of the contract of the contract of the contrac 1 Backup NODE1 USER1 home/dev/proja/list/ 2 Archive NODE3 LUIE home/fin/budg/depta/ 3 Backup NODE4 USER2 home/plan/exp/deptc/ 4 Archive NODE5 USER2S home/mfg/invn/parta/ Enter Index of rule(s) to delete, or quit to cancel:

To delete the authorization rules that let **luie** and **user2s** access your files or images, type: **2 4** or **2,4** and press Enter.

# **Delete Archive**

The **delete archive** command deletes archived files from Tivoli Storage Manager server storage. Your administrator must give you the authority to delete archived files.

**Important:** When you delete archived files, you cannot retrieve them. Verify that the files are obsolete before you delete them.

### **Supported Clients**

This command is valid for all clients.

#### **Syntax**

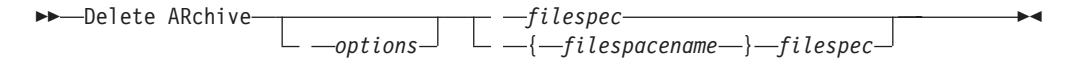

### **Parameters**

#### *filespec*

Specifies the path and file name that you want to delete from storage. Use wildcard characters to specify a group of files or all files in a directory. You can also use the *filelist* option to process a list of files. The Tivoli Storage Manager client opens the file you specify with this option and processes the list of files within according to the specific command.

**Note:** If you indicate *filespacename*, do not include a drive letter in the file specification.

**{***filespacename***}**

Specifies the file space (enclosed in braces) on the server that contains the file you want to delete. This is the name on the workstation drive from which the file was archived.

Use the *filespacename* if the name has changed, or if you are deleting files archived from another node with drive labels that are different from yours.

*Table 107. Delete Archive command: Related options*

| Option                                        | Where to use                                   |
|-----------------------------------------------|------------------------------------------------|
| dateformat "Dateformat"<br>on page 310        | Client options file (dsm.opt) or command line. |
| description<br>"Description" on page<br>317   | Command line only.                             |
| filelist "Filelist" on<br>page 365            | Command line only.                             |
| noprompt "Noprompt" on<br>page 415            | Command line only.                             |
| numberformat<br>"Numberformat" on page<br>416 | Client options file (dsm.opt) or command line. |
| pick "Pick" on page 422                       | Command line only.                             |
| subdir "Subdir" on page<br>475                | Client options file (dsm.opt) or command line. |
| tapeprompt "Tapeprompt"<br>on page 477        | Client options file (dsm.opt) or command line. |
| timeformat "Timeformat"<br>on page 485        | Client options file (dsm.opt) or command line. |

## **Examples**

**Task** Delete a file named budget.

**Command:** delete archive /user/home/proj1/budget

**Task** Delete all files archived from the /user/home/proj1 directory with a file extension of .txt.

**Command:** del arch "/user/home/proj1/\*.txt"

**Task** Delete files archived from the /user/project directory by using the *pick* option to display a list of archive copies that match the file specification. From the list, you can select the versions to process.

**Command:** delete archive "/user/project/\*" -pick

**Task** Delete selected files from the group of files archived with the description "Monthly Budgets 1999" located in /user/projects and its subdirectories.

**Command:** delete ar "/user/projects/\*" -description="Monthly Budgets 1999" -pick -subdir=yes

**Related information**

## **Delete Backup**

The **delete backup** command deletes backup files from Tivoli Storage Manager server storage. Your administrator must give you authority to delete backup files.

You can delete your backed up files from the Tivoli Storage Manager client node workstation if the function is enabled on the definition of the Tivoli Storage Manager node. When you do this, the Tivoli Storage Manager server takes all of the backed up files that meet the 'filespec' and 'deltype' specified and deactivate them. The server also assigns a deactivation date of 'infinite-minus' so that the files are no longer available for restore and are purged, immediately on the subsequent run of file expiration. The file is not physically removed until the expiration process runs.

**Important:** After you delete backup files, you cannot restore them. Verify that the backup files are no longer needed before you delete them. Tivoli Storage Manager prompts whether you want to continue with the delete. If you specify yes, the specified backup files are immediately deleted and removed from Tivoli Storage Manager server storage.

## **Supported Clients**

This command is valid for all clients.

## **Syntax**

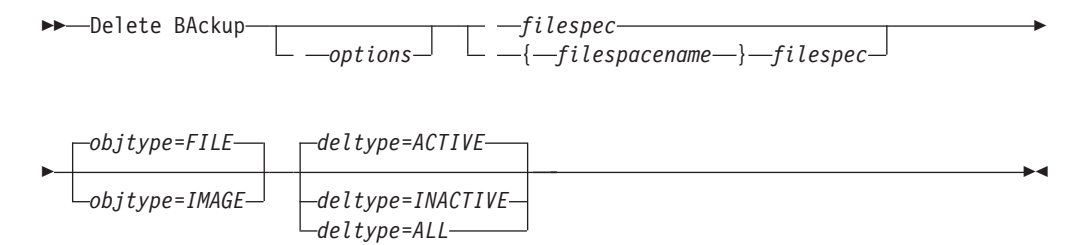

### **Parameters**

*filespec*

Specifies the path and file name that you want to delete from storage. Use wildcard characters to specify a group of files or all files in a directory. Separate file specifications with a space. You can also use the filelist option to process a list of files. The Tivoli Storage Manager client opens the file you specify with this option and processes the list of files within according to the specific command.

**Note:** If you indicate *filespacename*, do not include a drive letter in the file specification.

When using -deltype=inactive or -deltype=active, use wildcard characters to specify a group of files or all files in a directory.

When using -deltype=all, specify a fully-wildcarded directory.

#### *objtype*

Specifies the type of backup delete you want to perform. You can specify either of the following values:

#### **FILE**

Specifies that you want to delete directories and files. This is the default.

#### **IMAGE**

Specifies that you want to delete an image backup. Specifies that you want to delete an image backup. Objtype=image is not supported on Mac OS X.

### *deltype*

Specifies the deletion type. Specify one of the following values:

#### **ACTIVE**

Delete only active file objects. Directory objects are not deleted. This is the default.

**Note:** If there are any inactive objects, then after the active object is deleted, the most current inactive object is changed from inactive to active.

To delete all versions of a file, first issue the **delete backup** command with -deltype=inactive, then issue the command again with -deltype=active.

#### **INACTIVE**

Delete only inactive file objects. Directory objects are not deleted.

#### **ALL**

Delete all active and inactive objects below a given directory, including all subdirectories and their files.

**Note:** The parent directory of the deleted files and subdirectories is not deleted. If you specify deltype=ALL, you cannot use the pick option because deltype=ALL and the pick option are mutually exclusive.

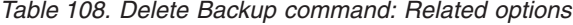

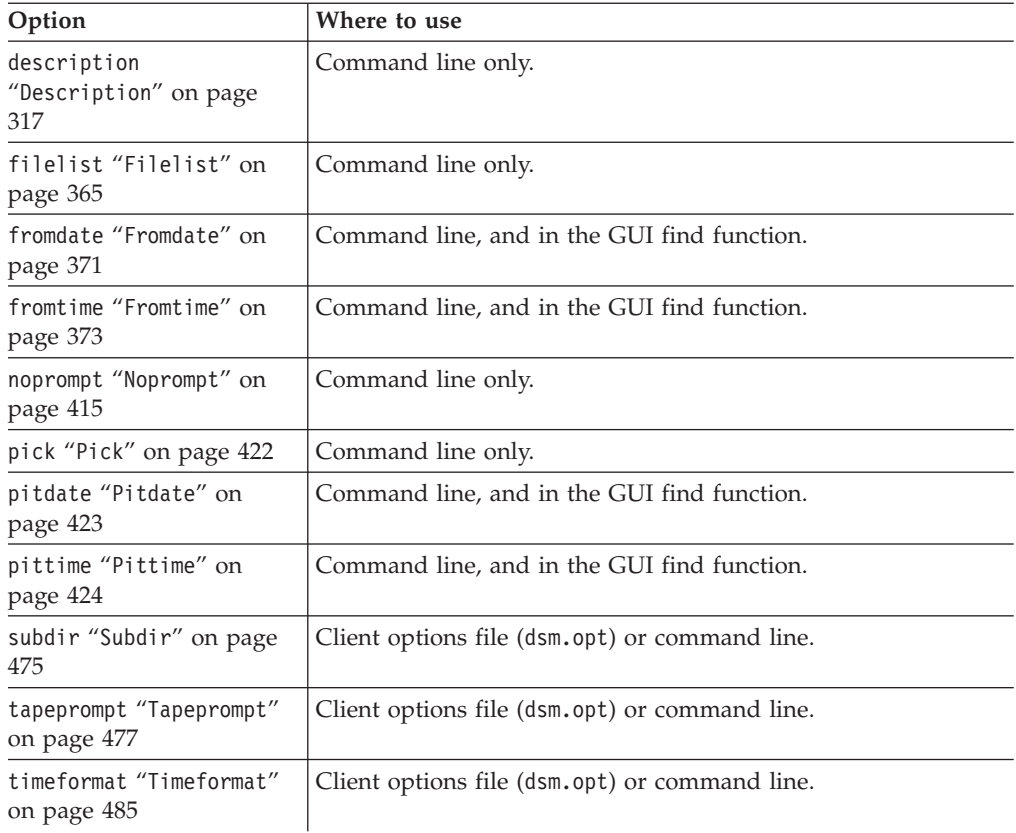

| Option                         | Where to use                                |
|--------------------------------|---------------------------------------------|
| todate "Todate" on page<br>490 | Command line, and in the GUI find function. |
| totime "Totime" on page<br>491 | Command line, and in the GUI find function. |

*Table 108. Delete Backup command: Related options (continued)*

## **Examples**

**Task** Delete all active and inactive file objects named budget in directory /data/plan/proj1.

#### **Commands:**

delete backup /data/plan/proj1/budget.jan -deltype=inactive delete backup /data/plan/proj1/budget.jan -deltype=active

**Task** Delete all inactive files with names ending in .txt backed up from the /data/plan/proj1 directory and its subdirectories.

> **Command:** delete backup "/data/plan/proj1/\*.txt" -deltype=inactive -subdir=yes

**Task** Delete selected active files backed up from the /home/marymb/project directory. Use the -pick option to display a list of backup copies that match the file specification. From the list, you can select which versions to delete.

**Command:** delete backup "/home/marymb/project/\*" -pick

**Task** Delete all active and inactive versions of files and subdirectories in the /home/storman/myproject directory. Then delete all active and inactive versions of the /user/myproject directory.

### **Command:**

```
delete backup "/home/storman/myproject*"
-deltype=all
```
#### **Related information**

"Filelist[" on page 365](#page-388-0)

# **Delete Filespace**

The **delete filespace** command deletes file spaces in Tivoli Storage Manager server storage. A file space is a logical space on the server that contains files you backed up or archived.

You must be an authorized user to use this command.

Tivoli Storage Manager assigns a separate file space on the server for each workstation file system from which you back up or archive files. The file space name is the same as the file system name.

When you enter the **delete filespace** command, a list of your file spaces is displayed. From this list, select the file space that you want to delete.

Your Tivoli Storage Manager administrator must give you authority to delete a file space. You need BACKDEL authority if the file space you want to delete contains backup versions, or ARCHDEL authority if the file space contains archive copies. If the file space contains both backup versions and archive copies, you need both types of authority.

**Important:** When you delete a file space, you delete all backup versions and archive copies within that file space. When you delete a file space, *you cannot restore the files*. Verify that the files are obsolete before you delete them.

You can use the **delete filespace** command to interactively delete NAS file spaces from server storage. Use the nasnodename option to identify the NAS file server. Use the class option to specify the class of the file space to delete.

## **Supported Clients**

This command is valid for all clients.

## **Syntax**

▶▶─Delete Filespace

*options*

## **Parameters**

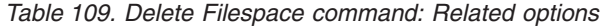

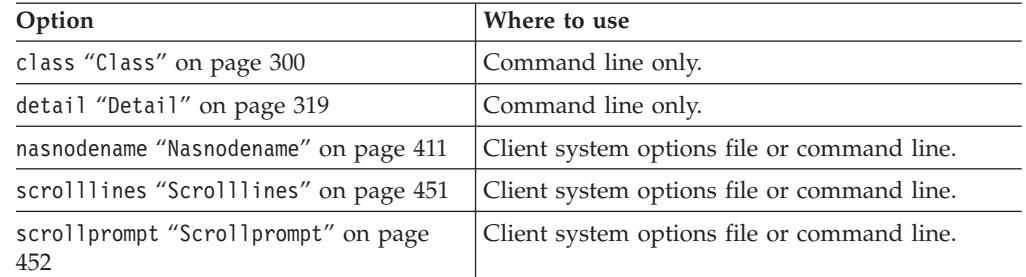

### **Examples**

**Task** Delete a file space.

**Command:** delete filespace

**Task** Delete NAS file spaces from the **dagordon** NAS file server stored on the server.

**Command:** delete filespace -nasnodename=dagordon -class=nas

#### **Related information**

"Nasnodename[" on page 411](#page-434-0)

"Class[" on page 300](#page-323-0)

 $\blacktriangleright$ 

## <span id="page-575-0"></span>**Delete Group**

Use the **delete group** command to delete a group backup on the Tivoli Storage Manager server.

After deleting a group, the group leader (virtualfsname) remains on the Tivoli Storage Manager server. It contains no members (file or directories) but is reported in a subsequent **query filespace** command. There are no files listed if the showmembers option is added. Deleting a group does not remove the file space that it resides in because there might be other groups in it. Use **delete filespace** if you want to remove the file space and all the data it contains.

#### **Note:**

- 1. Use the inactive option to display both active and inactive group backup versions. By default, Tivoli Storage Manager only displays active versions.
- 2. Use the pick option to select a specific group to delete from the Tivoli Storage Manager server.
- 3. Use the noprompt option if you want to suppress the confirmation prompt that normally appears before you delete a group backup version. By default, Tivoli Storage Manager prompts you for confirmation before deleting the group backup. Using this option can speed up the delete procedure. However, it also increases the danger of accidentally deleting a group backup version that you want to save. Use this option with caution.
- 4. Use the **query filespace** command to display virtual file space names for your node that are stored on the Tivoli Storage Manager server.

### **Supported Clients**

This command is valid for all UNIX and Linux clients, except for Mac OS X.

### **Syntax**

 $\rightarrow$ Delete GRoup- *-filespec* 

 $\perp$   $_{-options}$ 

 $\blacktriangleright$ 

### **Parameters**

#### *filespec*

Specifies the virtual file space name and the group name that you want to delete from the server storage.

| Option                             | Where to use       |
|------------------------------------|--------------------|
| inactive "Inactive" on<br>page 381 | Command line only. |
| noprompt "Noprompt" on<br>page 415 | Command line only. |
| pick "Pick" on page 422            | Command line only. |
| pitdate "Pitdate" on<br>page 423   | Command line only. |
| pittime "Pittime" on<br>page 424   | Command line only. |

*Table 110. Delete Group command: Related options*
## **Examples**

**Task** Delete the current active version of the /virtfs/group1 group.

#### **Command:**

delete group /virtfs/group1

**Task** Delete a backup version of the /virtfs/group1 group from a list of active and inactive versions.

#### **Command:**

delete group /virtfs/group1 -inactive -pick

#### **Related information**

"Inactive[" on page 381](#page-404-0)

"Pick[" on page 422](#page-445-0)

"Noprompt[" on page 415](#page-438-0)

"**[Query Filespace](#page-598-0)**" on page 575

## **Expire**

The **expire** command inactivates the backup objects you specify in the file specification or with the filelist option.

When working in interactive mode, a prompt notifies you before files are expired.

The **expire** command does not remove workstation files. If you expire a file or directory that still exists on your workstation, the file or directory is backed up again during the next incremental backup unless you exclude the object from backup processing.

If you expire a directory that contains active files, those files will not appear in a subsequent query from the GUI. However, these files are displayed on the command line, if you specify the proper query with a wildcard character for the directory.

**Note:** Because the **expire** command changes the server picture of the client file system without actually changing the client file system, the **expire** command is not allowed on files located on a file system monitored by the Tivoli Storage Manager journal daemon.

## **Supported Clients**

This command is valid for all clients.

### **Syntax**

►►—EXPire *options filespec*

# **Parameters**

*filespec*

Specifies a path and a file name that you want to expire. You can enter only one file specification on this command. However, you can use wildcards to select a group of files or all the files in a directory. If you specify the filelist option, the filespec designation is ignored.

*Table 111. Expire command: Related options*

| Option                                        | Where to use                                        |
|-----------------------------------------------|-----------------------------------------------------|
| dateformat "Dateformat"<br>on page 310        | Client user-options file (dsm.opt) or command line. |
| filelist "Filelist" on<br>page 365            | Command line only.                                  |
| noprompt "Noprompt" on<br>page 415            | Command line only.                                  |
| numberformat<br>"Numberformat" on page<br>416 | Client user-options file (dsm.opt) or command line. |
| pick "Pick" on page 422                       | Command line only.                                  |
| timeformat "Timeformat"<br>on page 485        | Client user-options file (dsm.opt) or command line. |

## **Examples**

**Task** Inactivate the letter1.txt file in the home directory.

**Command:** expire "/home/letter1.txt"

**Task** Inactivate all files in the /admin/mydir directory.

**Command:** expire /admin/mydir/\*

**Task** Inactivate all files named in the /home/avi/filelist.txt file. **Command:** expire -filelist=/home/avi/filelist.txt

# **Help**

Use the **help** command to display information about commands, options, and messages.

**Tip:** If you use the **help** command on the initial command line, no server contact is made and no password is needed.

ы

## **Supported Clients**

This command is valid for all clients.

### **Syntax**

 $\rightarrow$ -Help-

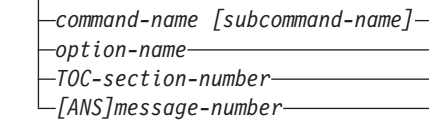

Entering the **help** command with no arguments causes help to display the complete table of contents. Either with the initial command or when HELP displays a prompt, you can enter the following parameters.

### **Parameters**

*command-name [subcommand-name]*

Specifies a command name and, optionally, a subcommand name or their abbreviation, for example: **backup image**, or **b i**. In this case the combination should be unique. Non-unique abbreviations result in the display of the first section of the entire help file matching the abbreviation. This parameter is optional.

*option-name*

Specifies the name of an option, for example: domain or *do*. This parameter is optional.

#### *TOC-section-number*

Specifies a table of contents section number, for example: 1.5.3. This parameter is optional.

#### *[ANS]message-number*

Specifies a message number with or without its prefix, for example: ans1036 or 1036. This parameter is optional. The severity code is never necessary. Entering ans1036E results in a not-found response.

**Important:** If you enter arguments that do not fit these descriptions you might get unexpected results (or no results) to be displayed. If you enter more than two arguments, your help request is rejected. Where a command name and an option name are the same, for example: **incremental** (command) and incremental (option), you can only get help on the option by entering its table-of-contents section number.

The requested help text is displayed in one or more sections, depending on the number of display lines that are available in your command window. When enough lines have been displayed to fill the display space, or when the end of the requested help text is displayed, you see a prompt along with instructions for what can be entered at that prompt. To continue displaying text for your current selection, press enter or type the 'd' key to scroll down. To scroll up in the current selection, press the 'u' key and press Enter. Other choices might be presented, so read the prompt instructions.

Proper display of the help text requires a usable display width of 72 characters. A display width less than 72 characters causes sentences that are 72 characters wide to wrap to the next line. This can cause the displayed help text to begin somewhere within the section rather than at the beginning. The undisplayed lines can be viewed by using the scrolling function of the terminal to move up.

### **Examples**

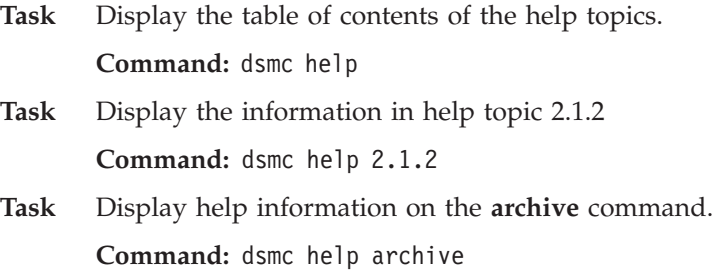

**Task** Display help information on message ANS1036. **Command:** dsmc help 1036 **Command:** dsmc help ANS1036

# **Incremental**

The **incremental** command backs up all new or changed data in the locations that you specify, unless you exclude them from backup services.

You can back up all new or changed files or directories in the default client domain or from file systems, directories, or files.

To incrementally back up selected files or directories, enter a file specification in the command. If you do not enter a file specification, the default is to back up files or directories in the default domain.

AIX only: You can enable snapshot-based incremental backup by using the option snapshotproviderfs =*JFS2* .

The following attributes in the management class assigned to the file or directory affect whether the data is actually backed up:

#### **Frequency**

The number of days that must elapse between successive backups for the file. The **frequency** attribute applies only to a full incremental backup.

This management class attribute is ignored during a journal-based backup.

**Mode** Permits you to back up only files that changed since the last backup (*modified*) or back up the files whether they changed or not (*absolute*).

#### **Serialization**

- Permits or denies backup of files or directories according to the following values:
- v **static**: In order to be backed up, data must not be modified during backup or archive.
- v **shared static**: If data in the file or directory changes during each of the allowed attempts to back up or archive it, it is not backed up or archived. The value of the changingretries option determines how many attempts are made. The default is 4.
- v **dynamic**: The object is backed up or archived on the first attempt whether or not data changes during the process.
- v **shared dynamic**: The object is backed up or archived on the last attempt, even if data changes during the process.

Using the include option in an include-exclude list, you can override the default management class for a file or group of files.

You can perform either a *full incremental* backup or an *incremental by date* backup. The default is a full incremental backup.

If you are journaling a file system and the journal is valid, the full incremental backup performs a journal-based backup. More than one journal-based backup session can be started, but only one journal-based backup session can proceed. All other journal-based backup sessions that need access to the same filespace must

wait until the current journal-based backup session has completed before the next session can proceed. You can perform a full incremental backup without the journal by using the nojournal option.

You can also use the **selective** command to perform a *selective* backup that backs up only the files, directories or empty directories that you specify regardless of whether they have changed.

A full incremental backs up all files or directories that are new or have changed since the last incremental backup. During a full incremental backup, the client queries the server. Tivoli Storage Manager uses this information to:

- Back up new files or directories.
- v Back up files or directories whose contents have changed.
- v Mark inactive backup versions on the server for files or directories that are deleted from the workstation.
- v Rebind backup versions to management classes if the management class assignments change.

## **Supported Clients**

This command is valid for all clients.

### **Syntax**

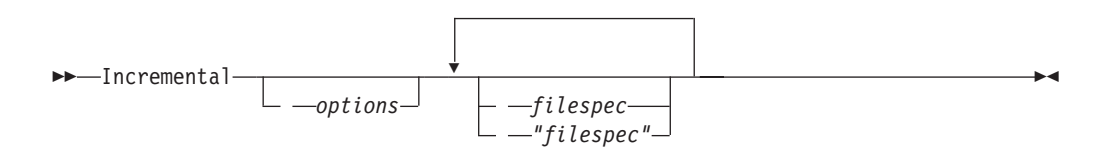

## **Parameters**

#### *filespec*

Specifies the path and file name that you want to back up. Use wildcards to select a group of files or all the files in a directory. If you do not specify a file specification, the default domain or the domain specified as an option is backed up.

If you specify a file system, all new and changed files are backed up. In addition, the last incremental date for the file space is updated on the server. If you specify a file or directory, the last incremental date is not updated. This means the file or directory might be backed up again if a later backup is performed using the incrbydate option. If you specify a file system, specify the file system without a trailing slash.

*Table 112. Incremental command: Related options*

| Option                                        | Where to use                                                   |
|-----------------------------------------------|----------------------------------------------------------------|
| changingretries "Changingretries" on page 299 | dsm.sys file or command line.                                  |
| compressalways "Compressalways" on page 305   | Client user-options file (dsm.opt) or<br>command line.         |
| compression "Compression" on page 305         | dsm.sys file <i>within</i> a server stanza<br>or command line. |
| diffsnapshot "Diffsnapshot" on page 320       | Command line only.                                             |
| dirsonly "Dirsonly" on page 323               | Command line only.                                             |

| Option                                                         | Where to use                                                                                             |
|----------------------------------------------------------------|----------------------------------------------------------------------------------------------------|
| domain "Domain" on page 327                                    | dsm.sys file or the client<br>user-options file (dsm.opt) or<br>command line only.                       |
| encryptiontype "Encryptiontype" on page 344                    | System-options file (dsm.sys) within<br>a server stanza.                                                 |
| encryptkey "Encryptkey" on page 345                            | System-options file (dsm.sys) within<br>a server stanza.                                                 |
| filelist "Filelist" on page 365                                | Command line only.                                                                                       |
| filesonly "Filesonly" on page 369                              | Command line only.                                                                                       |
| incrbydate "Incrbydate" on page 392                            | Command line only.                                                                                       |
| memoryefficientbackup "Memoryefficientbackup" on<br>page 406   | Client user-options file (dsm.opt),<br>client system-options file (dsm.sys),<br>server, or command line. |
| nojournal "Nojournal" on page 414                              | Command line only.                                                                                       |
| preservelastaccessdate<br>"Preservelastaccessdate" on page 429 | Client user-options file (dsm.opt) or<br>command line.                                                   |
| removeoperandlimit "Removeoperandlimit" on page<br>437         | Command line only.                                                                                       |
| snapdiff "Snapdiff" on page 459                                | Command line only.                                                                                       |
| snapshotcachesize "Snapshotcachesize" on page 463              | Client options file (dsm.opt) or with<br>the include.fs option.                                          |
| snapshotproviderfs "Snapshotproviderfs" on page<br>464         | System-options file (dsm.sys) within<br>a server stanza or with the<br>include.fs option.                |
| snapshotroot "Snapshotroot" on page 466                        | Command line only.                                                                                       |
| subdir "Subdir" on page 475                                    | Client user-options file (dsm.opt) or<br>command line.                                                   |
| tapeprompt "Tapeprompt" on page 477                            | Client user-options file (dsm.opt) or<br>command line.                                                   |

*Table 112. Incremental command: Related options (continued)*

### **Examples**

Task Run an incremental backup of the default client domain specified in your client user-options file (dsm.opt).

**Command:** Incremental

- **Task** Run an incremental backup for the /home, /usr, and /proj file systems. **Command:** Incremental /home /usr /proj
- Task Run an incremental backup for the /proj/test directory. **Command:** Incremental /proj/test/
- **Task** Run an incremental-by-date backup for the /home file system. **Command:** Incremental -incrbydate /home
- Task Run an incremental backup of the abc file in the /fs/dir1 directory. **Command:** Incremental -subdir=yes /fs/dir1/abc

**Task** Run an incremental backup of the directory object /fs/dir1, but not any of the files in the /fs/dir1 directory.

**Command:** Incremental /fs/dir1

**Task** Run an incremental backup of the directory object /fs/dir1, all of the files in the fs/dir1 directory, and all files and subdirectories under /fs/dir1.

**Command:** Incremental -subdir=yes /fs/dir1/

**Task** Assuming that you initiated a snapshot of the /usr file system and mounted the snapshot as /snapshot/day1, run an incremental backup of all files and directories under the local snapshot and manage them on the Tivoli Storage Manager server under the file space name /usr.

**Command:** dsmc inc /usr -snapshotroot=/snapshot/day1

**Task** Run an incremental backup for the /home file system using the snapdiff option. Tell Tivoli Storage Manager to create the difference snapshot. Here /home is the NFS mount point for a NAS/N-Series file server volume.

**Command:** incremental /home -snapdiff -diffsnapshot=create

Task Run an incremental backup of the /proj file system using the snapdiff option. Tell Tivoli Storage Manager to use the latest snapshot on the file server as the difference snapshot. Here /proj is the NFS mount point for a NAS/N-Series file server volume.

**Command:** incremental /proj -snapdiff -diffsnapshot=latest

#### **Related information**

"Journal-based backup"

"**Selective**[" on page 619](#page-642-0)

["Include options" on page 383](#page-406-0)

## **Journal-based backup**

A backup for a particular file system is journal-based when the Tivoli Storage Manager journal daemon is installed and configured to journal the file system, and a valid journal has been established.

Journal-based backup is supported on the AIX Backup-Archive Client, on JFS and JFS2 file systems.

Journal-based backup is supported on the Linux Backup-Archive client on Ext2, Ext3, Ext4; XFS, ReiserFS, JFS, VxFS, and NSS. GPFS is not supported for journal-based backups on Linux.

If the journal daemon is installed and running, then by default the **incremental** command performs a journal-based backup on file systems which are being monitored by the journal engine daemon. The following conditions must be met in order to successfully perform a journal-based backup:

- v The journal daemon must be set up to monitor the file system that contains the files and directories being backed up.
- v A full incremental backup must have been run successfully at least once on the file system being backed up.
- v The file space image of the file system at the server cannot have been modified by an administrative command since the last full incremental backup.
- The storage management policy for the files being backed up cannot have been updated since the last full incremental backup.

The journal daemon records changes to an object or its attributes in a journal database. During a journal-based backup, the client obtains a list of files that are eligible for backup from the journal database. Journal-based backup can increase backup performance because the client does not scan the local file system or contact the server to determine which files to process. Journal-based backup also reduces network traffic between the client and server

Tivoli Storage Manager filters the list based on the current include-exclude list and processes, expires, and updates the resulting files according to policy constraints, such as serialization. However, the client ignores the server frequency attribute during a journal-based backup. The reason for this is because a journal-based backup eliminates the backup version query to the server; therefore, the client does not know how many days have transpired since the last backup of the file.

The journal daemon does not record changes in UNIX special files.

The journal daemon excludes specific system files from having changes recorded in the journal. Because changes to these files are not journaled, Tivoli Storage Manager does not back up these files. See the journal daemon configuration file tsmjbbd.ini located in the Tivoli Storage Manager installation directory for specific system files that are excluded.

#### **Note:**

- 1. When using antivirus software, there are limitations to journal-based backup. Some antivirus software can incorrectly generate change notifications to the TSM journal service, causing files that have not changed to be incorrectly backed up during journal based backup. To avoid these problems, use Norton Anti-Virus Corporate Edition 8.0 and higher.
- 2. A journal-based backup might not fall back to the traditional incremental backup if the policy domain of your node is changed on the server. This depends on when the policy set within the domain was last updated and the date of the last incremental backup. In this case, you must force a full traditional incremental backup to rebind the files to the new domain. Use the nojournal option with the **incremental** command to specify that you want to perform a traditional full incremental backup, instead of the default journal-based backup.

Add an exclude snapshot statement to the tsmjbbd.ini file for AIX 6.1 (or later) to prevent JFS2 internal snapshot directories from being monitored by the journal-based backup daemon. If you do not exclude the snapshot directories, the files in them are backed up. Backing up the snapshot directories is redundant and wastes server space.

Under the following conditions, the journal database is considered invalid and the client reverts to the traditional full incremental backup:

- A journaled file space name has changed.
- The client node name has changed.
- v The client contacts a different server to do the backup.
- Policy changes have occurred (new policy set activation).
- The journal is corrupt (out of space conditions, disk error).
- The journal is not running.

Journal-based backup differs from the traditional full incremental backup in the following ways:

- Tivoli Storage Manager does not enforce non-default copy frequencies (other than 0).
- Changes to UNIX special files are not detected.

You can use the nojournal option with the **incremental** command to perform a traditional full incremental backup instead of the default journal-based backup.

## **Incremental-by-Date**

An incremental-by-date backup backs up new and changed files with a modification date later than the date of the last incremental backup stored at the server, unless the files are excluded from backup by an **exclude** statement.

If an incremental-by-date is performed on only part of a file system, the date of the last full incremental is not updated, and the next incremental-by-date will back up these files again. Changes to the access control lists (ACL) or Extended Attributes do not cause the files to be backed up during an incremental-by-date. Use the **query filespace** command to determine the date and time of the last incremental backup of the entire file system.

To perform an incremental-by-date backup, use the incrbydate option with the **incremental** command.

Unlike a full incremental, an incremental-by-date does not maintain current server storage of *all* your workstation files for the following reasons:

- v It does not expire backup versions of files that are deleted from the workstation.
- v It does not rebind backup versions to a new management class if the management class has changed.
- v It does not back up files with attributes that have changed, unless the modification dates and times have also changed.
- It ignores the copy group frequency attribute of management classes.

For these reasons, if you have limited time during the week to perform backups, but extra time on the weekends, you can perform an incremental-by-date backup on weekdays and a full incremental backup on weekends to maintain current server storage of your workstation files.

If the **incremental** command is retried because of a communication failure or session loss, the transfer statistics will display the number of bytes Tivoli Storage Manager attempted to transfer during *all* command attempts. Therefore, the statistics for bytes transferred might not match the file statistics, such as those for file size.

## **Associate a local snapshot with a server file space**

Use the snapshotroot option with the **incremental** command in conjunction with a vendor-supplied application that provides a snapshot of a logical volume, to associate the data on the local snapshot with the real file space data that is stored on the Tivoli Storage Manager server.

The snapshotroot option does not provide any facilities to take a volume snapshot, only to manage data created by a volume snapshot.

## **Loop**

The **loop** command starts an interactive command-line session that is maintained until you enter **quit**.

If you are required to enter a password, you are prompted for it before the loop mode prompt appears.

**Note:** It is not possible to enter loop mode without a valid server contact. One of the consequences is that certain commands, such as restore backupset -location=file, are only accepted on the initial command line when a valid server is not available.

In an interactive command-line session, it is unnecessary to precede each command name with **dsmc** and your password, if one is required.

In interactive mode, options that you enter on the initial command line override the value that you specified in your client user-options file (dsm.opt) or dsm.sys file. This value remains in effect for the entire interactive session unless overridden by a different value on a given interactive command. For example, if you set the subdir option to *yes* in your client user-options file (dsm.opt), and you specify subdir=*no* on the initial command line, the subdir=*no* setting remains in effect for the entire interactive session unless overridden by the subdir=*yes* value on a given interactive command. However, the subdir=*yes* value only affects the command it is entered on. When that command completes, the value reverts back to subdir=*no*, the value at the beginning of the interactive session.

You can enter all valid commands in interactive mode *except* the **schedule** and **loop** commands.

There are some options that you cannot use in the interactive session created by the **loop** command and are identified in the option description by this statement: *This option is valid only on the initial command line. It is not valid in interactive mode*.

#### **Note:**

1. In loop mode, following a restore operation directly from tape, the mount point is not released in case additional restore requests are made to that volume. If you request a backup operation in the same session and that mount point is the only one available, the backup operation stops with the following message: Waiting for mount of offline media

In this case, the mount point is not released until one of the following conditions is met:

- The device class MOUNTRETENTION limit is satisfied.
- The client idletimeout period is satisfied.
- v The dsmc loop session is closed after the restore operation completes, allowing you to start a subsequent loop mode session to perform the backup operation.
- 2. In interactive mode, you cannot enter a file specification that contains national language characters. If a command contains national characters, process the command in batch mode by preceding the command with the executable program name, **dsmc**.

## **Supported Clients**

This command is valid for all clients.

## **Syntax**

LOOP

## **Parameters**

There are no parameters for this command.

### **Examples**

**Task** Start an interactive command-line session.

**Command:** dsmc

At the **tsm>** prompt, enter a command.

There are two methods for ending an interactive session:

- Enter quit
- v If you set editor=*yes*, you can do the following:
	- 1. Press the Escape key (Esc).
	- 2. Type Q and press the Enter key.

**Note:** The default setting is editor=*yes*.

**Note:** To interrupt a **dsmc** command before Tivoli Storage Manager has finished processing, enter *QQ* on the Tivoli Storage Manager console. In many cases, but not all, this interrupts the command.

#### **Related information**

[Chapter 10, "Processing options," on page 257](#page-280-0) for options that you cannot use in interactive mode.

# **Macro**

The **macro** command executes a series of commands that you specify in a macro file.

By including the **macro** command within a macro file, you can nest as many as ten levels of commands.

Comment lines are not supported within the macro file that you specify for the **macro** command.

### **Supported Clients**

This command is valid for all clients.

## **Syntax**

### **Parameters**

```
macroname
```
Specifies the fully qualified name of the file containing the commands.

### **Examples**

The following is an example of how to use the **macro** command.

**Task** Selectively back up files in the following directories:

- /devel/project/proja
- /devel/project/projb
- /devel/project/projc

**Command:** macro backabc.mac

where backabc.mac contains the following statements:

Selective /devel/project/proja/ Selective /devel/project/projb/ Selective /devel/project/projc/

# **Monitor Process**

The **monitor process** command displays a list of current NAS (if NDMP support is enabled) image backup and restore processes for which the administrative user has authority. Tivoli Storage Manager prompts you for an administrator ID.

The administrative user can then select one process to monitor. Client owner privilege is sufficient authority to monitor the selected NAS image backup or restore processes.

### **Supported Clients**

This command is valid for AIX, Linux, and Solaris clients only.

#### **Syntax**

 $M$ MONitor Process-

## **Parameters**

There are no parameters for this command.

#### **Examples**

**Task** Monitor current NAS image backup or restore processes.

**Command:** monitor process

# **Preview Archive**

The **preview archive** command simulates an archive command without sending data to the server.

The **preview archive** command generates a tab-delineated text file that can be imported into a spreadsheet program. The preview contains information such as whether the file is excluded or included. If the file is excluded, the pattern, or reason, that the file is excluded is listed, along with the source for the pattern.

## **Supported Clients**

This command is valid for all clients.

### **Syntax**

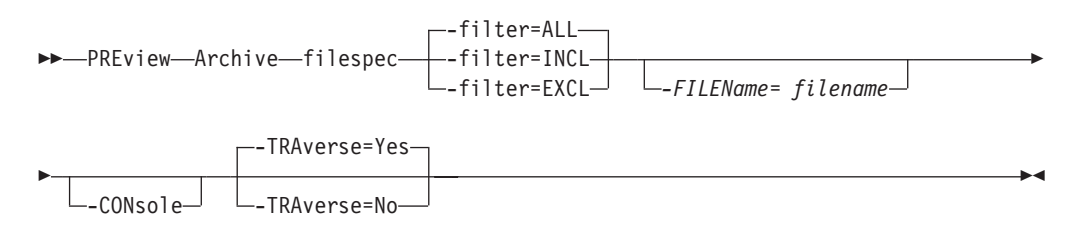

## **Parameters**

#### **filespec**

Specifies the path and file name that you want to archive. Use wildcard characters to select a group of files or all the files in a directory.

- **-filter** Specifies the output to display included objects, excluded objects, or both.
	- **ALL** Display output for included and excluded objects. This is the default.

#### **INCLuded**

Display output for included objects only.

#### **EXCLuded**

Display output for excluded objects only.

#### **-FILEName=**

Specifies the filename in which to write the tab-delineated output. The default is dsmprev.txt.

#### **-CONsole**

Output is written to the console, and the file.

#### **-TRAverse**

Preview the current directory and subdirectories.

- **Yes** Preview the current directories and subdirectories. This is the default.
- **No** Preview only the current directory, not subdirectories.

**Important:** Specifying **-traverse** does not preview directories excluded using the exclude.dir option.

## **Preview Backup**

The **preview backup** command simulates a backup command without sending data to the server.

The **preview backup** command generates a tab-delineated text file that can be imported into a spreadsheet program. The preview contains information such as whether the file is excluded or included. If the file is excluded, the pattern, or reason, that the file is excluded is listed, along with the source for the pattern.

## **Supported Clients**

This command is valid for all clients.

### **Syntax**

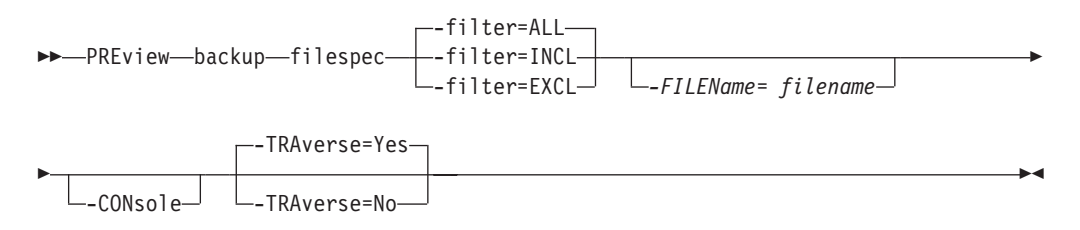

## **Parameters**

#### **filespec**

Specifies the path and file name that you want to back up. Use wildcard characters to select a group of files or all the files in a directory.

**-filter** Specifies the output to display – included objects, excluded objects, or both.

> **ALL** Display output for included and excluded objects. This is the default.

#### **INCLuded**

Display output for included objects only.

#### **EXCLuded**

Display output for excluded objects only.

#### **-FILEName=**

Specifies the filename in which to write the tab-delineated output. The default is dsmprev.txt.

#### **-CONsole**

Output is written to the console, and the file.

#### **-TRAverse**

Preview the current directory and subdirectories.

- **Yes** Preview the current directories and subdirectories. This is the default.
- **No** Preview only the current directory, not subdirectories.

**Important:** Specifying **-traverse** does not preview directories excluded using the exclude.dir option.

## **Query Access**

The **query access** command shows who you have given access to backup versions or archive copies of specific files.

Tivoli Storage Manager displays a list of authorization rules that you defined with the **set access** command or with *Node Access List* on the graphical user interface (GUI) Utilities menu.

The following information is included.

- v Authority you gave a user to restore backup versions or retrieve archive copies.
- The node name of the user to whom you gave authorization.
- The ID of the user at that node to whom you gave authorization.
- The files to which the user has access.

## **Supported Clients**

This command is valid for all clients.

## **Syntax**

 $\rightarrow$  Query ACcess-

## **Parameters**

There are no parameters for this command.

## **Examples**

**Task** Display a list of users who have access to your files.

**Command:** query access

# **Query Archive**

The **query archive** command displays a list of your archived files and the following information about each file: file size, archive date, file specification, expiration date, and archive description.

If you use the detail option with the **query archive** command, the client displays the following additional information:

- Last modification date
- Last access date
- Last file attributes (inode) change date
- Compression
- Encryption type
- Client-side data deduplication
- Retention initiation
- Whether or not the file is on hold

Size Archive Date - Time File - Expires on - Description

```
---- ------------------- -------------------------------
219 B 09/03/2009 09:32:13 /Volumes/Data/info.txt 09/03/2010
Archive Date: 09/03/2009
RetInit:STARTED Obj
Held:NO
Modified: 09/02/2009 19:43:00 Accessed: 09/03/2009 09:31:23 Inode changed: 09/02/2009 19:43:00
Compressed: NO Encryption Type: None
Client-deduplicated: NO
```
# **Supported Clients**

This command is valid for all clients.

# **Syntax**

$$
\rightarrow \text{Query ARchive} \qquad \qquad \text{—options}\qquad \qquad \text{—stiespec}\qquad \qquad \text{—stiespec}\qquad \qquad \text{—stiespec}
$$

## **Parameters**

*filespec*

Specifies the path and file name that you want to query. Use wildcard characters to specify a group of files or all the files in a directory. If you use wildcard characters, enclose the file specification in double quotation marks. Specify an asterisk (\*) to query all archived files in the current directory.

*Table 113. Query Archive command: Related options*

| Option                                        | Where to use                                        |
|-----------------------------------------------|-----------------------------------------------------|
| dateformat "Dateformat"<br>on page 310        | Client user-options file (dsm.opt) or command line. |
| description<br>"Description" on page<br>317   | Command line only.                                  |
| detail "Detail" on page<br>319                | Command line only.                                  |
| dirsonly "Dirsonly" on<br>page 323            | Command line only.                                  |
| filelist "Filelist" on<br>page 365            | Command line only.                                  |
| filesonly "Filesonly" on<br>page 369          | Command line only.                                  |
| fromdate "Fromdate" on<br>page 371            | Command line only.                                  |
| fromnode "Fromnode" on<br>page 372            | Command line only.                                  |
| fromowner "Fromowner" on<br>page 372          | Command line only.                                  |
| fromtime "Fromtime" on<br>page 373            | Command line only.                                  |
| numberformat<br>"Numberformat" on page<br>416 | Client user-options file (dsm.opt) or command line. |
| querysummary<br>"Querysummary" on page<br>435 | Command line only.                                  |
| scrolllines<br>"Scrolllines" on page<br>451   | Client user-options file (dsm.opt) or command line. |
| scrollprompt<br>"Scrollprompt" on page<br>452 | Client user-options file (dsm.opt) or command line. |
| subdir "Subdir" on page<br>475                | Client user-options file (dsm.opt) or command line. |
| timeformat "Timeformat"<br>on page 485        | Client user-options file (dsm.opt) or command line. |

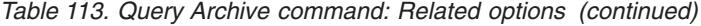

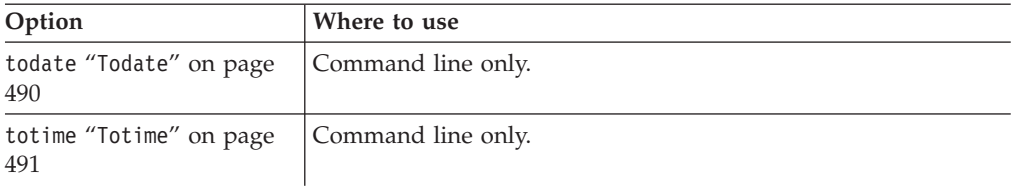

### **Examples**

**Task** Display a list of all your archived files in the current working directory.

**Command:** q archive "\*"

**Task** Display a list of all your archived files in the /devel directory and all of its subdirectories.

**Command:** query archive "/devel/\*" -subdir=yes

**Task** Display a list of all your archived files in the current directory. Use the dateformat and timeformat options to reformat the dates and times.

**Command:** q ar –date=5 –time=1 "\*"

**Task** Display a list of all your archived files in the current directory. Use the detail option to display the last modification date and the last access date of each file.

**Command:** q ar -detail "\*"

**Task** Display a list of archived files in the /home/proj directory whose first four characters of the file name begin with proj.

**Command:** q ar "/home/proj/proj\*"

# **Query Backup**

The **query backup** command displays a list of backup versions of your files that are stored on the Tivoli Storage Manager, or that are inside a backup set from the server when the backupsetname option is specified.

The command displays the following file information:

- File specification
- File size
- Backup date
- Whether the file is active or inactive
- The management class that is assigned to the file. Only the first ten characters of the management class name appear.

If you use the **detail** option with the **query backup** command, the client displays the following additional information:

- Last modification date
- Last file attributes (inode) change date
- Compression
- Encryption type
- Client-side data deduplication

# **Supported Clients**

This command is valid for all clients.

## **Syntax**

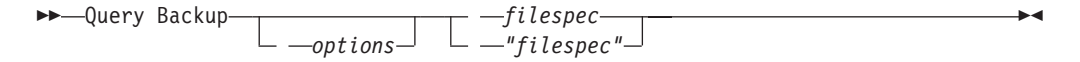

## **Parameters**

*filespec*

Specifies the path and file name that you want to query. Use wildcard characters to specify a group of files or all the files in a directory. If you use wildcard characters, enclose the file specification in double quotation marks. Specify an asterisk (\*) to display information about backup versions for all of your files in the current directory. Do not use wild cards when you query NAS file system images with -class=nas option setting.

*Table 114. Query Backup command: Related options*

| Option                                          | Where to use                                          |
|-------------------------------------------------|-------------------------------------------------------|
| backupsetname<br>"Backupsetname" on page<br>297 | Command line only.                                    |
| class "Class" on page 300                       | Command line only.                                    |
| dateformat "Dateformat"<br>on page 310          | Client system options file (dsm.sys) or command line. |
| detail "Detail" on page<br>319                  | Command line only.                                    |
| dirsonly "Dirsonly" on<br>page 323              | Command line only.                                    |
| filelist "Filelist" on<br>page 365              | Command line only.                                    |
| filesonly "Filesonly" on<br>page 369            | Command line only.                                    |
| fromdate "Fromdate" on<br>page 371              | Command line only.                                    |
| fromowner "Fromnode" on<br>page 372             | Command line only.                                    |
| fromowner "Fromowner" on<br>page 372            | Command line only.                                    |
| fromtime "Fromtime" on<br>page 373              | Command line only.                                    |
| inactive "Inactive" on<br>page 381              | Command line only.                                    |
| nasnodename<br>"Nasnodename" on page<br>411     | Client system options file (dsm.sys) or command line. |
| numberformat<br>"Numberformat" on page<br>416   | Client user-options file (dsm.opt) or command line.   |

| Option                                        | Where to use                                        |
|-----------------------------------------------|-----------------------------------------------------|
| pitdate "Pitdate" on<br>page 423              | Command line only.                                  |
| pittime "Pittime" on<br>page 424              | Command line only.                                  |
| querysummary<br>"Querysummary" on page<br>435 | Command line only.                                  |
| scrolllines<br>"Scrolllines" on page<br>451   | Client user-options file (dsm.opt) or command line. |
| scrollprompt<br>"Scrollprompt" on page<br>452 | Client user-options file (dsm.opt) or command line. |
| subdir "Subdir" on page<br>475                | Client user-options file (dsm.opt) or command line. |
| timeformat "Timeformat"<br>on page 485        | Client user-options file (dsm.opt) or command line. |
| todate "Todate" on page<br>490                | Command line only.                                  |
| totime "Totime" on page<br>491                | Command line only.                                  |

*Table 114. Query Backup command: Related options (continued)*

### **Examples**

**Task** Display a list of all active and inactive backup versions of your files in the current directory.

**Command:** query backup –inactive "\*"

**Task** Display a list of all your backups in the current directory. Use the detail option to display the last modification date and the last access date of each file.

**Command:** q backup -detail "\*"

**Task** Display a list of files that were backed up from the /home/proj directory with file names that begin with proj.

**Command:** q b "/home/proj/proj\*"

**Task** Display a list of active and inactive backup file versions in the /home file system.

**Command:** q b –ina –su=yes /home/

**Task** Query file system images from the **nas2** NAS file server.

**Command:** query backup -nasnodename=nas2 -class=nas

#### **Related information**

["Restore data from a backup set" on page 195](#page-218-0)

# **Query NAS file system images**

You can use the **query backup** command to display information about file system images backed up for a NAS file server. Tivoli Storage Manager prompts you for an administrator ID.

Where supported, use the nasnodename option to identify the NAS file server to query. Place the nasnodename option in your client system-options file (dsm.sys). The value in the client system-options file is the default, but this value can be overridden on the command line.

Use the class option to specify the class of the file space to query. To display a list of images belonging to a NAS node, use the -class=*nas* option.

#### **Related reference**:

"Class[" on page 300](#page-323-0)

"Nasnodename[" on page 411](#page-434-0)

# **Query Backupset**

The **query backupset** command queries a backup set from a local file, tape device (if applicable) or the Tivoli Storage Manager server.

This command displays the backup set name, generation date, retention (for a backup set on a Tivoli Storage Manager server), and user-supplied description.

### **Supported Clients**

This command is valid for all clients.

Tape support is only available on AIX, Solaris, and HP-UX.

### **Syntax**

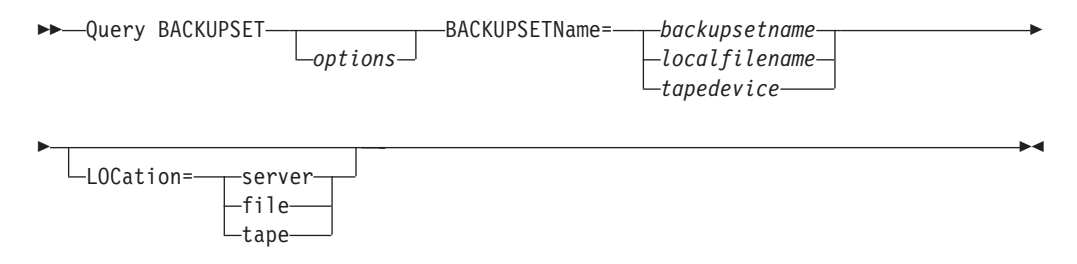

### **Parameters**

### **BACKUPSETName=**

Specifies the name of a backup set you want to query. You can use wildcards to specify the backup set name. If you use wildcards or do not specify a backup set name, all backup sets that you own are displayed. This parameter is required.

When a backup set is created, the server assigns root as the owner of the backup set. When querying a backup set on the server, a non-root user will not see the backup set listed, even if they know the backup set name and use it in the query.

The value of **backupsetname** depends on the location of the backup set, and corresponds to one of the three choices below.

#### **backupsetname**

Specifies the name of the backup set from the Tivoli Storage Manager server. If the **location** parameter is specified, you must set -location=server.

#### **localfilename**

Specifies the file name of the first backup set volume. You must set -location=file.

#### **tapedevice**

Specifies the name of the tape device containing the backup set volume. You must use a Windows native device driver, not the device driver provided by Tivoli. You must set -location=tape.

#### **LOCation=**

Specifies where Tivoli Storage Manager searches for the backup set. If you do not specify the location parameter, the client searches for backup sets on the Tivoli Storage Manager server.

- **server** Specifies that Tivoli Storage Manager searches for the backup set from the server. This is the default.
- **file** Specifies that Tivoli Storage Manager searches for the backup set from a local file.
- **tape** Specifies that Tivoli Storage Manager searches for the backup set from a local tape device.

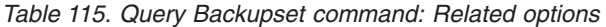

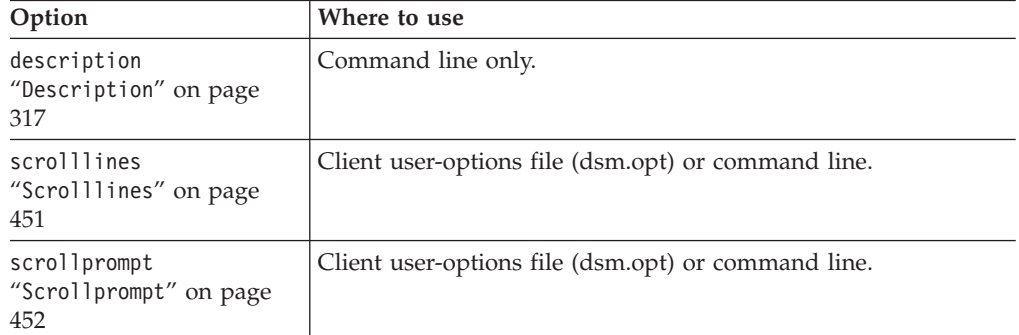

#### **Examples**

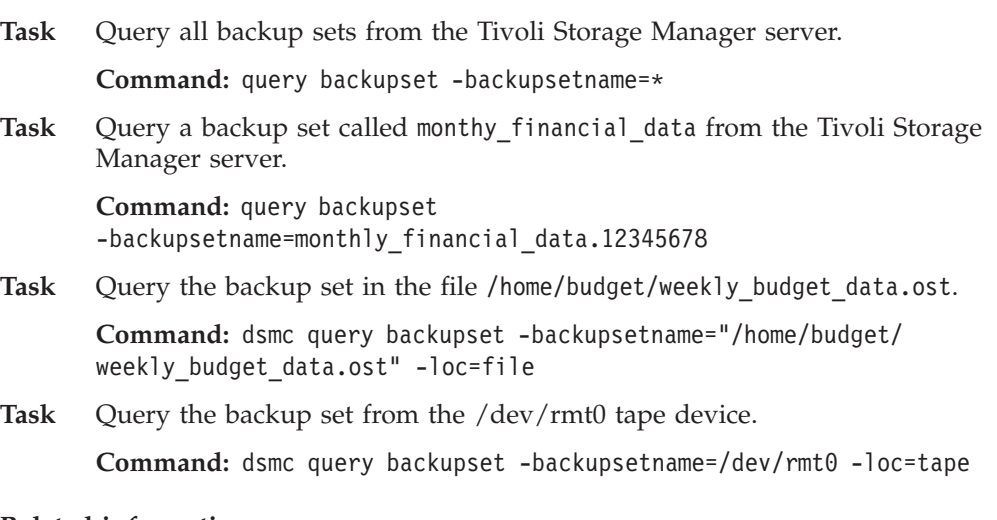

### **Related information**

["Restore data from a backup set" on page 195](#page-218-0)

## **Query Backupset without the backupsetname parameter**

The **query backupset** command can be used without the **backupsetname** parameter.

The preferred syntax for **query backupset** command requires the **backupsetname** parameter. Prior to the introduction of the **backupsetname** parameter, the Tivoli Storage Manager client queried backup sets with a different syntax.

While you can use syntax from previous releases for this command, do not do so unless you have a specific need and cannot replace the old syntax with the syntax in Tivoli Storage Manager Version 6.1. For best results, use the **backupsetname** parameter.

### **Supported Clients**

This command is valid for all clients. Tape support is only available on AIX, Solaris, and HP-UX.

### **Syntax**

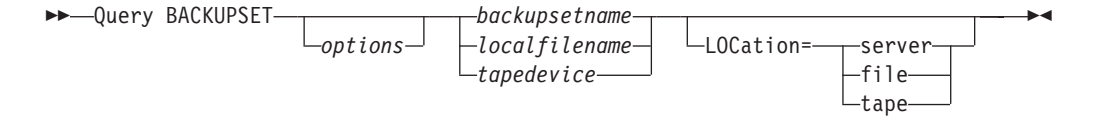

## **Parameters**

#### **backupsetname**

Specifies the name of the backup set from the Tivoli Storage Manager server. If the **location** parameter is specified, you must set -location=server.

#### **localfilename**

Specifies the file name of the first backup set volume. You must set -location=file.

#### **tapedevice**

Specifies the name of the tape device containing the backup set volume. You must use a Windows native device driver, not the device driver provided by Tivoli. You must set -location=tape.

#### *LOCation=*

Specifies where Tivoli Storage Manager searches for the backup set. If you do not specify the location parameter, the client searches for backup sets on the Tivoli Storage Manager server.

- **server** Specifies that Tivoli Storage Manager searches for the backup set from the server. This is the default.
- **file** Specifies that Tivoli Storage Manager searches for the backup set from a local file.
- **tape** Specifies that Tivoli Storage Manager searches for the backup set from a local tape device.

| Option                                        | Where to use                                        |
|-----------------------------------------------|-----------------------------------------------------|
| description<br>"Description" on page<br>317   | Command line only.                                  |
| scrolllines<br>"Scrolllines" on page<br>451   | Client user-options file (dsm.opt) or command line. |
| scrollprompt<br>"Scrollprompt" on page<br>452 | Client user-options file (dsm.opt) or command line. |

<span id="page-598-0"></span>*Table 116. Query Backupset command: Related options*

### **Examples**

**Task** Query all backup sets from the Tivoli Storage Manager server.

**Command:** query backupset

**Task** Query a backup set called monthy\_financial\_data from the Tivoli Storage Manager server.

**Command:** query backupset monthly\_financial\_data.12345678

Task Query the backup set in the file /home/budget/weekly budget data.ost.

**Command:** dsmc query backupset /home/budget/weekly\_budget\_data.ost -loc=file

**Task** Query the backup set from the /dev/rmt0 tape device.

**Command:** dsmc query backupset /dev/rmt0 -loc=tape

#### **Related information**

["Restore data from a backup set" on page 195](#page-218-0)

# **Query Filespace**

The **query filespace** command displays a list of file spaces for a node that are stored on the Tivoli Storage Manager server, or that are inside a backup set from the Tivoli Storage Manager server, when the backupsetname option is specified. You can also specify a single file space name to query.

A *file space* is a logical space on the server that contains files you backed up or archived. Tivoli Storage Manager assigns a separate file space on the server for each node at your workstation from which you back up or archive files.

Tivoli Storage Manager assigns a separate file space on the server for each file system at your workstation from which you back up or archive files. The file space name is the same as the file system name.

## **Supported Clients**

This command is valid for all clients.

## **Syntax**

 $\rightarrow$ Query Filespace $filespacename \cup \_options$   $\blacktriangleright$ 

## **Parameters**

#### *filespacename*

Specifies an optional character string which can include wildcards. Use this argument to specify a subset of file spaces. The default is to display all file spaces.

| Option                                          | Where to use                                          |
|-------------------------------------------------|-------------------------------------------------------|
| backupsetname<br>"Backupsetname" on page<br>297 | Command line only.                                    |
| class "Class" on page 300                       | Command line only.                                    |
| dateformat "Dateformat"<br>on page 310          | Client user-options file (dsm.opt) or command line.   |
| detail "Detail" on page<br>319                  | Command line only.                                    |
| fromnode "Fromnode" on<br>page 372              | Command line only.                                    |
| fromowner "Fromowner" on<br>page 372            | Command line only.                                    |
| nasnodename<br>"Nasnodename" on page<br>411     | Client system options file (dsm.sys) or command line. |
| scrolllines<br>"Scrolllines" on page<br>451     | Client user-options file (dsm.opt) or command line.   |
| scrollprompt<br>"Scrollprompt" on page<br>452   | Client user-options file (dsm.opt) or command line.   |
| timeformat "Timeformat"<br>on page 485          | Client user-options file (dsm.opt) or command line.   |

*Table 117. Query Filespace command: Related options*

### **Examples**

Display your file spaces. Use the dateformat and timeformat options to reformat the dates and times.

query filespace –date=5 –time=4

Display the /home file space. query filespace /home

Display file space names that include the pattern smith. query filespace "\*smith\*"

Query a file space from the nas2 NAS file server. query filespace -nasnodename=nas2 -class=nas

#### **Related information**

["Restore data from a backup set" on page 195](#page-218-0)

"Nasnodename[" on page 411](#page-434-0)

"Class[" on page 300](#page-323-0)

## **Query NAS file spaces**

Use the nasnodename option to identify the NAS file server to query. When using an interactive command-line session with a non-administrative ID, Tivoli Storage Manager prompts for an administrator ID.

Place the nasnodename option in your client system-options file (dsm.sys). The value in the client system-options file is the default, but this value can be overridden on the command line. If the nasnodename option is not specified in the client system-options file, it must be specified on the command line when processing NAS file systems.

Use the class option to specify the class of the object to query. To display a list of file spaces belonging to a NAS node, use the -class=*nas* option.

## **Query Group**

Use the **query group** command to display information about a group backup and its members.

#### **Note:**

- 1. Use the showmembers option to display and select individual group members that you want to query. The showmembers option is not valid with the inactive option. If you want to display members of a group that are not currently active, use the pitdate and pittime options to specify the backup date and time of the member you want to query.
- 2. Use the **query filespace** command to display virtual file space names for your node that are stored on the Tivoli Storage Manager server.
- 3. If you perform a full and differential group backup, a query of this group using the -inactive option displays two active backups of the same name, one of type FULL and one of type DIFF.

tsm> q group {/fs}/v1 -inactive

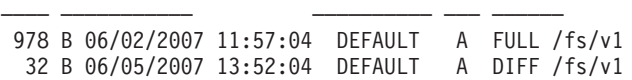

Size Backup Date Mgmt Class A/I Group

If you query a group backup without the -inactive option, the query displays only the latest group backup, whether it is type FULL or type DIFF:

tsm> q group {/fs}/v1

Size Backup Date Mgmt Class A/I Group —––– ––––––––––– –––––––––– ––– –––––– 32 B 06/05/2007 13:52:04 DEFAULT A DIFF /fs/v1

## **Supported Clients**

This option is valid for all clients, except for Mac OS X.

## **Syntax**

 $\rightarrow$  Query GRoup *-filespec* 

 $\perp$ <sub>-options</sub>

### **Parameters**

#### *filespec*

Specifies the virtual file space name and the group name on the server that you want to query.

ы

*Table 118. Query Group command: Related options*

| Option                                                                      | Where to use       |
|-----------------------------------------------------------------------------|--------------------|
| fromnode "Fromnode" on<br>page 372                                          | Command line only. |
| fromowner "Fromowner" on<br>page 372                                        | Command line only. |
| inactive "Inactive" on<br>page 381                                          | Command line only. |
| pitdate "Pitdate" on<br>page 423                                            | Command line only. |
| pittime "Pittime" on<br>page 424                                            | Command line only. |
| showmembers<br>"Showmembers" on page<br>457 (does not apply to<br>Mac OS X) | Command line only. |

### **Examples**

**Task** Display all the groups in the /virtfs file space.

#### **Command:**

query group /virtfs/\*

**Task** Display active and inactive versions of the /virtfs/group1 file space.

#### **Command:**

query group /virtfs/group1 -inactive

**Task** Display the /virtfs/group1 file space. Use the showmembers option to display a list of group members from which you can select one or more to query.

#### **Command:**

query group /virtfs/group1 -showmembers

## **Related information**

"**[Query Filespace](#page-598-0)**" on page 575

# **Query Image**

The **query image** command displays information about file system images that are stored on the Tivoli Storage Manager server, or that are inside a backup set from the Tivoli Storage Manager server, when the backupsetname option is specified.

The following information about file system images is displayed:

- v Image Size This is the volume size which was backed up.
- Stored Size This is the actual image size stored on the server. The stored image on the Tivoli Storage Manager server is the same size as the volume capacity. For online snapshot-based image backups, the stored image can be larger than the file system based on the size of the cache files. The stored image on the Tivoli Storage Manager server is the same size as the volume capacity.
- File system type
- Backup date and time
- Management class assigned to image backup
- Whether the image backup is an active or inactive copy
- The image name

**Note:** The Tivoli Storage Manager API must be installed to use the **query image** command.

## **Supported Clients**

This command is valid for AIX, HP-UX, all Linux clients, and Solaris.

### **Syntax**

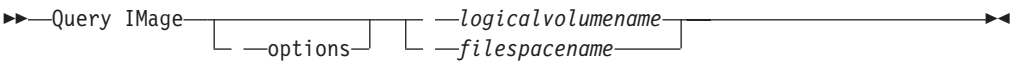

## **Parameters**

#### *logicalvolumename*

The name of a logical volume you want to query. You must specify the exact name of the image. You cannot use wildcards. The default is all active images (unless restricted by one or more options).

#### *filespacename*

Specifies the file system name that you want to query.

Omitting *logicalvolumename* and *filespacename* causes all images to be displayed.

*Table 119. Query Image command: Related options*

| Option                                          | Where to use                                       |
|-------------------------------------------------|----------------------------------------------------|
| backupsetname<br>"Backupsetname" on page<br>297 | Command line only.                                 |
| dateformat "Dateformat"<br>on page 310          | Client user option file (dsm.opt) or command line. |
| fromnode "Fromnode" on<br>page 372              | Command line only.                                 |

| Option                                        | Where to use                                        |
|-----------------------------------------------|-----------------------------------------------------|
| fromowner "Fromowner" on<br>page 372          | Command line only.                                  |
| inactive "Inactive" on<br>page 381            | Command line only.                                  |
| numberformat<br>"Numberformat" on page<br>416 | Client user option file (dsm.opt) or command line.  |
| pitdate "Pitdate" on<br>page 423              | Command line only.                                  |
| pittime "Pittime" on<br>page 424              | Command line only.                                  |
| scrolllines<br>"Scrolllines" on page<br>451   | Client user options file (dsm.opt) or command line. |
| scrollprompt<br>"Scrollprompt" on page<br>452 | Client user options file (dsm.opt) or command line. |
| timeformat "Timeformat"<br>on page 485        | Client user option file (dsm.opt) or command line.  |

*Table 119. Query Image command: Related options (continued)*

### **Examples**

**Task** Display all backed up images.

**Command:** q image

**Task** Display all backed up images owned by **kutras** at node avalon.

**Command:** query image -fromnode=avalon -fromowner=kutras

**Task** Display active and inactive version of the /usr image.

**Command:** q i /usr -inactive

**Task** Display all images that are contained within the backup set weekly\_backup\_data.32145678.

**Command:** query image -backupsetname=weekly\_backup\_data.32145678

#### **Related information**

["Restore data from a backup set" on page 195](#page-218-0)

#### **Query Inclexcl** |

| | | |

| | | The **query inclexcl** command displays a list of include-exclude statements in the order in which they are processed during backup and archive operations. The list displays the type of option, the scope of the option (archive, all, and so on), and the name of the source file.

Tivoli Storage Manager excludes some files from file system backup and restore operations. You can use the **query inclexcl** command to display a list of these files. In the output of the command, these files have Operating System next to the path.

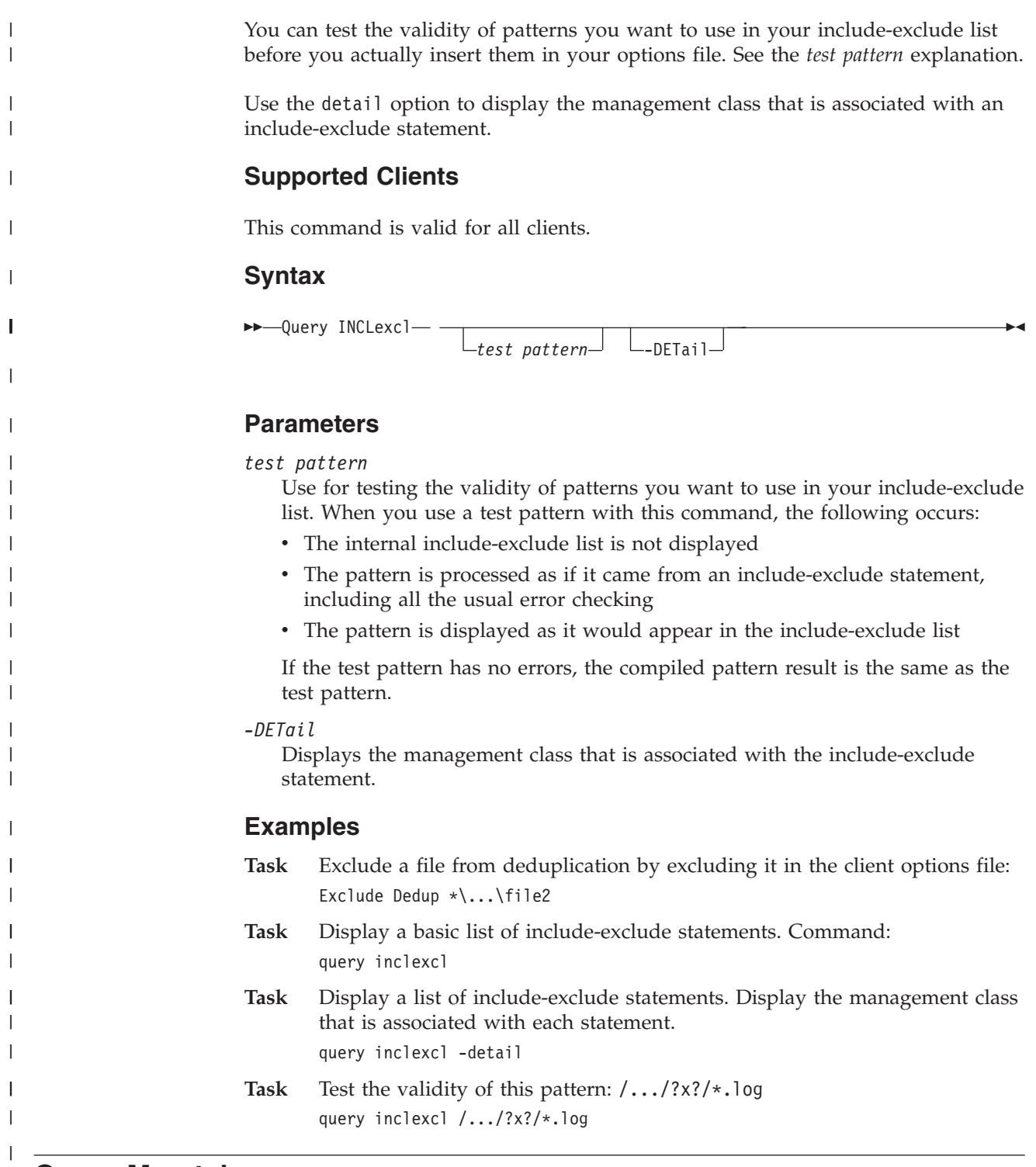

# **Query Mgmtclass**

The **query mgmtclass** command displays information about the management classes available in your active policy set.

Your administrator defines management classes that contain attributes controlling whether a file is eligible for backup or archive services. Management classes also determine how backups and archives are managed on the server.

Your active policy set contains a default management class; it can contain any number of additional management classes. You can assign specific management classes to files using include options that are located in the client user-options file (dsm.opt). If you do not assign a management class to a file, Tivoli Storage Manager uses the default management class.

When you archive files, you can override the assigned management class by using the archmc option.

## **Supported Clients**

This command is valid for all clients.

### **Syntax**

 $\rightarrow$  Query Mgmtclass- $-options-$ 

### **Parameters**

*Table 120. Query Mgmtclass command: Related options*

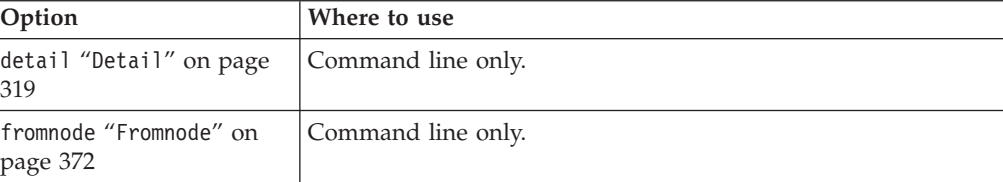

 $\blacktriangleright$ 

### **Examples**

**Task** Display default and available management classes.

**Command:** query mgmtclass

# **Query Node**

The **query node** command displays all the nodes for which an administrative user ID has authority to perform operations. Tivoli Storage Manager prompts you for an administrator ID.

The administrative user ID should have at least client owner authority over the client workstation node they are using either from the command line or from the web.

Use the type option to specify the type of node to filter for. The following are the valid values.

- $\cdot$  nas
- client
- server
- any

The default is **any**.

**Note:** When the Tivoli Storage Manager for Virtual Environments license file is installed on a VMware vStorage Backup server, the platform string that is stored on the Tivoli Storage Manager server is set to "TDP VMware" for every nodename that is used on that machine. This occurs because the server has the TSM for VE license. The platform string can be used in the context of PVU calculations. If a nodename is being used to back up the machine with standard Backup-Archive client functions (e.g., file-level or image backup), then this platform string should be interpreted as a "client" for the purposes of PVU calculations.

See in the *IBM Tivoli Storage Manager Administrator's Guide* for more information.

See *Estimating processor value units* in the *IBM Tivoli Storage Manager Administrator's Guide* for more information.

### **Supported Clients**

This command is valid for all clients.

## **Syntax**

Query Node

 $\lfloor$   $\lfloor$   $\lfloor$  ontians<sup> $\lfloor$ </sup>

### **Parameters**

*Table 121. Query Node command: Related options*

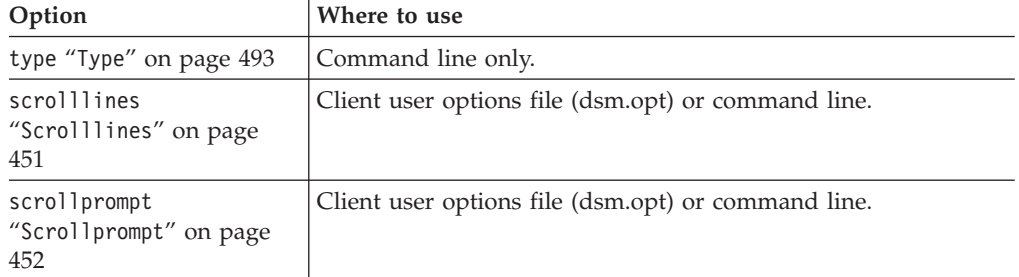

### **Examples**

**Task** Display all NAS nodes.

**Command:** query node -type=nas

**Task** Display all client nodes that are backup-archive clients.

**Command:** query node -type=client

### **Related information**

"Type[" on page 493](#page-516-0)

# **Query Options**

Use the **query options** command to display all or part of your options and their current settings relevant to the command-line client.

## **Supported Clients**

This command is valid for all clients.

 $\blacktriangleright$ 

## **Syntax**

 Query Options *options pattern*

## **Parameters**

#### *pattern*

An optional character string which can include wildcards. Use this argument to specify a subset of options. The default is to display all options.

*Table 122. Query Options command: Related options*

| Option                                        | Where to use                                        |
|-----------------------------------------------|-----------------------------------------------------|
| scrolllines<br>"Scrolllines" on page<br>451   | Client user options file (dsm.opt) or command line. |
| scrollprompt<br>"Scrollprompt" on page<br>452 | Client user options file (dsm.opt) or command line. |

## **Examples**

- **Task** Display all options and their values. **Command:** query options
- **Task** Display only options beginning with *comm*.

**Command:** query options comm\*

**Task** Display the value of the replace option.

**Command:** query options replace

# **Query Restore**

The **query restore** command displays a list of your restartable restore sessions in the server database. The list contains these fields: owner, replace, subdir, preservepath, source, and destination.

A restartable restore session is created when a wildcard restore command fails because of network outage, client failure, server outage, or a similar problem. When such a failure occurs, the file space is locked on the server and its files cannot be moved off the sequential volumes of the server. To unlock the file space, either restart the restore and allow it to complete (**query restore** command), or cancel the restore (**cancel restore** command). Use **query restore** to determine if you have any restartable restore sessions and which file spaces are affected.

## **Supported Clients**

This command is valid for all clients.

## **Syntax**

**>>**-Query Restore-

## **Parameters**

There are no parameters for this command.

### **Examples**

**Task** Display your restartable restore session in the server database.

**Command:** query restore

# **Query Schedule**

The **query schedule** command displays the events scheduled for your node. Your administrator can set up schedules to perform automatic backups and archives for you. To plan your work, use this command to determine when the next scheduled events occur.

The enhanced **query schedule** command on a Tivoli Storage Manager Version 5.3 and above client reports new parameters. The **query schedule** command prior to Tivoli Storage Manager Version 5.3 is referred to as classic. Refer to the Administrator's Guide and Administrator's Reference for your operating system for more information on the classic and enhanced commands.

## **Supported Clients**

This command is valid for all clients.

## **Syntax**

 $\rightarrow$ Query SChedule-

## **Parameters**

There are no parameters for this command.

## **Examples**

**Task** Display your scheduled events.

**Command:** query schedule

# **Query Session**

The **query session** command displays information about your session, including the current node name, when the session was established, server information, and server connection information.

## **Supported Clients**

This command is valid for all clients.

## **Syntax**

**>>**-Query SEssion-

### **Parameters**

There are no parameters for this command.

### **Examples**

**Task** Display your session information.

**Command:** query session

A sample **query session** display follows:

```
Server Name............. HALLEY SERVER1
Server Type..............: Windows
Archive Retain Protect..: "No"
Server Version..........: Ver. 6, Rel. 2, Lev. 0.0
Last Access Date........: 09/03/2009 09:08:13
Delete Backup Files.....: "No"
Delete Archive Files....: "Yes"
Deduplication...........: "Server Only"
Node Name...............: HALLEY
```
User Name...............

The possible client-side deduplication values are:

- None
	- This is displayed when connected to pre-V6.1 Tivoli Storage Manager server
- Server Only
- Client Or Server

#### **Task**

A sample **query session** display with LAN-free enabled follows:

TSM Server Connection Information

```
Server Name............... TEMPLAR
Server Type..............: AIX
Archive Retain Protect..: "No"
Server Version.........: Ver. 6, Rel. 1, Lev. 4.0
Last Access Date........: 08/12/10 22:10:15
Delete Backup Files.....: "No"
Delete Archive Files....: "Yes"
Node Name................. LAN2
User Name...............: root
Storage Agent Name......: TEMPLAR STA
Storage Agent Type......: AIX
Storage Agent Version...: Ver. 6, Rel. 1, Lev. 3.3
```
# **Query Systeminfo**

Use the **query systeminfo** command to gather information and output this information to a file or the console.

This command is intended primarily as an aid for IBM support to assist in diagnosing problems, although users who are familiar with the concepts addressed by this information might also find it useful.

If you use the *console* option, no special formatting of the output is performed to accommodate screen height or width. Therefore, the console output can be difficult to read due to length and line-wrapping. If the console output is difficult to read,

use the filename option with the **query systeminfo** command to allow the output to be written to a file that can subsequently be submitted to IBM support.

## **Supported Clients**

This command is valid for all clients.

## **Syntax**

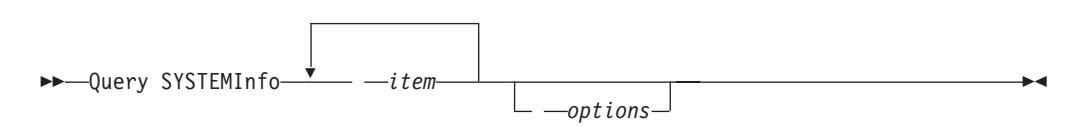

## **Parameters**

*item*

Specifies one or more items from which you want to gather information and output the information to the file name that you specify with the filename option or to the console. The default is to gather all items.

You can gather information on one or more of the following items:

- v DSMOPTFILE The contents of dsm.opt file.
- v DSMSYSFILE The contents of the dsm.sys file.
- ENV Environment variables.
- ERRORLOG The Tivoli Storage Manager error log file.
- v FILE Attributes for the file name that you specify.
- INCLEXCL Compiles a list of include-exclude in the order in which they are processed during backup and archive operations.
- OPTIONS Compiled options.
- OSINFO Name and version of the client operating system (includes ULIMIT information for UNIX).
- POLICY Policy set dump.
- SCHEDLOG The contents of the Tivoli Storage Manager schedule log (usually dsmsched.log).
- CLUSTER AIX cluster information.
- ENCRYPT Available encryption methods.

#### **Note:**

- 1. Use the filename option to specify a file name in which to store the information gathered from the items you specify. If you do not specify a file name, by default the information is stored in the /Library/Application Support/tivoli/tsm/client/ba/bin/dsminfo.txt file (for Mac OS X) or the dsminfo.txt file (for other UNIX and Linux).
- 2. Use the console option if you want to output the information to the console.

*Table 123. Query Systeminfo command: Related options*

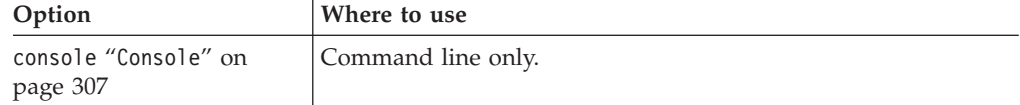

*Table 123. Query Systeminfo command: Related options (continued)*

| Option               | Where to use       |
|----------------------|--------------------|
| filename"Filename"on | Command line only. |
| page 368             |                    |

#### **Examples**

**Task** Gather and store the contents of the dsm.opt file and the Tivoli Storage Manager error log file in the tsminfo.txt file.

> **Command:** query systeminfo dsmoptfile errorlog -filename=tsminfo.txt

#### **Related information**

"Filename[" on page 368](#page-391-0)

"Console[" on page 307](#page-330-0)

# **Query VM**

|

|

Use the **query VM** command to verify the successful backups of virtual machines.

### **Query VM for VMware virtual machines**

Use the **Query VM** command to verify which VMware virtual machines were backed up.

### **Supported Clients**

This command is valid on Linux clients that are installed on a vStorage backup server.

### **Syntax**

 $\rightarrow$  Query VM - *vmname* 

*options*

### **Parameters**

#### *vmname*

Specifies the virtual machine host name that you want to process.

You can also specify the wildcard character "\*" to show all vm backups on the Tivoli Storage Manager server.

 $\blacktriangleright$ 

*Table 124. Query VM command: Related options for VMware virtual machine queries.*

| Option                          | Where to use  |  |
|---------------------------------|---------------|--|
| detail "Detail" on page 319     | Command line. |  |
| Valid for vmbackuptype=fullym   |               |  |
| inactive "Inactive" on page 381 | Command line. |  |
| Valid for vmbackuptype=fullvm   |               |  |
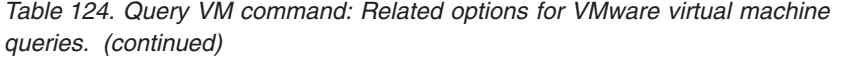

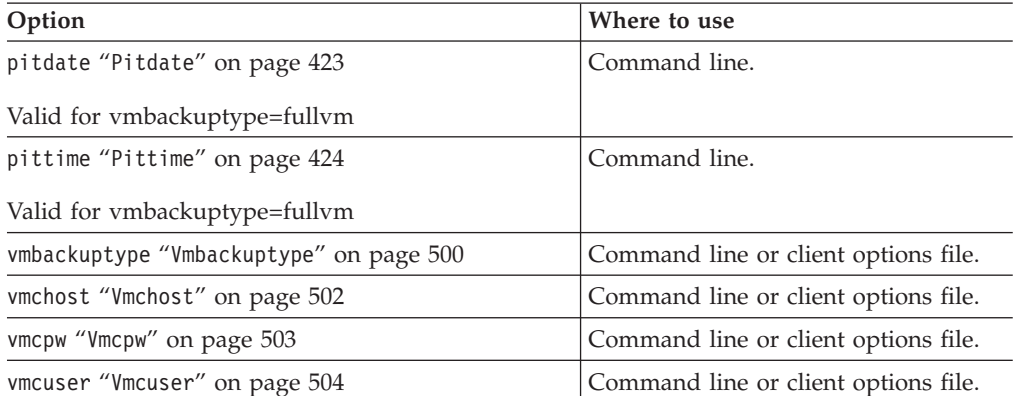

# **Query VM examples (VMware)**

The following are samples of using the **query VM** command with full VM and file-level VM, and with full VM and the -detail option.

**Full VM**

 $\bar{\text{I}}$  $\|$ 

 $\vert$  $\|$ 

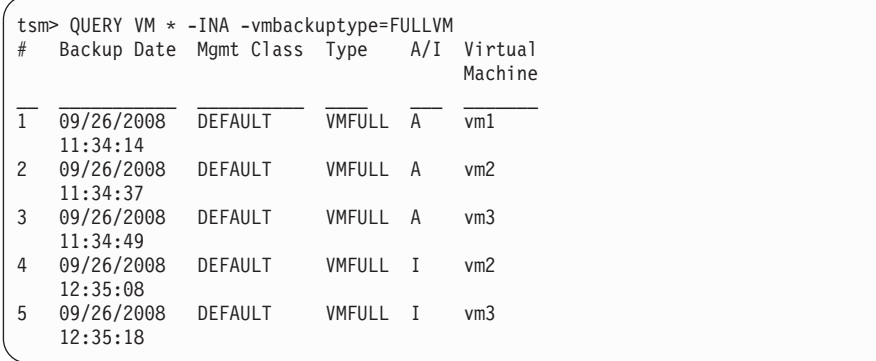

**Full VM with -detail option**

```
[root@BAclient]# dsmc q vm Small-SQL -detail
IBM Tivoli Storage Manager
Command Line Backup-Archive Client Interface
 Client Version 6, Release 4, Level 0.0
 Client date/time: 06/26/2012 14:08:44
(c) Copyright by IBM Corporation and other(s) 1990, 2012. All Rights Reserved.
Node Name: BAClient-DM
Session established with server TSM_SERVER1: Windows
 Server Version 6, Release 3, Level 0.0
 Server date/time: 06/26/2012 14:37:39 Last access: 06/26/2012 14:22:55
Query Virtual Machine for Full VM backup
 # Backup Date Mgmt Class Size Type A/I Virtual Machine
--- ------------------- ---------- ----------- ------ --- ---------------
  1 06/26/2012 14:07:13 STANDARD 19.53 GB FULL A Small-SQL
       The size of this incremental backup: n/a
       The number of incremental backups since last full: n/a
       The amount of extra data: n/a
       The TSM objects fragmentation: n/a
       Backup is represented by: n/a
       Application protection type: TSM VSS
       Application(s) protected: MS SQL 2008
       VMDK[1]Label: Hard disk 1
       VMDK[1]Name: [datastore1] Cloned-Small-SQL/Cloned-Small-SQL-000001.vmdk
       VMDK[1]Status: Protected
```
### **Related tasks**:

["Preparing the environment for full backups of VMware virtual machines" on page](#page-198-0) [175](#page-198-0)

# **Restart Restore**

| | | | | | | | | | | | | | | | | | | | | | | | | | | | |

> The **restart restore** command displays a list of your restartable restore sessions in the server database.

You can only restart one restartable restore session at a time. Run the **restart restore** command again to restart additional restores.

The restarted restore uses the same options you used in the failed restore. The restarted restore continues from the point at which the restore previously failed.

To cancel restartable restore sessions, use the **cancel restore** command. Use the **restart restore** command when:

- Restartable restore sessions lock the file space at the server so that files cannot be moved off the sequential volumes of the server.
- You cannot back up files affected by the restartable restore.

Options from the failed session supersede new or changed options for the restarted session.

## **Supported Clients**

This command is valid for all clients.

## **Syntax**

**RESTArt Restore-**

## <span id="page-614-0"></span>**Parameters**

There are no parameters for this command.

## **Examples**

**Task** Restart a restore.

**Command:** restart restore

# **Restore**

The **restore** command obtains copies of backup versions of your files from a Tivoli Storage Manager server, or inside a backup set.

To restore files, specify the directories or selected files, or select the files from a list. Restore files to the directory from which you backed them up or to a different directory. Tivoli Storage Manager uses the preservepath option with the *subtree* value as the default for restoring files.

#### **Note:**

- 1. On UNIX and Linux systems when a symbolic link is created its modification time is set to the current system time and cannot be changed. So, when restoring a symbolic link its modification date and time is set to the date and time of the restore, not to the date and time the link had when it was backed up. As a result, Tivoli Storage Manager backs up the symbolic link during the next incremental backup because its modification time changed since the last backup.
- 2. When restoring a directory, its modification date and time is set to the date and time of the restore, not to the date and time the directory had when it was backed up. This is because Tivoli Storage Manager restores the directories first, then adds the files to the directories.

If you set the subdir option to *yes* when restoring a specific path and file, Tivoli Storage Manager recursively restores *all* subdirectories under that path, and any instances of the specified file that exist under *any* of those subdirectories.

When you restore an entire directory or directory tree, and you do not specify the inactive, latest, pick, todate, and fromdate options on the **restore** command, Tivoli Storage Manager tracks which objects are restored. If the restore process is interrupted for any reason, you can restart the restore at the point of interruption by entering the **restart restore** command. It is possible to create more than one restartable restore session. Restores are only restartable if the *filespec* is fully wildcarded. For example, for a restore which is restartable, enter:

dsmc rest /home/\* -sub=yes

For a restore which is not restartable, enter:

dsmc rest "/Users/user1/file?.c" -sub=yes

Use the **query restore** command to display a list of your restartable restore sessions in the server database. Further backups of the file system cannot be performed unless the restartable restore completes using the **restart restore** command or is cancelled using the **cancel restore** command.

```
dsmc rest "/Users/user1/file?.c" -sub=yes
```
# **Supported Clients**

This command is valid for all clients.

## **Syntax**

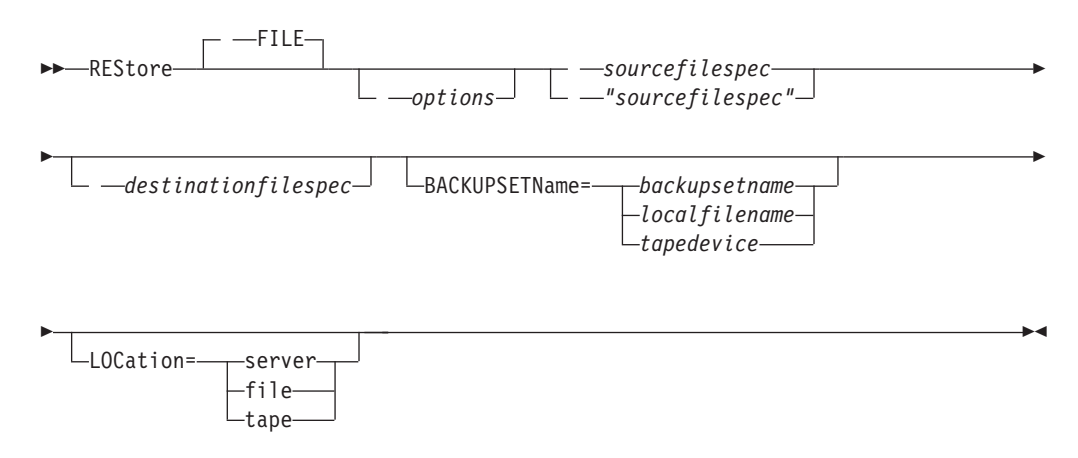

## **Parameters**

## **file**

This parameter specifies that the source file specification is an explicit file name. This parameter is required when you restore a file name from the current path, when you do not specify a relative or absolute path, and when the file name conflicts with one of the reserved **restore** command keywords, such as **restore backupset**.

## *sourcefilespec*

Specifies the path and file name in storage that you want to restore. Use wildcard characters to specify a group of files or all the files in a directory.

**{***filespacename***}**

Specifies the file space (enclosed in braces) on the server that contains the files you want to restore. This is the name on the workstation drive from which the files were backed up.

Specify the file space name if the drive label name has changed or if you are restoring files backed up from another node with drive labels that are different from yours.

### *destinationfilespec*

Specifies the path and file name where you want to place the restored files. If you do not specify a destination, Tivoli Storage Manager restores the files to the original source path.

- v If the *sourcefilespec* names a single file, the *destinationfilespec* can be a file or a directory. If you are restoring a single file, you can optionally end the specification with a file name if you want to give the restored file a new name.
- v If the *sourcefilespec* is wildcarded or *subdir*=*yes* is specified, the *destinationfilespec* must be a directory and end with a directory delimiter (\).

**Note:** If the destination path or any part of it does not exist, Tivoli Storage Manager creates it.

**Note:** If you do not specify a destination, Tivoli Storage Manager determines whether the original file system can be reached. If the original file system cannot be reached, Tivoli Storage Manager will not restore the file. In this case, you can specify a different destination and retry the command.

### **BACKUPSETName=**

Specifies the name of a backup set. This parameter is optional. If you specify the **backupsetname** parameter with the **restore** command, you cannot use the pick option.

The value of **backupsetname** depends on the location of the backup set, and corresponds to one of the following options:

### **backupsetname**

Specifies the name of the backup set from the Tivoli Storage Manager server. If the **location** parameter is specified, you must set -location=server. If the backup set resides in Tivoli Storage Manager server storage, the backup set must have a TOC.

### **localfilename**

Specifies the file name of the first backup set volume. You must set -location=file.

### **tapedevice**

Specifies the name of the tape device containing the backup set volume. You must use a Windows native device driver, not the device driver provided by Tivoli. You must set -location=tape.

### **LOCation=**

Specifies where Tivoli Storage Manager searches for the backup set. If you do not specify the location parameter, the client searches for backup sets on the Tivoli Storage Manager server.

- **server** Specifies that Tivoli Storage Manager searches for the backup set from the server. This is the default.
- **file** Specifies that Tivoli Storage Manager searches for the backup set from a local file.
- **tape** Specifies that Tivoli Storage Manager searches for the backup set from a local tape device.

*Table 125. Restore command: Related options*

| Option                                            | Where to use                                        |
|---------------------------------------------------|-----------------------------------------------------|
| dateformat "Dateformat"<br>on page 310            | Client user options file (dsm.opt) or command line. |
| dirsonly "Dirsonly" on<br>page 323                | Command line only.                                  |
| filelist "Filelist" on<br>page 365                | Command line only.                                  |
| filesonly "Filesonly" on<br>page 369              | Command line only.                                  |
| followsymbolic<br>"Followsymbolic" on page<br>369 | Client user options file (dsm.opt) or command line. |
| fromdate "Fromdate" on<br>page 371                | Command line only.                                  |
| fromnode "Fromnode" on<br>page 372                | Command line only.                                  |

| Option                                                                                                    | Where to use                                        |
|----------------------------------------------------------------------------------------------------|-----------------------------------------------------|
| fromowner "Fromowner" on<br>page 372                                                                                                    | Command line only.                                  |
| fromtime "Fromtime" on<br>page 373                                                                                                    | Command line only.                                  |
| ifnewer "Ifnewer" on<br>page 378                                                                                                    | Command line only.                                  |
| inactive "Inactive" on<br>page 381                                                                                                    | Command line only.                                  |
| latest "Latest" on page<br>398                                                                                                    | Command line only.                                  |
| numberformat<br>"Numberformat" on page<br>416                                                                                                    | Client user options file (dsm.opt) or command line. |
| pick<br>Note: If you specify the<br>backupsetname parameter<br>with the restore<br>command, you cannot use<br>the pick option."Pick" on<br>page 422 | Command line only.                                  |
| pitdate "Pitdate" on<br>page 423                                                                                                    | Command line only.                                  |
| pittime "Pittime" on<br>page 424                                                                                                    | Command line only.                                  |
| preservepath<br>"Preservepath" on page<br>430                                                                                                    | Command line only.                                  |
| replace "Replace" on<br>page 437                                                                                                    | Client user options file (dsm.opt) or command line. |
| subdir "Subdir" on page<br>475                                                                                                    | Client user options file (dsm.opt) or command line. |
| tapeprompt "Tapeprompt"<br>on page 477                                                                                                    | Client user options file (dsm.opt) or command line. |
| timeformat "Timeformat"<br>on page 485                                                                                                    | Client user options file (dsm.opt) or command line. |
| todate "Todate" on page<br>490                                                                                                    | Command line only.                                  |
| totime "Totime" on page<br>491                                                                                                    | Command line only.                                  |

*Table 125. Restore command: Related options (continued)*

# **Examples**

**Task** Restore a single file named budget in the /Users/user1/Documents directory.

**Command:** restore /home/devel/projecta/budget

**Task** Restore a single file named budget which resides in the current directory. **Command:** restore file budget

**Task** Restore all files with a file extension of .c from the /home/devel/projecta directory.

**Command:** restore "/home/devel/projecta/\*.c"

**Task** Restore files in the /user/project directory. Use the pick and inactive options to select active and inactive backup versions.

**Command:** restore "/user/project/\*" -pick -inactive

**Task** Restore all files from the /home/devel/projecta directory that end with the character .c to the /home/newdevel/projectn/projecta directory. If the projectn or the projectn/projecta directory does not exist, it is created.

**Command:** restore "/home/devel/projecta/\*.c" /home/newdevel/ projectn/

**Task** Restore all files in the /home/mydir directory to their state as of 1:00 PM on August 17, 2002.

**Command:** restore -pitd=8/17/2002 -pitt=13:00:00 /home/mydir/

**Task** Restore all objects in the /home/myid/ directory. Since this restore is fully wildcarded, if the restore process is interrupted, a restartable restore session is created.

**Command:** res "/home/myid/\*"

**Task** Restore all files in the /home/mydir directory to their state as of 1:00 PM on August 17, 2002.

**Command:** restore -pitd=8/17/2002 -pitt=13:00:00 /home/mydir/

### **Related information**

["Restore data from a backup set" on page 195](#page-218-0)

"Preservepath[" on page 430](#page-453-0)

["File system and ACL support" on page 131](#page-154-0)

## **Restore from file spaces that are not Unicode-enabled**

If you want to restore from file spaces that are not Unicode-enabled, you must specify the source on the server and a destination on the client, prior to installing the Unicode-enabled client.

**Note:** This Unicode section applies only to Mac OS X.

For example, assume that Jaguar is the name of your startup disk and you back up all of the .log files in the /Users/user5/Documents directory. Before the backup takes place, the server renames the file space to Jaguar\_OLD. The backup places the data specified in the current operation into the Unicode-enabled file space named /. The new Unicode-enabled file space now contains only the /Users/user5/ Documents directory and the \*.log files specified in the operation.

If you want to restore a file from the *renamed* (old) file space to its original location, you must enter both the source and destination as follows:

```
restore Jaguar_OLD/Users/user5/Documents
  /mylog.log /Users/user5/Documents/
```
## <span id="page-619-0"></span>**Restore Backupset**

The **restore backupset** command restores a backup set from the Tivoli Storage Manager server, a local file, or a local tape device. You can restore the entire backup set, or, in some cases, specific files within the backup set.

## **Supported Clients**

This command is valid for all clients.

## **Syntax**

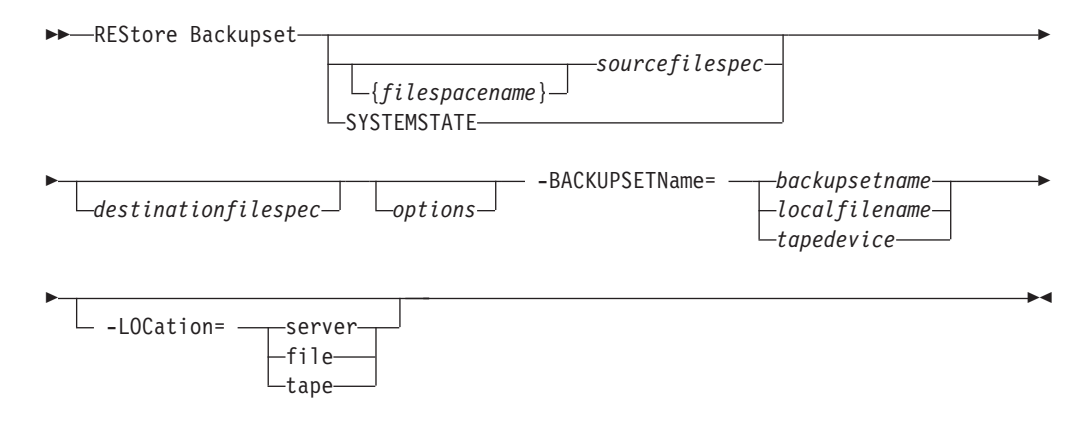

## **Parameters**

### **{***filespacename***}**

Specifies the file space (enclosed in braces) on the server that contains the files you want to restore. This is the name on the workstation drive from which the files were backed up, or the virtual file space name for a group.

Specify a file space name when you restore a backup set containing a group.

Specify a file space name when the **sourcefilespec** does not exist on the target computer. This can occur if the drive label name has changed or if you are restoring files backed up from another node with drive labels that are different from yours.

### *sourcefilespec*

Specifies the source path of a portion of the backup set. The default is to restore the entire backup set.

#### **SYSTEMSTATE**

Specifies that you want to restore the entire backup of the system state from the backup set. You cannot restore individual system state components from the backup set. This parameter is valid only for systems that support system state. To restore individual system state components from a backup set, use the **restore systemstate** command.

#### *destinationfilespec*

Specifies the destination path for the restored files. If you do not specify a *sourcefilespec*, you cannot specify a *destinationfilespec*. If you do not specify a destination, Tivoli Storage Manager restores the files to the original source path. If you are restoring more than one file, you must end the file specification with a directory delimiter (/), otherwise, Tivoli Storage Manager assumes the last name is a file name and reports an error. If you are restoring a single file, you can optionally end the destination file specification with a file

name if you want to give the restored file a new name. When the **sourcefilespec** does not exist on the target workstation, you must specify **destinationfilespec**.

### **-BACKUPSETName=**

Specifies the name of the backup set from which to perform a restore operation. You cannot use wildcard characters to specify the backup set name. The value of backupsetname depends on the location of the backup set, and corresponds to one of the three choices below.

### **backupsetname**

Specifies the name of the backup set on the server from which to perform a restore operation. If **location** option is specified, you must set -location=server.

### **localfilename**

Specifies the file name of the first backup set volume. You must set -location=file.

### **tapedevice**

Specifies the name of the tape device containing the backup set volume. You must use a Windows native device driver, not the device driver provided by Tivoli. You must set -location=tape.

### **-LOCation=**

Specifies the location of the backup set. If you do not specify the location parameter, the Tivoli Storage Manager client searches for backup sets on the Tivoli Storage Manager server. If you specify the location parameter, the value must be one of the three choices below.

- **server** Specifies that the backup set is on the Tivoli Storage Manager server. This is the default.
- **file** Specifies that the backup set is on an available file system.
- **tape** Specifies that the backup set is on an available tape device.

*Table 126. Restore Backupset command: Related options*

| Option                                        | Where to use                                        |
|-----------------------------------------------|-----------------------------------------------------|
| dirsonly "Dirsonly" on<br>page 323            | Command line only.                                  |
| filesonly "Filesonly" on<br>page 369          | Command line only.                                  |
| ifnewer "Ifnewer" on<br>page 378              | Command line only.                                  |
| preservepath<br>"Preservepath" on page<br>430 | Command line only.                                  |
| quiet "Quiet" on page 436                     | Client user options file (dsm.opt) or command line. |
| replace "Replace" on<br>page 437              | Client user options file (dsm.opt) or command line. |
| subdir "Subdir" on page<br>475                | Client user options file (dsm.opt) or command line. |

## **Examples**

Task Restore the entire backup set called monthly financial data.87654321 from the server.

### **Command:**

```
dsmc restore backupset
         -backupsetname=monthly_financial_data.87654321
          -loc=server
Task Restore the entire backup set contained in the file: /home/budget/
       weekly_budget_data.ost.
       Command:
       dsmc restore backupset
         -backupsetname="/home/budget/weekly_budget_data.ost"
          -loc=file
Task Restore the entire backup set from the /dev/rmt0 device.
       Command:
       dsmc restore backupset
         "-backupsetname=/dev/rmt0" -loc=tape
```
**Task** Restore a single file named /home/jones/budget.dev from the /dev/rmt0 tape device, to the original source path.

### **Command:**

```
dsmc restore backupset
  -backupsetname=/dev/rmt0 "/home/jones/budget.dev"
   -loc=tape
```
**Task** Restore all files in the budget directory that contain a file extension of .txt from the tape(s) on the /dev/rmt0 device, to the original source path.

### **Command:**

```
dsmc restore backupset "/home/budget/*.txt"
  -backupsetname=/dev/rmt0 -loc=tape
```
**Task** Restore the entire backup set contained in local file "/home/jones/ bset01.file"

### **Command:**

```
dsmc restore backupset
  -backupsetname="/home/jones/bset01.file"
   -loc=file
```
**Task** Restore groups from the backup set mybackupset.12345678 on the Tivoli Storage Manager server to the /home/devel/projectb directory. The groups' virtual file space is accounting.

#### **Command:**

- dsmc restore backupset {/accounting}/\* /home/devel/projectb/ -backupsetname=mybackupset.12345678 -loc=server -subdir=yes
- **Task** Restore groups from the local backup set mybackupset.ost to the /home/devel/projectb/ directory. The groups' virtual file space is accounting.

### **Command:**

```
dsmc restore backupset {/accounting}/*
   /home/devel/projectb/
   -backupsetname=mybackupset.ost
   -loc=server -subdir=yes
```
### **Related information**

["Restore data from a backup set" on page 195](#page-218-0)

# **Restore backup sets: considerations and restrictions**

This topic lists some considerations and restrictions that you must be aware of when restoring backup sets.

## **Backup set restore considerations**

Consider the following when restoring backup sets:

- If the object you want to restore was generated from a Tivoli Storage Manager node whose name is different from your current node, specify the original node name with the **filespacename** parameter on any of the restore commands.
- v If you are unable to restore a backup set from portable media, check with your Tivoli Storage Manager administrator to ensure that the portable media was created on a device using a compatible format.
- v If you use the **restore backupset** command on the initial command line with the parameter -location=tape or -location=file, the client does not attempt to contact the Tivoli Storage Manager server.
- When restoring a group from a backup set:
	- The entire group, or all groups, in the virtual file space are restored. You cannot restore a single group by specifying the group name, if there are several groups in the same virtual file space. You cannot restore a part of a group by specifying a file path.
	- Specify a group by using the following values:
		- Specify the virtual file space name with the **filespacename** parameter.
		- Use the subdir option to include subdirectories.
- v Limited support is provided for restoring backup sets from tape devices attached to the client system. A native device driver provided by the device manufacturer must always be used. The device driver provided by Tivoli to be used with the Tivoli Storage Manager server cannot be used on the client system for restoring local backup sets.
- v If a backup set contains files from several owners, the backup set itself is owned by the root user ID, and non-root user IDs cannot see the backup set. In this case, non-root user IDs can restore their files by obtaining the backup set name from the Tivoli Storage Manager administrator. Non-root users can restore only their own files.
- To enable the client GUI to restore a backup set from a local device, without requiring a server connection, use the localbackupset option.

## **Backup set restore restrictions**

Be aware of the following restrictions when restoring backup sets:

v A backup set data that was backed up with the API cannot be restored or used.

- v You cannot restore image data from a backup set using the **restore backupset** command. You can restore image data from a backup set only with the **restore image** command.
- You cannot restore image data from a local backup set (location=tape or location=file). You can restore image data from a backup set only from the Tivoli Storage Manager server.

### **Related information**

"[Localbackupset](#page-422-0)" on page 399

"**Restore**[" on page 591](#page-614-0)

"**[Restore Image](#page-628-0)**" on page 605

"**[Restore Backupset](#page-619-0)**" on page 596

# **Restore backup sets in a SAN environment**

You can restore backup sets in a storage area network (SAN) in the following ways:

v If the backup set is on a SAN-attached storage device, specify the device using the *filename* parameter and use the location=*tape* option, where applicable. Tivoli Storage Manager restores the backup set directly from the SAN-attached storage device, gaining high-speed restore performance.

**Note:** You must ensure that the correct tape is mounted in the SAN-attached tape drive prior to issuing the **restore** command. The backup-archive client will not initiate a SCSI autochanger to mount the tape automatically.

If the backup set is not on local media or a SAN-attached storage device, you can specify the backup set using the backupsetname option. Use the location=*server* option to restore the backup set directly from the server using the LAN.

# **Restore Backupset without the backupsetname parameter**

The **restore backupset** command can be used without the **backupsetname** parameter.

The preferred syntax for **restore backupset** command requires the **backupsetname** parameter. Prior to the introduction of the **backupsetname** parameter, the Tivoli Storage Manager client restored backup sets with a different syntax. The previous syntax is currently supported, but whenever possible, follow the syntax that requires the **backupsetname** parameter. The previous syntax is documented for those cases when it cannot be replaced by the preferred syntax.

## **Supported Clients**

This command is valid for all clients.

## **Syntax**

REStore Backupset

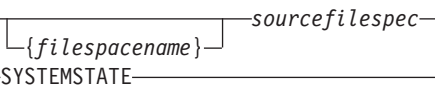

E

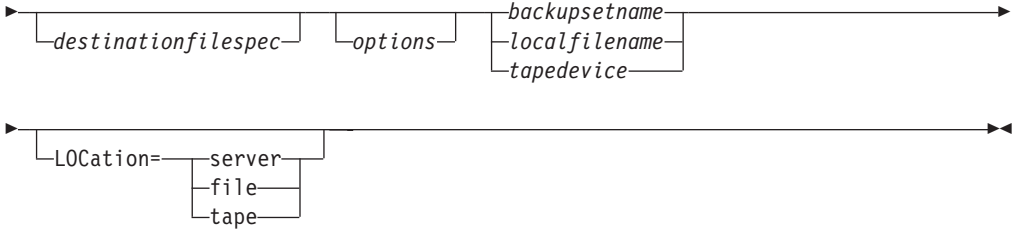

# **Parameters**

### *options*

All options that are valid with the preferred syntax of **restore backupset** are valid with the legacy syntax of **restore backupset**.

### **{***filespacename***}**

Specifies the file space (enclosed in braces) on the server that contains the files you want to restore. This is the name on the workstation drive from which the files were backed up, or the virtual file space name for a group.

Specify a file space name when you restore a backup set containing a group.

Specify a file space name when the **sourcefilespec** does not exist on the target computer. This can occur if the drive label name has changed or if you are restoring files backed up from another node with drive labels that are different from yours.

### *sourcefilespec*

Specifies the source path of a portion of the backup set. The default is to restore the entire backup set.

## **SYSTEMSTATE**

Specifies that you want to restore the entire backup of the system state from the backup set. You cannot restore individual system state components from the backup set. This parameter is valid only for systems that support system state. To restore individual system state components from a backup set, use the **restore systemstate** command.

### *destinationfilespec*

Specifies the destination path for the restored files. If you do not specify a *sourcefilespec*, you cannot specify a *destinationfilespec*. If you do not specify a destination, Tivoli Storage Manager restores the files to the original source path. If you are restoring more than one file, you must end the file specification with a directory delimiter (/), otherwise, Tivoli Storage Manager assumes the last name is a file name and reports an error. If you are restoring a single file, you can optionally end the destination file specification with a file name if you want to give the restored file a new name. When the **sourcefilespec** does not exist on the target workstation, you must specify **destinationfilespec**.

### **backupsetname**

Specifies the name of the backup set from the Tivoli Storage Manager server. If the **location** parameter is specified, you must set -location=server.

### **localfilename**

Specifies the file name of the first backup set volume. You must set -location=file.

### **tapedevice**

Specifies the name of the tape device containing the backup set volume. You must use a Windows native device driver, not the device driver provided by Tivoli. You must set -location=tape.

#### **LOCation=**

Specifies the location of the backup set. If you do not specify the location parameter, the Tivoli Storage Manager client searches for backup sets on the Tivoli Storage Manager server. If you specify the location parameter, the value must be one of the three choices below.

- **server** Specifies that the backup set is on the Tivoli Storage Manager server. This is the default.
- file Specifies that the backup set is on an available file system.
- **tape** Specifies that the backup set is on an available tape device.

### **Examples**

**Task** Restore the entire backup set called monthly\_financial\_data.87654321 from the server.

> **Command:** dsmc restore backupset monthly\_financial\_data.87654321 -loc=server

**Task** Restore the entire backup set contained in the file: /home/budget/ weekly budget data.ost.

> **Command:** dsmc restore backupset "/home/budget/ weekly budget data.ost" -loc=file

Task Restore the entire backup set from the /dev/rmt0 device.

**Command:** dsmc restore backupset "/dev/rmt0" -loc=tape

**Task** Restore a single file named /home/jones/budget.dev from the /dev/rmt0 tape device, to the original source path.

**Command:** dsmc restore backupset /dev/rmt0 "/home/jones/budget.dev" -loc=tape

**Task** Restore all files in the budget directory that contain a file extension of .txt from the tape(s) on the /dev/rmt0 device, to the original source path.

**Command:** dsmc restore backupset /dev/rmt0 "/home/budget/\*.txt" -loc=tape

**Task** Restore the entire backup set contained in local file "/home/jones/ bset01.file"

> **Command:** dsmc restore backupset "/home/jones/bset01.file" -loc=file

**Task** Restore groups from the backup set mybackupset.12345678 on the Tivoli Storage Manager server to the /home/devel/projectb directory. The groups' virtual file space is accounting.

> **Command:** dsmc restore backupset mybackupset.12345678 {/accounting}/\* /home/devel/projectb/ -loc=server -subdir=yes

**Task** Restore groups from the local backup set mybackupset.ost to the /home/devel/projectb/ directory. The groups' virtual file space is accounting.

**Command:** dsmc restore backupset mybackupset.ost {/accounting}/\* /home/devel/projectb/ -loc=server -subdir=yes

### **Related information**

["Restore data from a backup set" on page 195](#page-218-0)

# **Restore Group**

Use the **restore group** command to restore specific members or all members of a group backup.

### **Note:**

- 1. Use the pick option to display a list of groups from which you can select one group to restore.
- 2. Use the showmembers option with the pick option to display and restore one or more members of a group. In this case, you first select the group from which you want to restore specific members, then you select one or more group members to restore.
- 3. You can restore a group from a backup set.

## **Supported Clients**

This command is valid for all clients, except Mac OS X.

## **Syntax**

**REStore GRoup** 7 Source

*options destination*

## **Parameters**

*source*

Specifies the virtual file space name and the group name on the server that you want to restore.

## *destination*

Specifies the path where you want to place the group or one or more group members. If you do not specify a destination, the client restores the files to their original location.

*Table 127. Restore Group command: Related options*

| Option                                            | Where to use                                   |
|---------------------------------------------------|------------------------------------------------|
| backupsetname<br>"Backupsetname" on page<br>297   | Command line only.                             |
| followsymbolic<br>"Followsymbolic" on page<br>369 | Client options file (dsm.opt) or command line. |
| fromdate "Fromdate" on<br>page 371                | Command line only.                             |
| fromnode "Fromnode" on<br>page 372                | Command line only.                             |

 $\blacktriangleright$ 

| Option                                       | Where to use                                        |
|----------------------------------------------|-----------------------------------------------------|
| fromowner "Fromowner" on<br>page 372         | Command line only.                                  |
| fromtime "Fromtime" on<br>page 373           | Command line only.                                  |
| ifnewer "Ifnewer" on page<br>378             | Command line only.                                  |
| inactive "Inactive" on<br>page 381           | Command line only.                                  |
| latest "Latest" on page 398                  | Command line only.                                  |
| pick "Pick" on page 422                      | Command line only.                                  |
| pitdate "Pitdate" on page<br>423             | Command line only.                                  |
| pittime "Pittime" on page<br>424             | Command line only.                                  |
| preservepath<br>"Preservepath" on page 430   | Command line only.                                  |
| replace "Replace" on page<br>437             | Client options file (dsm.opt) or command line.      |
| showmembers "Showmembers"<br>on page 457     | Command line only.                                  |
| (does not apply to Mac OS<br>X)              |                                                     |
| subdir "Subdir" on page 475                  | Client user options file (dsm.opt) or command line. |
| tapeprompt "Tapeprompt" on<br>page 477       | Client user options file (dsm.opt) or command line. |
| todate "Todate" on page 490                  | Command line only.                                  |
| $t \rightarrow t$ imp "Totima" on naga $401$ | Command line only                                   |

*Table 127. Restore Group command: Related options (continued)*

totime "Totime[" on page 491](#page-514-0) Command line only.

## **Examples**

**Task** Restore all members in the /virtfs/group1 group backup to their original location on the client system.

### **Command:**

restore group /virtfs/group1

**Task** Display all groups within the /virtfs virtual file space. Use the showmembers option to display a list of group members from which you can select one or more to restore.

### **Command:**

restore group /virtfs/ \* -pick -showmembers

**Task** Display a list of groups within the /virtfs virtual file space from which you can select one or more groups to restore.

#### **Command:**

restore group /virtfs/\* -pick

### **Related information**

# <span id="page-628-0"></span>**Restore Image**

The **restore image** command restores a file system or raw volume image that was backed up using the **backup image** command.

The restore obtains the backup image from a Tivoli Storage Manager server, or inside a backup set from the Tivoli Storage Manager server, when the backupsetname option is specified. This command can restore an active base image, or a point-in-time base image, with associated incremental updates.

### **Note:**

- 1. Using the incremental option with the **restore image** command to perform a dynamic image backup is not supported.
- 2. If you use HSM for Windows or HSM for UNIX, and you restore a file system image backup and plan to run reconciliation, you must restore the files that have been backed up after the image backup. Otherwise, migrated files that have been created after the image backup expire from the HSM archive storage on the Tivoli Storage Manager server.

You can use the verifyimage option with the **restore image** command to specify that you want to enable detection of bad sectors on the destination target volume. If bad sectors are detected on the target volume, Tivoli Storage Manager issues a warning message on the console and in the error log.

If bad sectors are present on the target volume, you can use the imagetofile option with the **restore image** command to specify that you want to restore the source image to a file. Later, you can use a data copy utility of your choice to transfer the image from the file to a disk volume.

### Considerations:

- v The API must be installed to use the **restore image** command.
- Image restore of the Sun QFS file system is not supported.
- v Image restore is not supported for GPFS file systems on Linux x86\_64, Linux on POWER and Linux on System z.
- v If you use the pick option, the following information is displayed for file system images backed up by the client:
	- Image Size
	- Stored Size This is the actual image size stored on the server. The stored image on the Tivoli Storage Manager server is the same size as the volume capacity.
	- File system type
	- Backup date and time
	- Management class assigned to image backup
	- Whether the image backup is an active or inactive copy
	- The image name
- v If for some reason a restored image is corrupted, you can use the **fsck** tool to attempt to repair the image.

## **Supported Clients**

This command is valid for AIX, HP-UX, all Linux clients, and Solaris.

# **Syntax**

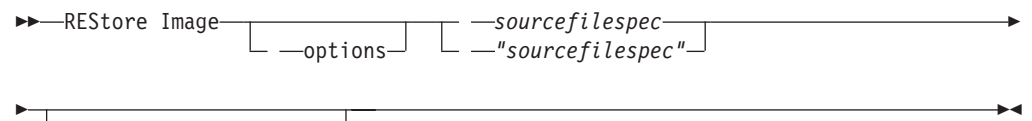

*destinationfilespec*

# **Parameters**

## *sourcefilespec*

Specifies the name of a source image file system to be restored. Only a single source image can be specified; you cannot use wildcard characters.

### *destinationfilespec*

Specifies the name of an existing mounted file system or the path and file name to which the source file system is restored. The default is the original location of the file system.

*Table 128. Restore Image command: Related options*

| Option                                          | Where to use                                       |
|-------------------------------------------------|----------------------------------------------------|
| backupsetname<br>"Backupsetname" on page<br>297 | Command line only.                                 |
| dateformat "Dateformat"<br>on page 310          | Client user option file (dsm.opt) or command line. |
| deletefiles<br>"Deletefiles" on page<br>317     | Command line only.                                 |
| fromnode "Fromnode" on<br>page 372              | Command line only.                                 |
| fromowner "Fromowner" on<br>page 372            | Command line only.                                 |
| imagetofile<br>"Imagetofile" on page<br>380     | Command line only.                                 |
| inactive "Inactive" on<br>page 381              | Command line only.                                 |
| incremental<br>"Incremental" on page<br>394     | Command line only.                                 |
| noprompt "Noprompt" on<br>page 415              | Command line only.                                 |
| pick "Pick" on page 422                         | Command line only.                                 |
| pitdate "Pitdate" on<br>page 423                | Command line only.                                 |
| pittime "Pittime" on<br>page 424                | Command line only.                                 |
| timeformat "Timeformat"<br>on page 485          | Client user option file (dsm.opt) or command line. |
| verifyimage<br>"Verifyimage" on page<br>496     | Command line only.                                 |

The **restore image** command does not define or mount the destination file space. The destination volume must exist, must be large enough to hold the source, and if it contains a file system, must be mounted. If an image backup contains a file system, and you restore them to a different location, be aware of the following points:

- v If the destination volume is smaller than the source volume, the operation fails.
- v If the destination volume is larger than the source, after the restore operation you *lose* the difference between the sizes. The lost space can be recovered by increasing the size of the volume. This also increases the size of the restored volume.

### **Examples**

Task Restore the /home/test directory over which the logical volume is mounted, to its original location.

**Command:** dsmc rest image /home/test

**Task** Restore the /home/proj directory over which the logical volume is mounted, to its original location and apply the changes from the last incremental backup of the original image recorded at the server. The changes include deletion of files.

**Command:** dsmc restore image /home/proj -incremental -deletefiles

**Task** Restore the /usr file system to its original location. Use the verifyimage option to enable detection of bad sectors on the target volume.

**Command:** dsmc restore image /usr -verifyimage

**Task** If bad sectors present on the target volume, use the imagetofile option to restore the /usr file system to the /home/usr.img file to avoid data corruption.

**Command:** dsmc restore image /usr /home/usr.img -imagetofile

### **Related information**

"Verifyimage[" on page 496](#page-519-0)

"Imagetofile[" on page 380](#page-403-0)

# **Restore NAS**

The **restore nas** command restores the image of a file system belonging to a Network Attached Storage (NAS) file server. When using an interactive command-line session with a non-administrative ID, Tivoli Storage Manager prompts for an administrator ID.

The NAS file server performs the outboard data movement. A server process performs the restore.

If you used the toc option with the **backup nas** command or the include.fs.nas option to save Table of Contents (TOC) information for each file system backup, you can use the **QUERY TOC** server command to determine the contents of a file system backup in conjunction with the **RESTORE NODE** server command to restore individual files or directory trees. You can also use the Web client to

examine the entire file system tree and select files and directories to restore. If you do not save TOC information, you can still restore individual files or directory trees using the **RESTORE NODE** server command, provided that you know the fully qualified name of each file or directory and the image in which that object was backed up.

Use the nasnodename option to specify the node name for the NAS file server. The NAS node name identifies the NAS file server to the Tivoli Storage Manager server. You must register the NAS node name at the server. Place the nasnodename option in your client system-options file (dsm.sys). The value in the client system-options file is the default, but this value can be overridden on the command line.

You can use the pick option to display a list of NAS images owned by the NAS node you specify. From this list you can select one or more images to restore. If you select multiple images to restore using the pick option, do not use the monitor option or you will serialize the restores. To start multiple restore processes simultaneously when restoring multiple images, do not specify monitor=*yes*.

Use the monitor option to specify whether you want to monitor a NAS file system image restore and display processing information on your screen.

Use the **monitor process** command to display a list of current restore processes for all NAS nodes for which your administrative user ID has authority. The administrative user ID should have at least client owner authority over both the NAS node and the client workstation node they are using either from command line or from the web.

Use the **cancel process** command to stop NAS restore processing.

Regardless of client platform, NAS file system specifications use the forward slash (/) separator, as in this example: /vol/vol0.

## **Supported Clients**

This command is valid for AIX, and Solaris clients only.

## **Syntax**

**REStore NAS-** $-$ options $$ *sourcefilespec destinationfilespec*  $\blacktriangleright$ 

## **Parameters**

### *sourcefilespec*

Specifies the name of the NAS file system image you want to restore. This parameter is required unless you use the pick option to display a list of NAS images from which to choose. You cannot use wildcard characters when specifying the *sourcefilespec*.

### *destinationfilespec*

Specifies the name of an existing mounted file system on the NAS device over which you want to restore the image. This parameter is optional. The default is the original location of the file system on the NAS device.

| Option                                        | Where to use                                          |
|-----------------------------------------------|-------------------------------------------------------|
| dateformat "Dateformat"<br>on page 310        | Client user option file (dsm.opt) or command line.    |
| inactive "Inactive" on<br>page 381            | Command line only.                                    |
| mode "Mode" on page 407                       | Command line only.                                    |
| monitor "Monitor" on<br>page 410              | Command line only.                                    |
| nasnodename<br>"Nasnodename" on page<br>411   | Client system options file (dsm.sys) or command line. |
| numberformat<br>"Numberformat" on page<br>416 | Client user option file (dsm.opt) or command line.    |
| pick "Pick" on page 422                       | Command line only.                                    |
| pitdate "Pitdate" on<br>page 423              | Command line only.                                    |
| pittime "Pittime" on<br>page 424              | Command line only.                                    |
| timeformat "Timeformat"<br>on page 485        | Client user option file (dsm.opt) or command line.    |

*Table 129. Restore NAS command: Related options*

# **Examples**

**Task** Restore the NAS file system image /vol/vol1 to the /vol/vol2 file system on the NAS file server called **nas1**.

**Command:** restore nas -nasnodename=nas1 /vol/vol1 /vol/vol2

**Task** Restore inactive NAS images.

**Command:** restore nas -nasnodename=nas2 -pick -inactive

# **Related information**

"Nasnodename[" on page 411](#page-434-0)

"Monitor[" on page 410](#page-433-0)

"**[Cancel Process](#page-567-0)**" on page 544

# **Restore VM** |

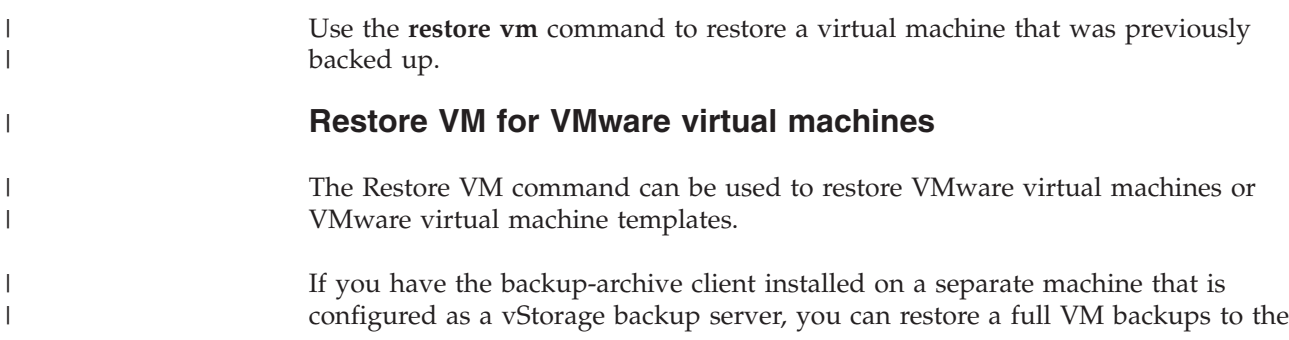

ESX or ESXi server that they came from, or to a different server. To restore a full VM backup to a different server, use the -host option. The backup-archive client copies the data from the Tivoli Storage Manager server over either the LAN or SAN. The client then writes the data directly to the ESX server, by using the transport method that is specified in the client options file.

Restoring a full VM backup creates a new virtual machine; the configuration information and content of the new machine is identical to what it was when the backup occurred. All virtual machine disks are restored to the specified point-in-time, as virtual disks in the newly created virtual machine.

When you restore a specific disk, using the **:vmdk=** syntax, an existing virtual machine is updated with the specified virtual disk data. Only the specified disks are restored to the existing virtual machine; other disks in the virtual machine are not altered. The existing VM that you are restoring the disk to must be powered off before you initiate the restore operation.

To create a new virtual machine, specify the **-vmname** parameter and provide a name for the new virtual machine. The **-vmname** parameter creates a new VM with a configuration that is identical to what it was when the backup occurred. If you also specify the **:vmdk=** syntax, data is restore to any disks that are included in the **:vmdk=** parameters; disk that are not included are restored, but only as unformatted disks that do not contain data.

Virtual machines are restored to their original vApp, Resource Pool, Cluster, or VM Folder, if the containers exist. During a restore, if the destination target (a vCenter or ESXi host) does not have the required containers the virtual machine is restored to the top-level default location on the target ESXi host. If you use the command-line client to restore a virtual machine, and if the virtual machine cannot be restored to its original inventory location, an informational message (ANS2091I) is displayed. If you use the Java GUI to restore a virtual machine, and if the virtual machine cannot be restored to its original inventory location, the informational message is not displayed, but the virtual machine is still restored to the top-level default location.

## **Supported Clients**

This command is valid on supported Linux clients that are installed on a vStorage backup server for a VMware virtual machine.

## **Syntax**

| | | | |

| | | |

| | | | |

| | | | | |

| | | | | | | | | |

|

| |

|

| |

|

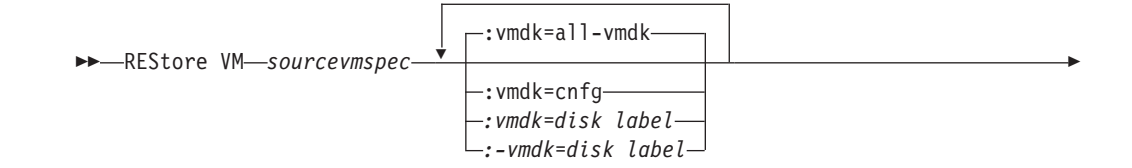

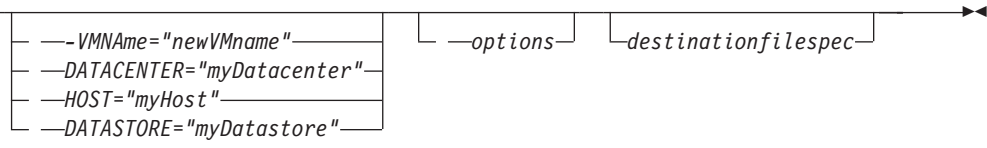

# **Parameters**

Þ

|

|

|

| | | | | | | | | | | | | | | | | | | |

| | | | | | | | | | | | | | | | |

T

**Note:** Any parameter that contains spaces must be enclosed in quotation (" ") marks.

### *sourcevmspec*

Specifies the name of the virtual machine (or VM template) that was backed up.

### **VMNAme**

This parameter is not valid for restoring VMware virtual machines that were backed up using VCB.

Specifies the new name for the virtual machine after it is restored (if you do not want to use the name specified by *sourcevmspec*). You cannot use wildcards in the virtual machine name.

### **DATACENTER**

This parameter is not valid for restoring VMware virtual machines that were backed up using VCB.

Specifies the name of the datacenter to restore the VM to as it is defined in the vSphere vCenter. If the datacenter is contained in a folder, you must specify the -datacenter option when you restore the virtual machine and include the folder structure of the datacenter in the datacenter name. For example, the following syntax is valid:

-datacenter=*folder\_name/datacenter\_name*

When you restore a virtual machine using the GUI, you must restore the virtual machine to a different location. If you restore to the original location, you cannot specify the folder name of the datacenter. Without a folder name to help locate the original datacenter, the restore fails.

### **HOST**

This parameter is not valid for restoring VMware virtual machines that were backed up using VCB.

Specifies the domain name of the ESX host server to restore to as it is defined in the vSphere vCenter.

### **DATASTORE**

This parameter is not valid for restoring VMware virtual machines that were backed up using VCB.

Specifies the data store to restore the virtual machine to. The data store can be on a SAN, NAS, or iSCSI device. You can specify only one data store when restoring a virtual machine. If you do not specify a datastore parameter, the virtual machine's vmdk file is restored to the data store it was on when the backup was created.

#### **:vmdk=all-vmdk**

| | |

| | | | | | | | |

| | | | | | | | | | | | | | | | |

|| | | | | | | | |

 $\mathbf{I}$ 

|| | | | | |

 $\overline{\phantom{a}}$  $\mathbf{I}$ 

||

 $\overline{1}$  $\mathbf{I}$  This parameter is not valid for restoring VMware virtual machines that were backed up using VCB.

This option specifies that all virtual disks (\*.vmdk files) are included when the VM is restored. This is the default.

### **:vmdk=cnfg**

This parameter is not valid for restoring VMware virtual machines that were backed up using VCB.

This option specifies that the virtual machine configuration information is restored. The configuration information is always restored when a new virtual machine is created. However, by default the configuration is not restored when you update an existing virtual machine with selected virtual disks.

Ordinarily, restoring configuration information to an existing virtual machine fails because the restored configuration information conflicts with the existing virtual machine configuration information. Use this option if the existing configuration file for a virtual machine on the ESX server has been deleted, and you want to use the backed up configuration to re-create it.

#### **:vmdk=***disk label*

This parameter is not valid for restoring VMware virtual machines that were backed up using VCB.

This option is used to specify the disk label of the virtual disks to include in the restore operation. You only specify this option if you want to selectively restore data from specific disks.

### **:-vmdk=***disk label*

This parameter is not valid for restoring VMware virtual machines that were backed up using VCB.

This option is used to specify the disk label of one or more virtual disks to exclude from the restore operation.

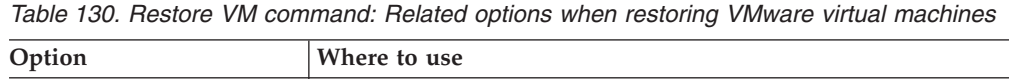

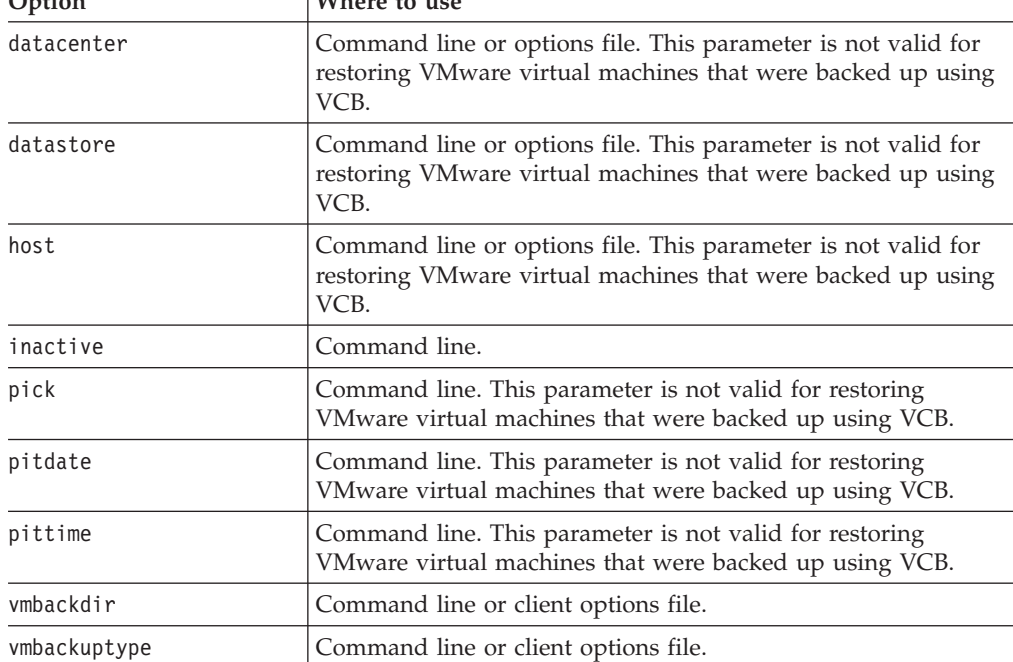

*Table 130. Restore VM command: Related options when restoring VMware virtual machines (continued)*

| Option           | Where to use                                                                                                    |
|------------------|----------------------------------------------------------------------------------------------------|
| vmvstortransport | Command line or client options file. This parameter is not valid<br>for restoring VMware virtual machines that were backed up<br>using VCB. |

# **Examples**

 $\vert$  $\|$ 

|| | |  $\,$   $\,$ 

 $\begin{array}{c} \hline \end{array}$  $\begin{array}{c} \hline \end{array}$ 

 $\mid$ | |  $\vert$  $\vert$  $\sf I$ | | | |  $\|$  $\|$ |  $\|$  $\|$ | | |  $\begin{array}{c} \hline \end{array}$ | | | |  $\begin{array}{c} \hline \end{array}$  $\|$  $\overline{\phantom{a}}$  $\vert$ |  $\sf I$  $\|$ 

| | |  $\overline{\phantom{a}}$  $\vert$ 

 $\bar{\rm I}$ 

|  $\|$ |  $\|$ 

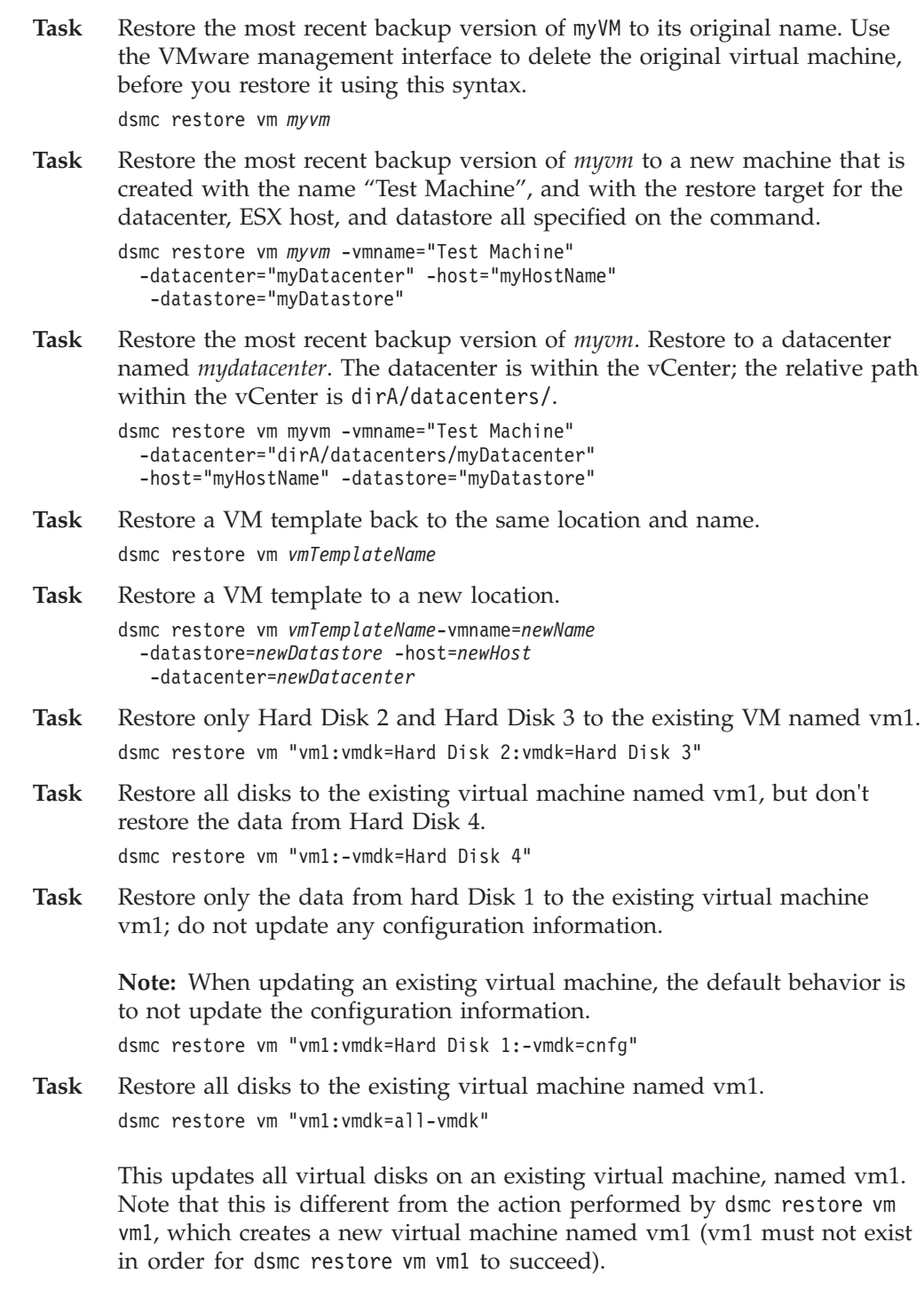

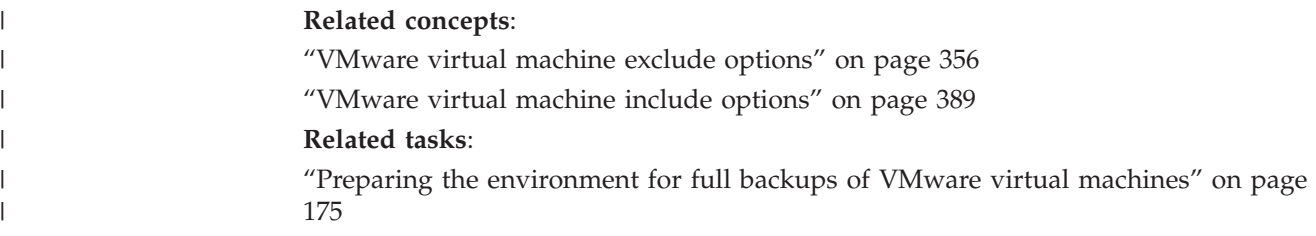

# **Retrieve**

The **retrieve** command obtains copies of archived files from the Tivoli Storage Manager server. You can retrieve specific files or entire directories.

Use the description option to specify the descriptions assigned to the files you want to retrieve.

Use the pick option to display a list of your archives from which you can select an archive to retrieve.

Retrieve the files to the same directory from which they were archived, or to a different directory. Tivoli Storage Manager uses the preservepath option with the *subtree* value as the default for restoring files.

**Note:** When retrieving a directory, its modification date and time is set to the date and time of the retrieval, not to the date and time the directory had when it was archived. This is because Tivoli Storage Manager retrieves the directories first, then adds the files to the directories.

## **Supported Clients**

This command is valid for all clients.

## **Syntax**

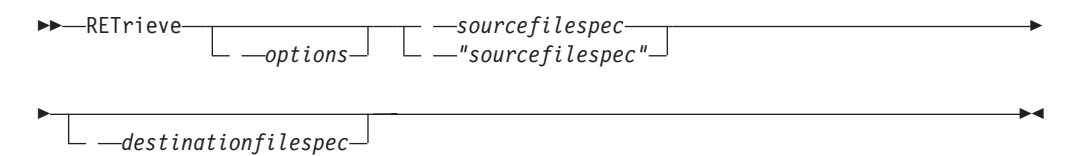

## **Parameters**

### *sourcefilespec*

Specifies the path and file name that you want to retrieve. Use wildcard characters to specify a group of files or all the files in a directory.

*destinationfilespec*

Specifies the path and file name where you want the files to reside. If you do not specify a destination, Tivoli Storage Manager restores the files to the original source path.

**Note:** If you do not specify a destination, Tivoli Storage Manager determines whether the original file system can be reached. If the original file system cannot be reached, Tivoli Storage Manager will not restore the file.

This failure can also occur if you remove the virtualmountpoint option from the dsm.sys file. In this case, you can specify a different destination or restore the original virtualmountpoint option to the dsm.sys file, restart the client, and retry the command.

| Option                                            | Where to use                                        |
|---------------------------------------------------|-----------------------------------------------------|
| dateformat "Dateformat"<br>on page 310            | Client user options file (dsm.opt) or command line. |
| description<br>"Description" on page<br>317       | Command line only.                                  |
| dirsonly "Dirsonly" on<br>page 323                | Command line only.                                  |
| filelist "Filelist" on<br>page 365                | Command line only.                                  |
| filesonly "Filesonly" on<br>page 369              | Command line only                                   |
| followsymbolic<br>"Followsymbolic" on page<br>369 | Client user options file (dsm.opt) or command line. |
| fromdate "Fromdate" on<br>page 371                | Command line only                                   |
| fromnode "Fromnode" on<br>page 372                | Command line only.                                  |
| fromowner "Fromowner" on<br>page 372              | Command line only                                   |
| fromtime "Fromtime" on<br>page 373                | Command line only                                   |
| ifnewer "Ifnewer" on<br>page 378                  | Command line only                                   |
| pick "Pick" on page 422                           | Command line only.                                  |
| preservepath<br>"Preservepath" on page<br>430     | Command line only.                                  |
| replace "Replace" on<br>page 437                  | Client user options file (dsm.opt) or command line. |
| subdir "Subdir" on page<br>475                    | Client user options file (dsm.opt) or command line. |
| tapeprompt "Tapeprompt"<br>on page 477            | Client user options file (dsm.opt) or command line. |
| timeformat "Timeformat"<br>on page 485            | Client user options file (dsm.opt) or command line. |
| todate "Todate" on page<br>490                    | Command line only.                                  |
| totime "Totime" on page<br>491                    | Command line only.                                  |

*Table 131. Retrieve command: Related options*

# **Examples**

**Task** Retrieve a single file named budget.

**Command:** retrieve /home/devel/projecta/budget

**Task** Retrieve all files with an extension of .c from the /home/devel/projecta directory.

**Command:** retrieve "/home/devel/projecta/\*.c"

**Task** Retrieve all files in the /home directory.

**Command:** retrieve /home/

**Task** Retrieve all files with a file extension of .c from the /home/devel/projecta directory to the /home/newdevel/projectn/projecta directory. If the /projectn or the /projectn/projecta directory does not exist, it is created.

**Command:** retrieve "/home/devel/projecta/\*.c" /home/newdevel/ projectn/

**Task** Retrieve files in the /user/project directory. Use the pick option.

**Command:** ret "/user/project/\*" -pick

**Task** Retrieve all files archived from the /proj directory with the description "2002 survey results."

**Command:** retrieve "/proj/\*" -desc="2002 survey results"

**Task** Retrieve archived file /home/devel/budget with description "my budget" to the /dev/rmt1 tape drive.

**Command:**

mkfifo fifo dd if=fifo of=/dev/rmt1& dsmc retrieve -replace=yes -description="mybudget" /home/devel/budget fifo

Task Retrieve a file from the renamed file space Jaguar 0LD to its original location. Enter both the source and destination as follows:

> **Command:** ret Jaguar\_OLD/user5/Documents/myresume.doc /Users/user5/Documents/

### **Related information**

["Client options reference" on page 286](#page-309-0)

# **Retrieve archives from file spaces that are not Unicode-enabled**

If you want to retrieve archives from file spaces that were renamed by the Unicode-enabled client, you must specify the source on the server and a destination on the client.

This section applies to Mac OS X only. For example, assume that Jaguar is the name of your startup disk and you archive all of the .log files in the /Users/user5/Documents directory. Before the archive takes place, the server renames the file space to Jaguar\_OLD. The archive places the data specified in the current operation into the Unicode-enabled file space named /. The new Unicode-enabled file space now contains only the Users/user5/Documents directory and the \*.log files specified in the operation.

If you want to retrieve a file from the *renamed* (old) file space to its original location, you must enter both the source and destination as follows:

# **Schedule**

The **schedule** command starts the client scheduler on your workstation. The client scheduler must be running before scheduled work can start.

**Authorized User:** The **schedule** command starts the client scheduler on your workstation. The client scheduler must be running before scheduled work can start.

### **Note:**

- 1. The **schedule** command cannot be used if the managedservices option is set to *schedule* (does not apply to Mac OS X).
- 2. For Mac OSX only, to use the **schedule** command, specify managedservices *none* in the dsm.sys file.
- 3. This command is valid only on the initial command line. It is not valid in interactive mode or in a macro file.

If the schedmode option is set to polling, the client scheduler contacts the server for scheduled events at the hourly interval you specified with the queryschedperiod option in your client user-options file (dsm.opt). If your administrator sets the queryschedperiod option for all nodes, that setting overrides the client setting.

If you are using TCP/IP communications, the server can prompt your workstation when it is time to run a scheduled event. To do so, set the schedmode option to *prompted* in the client user-options file (dsm.opt) or on the **schedule** command.

You can use the sessioninitiation option with the **schedule** command to control whether the server or client initiates sessions through a firewall.

After you start the client scheduler, it continues to run and to start scheduled events until you press Ctrl+C, stop the scheduler process with the UNIX **kill** command, start the workstation again, or turn off the workstation to end it.

After you start the client scheduler, it continues to run and to start scheduled events until you press Ctrl+C, press the Q key twice, start the workstation again, or turn off the workstation to end it.

**Note:** You *cannot* enter this command in interactive mode.

# **Supported Clients**

This command is valid for all clients.

## **Syntax**

►►—SCHedule

*options*

 $\blacktriangleright$ 

# **Parameters**

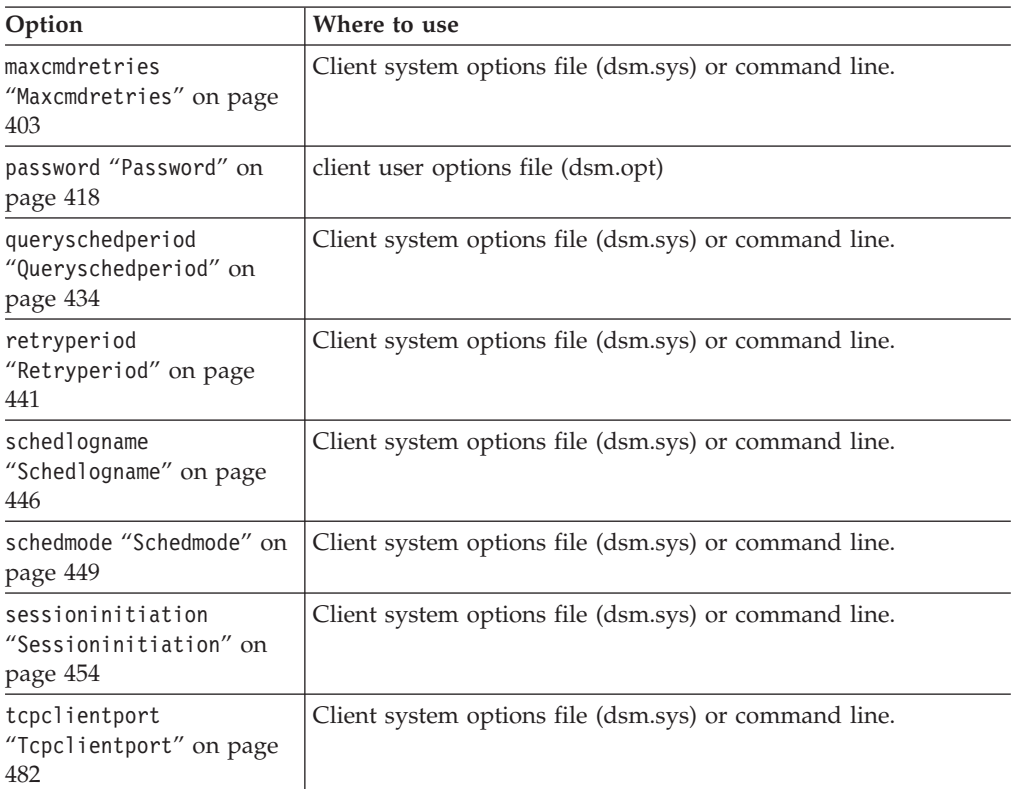

*Table 132. Schedule command: Related options*

## **Examples**

**Task** Start the client scheduler.

**Command:** dsmc sch –password=notell

Task For AIX: Start the scheduler at system bootup time by entering this command in the /etc/inittab file. Ensure the *passwordaccess* option is set to *generate*.

**Command:** tsm::once:/usr/bin/dsmc sched > /dev/null 2>&1 #TSM

**Task** Interactively start the scheduler and keep it running in the background.

**Command:** nohup dsmc sched 2> /dev/null &

When you run the **schedule** command, all messages regarding scheduled work are sent to the dsmsched.log file or to the file you specify with the schedlogname option in your client system-options file (dsm.sys). If you do not specify a directory path with the file name in the schedlogname option, the dsmsched.log resides in the current working directory, except for Mac OS X. For Mac OS X, the dsmsched.log resides in the /Library/Logs/tivoli/tsm/ directory.

**Important:** To prevent log write failures and process termination in certain cases, set the DSM\_LOG environment variable to name a directory where default permissions allow the required access.

### **Related information**

"[Sessioninitiation](#page-477-0)" on page 454

# **Selective**

The **selective** command backs up files that you specify. If you damage or lose these files, you can replace them with backup versions from the server.

When you run a selective backup, all the files are candidates for backup unless you exclude them from backup, or they do not meet management class requirements for serialization.

During a selective backup, copies of the files are sent to the server even if they did not change since the last backup. This might result in more than one copy of the same file on the server. If this occurs, you might not have as many different down-level versions of the file on the server as you intended. Your version limit might consist of identical files. To avoid this, use the **incremental** command to back up only new and changed files.

You can selectively back up single files *or* directories. You can also use wildcard characters to back up groups of related files.

If you set the subdir option to *yes* when backing up a specific path and file, Tivoli Storage Manager recursively backs up *all* subdirectories under that path, and any instances of the specified file that exist under *any* of those subdirectories.

During a selective backup, a directory path might be backed up, even if the specific file that was targeted for backup is not found. For example the following command still backs up dir1 and dir2 even if the file bogus.txt does not exist.

```
selective /Users/user1/Documents/dir1/bogus.txt
selective "/dir1/dir2/bogus.txt"
```
If the **selective** command is retried because of a communication failure or session loss, the transfer statistics displays the number of bytes Tivoli Storage Manager attempts to transfer during *all* command attempts. Therefore, the statistics for bytes transferred might not match the file statistics, such as those for file size.

You can use the removeoperandlimit option to specify that Tivoli Storage Manager removes the 20-operand limit. If you specify the removeoperandlimit option with the **selective** command, the 20-operand limit is not enforced and is restricted only by available resources or other operating system limits.

# **Supported Clients**

This command is valid for all clients.

## **Syntax**

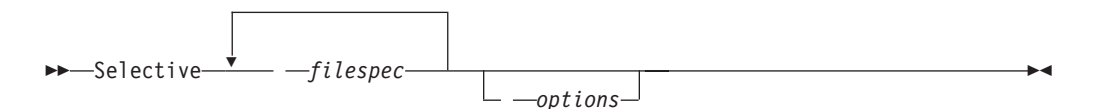

# **Parameters**

*filespec*

| | |

Specifies the path and name of the file you want to back up. Use wildcard characters to include a group of files or to include all files in a directory.

To include multiple file specifications, separate each filespec with a space character. If multiple file specifications are included, and two or more of the specifications have common parent directories, then it is possible for the common directory objects to be backed up more than once. The conditions under which this behavior occurs are runtime dependent, but the behavior itself has no adverse effects.

For example, if the filespec is /home/amr/ice.doc /home/amr/fire.doc, then /home and /home/amr might be backed up twice. The file objects, ice.doc and fire.doc, are backed up only once.

If you want to avoid including the shared parent directory more than once, use separate, non-overlapping **selective** commands to back up each file specification.

If you back up a file system, include a trailing slash (/home/).

There is a limit of 20 operands. This limit prevents excessive sessions that are caused when wildcards are expanded by the UNIX shell command processor. You can prevent shell expansion from causing you to go over the 20-operand limit by placing quotation marks around file specifications that contain wildcards ("home/docs/\*").

You can use the **removeoperandlimit** option to specify that Tivoli Storage Manager removes the 20-operand limit. If you specify the **removeoperandlimit** option, the 20-operand limit is not enforced and is restricted only by available resources or other operating system limits. For example, remove the 20 operand limit to backup 21 file specifications:

selective -removeoperandlimit filespec1 filespec2 ... filespec21

You can use the **filelist** option, instead of file specifications, to identify which files to include in this operation. However, these two methods are mutually exclusive. You cannot include file specification parameters and use the **filelist** option. If the **filelist** option is specified, any file specifications that are included are ignored.

| Option                                                            | Where to use                                          |
|-------------------------------------------------------------------|-------------------------------------------------------|
| changingretries<br>"Changingretries" on<br>page 299               | Client system options file (dsm.sys) or command line. |
| compressalways<br>"Compressalways" on page<br>305                 | Client user options file (dsm.opt) or command line.   |
| compression<br>"Compression" on page<br>305                       | Client user options file (dsm.opt) or command line.   |
| dirsonly "Dirsonly" on<br>page 323                                | Command line only.                                    |
| filelist "Filelist" on<br>page 365                                | Command line only.                                    |
| filesonly "Filesonly" on<br>page 369                              | Command line only.                                    |
| preservelastaccessdate<br>"Preservelastaccessdate"<br>on page 429 | Client user options file (dsm.opt) or command line.   |

*Table 133. Selective command: Related options*

| | | | | | | | | | | |

| | | | | | | | | | | | | | | | |

| Option                                                    | Where to use                                                                           |
|-----------------------------------------------------------|----------------------------------------------------------------------------------------|
| removeoperandlimit<br>"Removeoperandlimit" on<br>page 437 | Command line only.                                                                     |
| snapshotcachesize<br>"Snapshotcachesize" on<br>page 463   | Client options file (dsm.opt) or with the include. fs option.                          |
| snapshotproviderfs<br>"Snapshotproviderfs" on<br>page 464 | System-options file (dsm.sys) within a server stanza or with the<br>include.fs option. |
| snapshotroot<br>"Snapshotroot" on page<br>466             | Command line only.                                                                     |
| subdir "Subdir" on page<br>475                            | Client user options file (dsm.opt) or command line.                                    |
| tapeprompt "Tapeprompt"<br>on page 477                    | Client user options file (dsm.opt) or command line.                                    |

*Table 133. Selective command: Related options (continued)*

## **Examples**

**Task** Back up the proja file in the /home/devel directory.

**Command:** selective /home/devel/proja

**Task** Back up all files in the /home/devel directory whose file names begin with proj.

**Command:** selective "/home/devel/proj\*"

**Task** Back up all files in the /home/devel directory whose file names begin with proj. Back up the single file named budget in the /user/home directory.

**Command:** selective "/home/devel/proj\*" /user/home/budget

**Task** Back up the /home file system.

**Command:** selective /home/ -subdir=yes

**Task** Assuming that you initiated a snapshot of the /usr file system and mounted the snapshot as /snapshot/day1, run a selective backup of the /usr/dir1/sub1 directory tree from the local snapshot and manage it on the Tivoli Storage Manager server under the file space name /usr.

**Command:** dsmc sel "/usr/dir1/sub1/\*" -subdir=yes -snapshotroot=/snapshot/day1

### **Related information**

# **Associate a local snapshot with a server file space**

Use the snapshotroot option with the **selective** command in conjunction with an independent software vendor application that provides a snapshot of a logical volume, to associate the data on the local snapshot with the real file space data that is stored on the Tivoli Storage Manager server. The snapshotroot option does not provide any facilities to take a volume snapshot, only to manage data created by a volume snapshot.

AIX only: You can perform a snapshot-based selective backup by specifying the option snapshotproviderfs=*JFS2*.

# **Set Access**

The **set access** command gives users at other nodes access to your backup versions or archived copies.

You can also use the **set access** command to give users at other nodes access to your backup images.

You can give another user access to a specific file or image, multiple files or images, or all files in a directory. When you give access to another user, that user can restore or retrieve your objects. Specify in the command whether you are giving access to archives or backups.

When a node is exported to another Tivoli Storage Manager server, the access rules can change on the importing server. If an access rule is applied to all file spaces on the exporting server, the access rule on the importing server is restricted to only those file spaces that are imported. The file spaces are restricted in the access rule on the importing server for security reasons. Additionally, the access rules do not recognize the first occurrence of a wildcard character in the file specification when you restore or retrieve. This means that if you restore or retrieve with a wildcard character in the file specification, subdirectories are ignored.

**Tip:** If you might export a node to another Tivoli Storage Manager server, do not use a single wildcard character as the file specification in the access rule. Instead, create an access rule for each filespace.

**Note:** You cannot give access to both archives and backups using a single command.

When an existing file space is renamed during Unicode conversion, any access rules that are defined for the file space remain applicable to the original file space. However, new access rules must be defined to apply to the new Unicode file space.

## **Supported Clients**

This command is valid for all clients.

## **Syntax**

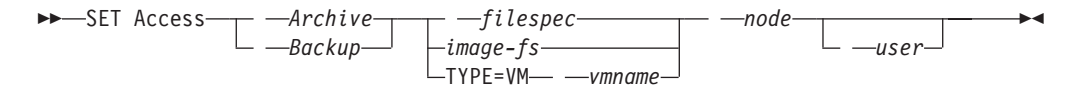

# **Parameters**

### *Archive*

Permits access to archived files or images.

*Backup*

Permits access to backup versions of files or images.

### *filespec*

Specifies the path, file, image, or directory to which your are giving access to another node or user. Use wildcard characters to specify a group of files or images, or all files in a directory; all objects in a directory branch; or all objects in a file system. Use a single asterisk "\*" for the file spec to give access to all files or images owned by you and backed up on the server. When the command set access backup "\*" node is entered, no check is made with the server; it is assumed you have at least one object backed up.

If you give access to a branch of the current working directory, you only need to specify the branch. If you give access to objects that are not in a branch of the current working directory, you must specify the complete path. The file spec to which you gave access must have at least one backup version or archive copy object (file or directory) on the server.

To specify all files in a named directory, enter /home/mine/proj1/ $*$  on the command line.

To give access to all objects below a certain level, use an asterisk, directory delimiter, and an asterisk at the end of your file spec. For example, to give access to all objects below home/test, use file spec home/test/\*/\*.

**Important:** Use of the form /\*/\* alone will not give access to objects in the named directory; only those in directories below the named directory are accessible.

The rules are essentially the same when considering the root directory. Enter /\* on one set access command and  $/*/*$  on another if you want another user to have access to all files and directories in and below the root directory. The first /\* gives access to all directories and all files in the root directory. The second /\* allows access to all directories and files below the root directory.

For example:

- Your directory structure is multilevel: /home/sub1/subsub1.
- The /home directory contains the h1.txt and h2.txt files.
- The /home/sub1 directory contains file s1.htm.
- The /home/sub1/sub2 directory contains the ss1.cpp file.

To allow access to all files in the /home/sub1/sub2 directory, enter:

set access backup /home/sub1/sub2/\* \* \*

To allow access to only those files in the /home directory, enter:

set access backup /home/\* \* \*

To allow access to all files in all directories in and below the /home directory, enter:

```
set access backup /home/* * *
set access backup /home/*/* * *
```
### *image-fs*

| | | | | The name of the image file system to be shared. This can be specified as an asterisk (\*) to allow access to all images owned by the user granting access.

### **TYPE=VM** *vmname*

This parameter is required if you are using this command to provide another user with access to VMware virtual machine backups. The *vmname* option can be specified only if TYPE=VM is specified; *vmname* is the name of the VMware virtual machine that you are permitting access to.

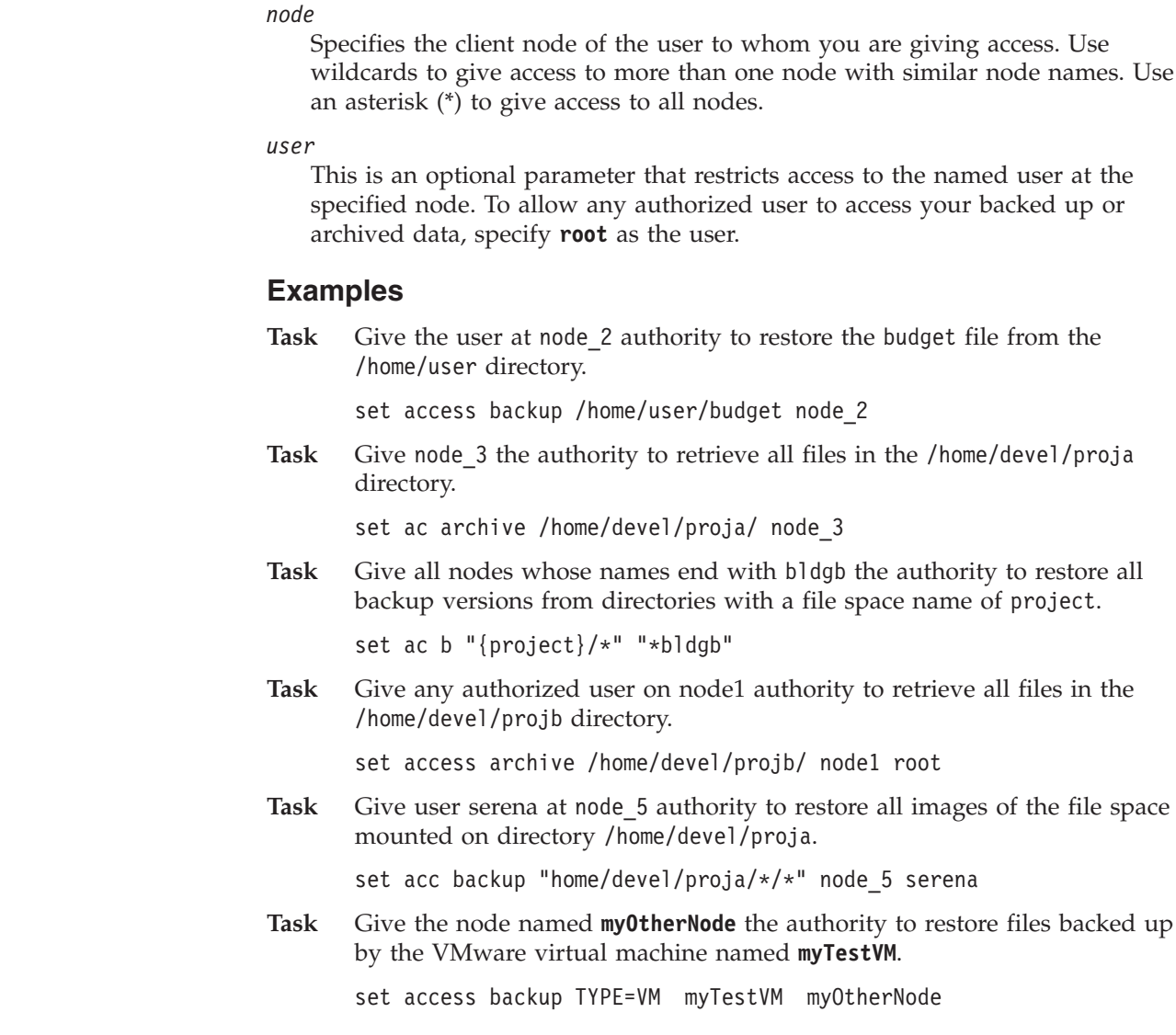

# **Set Event**

| | | |

| | |

| | |

> The **set event** command allows you to specify the circumstances for when archived data is deleted.

You can use the **set event** command to:

- Prevent the deletion of data at the end of its assigned retention period (Deletion hold)
- Allow the expiration to take place, as defined by the archive copy group (Release a deletion hold)
- Start the expiration clock running when a particular event occurs (Notify the server that an event has occurred)

Objects affected can be specified with a standard Tivoli Storage Manager filespec (including wildcards), a list of files whose names are in the file specified using the filelist option, or a group of archived files with the description specified with the description option.
**Note:** When only a <filespec> is used, *all* archived copies of files or folders matching the filespec are affected. If you only want to affect certain versions of a file, use the *-pick* option and select from the displayed list.

## **Interaction with down-level servers:**

If the **set event** command is issued when the client is connected to a server that does not support event-based policy (previous to Tivoli Storage Manager 5.2.2), the command is rejected with an error message indicating that the current server does not support event-based policy.

# **Supported Clients**

This command is valid for all clients.

# **Syntax**

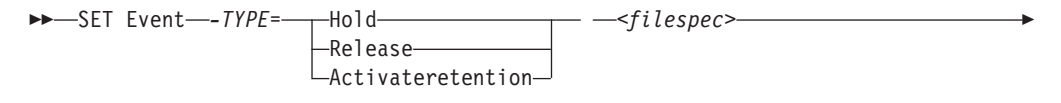

*-filelist=<filespec> -description= -pick*

# **Parameters**

*TYPE=*

Specifies the event type setting. This parameter must be specified.

#### *hold*

Prevents the object from being deleted regardless of expiration policy.

#### *release*

Allows normal event-controlled expiration to take place.

#### *activateretention*

Signals the server that the controlling event has occurred and starts the expiration clock running.

#### *-pick*

Provides a list of objects from which the user can select to apply the event.

The following options can also be used and serve their usual purpose:

- Dateformat
- Numberformat
- Noprompt
- Subdir
- Timeformat

# **Examples**

**Task** The following example displays the verbose and statistics output from the **set event** command set event type=hold /home/accounting/ledgers/ \*05.books, with objects rebound (as opposed to archived or some other notation).

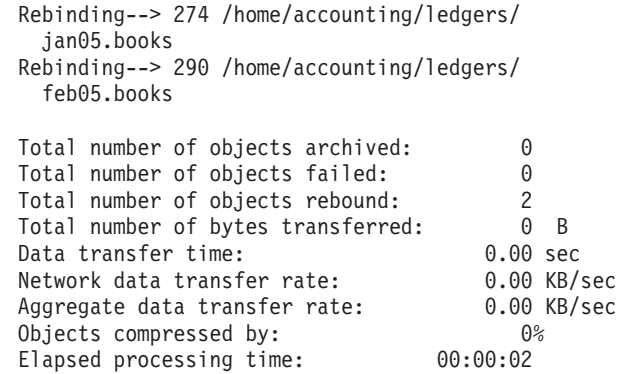

**Task** The -pick option used with the set event command set event type=activate /user/tsm521/common/unix shows the event type instead of the command name:

TSM Scrollable PICK Window - Retention Event : ACTIVATE

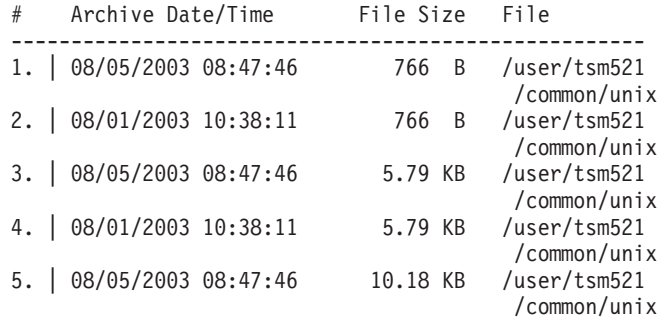

#### **Related information**

"Dateformat[" on page 310](#page-333-0) "Numberformat[" on page 416](#page-439-0) "Noprompt[" on page 415](#page-438-0) "Subdir[" on page 475](#page-498-0) "Timeformat[" on page 485](#page-508-0)

# **Set Password**

The **set password** command changes the Tivoli Storage Manager password for your workstation.

If you omit the old and new passwords when you enter the **set password** command, you are prompted once for the old password and twice for the new password.

Passwords can be up to 63 character in length. Password constraints vary, depending on where the passwords are stored and managed, and depending on the version of the Tivoli Storage Manager server that your client connects to.

**If your Tivoli Storage Manager server is at version 6.3.3 or later, and if you use an LDAP directory server to authenticate passwords**

Use any of the following characters to create a password:

abcdefghijklmnopqrstuvwxyz ABCDEFGHIJKLMNOPQRSTUVWXYZ 0123456789  $\sim$  ! @ # \$ %  $\sim$  & \* \_ - + = ` | ( ) { } [ ] : ; < > , . ? /

Passwords are case-sensitive and are subject to more restrictions that can be imposed by LDAP policies.

**If your Tivoli Storage Manager server is at version 6.3.3 or later, and if you do not use an LDAP directory server to authenticate passwords**

Use any of the following characters to create a password:

```
abcdefghijklmnopqrstuvwxyz
ABCDEFGHIJKLMNOPQRSTUVWXYZ
0123456789
\sim ! @ # $ % \sim & * - + = ` | ( ) { } [ ] : ; < > , . ? /
```
Passwords are stored in the Tivoli Storage Manager server database and are not case-sensitive.

## **If your Tivoli Storage Manager server is earlier than version 6.3.3**

Use any of the following characters to create a password:

```
abcdefghijklmnopqrstuvwxyz
ABCDEFGHIJKLMNOPQRSTUVWXYZ
0123456789
-8 + .
```
Passwords are stored in the Tivoli Storage Manager server database and are not case-sensitive.

#### **Remember:**

| | | | | |

|

| |

|

On the command line, enclose a password in quotation marks if the password contains one or more special characters. The quotation marks ensure that the special characters are correctly interpreted as password characters. Without quotation marks, the special characters can be interpreted as shell escape characters, file redirection characters, or other characters that have significance to the operating system.

#### **On AIX, HPUX, Linux, Mac, and Solaris systems:**

Enclose the password in single quotation marks (').

**Command line example:** -password='my>pas\$word'

Quotation marks are not required when you type a password with special characters in an options file.

# **Supported Clients**

This command is valid for all clients.

# **Syntax**

SET Password

 $L_{\text{o}}$ *ldpw—newpw*—

E

*otherserver otheruserid otherpassword*

*TYPE=FILER TYPE=VM TYPE=VMGUEST TYPE=FASTBack* ALLVM

 $\blacktriangleright$ 

# **Parameters**

*oldpw*

Þ

|

|

|

Specifies the current password for your workstation.

#### *newpw*

Specifies the new password for your workstation.

*TYPE*

Specifies whether this password is for the Tivoli Storage Manager client or file server.

Use TYPE=TSM to specify the Tivoli Storage Manager password for your client.

Use TYPE=FILER (valid for AIX 64 bit and Linux x86\_64 clients) to specify that this password is for snapshot difference operations on a file server. The default is TSM.

For TYPE=FILER you must specify the file server name, the user ID, and the password. For example: dsmc set password -type=filer myfiler filerid filerpasswd.

If you are using the **dsmc** command in batch mode, and your password contains any special characters (for example, pa\$sword), you must enclose the password in single quotation marks to avoid truncation. For example: dsmc

set password -type=filer myfiler 'pa\$sword'

When you specify TYPE=FILER (valid for AIX 64 bit and Linux 86\_64 clients), the password is stored in the TSM.PWD file without validating that the password is valid. Passwords that are stored with TYPE=FILER can be shared between Tivoli Storage Manager nodes. For example, a password stored by NODEA can be used by NODEB. Only one set of credentials is stored per file server. Use TYPE=VM to set the password needed to log on to an ESX or vCenter server. dsmc SET PASSWORD -type=VM *hostname administrator password*

where:

#### *hostname*

Specifies the name of the virtual machine guest that you want to protect.

#### *administrator*

Specifies the account needed to log on to the guest VM.

#### *password*

Specifies the password associated with the login account.

Use the Preferences editor to set the vmchost, vmcuser, and vmcpw options. You can also use the **set password** command to save the vmcuser and vmcpw options and then set the vmchost option, for example: set password -type=VM vmchost vmcuser vmcpw.

When using the **set password** TYPE=VM option, make sure that the value specified for vmchost is the same as the value that is used on the **set password** command. When you use **set password** with TYPE=VM, the vmcuser and vmcpw options do not need to be in your client options. For example: dsmc SET PASSWORD -type=VM archon.example.com Administrator secret

This **set password** command specifies the hostname, user name, and password. All that you need in the client options is the hostname: VMCHOST archon.example.com

Specify TYPE=VMGUEST if you use the INCLUDE.VMTSMVSS option to protect a virtual machine (INCLUDE.VMTSMVSS requires an IBM® Tivoli® Storage Manager for Virtual Environments license). Provide the following on the **set password** command:

set password -type=vmguest *guest\_VM\_name administrator password*

where:

*guest\_VM\_name*

Specifies the name of the virtual machine guest that you want to protect.

*administrator*

Specifies the account needed to log on to the guest VM.

*password*

Specifies the password associated with the login account.

If you use the same credentials to log on to multiple virtual machines that are protected by the INCLUDE.VMTSMVSS option, you can set the password for the all of the virtual machines by specifying the **ALLVM** parameter. The **ALLVM** parameter causes the same credentials to be used when the client logs on to any guest that is included in an INCLUDE.VMTSMVSS option. The following is an example of how to use **ALLVM**. In this example, the user name "Administrator" and the password "Password" are used to log on to any virtual machine that you have included on an INCLUDE.VMTSMVSS option:

set password -type=vmguest ALLVM Administrator Password

You can also set a combination of shared and individual credentials. For example, if most virtual machines in your environment use the same credentials, but a few virtual machines use different credentials, you can use multiple **set password** commands to specify the credentials. For example, assume that most virtual machines use "Administrator1" as the login name and "Password1" as the password. Assume also that one virtual machine, named VM2, uses "Administrator2" as the login name and "Password2" as the password. The following commands are used to set the credentials for this scenario:

set password -type=vmguest ALLVM Administrator1 Password1 (sets credentials for most of the VMs).

set password -type=vmguest VM2 Administrator2 Password2 (sets unique credentials for VM2).

Use the TYPE=FastBack parameter to store the Tivoli Storage Manager FastBack credentials that are required for mounting and dismounting the FastBack volumes on the Windows FastBack server or DR Hub server.

The password file on the vStorage backup server must have either the Windows administrator ID for the VMware virtual center system, or the UNIX user ID for a specific ESX server. For a Fastback proxy backup, the password file must contain the FastBack administrator ID and password. Here are some examples:

dsmc set password 9.47.98.169 admin admin 123 -type=fastback dsmc set password 9.47.98.169 WORKGROUP:admin admin 123 -type=fastback dsmc set password windserv administrator windpass4 -type=fastback

**Important:** You must define the user credentials that are required to mount and unmount FastBack volumes from a repository to the Tivoli Storage Manager client before you enter the Tivoli Storage Manager backup-archive FastBack subcommand. Use the fbserver option to define the credentials. Here is a brief description of the various configurations and credentials that you need:

• The Tivoli Storage Manager Backup-Archive Client is installed on a dedicated vStorage backup server. The Tivoli Storage Manager client on the vStorage backup server must connect to multiple network share repositories.

Follow these steps for each of the network share repositories where the Tivoli Storage Manager client is connected:

1. Configure the repository for remote network access from FastBack Manager. Refer to the *Tivoli Storage Manager FastBack Installation and User's Guide* for details.

This step establishes a domain name, a network share user ID, and a network share password to connect remotely to the repository.

2. On the Tivoli Storage Manager client workstation, manually enter the following command:

dsmc set password type=fastback FBServer domain:networkaccessuserid networkaccesspassword

The fbserver option specifies the short host name of the FastBack server workstation. For a FastBack DR Hub, the fbserver option specifies the short name of the workstation where the DR Hub is installed.

Networkaccessuserid is either the Windows administrator ID or the FastBack administration password.

Domain is the domain name of the user ID.

Networkaccesspassword is either the Windows administrator ID or the FastBack administration password.

These credentials are retrieved based on the short host name that you specify with the fbserver option.

## *otherserver*

Specifies the file server host name if you specify TYPE=FILER. The file server host name must be the fully qualified DNS name and cannot be the IP address in dotted-decimal format or the short local-host name. This parameter only applies if you specify TYPE=FILER.

#### *otheruserid*

Specifies the user ID to be used for the entity named by the **otherserver** parameter. This parameter only applies if you specify TYPE=FILER.

#### *otherpassword*

Specifies the password to be used for the entity named by the **otherserver** parameter. This parameter only applies if you specify TYPE=FILER.

# **Examples**

The following examples use the **set password** command.

Task Change your password from osecret to nsecret.

Command: set password osecret nsecret

**Task** Set up a user ID and password for the root user on the file server myFiler.example.com.

Command: dsmc set password -type=filer myFiler.example.com root

Please enter password for user id "root@myFiler.example.com": \*\*\*\*\*\*\*\* Re-enter the password for verification:\*\*\*\*\*\*\*\* ANS0302I Successfully done.

**Task** Set up a user ID and password for the root user on the file server myFiler.example.com.

> Command: dsmc set password -type=filer myFiler.example.com root secret

**Task** Set up a user ID and password for the FastBack server myFastBackServer. Use the -fbserver option in the **archive fastback** and **backup fastback** commands for the server name.

Command: dsmc set password -type=FASTBack myFastBackServer myUserId "pa\$sword"

#### **Important:**

- 1. The dsmc set password -type=fastback command must be repeated on a dedicated client proxy workstation once for each FastBack repository where the Tivoli Storage Manager Backup-Archive Client is expected to connect.
- 2. For network share repositories the dsmc set password -type=fastback command should be in this format: dsmc set password -type=fastback myFBServer domainName:userId password.
- 3. For a FastBack server or a Tivoli Storage Manager FastBack Hub, the user ID and password specified must have Tivoli Storage Manager FastBack administrator privileges. You must issue the dsmc set password -type=fastback command once for each FastBack Server branch repository on the FastBack DR Hub that the Tivoli Storage Manager Backup-Archive Client is expected to connect to.
- 4. The server name specified, myFBServer, in the above example, must match the name to be specified on the -fbserver option specified on the backup fastback or archive fastback command.
- **Task** The Tivoli Storage Manager Backup-Archive Client is connecting to a FastBack server repository whose short hostname is myFBServer. user ID is the FastBack network user ID that has read/write access to the repository share. DOMAIN is the domain to which the user ID belongs. myNetworkPass is the corresponding password for the user ID.

Command: dsmc set password -type=fastback myFbServer DOMAIN:USERID myNetworkPass

**Task** The Tivoli Storage Manager client is connecting to a repository on a DR Hub machine whose short hostname is myFbDrHub. The user ID is the

Windows administrator ID. DOMAIN is the domain to which the DR Hub machine belongs. myNetworkPass is the corresponding password for the administrator ID.

Command: dsmc set password -type=fastback myFbDrHub DOMAIN:administrator adminPasswd

# **Related reference**:

"**Snapdiff**[" on page 459](#page-482-0)

# **Appendix A. Support information**

You can find support information for IBM products from various sources.

From the IBM Support Portal at [http://www.ibm.com/support/entry/portal/,](http://www.ibm.com/support/entry/portal/) you can select the products that you are interested in and search for a wide variety of relevant information.

# **Getting technical training**

Information about Tivoli technical training courses is provided online.

Go to the following websites to sign up for training, ask questions, and interact with others who use IBM storage products.

#### **Tivoli software training and certification**

Choose from instructor led, online classroom training, self-paced web classes, Tivoli certification preparation, and other training options at: [http://www.ibm.com/software/tivoli/education/.](http://www.ibm.com/software/tivoli/education/)

#### **Tivoli Support Technical Exchange**

Technical experts share their knowledge and answer your questions in webcasts at: [http://www.ibm.com/software/sysmgmt/products/support/](http://www.ibm.com/software/sysmgmt/products/support/supp_tech_exch.html) [supp\\_tech\\_exch.html.](http://www.ibm.com/software/sysmgmt/products/support/supp_tech_exch.html)

#### **Storage Management community**

To interact with others who use IBM storage management products, visit the following website: [http://www.ibm.com/developerworks/](http://www.ibm.com/developerworks/servicemanagement/sm/index.html) [servicemanagement/sm/index.html.](http://www.ibm.com/developerworks/servicemanagement/sm/index.html)

## **Global Tivoli User Community**

To share information and learn from other Tivoli users throughout the world, visit the following website: [http://www.tivoli-ug.org/.](http://www.tivoli-ug.org/)

#### **IBM Education Assistant**

For short recordings designed to help you use IBM software products more effectively, visit the following website: [http://publib.boulder.ibm.com/](http://publib.boulder.ibm.com/infocenter/ieduasst/tivv1r0/index.jsp) [infocenter/ieduasst/tivv1r0/index.jsp.](http://publib.boulder.ibm.com/infocenter/ieduasst/tivv1r0/index.jsp)

# **Searching knowledge bases**

If a problem occurs while you are using one of the Tivoli Storage Manager family products, you can search several knowledge bases.

Begin by searching the Tivoli Storage Manager Information Center at [http://pic.dhe.ibm.com/infocenter/tsminfo/v6r4.](http://pic.dhe.ibm.com/infocenter/tsminfo/v6r4) From this website, you can search the current Tivoli Storage Manager documentation.

# **Searching the Internet**

If you cannot find an answer to your question in the IBM Tivoli Storage Manager information center, search the Internet for the information that might help you resolve the problem.

To search multiple Internet resources, go to the IBM support website at [http://www.ibm.com/support/entry/portal/.](http://www.ibm.com/support/entry/portal/) You can search for information without signing in.

Sign in using your IBM ID and password if you want to customize the site based on your product usage and information needs. If you do not already have an IBM ID and password, click **Sign in** at the top of the page and follow the instructions to register.

From the support website, you can search various resources including:

- IBM technotes.
- IBM downloads.
- IBM Redbooks<sup>®</sup> publications.
- v IBM Authorized Program Analysis Reports (APARs). Select the product and click **Downloads** to search the APAR list.

If you still cannot find a solution to the problem, you can search forums and newsgroups on the Internet for the latest information that might help you find problem resolution.

An independent user discussion list, ADSM-L, is hosted by Marist College. You can subscribe by sending an email to listserv@vm.marist.edu. The body of the message must contain the following text: SUBSCRIBE ADSM-L *your\_first\_name your\_family\_name*.

To share your experiences and learn from others in the Tivoli Storage Manager and Tivoli Storage FlashCopy Manager user communities, go to [Service Management](http://www.ibm.com/developerworks/servicemanagement/sm/index.html) [Connect \(http://www.ibm.com/developerworks/servicemanagement/sm/](http://www.ibm.com/developerworks/servicemanagement/sm/index.html) [index.html\).](http://www.ibm.com/developerworks/servicemanagement/sm/index.html) From there you can find links to product wikis and user communities.

# **Using IBM Support Assistant**

IBM Support Assistant is a complimentary software product that can help you with problem determination. It is available for some Tivoli Storage Manager and Tivoli Storage FlashCopy Manager products.

To learn about which products are supported, go to the IBM Support Assistant download web page at [http://www.ibm.com/software/support/isa/](http://www.ibm.com/software/support/isa/download.html) [download.html.](http://www.ibm.com/software/support/isa/download.html)

IBM Support Assistant helps you gather support information when you must open a problem management record (PMR), which you can then use to track the problem. The product-specific plug-in modules provide you with the following resources:

- Support links
- Education links
- Ability to submit problem management reports

You can find more information about the IBM Support Assistant at: [http://www.ibm.com/software/support/isa/.](http://www.ibm.com/software/support/isa/)

You can also install the stand-alone IBM Support Assistant application on any workstation. You can then enhance the application by installing product-specific plug-in modules for the IBM products that you use. Find add-ons for specific products at [http://www.ibm.com/support/docview.wss?uid=swg27012689.](http://www.ibm.com/support/docview.wss?uid=swg27012689)

# **Finding product fixes**

A product fix to resolve a software problem might be available from the IBM software support website.

You can determine what fixes are available by checking the IBM software support website at [http://www.ibm.com/support/entry/portal/.](http://www.ibm.com/support/entry/portal/)

- v If you previously customized the site based on your product usage, follow these steps:
	- 1. Click the link for the product, or a component for which you want to find a fix.
	- 2. Click **Downloads**, and then click **Fixes by version**.
- v If you have not customized the site based on your product usage, click **Downloads** and search for the product.

# **Receiving notification of product fixes**

You can receive notifications about fixes, flashes, upgrades, and other news about IBM products.

To sign up to receive notifications about IBM products, follow these steps:

- 1. From the support page at [http://www.ibm.com/support/entry/portal/,](http://www.ibm.com/support/entry/portal/) click **Sign in** and sign in using your IBM ID and password. If you do not have an ID and password, click **register now** and complete the registration process.
- 2. Click **Manage all my subscriptions** in the Notifications pane.
- 3. Click the **Subscribe** tab, and then click **Tivoli**.
- 4. Select the products for which you want to receive notifications and click **Continue**.
- 5. Specify your notification preferences and click **Submit**.

# **Contacting IBM Software Support**

You can contact IBM Software Support if you have an active IBM subscription and support contract, and if you are authorized to submit problems to IBM.

To obtain help from IBM Software Support, complete the following steps:

- 1. Ensure that you have completed the following prerequisites:
	- a. [Set up a subscription and support contract.](#page-658-0)
	- b. [Determine the business impact.](#page-659-0)
	- c. [Describe the problem and gather background information.](#page-659-1)
- 2. Follow the instructions in ["Submitting the problem to IBM Software Support"](#page-659-2) [on page 636.](#page-659-2)

# **Setting up a subscription and support contract**

<span id="page-658-0"></span>Set up a subscription and support contract. The type of contract that you need depends on the type of product you have.

For IBM distributed software products, enroll in IBM Passport Advantage<sup>®</sup> in one of the following ways:

v **Online:** Go to the Passport Advantage website at [http://www.ibm.com/](http://www.ibm.com/software/lotus/passportadvantage/) [software/lotus/passportadvantage/,](http://www.ibm.com/software/lotus/passportadvantage/) click **How to enroll**, and follow the instructions.

<span id="page-659-2"></span>v **By telephone:** For critical, system-down, or severity 1 issues, you can call 1-800-IBMSERV (1-800-426-7378) in the United States. For the telephone number to call in your country, go to the IBM Software Support Handbook web page at <http://www14.software.ibm.com/webapp/set2/sas/f/handbook/home.html> and click **Contacts**.

**Note:** IBM distributed software products include, but are not limited to IBM Tivoli, Lotus<sup>®</sup>, and Rational<sup>®</sup> products, as well as IBM DB2<sup>®</sup> and IBM WebSphere<sup>®</sup> products that run on Microsoft Windows or on operating systems such as AIX or Linux.

# **Determining the business impact**

<span id="page-659-0"></span>When you report a problem to IBM, you are asked to supply a severity level. Therefore, you must understand and assess the business impact of the problem you are reporting.

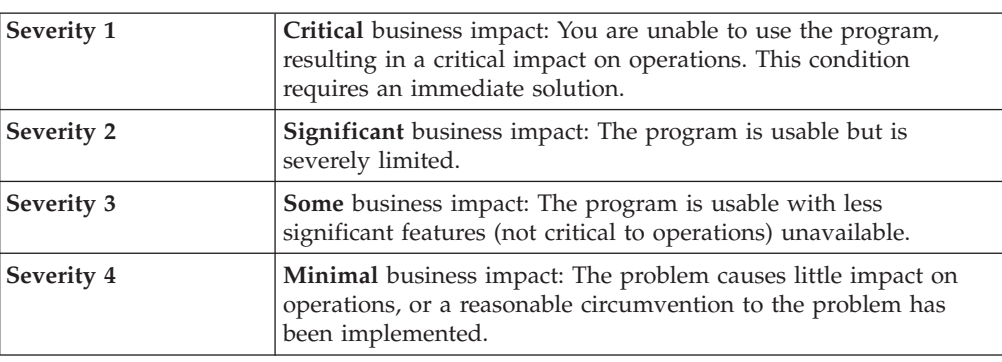

# **Describing the problem and gathering background information**

<span id="page-659-1"></span>When explaining a problem to IBM, it is helpful to be as specific as possible. Include all relevant background information so that IBM Software Support specialists can help you solve the problem efficiently.

To save time, know the answers to these questions:

- What software versions were you running when the problem occurred?
- v Do you have logs, traces, and messages that are related to the problem symptoms? IBM Software Support is likely to ask for this information.
- v Can the problem be re-created? If so, what steps led to the failure?
- v Have any changes been made to the system? For example, hardware, operating system, networking software, and so on.
- v Are you using a workaround for this problem? If so, be prepared to explain it when you report the problem.

# **Submitting the problem to IBM Software Support**

You can submit the problem to IBM Software Support online or by telephone.

# **Online**

Go to the IBM Software Support website at [http://www.ibm.com/](http://www.ibm.com/support/entry/portal/Open_service_request/Software/Software_support_(general)) [support/entry/portal/Open\\_service\\_request/Software/](http://www.ibm.com/support/entry/portal/Open_service_request/Software/Software_support_(general)) [Software\\_support\\_\(general\).](http://www.ibm.com/support/entry/portal/Open_service_request/Software/Software_support_(general)) Sign in to access IBM Service Requests and enter your information into the problem submission tool.

#### **By telephone**

For critical, system-down, or severity 1 issues, you can call 1-800-IBMSERV

(1-800-426-7378) in the United States. For the telephone number to call in your country, go to the IBM Software Support Handbook web page at [http://www14.software.ibm.com/webapp/set2/sas/f/handbook/](http://www14.software.ibm.com/webapp/set2/sas/f/handbook/home.html) [home.html](http://www14.software.ibm.com/webapp/set2/sas/f/handbook/home.html) and click **Contacts**.

IBM Tivoli Storage Manager for UNIX and Linux Backup-Archive Clients: Installation and User's Guide

# **Appendix B. Accessibility features for the Tivoli Storage Manager product family**

Accessibility features help users who have a disability, such as restricted mobility or limited vision to use information technology products successfully.

# **Accessibility features**

The following list includes the major accessibility features in the Tivoli Storage Manager family of products:

- Keyboard-only operation
- Interfaces that are commonly used by screen readers
- Keys that are discernible by touch but do not activate just by touching them
- Industry-standard devices for ports and connectors
- The attachment of alternative input and output devices

The Tivoli Storage Manager Information Center and related publications are enabled for accessibility. For information about the accessibility features of the information center, see the following topic: [http://pic.dhe.ibm.com/infocenter/](http://pic.dhe.ibm.com/infocenter/tsminfo/v6r4/topic/com.ibm.help.ic.doc/iehs36_accessibility.html) [tsminfo/v6r4/topic/com.ibm.help.ic.doc/iehs36\\_accessibility.html.](http://pic.dhe.ibm.com/infocenter/tsminfo/v6r4/topic/com.ibm.help.ic.doc/iehs36_accessibility.html)

# **Keyboard navigation**

On Windows, the Tivoli Storage Manager product family follows Microsoft conventions for all keyboard navigation and access. Drag-and-drop support is managed by using the Microsoft Windows accessibility option known as *MouseKeys*. For more information about MouseKeys and other Windows accessibility options, see the Windows online help, citing the keyword "MouseKeys".

On other operating systems, these products follow the operating-system conventions for keyboard navigation and access.

# **Vendor software**

The Tivoli Storage Manager product family includes certain vendor software that is not covered under the IBM license agreement. IBM makes no representation about the accessibility features of these products. Contact the vendor for the accessibility information about its products.

# **IBM and accessibility**

See the [IBM Human Ability and Accessibility Center](http://www.ibm.com/able) [\(http://www.ibm.com/able\)](http://www.ibm.com/able) for information about the commitment that IBM has to accessibility.

IBM Tivoli Storage Manager for UNIX and Linux Backup-Archive Clients: Installation and User's Guide

# **Notices**

This information was developed for products and services offered in the U.S.A.

IBM may not offer the products, services, or features discussed in this document in other countries. Consult your local IBM representative for information on the products and services currently available in your area. Any reference to an IBM product, program, or service is not intended to state or imply that only that IBM product, program, or service may be used. Any functionally equivalent product, program, or service that does not infringe any IBM intellectual property right may be used instead. However, it is the user's responsibility to evaluate and verify the operation of any non-IBM product, program, or service.

IBM may have patents or pending patent applications covering subject matter described in this document. The furnishing of this document does not grant you any license to these patents. You can send license inquiries, in writing, to:

*IBM Director of Licensing IBM Corporation North Castle Drive Armonk, NY 10504-1785 U.S.A.*

For license inquiries regarding double-byte character set (DBCS) information, contact the IBM Intellectual Property Department in your country or send inquiries, in writing, to:

*Intellectual Property Licensing Legal and Intellectual Property Law IBM Japan Ltd 1623-14, Shimotsuruma, Yamato-shi Kanagawa 242-8502 Japan*

**The following paragraph does not apply to the United Kingdom or any other country where such provisions are inconsistent with local law:** INTERNATIONAL BUSINESS MACHINES CORPORATION PROVIDES THIS PUBLICATION "AS IS" WITHOUT WARRANTY OF ANY KIND, EITHER EXPRESS OR IMPLIED, INCLUDING, BUT NOT LIMITED TO, THE IMPLIED WARRANTIES OF NON-INFRINGEMENT, MERCHANTABILITY OR FITNESS FOR A PARTICULAR PURPOSE. Some states do not allow disclaimer of express or implied warranties in certain transactions, therefore, this statement may not apply to you.

This information could include technical inaccuracies or typographical errors. Changes are periodically made to the information herein; these changes will be incorporated in new editions of the publication. IBM may make improvements and/or changes in the product(s) and/or the program(s) described in this publication at any time without notice.

Any references in this information to non-IBM websites are provided for convenience only and do not in any manner serve as an endorsement of those websites. The materials at those websites are not part of the materials for this IBM product and use of those websites is at your own risk.

IBM may use or distribute any of the information you supply in any way it believes appropriate without incurring any obligation to you.

Licensees of this program who want to have information about it for the purpose of enabling: (i) the exchange of information between independently created programs and other programs (including this one) and (ii) the mutual use of the information which has been exchanged, should contact:

*IBM Corporation 2Z4A/101 11400 Burnet Road Austin, TX 78758 U.S.A.*

Such information may be available, subject to appropriate terms and conditions, including in some cases, payment of a fee.

The licensed program described in this information and all licensed material available for it are provided by IBM under terms of the IBM Customer Agreement, IBM International Program License Agreement, or any equivalent agreement between us.

Any performance data contained herein was determined in a controlled environment. Therefore, the results obtained in other operating environments may vary significantly. Some measurements may have been made on development-level systems and there is no guarantee that these measurements will be the same on generally available systems. Furthermore, some measurements may have been estimated through extrapolation. Actual results may vary. Users of this document should verify the applicable data for their specific environment.

Information concerning non-IBM products was obtained from the suppliers of those products, their published announcements or other publicly available sources. IBM has not tested those products and cannot confirm the accuracy of performance, compatibility or any other claims related to non-IBM products. Questions on the capabilities of non-IBM products should be addressed to the suppliers of those products.

This information is for planning purposes only. The information herein is subject to change before the products described become available.

This information contains examples of data and reports used in daily business operations. To illustrate them as completely as possible, the examples include the names of individuals, companies, brands, and products. All of these names are fictitious and any similarity to the names and addresses used by an actual business enterprise is entirely coincidental.

#### COPYRIGHT LICENSE:

This information contains sample application programs in source language, which illustrate programming techniques on various operating platforms. You may copy, modify, and distribute these sample programs in any form without payment to IBM, for the purposes of developing, using, marketing or distributing application programs conforming to the application programming interface for the operating platform for which the sample programs are written. These examples have not been thoroughly tested under all conditions. IBM, therefore, cannot guarantee or imply reliability, serviceability, or function of these programs. The sample

programs are provided "AS IS", without warranty of any kind. IBM shall not be liable for any damages arising out of your use of the sample programs.

Each copy or any portion of these sample programs or any derivative work, must include a copyright notice as follows: © (your company name) (year). Portions of this code are derived from IBM Corp. Sample Programs. © Copyright IBM Corp. \_enter the year or years\_.

If you are viewing this information in softcopy, the photographs and color illustrations may not appear.

# **Trademarks**

IBM, the IBM logo, and ibm.com® are trademarks or registered trademarks of International Business Machines Corp., registered in many jurisdictions worldwide. Other product and service names might be trademarks of IBM or other companies. A current list of IBM trademarks is available on the Web at "Copyright and trademark information" at [http://www.ibm.com/legal/copytrade.shtml.](http://www.ibm.com/legal/copytrade.shtml)

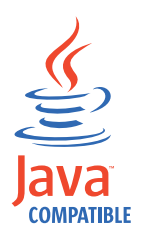

Java and all Java-based trademarks and logos are trademarks or registered trademarks of Oracle and/or its affiliates.

Linux is a registered trademark of Linus Torvalds in the United States, other countries, or both.

Microsoft, Windows, Windows NT, and the Windows logo are trademarks of Microsoft Corporation in the United States, other countries, or both.

UNIX is a registered trademark of The Open Group in the United States and other countries.

Intel, Intel logo, Intel Inside, Intel Inside logo, Itanium, and Pentium are trademarks or registered trademarks of Intel Corporation or its subsidiaries in the United States and other countries.

IBM Tivoli Storage Manager for UNIX and Linux Backup-Archive Clients: Installation and User's Guide

# **Glossary**

This glossary includes terms and definitions for IBM Tivoli Storage Manager and IBM Tivoli Storage FlashCopy Manager products.

To view glossaries for other IBM products, go to [http://www.ibm.com/software/globalization/](http://www.ibm.com/software/globalization/terminology/) [terminology/.](http://www.ibm.com/software/globalization/terminology/)

The following cross-references are used in this glossary:

- *See* refers the reader from a term to a preferred synonym, or from an acronym or abbreviation to the defined full form.
- v *See also* refers the reader to a related or contrasting term.

# **A**

# **absolute mode**

In storage management, a backup copy-group mode that specifies that a file is considered for incremental backup even if the file has not changed since the last backup. See also *modified mode*.

# **access control list (ACL)**

In computer security, a list associated with an object that identifies all the subjects that can access the object and their access rights. For example, an access control list is associated with a file that identifies the users who can access that file and their access rights.

#### **access mode**

An attribute of a storage pool or a storage volume that specifies whether the server can write to or read from the storage pool or storage volume. The access mode can be read/write, read-only, or unavailable. Volumes in primary storage pools can also have an access mode of destroyed. Volumes in copy storage pools can also have an access mode of offsite.

# **acknowledgment**

The transmission of acknowledgment characters as a positive response to a data transmission.

**ACL** See *access control list*.

# **activate**

To validate the contents of a policy set and then make it the active policy set.

## **active-data pool**

A named set of storage pool volumes that contain only active versions of client backup data.

## **active file system**

A file system to which space management has been added. With space management, tasks for an active file system include automatic migration, reconciliation, selective migration, and recall. Contrast with *inactive file system*.

# **active policy set**

The activated policy set that contains the policy rules in use by all client nodes that are assigned to the policy domain. See also *policy domain* and *policy set*.

## **active version**

The most recent backup copy of a file stored. The active version of a file cannot be deleted until a backup process detects that the user has either replaced the file with a newer version or has deleted the file from the file server or workstation. Contrast with *inactive version*.

# **activity log**

A log that records normal activity messages that are generated by the server. These messages include information about server and client operations, such as the start time of sessions or device I/O errors.

# **adaptive subfile backup**

A type of backup that sends only changed portions of a file to the server, instead of sending the entire file. Adaptive subfile backup reduces network traffic and increases the speed of the backup.

# **administrative client**

A program that runs on a file server, workstation, or mainframe that administrators use to control and monitor the Tivoli Storage Manager server. Contrast with *backup-archive client*.

#### **administrative command schedule**

A database record that describes the

planned processing of an administrative command during a specific time period. See also *client schedule*.

#### **administrative privilege class**

See *privilege class*.

#### **administrative session**

A period of time during which an administrator user ID communicates with a server to perform administrative tasks. Contrast with *client node session*.

#### **administrator**

A user who is registered to the server as an administrator, and who is authorized to perform tasks and issue commands through the assignment of an administrative privilege class.

# **Advanced Program-to-Program Communication (APPC)**

An implementation of the SNA LU 6.2 protocol that allows interconnected systems to communicate and share the processing of programs.

## **agent node**

A client node that has been granted proxy authority to perform operations on behalf of another client node, which is the target node.

#### **aggregate**

An object, stored in one or more storage pools, consisting of a group of logical files that are packaged together. See also *logical file* and *physical file*.

#### **aggregate data transfer rate**

A performance statistic that indicates the average number of bytes that were transferred per second while processing a given operation.

# **APPC** See *Advanced Program-to-Program Communication*.

# **application client**

A program that is installed on a system to protect an application. The Tivoli Storage Manager server provides backup services to an application client.

#### **archive**

To copy programs, data, or files to other storage media, usually for long-term storage or security. Contrast with *retrieve*.

#### **archive copy**

A file or group of files that was archived to server storage.

#### **archive copy group**

A policy object containing attributes that control the generation, destination, and expiration of archived files.

#### **archive-retention grace period**

The number of days that the storage manager retains an archived file when the server is unable to rebind the file to an appropriate management class. See also *bind*.

#### **association**

(1) The defined relationship between a client node and a client schedule. An association identifies the name of a schedule, the name of the policy domain to which the schedule belongs, and the name of a client node that performs scheduled operations.

(2) On a configuration manager, the defined relationship between a profile and an object such as a policy domain. Profile associations define the configuration information that is distributed to a managed server when it subscribes to the profile.

**audit** To check for logical inconsistencies between information that the server has and the actual condition of the system. The storage manager can audit information about items such as volumes, libraries, and licenses. For example, when a storage manager audits a volume, the server checks for inconsistencies between information about backed-up or archived files that are stored in the database and the actual data that are associated with each backup version or archive copy in server storage.

#### **authentication**

The process of checking a user's password before permitting user access to the Tivoli Storage Manager server. Authentication can be turned on or off by an administrator with system privilege.

#### **authentication rule**

A specification that another user can use to either restore or retrieve files from storage.

#### **authority**

The right to access objects, resources, or functions. See also *privilege class*.

#### **authorization rule**

A specification that permits another user to either restore or retrieve a user's files from storage.

#### **authorized user**

A user who has administrative authority for the Tivoli Storage Manager client on a workstation. This user changes passwords, performs open registrations, and deletes file spaces.

#### **AutoFS**

See *automounted file system*.

#### **automatic detection**

A feature that detects, reports, and updates the serial number of a drive or library in the database when the path from the local server is defined.

## **automatic migration**

The process that is used to automatically move files from a local file system to storage, based on options and settings that are chosen by a root user on a workstation. See also *threshold migration* and *demand migration*.

# **automatic reconciliation**

The process that is used to reconcile file systems at regular intervals. The intervals are set by a user with root user authority. See also *reconciliation*.

# **automounted file system (AutoFS)**

A file system that is managed by an automounter daemon. The automounter daemon monitors a specified directory path, and automatically mounts the file system to access data.

## **B**

## **backup-archive client**

A program that runs on a workstation or file server and provides a means for users to back up, archive, restore, and retrieve files. Contrast with *administrative client*.

# **backup copy group**

A policy object containing attributes that control the generation, destination, and expiration of backup versions of files. A backup copy group belongs to a management class.

#### **backup-retention grace period**

The number of days the storage manager retains a backup version after the server is unable to rebind the file to an appropriate management class.

#### **backup set**

A portable, consolidated group of active versions of backup files that are generated for a backup-archive client.

#### **backup set collection**

A group of backup sets that are created at the same time and which have the same backup set name, volume names, description, and device classes. The server identifies each backup set in the collection by its node name, backup set name, and file type.

# **backup version**

A file or directory that a client node backed up to server storage. More than one backup version can exist in server storage, but only one backup version is the active version. See also *active version* and *inactive version*.

**bind** To associate all versions of a file with a management class name. See *rebind*.

#### **bindery**

A database that consists of three system files for a NetWare server. The files contain user IDs and user restrictions.

#### **C**

**cache** To place a duplicate copy of a file on random access media when the server migrates a file to another storage pool in the hierarchy.

#### **cache file**

A snapshot of a logical volume created by Logical Volume Snapshot Agent. Blocks are saved immediately before they are modified during the image backup and their logical extents are saved in the cache files.

# **CAD** See *client acceptor*.

#### **central scheduler**

A function that permits an administrator to schedule client operations and administrative commands. The operations can be scheduled to occur periodically or on a specific date. See *client schedule* and *administrative command schedule*.

**client** A software program or computer that requests services from a server.

#### **client acceptor**

An HTTP service that serves the applet for the web client to web browsers. On Windows systems, the client acceptor is installed and run as a service. On AIX, UNIX, and Linux systems, the client acceptor is run as a daemon, and is also called the *client acceptor daemon* (CAD).

#### **client acceptor daemon (CAD)**

See *client acceptor*.

#### **client domain**

The set of drives, file systems, or volumes that the user selects to back up or archive data, using the backup-archive client.

#### **client node**

A file server or workstation on which the backup-archive client program has been installed, and which has been registered to the server.

#### **client node session**

A session in which a client node communicates with a server to perform backup, restore, archive, retrieve, migrate, or recall requests. Contrast with *administrative session*.

# **client options file**

An editable file that identifies the server and communication method, and provides the configuration for backup, archive, hierarchical storage management, and scheduling.

#### **client option set**

A group of options that are defined on the server and used on client nodes in conjunction with client options files.

# **client-polling scheduling mode**

A method of operation in which the client queries the server for work. Contrast with *server-prompted scheduling mode*.

# **client schedule**

A database record that describes the planned processing of a client operation during a specific time period. The client operation can be a backup, archive, restore, or retrieve operation, a client operating system command, or a macro. See also *administrative command schedule*.

#### **client/server**

Pertaining to the model of interaction in

distributed data processing in which a program on one computer sends a request to a program on another computer and awaits a response. The requesting program is called a client; the answering program is called a server.

#### **client system-options file**

A file, used on AIX, UNIX, or Linux system clients, containing a set of processing options that identify the servers to be contacted for services. This file also specifies communication methods and options for backup, archive, hierarchical storage management, and scheduling. This file is also called the dsm.sys file. See also *client user-options file*.

#### **client user-options file**

A file that contains the set of processing options that the clients on the system use. The set can include options that determine the server that the client contacts, and options that affect backup operations, archive operations, hierarchical storage management operations, and scheduled operations. This file is also called the dsm.opt file. For AIX, UNIX, or Linux systems, see also *client system-options file*.

#### **closed registration**

A registration process in which only an administrator can register workstations as client nodes with the server. Contrast with *open registration*.

#### **collocation**

The process of keeping all data belonging to a single-client file space, a single client node, or a group of client nodes on a minimal number of sequential-access volumes within a storage pool. Collocation can reduce the number of volumes that must be accessed when a large amount of data must be restored.

#### **collocation group**

A user-defined group of client nodes whose data is stored on a minimal number of volumes through the process of collocation.

#### **commit point**

A point in time when data is considered consistent.

# **Common Programming Interface for Communications (CPI-C)**

A call-level interface that provides a consistent application programming interface (API) for applications that use program-to-program communications. CPI-C uses LU 6.2 architecture to create a set of interprogram services that can establish and end a conversation, send and receive data, exchange control information, and notify a partner program of errors.

## **communication method**

The method by which a client and server exchange information. See also *Transmission Control Protocol/Internet Protocol*.

## **communication protocol**

A set of defined interfaces that permit computers to communicate with each other.

## **compression**

A function that removes repetitive characters, spaces, or strings of characters from the data being processed and replaces the repetitive characters with control characters. Compression reduces the amount of storage space that is required for the data.

# **configuration manager**

A server that distributes configuration information, such as policies and schedules, to managed servers according to their profiles. Configuration information can include policy and schedules. See also *managed server* and *profile*.

#### **conversation**

A connection between two programs over a session that allows them to communicate with each other while processing a transaction.

# **copy backup**

A full backup in which the transaction log files are not deleted so that backup procedures that use incremental or differential backups are not disrupted

#### **copy group**

A policy object containing attributes that control how backup versions or archive copies are generated, where backup versions or archive copies are initially

located, and when backup versions or archive copies expire. A copy group belongs to a management class. See also *archive copy group*, *backup copy group*, *backup version*, and *management class*.

# **copy storage pool**

A named set of volumes that contain copies of files that reside in primary storage pools. Copy storage pools are used only to back up the data that is stored in primary storage pools. A copy storage pool cannot be a destination for a backup copy group, an archive copy group, or a management class (for space-managed files). See also *primary storage pool* and *destination*.

**CPI-C** See *Common Programming Interface for Communications*.

# **D**

## **daemon**

A program that runs unattended to perform continuous or periodic functions, such as network control.

## **damaged file**

A physical file in which Tivoli Storage Manager has detected read errors.

#### **data access control mode**

A mode that controls whether a command can access a migrated file, see a migrated file as zero-length, or receive an input/output error if it attempts to access a migrated file. See also *execution mode*.

# **database backup series**

One full backup of the database, plus up to 32 incremental backups made since that full backup. Each full backup that is run starts a new database backup series. A number identifies each backup series.

# **database snapshot**

A complete backup of the entire database to media that can be taken off-site. When a database snapshot is created, the current database backup series is not interrupted. A database snapshot cannot have incremental database backups associated with it. See also *database backup series*. Contrast with *full backup*.

# **data center**

In a virtualized environment, a container that holds hosts, clusters, networks, and data stores.

## **data deduplication**

A method of reducing storage needs by eliminating redundant data. Only one instance of the data is retained on storage media. Other instances of the same data are replaced with a pointer to the retained instance.

## **data manager server**

A server that collects metadata information for client inventory and manages transactions for the storage agent over the local area network. The data manager server informs the storage agent with applicable library attributes and the target volume identifier.

#### **data mover**

A device that moves data on behalf of the server. A network-attached storage (NAS) file server is a data mover.

## **data storage-management applicationprogramming interface (DSMAPI)**

A set of functions and semantics that can monitor events on files, and manage and maintain the data in a file. In an HSM environment, a DSMAPI uses events to notify data management applications about operations on files, stores arbitrary attribute information with a file, supports managed regions in a file, and uses DSMAPI access rights to control access to a file object.

#### **data store**

In a virtualized environment, the location where virtual machine data is stored.

#### **deduplication**

See *data deduplication.*

## **default management class**

A management class that is assigned to a policy set. This class is used to govern backed up or archived files when a file is not explicitly associated with a specific management class through the include-exclude list.

#### **demand migration**

The process that is used to respond to an out-of-space condition on a file system for which hierarchical storage management (HSM) is active. Files are migrated to server storage until space usage drops to the low threshold that was set for the file

system. If the high threshold and low threshold are the same, one file is migrated.

#### **desktop client**

The group of backup-archive clients that includes clients on Microsoft Windows, Apple, and Novell NetWare operating systems.

#### **destination**

A copy group or management class attribute that specifies the primary storage pool to which a client file will be backed up, archived, or migrated.

#### **device class**

A named set of characteristics that are applied to a group of storage devices. Each device class has a unique name and represents a device type of disk, file, optical disk, or tape.

#### **device configuration file**

(1) For a server, a file that contains information about defined device classes, and, on some servers, defined libraries and drives. The information is a copy of the device configuration information in the database.

(2) For a storage agent, a file that contains the name and password of the storage agent, and information about the server that is managing the SAN-attached libraries and drives that the storage agent uses.

#### **device driver**

A program that provides an interface between a specific device and the application program that uses the device.

#### **disaster recovery manager (DRM)**

A function that assists in preparing and using a disaster recovery plan file for the server.

#### **disaster recovery plan**

A file that is created by the disaster recovery manager (DRM) that contains information about how to recover computer systems if a disaster occurs and scripts that can be run to perform some recovery tasks. The file includes information about the software and hardware that is used by the server, and the location of recovery media.

#### **domain**

A grouping of client nodes with one or more policy sets, which manage data or storage resources for the client nodes. See *policy domain* or *client domain*.

**DRM** See *disaster recovery manager*.

#### **DSMAPI**

See *data storage-management application-programming interface*.

#### **dynamic serialization**

A type of copy serialization in which a file or folder is backed up or archived on the first attempt regardless of whether it changes during a backup or archive.

## **E**

- **EA** See *extended attribute*.
- **EB** See *exabyte*.
- **EFS** See *Encrypted File System*.

## **Encrypted File System (EFS)**

A file system that uses file system-level encryption.

## **enterprise configuration**

A method of setting up servers so that the administrator can distribute the configuration of one of the servers to the other servers, using server-to-server communication. See also *configuration manager*, *managed server*, *profile*, and *subscription*.

## **enterprise logging**

The process of sending events from a Tivoli Storage Manager server to a designated event server. The event server routes the events to designated receivers, such as to a user exit. See also *event*.

#### **error log**

A data set or file that is used to record error information about a product or system.

#### **estimated capacity**

The available space, in megabytes, of a storage pool.

**event** (1) An administrative command or a client operation that is scheduled to be run using Tivoli Storage Manager scheduling.

> (2) A message that an Tivoli Storage Manager server or client issues. Messages

can be logged using Tivoli Storage Manager event logging.

#### **event record**

A database record that describes actual status and results for events.

#### **event server**

A server to which other servers can send events for logging. The event server routes the events to any receivers that are enabled for the sending server's events.

#### **exabyte (EB)**

For processor storage, real and virtual storage, and channel volume, 1 152 921 504 606 846 976 bytes. For disk storage capacity and communications volume, 1 000 000 000 000 000 000 bytes.

#### **exclude**

The process of identifying files in an include-exclude list. This process prevents the files from being backed up or migrated whenever a user or schedule enters an incremental or selective backup operation. A file can be excluded from backup and space management, backup only, or space management only.

#### **exclude-include list**

See *include-exclude list*.

# **execution mode**

A mode that controls the space-management related behavior of commands that run under the **dsmmode** command.

# **expiration**

The process by which files, data sets, or objects are identified for deletion because their expiration date or retention period has passed.

# **expiring file**

A migrated or premigrated file that has been marked for expiration and removal from storage. If a stub file or an original copy of a premigrated file is deleted from a local file system, or if the original copy of a premigrated file is updated, the corresponding migrated or premigrated file is marked for expiration the next time reconciliation is run.

## **extend**

To increase the portion of available space that can be used to store database or recovery log information.

#### **extended attribute (EA)**

Names or value pairs that are associated with files or directories. There are three classes of extended attributes: user attributes, system attributes, and trusted attributes.

**extent** The part of a file that is created during the data-deduplication process. Extents are compared with other file extents to identify duplicates.

#### **external library**

A type of library that is provided by Tivoli Storage Manager that permits LAN-free data movement for StorageTek libraries that are managed by Automated Cartridge System Library Software (ACSLS). To activate this function, the Tivoli Storage Manager library type must be EXTERNAL.

# **F**

#### **file access time**

On AIX, UNIX, or Linux systems, the time when the file was last accessed.

#### **file age**

For migration prioritization purposes, the number of days since a file was last accessed.

#### **file device type**

A device type that specifies the use of sequential access files on disk storage as volumes.

#### **file server**

A dedicated computer and its peripheral storage devices that are connected to a local area network that stores programs and files that are shared by users on the network.

## **file space**

A logical space in server storage that contains a group of files that have been backed up or archived by a client node, from a single logical partition, file system, or virtual mount point. Client nodes can restore, retrieve, or delete their file spaces from server storage. In server storage, files belonging to a single file space are not necessarily stored together.

## **file space ID (FSID)**

A unique numeric identifier that the server assigns to a file space when it is stored in server storage.

#### **file state**

The space management mode of a file that resides in a file system to which space management has been added. A file can be in one of three states: resident, premigrated, or migrated. See also *resident file*, *premigrated file*, and *migrated file*.

## **file system migrator (FSM)**

A kernel extension that intercepts all file system operations and provides any space management support that is required. If no space management support is required, the operation is passed to the operating system, which performs its normal functions. The file system migrator is mounted over a file system when space management is added to the file system.

#### **file system state**

The storage management mode of a file system that resides on a workstation on which the hierarchical storage management (HSM) client is installed. A file system can be in one of these states: native, active, inactive, or global inactive.

#### **frequency**

A copy group attribute that specifies the minimum interval, in days, between incremental backups.

#### **FSID** See *file space ID*.

**FSM** See *file system migrator*.

#### **full backup**

The process of backing up the entire server database. A full backup begins a new database backup series. See also *database backup series* and *incremental backup*. Contrast with *database snapshot*.

#### **fuzzy backup**

A backup version of a file that might not accurately reflect what is currently in the file because the file was backed up at the same time as it was being modified.

#### **fuzzy copy**

A backup version or archive copy of a file that might not accurately reflect the original contents of the file because it was backed up or archived the file while the file was being modified. See also *backup version* and *archive copy*.

**G**

## **General Parallel File System**

A high-performance shared-disk file system that can provide data access from nodes in a cluster environment.

# **gigabyte (GB)**

In decimal notation, 1 073 741 824 when referring to memory capacity; in all other cases, it is defined as 1 000 000 000.

# **global inactive state**

The state of all file systems to which space management has been added when space management is globally deactivated for a client node. When space management is globally deactivated, hierarchical storage management (HSM) cannot perform migration, recall, or reconciliation. However, a root user can update space management settings and add space management to additional file systems. Users can access resident and premigrated files.

# **Globally Unique Identifier (GUID)**

An algorithmically determined number that uniquely identifies an entity within a system.

**GPFS** See *General Parallel File System*.

#### **GPFS node set**

A mounted, defined group of GPFS file systems.

## **group backup**

The backup of a group containing a list of files from one or more file space origins.

**GUID** See *Globally Unique Identifier*.

## **H**

# **hierarchical storage management (HSM)**

A function that automatically distributes and manages data on disk, tape, or both by regarding devices of these types and potentially others as levels in a storage hierarchy that range from fast, expensive devices to slower, cheaper, and possibly removable devices. The objectives are to minimize access time to data and maximize available media capacity.

# **hierarchical storage management (HSM) client**

A client program that works with the Tivoli Storage Manager server to provide hierarchical storage management (HSM) for a system. See also *hierarchical storage management* and *space manager client*.

**HSM** See *hierarchical storage management*.

## **HSM client**

See *hierarchical storage management client*.

## **I**

**ILM** See *information lifecycle management*.

**image** A file system or raw logical volume that is backed up as a single object.

#### **image backup**

A backup of a full file system or raw logical volume as a single object.

### **inactive file system**

A file system for which space management has been deactivated. Contrast with *active file system*.

# **inactive version**

A backup version of a file that is either not the most recent backup version, or that is a backup version of a file that no longer exists on the client system. Inactive backup versions are eligible for expiration processing according to the management class assigned to the file. Contrast with *active version*.

## **include-exclude file**

A file containing statements to determine the files to back up and the associated management classes to use for backup or archive. See also *include-exclude list*.

#### **include-exclude list**

A list of options that include or exclude selected files for backup. An exclude option identifies files that should not be backed up. An include option identifies files that are exempt from the exclusion rules or assigns a management class to a file or a group of files for backup or archive services.

#### **incremental backup**

(1) A copy of all database data that has changed since the most recent successful full backup operation. An incremental backup is also known as a *cumulative backup image* because each incremental backup includes the contents of the previous incremental backup.

(2) The process of backing up information in the database that is new or changed since the last full backup. Contrast with *full backup*. See also *database backup series*.

(3) For Data Protection for Microsoft Exchange Server, a backup in which the transaction logs are backed up and then cleared.

#### **individual mailbox restore**

See *mailbox restore*.

# **information lifecycle management (ILM)**

GPFS policy-based file management for storage pools and file sets.

**inode** The internal structure that describes the individual files on AIX, UNIX, or Linux systems. An inode contains the node, type, owner, and location of a file.

#### **inode number**

A number specifying a particular inode file in the file system.

#### **IP address**

A unique address for a device or logical unit on a network that uses the IP standard.

# **J**

#### **job file**

A generated file that contains configuration information for a migration job. The file is XML format and can be created and edited in the hierarchical storage management (HSM) client for Windows client graphical user interface.

#### **journal-based backup**

A method for backing up Windows clients and AIX clients that exploits the change notification mechanism in a file to improve incremental backup performance by reducing the need to fully scan the file system.

#### **journal daemon**

On AIX, UNIX, or Linux systems, a program that tracks change activity for files residing in file systems.

# **journal service**

In Microsoft Windows, a program that tracks change activity for files residing in file systems.

# **K**

#### **kilobyte (KB)**

For processor storage, real and virtual storage, and channel volume, 210 or 1 024 bytes. For disk storage capacity and communications volume, 1 000 bytes.

# **L**

#### **LAN** See *local area network*.

#### **LAN-free data movement**

The movement of client data between a client system and a storage device on a storage area network (SAN), bypassing the local area network. This process is also referred to as *LAN-free data transfer*.

#### **LAN-free data transfer**

See *LAN-free data movement*.

## **leader data**

Bytes of data, from the beginning of a migrated file, that are stored in the file's corresponding stub file on the local file system. The amount of leader data that is stored in a stub file depends on the stub size that is specified.

#### **library**

(1) A repository for demountable recorded media, such as magnetic disks and magnetic tapes.

(2) A collection of one or more drives, and possibly robotic devices (depending on the library type), which can be used to access storage volumes.

#### **library client**

A server that uses server-to-server communication to access a library that is managed by another storage management server. See also *library manager*.

#### **library manager**

A server that controls device operations when multiple storage management servers share a storage device. See also *library client*.

**local** (1) Pertaining to a device, file, or system that is accessed directly from a user system, without the use of a communication line.

> (2) For HSM products, pertaining to the destination of migrated files that are being moved.

## **local area network (LAN)**

A network that connects several devices in a limited area (such as a single building or campus) and that can be connected to a larger network.

#### **local shadow volumes**

Data that is stored on shadow volumes localized to a disk storage subsystem.

**LOFS** See *loopback virtual file system.*

#### **logical file**

A file that is stored in one or more server storage pools, either by itself or as part of an aggregate. See also *aggregate* and *physical file*.

## **logical occupancy**

The space that is used by logical files in a storage pool. This space does not include the unused space created when logical files are deleted from aggregate files, so it might be less than the physical occupancy.

## **logical unit (LU)**

An access point through which a user or application program accesses the Systems Network Architecture (SNA) network to communicate with another user or application program.

## **logical unit number (LUN)**

In the Small Computer System Interface (SCSI) standard, a unique identifier that is used to differentiate devices, each of which is a logical unit (LU).

#### **logical volume**

A portion of a physical volume that contains a file system.

#### **logical volume backup**

A backup of a file system or logical volume as a single object.

# **loopback virtual file system (LOFS)**

A file system that is created by mounting a directory over another local directory, also known as mount-over-mount. A LOFS can also be generated using an automounter.

**LU** See *logical unit*.

**LUN** See *logical unit number*.

# **M**

# **macro file**

A file that contains one or more storage manager administrative commands, which can be run only from an administrative client using the MACRO command. Contrast with *Tivoli Storage Manager command script*.

## **mailbox restore**

A function that restores Microsoft Exchange Server data (from IBM Data

Protection for Microsoft Exchange backups) at the mailbox level or mailbox-item level.

#### **managed object**

In Tivoli Storage Manager, a definition in the database of a managed server that was distributed to the managed server by a configuration manager. When a managed server subscribes to a profile, all objects that are associated with that profile become managed objects in the database of the managed server. In general, a managed object cannot be modified locally on the managed server. Objects can include policy, schedules, client option sets, server scripts, administrator registrations, server definitions, and server group definitions.

## **managed server**

A Tivoli Storage Manager server that receives configuration information from a configuration manager using a subscription to one or more profiles. Configuration information can include definitions of objects such as policy and schedules. See also *configuration manager*, *subscription*, and *profile*.

# **management class**

A policy object that users can bind to each file to specify how the server manages the file. The management class can contain a backup copy group, an archive copy group, and space management attributes. See also *copy group*, *space manager client*, *bind*, and *rebind*.

#### **maximum transmission unit**

The largest possible unit of data that can be sent on a given physical medium in a single frame. For example, the maximum transmission unit for Ethernet is 1500 bytes.

**MB** See *megabyte*.

# **media server**

In a  $z/\text{OS}^{\circledast}$  environment, a program that provides access to z/OS disk and tape storage for Tivoli Storage Manager servers that run on operating systems other than  $z$ /OS.

# **megabyte (MB)**

(1) 1 048 576 bytes (2 to the 20th power) when used in this publication.

(2) For processor storage, real and virtual storage, and channel volume, 2 to the power of 20 or 1 048 576 bits. For disk storage capacity and communications volume, 1 000 000 bits.

#### **metadata**

Data that describes the characteristics of data; descriptive data.

#### **migrate**

To move data from one storage location to another. In Tivoli Storage Manager products, migrating can mean moving data from a client node to server storage, or moving data from one storage pool to the next storage pool defined in the server storage hierarchy. In both cases the movement is controlled by policy, such as thresholds that are set. See also *migration threshold*.

# **migrated file**

A file that has been copied from a local file system to Tivoli Storage Manager storage. For HSM clients on UNIX or Linux systems, the file is replaced with a stub file on the local file system. On Windows systems, creation of the stub file is optional. See also *stub file* and *resident file*. For HSM clients on UNIX or Linux systems, contrast with *premigrated file*.

## **migrate-on-close recall mode**

A mode that causes a migrated file to be recalled back to its originating file system temporarily. Contrast with *normal recall mode* and *read-without-recall recall mode*.

#### **migration job**

A specification of files to migrate, and actions to perform on the original files after migration. See also *job file*.

# **migration threshold**

High and low capacities for storage pools or file systems, expressed as percentages, at which migration is set to start and stop.

# **mirroring**

The process of writing the same data to multiple locations at the same time. Mirroring data protects against data loss within the recovery log.

**mode** A copy group attribute that specifies whether to back up a file that has not been modified since the last time the file was backed up. See *modified mode* and *absolute mode*.

# **modified mode**

In storage management, a backup copy-group mode that specifies that a file is considered for incremental backup only if it has changed since the last backup. A file is considered a changed file if the date, size, owner, or permissions of the file have changed. See also *absolute mode*.

## **mount limit**

The maximum number of volumes that can be simultaneously accessed from the same device class. The mount limit determines the maximum number of mount points. See also *mount point*.

## **mount point**

On the Tivoli Storage Manager server, a logical drive through which volumes in a sequential access device class are accessed. For removable-media device types, such as tape, a mount point is a logical drive that is associated with a physical drive. For the file device type, a mount point is a logical drive that is associated with an I/O stream. The number of mount points for a device class is defined by the value of the mount limit attribute for that device class. See also *mount limit*.

# **mount retention period**

The maximum number of minutes that the server retains a mounted sequential-access media volume that is not being used before it dismounts the sequential-access media volume.

#### **mount wait period**

The maximum number of minutes that the server waits for a sequential-access volume mount request to be satisfied before canceling the request.

**MTU** See *maximum transmission unit*.

# **N**

# **Nagle algorithm**

An algorithm that reduces congestion of TCP/IP networks by combining smaller packets and sending them together.

#### **named pipe**

A type of interprocess communication

that permits message data streams to pass between peer processes, such as between a client and a server.

## **NAS** See *network-attached storage*.

#### **NAS node**

A client node that is a network-attached storage (NAS) file server. Data for the NAS node is transferred by a NAS file server that is controlled by the network data management protocol (NDMP). A NAS node is also called a NAS file server node.

#### **native file system**

A file system that is locally added to the file server and is not added for space management. The hierarchical storage manager (HSM) client does not provide space management services to the file system.

# **native format**

A format of data that is written to a storage pool directly by the Tivoli Storage Manager server. Contrast with *non-native data format*.

#### **NDMP**

See *Network Data Management Protocol*.

#### **NetBIOS**

See *Network Basic Input/Output System*.

#### **network-attached storage (NAS) file server**

A dedicated storage device with an operating system that is optimized for file-serving functions. A NAS file server can have the characteristics of both a node and a data mover.

# **Network Basic Input/Output System (NetBIOS)**

A standard interface to networks and personal computers that is used on local area networks to provide message, print-server, and file-server functions. Application programs that use NetBIOS do not have to handle the details of LAN data link control (DLC) protocols.

# **Network Data Management Protocol (NDMP)**

A protocol that allows a network storage-management application to control the backup and recovery of an NDMP-compliant file server, without installing vendor-acquired software on that file server.

# **network data-transfer rate**

A rate that is calculated by dividing the

total number of bytes that are transferred by the data transfer time. For example, this rate can be the time that is spent transferring data over a network.

**node** A file server or workstation on which the backup-archive client program has been installed, and which has been registered to the server.

#### **node name**

A unique name that is used to identify a workstation, file server, or PC to the server.

#### **node privilege class**

A privilege class that gives an administrator the authority to remotely access backup-archive clients for a specific client node or for all clients in a policy domain. See also *privilege class*.

#### **non-native data format**

A format of data that is written to a storage pool that differs from the format that the server uses for operations.

# **normal recall mode**

A mode that causes a migrated file to be copied back to its originating file system when it is accessed.

## **O**

#### **offline volume backup**

A backup in which the volume is locked so that no other system applications can access it during the backup operation.

#### **online volume backup**

A backup in which the volume is available to other system applications during the backup operation.

#### **open registration**

A registration process in which users can register their workstations as client nodes with the server. Contrast with *closed registration*.

#### **operator privilege class**

A privilege class that gives an administrator the authority to disable or halt the server, enable the server, cancel server processes, and manage removable media. See also *privilege class*.

#### **options file**

A file that contains processing options. On Windows and NetWare systems, the file is

called dsm.opt. On AIX, UNIX, Linux, and Mac OS X systems, the file is called dsm.sys.

#### **originating file system**

The file system from which a file was migrated. When a file is recalled using normal or migrate-on-close recall mode, it is always returned to its originating file system.

#### **orphaned stub file**

A file for which no migrated file can be found on the Tivoli Storage Manager server that the client node is contacting for space management services. For example, a stub file can be orphaned when the client system-options file is modified to contact a server that is different than the one to which the file was migrated.

#### **out-of-space protection mode**

A mode that controls whether the program intercepts out-of-space conditions. See also *execution mode*.

# **P**

#### **pacing**

In SNA, a technique by which the receiving system controls the rate of transmission of the sending system to prevent overrun.

- **packet** In data communication, a sequence of binary digits, including data and control signals, that is transmitted and switched as a composite whole.
- **page** A defined unit of space on a storage medium or within a database volume.

# **partial-file recall mode**

A recall mode that causes the hierarchical storage management (HSM) function to read just a portion of a migrated file from storage, as requested by the application accessing the file.

#### **password generation**

A process that creates and stores a new password in an encrypted password file when the old password expires. Automatic generation of a password prevents password prompting. Password generation can be set in the options file (passwordaccess option). See also *options file*.

relationship between a source and a destination. Using the path, the source accesses the destination. Data can flow from the source to the destination, and back. An example of a source is a data mover (such as a network-attached storage [NAS] file server), and an example of a destination is a tape drive.

#### **pattern-matching character**

See *wildcard character*.

#### **physical file**

A file that is stored in one or more storage pools, consisting of either a single logical file, or a group of logical files that are packaged together as an aggregate. See also *aggregate* and *logical file*.

#### **physical occupancy**

The amount of space that is used by physical files in a storage pool. This space includes the unused space that is created when logical files are deleted from aggregates. See also *physical file*, *logical file*, and *logical occupancy*.

#### **plug-in**

A self-contained software component that modifies (adds, or changes) the function in a particular system. When a plug-in is added to a system, the foundation of the original system remains intact.

#### **policy domain**

A grouping of policy users with one or more policy sets, which manage data or storage resources for the users. The users are client nodes that are associated with the policy domain.

#### **policy privilege class**

A privilege class that gives an administrator the authority to manage policy objects, register client nodes, and schedule client operations for client nodes. Authority can be restricted to certain policy domains. See also *privilege class*.

#### **policy set**

A group of rules in a policy domain. The rules specify how data or storage resources are automatically managed for client nodes in the policy domain. Rules can be contained in management classes. See also *active policy set* and *management class*.

**path** An object that defines a one-to-one

## **premigrated file**

A file that has been copied to Tivoli Storage Manager storage, but has not been replaced with a stub file on the local file system. An identical copy of the file resides both on the local file system and in Tivoli Storage Manager storage. Premigrated files occur on UNIX and Linux file systems to which space management has been added. Contrast with *migrated file* and *resident file*.

#### **premigrated files database**

A database that contains information about each file that has been premigrated to Tivoli Storage Manager storage. The database is stored in a hidden directory named .SpaceMan in each file system to which space management has been added.

#### **premigration**

The process of copying files that are eligible for migration to Tivoli Storage Manager storage, but leaving the original file intact on the local file system.

# **premigration percentage**

A space management setting that controls whether the next eligible candidates in a file system are premigrated following threshold or demand migration.

# **primary storage pool**

A named set of volumes that the server uses to store backup versions of files, archive copies of files, and files migrated from client nodes. See also *destination* and *copy storage pool*.

# **privilege class**

A level of authority that is granted to an administrator. The privilege class determines which administrative tasks the administrator can perform. See also *node privilege class*, *operator privilege class*, *policy privilege class*, *storage privilege class*, and *system privilege class*.

#### **profile**

A named group of configuration information that can be distributed from a configuration manager when a managed server subscribes. Configuration information can include registered administrator IDs, policies, client schedules, client option sets, administrative schedules, storage manager command scripts, server definitions, and

server group definitions. See also *configuration manager* and *managed server*.

# **Q**

**quota** (1) For HSM on AIX, UNIX, or Linux systems, the limit (in megabytes) on the amount of data that can be migrated and premigrated from a file system to server storage.

> (2) For HSM on Windows systems, a user-defined limit to the space that is occupied by recalled files.

# **R**

## **randomization**

The process of distributing schedule start times for different clients within a specified percentage of the schedule's startup window.

## **raw logical volume**

A portion of a physical volume that is comprised of unallocated blocks and has no journaled file system (JFS) definition. A logical volume is read/write accessible only through low-level I/O functions.

## **read-without-recall recall mode**

A mode that causes hierarchical storage management (HSM) to read a migrated file from storage without storing it back on the local file system. The last piece of information read from the file is stored in a buffer in memory on the local file system. Contrast with *normal recall mode* and *migrate-on-close recall mode*.

# **rebind**

To associate all backed-up versions of a file with a new management class name. For example, a file that has an active backup version is rebound when a later version of the file is backed up with a different management class association. See also *bind*.

**recall** In Tivoli Storage Manager, to copy a migrated file from server storage back to its originating file system using the space management client. See also *transparent recall*, *selective recall*, and *recall mode*.

#### **recall mode**

A mode that is assigned to a migrated file with the **dsmattr** command that determines how the file is processed when it is recalled. It determines whether the file is stored on the local file system,

is migrated back to Tivoli Storage Manager storage when it is closed, or is read from Tivoli Storage Manager storage without storing it on the local file system.

#### **receiver**

A server repository that contains a log of server and client messages as events. For example, a receiver can be a file exit, a user exit, or the Tivoli Storage Manager server console and activity log. See also *event*.

# **reclamation**

The process of consolidating the remaining data from many sequential-access volumes onto fewer, new sequential-access volumes.

#### **reclamation threshold**

The percentage of space that a sequential-access media volume must have before the server can reclaim the volume. Space becomes reclaimable when files are expired or are deleted.

#### **reconciliation**

The process of synchronizing a file system with the Tivoli Storage Manager server, and then removing old and obsolete objects from the Tivoli Storage Manager server.

#### **recovery log**

A log of updates that are about to be written to the database. The log can be used to recover from system and media failures. The recovery log consists of the active log (including the log mirror) and archive logs.

#### **register**

To define a client node or administrator ID that can access the server.

#### **registry**

A repository that contains access and configuration information for users, systems, and software.

#### **remote**

(1) Pertaining to a system, program, or device that is accessed through a communication line.

(2) For HSM products, pertaining to the origin of migrated files that are being moved.

#### **resident file**

On a Windows system, a complete file on

a local file system that might also be a migrated file because a migrated copy can exist in Tivoli Storage Manager storage. On a UNIX or Linux system, a complete file on a local file system that has not been migrated or premigrated, or that has been recalled from Tivoli Storage Manager storage and modified. Contrast with *stub file* and *premigrated file*. See *migrated file*.

#### **restore**

To copy information from its backup location to the active storage location for use. For example, to copy information from server storage to a client workstation.

#### **retention**

The amount of time, in days, that inactive backed-up or archived files are kept in the storage pool before they are deleted. Copy group attributes and default retention grace periods for the domain define retention.

#### **retrieve**

To copy archived information from the storage pool to the workstation for use. The retrieve operation does not affect the archive version in the storage pool.

#### **roll back**

To remove changes that were made to database files since the last commit point.

#### **root user**

A system user who operates without restrictions. A root user has the special rights and privileges needed to perform administrative tasks.

# **S**

**SAN** See *storage area network*.

#### **schedule**

A database record that describes client operations or administrative commands to be processed. See *administrative command schedule* and *client schedule*.

#### **scheduling mode**

The type of scheduling operation for the server and client node that supports two scheduling modes: client-polling and server-prompted.

## **scratch volume**

A labeled volume that is either blank or contains no valid data, that is not defined, and that is available for use.
**script** A series of commands, combined in a file, that carry out a particular function when the file is run. Scripts are interpreted as they are run. Contrast with *Tivoli Storage Manager command script*.

## **Secure Sockets Layer (SSL)**

A security protocol that provides communication privacy. With SSL, client/server applications can communicate in a way that is designed to prevent eavesdropping, tampering, and message forgery.

## **selective backup**

The process of backing up certain files or directories from a client domain. The files that are backed up are those that are not excluded in the include-exclude list. The files must meet the requirement for serialization in the backup copy group of the management class that is assigned to each file. Contrast with *incremental backup*.

## **selective migration**

The process of copying user-selected files from a local file system to Tivoli Storage Manager storage and replacing the files with stub files on the local file system. Contrast with *threshold migration* and *demand migration*.

## **selective recall**

The process of copying user-selected files from Tivoli Storage Manager storage to a local file system. Contrast with *transparent recall*.

## **serialization**

The process of handling files that are modified during backup or archive processing. See *dynamic serialization*, *static serialization*, *shared static serialization*, and *shared dynamic serialization*.

**server** A software program or a computer that provides services to other software programs or other computers.

## **server options file**

A file that contains settings that control various server operations. These settings affect such things as communications, devices, and performance.

## **server-prompted scheduling mode**

A client/server communication technique where the server contacts the client node when tasks must be done. Contrast with *client-polling scheduling mode*.

## **server storage**

The primary, copy, and active-data storage pools that are used by the server to store user files such as backup versions, archive copies, and files migrated from space manager client nodes (space-managed files). See also *active-data pool*, *primary storage pool*, *copy storage pool*, *storage pool volume*, and *volume*.

### **session**

A logical or virtual connection between two stations, software programs, or devices on a network that allows the two elements to communicate and exchange data.

## **session resource usage**

The amount of wait time, processor time, and space that is used or retrieved during a client session.

## **shared dynamic serialization**

A value for serialization that specifies that a file must not be backed up or archived if it is being modified during the operation. Tivoli Storage Manager retries the backup or archive operation a number of times; if the file is being modified during each attempt, Tivoli Storage Manager will back up or archive the file on its last try. See also *serialization*. Contrast with *dynamic serialization*, *shared static serialization*, and *static serialization*.

## **shared library**

A library device that is used by multiple storage manager servers.

## **shared static serialization**

A copy-group serialization value that specifies that a file must not be modified during a backup or archive operation. Tivoli Storage Manager attempts to retry the operation a number of times. If the file is in use during each attempt, the file is not backed up or archived. See also *serialization*. Contrast with *dynamic serialization*, *shared dynamic serialization*, and *static serialization*.

## **snapshot**

An image backup type that consists of a point-in-time view of a volume.

## **space-managed file**

A file that is migrated from a client node

by the space manager client. The space manager client recalls the file to the client node on demand.

#### **space management**

The process of keeping sufficient free storage space available on a local file system for new data by migrating files to server storage. Synonymous with *hierarchical storage management*.

#### **space manager client**

A program that runs on a UNIX or Linux system to manage free space on the local file system by migrating files to server storage. The program can recall the files either automatically or selectively. Also called *hierarchical storage management (HSM) client*.

#### **space monitor daemon**

A daemon that checks space usage on all file systems for which space management is active, and automatically starts threshold migration when space usage on a file system equals or exceeds its high threshold.

## **sparse file**

A file that is created with a length greater than the data it contains, leaving empty spaces for the future addition of data.

#### **special file**

On AIX, UNIX, or Linux systems, a file that defines devices for the system, or temporary files that are created by processes. There are three basic types of special files: first-in, first-out (FIFO); block; and character.

## **SSL** See *Secure Sockets Layer*.

## **stabilized file space**

A file space that exists on the server but not on the client.

**stanza** A group of lines in a file that together have a common function or define a part of the system. Each stanza is identified by a name that occurs in the first line of the stanza. Depending on the type of file, a stanza is ended by the next occurrence of a stanza name in the file, or by an explicit end-of-stanza marker. A stanza can also be ended by the end of the file.

#### **startup window**

A time period during which a schedule must be initiated.

#### **static serialization**

A copy-group serialization value that specifies that a file must not be modified during a backup or archive operation. If the file is in use during the first attempt, the storage manager cannot back up or archive the file. See also *serialization*. Contrast with *dynamic serialization*, *shared dynamic serialization*, and *shared static serialization*.

### **storage agent**

A program that enables the backup and restoration of client data directly to and from storage attached to a storage area network (SAN).

#### **storage area network (SAN)**

A dedicated storage network that is tailored to a specific environment, combining servers, systems, storage products, networking products, software, and services.

### **storage hierarchy**

(1) A logical order of primary storage pools, as defined by an administrator. The order is typically based on the speed and capacity of the devices that the storage pools use. The storage hierarchy is defined by identifying the next storage pool in a storage pool definition. See also *storage pool*.

(2) An arrangement of storage devices with different speeds and capacities. The levels of the storage hierarchy include: main storage, such as memory and direct-access storage device (DASD) cache; primary storage (DASD containing user-accessible data); migration level 1 (DASD containing data in a space-saving format); and migration level 2 (tape cartridges containing data in a space-saving format).

#### **storage pool**

A named set of storage volumes that are the destination that is used to store client data. A storage pool contains backup versions, archive copies, and files that are migrated from space manager client nodes. A primary storage pool is backed up to a copy storage pool. See also *primary storage pool*, *copy storage pool*, and *active-data pool*.

#### **storage pool volume**

A volume that has been assigned to a

storage pool. See also *volume*, *active-data pool*, *copy storage pool*, and *primary storage pool*.

## **storage privilege class**

A privilege class that gives an administrator the authority to control how storage resources for the server are allocated and used, such as monitoring the database, the recovery log, and server storage. See also *privilege class*.

**stub** A shortcut on the Windows file system that is generated by the hierarchical storage management (HSM) client for a migrated file that allows transparent user access. A stub is the sparse file representation of a migrated file, with a reparse point attached.

#### **stub file**

A file that replaces the original file on a local file system when the file is migrated to storage. A stub file contains the information that is necessary to recall a migrated file from Tivoli Storage Manager storage. It also contains additional information that can be used to eliminate the need to recall a migrated file.

#### **stub file size**

The size of a file that replaces the original file on a local file system when the file is migrated to Tivoli Storage Manager storage. The size that is specified for stub files determines how much leader data can be stored in the stub file. The default for stub file size is the block size defined for a file system minus 1 byte.

#### **subscription**

In a Tivoli environment, the process of identifying the subscribers that the profiles are distributed to. For Tivoli Storage Manager, a subscription is the process by which a managed server receives configuration information associated with a particular profile on a configuration manager. See also *managed server*, *configuration manager*, and *profile*.

## **system privilege class**

A privilege class that gives an administrator the authority to issue all server commands. See also *privilege class*.

## **Systems Network Architecture (SNA)**

The description of the logical structure, formats, protocols, and operational

sequences for transmitting information through and controlling the configuration and operation of networks.

## **T**

#### **tape library**

A set of equipment and facilities that support an installation's tape environment. The tape library can include tape storage racks, mechanisms for automatic tape mounting, a set of tape drives, and a set of related tape volumes mounted on those drives.

#### **tape volume prefix**

The high-level-qualifier of the file name or the data set name in the standard tape label.

#### **target node**

A client node for which other client nodes (called agent nodes) have been granted proxy authority. The proxy authority allows the agent nodes to perform operations such as backup and restore on behalf of the target node, which owns the data.

**TCA** See *trusted communications agent*.

## **TCP/IP**

See *Transmission Control Protocol/Internet Protocol*.

#### **threshold migration**

The process of moving files from a local file system to Tivoli Storage Manager storage based on the high and low thresholds that are defined for the file system. Contrast with *demand migration*, *selective migration*, and *migration job*.

#### **throughput**

In storage management, the total bytes in the workload, excluding overhead, that are backed up or restored, divided by elapsed time.

#### **timeout**

A time interval that is allotted for an event to occur or complete before operation is interrupted.

#### **timestamp control mode**

A mode that determines whether commands preserve the access time for a file or set it to the current time.

#### **Tivoli Storage Manager command script** A sequence of Tivoli Storage Manager

administrative commands that are stored in the database of the Tivoli Storage Manager server. The script can run from any interface to the server. The script can include substitution for command parameters and conditional logic.

#### **tombstone object**

A small subset of attributes of a deleted object. The tombstone object is retained for a specified period, and at the end of the specified period, the tombstone object is permanently deleted.

## **Transmission Control Protocol/Internet Protocol (TCP/IP)**

An industry-standard, nonproprietary set of communication protocols that provides reliable end-to-end connections between applications over interconnected networks of different types.

## **transparent recall**

The process that is used to automatically recall a file to a workstation or file server when the file is accessed. See also *recall mode*. Contrast with *selective recall*.

#### **trusted communications agent (TCA)**

A program that handles the sign-on password protocol when clients use password generation.

### **U**

**UCS-2** A 2-byte (16-bit) encoding scheme based on ISO/IEC specification 10646-1. UCS-2 defines three levels of implementation: Level 1-No combining of encoded elements allowed; Level 2-Combining of encoded elements is allowed only for Thai, Indic, Hebrew, and Arabic; Level 3-Any combination of encoded elements are allowed.

### **UNC** See *Universal Naming Convention name*.

#### **Unicode**

A character encoding standard that supports the interchange, processing, and display of text that is written in the common languages around the world, plus some classical and historical texts. The Unicode standard has a 16-bit character set defined by ISO 10646.

#### **Unicode-enabled file space**

Unicode file space names provide support for multilingual workstations without regard for the current locale.

#### **Unicode transformation format 8**

Unicode Transformation Format (UTF), 8-bit encoding form, which is designed for ease of use with existing ASCII-based systems. The CCSID value for data in UTF-8 format is 1208.

#### **Universal Naming Convention (UNC) name**

The server name and network name combined. These names together identify the resource on the domain.

#### **Universally Unique Identifier (UUID)**

The 128-bit numeric identifier that is used to ensure that two components do not have the same identifier.

**UTF-8** See *Unicode transformation format 8*.

**UUID** See *Universally Unique Identifier*.

## **V**

#### **validate**

To check a policy set for conditions that can cause problems if that policy set becomes the active policy set. For example, the validation process checks whether the policy set contains a default management class.

#### **version**

A backup copy of a file stored in server storage. The most recent backup copy of a file is the active version. Earlier copies of the same file are inactive versions. The number of versions retained by the server is determined by the copy group attributes in the management class.

#### **virtual file space**

A representation of a directory on a network-attached storage (NAS) file system as a path to that directory.

#### **virtual volume**

An archive file on a target server that represents a sequential media volume to a source server.

#### **volume**

A discrete unit of storage on disk, tape or other data recording medium that supports some form of identifier and parameter list, such as a volume label or input/output control. See also *scratch volume*, and *storage pool volume*.

#### **volume history file**

A file that contains information about volumes that have been used by the

server for database backups and for export of administrator, node, policy, or server data. The file also has information about sequential-access storage pool volumes that have been added, reused, or deleted. The information is a copy of volume information that is recorded in the server database.

## **Volume Shadow Copy Service**

A set of Microsoft applicationprogramming interfaces (APIs) that you can use to create shadow copy backups of volumes, exact copies of files, including all open files, and so on.

**VSS** See *Volume Shadow Copy Service*.

## **VSS Backup**

A backup operation that uses Microsoft Volume Shadow Copy Service (VSS) technology. The backup operation produces an online snapshot (point-in-time consistent copy) of Microsoft Exchange data. This copy can be stored on local shadow volumes or on Tivoli Storage Manager server storage.

#### **VSS Fast Restore**

An operation that restores data from a local snapshot. The snapshot is the VSS backup that resides on a local shadow volume. The restore operation retrieves the data by using a file-level copy method.

## **VSS Instant Restore**

An operation that restores data from a local snapshot. The snapshot is the VSS backup that resides on a local shadow volume. The restore operation retrieves the data by using a hardware-assisted restore method (for example, a FlashCopy operation).

## **VSS offloaded backup**

A backup operation that uses a Microsoft Volume Shadow Copy Service (VSS) hardware provider (installed on an alternate system) to move IBM Data Protection for Microsoft Exchange data to the Tivoli Storage Manager server. This type of backup operation shifts the backup load from the production system to another system.

#### **VSS Restore**

A function that uses a Microsoft Volume Shadow Copy Service (VSS) software

provider to restore VSS Backups (IBM Data Protection for Microsoft Exchange database files and log files) that reside on Tivoli Storage Manager server storage to their original location.

## **W**

## **wildcard character**

A special character such as an asterisk (\*) or a question mark (?) that can be used to represent one or more characters. Any character or set of characters can replace the wildcard character.

## **workload partition (WPAR)**

A partition within a single operating system instance.

#### **workstation**

A terminal or personal computer at which a user can run applications and that is usually connected to a mainframe or a network.

#### **worldwide name**

A 64-bit, unsigned name identifier that is unique.

IBM Tivoli Storage Manager for UNIX and Linux Backup-Archive Clients: Installation and User's Guide

## **Index**

## **Special characters**

[? 191](#page-214-0) [\\* 191](#page-214-0) [\\* ? 191](#page-214-0)

## **Numerics**

[128–bit AES encryption support 130](#page-153-0)

## **A**

[absolute mode 249](#page-272-0) access [permissions, archive 224](#page-247-0) access control lists [extended permissions, backup 145](#page-168-0) [permissions, backup 145](#page-168-0) [accessibility features 639](#page-662-0) ACL [file systems supported 131](#page-154-0) active backup versions [displaying 121](#page-144-0)[, 209](#page-232-0)[, 569](#page-592-0) [restoring 209](#page-232-0) administrative client [allowing secure sessions within a](#page-502-0) [private network 479](#page-502-0) AIX [configuring for snapshots 92](#page-115-0) workload partition (WPAR) [backup 170](#page-193-0) [restore 205](#page-228-0) AIX client [client components 5](#page-28-0) [communication methods 6](#page-29-0) [installing 17](#page-40-0) [uninstalling 21](#page-44-0) AIX components [installable 5](#page-28-0)[, 7](#page-30-0) [AIX disk space 5](#page-28-0) [AIX hardware requirements 5](#page-28-0) [AIX software requirements 5](#page-28-0) [AIX system requirements 5](#page-28-0) application program interface (API) [setting 58](#page-81-0) archive [a list of files 221](#page-244-0) [assign description to 317](#page-340-0) [assigning description on command](#page-244-0) [line 221](#page-244-0) [associating local snapshot with server](#page-244-0) [file space 221](#page-244-0)[, 466](#page-489-0) [binding management class to 286](#page-309-0) [binding management classes to](#page-244-0) [files 221](#page-244-0) [command 523](#page-546-0) [compressing files 305](#page-328-0) [configuring client node proxy](#page-245-0) [support 222](#page-245-0) [copy group attributes 247](#page-270-0) [copy mode 249](#page-272-0)

archive *(continued)* [delete file spaces 149](#page-172-0)[, 217](#page-240-0) [delete files after 317](#page-340-0) [delete individual archives from server](#page-246-0) [file space 223](#page-246-0)[, 546](#page-569-0) [display the last modification date and](#page-590-0) [last access datecreation date 567](#page-590-0) [files only 494](#page-517-0) [grace period retention 246](#page-269-0) [hard links 225](#page-248-0) [how managed 227](#page-250-0)[, 245](#page-268-0) [improving speed using share](#page-282-0) [memory 259](#page-282-0) [include files for 383](#page-406-0) [information, query 567](#page-590-0) [list of files 365](#page-388-0) [more than one file specification 221](#page-244-0) [number of attempts to archive open](#page-322-0) [files 299](#page-322-0) [only files; not directories 221](#page-244-0) [overriding management class](#page-275-0) [during 252](#page-275-0) [primary tasks 219](#page-242-0) [process directories only \(not](#page-346-0) [files\) 323](#page-346-0) [query user access 567](#page-590-0) [removeoperandlimit 437](#page-460-0) [retrieving using command line 226](#page-249-0) [running 219](#page-242-0) [shared data on multiple clients under](#page-245-0) [a single node name 222](#page-245-0)[, 287](#page-310-0) [starting a web client session 117](#page-140-0) [subdirectories 221](#page-244-0) [summary of options 261](#page-284-0) [suppress confirmation prompt before](#page-438-0) [deleting 415](#page-438-0) [symbolic links 224](#page-247-0) [using commands 220](#page-243-0)[, 224](#page-247-0) [archive copy group 246](#page-269-0) archive fastback [command 526](#page-549-0) [archive maximum file size 134](#page-157-0) [archmc option 286](#page-309-0) [archsymlinkasfile option 287](#page-310-0) [asnodename option 287](#page-310-0) [auditlogging option 289](#page-312-0) [auditlogname option 291](#page-314-0) authentication [Tivoli Storage Manager client 113](#page-136-0) authorization [options 274](#page-297-0) authorized user [definition 47](#page-70-0) [tasks 47](#page-70-0) authorizing [user to restore or retrieve your](#page-237-0) [files 214](#page-237-0) [auto-update 2](#page-25-0)[, 293](#page-316-0) [autodeploy option 293](#page-316-0) [autofsrename option 293](#page-316-0)

automating backup services [displaying scheduled work 235](#page-258-0)[, 237](#page-260-0) [options for 238](#page-261-0) [process commands after backup 425](#page-448-0) [process commands before](#page-451-0) [backup 428](#page-451-0) [starting client scheduler 62](#page-85-0) [automount option 296](#page-319-0)

# **B**

back up [network-attached storage \(NAS\) 538](#page-561-0) [new or changed files 138](#page-161-0) [number of attempts to back up open](#page-322-0) [files 299](#page-322-0) [parallel 506](#page-529-0)[, 507](#page-530-0)[, 508](#page-531-0) [shared data on multiple clients under](#page-310-0) [a single node name 287](#page-310-0) [symbolic links 186](#page-209-0) [VM templates 505](#page-528-0) [back up hard links 188](#page-211-0) [back up open files 190](#page-213-0) [back up sparse files 189](#page-212-0) [back up volume 135](#page-158-0) backing up [in parallel sessions 178](#page-201-0) [backing up data 175](#page-198-0) [backmc option 296](#page-319-0) backup [copy mode 249](#page-272-0) [displaying processing status 182](#page-205-0) [Encrypted File Systems \(EFS\) 172](#page-195-0) [grace period retention 246](#page-269-0) [image 156](#page-179-0) [client domain 331](#page-354-0)[, 333](#page-356-0) [with incremental backup 536](#page-559-0) [image: static, dynamic, snapshot 156](#page-179-0) [improving speed using share](#page-282-0) [memory 259](#page-282-0) incremental [associating local snapshot with](#page-584-0) [server file space 561](#page-584-0) incremental-by-date [client command line 146](#page-169-0) [multi-session, send files contiguously](#page-324-0) [to the server 301](#page-324-0) [one server session per file](#page-324-0) [specification 301](#page-324-0) [overview 125](#page-148-0) [primary tasks 125](#page-148-0) [process directories only \(not](#page-346-0) [files\) 323](#page-346-0) [query user access 567](#page-590-0) selective [associating local snapshot with](#page-645-0) [server file space 622](#page-645-0) [selective backup using client](#page-169-0) [command line 146](#page-169-0) [skip acl processing 457](#page-480-0) [starting a web client session 117](#page-140-0)

backup *(continued)* [summary of options 261](#page-284-0) [backup comparison: incremental,](#page-165-0) [incremental-by-date 142](#page-165-0) [backup considerations 184](#page-207-0) [backup copy group 125](#page-148-0)[, 246](#page-269-0) [attributes 247](#page-270-0) [backup fastback command 528](#page-551-0) backup files [assigning management class 251](#page-274-0) [backup group command 530](#page-553-0) backup image [using DSM\\_DIR to point to plug-in](#page-79-0) [library 56](#page-79-0) [backup image command 532](#page-555-0) [supported devices 158](#page-181-0) [backup image, volume device type](#page-181-0) [support 158](#page-181-0) [backup maximum file size 134](#page-157-0) backup NAS [using DSM\\_DIR to point to plug-in](#page-79-0) [library 56](#page-79-0) [backup nas command 538](#page-561-0) [backup planning 125](#page-148-0) backup set [enabling GUI for local restore 196](#page-219-0) [restore 193](#page-216-0)[, 196](#page-219-0) [restoring in a SAN environment 600](#page-623-0) backup sets [restore considerations 198](#page-221-0)[, 599](#page-622-0) [backup vm command 540](#page-563-0) backup with client node proxy [agent node 150](#page-173-0) [target node 150](#page-173-0) Backup with client node proxy [overview 150](#page-173-0) backup-archive client [installation 17](#page-40-0) [overview 1](#page-24-0) backupset [enabling GUI for local restore of 399](#page-422-0) [backupsetname option 297](#page-320-0) [basesnapshotname option 298](#page-321-0) [batch mode 518](#page-541-0) [starting a session 116](#page-139-0) bottom-up processing [include-exclude list 108](#page-131-0) [include-exclude options file 108](#page-131-0) Bourne and Korn shell [pointing to client user-options file 52](#page-75-0) [Bourne and Korn shell variables,](#page-81-0) [setting 58](#page-81-0)

# **C**

C shell variables [setting 58](#page-81-0) [cancel process command 544](#page-567-0) [cancel restore command 545](#page-568-0) central scheduling [summary of options 272](#page-295-0) Certificate Authorities [root certificates 69](#page-92-0) [Certificate Authorities 69](#page-92-0) [changingretries option 299](#page-322-0) [class option 300](#page-323-0) [classic \(standard\) restore 212](#page-235-0)

[client 2](#page-25-0) [client TCP/IP address other than the](#page-504-0) [one for first server contact 481](#page-504-0) [client TCP/IP port number other than](#page-505-0) [the one for first server contact 482](#page-505-0) [registering with server 97](#page-120-0) [setting password 97](#page-120-0) [size for the TCP/IP sliding window](#page-507-0) [for client node 484](#page-507-0) client acceptor daemon [configuring to manage scheduler 60](#page-83-0) [manage scheduler, Web client, or](#page-424-0) [both 401](#page-424-0) client command options [overview 520](#page-543-0) client components [AIX client 5](#page-28-0) [Linux on POWER client 8](#page-31-0) [Linux on System z client 12](#page-35-0) [Linux x86\\_64 client 10](#page-33-0) [Mac OS X client 13](#page-36-0) [Oracle Solaris client 14](#page-37-0) client node proxy [archive overview 222](#page-245-0) [backup 152](#page-175-0) [scheduling 152](#page-175-0) [support 222](#page-245-0) client options [display current settings 583](#page-606-0) displaying [current settings 54](#page-77-0) exclude [exclude.archive 99](#page-122-0) [exclude.attribute.symlink 99](#page-122-0) [exclude.backup 99](#page-122-0) [exclude.compression 99](#page-122-0) [exclude.dir 99](#page-122-0) [exclude.file 99](#page-122-0) [exclude.file.backup 99](#page-122-0) [exclude.fs 99](#page-122-0) [exclude.image 99](#page-122-0) [guitreeviewafterbackup 375](#page-398-0) [order of processing \(precedence\) 277](#page-300-0) [overriding using command line 277](#page-300-0) [overview 520](#page-543-0) [setting in a file 54](#page-77-0) [using with commands 277](#page-300-0) client options file [creating and modifying 50](#page-73-0) [required options for 50](#page-73-0) [client options reference 286](#page-309-0) client scheduler [displaying scheduled work 235](#page-258-0)[, 237](#page-260-0) [options for 238](#page-261-0) [starting 62](#page-85-0)[, 617](#page-640-0) [starting automatically 119](#page-142-0) Client scheduler [run at startup 234](#page-257-0) client system options exclude [exclude.archive 99](#page-122-0) [exclude.attribute.symlink 99](#page-122-0) [exclude.backup 99](#page-122-0) [exclude.compression 99](#page-122-0) [exclude.dir 99](#page-122-0) [exclude.file 99](#page-122-0) [exclude.file.backup 99](#page-122-0)

client system options *(continued)* exclude *(continued)*  $\alpha$ exclude fs 99 client system options file [example of 50](#page-73-0) client system-options file [copying and modifying 50](#page-73-0) [minimum required statements 50](#page-73-0) [setting options 54](#page-77-0) [specifying include-exclude](#page-121-0) [options 98](#page-121-0) client user-options [customizing 53](#page-76-0) [setting options 54](#page-77-0) client user-options file [overriding using commands 277](#page-300-0) [client-node proxy support 150](#page-173-0) client-server communication [client TCP/IP address other than the](#page-504-0) [one for first server contact 481](#page-504-0) [client TCP/IP port number other than](#page-505-0) [the one for first server contact 482](#page-505-0) [establishing 50](#page-73-0) [identify your workstation to the](#page-436-0) [server 413](#page-436-0) [maximum disk I/O buffer size client](#page-348-0) [uses when reading or writing](#page-348-0) [files 325](#page-348-0) [method 302](#page-325-0) [reconnection attempts after](#page-326-0) [failure 303](#page-326-0) [reconnection interval after](#page-327-0) [failure 304](#page-327-0) [size for the TCP/IP sliding window](#page-507-0) [for client node 484](#page-507-0) [size of internal TCP/IP](#page-502-0) [communication buffer 479](#page-502-0) [specifying default server 316](#page-339-0) [specifying name of server to contact](#page-476-0) [for services 453](#page-476-0) [specifying number of kilobytes client](#page-514-0) [buffers before sending transaction to](#page-514-0) [server 491](#page-514-0) [TCP/IP address for dsmcad 480](#page-503-0) [TCP/IP address of Tivoli Storage](#page-507-0) [Manager server 484](#page-507-0) [TCP/IP port address of Tivoli Storage](#page-506-0) [Manager server 483](#page-506-0) [TCP/IP port address on which to](#page-479-0) [establish shared memory](#page-479-0) [connection 456](#page-479-0) [whether to send small transactions to](#page-505-0) [server without buffering them](#page-505-0) [first 482](#page-505-0) closed registration [permissions 97](#page-120-0) [using 97](#page-120-0) cluster environment [installing Tivoli Storage Manager 83](#page-106-0) [collocatebyfilespec option 301](#page-324-0) command line [archiving files 224](#page-247-0) [assigning description to archive 221](#page-244-0) [display current settings for client](#page-606-0) [options 583](#page-606-0)

command line *(continued)* displaying [current settings for client](#page-77-0) [options 54](#page-77-0) [processing status 182](#page-205-0) [ending a session 122](#page-145-0) [entering commands 519](#page-542-0) [general rules when entering options](#page-301-0) [with commands 278](#page-301-0) [NAS file systems backup 167](#page-190-0) [overriding management class during](#page-275-0) [archive 252](#page-275-0) [overview of parameters 520](#page-543-0) [performing image backup 163](#page-186-0) [performing large restore](#page-234-0) [operations 211](#page-234-0) [performing point-in-time restore 203](#page-226-0) [restrictions for NAS file systems 164](#page-187-0) [retrieving archived files 226](#page-249-0) [return codes for operations 243](#page-266-0) [specifying file specification 521](#page-544-0) [specifying options file during](#page-441-0) [session 418](#page-441-0) [starting a session 115](#page-138-0) [using wildcard characters 522](#page-545-0) command parameters [overview 520](#page-543-0) [command processing, summary of](#page-297-0) [options 274](#page-297-0) command session [ending 518](#page-541-0) [starting 518](#page-541-0) commands [archive 523](#page-546-0) [archive fastback 526](#page-549-0) [backup fastback 528](#page-551-0) [backup group 530](#page-553-0) [backup image 532](#page-555-0) [backup nas 538](#page-561-0) [backup vm 540](#page-563-0) [batch mode 518](#page-541-0) [cancel process 544](#page-567-0) [cancel restore 545](#page-568-0) [delete access 545](#page-568-0) [delete archive 546](#page-569-0) [delete backup 548](#page-571-0) [delete filespace 550](#page-573-0) [delete group 552](#page-575-0) [entering 519](#page-542-0) [entering on command line 519](#page-542-0) [expire 553](#page-576-0) [general rules when entering options](#page-301-0) [with 278](#page-301-0) [help 554](#page-577-0) [incremental 556](#page-579-0) [interactive \(loop\) mode 519](#page-542-0) [loop 562](#page-585-0) [macro 563](#page-586-0) [maximum file specifications](#page-544-0) [permitted 521](#page-544-0) [monitor process 564](#page-587-0) [overview of parameters 520](#page-543-0) [preview archive 565](#page-588-0) [preview backup 566](#page-589-0) [query access 567](#page-590-0) [query archive 567](#page-590-0) [query backup 569](#page-592-0)

commands *(continued)* [query backupset 572](#page-595-0)[, 574](#page-597-0) [query filespace 575](#page-598-0) [query group 577](#page-600-0) [query image 579](#page-602-0) [query inclexcl 580](#page-603-0) [query mgmtclass 581](#page-604-0) [query node 582](#page-605-0) [query options 583](#page-606-0) [query restore 584](#page-607-0) [query schedule 585](#page-608-0) [query session 585](#page-608-0) [query systeminfo 586](#page-609-0) [query VM 588](#page-611-0) [restart restore 590](#page-613-0) [restore 591](#page-614-0) [restore backupset 596](#page-619-0)[, 600](#page-623-0) [restore backupset considerations 198](#page-221-0)[,](#page-622-0) [599](#page-622-0) [restore group 603](#page-626-0) [restore image 605](#page-628-0) [restore NAS 607](#page-630-0) [restore vm 609](#page-632-0) [retrieve 614](#page-637-0) [schedule 617](#page-640-0) [scheduled, enabling or disabling 238](#page-261-0) [selective backup 619](#page-642-0) [set access 622](#page-645-0) [set event 624](#page-647-0) [set password 626](#page-649-0) [specifying file specification 521](#page-544-0) [using 515](#page-538-0) [using in executables 243](#page-266-0) [using in shell scripts 243](#page-266-0) [using options with 277](#page-300-0) [using wildcard characters 522](#page-545-0) [commmethod option 302](#page-325-0) [commrestartduration option 303](#page-326-0) [commrestartinterval option 304](#page-327-0) communication methods [installable software 8](#page-31-0)[, 9](#page-32-0)[, 11](#page-34-0)[, 13](#page-36-0)[, 15](#page-38-0) Shared Memory [AIX client 6](#page-29-0) [HP-UX Itanium 2 client 8](#page-31-0) [Linux on Power client 9](#page-32-0) [Linux on System z client 13](#page-36-0) [Linux x86\\_64 client 11](#page-34-0) [Oracle Solaris client 15](#page-38-0) [summary 257](#page-280-0) TCP/IP [AIX client 6](#page-29-0) [HP-UX Itanium 2 client 8](#page-31-0) [Linux on Power client 9](#page-32-0) [Linux on System z client 13](#page-36-0) [Linux x86\\_64 client 11](#page-34-0) [Mac OS X client 13](#page-36-0) [Oracle Solaris client 15](#page-38-0) communications [establishing through firewall 64](#page-87-0) [establishing with Secure Sockets Layer](#page-89-0) [\(SSL\) 66](#page-89-0) [compressalways option 305](#page-328-0) compression [disabling processing 388](#page-411-0) [enabling processing 388](#page-411-0) [include-exclude statements 388](#page-411-0)

compression and encryption processing [back up 388](#page-411-0) [exclude from backup 388](#page-411-0) [exclude options 388](#page-411-0) [compression option 305](#page-328-0) compression processing [exclude from backup 388](#page-411-0) [exclude options 388](#page-411-0) [include files for 383](#page-406-0) [concurrent backups 178](#page-201-0) [configure the client for data](#page-102-0) [deduplication 79](#page-102-0) configuring [optional tasks 47](#page-70-0) [required tasks 47](#page-70-0) [the client scheduler 60](#page-83-0) [the Web client 59](#page-82-0) [configuring support for client node proxy](#page-173-0) [backups 150](#page-173-0) [console option 307](#page-330-0)[, 308](#page-331-0) [containing quotation marks 116](#page-139-0) [copy destination attribute 250](#page-273-0) [copy frequency attribute 248](#page-271-0) [copy group name attribute 247](#page-270-0) [copy groups 246](#page-269-0) [archive 246](#page-269-0) [backup 246](#page-269-0) copy mode attribute [absolute 249](#page-272-0) [modified 249](#page-272-0) [copy serialization attribute 249](#page-272-0) [copy type attribute 248](#page-271-0) [Createnewbase 308](#page-331-0) customer support [contact 635](#page-658-0)

## **D**

data [restoring 210](#page-233-0) [data deduplication 76](#page-99-0) [data deduplication client](#page-102-0) [configuration 79](#page-102-0) data deduplication files [exclude 81](#page-104-0) [datacenter option 309](#page-332-0) [datastore option 310](#page-333-0) date format [specifying 310](#page-333-0) [dateformat option 310](#page-333-0) [dedupcachepath option 314](#page-337-0) [dedupcachesize option 314](#page-337-0) [deduplication option 315](#page-338-0) default client user-options file [creating and modifying 52](#page-75-0) [example of 52](#page-75-0) default domain [excluding domains from backup 146](#page-169-0)[,](#page-350-0) [327](#page-350-0) [default management class 245](#page-268-0) [default policy domain 245](#page-268-0) [defaultserver option 316](#page-339-0) [definitions 645](#page-668-0) delete [file space 149](#page-172-0)[, 217](#page-240-0) [NAS or client objects 300](#page-323-0) [delete access command 545](#page-568-0)

[delete archive command 546](#page-569-0) [delete backup command 548](#page-571-0) [delete group command 552](#page-575-0) [delete individual backups from server file](#page-172-0) [space 149](#page-172-0) [deleted file systems 190](#page-213-0) [deletefiles option 317](#page-340-0) deleting [individual archives from server file](#page-246-0) [space 223](#page-246-0)[, 546](#page-569-0) [individual backups from server file](#page-571-0) [space 548](#page-571-0) [description option 317](#page-340-0) [detail option 247](#page-270-0)[, 319](#page-342-0) diagnostics [options 277](#page-300-0) [diffsnapshot option 320](#page-343-0) [diffsnapshotname option 321](#page-344-0) directories [assigning management class for 322](#page-345-0) [excluding 99](#page-122-0) [excluding from backup](#page-375-0) [processing 352](#page-375-0) [incremental backup processing](#page-161-0) [overview 138](#page-161-0) [processing during](#page-165-0) [incremental-by-date 142](#page-165-0) [specifying on command line 521](#page-544-0) [dirmc option 322](#page-345-0) [dirsonly option 323](#page-346-0) [disability 639](#page-662-0) [disablenqr option 324](#page-347-0) [disaster recovery 216](#page-239-0) [disk recovery 216](#page-239-0) disk space requirements [client 5](#page-28-0) [disk space, AIX 5](#page-28-0) [disk space, HP-UX Itanium 2 7](#page-30-0) [disk space, Linux on Power 8](#page-31-0) [disk space, Linux System z 12](#page-35-0) [disk space, Linux x86\\_64 10](#page-33-0) [disk space, Mac OS X 13](#page-36-0) [disk space, Solaris 14](#page-37-0) [diskbuffsize option 325](#page-348-0) [diskcachelocation option 325](#page-348-0) displaying [archive information 567](#page-590-0) [online help 122](#page-145-0) [policy information 247](#page-270-0) [restartable restore sessions 584](#page-607-0) [scheduled events 585](#page-608-0) [session information 585](#page-608-0) domain [back up using the GUI 145](#page-168-0) [include for image backup 331](#page-354-0)[, 333](#page-356-0) [include for incremental backup 327](#page-350-0) [include for NAS image backup 332](#page-355-0) [incremental backup 188](#page-211-0) [specifying drives in the default 145](#page-168-0) [domain option 327](#page-350-0) [domain.image option 331](#page-354-0)[, 333](#page-356-0) [domain.nas option 332](#page-355-0) [dontload option 338](#page-361-0) [DSM\\_CONFIG 56](#page-79-0) [adding to .cshrc file 58](#page-81-0) [pointing to client user-options](#page-75-0) [file 52](#page-75-0)[, 56](#page-79-0)

[DSM\\_CONFIG](#page-79-0) *(continued)* [using on Solaris 56](#page-79-0) DSM\_DIR [adding to .cshrc file 58](#page-81-0) [pointing to dsm.sys file 56](#page-79-0) [pointing to executable files 56](#page-79-0) [pointing to resource files 56](#page-79-0) [set for image or NAS backup or](#page-79-0) [restore 56](#page-79-0) DSM\_LOG [adding to .cshrc file 58](#page-81-0) [set to point to dsmerror.log,](#page-79-0) [dsmwebcl.log, dsmsched.log 56](#page-79-0) dsm.opt [setting options in 54](#page-77-0) dsm.opt file [creating 52](#page-75-0) [creating and modifying 50](#page-73-0) [customizing 53](#page-76-0) [example of 52](#page-75-0) [required options for 50](#page-73-0) [specifying a drive specification using](#page-127-0) [wildcards 104](#page-127-0) [dsm.opt.smp file 52](#page-75-0) dsm.smp file [copying to dsm.opt 50](#page-73-0) [location 50](#page-73-0) dsm.sys [setting options in 54](#page-77-0) dsm.sys file [creating 50](#page-73-0) [example of 50](#page-73-0) [dsm.sys.smp file 50](#page-73-0) [dsmerlog.pru file 347](#page-370-0) dsmerror.log [set DSM\\_LOG to point to 56](#page-79-0) [dsmerror.log file 347](#page-370-0) DSMI\_CONFIG environment variable [API, UNIX and Linux 58](#page-81-0) DSMI\_DIR environment variable [API, UNIX and Linux 58](#page-81-0) DSMI\_LOG environment variable [API, UNIX and Linux 58](#page-81-0) [dsmsched.log 445](#page-468-0)[, 447](#page-470-0) dsmtca executable file [set DSM\\_DIR to point to 56](#page-79-0) [dsmwebcl.log 445](#page-468-0)[, 447](#page-470-0) dual boot systems [duplicate names 135](#page-158-0) [dynamic and shared serialization 249](#page-272-0) [dynamicimage option 339](#page-362-0)

## **E**

education [see Tivoli technical training 633](#page-656-0) [efsdecrypt option 340](#page-363-0) [enablearchiveretentionprotection](#page-364-0) [option 341](#page-364-0) [enablededupcache option 342](#page-365-0) [enablelanfree option 343](#page-366-0) [Encrypted File Systems \(EFS\) 172](#page-195-0)[, 205](#page-228-0) [backup file systems 172](#page-195-0) [restore file systems 205](#page-228-0) [encrypting data during archive 130](#page-153-0) [encrypting data during backup 130](#page-153-0)

encryption [multiple clients under a single node](#page-310-0) [name 287](#page-310-0) [of file data 130](#page-153-0) [saving encryption key password 345](#page-368-0) encryption processing [encryption methods available 130](#page-153-0) [excluding files from 352](#page-375-0) [include files for 383](#page-406-0) [query systeminfo command 586](#page-609-0) [encryptiontype option 130](#page-153-0)[, 344](#page-367-0) encryptkey option [encryptkey=generate 345](#page-368-0) encryptkey=prompt [encryptkey=save 345](#page-368-0) [enhanced query schedule 235](#page-258-0) [enhanced query schedule command 585](#page-608-0) [environment prerequisites 13](#page-36-0) [AIX client 5](#page-28-0) [HP-UX Itanium 2 client 7](#page-30-0) [Linux for zSeries client 12](#page-35-0) [Linux on POWER 8](#page-31-0) [Linux x86\\_64 client 10](#page-33-0) [Solaris client 14](#page-37-0) environment variables [DSM\\_CONFIG 56](#page-79-0) [DSM\\_DIR 56](#page-79-0) [DSM\\_LOG 56](#page-79-0) [LANG 56](#page-79-0) [setting API 58](#page-81-0) [setting Bourne and Korn shell 58](#page-81-0) [setting C shell 58](#page-81-0) [error log 56](#page-79-0) [pruning 349](#page-372-0) [specifying path and file name 349](#page-372-0) [error processing, summary of](#page-298-0) [options 275](#page-298-0) [errorlogmax option 347](#page-370-0) [errorlogname option 349](#page-372-0) [errorlogretention option 347](#page-370-0)[, 349](#page-372-0) [estimate function 145](#page-168-0) event logging [scheduler 237](#page-260-0) event-based policy retention protection [archive 255](#page-278-0) [backup 255](#page-278-0) exclude [EXCLUDE.VMDISK 356](#page-379-0) [exclude data deduplication files 81](#page-104-0) [exclude options 352](#page-375-0)[, 356](#page-379-0) [exclude.archive 99](#page-122-0) [exclude.attribute.symlink 99](#page-122-0) [exclude.backup 99](#page-122-0) [exclude.compression 99](#page-122-0) [exclude.dir 99](#page-122-0) [exclude.file 99](#page-122-0) [exclude.file.backup 99](#page-122-0) [exclude.fs 99](#page-122-0) [exclude.image 99](#page-122-0) [preview 107](#page-130-0) [processing 108](#page-131-0) [wildcard characters 104](#page-127-0)[, 105](#page-128-0) [exclude.image option 99](#page-122-0) [EXCLUDE.VMDISK 356](#page-379-0) excluding files [system files 102](#page-125-0) [using wildcard characters 105](#page-128-0)

excluding files *(continued)* [wildcard characters 104](#page-127-0) [excluding files from backup services 129](#page-152-0) executable file [return codes from 243](#page-266-0) [expire command 553](#page-576-0) extended permissions [archive 224](#page-247-0)

# **F**

[fbbranch option 358](#page-381-0) [fbclient option 359](#page-382-0) [fbpolicyname option 360](#page-383-0) [fbreposlocation option 362](#page-385-0) [fbserver option 363](#page-386-0) [fbvolumename option 364](#page-387-0) file space [delete 149](#page-172-0)[, 217](#page-240-0)[, 550](#page-573-0) [determining fsID 319](#page-342-0) [excluding 99](#page-122-0) [NAS or client objects 300](#page-323-0) [performing an image backup 532](#page-555-0) [file spaces 135](#page-158-0) file specification [maximum allowed on](#page-544-0) [commands 521](#page-544-0) file systems [ACL support for 131](#page-154-0) [define virtual mount point for 497](#page-520-0) [deleted 190](#page-213-0) [excluding from backup](#page-375-0) [processing 352](#page-375-0) [GPFS, multinode cluster](#page-154-0) [environment 131](#page-154-0)[, 327](#page-350-0) [image backup of 156](#page-179-0) [QFS, restrictions 131](#page-154-0) [supported 131](#page-154-0) [filelist option 365](#page-388-0) [filename option 368](#page-391-0) files [archive a list of 221](#page-244-0)[, 365](#page-388-0) [archive using commands 224](#page-247-0) [archived, overriding management](#page-275-0) [class 252](#page-275-0) [archives, how managed 227](#page-250-0) [archiving 219](#page-242-0)[, 523](#page-546-0) [archiving more than one file](#page-244-0) [specification 221](#page-244-0) [assigning management classes 186](#page-209-0) [authorizing another user to restore or](#page-237-0) [retrieve 214](#page-237-0) [back up hard-linked 188](#page-211-0) [back up open 190](#page-213-0) [binding management classes to 253](#page-276-0) [compressing during archive or](#page-328-0) [backup 305](#page-328-0) [definition of changed 138](#page-161-0) [delete after archive 317](#page-340-0) [delete individual archives from server](#page-246-0) [file space 223](#page-246-0)[, 546](#page-569-0) [delete individual backups from server](#page-571-0) [file space 548](#page-571-0) [encryption 130](#page-153-0) [excluding groups 104](#page-127-0)[, 105](#page-128-0) include-exclude [creating in Unicode format 382](#page-405-0)

files *(continued)* [including groups 104](#page-127-0)[, 105](#page-128-0) [managing growth during](#page-328-0) [compression 305](#page-328-0) [maximum file size for operations 134](#page-157-0) [performing large restore](#page-234-0) [operations 211](#page-234-0) [processing include-exclude 108](#page-131-0) [query archive information 567](#page-590-0) [query backup information 569](#page-592-0) [query user access 567](#page-590-0) [renaming file spaces that are not](#page-316-0) [Unicode to Unicode-enabled 293](#page-316-0)[,](#page-642-0) [619](#page-642-0) [restore hard-linked 188](#page-211-0) [restore or retrieve to another](#page-239-0) [workstation 216](#page-239-0) [restore sparse 189](#page-212-0) [restore, using commands 214](#page-237-0) [restoring 209](#page-232-0) [restoring files belonging to another](#page-238-0) [node 215](#page-238-0) [retrieve archived 226](#page-249-0) [retrieve using commands 226](#page-249-0) [retrieving files belonging to another](#page-238-0) [node 215](#page-238-0) [sorting list of 121](#page-144-0) [filesonly option 369](#page-392-0) firewall [establishing communications](#page-87-0) [through 64](#page-87-0)[, 376](#page-399-0)[, 483](#page-506-0) [specifying TCP/IP ports for the Web](#page-537-0) [client 514](#page-537-0) [using Web client through 514](#page-537-0) [whether server or client initiates](#page-477-0) [sessions through 454](#page-477-0) [fixes, obtaining 635](#page-658-0) folders [incremental backup processing](#page-161-0) [overview 138](#page-161-0) [followsymbolic option 369](#page-392-0) format [summary of options 274](#page-297-0) format and language [summary of options 274](#page-297-0) [fromdate option 371](#page-394-0) [fromnode option 372](#page-395-0) [fromowner option 372](#page-395-0) [fromtime option 373](#page-396-0) [full backups, creating 176](#page-199-0) full incremental [comparing with incremental-by](#page-165-0)[date 142](#page-165-0) [comparing with journal-based,](#page-165-0) [incremental-by-date 142](#page-165-0) [definition 138](#page-161-0) [description 138](#page-161-0) [when to use 142](#page-165-0) [fuzzy backup 249](#page-272-0)

## **G**

getting started [changing your password 113](#page-136-0) [client scheduler 113](#page-136-0) [command-line session 113](#page-136-0) [displaying online help 113](#page-136-0)

getting started *(continued)* [ending a session 113](#page-136-0) [GUI session 113](#page-136-0) [sorting file lists 113](#page-136-0) [Web client session 113](#page-136-0) [glossary 645](#page-668-0) GPFS file system [multinode cluster environment 131](#page-154-0)[,](#page-350-0) [327](#page-350-0) [scheduling 155](#page-178-0) [storage pools 202](#page-225-0) graphical user interface [changing password 119](#page-142-0) [delete individual files or images from](#page-571-0) [server file space 548](#page-571-0) [displaying active and inactive backup](#page-144-0) [versions 121](#page-144-0)[, 209](#page-232-0) [displaying online help 122](#page-145-0) [displaying processing status 182](#page-205-0) [enabling for local backupset](#page-422-0) [restore 399](#page-422-0) [enabling local backup set 196](#page-219-0) [ending a session 122](#page-145-0) [performing image backup 162](#page-185-0) [starting a session 114](#page-137-0) [using to back up objects 145](#page-168-0) group backup [display active and inactive](#page-404-0) [objects 381](#page-404-0) [display all members of 457](#page-480-0) [overview 150](#page-173-0) [specify name of group 374](#page-397-0) [specify virtual file space name](#page-520-0) [for 497](#page-520-0) [specifying full or differential 407](#page-430-0) [groupname option 374](#page-397-0) GUI [ending a session 122](#page-145-0) [overriding management class during](#page-275-0) [archive 252](#page-275-0) [performing point-in-time restore 203](#page-226-0) [starting a session 114](#page-137-0) [guitreeviewafterbackup option 375](#page-398-0)

# **H**

hard links [archive and retrieve 225](#page-248-0) [back up 188](#page-211-0) [restore 188](#page-211-0) [hard mounts, NFS 189](#page-212-0) [hardware requirements, AIX 5](#page-28-0) [hardware requirements, HP-UX Itanium](#page-30-0) [2 7](#page-30-0) [hardware requirements, Linux on](#page-31-0) [POWER 8](#page-31-0) [hardware requirements, Linux System](#page-35-0) [z 12](#page-35-0) [hardware requirements, Linux x86\\_64 10](#page-33-0) [hardware requirements, Mac OS X 13](#page-36-0) [hardware requirements, Solaris 14](#page-37-0) help [displaying online 122](#page-145-0) [Internet resources 122](#page-145-0) [online forum 122](#page-145-0) [service and technical support 122](#page-145-0) [help command 554](#page-577-0)

[host option 375](#page-398-0) HP-UX Itanium 2 client [communication methods 8](#page-31-0) [increasing default limit of data](#page-46-0) [segment size 23](#page-46-0) [installing 21](#page-44-0) [uninstalling 23](#page-46-0) [HP-UX Itanium 2 disk space 7](#page-30-0) [HP-UX Itanium 2 hardware](#page-30-0) [requirements 7](#page-30-0) [HP-UX Itanium 2 software](#page-30-0) [requirements 7](#page-30-0) [HP-UX Itanium 2 system](#page-30-0) [requirements 7](#page-30-0) [httpport option 376](#page-399-0)

## **I**

IBM PowerHA SystemMirror cluster [scheduling 153](#page-176-0) [IBM Publications Center xii](#page-13-0) [IBM Support Assistant 634](#page-657-0) [ieobjtype option 377](#page-400-0) [ifnewer option 378](#page-401-0) image [restoring 193](#page-216-0) [using chkdsk to repair 193](#page-216-0) [using chkdsk tool to repair 605](#page-628-0) [using fsck to repair 193](#page-216-0)[, 605](#page-628-0) image backup [considerations 157](#page-180-0) [deleting 548](#page-571-0) [excluding files from 352](#page-375-0) [include files for; assign management](#page-406-0) [class to 383](#page-406-0) [include.dedup 383](#page-406-0) [incremental-by-date image](#page-184-0) [backup 161](#page-184-0) [perform 156](#page-179-0) [point-in-time restore 536](#page-559-0) [revoke access 545](#page-568-0) [specifying selective or](#page-430-0) [incremental 407](#page-430-0) [static, dynamic, snapshot 156](#page-179-0) [using command line 163](#page-186-0) [using the GUI 162](#page-185-0) [using with file system](#page-184-0) [incremental 161](#page-184-0) [using with incremental-by-date 160](#page-183-0) [volume device type support 158](#page-181-0) [with incremental backup 160](#page-183-0)[, 536](#page-559-0) [image backup, considerations 157](#page-180-0) image to file [restoring 201](#page-224-0) [imagegapsize option 379](#page-402-0) [imagetofile option 380](#page-403-0) inactive backup versions [displaying 121](#page-144-0)[, 209](#page-232-0)[, 569](#page-592-0) [restoring 209](#page-232-0) [inactive option 381](#page-404-0) [inclexcl option 381](#page-404-0) include option [management class 251](#page-274-0) [processing 108](#page-131-0) [wildcard characters 104](#page-127-0)[, 105](#page-128-0) [include options 389](#page-412-0) [include VM templates in back ups 505](#page-528-0) [include-exclude list 129](#page-152-0) [creating 98](#page-121-0) [preview 107](#page-130-0) [query order of processing 580](#page-603-0) [size restriction 108](#page-131-0) include-exclude options file [bottom-up processing 108](#page-131-0) [overview 129](#page-152-0) [specifying path and file name of 381](#page-404-0) [to manage archives 227](#page-250-0) [Unicode-enabled file spaces 381](#page-404-0) include-exclude processing [options for 99](#page-122-0) [overview 99](#page-122-0) [INCLUDE.VMTSMVSS option 391](#page-414-0) [incrbydate option 392](#page-415-0) incremental backup [associating local snapshot with server](#page-489-0) [file space 466](#page-489-0) [back up new and changed files with](#page-415-0) [modification date later than last](#page-415-0) [backup 392](#page-415-0) [by date 146](#page-169-0) [client command line 146](#page-169-0) [client domain 327](#page-350-0) [command line 146](#page-169-0) [description 138](#page-161-0) [directories, processing overview 138](#page-161-0) [folders, overview 138](#page-161-0) [GPFS, multinode cluster](#page-154-0) [environment 131](#page-154-0)[, 327](#page-350-0) [memory-conserving algorithm 406](#page-429-0) [new and changed files 138](#page-161-0) [new and changed files with](#page-415-0) [modification date later than last](#page-415-0) [backup 392](#page-415-0) of directories [processing overview 138](#page-161-0) of folders [processing overview 138](#page-161-0) [optimizing memory during 129](#page-152-0) [overview 138](#page-161-0) [process a list of files 365](#page-388-0) [skip acl update checking 458](#page-481-0) [symbolic links 186](#page-209-0) [using client Java GUI 145](#page-168-0) [with image backup 160](#page-183-0)[, 536](#page-559-0) [incremental command 556](#page-579-0) [journal-based backup 559](#page-582-0) [incremental option 394](#page-417-0) incremental-by-date [client command line 146](#page-169-0) [command line 146](#page-169-0) [comparing with incremental 142](#page-165-0) [comparing with incremental,](#page-165-0) [journal-based 142](#page-165-0) [description 142](#page-165-0) of directories [processing overview 142](#page-165-0) [overview 138](#page-161-0) [when to use 142](#page-165-0) [incremental-by-date backup 142](#page-165-0) [using client Java GUI 145](#page-168-0) [using with image backup 160](#page-183-0) [incremental, associating local snapshot](#page-179-0)

input strings [containing blanks 116](#page-139-0) installation [backup-archive client 17](#page-40-0) [installation requirements 13](#page-36-0) [AIX client 5](#page-28-0) [client 5](#page-28-0) [HP-UX Itanium 2 client 7](#page-30-0) [Linux for zSeries client 12](#page-35-0) [Linux on POWER 8](#page-31-0) [Linux x86\\_64 client 10](#page-33-0) [Solaris client 14](#page-37-0) installation steps [Tivoli Storage Manager on Mac OS X](#page-60-0) [client 37](#page-60-0) [Tivoli Storage Manager on Oracle](#page-65-0) [Solaris clients 42](#page-65-0) installing [AIX client 17](#page-40-0) [HP-UX Itanium 2 client 21](#page-44-0) [Linux on Power client 24](#page-47-0) [Linux on System z client 32](#page-55-0) [Linux x86\\_64 client 28](#page-51-0) [Mac OS X client 37](#page-60-0) [overview 1](#page-24-0) [Solaris client 42](#page-65-0) [installing from server DVD 16](#page-39-0) installing Tivoli Storage Manager [cluster environment 83](#page-106-0) [DVD, installing from 16](#page-39-0) [interactive mode 519](#page-542-0) interactive session [ending 562](#page-585-0) [starting 116](#page-139-0)[, 562](#page-585-0) [using 562](#page-585-0) [Internet, searching for problem](#page-657-0) [resolution 634](#page-657-0)[, 635](#page-658-0)

## **J**

Java GUI [configuration restrictions 115](#page-138-0) journal based backup [restoring 141](#page-164-0) journal based backups [restoring 141](#page-164-0) journal configuration file [how to configure 70](#page-93-0) journal daemon [journal configuration file settings 70](#page-93-0) journal database files [errorlog 71](#page-94-0) [journaldir 71](#page-94-0) [journal-based backup 140](#page-163-0)[, 559](#page-582-0) [comparing with incremental,](#page-165-0) [incremental-by-date 142](#page-165-0) [excluding directories 100](#page-123-0) [excluding files 100](#page-123-0) include-exclude options [journal-based backup 100](#page-123-0) [performing traditional full](#page-438-0) [incremental, instead of 415](#page-438-0)[, 559](#page-582-0) [specifying configuration settings 70](#page-93-0) [when to use 142](#page-165-0) [JournalSettings stanza 71](#page-94-0)

[with server file space 156](#page-179-0)

# **K**

[keyboard 639](#page-662-0) [knowledge bases, searching 633](#page-656-0)

# **L**

LAN-based image backup [snapshot image backup 532](#page-555-0) [LAN-free data movement 343](#page-366-0) [enabling communications for 127](#page-150-0)[,](#page-417-0) [394](#page-417-0)[, 396](#page-419-0) [options 127](#page-150-0) [prerequisites 127](#page-150-0) [shared memory port for 395](#page-418-0) [lanfreecommmethod option 394](#page-417-0) [lanfreeshmport option 395](#page-418-0) [lanfreessl option 397](#page-420-0) [lanfreetcpport option 396](#page-419-0) [lanfreetcpserveraddress option 398](#page-421-0) LANG environment variable [setting language locale 55](#page-78-0) language locales [supported 55](#page-78-0) last access date [specifying whether to update during](#page-161-0) [backup or archive 138](#page-161-0)[, 429](#page-452-0) [latest option 398](#page-421-0) [restore latest backup version 214](#page-237-0) Linux Logical Volume Manager [snapshot image backup of](#page-179-0) [volumes 156](#page-179-0) Linux on Power client [communication methods 9](#page-32-0) [installing 24](#page-47-0) [uninstalling 27](#page-50-0) Linux on POWER client [client components 8](#page-31-0) Linux on POWER components [installable 8](#page-31-0) [Linux on Power disk space 8](#page-31-0) [Linux on Power hardware](#page-31-0) [requirements 8](#page-31-0) [Linux on Power software](#page-31-0) [requirements 8](#page-31-0) [Linux on Power system requirements 8](#page-31-0) Linux on System z client [client components 12](#page-35-0) [communication methods 13](#page-36-0) [installing 32](#page-55-0) [uninstalling 36](#page-59-0) Linux on System z components [installable 12](#page-35-0) [Linux System z disk space 12](#page-35-0) [Linux System z hardware](#page-35-0) [requirements 12](#page-35-0) [Linux System z software](#page-35-0) [requirements 12](#page-35-0) [Linux System z system requirements 12](#page-35-0) Linux x86\_64 client [client components 10](#page-33-0) [communication methods 11](#page-34-0) [installing 28](#page-51-0) [uninstalling 31](#page-54-0) Linux x86\_64 components [installable 10](#page-33-0) [Linux x86\\_64 disk space 10](#page-33-0)

[Linux x86\\_64 hardware requirements 10](#page-33-0) [Linux x86\\_64 software requirements 10](#page-33-0) [Linux x86\\_64 system requirements 10](#page-33-0) local backup set [enabling GUI for local restore 196](#page-219-0) local snapshot [associating a local snapshot with a](#page-179-0) [server file space 156](#page-179-0) [localbackupset option 399](#page-422-0) log *See also* [schedule log](#page-468-0) [DSM\\_LOG environment](#page-372-0) [variable 349](#page-372-0)[, 446](#page-469-0) [error log, pruning 347](#page-370-0) [errorlogname option 349](#page-372-0) [errorlogretention option 349](#page-372-0) [schedlogname option 446](#page-469-0)[, 617](#page-640-0) [schedlogretention option 446](#page-469-0)[, 617](#page-640-0) [specifying path and file name 349](#page-372-0)[,](#page-469-0) [446](#page-469-0)[, 617](#page-640-0) [web client 445](#page-468-0) logical volume [image backup of 156](#page-179-0) [restoring 193](#page-216-0)[, 201](#page-224-0) logs [dsmsched.log 447](#page-470-0) [dsmsched.pru 447](#page-470-0) [dsmwebcl.log 447](#page-470-0) [dsmwebcl.pru 447](#page-470-0) [truncating application logs 391](#page-414-0) [loop command 562](#page-585-0) LVM [bring up an application after LVM](#page-450-0) [starts 427](#page-450-0) [quiesce an application before LVM](#page-456-0) [starts 433](#page-456-0)

**M**

Mac OS X client [client components 13](#page-36-0) [communication methods 13](#page-36-0) [installing 37](#page-60-0) Mac OS X components [installable 13](#page-36-0) [Mac OS X disk space 13](#page-36-0) [Mac OS X hardware requirements 13](#page-36-0) [Mac OS X software requirements 13](#page-36-0) [Mac OS X system requirements 13](#page-36-0) Macintosh client [environment prerequisites 13](#page-36-0) [installation requirements 13](#page-36-0) [macro command 563](#page-586-0) [maintenance 2](#page-25-0)[, 293](#page-316-0) [makesparsefile option 400](#page-423-0) [managedservices option 401](#page-424-0) management class [assigning 186](#page-209-0) management classes [assigning to directories 252](#page-275-0)[, 322](#page-345-0) [assigning to files 251](#page-274-0) [binding archive files to 221](#page-244-0) [binding to files 253](#page-276-0) [default 246](#page-269-0) [displaying 247](#page-270-0) [displaying information about 581](#page-604-0)

management classes *(continued)* [how Tivoli Storage Manager](#page-152-0) [uses 129](#page-152-0) [overriding during archive](#page-275-0) [processing 252](#page-275-0) [overriding the default 251](#page-274-0) [processing 251](#page-274-0) [questions to consider 250](#page-273-0) [selecting for files 250](#page-273-0) [specifying with include option 251](#page-274-0) [using management class,](#page-274-0) [example 251](#page-274-0) [maxcmdretries option 403](#page-426-0) [Mbobjrefreshthresh 404](#page-427-0) [Mbpctrefreshthresh 405](#page-428-0) memory [optimizing when constrained 129](#page-152-0) [memoryefficientbackup option 406](#page-429-0) messages [displaying on screen 495](#page-518-0) [stop displaying 436](#page-459-0) migration [Web client 2](#page-25-0) [Web client language files 2](#page-25-0) [migration of file spaces to Unicode 136](#page-159-0) [mode option 407](#page-430-0) [mode parameter 248](#page-271-0) modes [batch 518](#page-541-0) [interactive \(loop\) 519](#page-542-0) [modified mode 248](#page-271-0)[, 250](#page-273-0) [monitor option 410](#page-433-0) [monitor process command 564](#page-587-0)

# **N**

NAS [backing up file systems 164](#page-187-0) [deleting file spaces 149](#page-172-0)[, 217](#page-240-0)[, 550](#page-573-0) [query node command 582](#page-605-0) [restore file systems 206](#page-229-0)[, 607](#page-630-0) [restore NAS command 607](#page-630-0) NAS file systems backup [command line 167](#page-190-0) Web client [GUI 166](#page-189-0) [nasnodename option 411](#page-434-0) Network Attached Storage (NAS) [assigning management class to file](#page-406-0) [systems 383](#page-406-0) [backup file systems 164](#page-187-0) [specifying full or differential](#page-430-0) [backup 407](#page-430-0) Network Attached Storage (NAS) file server [deleting file spaces 149](#page-172-0)[, 217](#page-240-0) [Network Data Management Protocol](#page-38-0) [\(NDMP\) 15](#page-38-0) Network File System (NFS) [backup file systems 169](#page-192-0) network-attached storage (NAS [display nodes for which admin ID has](#page-605-0) [authority 582](#page-605-0) network-attached storage (NAS) [backup file systems 538](#page-561-0) [cancel backup and restore](#page-567-0) [processes 544](#page-567-0)[, 564](#page-587-0)

network-attached storage (NAS) *(continued)* [deleting file spaces 550](#page-573-0) [display file spaces on server 575](#page-598-0) [excluding files from backup 352](#page-375-0) [monitoring backup or restore](#page-433-0) [operations 410](#page-433-0) [querying file system images belonging](#page-592-0) [to 569](#page-592-0) [restore file systems 206](#page-229-0)[, 607](#page-630-0) [specifying for query 493](#page-516-0) [specifying node name for](#page-434-0) [operations 411](#page-434-0) [specifying whether to save table of](#page-512-0) [contents for each file system](#page-512-0) [backup 489](#page-512-0) [new for IBM Tivoli Storage Manager](#page-20-0) [Version 6.4 xix](#page-20-0) NFS [backing up file systems 169](#page-192-0) [hard mounts 189](#page-212-0) [soft mounts 189](#page-212-0) [virtual mount points 186](#page-209-0) [nfstimeout option 189](#page-212-0)[, 412](#page-435-0) NLSPATH environment variable [displaying help browser menu in your](#page-78-0) [language locale 55](#page-78-0) [to display help browser menu in your](#page-78-0) [language locale 55](#page-78-0) [no query restore 212](#page-235-0) node [specifying type to query 493](#page-516-0) [node name 50](#page-73-0) [Node name field 215](#page-238-0) [node option, summary 261](#page-284-0) [nodename option 413](#page-436-0) [nojournal option 415](#page-438-0) [noprompt option 415](#page-438-0) numberformat [specifying 416](#page-439-0) [numberformat option 416](#page-439-0)

# **O**

online help [displaying 122](#page-145-0) [online forum 122](#page-145-0) [service and technical support 122](#page-145-0) open registration [permissions 98](#page-121-0) [using 98](#page-121-0) operating system requirements [clients 5](#page-28-0) [optfile option 418](#page-441-0) [options 356](#page-379-0)[, 389](#page-412-0) [archive, summary 261](#page-284-0) [archmc 286](#page-309-0) [archsymlinkasfile 287](#page-310-0) [asnodename 287](#page-310-0) [auditlogging 289](#page-312-0) [auditlogname 291](#page-314-0) [authorization options 274](#page-297-0) [autodeploy 293](#page-316-0) [autofsrename 293](#page-316-0) [automount 296](#page-319-0) [backmc 296](#page-319-0)

options *[\(continued\)](#page-379-0)* [backup](#page-379-0) [excluding system state 352](#page-375-0) [backup, summary 261](#page-284-0) [backupsetname 297](#page-320-0) [basesnapshotname 298](#page-321-0) [central scheduling, summary 272](#page-295-0) [changingretries 299](#page-322-0) [class 300](#page-323-0) [collocatebyfilespec 301](#page-324-0) [command processing, summary 274](#page-297-0) [commmethod 302](#page-325-0) [commrestartduration 303](#page-326-0) [commrestartinterval 304](#page-327-0) [communication, summary 257](#page-280-0) [compressalways 305](#page-328-0) [compression 305](#page-328-0) [console 307](#page-330-0)[, 308](#page-331-0) [datacenter 309](#page-332-0) [datastore 310](#page-333-0) [dateformat 310](#page-333-0) [dedupcachepath 314](#page-337-0) [dedupcachesize 314](#page-337-0) [deduplication 315](#page-338-0) [defaultserver 316](#page-339-0) [deletefiles 317](#page-340-0) [description 317](#page-340-0) [detail 319](#page-342-0) [diagnostics 277](#page-300-0) [diffsnapshot 320](#page-343-0) [diffsnapshotname 321](#page-344-0) [dirmc 322](#page-345-0) [dirsonly 323](#page-346-0) [disablenqr 324](#page-347-0) [diskbuffsize 325](#page-348-0) [diskcachelocation 325](#page-348-0) [domain 327](#page-350-0) [domain.image 331](#page-354-0)[, 333](#page-356-0) [domain.nas 332](#page-355-0) [dontload 338](#page-361-0) [dynamicimage 339](#page-362-0) [efsdecrypt 340](#page-363-0) [enablearchiveretentionprotection 341](#page-364-0) [enablededupcache 342](#page-365-0) [enablelanfree 343](#page-366-0) [encryptiontype 130](#page-153-0)[, 344](#page-367-0) encryptkey [encryptkey=generate 345](#page-368-0) [encryptkey=prompt 345](#page-368-0) [encryptkey=save 345](#page-368-0) [errorlogmax 347](#page-370-0) [errorlogname 349](#page-372-0) [errorlogretention 349](#page-372-0) exclude [exclude.archive 99](#page-122-0)[, 352](#page-375-0) [exclude.attribute.symlink 99](#page-122-0)[, 352](#page-375-0) [exclude.backup 99](#page-122-0)[, 352](#page-375-0) [exclude.compression 99](#page-122-0)[, 352](#page-375-0) [exclude.dir 99](#page-122-0)[, 352](#page-375-0) [exclude.encrypt 352](#page-375-0) [exclude.file 99](#page-122-0)[, 352](#page-375-0) [exclude.file.backup 99](#page-122-0)[, 352](#page-375-0) [exclude.fs 99](#page-122-0)[, 352](#page-375-0) [exclude.fs.nas 352](#page-375-0) [exclude.image 99](#page-122-0)[, 352](#page-375-0) [wildcard characters 104](#page-127-0)[, 105](#page-128-0) [exclude.dedup 352](#page-375-0)

options *[\(continued\)](#page-379-0)* [EXCLUDE.VMDISK 356](#page-379-0) [fbbranch 358](#page-381-0) [fbclient 359](#page-382-0) [fbpolicyname 360](#page-383-0) [fbreposlocation 362](#page-385-0) [fbserver 363](#page-386-0) [fbvolumename 364](#page-387-0) [filelist 365](#page-388-0) [filename 368](#page-391-0) [filesonly 369](#page-392-0) [followsymbolic 369](#page-392-0) [format and language, summary 274](#page-297-0) [format, summary 274](#page-297-0) [fromdate 371](#page-394-0) [fromnode 372](#page-395-0) [fromowner 372](#page-395-0) [fromtime 373](#page-396-0) [general rules when entering with](#page-301-0) [commands 278](#page-301-0) [groupname 374](#page-397-0) [guitreeviewafterbackup 375](#page-398-0) [host 375](#page-398-0) [httpport 376](#page-399-0) [ieobjtype 377](#page-400-0) [ifnewer 378](#page-401-0) [imagegapsize 379](#page-402-0) [imagetofile 380](#page-403-0) [inactive 381](#page-404-0) [inclexcl 381](#page-404-0) include [wildcard characters 104](#page-127-0)[, 105](#page-128-0) [include.archive 383](#page-406-0) [include.attribute.symlink 383](#page-406-0) [include.backup 383](#page-406-0) [include.compression 383](#page-406-0) [include.encrypt 383](#page-406-0) [include.file 383](#page-406-0) [include.fs.nas 383](#page-406-0) [include.image 383](#page-406-0) [INCLUDE.VMTSMVSS 391](#page-414-0) [incrbydate 392](#page-415-0) [incremental 394](#page-417-0) [lanfreecommmethod 394](#page-417-0) [lanfreeshmport 259](#page-282-0)[, 395](#page-418-0) [lanfreessl 397](#page-420-0) [lanfreetcpport 396](#page-419-0) [lanfreetcpserveraddress 398](#page-421-0) [latest 398](#page-421-0) [localbackupset 399](#page-422-0) [makesparsefile 400](#page-423-0) [managedservices 401](#page-424-0) [maxcmdretries 403](#page-426-0) [mbobjrefreshthresh 404](#page-427-0) [mbpctrefreshthresh 405](#page-428-0) [memoryefficientbackup 406](#page-429-0) [mode 407](#page-430-0) [monitor 410](#page-433-0) [nasnodename 411](#page-434-0) [nfstimeout 412](#page-435-0) [nodename 413](#page-436-0) [nojournal 415](#page-438-0) [noprompt 415](#page-438-0) [numberformat 416](#page-439-0) [optfile 418](#page-441-0) [order of processing \(precedence\) 277](#page-300-0) [password 418](#page-441-0)

options *[\(continued\)](#page-379-0)* [passwordaccess 420](#page-443-0) [passworddir 422](#page-445-0) [pick 423](#page-446-0) [pitdate 423](#page-446-0) [pittime 424](#page-447-0) [postnschedulecmd 425](#page-448-0) [postschedulecmd 425](#page-448-0) [postsnapshotcmd 427](#page-450-0) [prenschedulecmd 428](#page-451-0) [preschedulecmd 428](#page-451-0) [preservelastaccessdate 429](#page-452-0) [preservepath 430](#page-453-0) [presnapshotcmd 433](#page-456-0) [queryschedperiod 434](#page-457-0) [querysummary 435](#page-458-0) [quiet 436](#page-459-0) [removeoperandlimit 437](#page-460-0) [replace 438](#page-461-0) [resourceutilization 439](#page-462-0) [restore and retrieve, summary 270](#page-293-0) [retryperiod 441](#page-464-0) [revokeremoteaccess 442](#page-465-0) [schedcmddisabled 443](#page-466-0)[, 444](#page-467-0) [schedcmduser \(server defined](#page-261-0) [only\) 238](#page-261-0) [schedlogmax 445](#page-468-0) [schedlogname 446](#page-469-0) [schedlogretention 447](#page-470-0) [schedmode 449](#page-472-0) [schedrestretrdisabled 450](#page-473-0) [scrolllines 451](#page-474-0) [scrollprompt 452](#page-475-0) [servername 453](#page-476-0) [sessioninitiation 454](#page-477-0) [shmport 456](#page-479-0) [showmembers 457](#page-480-0) [skipacl 457](#page-480-0) [skipaclupdatecheck 458](#page-481-0) [snapdiff 93](#page-116-0)[, 459](#page-482-0) [snapshotcachesize 463](#page-486-0) [snapshotproviderfs 464](#page-487-0) [snapshotproviderimage 465](#page-488-0) [snapshotroot 466](#page-489-0) [specifying in commands 277](#page-300-0) [srvoptsetencryptiondisabled 468](#page-491-0) [srvprepostscheddisabled 469](#page-492-0) [srvprepostsnapdisabled 470](#page-493-0) [ssl 471](#page-494-0) [sslrequired 473](#page-496-0) [stagingdirectory 475](#page-498-0) [subdir 475](#page-498-0) system state [exclude from backup](#page-375-0) [processing 352](#page-375-0) [tapeprompt 477](#page-500-0) [tcpadminport 479](#page-502-0) [tcpbuffsize 479](#page-502-0) [tcpcadaddress 480](#page-503-0) [tcpclientaddress 481](#page-504-0) [tcpclientport 482](#page-505-0) [tcpnodelay 482](#page-505-0) [tcpport 483](#page-506-0) [tcpserveraddress 484](#page-507-0) [tcpwindowsize 484](#page-507-0) [timeformat 486](#page-509-0) [toc 489](#page-512-0)

options *[\(continued\)](#page-379-0)* [todate 490](#page-513-0) [totime 491](#page-514-0) [transaction processing, summary 276](#page-299-0) [txnbytelimit 491](#page-514-0) [type 493](#page-516-0) [useexistingbase 493](#page-516-0) [v2archive 494](#page-517-0) [verbose 495](#page-518-0) [verifyimage 496](#page-519-0) [virtualfsname 497](#page-520-0) [virtualmountpoint 497](#page-520-0) [virtualnodename 499](#page-522-0) [vmbackdir 500](#page-523-0) [vmbackuptype 501](#page-524-0) [vmchost 502](#page-525-0) [vmcpw 503](#page-526-0) [vmcuser 504](#page-527-0) [vmenabletemplatebackups 505](#page-528-0) [vmlimitperdatastore 506](#page-529-0) [vmlimitperhost 507](#page-530-0) [vmmaxparallel 508](#page-531-0) [vmmc 501](#page-524-0) [vmprocesswithindependent 509](#page-532-0) [vmprocesswithprdm 511](#page-534-0) [VMTIMEOut 513](#page-536-0) [vmvstortransport 512](#page-535-0) [Web client, summary 276](#page-299-0) [webports 514](#page-537-0) Oracle Solaris client [client components 14](#page-37-0) [communication methods 15](#page-38-0) Oracle Solaris components [installable 14](#page-37-0)

## **P**

[parallel backups 178](#page-201-0)[, 506](#page-529-0)[, 507](#page-530-0)[, 508](#page-531-0) parameters [yes and no, alternatives 286](#page-309-0) partial incremental [definition 138](#page-161-0) incremental-by-date [running 146](#page-169-0) [Passport Advantage 635](#page-658-0) password [changing 119](#page-142-0)[, 626](#page-649-0) [number of characters 119](#page-142-0) [setting 418](#page-441-0) [setting for client 97](#page-120-0) [specifying directory location to store](#page-445-0) [encrypted password file 422](#page-445-0) [specifying whether to generate](#page-443-0) [automatically or set as user](#page-443-0) [prompt 420](#page-443-0) [using 115](#page-138-0) [valid characters 119](#page-142-0) [password option 418](#page-441-0) [passwordaccess option 420](#page-443-0) [passworddir option 422](#page-445-0) performance [improving speed of backups, restores,](#page-282-0) [archives, retrieves 259](#page-282-0) [transaction options 276](#page-299-0) [transaction processing 491](#page-514-0) [performing traditional full incremental](#page-582-0) [backup 559](#page-582-0)

permissions [access, saving standard and](#page-247-0) [extended 224](#page-247-0) [pick option 423](#page-446-0) [PIHDW plugin 338](#page-361-0) [pitdate 423](#page-446-0) [pittime option 424](#page-447-0) plug-in library [for image or NAS backup or](#page-79-0) [restore 56](#page-79-0) point-in-time restore [image backup 536](#page-559-0) [policies, storage management 245](#page-268-0) policy domains [default policy domain 245](#page-268-0) [standard policy domain 245](#page-268-0) policy sets [active policy set 245](#page-268-0) portable media [restoring backup sets 196](#page-219-0) [postnschedulecmd option 425](#page-448-0) [postsnapshotcmd option 427](#page-450-0) Preferences editor [excluding domains from back up 145](#page-168-0) [prenschedulecmd option 428](#page-451-0) [preschedulecmd option 428](#page-451-0) [preservelastaccessdate option 429](#page-452-0) [preservepath option 430](#page-453-0) [Presnapshotcmd option 433](#page-456-0) preview [include-exclude list 107](#page-130-0) [preview archive command 565](#page-588-0) [preview backup command 566](#page-589-0) problem determination [describing problem for IBM Software](#page-659-0) [Support 636](#page-659-0) [determining business impact for IBM](#page-659-0) [Software Support 636](#page-659-0) [submitting a problem to IBM](#page-659-0) [Software 636](#page-659-0) [processing aliases 388](#page-411-0) processing options [authorization 274](#page-297-0) [backup and archive 261](#page-284-0) [central scheduling 272](#page-295-0) [communication 257](#page-280-0) [diagnostics 277](#page-300-0) [error processing 275](#page-298-0) [format 274](#page-297-0) [format and language 274](#page-297-0) [node option 259](#page-282-0)[, 261](#page-284-0) [overview 257](#page-280-0) [restore and retrieve 270](#page-293-0) [server and node 259](#page-282-0) [setting 54](#page-77-0) [specifying in commands 277](#page-300-0) [transaction processing 276](#page-299-0) [using 257](#page-280-0) [Web client 276](#page-299-0) [processing symbolic links 388](#page-411-0) [processing symbolic links and](#page-378-0) [aliases 355](#page-378-0) processing time [estimating 145](#page-168-0) [proxied session restrictions 151](#page-174-0)[, 222](#page-245-0) publications [download xii](#page-13-0)

publications *(continued)* [order xii](#page-13-0) [search xii](#page-13-0) [Tivoli Storage Manager xii](#page-13-0)

# **Q**

QFS file system [restrictions 131](#page-154-0) query [amount of information that displays](#page-474-0) [on screen 451](#page-474-0) [backups, establish point-in-time 423](#page-446-0)[,](#page-447-0) [424](#page-447-0) [based on date and time of backup,](#page-394-0) [archive 371](#page-394-0)[, 373](#page-396-0) [description for 317](#page-340-0) [display active and inactive](#page-404-0) [objects 381](#page-404-0) [files for another node 372](#page-395-0) group [command 577](#page-600-0) [display members of 457](#page-480-0) [include-exclude list 580](#page-603-0) [NAS or client objects 300](#page-323-0) [nodes to which client has proxy](#page-245-0) [authority 222](#page-245-0) [nodes to which client has proxy node](#page-173-0) [authority 150](#page-173-0) [process directories only \(not](#page-346-0) [files\) 323](#page-346-0) [scrolling preferences after displaying](#page-475-0) [information on screen 452](#page-475-0) [system information 586](#page-609-0) [query access command 567](#page-590-0) [query archive command 567](#page-590-0) [query backup command 569](#page-592-0) [query backupset command 572](#page-595-0)[, 574](#page-597-0) [query filespace command 575](#page-598-0) [query group command 577](#page-600-0) [query image command 579](#page-602-0) [query inclexcl command 580](#page-603-0) [query mgmtclass command 247](#page-270-0)[, 581](#page-604-0) [query node command 582](#page-605-0) [query options command 583](#page-606-0) [query restore command 584](#page-607-0) query schedule [enhanced 235](#page-258-0) [query schedule command 585](#page-608-0) [query schedule command, enhanced 585](#page-608-0) [query session command 585](#page-608-0) [query systeminfo command 586](#page-609-0) [encryption processing 586](#page-609-0) [query VM command 588](#page-611-0) [queryschedperiod option 434](#page-457-0) [querysummary option 435](#page-458-0) [quiesce applications 391](#page-414-0) [quiet option 436](#page-459-0)

## **R**

raw logical volume [image backup of 156](#page-179-0) [restoring 193](#page-216-0) [rebinding files to a different management](#page-277-0) [class 254](#page-277-0)

registering [client with server 97](#page-120-0) [using closed registration 97](#page-120-0) [using open registration 97](#page-120-0)[, 98](#page-121-0) [removeoperandlimit option 437](#page-460-0) [replace option 438](#page-461-0) [resourceutilization option 439](#page-462-0) [restart restore command 590](#page-613-0) [restart interrupted restore 214](#page-237-0) [restartable restore 212](#page-235-0) [restartable restore sessions, display 584](#page-607-0) [restore 605](#page-628-0) [active version 209](#page-232-0) [authorizing another user 214](#page-237-0) backup set [supported tape devices 596](#page-619-0)[, 600](#page-623-0) backup sets [overview 196](#page-219-0) [backups, establish point-in-time 423](#page-446-0)[,](#page-447-0) [424](#page-447-0) [based on date and time of](#page-394-0) [backup 371](#page-394-0)[, 373](#page-396-0) [classic \(also known as standard\) 212](#page-235-0) [create list of backup versions to 423](#page-446-0) [data using command line 210](#page-233-0) [disk 216](#page-239-0) [display active and inactive](#page-404-0) [objects 381](#page-404-0) [enable SELinux 217](#page-240-0) [Encrypted File Systems \(EFS\) 205](#page-228-0) [files and directories 209](#page-232-0) [files belonging to another node 215](#page-238-0) [files for another node 372](#page-395-0) [files for another user 372](#page-395-0) [files to another workstation 216](#page-239-0) [from file spaces that are not](#page-618-0) [Unicode-enabled 595](#page-618-0) from portable media [overview 196](#page-219-0) group [command 603](#page-626-0) [GUI, displaying active and inactive](#page-144-0) [versions 121](#page-144-0) [image 193](#page-216-0) [considerations 605](#page-628-0) [enable detection of bad sectors on](#page-519-0) [target volume 496](#page-519-0) [to a file 380](#page-403-0) [using chkdsk tool to repair 193](#page-216-0) [using DSM\\_DIR to point to plug-in](#page-79-0) [library 56](#page-79-0) [using fsck tool to repair 193](#page-216-0) [image to file 201](#page-224-0) [image, suppress confirmation](#page-438-0) [prompt 415](#page-438-0) [improving speed using share](#page-282-0) [memory 259](#page-282-0) [inactive version 209](#page-232-0) [list of files 365](#page-388-0) [local backup set using the GUI 196](#page-219-0) [logical volume 193](#page-216-0)[, 201](#page-224-0) [most recent backup version 398](#page-421-0) NAS [using DSM\\_DIR to point to plug-in](#page-79-0) [library 56](#page-79-0) [NAS file systems 206](#page-229-0)

restore *[\(continued\)](#page-628-0)* [NAS file systems](#page-229-0) *(continued)* [Web client 207](#page-230-0) [no query 212](#page-235-0) [non-root users on RHEL 4 or 5 217](#page-240-0) [overview 193](#page-216-0) [performing large operations 211](#page-234-0) [primary tasks 193](#page-216-0) [process directories only \(not](#page-346-0) [files\) 323](#page-346-0) [processing status window 209](#page-232-0) [raw logical volume 193](#page-216-0) [replace existing file with latest](#page-401-0) [backup 378](#page-401-0) [restartable 212](#page-235-0) [sorting file list 121](#page-144-0) [standard \(also known as classic\) 212](#page-235-0) [starting a web client session 117](#page-140-0) [summary of options 270](#page-293-0) symbolic links [UNIX and Linux restrictions 591](#page-614-0) [to different workstation 499](#page-522-0) [using commands 214](#page-237-0) [using fsck tool to repair 605](#page-628-0) [whether to prompt before overwriting](#page-461-0) [existing files 438](#page-461-0) [restore backupset command 596](#page-619-0)[, 600](#page-623-0) [restore backupset command](#page-221-0) [considerations 198](#page-221-0)[, 599](#page-622-0) [restore command 591](#page-614-0) [performing large operations 211](#page-234-0) [restore group command 603](#page-626-0) [restore hard links 188](#page-211-0) [restore image command 605](#page-628-0) [restore maximum file size 134](#page-157-0) [restore NAS command 607](#page-630-0) [restore sparse files 189](#page-212-0) [restore vm command 609](#page-632-0) [restoring point-in-time 203](#page-226-0) [using command line 203](#page-226-0) [using GUI 203](#page-226-0) Restricting Tivoli Storage Manager to a user group Tivoli Storage Manager [Restricting access to a user](#page-73-0) [group 50](#page-73-0) restrictions [asnodename option 287](#page-310-0) [specifying full path with client](#page-441-0) [acceptor daemon 418](#page-441-0) [within a proxied session 151](#page-174-0)[, 222](#page-245-0) [retain extra versions attribute 248](#page-271-0) [retain only versions attribute 248](#page-271-0) [retain versions attribute 250](#page-273-0) retention grace period [archive 246](#page-269-0)[, 254](#page-277-0) [backup 246](#page-269-0)[, 254](#page-277-0) retrieve [archive copies 225](#page-248-0) [archived files using commands 226](#page-249-0) [authorizing another user 214](#page-237-0) [based on date and time of](#page-394-0) [archive 371](#page-394-0)[, 373](#page-396-0) [description for 317](#page-340-0) [files belonging to another node 215](#page-238-0) [files for another node 372](#page-395-0) [files to another workstation 216](#page-239-0)

[command line 208](#page-231-0)

retrieve *(continued)* [hard links 225](#page-248-0) [improving speed using share](#page-282-0) [memory 259](#page-282-0) [list of files 365](#page-388-0) [primary tasks 219](#page-242-0) [process directories only \(not](#page-346-0) [files\) 323](#page-346-0) [replace existing file with latest archive](#page-401-0) [if existing file is newer 378](#page-401-0) [running 226](#page-249-0) [sorting file list 121](#page-144-0) [starting a web client session 117](#page-140-0) [summary of options 270](#page-293-0) [symbolic links 224](#page-247-0) [to different workstation 499](#page-522-0) [whether to prompt before overwriting](#page-461-0) [existing files 438](#page-461-0) [retrieve command 614](#page-637-0) [retrieve maximum file size 134](#page-157-0) [retryperiod option 441](#page-464-0) [return codes for operations 243](#page-266-0) [revokeremoteaccess option 442](#page-465-0) root user [acquiring root user access 47](#page-70-0) root user tasks [creating default client user-options](#page-75-0) [file 52](#page-75-0) [setting up 50](#page-73-0)

# **S**

SAN [restoring backup sets using 600](#page-623-0) [schedcmddisabled option 443](#page-466-0)[, 444](#page-467-0) [schedcmduser option \(server defined](#page-261-0) [only\) 238](#page-261-0) [schedlogmax option 445](#page-468-0) [schedlogname option 446](#page-469-0) [schedlogretention option 447](#page-470-0) [schedmode option 449](#page-472-0) [schedrestretrdisabled option 450](#page-473-0) [schedule command 617](#page-640-0) schedule log [controlling the size 445](#page-468-0) [specifying number of days to keep](#page-470-0) [entries and whether to save pruned](#page-470-0) [entries 447](#page-470-0) [specifying path and file name to store](#page-469-0) [schedule log information 446](#page-469-0) scheduled (automated) backups [closing files before back up 190](#page-213-0) [displaying scheduled work 235](#page-258-0)[, 237](#page-260-0) [options for 238](#page-261-0) [process commands after backup 425](#page-448-0) [process commands before](#page-451-0) [backup 428](#page-451-0) [restart applications after back up 190](#page-213-0) [starting 62](#page-85-0) scheduled commands [enabling-disabling 238](#page-261-0) [scheduled events, displaying 585](#page-608-0) scheduled services [defining schedules for UID other than](#page-261-0) [zero 238](#page-261-0) [disabling scheduled commands 443](#page-466-0)[,](#page-467-0) [444](#page-467-0)

scheduled services *(continued)* [restrictions for NAS file systems 164](#page-187-0) scheduler [configuring 60](#page-83-0) [displaying scheduled work 235](#page-258-0)[, 237](#page-260-0) [event logging 237](#page-260-0) [managed by client acceptor](#page-424-0) [daemon 401](#page-424-0) [number of hours between contacts to](#page-457-0) [server for scheduled work 434](#page-457-0) [number of minutes between attempts](#page-464-0) [to process scheduled](#page-464-0) [commands 441](#page-464-0) [options for 238](#page-261-0) [polling mode or prompted mode 449](#page-472-0) [resolving memory retention after](#page-424-0) [scheduled backups 401](#page-424-0) [starting 62](#page-85-0) [whether server or client initiates](#page-477-0) [sessions through firewall 454](#page-477-0) [whether to disable execution of](#page-473-0) [restore or retrieve operations 450](#page-473-0) [Scheduler Service Configuration](#page-83-0) [Utility 60](#page-83-0) [scheduler wizard 60](#page-83-0) scheduling [client node proxy 152](#page-175-0) [client node proxy backup 150](#page-173-0) [GPFS file system 155](#page-178-0) [IBM PowerHA SystemMirror](#page-176-0) [cluster 153](#page-176-0) [scrolllines option 451](#page-474-0) [scrollprompt option 452](#page-475-0) Secure Sockets Layer (SSL) [establishing communications with 66](#page-89-0) [selective backup 466](#page-489-0)[, 619](#page-642-0) [associating local snapshot with server](#page-179-0) [file space 156](#page-179-0) [client command line 146](#page-169-0) [command line 146](#page-169-0) [overview 138](#page-161-0)[, 144](#page-167-0)[, 146](#page-169-0) [symbolic links 186](#page-209-0) [using the client Java GUI 145](#page-168-0) [selective command 619](#page-642-0) [self-contained application protection 391](#page-414-0) serialization copy serialization [dynamic 249](#page-272-0) [shared static 249](#page-272-0) [static 249](#page-272-0) server [communicating with 50](#page-73-0) [establishing communications through](#page-87-0) [firewall 64](#page-87-0) [establishing communications with 50](#page-73-0) [establishing communications with](#page-89-0) [Secure Sockets Layer \(SSL\) 66](#page-89-0) [identify to begin a stanza containing](#page-476-0) [options for 453](#page-476-0) [specifying name of server to contact](#page-476-0) [for services 453](#page-476-0) [TCP/IP address of Tivoli Storage](#page-507-0) [Manager server 484](#page-507-0) [TCP/IP port address for 483](#page-506-0) server and node options [summary 259](#page-282-0)

server options [Sslfipsmode 472](#page-495-0) [servername option 453](#page-476-0) [service and technical support 122](#page-145-0) [session information, displaying 585](#page-608-0) [sessioninitiation option 454](#page-477-0) [set access command 622](#page-645-0) [restore-retrieve authorization 214](#page-237-0) [set event command 624](#page-647-0) [set password command 626](#page-649-0) setting [user privileges 118](#page-141-0) setting environment variables API, UNIX and Linux [DSMI\\_CONFIG 58](#page-81-0) [DSMI\\_DIR 58](#page-81-0) [DSMI\\_LOG 58](#page-81-0) [setting language locale 55](#page-78-0) setting up [required root user tasks 50](#page-73-0) [shared dynamic serialization 249](#page-272-0)[, 299](#page-322-0) shared memory communication method [options 259](#page-282-0) [shared static serialization 249](#page-272-0)[, 299](#page-322-0) shell scripts [return codes from 243](#page-266-0) [using commands in 243](#page-266-0) [shmport option 456](#page-479-0) [showmembers option 457](#page-480-0) [skipacl option 457](#page-480-0) [skipaclupdatecheck option 458](#page-481-0) [snapdiff option 93](#page-116-0)[, 459](#page-482-0) [snapshot difference 93](#page-116-0)[, 459](#page-482-0) [snapshotcachesize option 463](#page-486-0) [snapshotproviderfs option 464](#page-487-0) [snapshotproviderimage option 465](#page-488-0) [snapshotroot option 466](#page-489-0) snapshots [configuring 92](#page-115-0) [soft mounts, NFS 189](#page-212-0) [software requirements, AIX 5](#page-28-0) [software requirements, HP-UX Itanium](#page-30-0) [2 7](#page-30-0) [software requirements, Linux on](#page-31-0) [POWER 8](#page-31-0) [software requirements, Linux System](#page-35-0) [z 12](#page-35-0) [software requirements, Linux](#page-33-0) [x86/x86\\_64 10](#page-33-0) [software requirements, Mac OS X 13](#page-36-0) [software requirements, Solaris 14](#page-37-0) software support [describing problem for IBM Software](#page-659-0) [Support 636](#page-659-0) [determining business impact for IBM](#page-659-0) [Software Support 636](#page-659-0) [submitting a problem 636](#page-659-0) Software Support [contact 635](#page-658-0) Solaris client [installing 42](#page-65-0) [installing Solaris 10 in zones 42](#page-65-0) [Solaris disk space 14](#page-37-0) [Solaris hardware requirements 14](#page-37-0) [Solaris software requirements 14](#page-37-0) [Solaris system requirements 14](#page-37-0)

sparse files [back up 189](#page-212-0) [restore 189](#page-212-0) [specifying how to restore or](#page-423-0) [retrieve 400](#page-423-0) [special file systems 131](#page-154-0)[, 186](#page-209-0) [specifying whether to update last access](#page-452-0) [date 429](#page-452-0) [srvoptsetencryptiondisabled option 468](#page-491-0) [srvprepostscheddisabled option 469](#page-492-0) [srvprepostsnapdisabled option 470](#page-493-0) SSL (Secure Socket Layer) [establishig communications with 66](#page-89-0) [ssl option 471](#page-494-0) [Sslfipsmode option 472](#page-495-0) [sslrequired option 473](#page-496-0) [stagingdirectory option 475](#page-498-0) [standard \(classic\) restore 212](#page-235-0) standard management class [copy destination 250](#page-273-0) [copy frequency 248](#page-271-0) [copy group name 247](#page-270-0) copy mode [absolute 249](#page-272-0) [modified 249](#page-272-0) [copy serialization 249](#page-272-0) [copy type 248](#page-271-0) [deduplicate data attribute 250](#page-273-0) [default values 247](#page-270-0) [retain extra versions 248](#page-271-0) [retain only version 248](#page-271-0) [retain versions 250](#page-273-0) versions data deleted [active versions 248](#page-271-0) [inactive versions 248](#page-271-0) [versions data exists 248](#page-271-0) [standard policy domain 245](#page-268-0) [Start the client scheduler at startup 234](#page-257-0) starting [automatically 119](#page-142-0) [overview 1](#page-24-0) starting a session [batch mode 116](#page-139-0) [interactive mode 116](#page-139-0) [static serialization 249](#page-272-0) storage [displaying restartable restore](#page-607-0) [sessions 584](#page-607-0) Storage Agent [for LAN-free data movement 127](#page-150-0) [using for LAN-free data](#page-366-0) [movement 343](#page-366-0) storage area network [for LAN-free data movement 127](#page-150-0) [restoring backup sets using 343](#page-366-0)[, 600](#page-623-0) [using for LAN-free data](#page-366-0) [movement 343](#page-366-0) [storage management policies 245](#page-268-0) [assigning management classes to](#page-209-0) [files 186](#page-209-0) [copy groups 246](#page-269-0) [default management class 245](#page-268-0) [display on backup-archive client or](#page-209-0) [Web client GUI 186](#page-209-0) [include-exclude list 246](#page-269-0) [management classes 246](#page-269-0)

[storage management policies](#page-268-0) *(continued)* [policy domains](#page-268-0) [default 245](#page-268-0) [standard 245](#page-268-0) policy sets [active policy set 245](#page-268-0) storage pools [GPFS 202](#page-225-0) [subdir option 475](#page-498-0) subdirectories [archive 221](#page-244-0) [include in backup 146](#page-169-0) support [gathering system information](#page-330-0) [for 307](#page-330-0)[, 368](#page-391-0)[, 586](#page-609-0) [support contract 635](#page-658-0) [support information 633](#page-656-0) [support subscription 635](#page-658-0) [supported language locales 55](#page-78-0) swing-enabled browser [necessary to run web client 117](#page-140-0) symbolic links [archiving and retrieving 224](#page-247-0) [back up 186](#page-209-0) [backing up 388](#page-411-0) [exclude from backup 388](#page-411-0) [exclude options 388](#page-411-0) [processing 388](#page-411-0) [restoring 369](#page-392-0) [UNIX and Linux restrictions 591](#page-614-0) symbolic links and aliases [backing up 355](#page-378-0)[, 388](#page-411-0) [exclude from backup 355](#page-378-0)[, 388](#page-411-0) [exclude options 355](#page-378-0)[, 388](#page-411-0) [processing 355](#page-378-0)[, 388](#page-411-0) syntax diagram [reading xiv](#page-15-0) [repeating values xiv](#page-15-0) [required choices xiv](#page-15-0) system files [excluding 102](#page-125-0) system information [gathering 307](#page-330-0)[, 368](#page-391-0) [system requirements, AIX 5](#page-28-0) [system requirements, HP-UX Itanium](#page-30-0) [2 7](#page-30-0) [system requirements, Linux on](#page-31-0) POWER<sub>8</sub> [system requirements, Linux System z 12](#page-35-0) [system requirements, Linux x86\\_64 10](#page-33-0) [system requirements, Mac OS X 13](#page-36-0) [system requirements, Solaris 14](#page-37-0) system state [display active and inactive](#page-404-0) [objects 381](#page-404-0)

## **T**

[tapeprompt option 477](#page-500-0) tasks [assigning management classes to](#page-275-0) [directories 252](#page-275-0) [closed registration 97](#page-120-0) [display management classes 247](#page-270-0) [GUI, override management class 252](#page-275-0) [open registration 97](#page-120-0) [password, change 119](#page-142-0)

tasks *(continued)* [root user 47](#page-70-0) [sessions, ending 119](#page-142-0) TCP/IP communication method [options 258](#page-281-0) [tcpadminport option 479](#page-502-0) [tcpbuffsize option 479](#page-502-0) [tcpcadaddress option 480](#page-503-0) [tcpclientaddress option 481](#page-504-0) [tcpclientport option 482](#page-505-0) [tcpnodelay option 482](#page-505-0) [tcpserveraddress option 484](#page-507-0) [tcpwindowsize option 484](#page-507-0) time format [specifying 486](#page-509-0) [timeformat option 486](#page-509-0) Tivoli Storage Manager client components [AIX client 5](#page-28-0) [Linux on POWER client 8](#page-31-0) [Linux on System z client 12](#page-35-0) [Linux x86\\_64 client 10](#page-33-0) [Mac OS X client 13](#page-36-0) [Oracle Solaris client 14](#page-37-0) communication methods [AIX client 6](#page-29-0) [HP-UX Itanium 2 client 8](#page-31-0) [Linux on Power client 9](#page-32-0) [Linux on System z client 13](#page-36-0) [Linux x86\\_64 client 11](#page-34-0) [Mac OS X client 13](#page-36-0) [Oracle Solaris client 15](#page-38-0) [installation requirements 13](#page-36-0) [online forum 123](#page-146-0) [password 115](#page-138-0) [upgrading from earlier versions of the](#page-24-0) [product 1](#page-24-0) Tivoli Storage Manager client [authentication 113](#page-136-0) [Tivoli Storage Manager FastBack](#page-105-0) [configuration 82](#page-105-0) [Tivoli Storage Manager FastBack data](#page-205-0) [backup 182](#page-205-0) [Tivoli Storage Manager FastBack data](#page-205-0) [restore 182](#page-205-0) [Tivoli Storage Manager FastBack](#page-39-0) [installation requirements 16](#page-39-0) Tivoli Storage Manager on Mac OS X client [installation steps 37](#page-60-0) [uninstalling 41](#page-64-0) Tivoli Storage Manager on Oracle Solaris clients [installation steps 42](#page-65-0) [uninstalling 46](#page-69-0) Tivoli Storage Manager password [using 115](#page-138-0) [Tivoli technical training 633](#page-656-0) [toc option 489](#page-512-0) [todate option 490](#page-513-0) [totime option 491](#page-514-0) [traditional full incremental backup 140](#page-163-0) [training, Tivoli technical 633](#page-656-0) [transaction processing 491](#page-514-0) [summary of options 276](#page-299-0) TSM.PWD file [HP-UX restriction 345](#page-368-0)

tsmjbbd.ini [configuring 70](#page-93-0) [txnbytelimit option 491](#page-514-0) [type option 493](#page-516-0)

## **U**

Unicode [migrating file spaces to 136](#page-159-0) [renaming file spaces that are not](#page-316-0) [Unicode to Unicode-enabled 293](#page-316-0)[,](#page-642-0) [619](#page-642-0) [restore from file spaces that are not](#page-618-0) [Unicode-enabled 595](#page-618-0) uninstalling [AIX client 21](#page-44-0) [HP-UX Itanium 2 client 23](#page-46-0) [Linux on Power client 27](#page-50-0) [Linux on System z client 36](#page-59-0) [Linux x86\\_64 client 31](#page-54-0) [Tivoli Storage Manager on Mac OS X](#page-64-0) [client 41](#page-64-0) [Tivoli Storage Manager on Oracle](#page-69-0) [Solaris clients 46](#page-69-0) UNIX [file systems, ACL support 131](#page-154-0) [saving standard access](#page-247-0) [permissions 224](#page-247-0) UNIX and Linux [cluster environment 83](#page-106-0) [installing Tivoli Storage](#page-106-0) [Manager 83](#page-106-0) restrictions [restoring symbolic links 591](#page-614-0) [updating the client 2](#page-25-0) [upgrading the backup-archive client from](#page-24-0) [earlier versions of the product 1](#page-24-0) [useexistingbase option 493](#page-516-0) user privileges [setting 118](#page-141-0) [using multiple sessions 182](#page-205-0)

# **V**

[v2archive option 494](#page-517-0) [verbose option 495](#page-518-0) [verifyimage option 496](#page-519-0) versions data [deleted attribute 248](#page-271-0) [deleted parameter 248](#page-271-0) [exists attribute 248](#page-271-0) [exists parameter 248](#page-271-0) [virtual mount point, setting 145](#page-168-0) [virtualfsname option 497](#page-520-0) [virtualmountpoint option 497](#page-520-0) [virtualnodename option 499](#page-522-0) [restore or retrieve to another](#page-239-0) [workstation 216](#page-239-0) [VM 174](#page-197-0) [vmbackdir option 500](#page-523-0) [vmbackuptype option 501](#page-524-0) [vmchost option 502](#page-525-0) [vmcpw option 503](#page-526-0) vmctlmc option options [vmctlmc 504](#page-527-0)

[vmcuser option 504](#page-527-0) [vmenabletemplatebackups option 505](#page-528-0) [vmlimitperdatastore option 506](#page-529-0) [vmlimitperhost option 507](#page-530-0) [vmmaxparallel option 508](#page-531-0) [vmprocesswithindependent 509](#page-532-0) [vmprocesswithprdm 511](#page-534-0) [VMTIMEOut option 513](#page-536-0) [vmvstortransport option 512](#page-535-0) [VMware 356](#page-379-0)[, 389](#page-412-0) [VMware exclude options 356](#page-379-0) [VMware include options 389](#page-412-0) [VMware virtual machine backups 176](#page-199-0) [types 174](#page-197-0) volume label [duplicate names 135](#page-158-0) [volume name 135](#page-158-0) volume naming precautions [dual boot systems 135](#page-158-0) [UNIX mount point 135](#page-158-0) vStorage backup server [off-host backup 175](#page-198-0)

# **W**

web client [enable to run in a swing-enabled](#page-140-0) [browser 117](#page-140-0) [starting 117](#page-140-0) [supported browsers 117](#page-140-0) Web client [establishing communications through](#page-87-0) [firewall 64](#page-87-0)[, 376](#page-399-0) [GUI 166](#page-189-0) NAS [file systems backup 166](#page-189-0) [restrict administrator from accessing](#page-465-0) [client running Web client 442](#page-465-0) [restrictions for NAS file systems 164](#page-187-0) [specifying TCP/IP port address](#page-399-0) [for 376](#page-399-0) [summary of options 276](#page-299-0) [unsupported functions 125](#page-148-0) [using through a firewall 514](#page-537-0) [webports option 514](#page-537-0) wildcard characters [guidelines 522](#page-545-0) [include or exclude files 103](#page-126-0) [include or exclude groups of](#page-127-0) [files 104](#page-127-0) [specifying a drive specification in](#page-127-0) [dsm.opt 104](#page-127-0) [to include or exclude groups of](#page-128-0) [files 105](#page-128-0) [using with commands 191](#page-214-0) [using with file specifications 191](#page-214-0)

# **Z**

[Zettabyte file systems \(ZFS\) 172](#page-195-0) [backup file systems 172](#page-195-0)

IBM Tivoli Storage Manager for UNIX and Linux Backup-Archive Clients: Installation and User's Guide

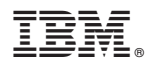

Product Number: 5608-E01, 5608-E02, 5608-E03

Printed in USA

SC23-9791-06

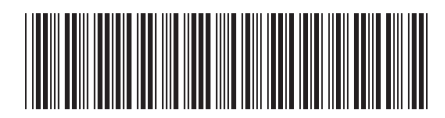